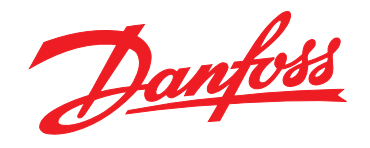

# 设计指南 **VLT**® **HVAC Drive FC 102 110-1400 kW**

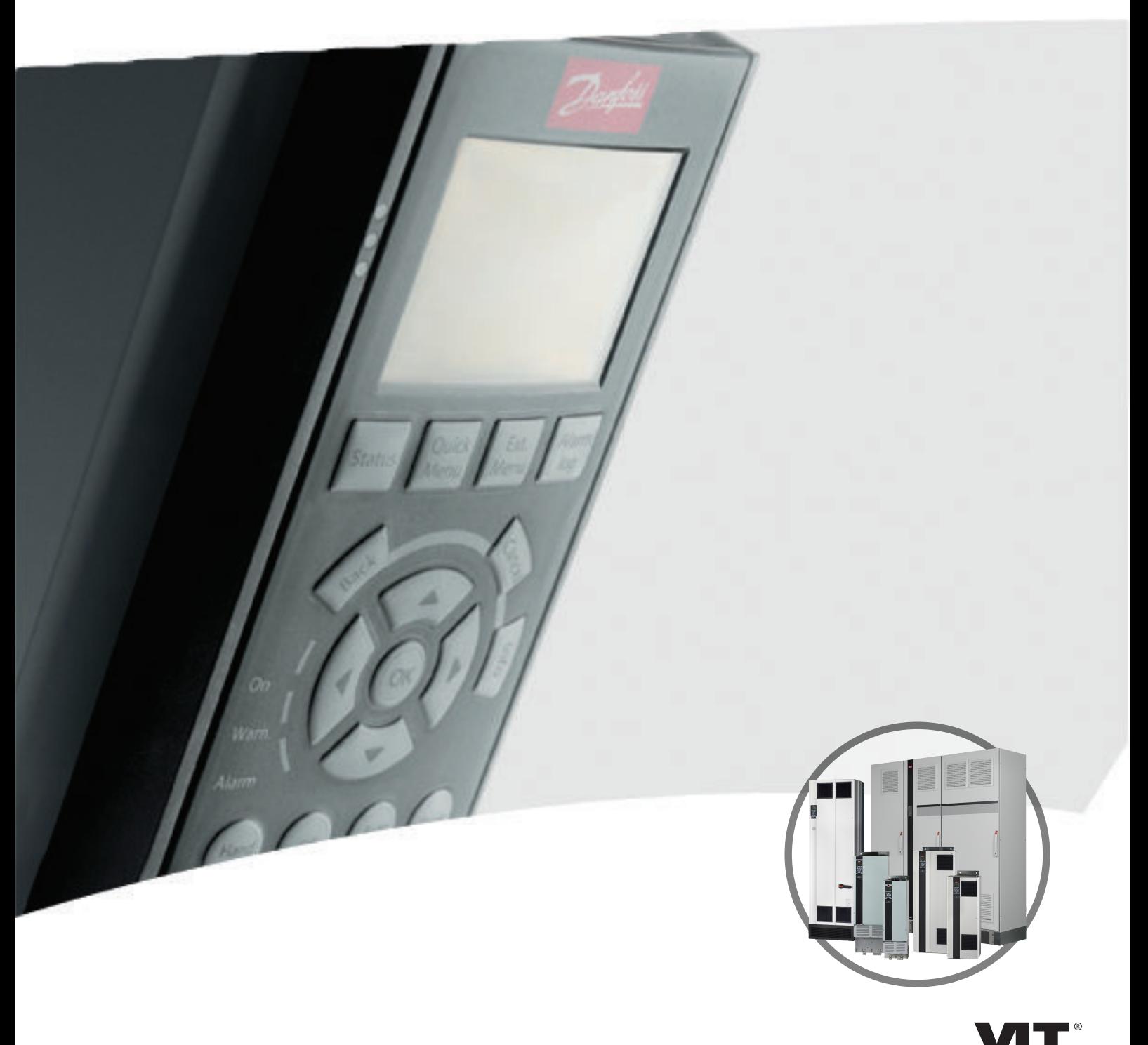

www.danfoss.com/drives

THE REAL DRIVE

Danfoss

## 目录

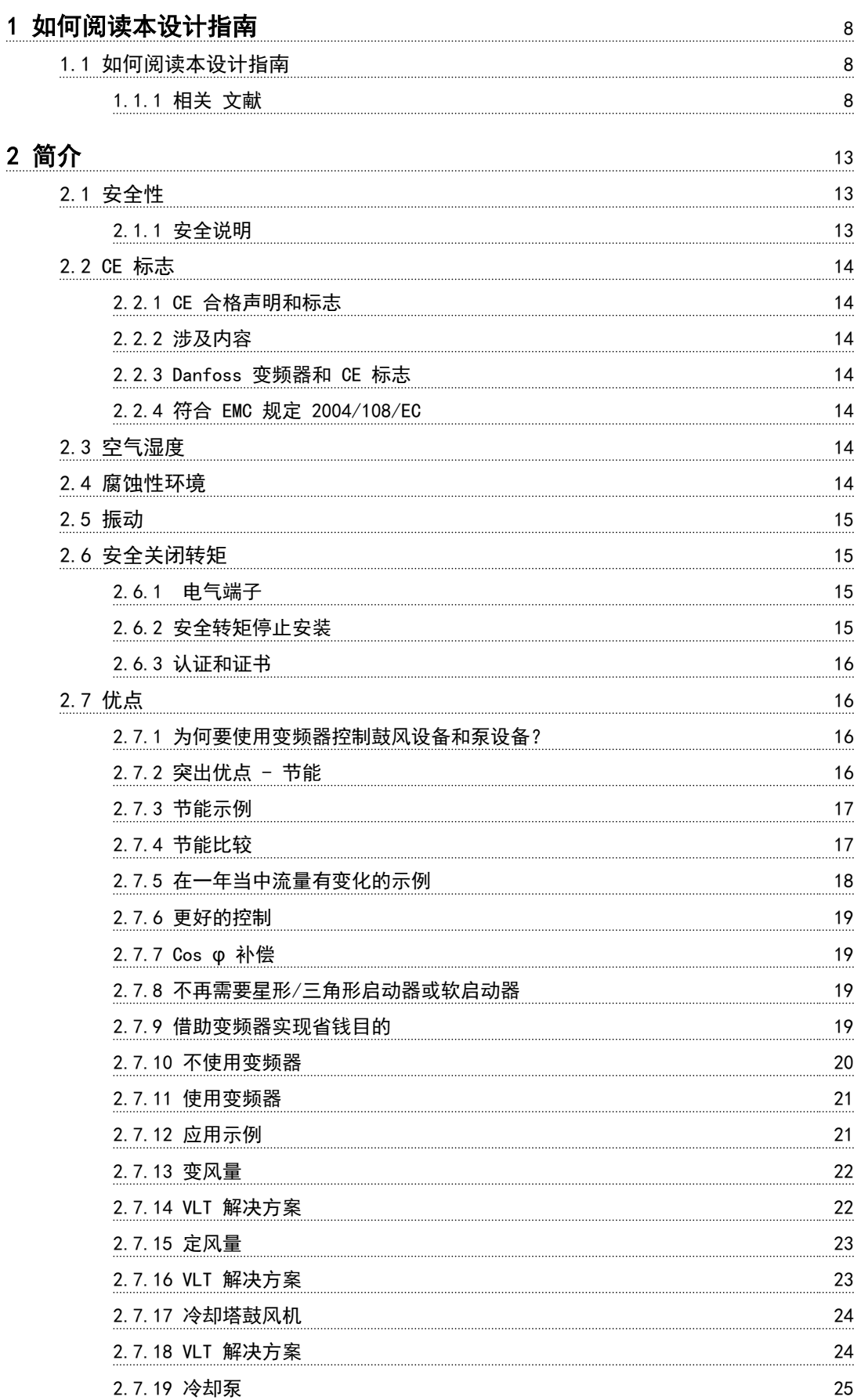

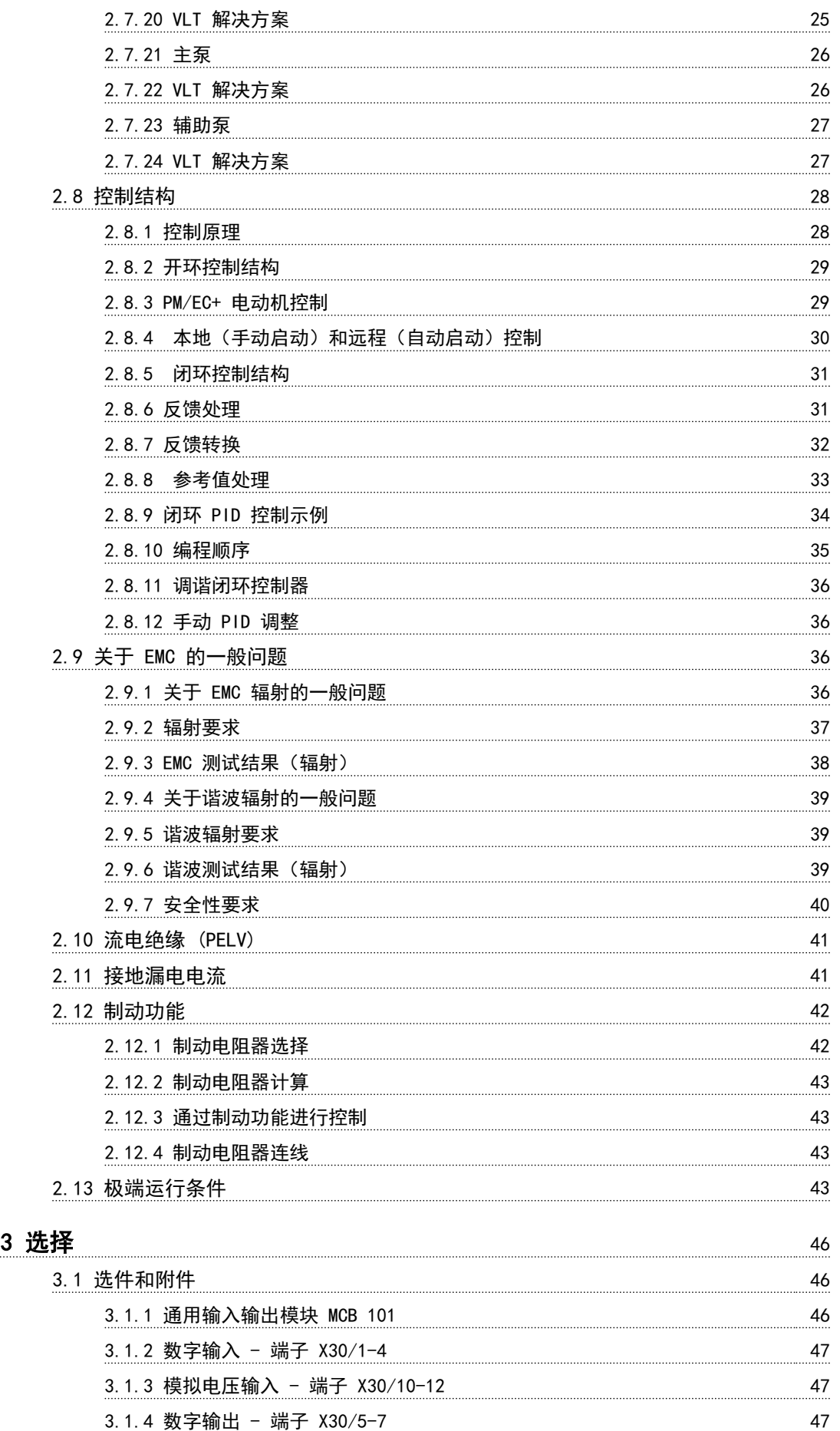

Danfoss

### 目录 VLT® HVAC Drive FC 102 设计指南

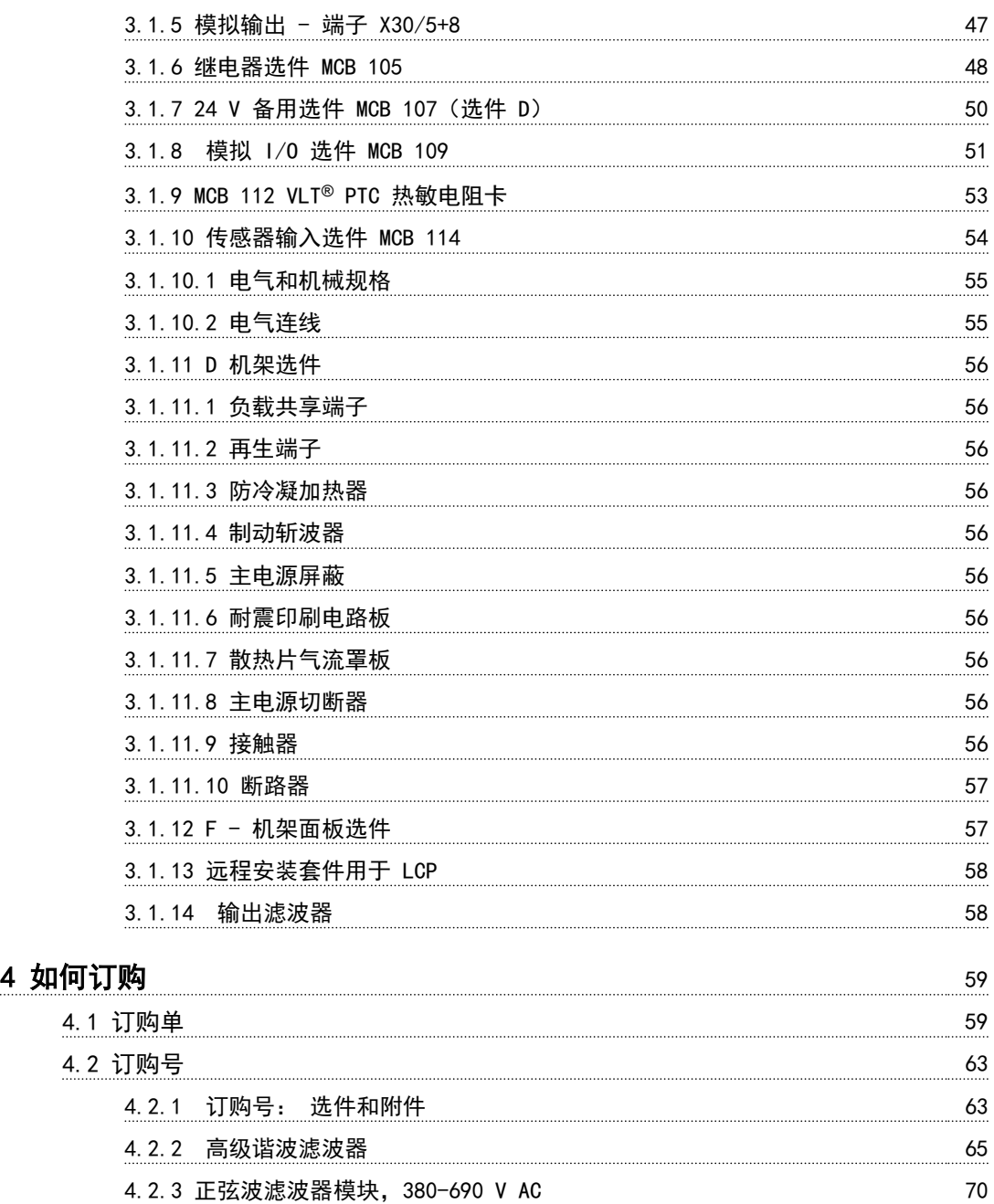

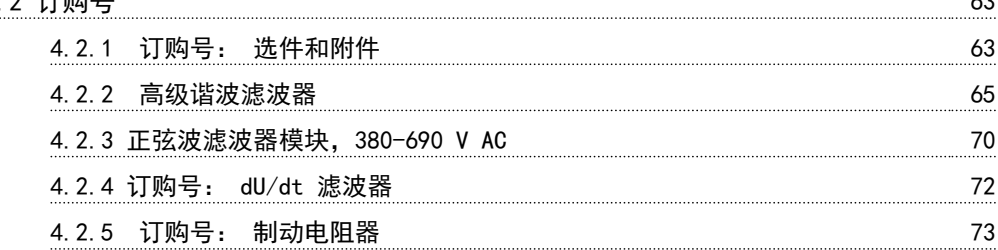

# [5 如何安装](#page-75-0) 74

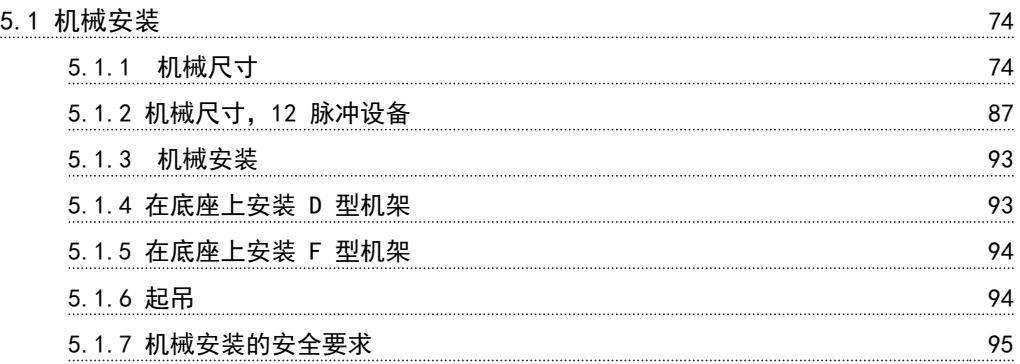

Danfoss

### 目录 VLT® HVAC Drive FC 102 设计指南

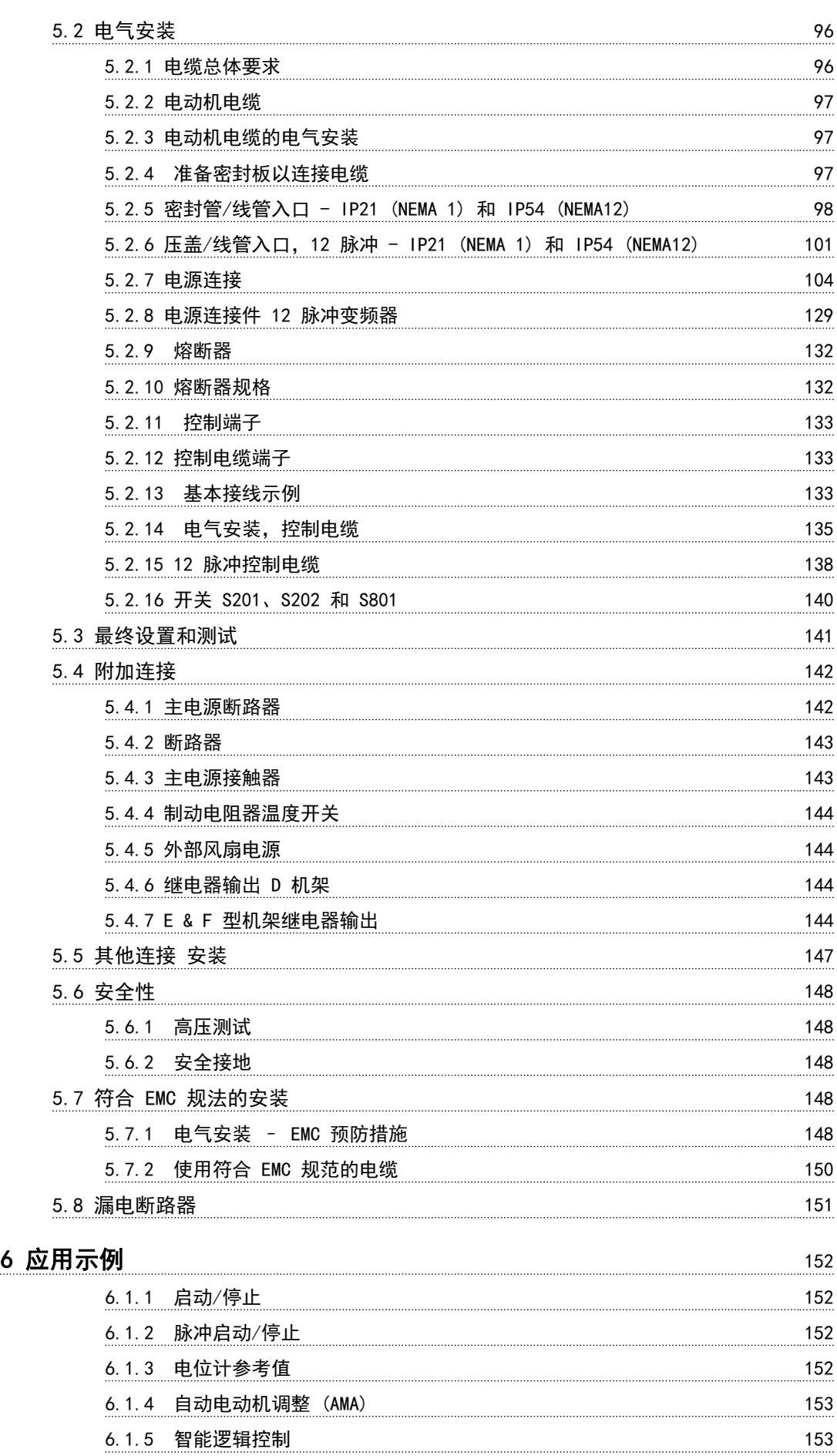

Danfoss

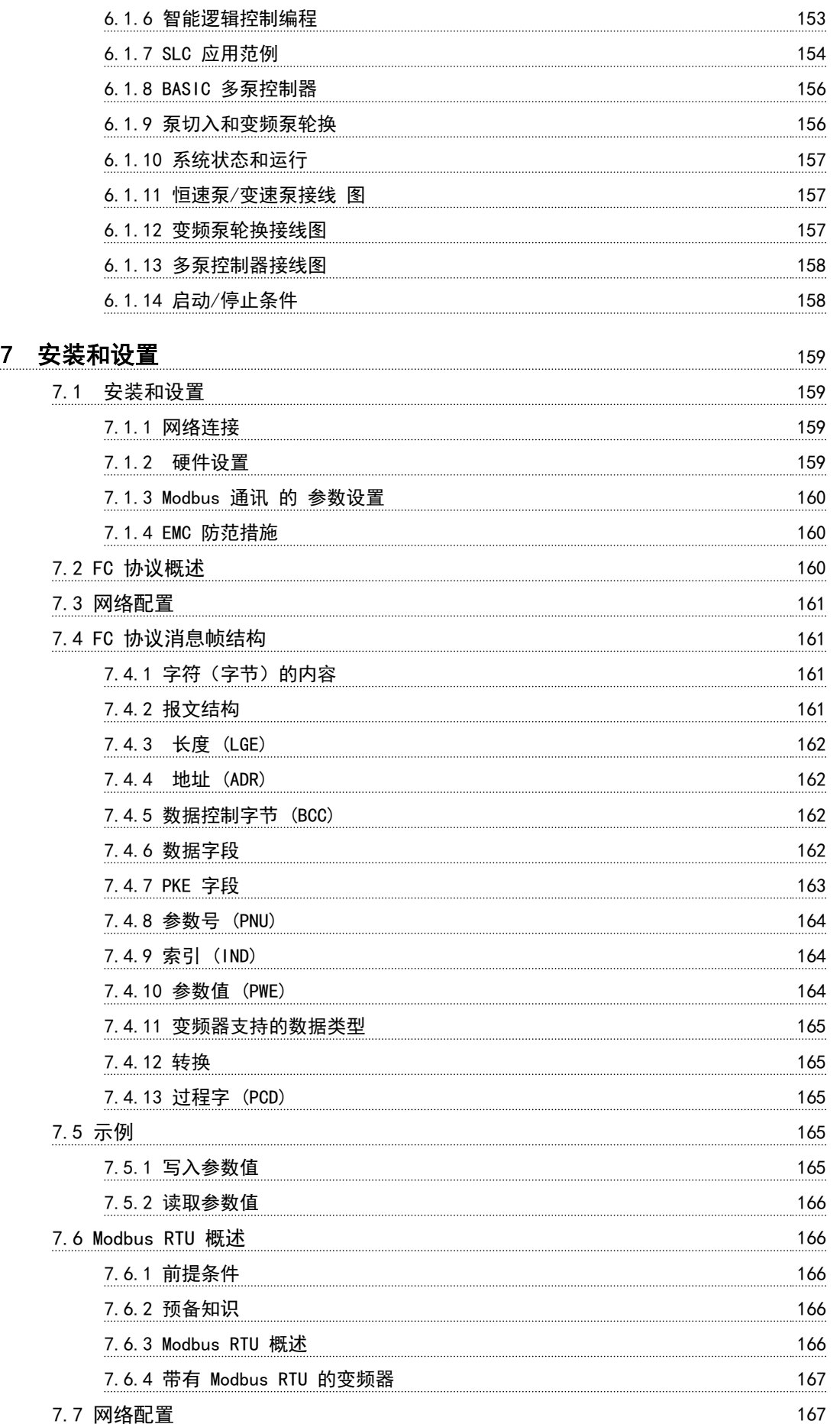

Danfoss

### 目录 VLT<sup>®</sup> HVAC *Drive* FC 102 设计指南

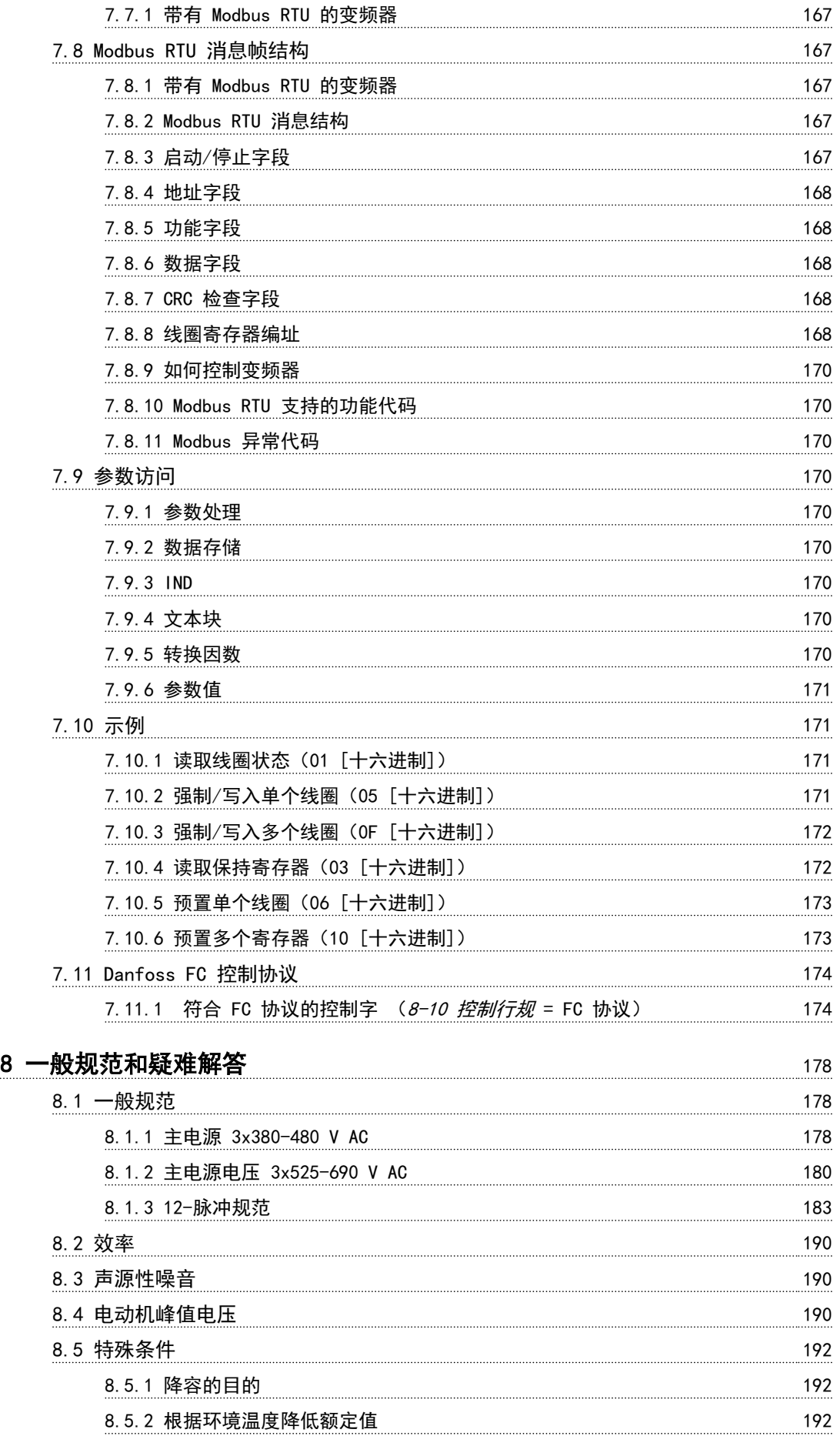

### 目录 VLT® HVAC Drive FC 102 设计指南

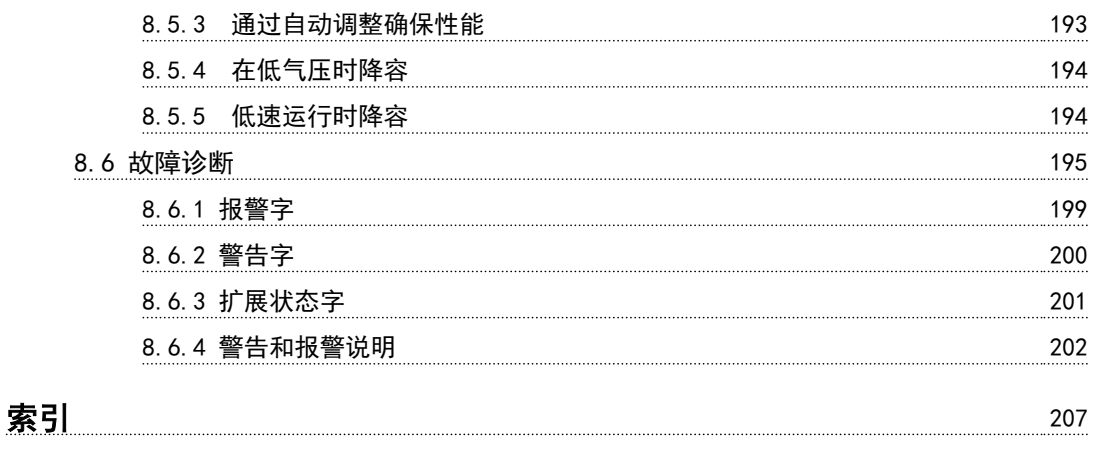

<span id="page-9-0"></span>1 1

Danfoss

## 1 如何阅读本设计指南

### 1.1 如何阅读本设计指南

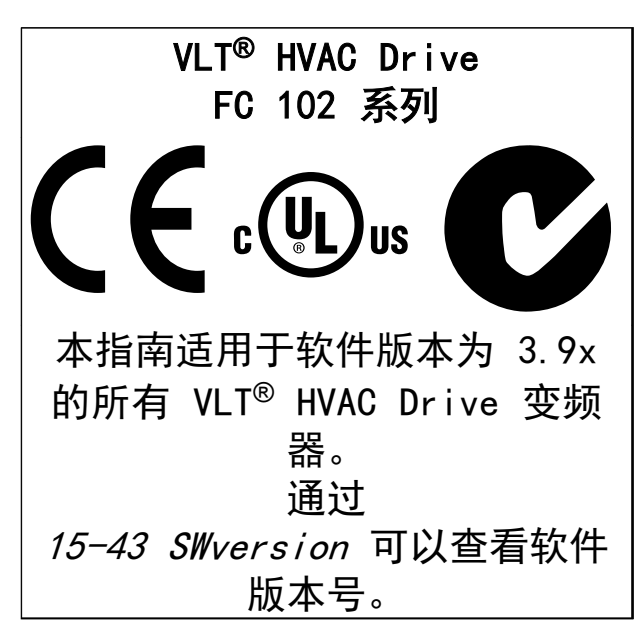

#### 表 1.1 软件版本信息

本手册含有 Danfoss 专有的信息。接受并使用本手册, 即表示读者同意仅将本文所含信息用于操作 Danfoss 装 置,或者用于操作其他供应商提供的用于通过串行通讯线 路与 Danfoss 装置通讯的设备。本出版物受丹麦和其它 大多数国家/地区的版权法保护。

对根据本手册的说明开发的软件程序,Danfoss 不保证它 在每一物理、硬件或软件环境中都能正常工作。

尽管 Danfoss 对本手册的内容讲行了测试和检查, 但 Danfoss 对本文档不作任何明确或隐含的保证或表示, 包 括其质量、效能或针对特定目的的适用性。

对使用或无法使用本手册所含的信息而引发的直接、间 接、特定、偶然或因果性损害,即使已声明了发生这些损 害的可能性,Danfoss 也不负任何责任。尤其是, Danfoss 对任何损失概不负责, 这包括(但不限于)利润 或收入损失;设备损坏或丢失、计算机程序丢失、数据丢 失而导致的损失以及弥补成本;或第三方主张的任何赔偿 要求。

Danfoss 保留随时修订该出版物的权利和不作事先通知即 修改其内容的权利,在进行这样的修订或更改时没有通知 前期用户或当前用户的任何义务。

### 1.1.1 相关 文献

- WLT<sup>®</sup> HVAC Drive 操作手册包含安装和启动的信 息,放置在装置附近。
- ULT<sup>®</sup> HVAC Drive 设计指南包含了有关该变频 器, 机架 D、E 和 F, 用户设计和应用的所有技 术信息。
- WLT<sup>®</sup> HVAC Drive 编程指南提供了有关如何编程 的信息,并且包括完整的参数说明。
- **•** 应用说明,温度降容指南。
- **•** 借助基于 PC 的配置工具 MCT 10,用户可以从 基于 Windows™ 的 PC 环境配置变频器。
- **•** Danfoss VLT® Energy Box 软件请访问 www.danfoss.com/BusinessAreas/DrivesSo [lutions/softwaredownload](http://www.danfoss.com/BusinessAreas/DrivesSolutions/softwaredownload)
- **•** 操作手册 VLT® HVAC Drive BACnet。
- **•** 操作手册 VLT® HVAC Drive Metasys。
- **•** 操作手册 VLT® HVAC Drive FLN。

Danfoss 印刷技术资料可从当地的 Danfoss 销售部或以 下述在线方式获得:

[www.danfoss.com/BusinessAreas/DrivesSolutions/](http://www.danfoss.com/BusinessAreas/DrivesSolutions/Documentations/VLT+Technical+Documentation.htm) [Documentations/VLT+Technical+Documentation.htm](http://www.danfoss.com/BusinessAreas/DrivesSolutions/Documentations/VLT+Technical+Documentation.htm)

### 1.1.2 认证

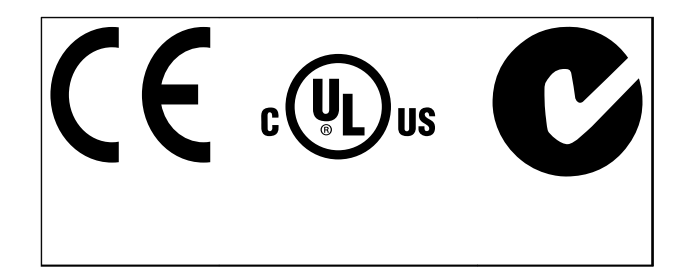

表 1.2 标准标志: CE、UL 和 C-Tick

变频器符合 UL508C 温度存储要求。有关更多信息,请参 考[章 2.13.1 电动机热保护](#page-45-0) .

本文档中使用了下述符号。

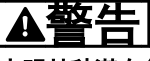

表明某种潜在危险情况,将可能导致死亡或严重伤害。

# 小心

表明某种潜在危险情况,将可能导致轻度或中度伤害。这 还用于防范不安全的行为。

### 如何阅读本设计指南 VLT® HVAC Drive FC 102 设计指南

# Danfoss

# 1 1

# 注意

### 表示重要信息,包括可能导致设备或财产损害的情况。

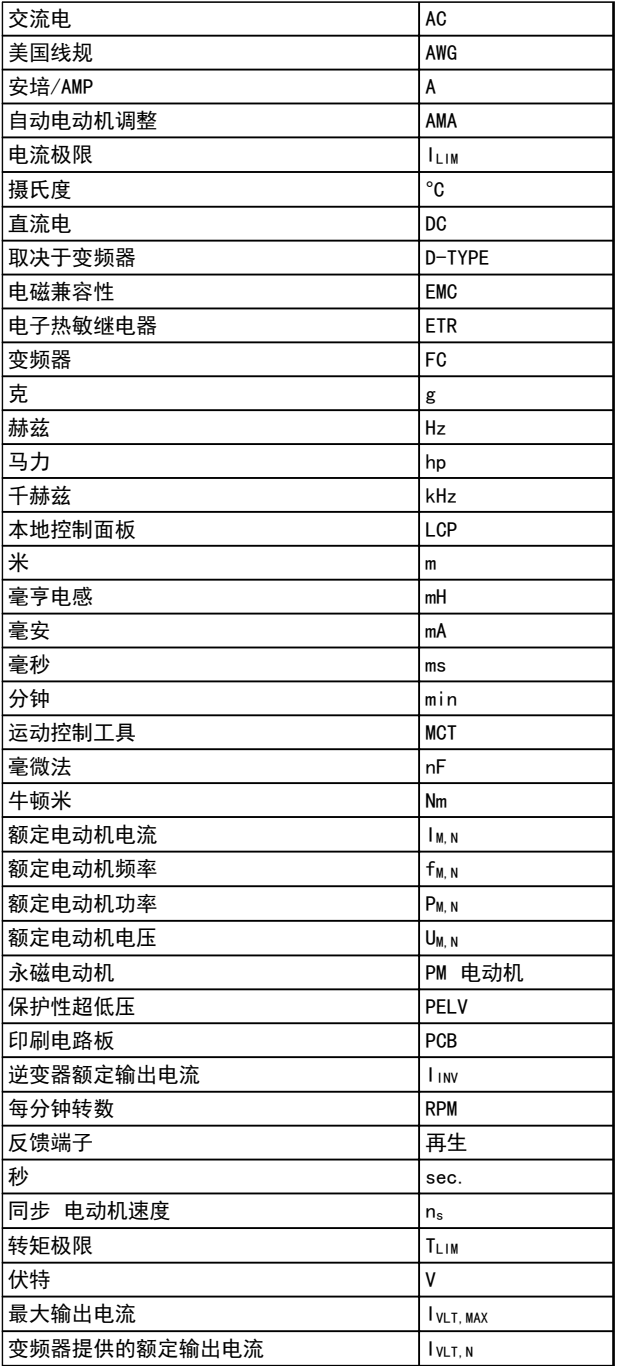

### 表 1.3 在本手册中使用的缩略语

### 变频器:

I VLT, MAX 最大输出电流。

IVLT,N 变频器提供的额定输出电流。

### UVLT, MAX

最大输出电压。

### 输入:

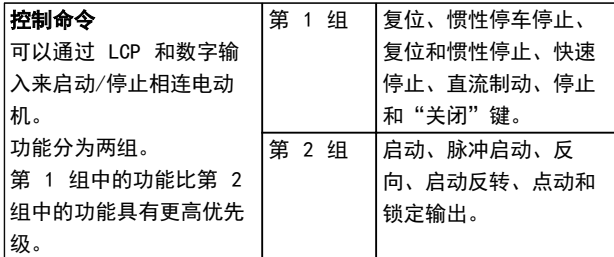

### 表 1.4 输入功能

### 电动机:

### fJog

激活点动功能(通过数字端子)时的电动机频率。

### fm

电动机频率。

### fMAX

电动机最大频率。

### fmin

电动机最小频率。

### $f_{M,N}$

电动机额定频率(铭牌数据)。

### IM

电动机电流。

### IM,N

电动机额定电流(铭牌数据)。

### $n_M$ , N

电动机额定速度(铭牌数据)。

### P<sub>M, N</sub>

电动机额定功率(铭牌数据)。

1 1

额定转矩(电动机)。

### UM

T<sub>M, N</sub>

瞬时电动机电压。

### UM, N

电动机额定电压(铭牌数据)。

### 起步转矩:

 $n<sub>s</sub>$ 同步电动机速度。

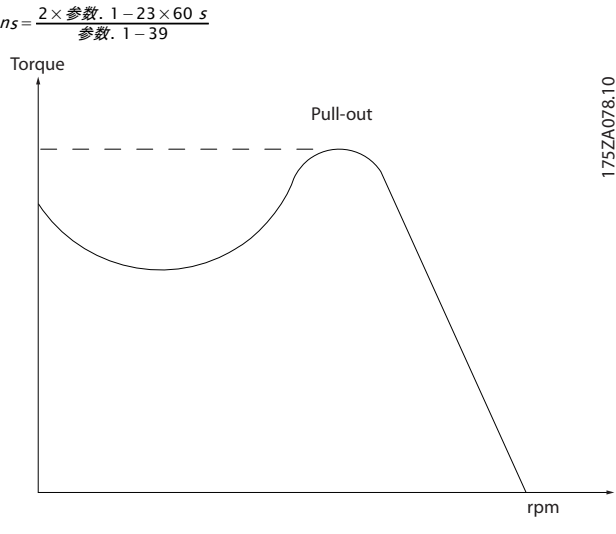

#### 图 1.1 启动转矩表

#### ηVLT

变频器效率被定义为输出功率和输入功率的比值。

#### 启动 - 禁用命令

启动命令属于第 1 组的控制命令。

#### 停止命令

请参阅控制命令参数组。

### 参考值:

### 模拟参考值

传输到 53 或 54 的信号,该值可为电压或电流。

#### 二进制参考值

施加在 串行通讯端口(RS-485 端子 68 到 69)上的信 号。

## 总线参考值

传输到串行通讯端口(FC 端口)的信号。

### 预置参考值

定义的预置参考值,该值可在参考值的 -100% 到 +100% 范围内设置。可以通过数字端子选择的 8 个预置参考 值。

Danfoss

### 脉冲参考值

传输到数字输入(端子 29 或 33)的脉冲频率信号。

#### Refusy

确定 100% 满额值 (通常是 10 V、20 mA) 时的参考值 输入和产生的参考值之间的关系。在 3-03 最大参考值 中设置最大参考值。

### Refwin

确定 0% 值 (通常是 0 V、0 mA、4 mA) 时的参考值输 入和产生的参考值之间的关系。在 3-02 最小参考值 中 设置最小参考值。

### 其他:

### 模拟输入

模拟输入可用于控制变频器的各项功能。 模拟输入有两种类型: 电流输入,0–20 mA 和 4–20 mA 电压输入,直流 0–10 V。

#### 模拟输出

模拟输出可提供 0-20 mA、4-20 mA 的信号,或者提供数 字信号。

#### 电动机自动整定、AMA

AMA 算法可确定相连电动机处于静止状态时的电气参数。

#### 制动电阻器

制动电阻器是一个能够吸收再生制动过程中所产生的制动 功率的模块。该再生制动功率会使中间电路电压增高,制 动斩波器可确保将该功率传输到制动电阻器。

### CT 特性

用于螺杆式和涡旋式制冷压缩机的恒定转矩特性。

#### 数字输入

数字输入可用于控制变频器的各项功能。

### 数字输出

变频器具有两个可提供 24 V 直流信号(最大 40 mA) 的稳态输出。

### **DSP**

数字信号处理器。

### 继电器输出:

变频器带有两个可编程的继电器输出。

#### ETR

电热继电器是基于当前负载及时间的热负载计算元件。其 作用是估计电动机温度。

#### GLCP:

图形化本地控制面板 (LCP102)

#### Hiperface®

Hiperface® 是 Stegmann 的注册商标。

#### 初始化

如果执行了初始化 (14-22 工作模式), 变频器的可编程 参数将恢复为默认设置。

#### 间歇工作周期

间歇工作额定值是指一系列工作周期。每个周期包括一个 加载时段和卸载时段。操作可以是定期工作,也可以是非 定期工作。

#### LCP

本地控制面板 (LCP) 是对变频器进行控制和编程的完整 界面。该 LCP 可拆卸,另外也可以借助安装套件将其安 装在距变频器最多 3 米远的地方,安装在前面板上。 LCPl 有 2 种版本:

- **•** 数字式 LCP101 (NLCP)
- **•** 图形化 LCP102 (GLCP)

#### 低位 (lsb)

最小有效位。

#### **MCM**

Mille Circular Mil 的缩写,是美国测量电缆横截面积 的单位。1 MCM ≡ 0.5067 mm2。

#### 高位 (msb)

最大有效位。

### NL<sub>CP</sub>

数字式本地控制面板 LCP101。

#### 联机/脱机参数

对联机参数而言,在更改了其数据值后,改动将立即生 效。对脱机参数进行更改后, 您在 LCP 上输入 [OK] (确 认)之前,改动不会生效。

#### PID 控制器

PID 控制器可调节输出频率,使之与变化的负载相匹配, 从而维持所需的速度、压力和温度等。

#### **PCD**

过程数据。

### 脉冲输入/增量编码器

一种外接式数字传感器,用于反馈电动机转速和方向信 息。编码器用于提供高精度的速度反馈,适用于高度动态 的应用。编码器通过端子 32 或通过编码器选件 MCB 102 进行连接。

#### **RCD**

漏电断路器。带电导体和地面之间不平衡时,切断电路的 设备。还可称为接地故障断路器 (GFCI)。

#### 设置

参数设置可以保存在 4 个菜单中。可在这 4 个参数菜单 之间切换,并在保持 1 个菜单有效时编辑另一个菜单。

#### **SFAVM**

称为面向定子通量的异步矢量调制 (14-00 开关模式) 的 开关模式。

### 滑差补偿

变频器通过提供频率补偿(根据测量的电动机负载)对电 动机滑差进行补偿,以保持电动机速度的基本恒定。

#### 智能逻辑控制 (SLC)

SLC 是一系列用户定义的操作,当这些操作所关联的用户 定义事件被 SLC 判断为真时,将执行操作。

### STW

状态字。

#### 热敏电阻:

温控电阻器被安装在监测温度的地方(变频器或电动 机)。

#### THD

总谐波失真。一种全面的谐波失真状态。

#### 跳闸

故障情况下进入的状态。例如,当变频器遭遇过热等故障 或为了保护电动机、过程或机械装置时。只有当故障原由 消失后,才能重新启动,跳闸状态可通过激活复位来取 消,在有些情况下还可通过编程自动复位来取消。请勿因 个人安全而使用跳闸。

#### 锁定性跳闸

当变频器在故障状态下进行自我保护并且需要人工干预时 所进入的状态。例如,如果变频器在输出端发生短路,将 会进入跳闸锁定状态。只有通过切断主电源、消除故障原 因并重新连接变频器,才可以取消锁定性跳闸。

#### VT 特性

可变转矩特性用于泵和鼓风机。

1 1

Danfoss

# 1 1

与标准电压/频率比控制相比,电压矢量控制 (VVCplus) 可在速度参考值发生改变或与负载转矩相关时提高动力特 性和稳定性。

### 60° AVM

VVCplus

开关模式称为 60°异步矢量调制(请参阅 14-00 开关模 式)。

功率因数表示 I1 和 IRMS 之间的关系。

### $\overline{B}$  罗数 =  $\frac{\sqrt{3} \times U \times I_1 \times COSp}{\sqrt{3} \times U \times IRMS}$

三相控制的功率因数:

### $=\frac{I_1 \times cos\varphi 1}{I_{RMS}} = \frac{I_1}{I_{RMS}}$   $\Box$   $cos\varphi 1 = 1$

功率因数表示变频器对 主电源 施加负载的程度。 功率因数越小,相同功率性能的 IRMS 就越大。

## $IRMS = \sqrt{l_1^2 + l_5^2 + l_7^2 + \ldots + l_n^2}$

此外,功率因数越高,表明不同的谐波电流越小。 借助内置的直流线圈可获得较高的功率因数,从而可将对 主电源施加的负载降低到最低程度。

Danfoss

## <span id="page-14-0"></span>2 简介

2.1 安全性

2.1.1 安全说明

# 警告

只要变频器与主电源相连,它就会带有危险电压。如果电 动机、变频器或现场总线安装不当,将可能导致装置损坏 甚至严重的人员伤亡。必须遵守本手册中的规定以及国家 和地方的条例和安全规定。

### 安全规定

- 1. 检查电网确已断开,等待一段时间后再拔下电动 机和电源插头。
- 2. 请勿将[关闭/复位]作为安全开关。它不能将装置 与主电源断开。
- 3. 根据相关的国家和地方法规:
	- **•** 为装置设置正确的保护性接地
	- **•** 防止操作人员接触供电电压
	- **•** 防止电动机过载
- 4. 确保接地漏电电流高于 3.5 mA。
- 5. 通过 1-90 电动机热保护可以设置电动机过载保 护。如果需要使用此功能,请将 1-90 电动机热  $R$ 护 设为与"[4] ETR 跳闸"(默认值)或 "[3] ETR 警告"对应的数据值。

### 注意

### 此功能可在 1.16 倍电动机额定电流和电动机额定频率时 开始工作。对于北美市场: ETR 功能可以提供符合 NEC 规定的第 20 类电动机过载保护。

- 6. 当变频器与主电源连接时,严禁拔下电动机和电 源插头。检查电网确已断开,等待一段时间后再 拔下电动机和电源插头。
- 7. 安装负载共享(直流中间电路的连接)和外接 24 V 直流电源后,变频器的输入电源不止 L1、 L2 和 L3。在开始修理工作前,确保所有电源输 入端均已断开,并等待一段时间后再开始修理。

## 在高海拔下安装 警告

当安装地点的海拔超过 3 km (350–500 V) 或 2 km (525–690 V) 时,请向 Danfoss 咨询 PELV 事宜。

### 意外启动警告

- 1. 用下述方式连接至主电源时,可以停止电动机:
	- **•** 数字命令
	- **•** 总线命令
	- **•** 参考值
	- **•** 本地停止

还可能意外启动。

- 2. 如果改变参数,则电动机可能会启动。修改数据 之前,请始终先激活[停止/复位]。
- 3. 下述情况发生时,停止的电动机可能重新启动:
	- **•** 变频器电子器件中的故障
	- **•** A 临时过载
	- **•** 主电源故障
	- **•** 电动机连接中断

有关进一步的安全指导,请参考操作手册。

警告

### 放电时间

### 即使变频器未上电,变频器直流回路的电容器可能仍有 电。为了避免触电危险,采取以下预防措施:

- **•** 断开交流主电源
- **•** 断开任何永磁电动机
- **•** 断开任何远程直流电源,包括备份电池、UPS,以 及其它装置的直流回路连接件

如果在切断电源后在规定的时间结束之前就执行维护或修 理作业,将可能导致死亡或严重伤害。放电时间,请参阅 表 2.1。

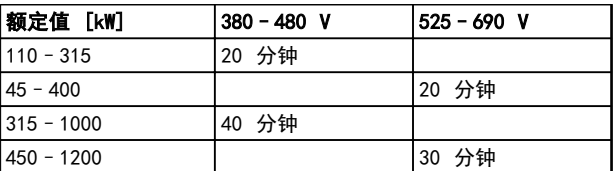

#### 表 2.1 直流电容器放电时间

### 2.1.2 处理说明

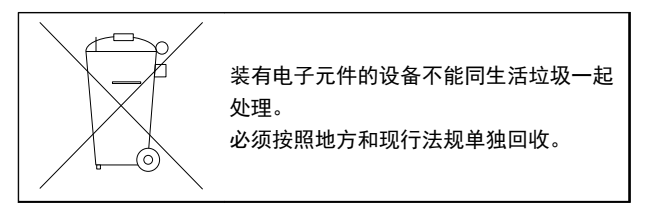

### <span id="page-15-0"></span>2.2 CE 标志

### 2.2.1 CE 合格声明和标志

### 什么是"CE 合格声明和标志"?

CE 标志的目的是, 避免在 EFTA (欧洲自由贸易联盟)和 EU(欧盟)内开展贸易时遇到技术障碍。CE 标志由欧盟 推出,这种简单的方法可以表明某种产品是否符合相关的 欧盟规定。CE 标志与产品的规范或质量无关。变频器遵 循以下三个欧盟规定:

#### 机械指令 (2006/42/EC)

配备集成安全功能的变频器现在需要遵守机械指令。根据 此项规定的要求,Danfoss 在其生产的所有产品上均附有 CE 标志,并可根据客户的要求提供合格声明。无安全功 能的变频器无需遵守机械指令。但是,如果变频器准备安 装在机器上使用,那么我们可提供与变频器相关的安全信 息。

### 低压指令 (2006/95/EC)

根据 1997 年 1 月 1 日的低压规范,变频器必须通过 CE 认证。这个规范适用于所有在 50-1000 V AC 和 75-1500 V DC 电压范围内工作的电气设备和装置。 Danfoss 根据此指令通过了 CE 认证,并可以根据要求提 供合格声明。

#### EMC 指令 (2004/108/EC)

EMC 是 Electromagnetic Compatibility(电磁兼容性) 的缩写。电磁兼容性规定,不同部件/电气设备之间的相互 干扰不能影响彼此的正常工作。

EMC 指令从 1996 年 1 月 1 日生效。Danfoss 根据此 指令通过了 CE 认证,并可以根据要求提供合格声明。要 执行符合 EMC 规范的安装, 请参阅 [章 5.7 符合 EMC](#page-149-0) [规法的安装](#page-149-0)。此外,我们还详细说明了我们的产品符合的 标准。为确保最佳的 EMC 效果, 我们提供了在规范中列 出的和其他形式的帮助。

各行业的专业人士将变频器用作大型电气设备或系统的复 杂组件。电气设备或系统最终能否符合 EMC 要求是安装 公司的责任。

### 2.2.2 涉及内容

欧盟"应用委员会指导标准 2004/108/EC"介绍了使用变 频器的三种典型场合。有关 CE 标志和 EMC 内容的信 息, 请参阅 *章 2.2.3 Danfoss 变频器和 CE 标志* 和 章 2.2.4 符合 EMC 规定 2004/108/EC。

- 1. 将变频器直接销售给最终用户。比如将变频器销 售给 DIY 市场。最终用户是外行,将变频器与 滚齿机或家用设备一同使用。这种情况下,变频 器必须按照 EMC 规定带有 CE 标志。
- 2. 此变频器售出之后用于设备安装,如由专业人员 设计和安装的生产设备或加热/通风设备。根据 EMC 规定,变频器和完工的设备都不必带有 CE 标志。当然,设备必须符合 EMC 规定的基本要 求。使用具有符合 EMC 规定的 CE 标志的部 件、设备和系统。

3. 变频器作为整个系统的一部分进行销售,如空气 调节系统。这样的系统将作为整体销售。根据 EMC 规定,整个系统必须带有 CE 标志。厂商要 确保在 EMC 规定方面符合 CE 认证,可使用带 有 CE 标志的组件,或对系统的 EMC 进行测 试。如果仅选用带 CE 标志的组件,则不必测试 整个系统。

### 2.2.3 Danfoss 变频器和 CE 标志

CE 标志作为原始设计目的使用时,具有积极的作用: 促 进 EU 和 EFTA 内的贸易。

但是, CE 标志可涵盖许多不同规范, 因此, 请检查每个 CE 标志的具体信息。

Danfoss 变频器的 CE 认证遵守其中的低压规范。如果正 确安装了变频器,就能保证它符合低压规范。Danfoss 发 表了合格声明,确认其 CE 标志遵从低压规范。

如果遵守关于 EMC 规范安装和滤波的说明, 该 CE 标志 还适用于 EMC 规定。在此基础上,Danfoss 发表了符合 EMC 规定的声明。

更多 EMC 信息, 请参考 *[章 5.7 符合 EMC 规法的安](#page-149-0)* [装](#page-149-0)。

为获得最佳的 EMC 效果, Danfoss 乐意提供其他类型的 帮助。

### 2.2.4 符合 EMC 规定 2004/108/EC

各行业的专业人士将变频器用作大型电气设备或系统的复 杂组件。电气设备或系统最终能否符合 EMC 要求是安装 公司的责任。为了帮助安装者,Danfoss 准备了有关动力 驱动系统方面的 EMC 安装指导。遵守 EMC 的正确安装说 明可确保动力驱动系统符合标准和测试水平。请参阅 [章 2.9 关于 EMC 的一般问题](#page-37-0)。

2.3 空气湿度

变频器在 50 °C 时符合 IEC/EN 60068-2-3、EN 50178 § 9.4.2.2 标准。

2.4 腐蚀性环境

变频器含有许多机械和电子元件。它们或多或少都会受到 环境的影响。

# 小心

不能将变频器安装在带有空气传播的液体、颗粒或气体的 环境中,以免影响和损坏电子元件。若不采取必要的保护 措施,则会增加停机的风险,从而降低变频器的使用寿 命。

 $\overline{\mathcal{L}}$ 

Danfoss

### <span id="page-16-0"></span>IEC 60529 要求的保护等级

仅在防护等级为 IP54 或更高的机箱 (或同等环境) 内安 装安全转矩停止功能。这是为了防止异物造成端子、连接 器、引线和安全类电路之间的串扰故障和短路而要求的。

液体会通过空气传播并在变频器中冷凝,这可能导致元件 和金属部件发生腐蚀。蒸汽、油和盐水也会腐蚀元件和金 属部件。在这样的环境中,设备应采用 IP 54/55 级别的 机箱。为了增强保护能力,您可以订购作为选件的带涂层 印刷电路板。

空气传播的颗粒(如尘粒)会导致变频器出现机械、电子 或热故障。如果变频器的风扇周围存在尘粒,通常可以说 明空气传播的颗粒超标。在多尘环境中,设备应采用 IP 54/55 (NEMA 12) 级别机箱或 IP 00/IP 20 (NEMA 1) 设备机箱。

在温度和湿度较高的环境中,腐蚀性气体(如硫磺、氮和 氯化物)会导致变频器元件发生化学反应。

这些化学反应会快速损坏电子元件。对于这种环境,请将 装置安装在通风良好的机箱中,使变频器远离腐蚀性气 体。

印刷电路板的可选涂层可在这些区域提供额外保护。

### 注意

### 将变频器安装在腐蚀性环境中会增加停机的风险,并且会 极大缩短装置的使用寿命。

安装变频器之前,首先观察这种环境中的现有设备,检查 是否存在液体、颗粒和气体。金属零件是否有水或油,或 是否已腐蚀,通常可表明是否存在有害的空气传播液体。

通过查看现有的设备机箱和电气设备,可以了解尘粒是否 超标。存在腐蚀性气体的一个表现是,现有设备上的铜导 轨和电缆尾部将变暗。

D 和 E 型机箱的不锈钢暗道选件可以在腐蚀性环境中提 供更多保护。变频器内部组件仍需要适当通风。请与 Danfoss 联系以了解更多信息。

### 2.5 振动

变频器已按照下列标准规定的步骤进行了测试:

变频器可满足以下安装条件,即安装于厂房的墙壁或地面 上,以及安装在固定到墙壁或地面的面板上。

- **•** IEC/EN 60068-2-6: 振动(正弦) 1970
- **•** IEC/EN 60068-2-64: 宽带随机振动
- 2.6 安全关闭转矩
- 2.6.1 电气端子

变频器可以执行规定的安全功能,安全转矩停止(由草案 CD IEC 61800-5-2 定义)或停止类别 0(在 EN 60204-1 中定义)。 该功能是按照 EN 954-1 中安全类别 3 的要求设计和验 收的。在系统中集成并使用安全转矩停止功能之前,必须 对系统进行全面的风险分析,以确定安全转矩停止功能和 安全类别是否充分。

端子 37 的典型反应时间 <10 毫秒。

2.6.2 安全转矩停止安装

### 要按照安全类别 3 (EN954-1) 执行停止类别 0 (EN60204) 的安装,请遵照以下说明:

- 1. 拆除端子 37 和 24 V 直流之间的桥接跳线。 仅切断或断开该跳线是不够的。为避免短路,请 将其整个取下。请参阅 图 2.1 中的跳线。
- 2. 用带有短路保护的电缆连接端子 37 和 24 V 直流。24 V 直流电源必须能通过 EN954-1 类别 3 的电路中断设备中断。如果中断设备和变频器 放置在同一个安装面板中,可以使用非屏蔽电缆 代替屏蔽电缆。

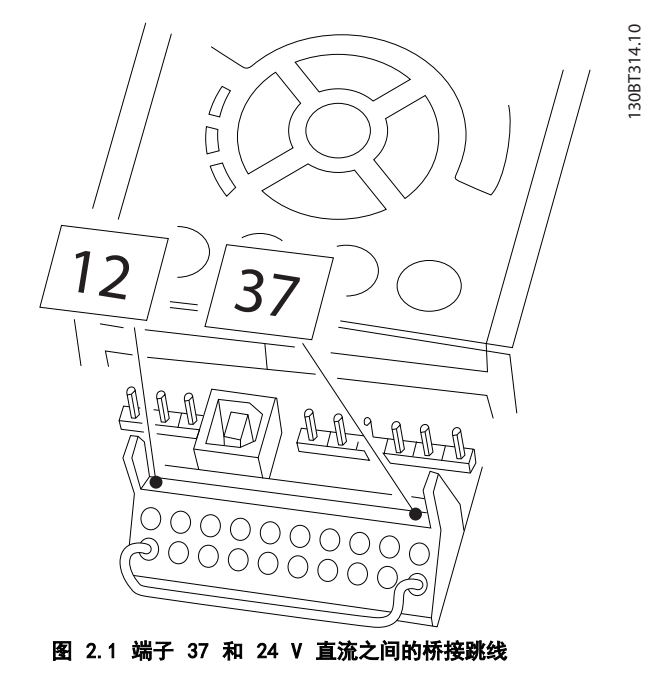

[图 2.2](#page-17-0) 显示了一个符合安全类别 3 (EN 954-1) 的停止 类别 0 (EN 60204-1) 系统。常开的门触点实现了电路中 断。该图还显示了如何连接与安全无关的硬件惯性停车。

<span id="page-17-0"></span>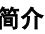

2 2

Danfoss

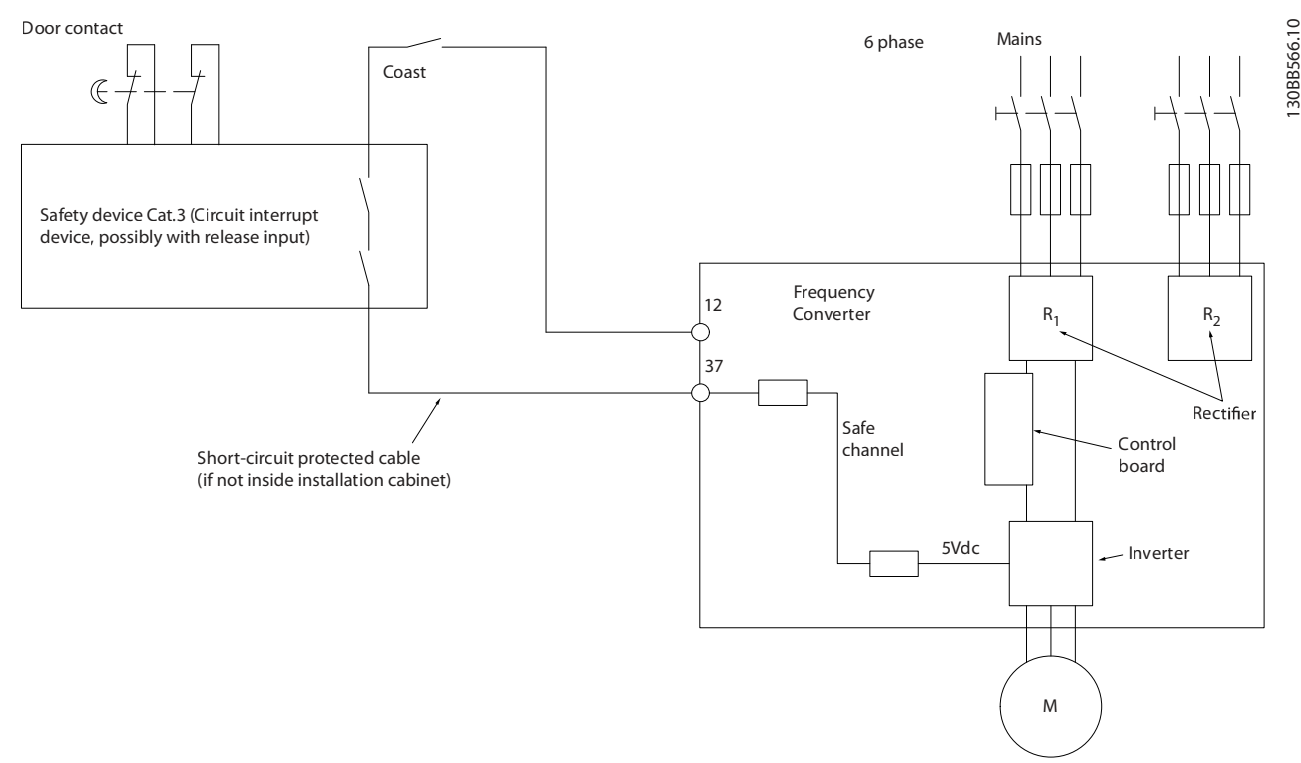

图 2.2 在停止类别 0 和安全类别 3 的情况下安装

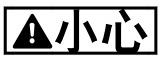

#### IT 主电源

不要将带有射频干扰滤波器的 400 V 变频器连接到相与接地之间的电压超过 440 V 的主电源上。对于 IT 主电源和三 角形 接法接地(接地脚), 相与接地之间的主电源电压可能超过 440 V。

2.6.3 认证和证书

欲了解网上最新的认证和证书,请参见 [www.danfoss.com/BusinessAreas/DrivesSolutions/Documentations](http://www.danfoss.com/BusinessAreas/DrivesSolutions/Documentations)

2.7 优点

2.7.1 为何要使用变频器控制鼓风设备和泵设备?

离心式鼓风设备和泵设备都服从这些应用所具有的比例法则,这是变频器的立足点。有关详细信息,请参阅 *[章 2.7.3 节](#page-18-0)* [能示例](#page-18-0)。

2.7.2 突出优点 - 节能

使用变频器控制风扇或泵的速度时,一个明显优点是可节省电力。 同风扇和泵系统的其它替代控制系统和技术相比,变频器是一种最理想的能量控制系统。

Danfoss

<span id="page-18-0"></span>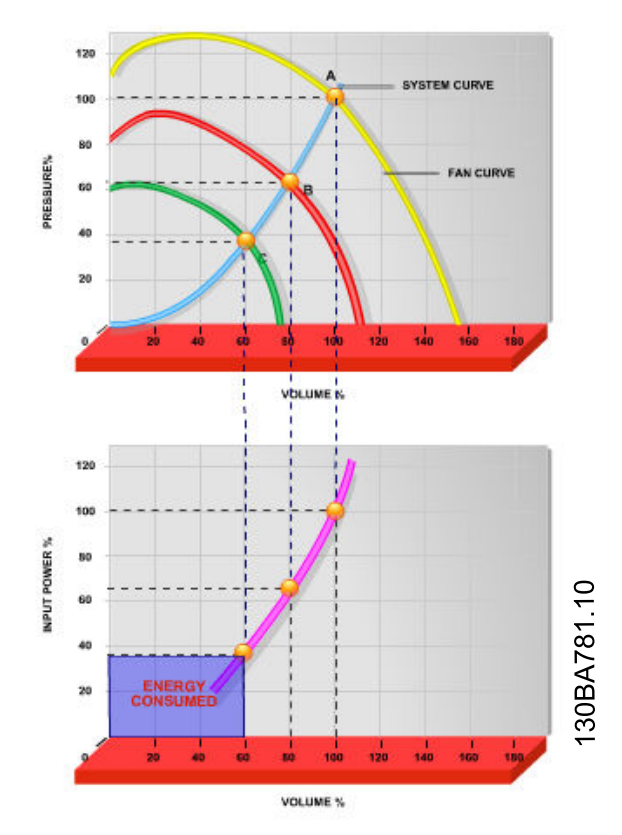

#### 图 2.3 风扇容量降低,可实现节能

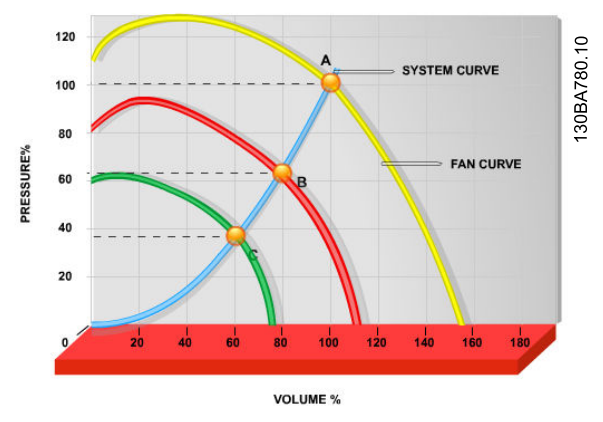

图 2.4 降低风扇容量时的风扇曲线。

### 2.7.3 节能示例

如 图 2.5 所示,通过更改转速,可以控制流量。只需将 速度从额定速度降低 20%,流量也会跟着降低 20%。流量 与转速直接成正比。而电力消耗将降低 50%。

如果系统每年在若干天内以 100% 的流量运行,并且平均 流量将低于额定流量的 80%,总节能量甚至会超过 50%。

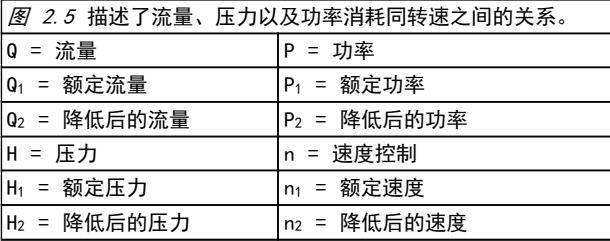

### 表 2.3 比例法则

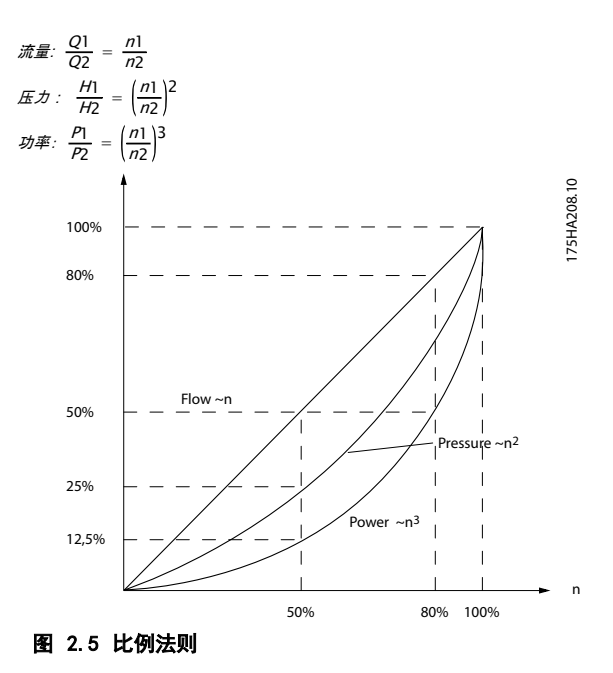

### 2.7.4 节能比较

与传统节能解决方案相比,Danfoss 变频器解决方案提供 了重大的节能能力。变频器能够根据系统的热负载控制风 扇速度,而且它可以作为建筑管理系统 (BMS) 使用。

图 [图 2.6](#page-19-0) 显示了当风扇容量降低,比如降低到 60% 时,3 个常见解决方案通常可实现的节能。 正如图中所示,在典型应用中可获得超过 50% 的节能。

<span id="page-19-0"></span>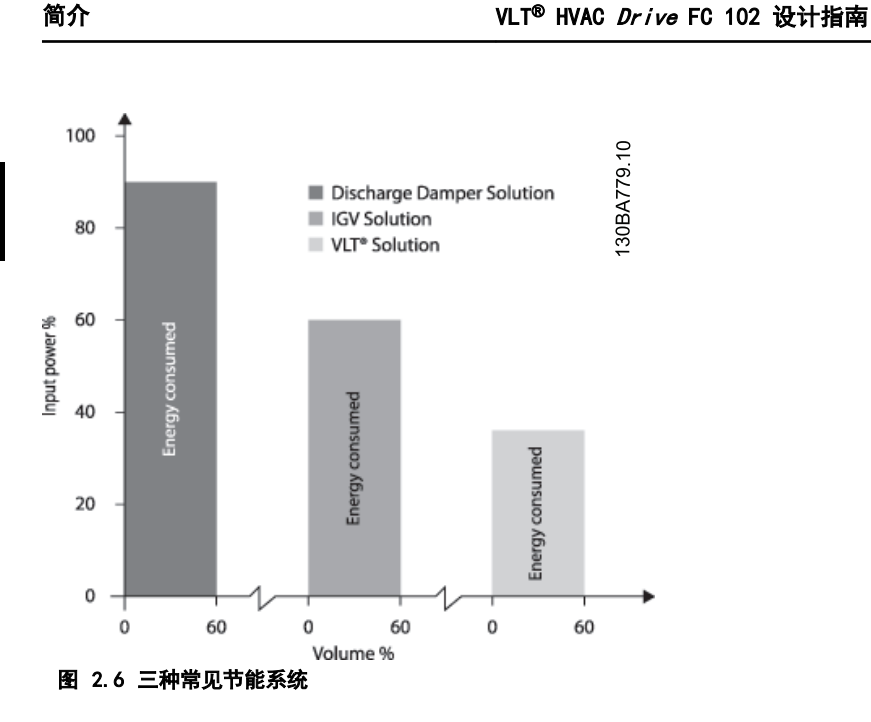

排风阀会降低能耗。入口导流箱提供了 40% 的降低,但安装费用昂贵。Danfoss 变频器解决方案降低能耗超过 50% 并且 安装简便。

Danfoss

### 2.7.5 在一年当中流量有变化的示例

表 2.4 基于从泵数据表获得的泵特性。

获得的结果显示,在给定流量分布情况下,一年内的能量节省超过 50%。投资回报期取决于每 kWh 的价格和变频器的价 格。在本示例中,与各种阀门和恒速相比较可以看出,其投资回报期短于一年。

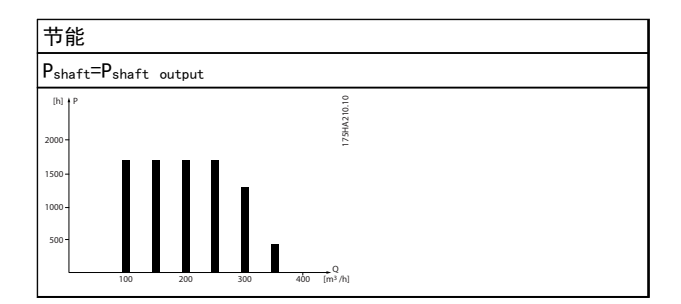

#### 表 2.4 一年的流量分布

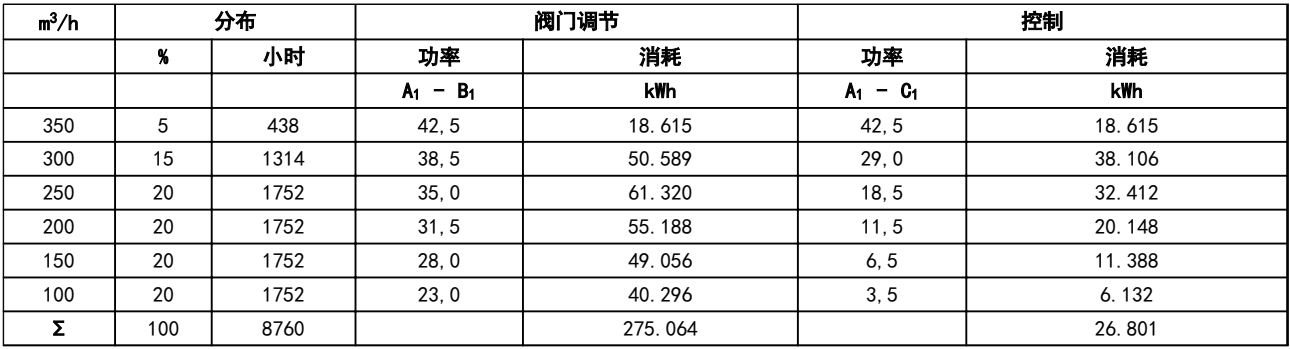

### 表 2.5 节能计算

Danfoss

<span id="page-20-0"></span>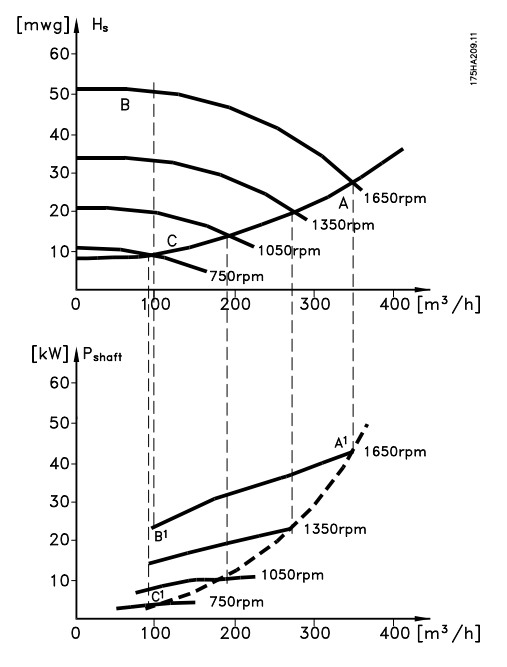

图 2.7 在潜水泵应用中实现节能

### 2.7.6 更好的控制

用变频器控制系统流量或压力,可以实现更好的控制。 变频器可以对风扇或泵进行调速,从而实现对流量和压力 的可变控制。

另外,变频器还可以快速调整风扇或泵的速度,以便适应 系统中新的流量或压力条件。

利用内置的 PID 控制简化流程(流量、水平或压力)控 制。

### 2.7.7 Cos φ 补偿

通常来说,VLT® HVAC Drive 的 cos φ 为 1,可以为电 动机的 cos φ 提供功率因数校正。这就表示,确定功率 因数校正单位时无需为电动机的 cos φ 设置余量。

2.7.8 不再需要星形/三角形启动器或软启 动器

当启动大型电动机时,在许多国家都需要使用限制其启动 电流的设备。传统的系统普遍使用星形/三角形启动器或软 启动器。如果使用变频器,则不需要这些电动机启动器。

如图 2.8 所示,变频器消耗的电流不会超过额定电流。

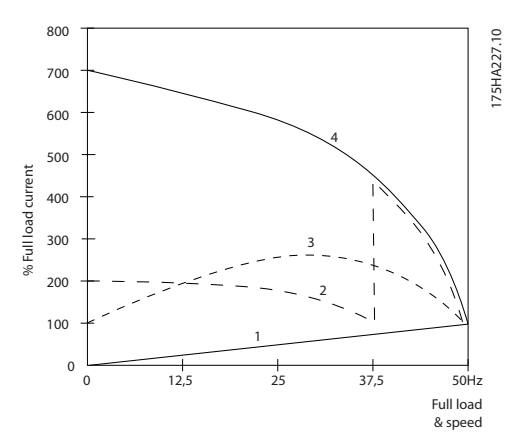

#### 图 2.8 使用变频器的电流消耗

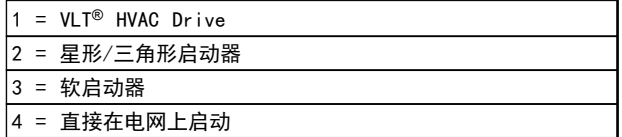

#### 表 2.6 图 2.8 的图例

### 2.7.9 借助变频器实现省钱目的

使用变频器,可以不再需要通常使用的某些设备。可以算 一算安装这两种不同系统的成本。[图 2.9](#page-21-0)和 [图 2.10](#page-22-0) 中 的两个系统可以用几近相同的价格搭建。

Danfoss

### <span id="page-21-0"></span>简介 VLT® HVAC Drive FC 102 设计指南

## 2.7.10 不使用变频器

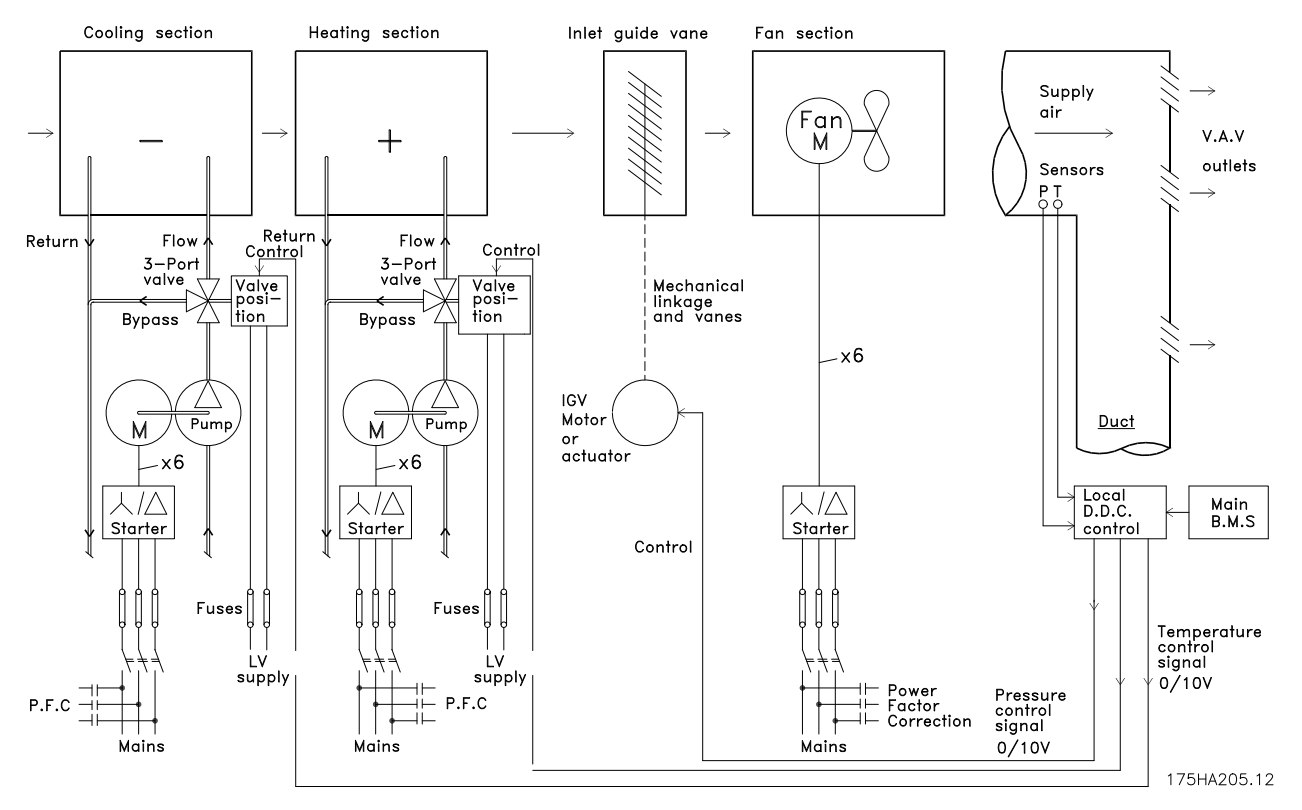

### 图 2.9 传统鼓风系统

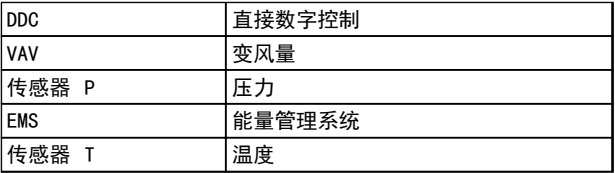

### 表 2.7 图 2.9 的图例

### 2.7.11 使用变频器

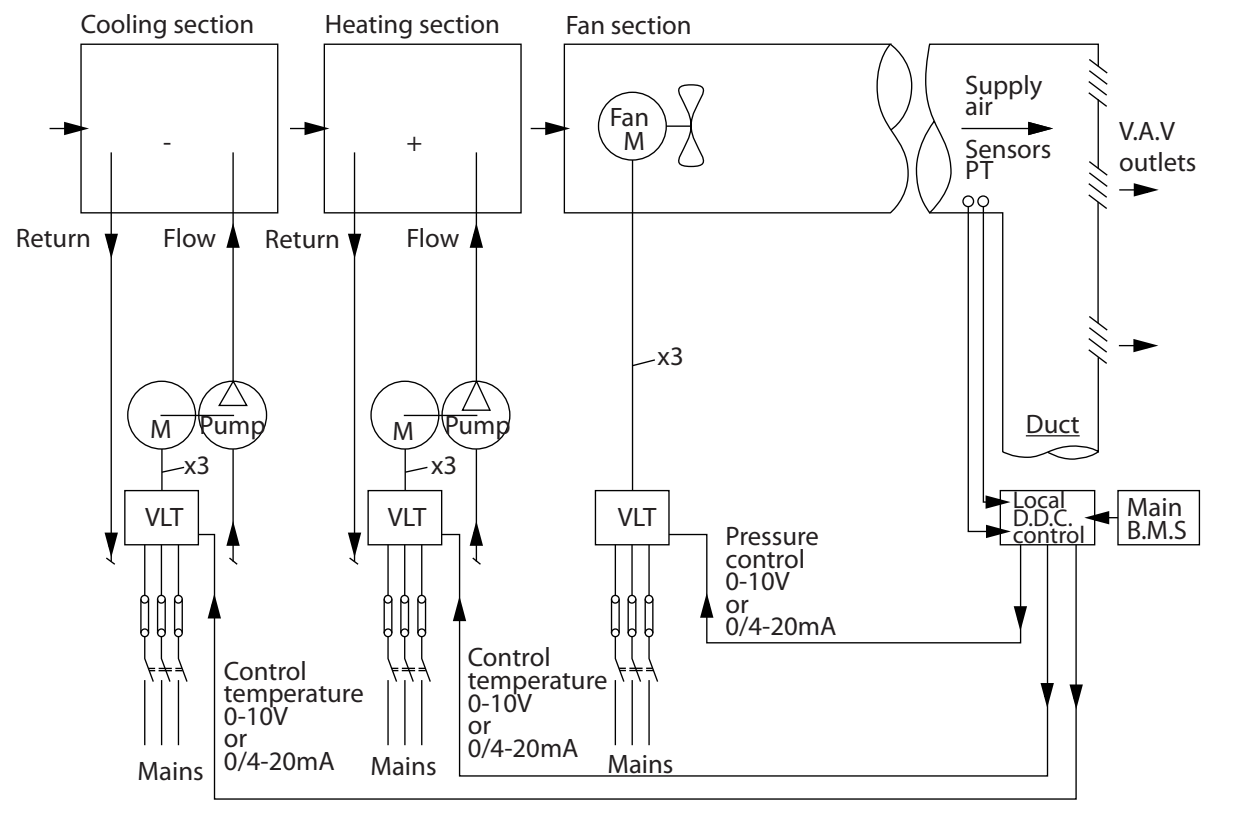

- 图 2.10 由变频器控制的鼓风系统
- 2.7.12 应用示例

随后的几个页面介绍了典型的 HVAC 应用示例。 欲获得某种应用的其它详细信息,请咨询 Danfoss 供应商,索取对该应用进行全面介绍的应用注释。

- **•** 变风量: 改进 VAV 通风系统
- **•** 定风量: 改进 CAV 通风系统
- **•** 冷却塔鼓风机: 改进冷却塔的鼓风机控制
- **•** 冷凝器泵: 改进冷凝器水泵送系统
- **•** 主泵: 改进主/辅系统的主泵
- **•** 辅助泵: 改进主/辅系统的辅泵

<span id="page-22-0"></span>

175HA206.11

175HA206.11

Danfoss

### <span id="page-23-0"></span>2.7.13 变风量

VAV 或变风量系统用于同时控制通风和温度,以满足建筑物的要求。在对建筑物进行空气调节方面,使用中央 VAV 系统 被认为是最节能的方法。中央系统比分布式系统更高效。

这要归功于使用了比小型电动机和分布式风冷冷却器更具效力的大型鼓风机和冷却器。更少的维护要求,也有助于实现节 省。

### 2.7.14 VLT 解决方案

同联合使用阀门和 IGV 来保持管道系统的恒定压力相比,变频器解决方案可以大幅度节省能量,并且降低安装的复杂程 度。变频器不会造成人为的压力下降或者导致鼓风系统的效率降低,它通过降低鼓风系统的速度来提供系统所要求的流量 和压力。

离心式设备,如鼓风机,在速度降低时可以减小它们产生的压力和流量。它们的能耗也降低。

为了在供回系统之间保持恒定的气流差值,需要对回路鼓风机的频率进行控制。使用 VLT HVAC 变频器的高级 PID 控制 器,可以不再需要更多的控制器。

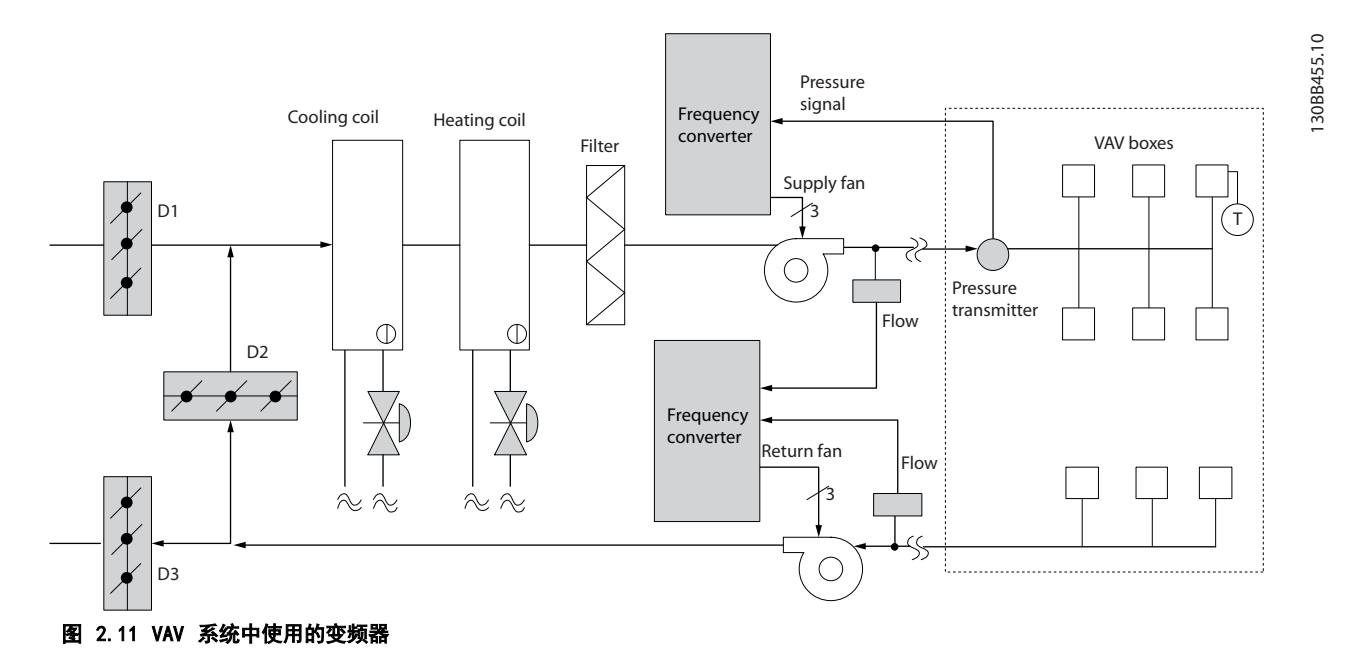

2 2

### <span id="page-24-0"></span>2.7.15 定风量

定风量 (CAV) 系统是一种中央通风系统,用于向大型的公共区域提供一定量经过调节的新鲜空气。它们的出现时间早于 VAV 系统,可以在较早的多区域商业建筑中看到它们。这些系统可利用具有加热线圈的空气处理设备 (AHU) 预热新鲜空 气。很多还具有制冷线圈,用于空气调节建筑物。为了帮助实现各个区域的加热和制冷要求,通常都会使用通风线圈设 备。

### 2.7.16 VLT 解决方案

变频器不仅能实现明显的节能效果,而且还可以保持对建筑物的完美控制。可以使用温度传感器或二氧化碳传感器作为变 频器的反馈信号。不论是控制温度、空气质量还是同时控制这二者,都可以按照建筑物的实际情况来控制 CAV 系统的运 转。在受控区域内,如果人数减少,则对新鲜空气的需求也会降低。二氧化碳传感器检测到二氧化碳含量降低后,可减缓 送风设备的速度。而回风设备将作出调整,以保持静态的压力设置点或保持送风量和回风量之间的恒定差值。

基于受控区域的外部温度和人员数量,温度控制需求有差异。当温度降到设置点以下时,送风设备可以放慢其速度。回风 设备保持静态的压力设置点。减少空气流量,也就减少了用于加热或制冷新鲜空气的能量,从而提高了节能水平。 使用一些 Danfoss HVAC 专用变频器功能,增强 CAV 系统的性能。在通风系统的控制中,人们比较关心空气的质量。可 以设置变频器的最低可编程频率,因此不论反馈或参考信号如何,都能保持一个最低水平的送风量。变频器还包括一个三 区域、三给定值的 PID 控制器, 通过它可以同时监测温度和空气质量。因此, 即使已达到温度要求, 变频器也会根据空 气质量传感器的信号保持足够的送风。该控制器可在送风和回风管道之间保持恒定的空气流量差,监测和比较两个反馈信 号从而控制回风设备。

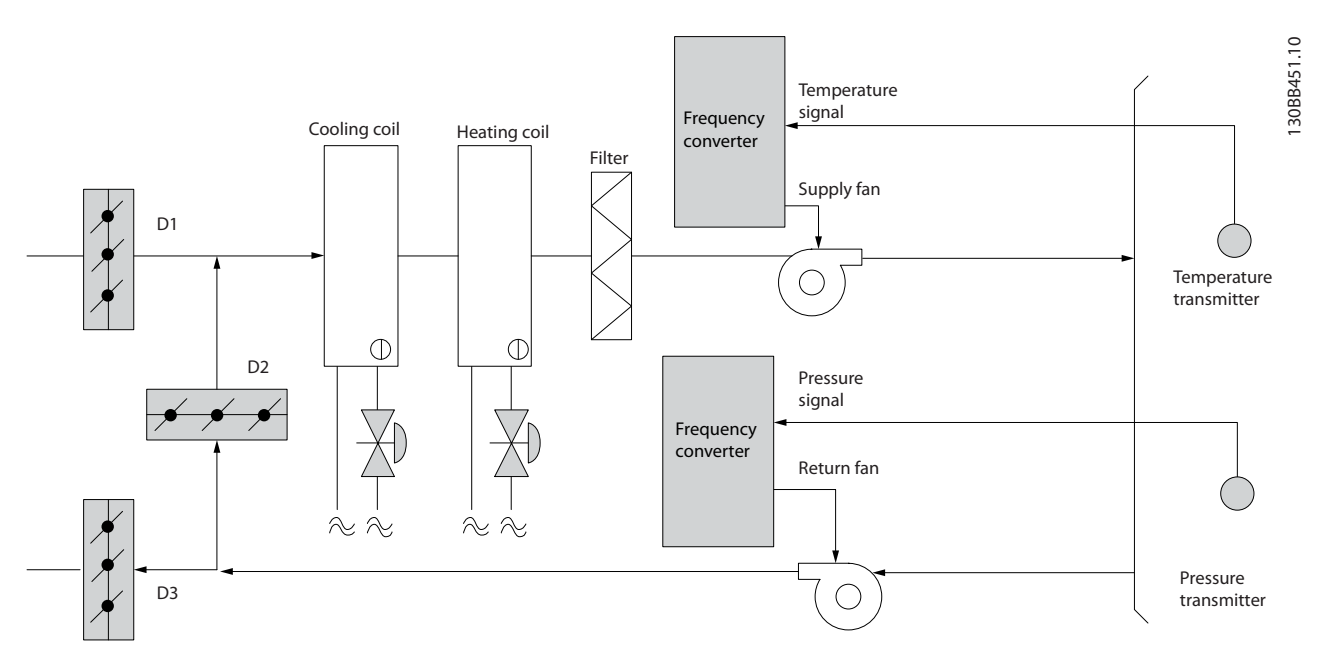

图 2.12 CAV 系统中使用的变频器

Danfoss

### <span id="page-25-0"></span>2.7.17 冷却塔鼓风机

冷却塔鼓风机用于在水冷系统中降低冷却用水的温度。水冷冷却器是获得冷却水的最有效方式。同风冷冷却器相比,其效 力高出 20%。根据气候的不同,在降低冷却器的冷却用水温度的所有方法中,冷却塔通常具有最出色的节能效果。 冷却塔通过蒸发来降低冷却用水的温度。

为了增大冷却塔的冷却表面积,冷却用水被喷洒在冷却塔内的"填料"上。冷却塔鼓风机将空气吹到填料和喷洒的水上, 以促进水的蒸发。蒸发带走了水的能量,从而使水温降低。冷却水汇聚在冷却塔的水槽中,它们在此又被抽送回冷却器, 这个过程周而复始。

### 2.7.18 VLT 解决方案

使用 VLT 变频器可以将冷却塔鼓风机的速度控制在保持冷却用水温度所要求的水平上。VLT 变频器还可以根据需要打开 和关闭鼓风机。

利用 Danfoss HVAC 变频器,随着冷却塔鼓风机的速度下降到某个水平,水冷却的作用降低。在使用变速箱来控制冷却塔 鼓风机的频率时,可能至少需要达到 40-50% 的速度。 即使反馈或速度参照值要求更低的速度,由用户编程的最小频率设置也可以保持该最低频率。

变频器还可通过编程,进入"休眠"模式并且停止鼓风机,直到需要更高的速度。再者,某些冷却塔鼓风机的频率可能导 致震动,这是您不愿见到的。通过在变频器中设置旁路频率范围,您可以轻而易举地避免这些频率。

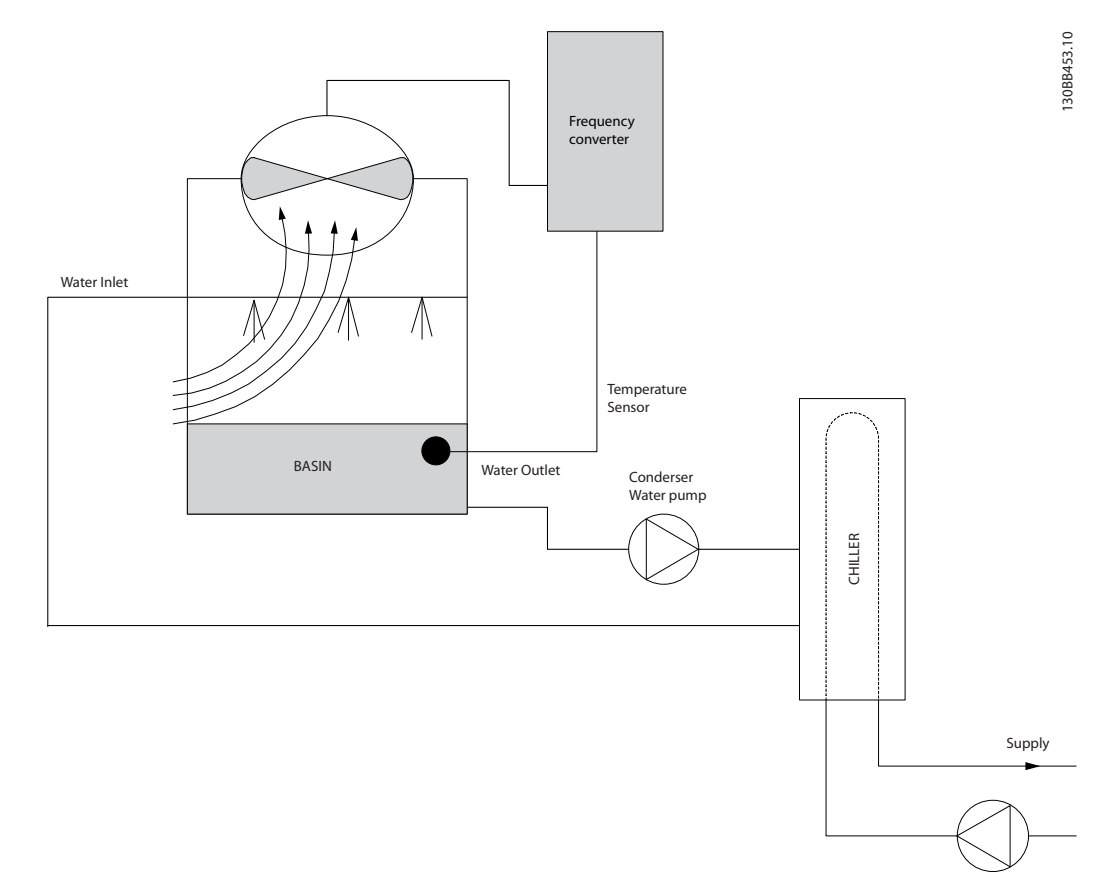

### 图 2.13 与冷却塔鼓风机一起使用的变频器

Danfoss

<span id="page-26-0"></span>简介 VLT® HVAC Drive FC 102 设计指南

### 2.7.19 冷却泵

冷却水泵主要用于控制水冷冷却器的冷却部分及其对应冷却塔中的水循环。冷却用水会吸收冷却部分的热量,并且将热量 释放到冷却塔内的空气中。这些系统是获得冷却水的最有效方式。同风冷冷却器相比,其效力高出 20%。

### 2.7.20 VLT 解决方案

可以在冷却器的水泵上添加变频器,而不必用节流阀调节水泵或修整泵轮。

同使用减压阀相比,使用变频器将可以直接节省可能被吸收的能量。合计起来看,这种改变可以实现 15–20% 或更高的 节省水平。泵轮在修整后无法复原,因此,一旦由于情况发生变化而需要更高流量时,就必须更换泵轮。

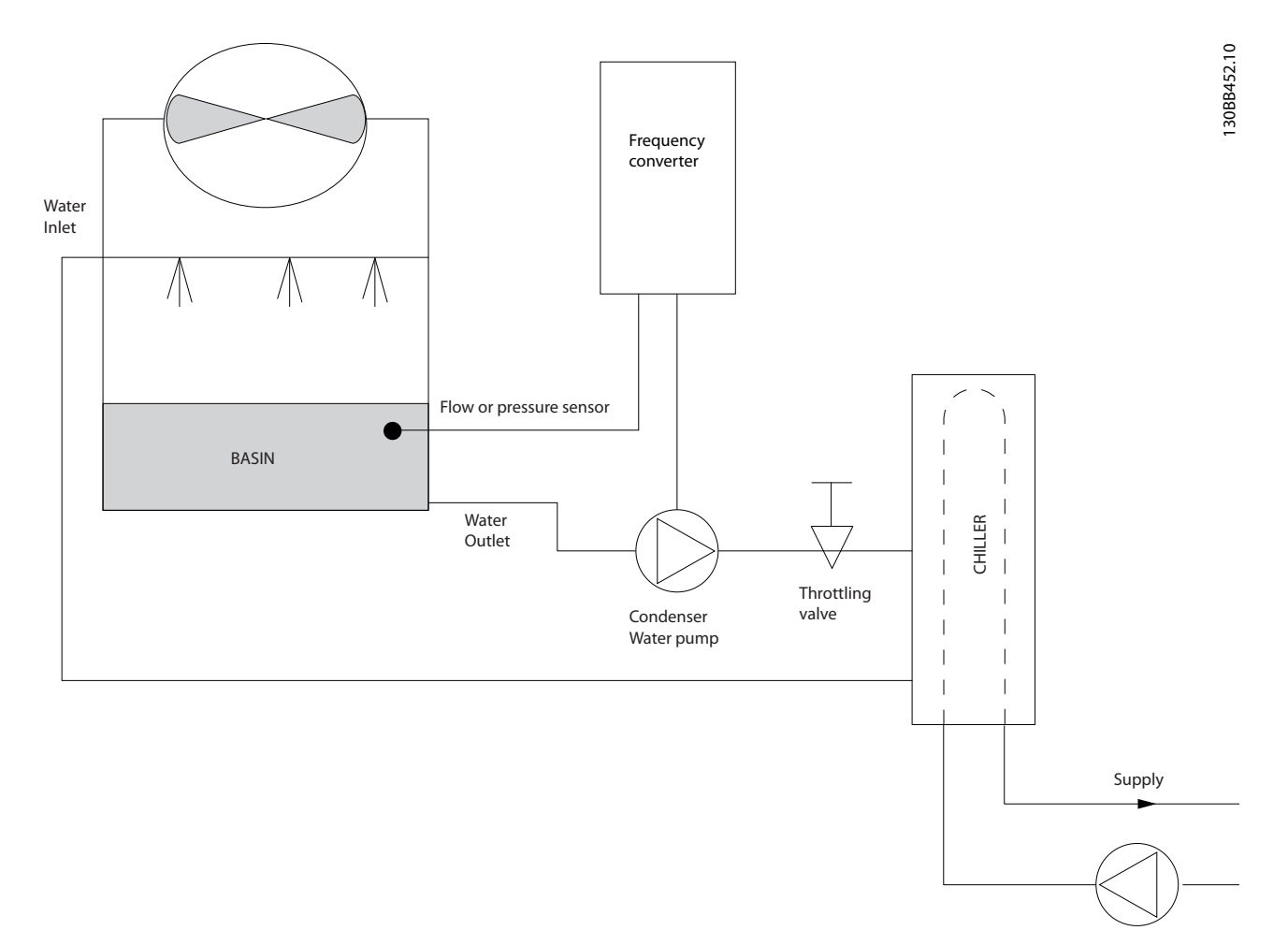

### 图 2.14 与冷凝器泵一起使用的变频器

Danfoss

<span id="page-27-0"></span>2.7.21 主泵

2 2

在主/辅助泵系统中,主泵可以为那些在遇到不稳定的流量时难以操作或控制的设备提供恒定的流量。主/辅助泵技术使得 主要的生产性循环可以同辅助的配送循环分离开来。去耦板可使冷却器等设备获得恒定的设计流量并且实现正常运行,同 时允许系统的其余部分存在流量变化。

当冷却器中的蒸发器流速降低时,冷却水将开始变得过冷。发生该现象时,冷却器会试图减弱其冷却能力。如果流速下降 过大,或者过快,以致于冷却器无法充分地将其负载分流,蒸发器低温保险装置将使冷却器跳闸,此时需要进行手工复 位。在大型系统中,尤其是并行安装了两个或多个冷却器时,如果不使用主/辅助泵技术,会经常发生这种情况。

2.7.22 VLT 解决方案

系统的规模以及主循环的规模不同,主循环的能耗也可能大相径庭。

在主系统中添加变频器,可以替代减压阀和/或避免进行泵轮调整,从而降低运行开销。有两种常用的控制方法:

第一种方法使用流量表。由于要实现的流速已知并且恒定,因此,每个冷却器的出口安装的流量计,可以对泵设备进行直 接控制。借助 PID 控制器,变频器可以始终保持适宜的流速,从而在冷却器及其泵系统打开和关闭的过程中可以为主管 道循环中变化的阻力提供均衡补偿。

另一种方法为本地速度确定。操作员只需降低输出频率,直到获得设计的流速。

使用变频器降低泵速同调整泵轮相似,但更高效。平衡压缩机会直接降低泵速,直到获得所希望的流速并且可保持该速度 的恒定。当冷却器切入后,泵将在这个速度下工作。由于主循环中没有控制阀或其它可能改变系统曲线的系统,并且由于 切入泵设备和冷却器而导致的变化很小,因此该固定速度会始终保持在适宜水平。如果在系统使用期间须增加流速,变频 器可以直接增加泵速,而不需要使用新泵轮。

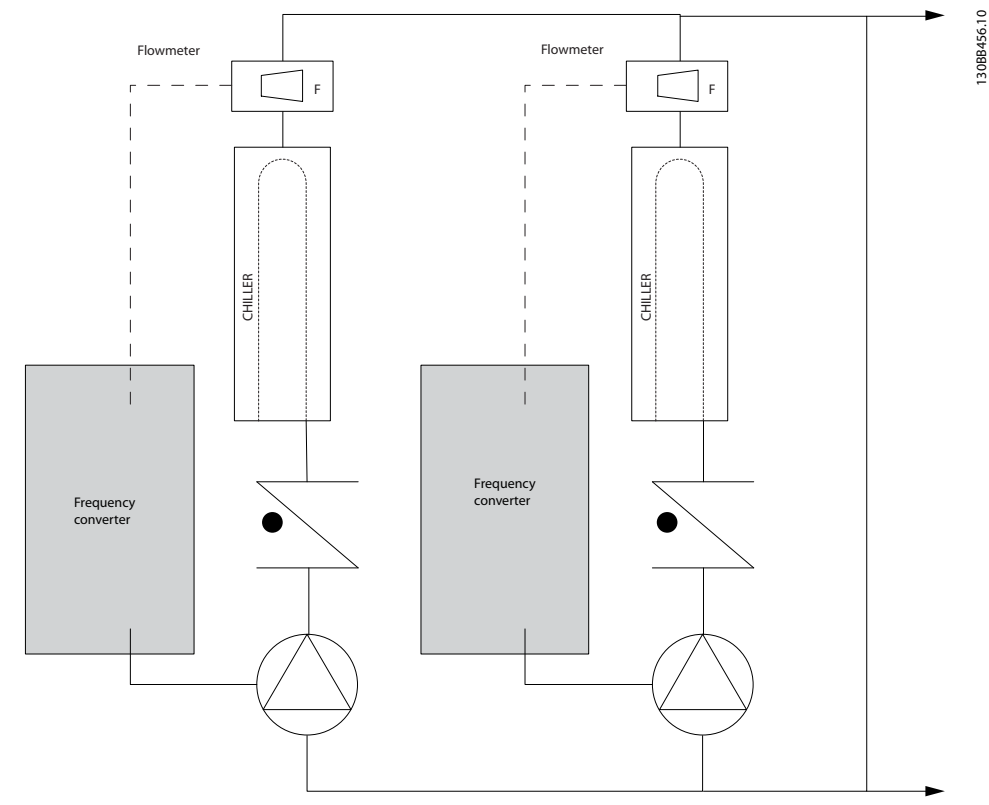

图 2.15 与主/辅泵系统中主泵一起使用的变频器

Danfoss

### 2.7.23 辅助泵

在主/辅助水冷泵系统中,辅助泵用于将主要生产循环的冷却水配送到负载处。主/辅助泵系统用于将一个管道循环同另一 个管道循环分离开来。在这种情况下,主泵可保持冷却器的恒定流量,允许辅泵有流量变化,这不仅增强了控制能力,而 且还节省了能量。

如果不使用主/辅助式的设计思想,而是设计了流量可变的系统,则当流速下降过大或过快时,冷却器将无法正确分流其负 载。此时,蒸发器低温保护装置会使冷却器跳闸,从而需要手工复位。在大型系统中,尤其是并行安装了两个或多个冷却 器时,会经常发生这种情况。

### 2.7.24 VLT 解决方案

这种使用了双向阀的主/辅系统可改善耗能和系统控制,利用变频器可进一步提高节能和控制能力。 在正确安装了传感器的情况下,添加变频器可使泵速度符合系统曲线而不是泵曲线。 这既避免了能量浪费,又避免了双向阀可能遭遇的大多数过压现象。 当达到监控的负载时,双向阀会关闭,提高负载和双向阀之间测得的 压差。当这个压力差开始增大时,泵将减速以保持 控制方向,同时调用给定值。这个给定值是在设计条件下通过合计负载和双向阀的压降来计算的。

### 注意

### 当并行运行 多个泵 时,使用几个单独的专用变频器,或者同时运行多个泵的一个变频器,以提高节能水平,这些泵必须 使用相同的速度。

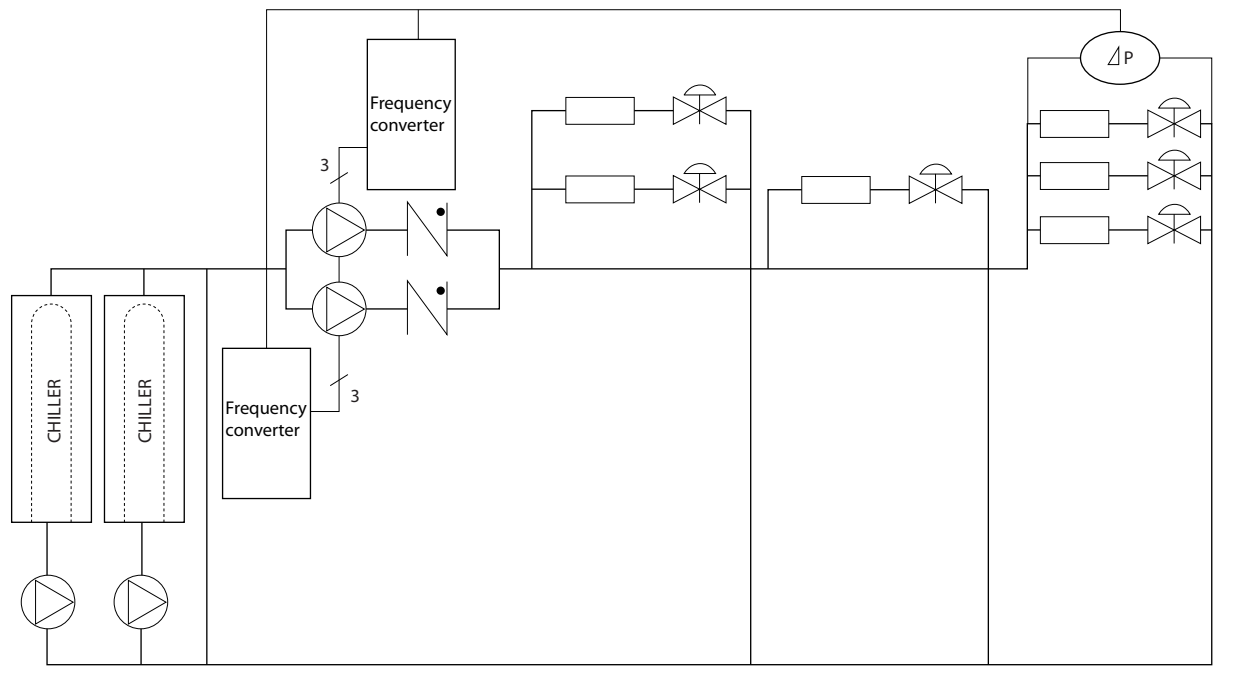

图 2.16 与主/辅泵系统中的辅泵一起使用的变频器

<span id="page-28-0"></span>

130BB454.10

30BB454.10

Danfoss

## <span id="page-29-0"></span>2.8 控制结构

## 2.8.1 控制原理

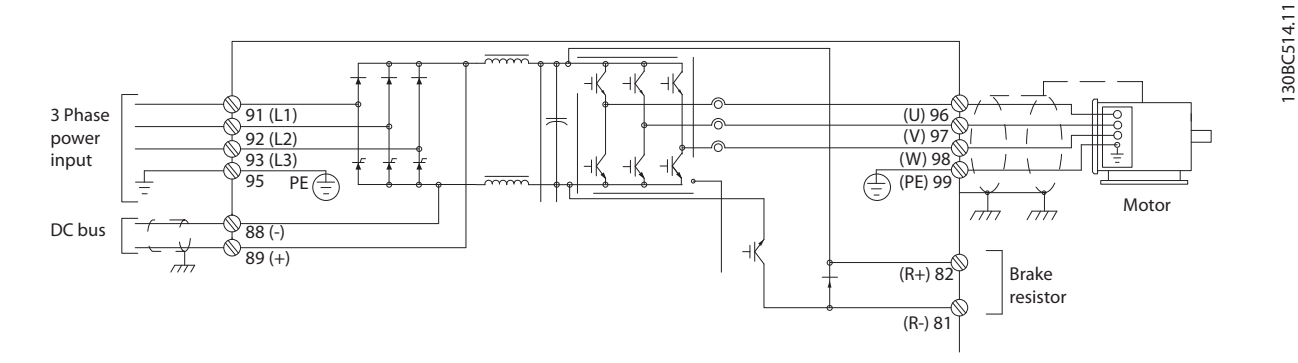

### 图 2.17 控制结构、6-脉冲

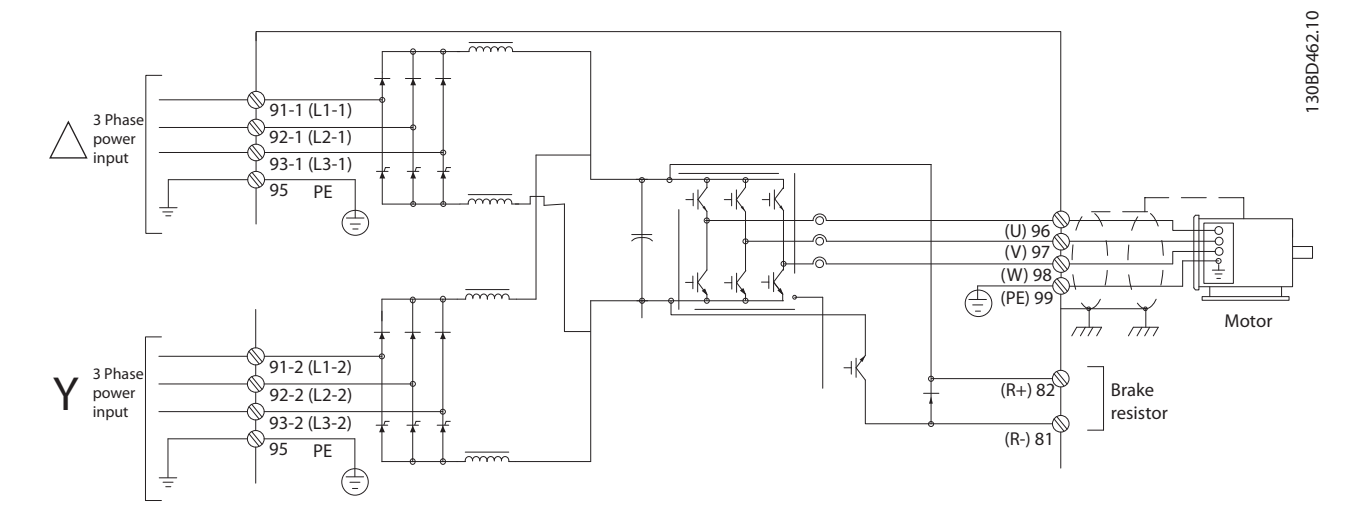

### 图 2.18 控制结构、12-脉冲

本变频器是一种高性能设备,适用于要求严格的应用场合。它可以处理多种电动控制原理,包括:

- **•** U/f 特殊电动机模式
- **•** VVCplus
- **•** 鼠笼异步电动机

此变频器的短路保护功能取决于电动机相位中的 3 个电流传感器。

在 1-00 配置模式 中,可以选择是使用开环还是使用闭环。

<span id="page-30-0"></span>

### 2.8.2 开环控制结构

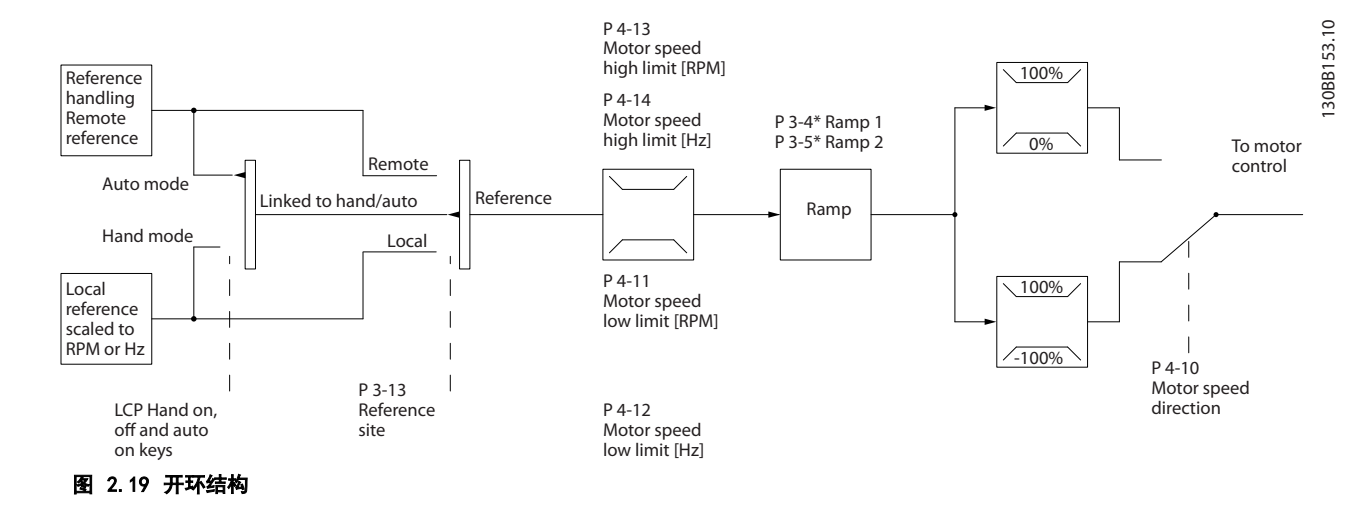

在 图 2.19 所示的配置中, 1-00 配置模式 被设为开环 [0]。收到来自参考值处理系统或本地参考值的最终参考值后, 首先会对最终参考值进行加减速和速度限制,然后发送给电动机控制。 频率上限可抑制电动机控制的输出。

### 2.8.3 PM/EC+ 电动机控制

Danfoss EC+ 概念使得在 IEC 标准机架规格中使用由 Danfoss 变频器操作的高效永磁电动机成为可能。 其调试程序与现有的通过采用 Danfoss VVC<sup>plus</sup> PM 控制策略进行的异步(感应)电动机调试程序相当。

对客户的好处:

- **•** 电机技术选项(永磁或感应电动机)
- **•** 安装和操作与感应电动机相同
- **•** 在选择系统组件(如电动机)时不受厂商限制
- **•** 通过选择最佳组件,实现最高系统效率
- **•** 可以改造现有系统
- 功率范围大: 1.1 -1400 kW (感应电动机) 和 1.1 22 kW (永磁电动机)

电流限制:

- **•** 当前仅支持不超过 22 Kw 的规格
- **•** 当前仅限于非突出型永磁电动机
- **•** 对于永磁电动机不支持 LC 滤波器
- **•** 对于永磁电动机不支持过压控制算法
- **•** 对于永磁电动机不支持借能运行算法
- **•** 对于永磁电动机不支持 AMA 算法
- **•** 无电动机缺相检测
- **•** 无失速检测
- **•** 无 ETR 功能

Danfoss

Danfoss

<span id="page-31-0"></span>

### 2.8.4 本地(手动启动)和远程(自动启 动)控制

您可以通过本地控制面板 (LCP) 以手动方式运行变频 器,也可以借助模拟/数字输入或串行总线远程运行变频 器。

可以借助 LCP 上的 [Hand On] (手动启动) 和 [Off/ Reset](停止/复位)键来启动和停止变频器,前提是在下 列参数中允许这样做:

- **•** 0-40 LCP 的手动启动键
- **•** 0-41 LCP 的停止键
- **•** 0-42 LCP 的自动启动键
- **•** 0-43 LCP 的复位键

通过 [Reset](复位)键可将报警复位。按下 [Hand On] (手动启动)键后,变频器随即进入手动模式。在默认情 况下,它将使用本地参考值(可以用 [▲] 和 [▼] 来设 置)。

按下 [Auto On] (自动启动) 后, 变频器随即进入自动模 式。在默认情况下,它将使用远程参考值。在此模式下, 可借助数字输入和各种串行接口(RS-485、USB 或可选的 现场总线)来控制变频器。有关启动、停止、更改加减速 设置和参数菜单的详细信息,请参阅参数组 5-1\* 数字输 入或参数组 8-5\* 串行通讯。

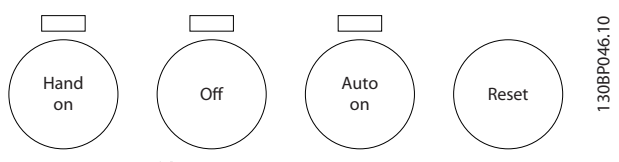

图 2.20 LCP 键

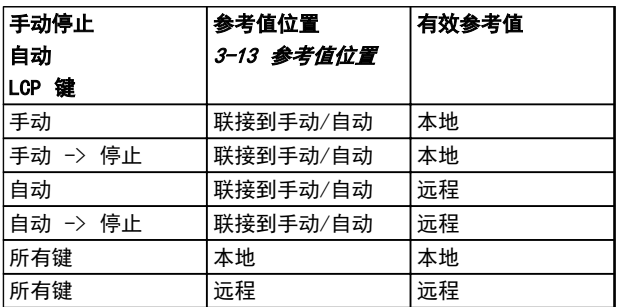

#### 表 2.8 本地或远程参考值条件

表 2.8 显示了本地或远程参考值分别在哪些条件下启 动。任何时候这两个参考值中都有一个是有效的,但不可 能两个同时有效。

不论 1-00 配置模式的设置为何,本地参考值都将强制使 配置模式变为开环。

在关机时将恢复本地参考值。

Danfoss

### <span id="page-32-0"></span>2.8.5 闭环控制结构

内部闭环控制器使得变频器可以成为受控系统的一个组成部分。变频器接收来自系统中某个传感器的反馈信号。它将此反 馈与设置点参考值进行比较,以确定这两个信号之间的误差(如果存在)。然后,它会调整电动机速度来纠正该误差。

以下面的泵应用为例:为了将管道中的静态压力保持在恒定水平,此应用需要对泵速进行控制。所要求的静态压力值以给 定值参照值的方式提供给变频器。静态压力传感器测量管道中的实际静态压力,并以反馈信号方式将此值提供给变频器。 如果反馈信号大于给定值参考值,则变频器会通过减慢速度来将压力降低。同样,如果管道压力低于设置点参考值,则变 频器会通过自动加快速度来增大泵压力。

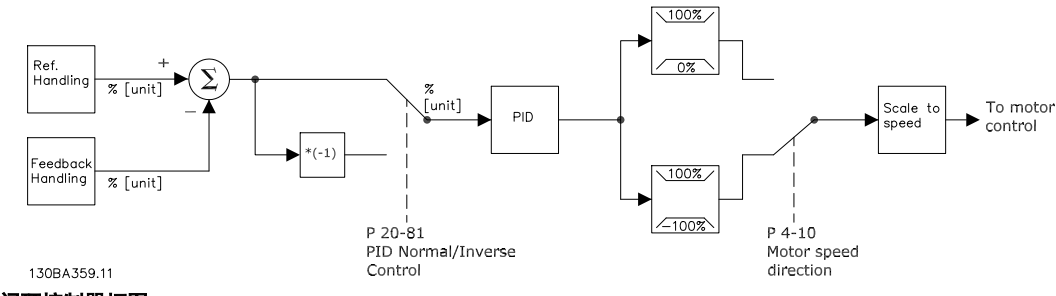

图 2.21 闭环控制器框图

一般情况下,使用闭环控制器的默认值就可以提供令人满意的性能,但通过对闭环控制器的某些参数进行调整,通常可以 优化系统控制。此外还可以对 PI 常量进行自动调整。

### 2.8.6 反馈处理

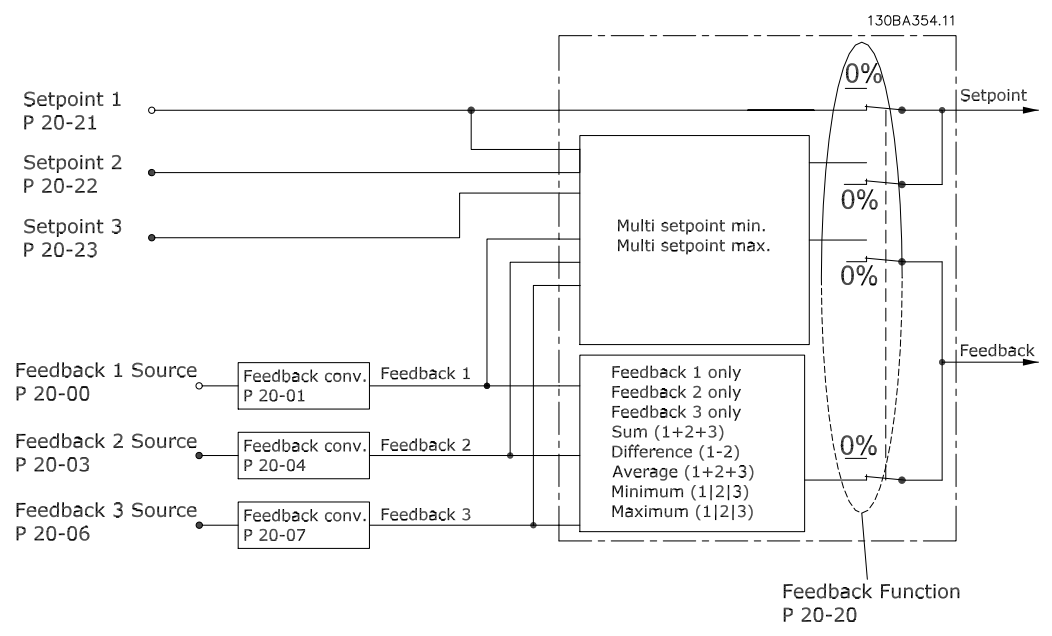

图 2.22 反馈信号处理框图

2 2

<span id="page-33-0"></span>

2 2

对于要求高级控制(如多设置点和多反馈)的应用,可以 配置反馈处理。常见的控制类型有 3 种。

### 单区域,单设置点

"单区域,单设置点"是一种基本配置。设置点 1 与任 何其他参考值(如果存在,请参阅 [章 2.8.8 参考值处](#page-34-0) [理](#page-34-0) )相加,并且使用 20-20 反馈功能 来选择反馈信 号。

### 多区域,单设置点

"多区域,单设置点"使用两个或三个反馈传感器,但只 有一个设置点。这些反馈可以相加、相减(仅限反馈 1 和 2)或取它们的平均值。此外还可以使用最大或最小 值。在该配置中仅使用设置点 1。

如果选择 [13] 多设置点, 则使用具有最大差值的"设置 点/反馈"对来控制变频器速度。[14] 多设置点试图将所 有区域保持在各自的设置点水平或该水平以下,而 [13] 多设置点试图将所有区域保持在各自的设置点水平或该水 平以上。

#### 示例:

一个两区域两设置点的应用,其中,区域 1 的设置点为 15 bar,反馈为 5.5 bar。区域 2 的给定值为 4.4 bar,反馈为 4.6 bar。如果选择 [14] 多给定值,则会 将区域 2 的设置点和反馈发送到 PID 控制器,因为它们 的差值较小(反馈高于设置点,得到负差值)。如果选择 [13] 多给定值,则会将区域 1 的设置点和反馈发送到 PID 控制器, 因为它们的差值较大(反馈低于设置点, 得 到正差值)。

### 2.8.7 反馈转换

在某些应用中对反馈信号进行转换显得非常有用。使用压 力信号来提供流量反馈是这方面的一个例子。由于压力的 平方根同流量成正比,因此,通过压力信号的平方根会得 到一个与流量成正比的值。在 图 2.23 中显示了这一 点。

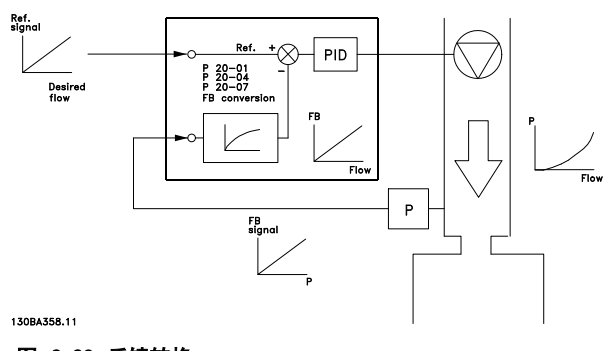

图 2.23 反馈转换

### <span id="page-34-0"></span>2.8.8 参考值处理

### 开环和闭环操作的详细信息。

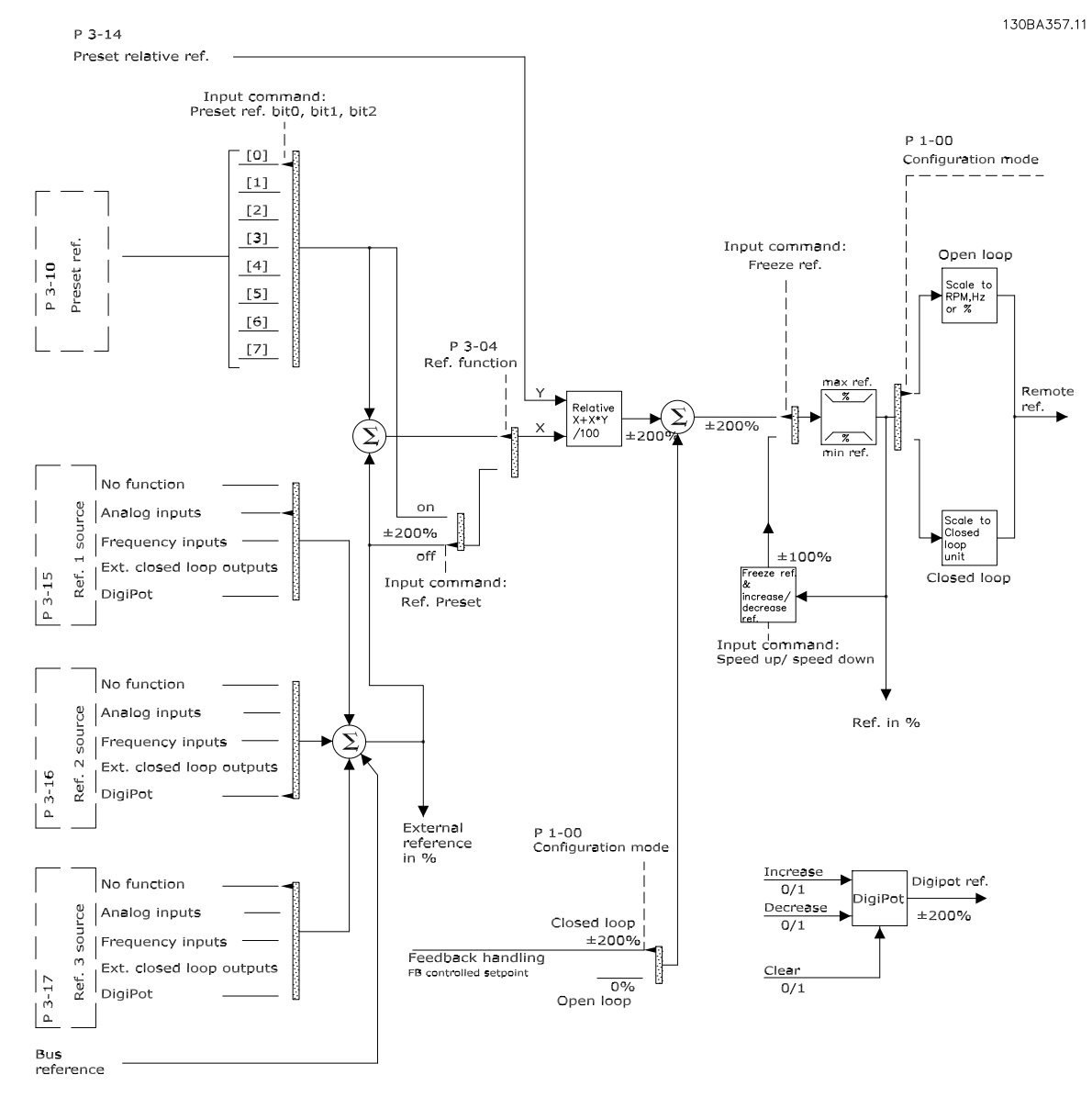

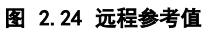

Danfoss

2 2

<span id="page-35-0"></span>远程参考值包括:

- **•** 预置参考值。
- **•** 外部参考值(模拟输入、脉冲频率输入、数字电 位计输入和串行通讯总线参考值)。
- **•** 预置相对参考值。
- **•** 由反馈控制的设置点。

在变频器中最多可以设置 8 个预置参考值。可以使用数 字输入或串行通讯总线来选择有效的预置参考值。参考值 也可以从外部提供(通常是借助某个模拟输入)。这种外 部来源可通过 3 个参考值来源参数 (3-15 参照值 1 来 源、3-16 参照值 2 来源 和 3-17 参照值 3 来源) 中 的其中一个来选择。

数字电位计是一种数字式的电位计。这通常也被称为"加 速/减速控制"或"浮点控制"。为建立这种控制,需将-个数字输入设为使参考值增大,而将另一个数字输入设为 使参考值减小。可以使用第三个数字输入来将数字电位计 参考值复位。所有参考值源和总线参考值相加,便得到总 的外部参考值。可以选择外部参考值、预置参考值或这两 者的和作为有效参考值。最后,可以使用 3-14 预置相对 参考值 对该参考值讲行标定。

标定后的参考值按如下方式计算:

参考 $\Box = X + X \times \left(\frac{Y}{100}\right)$ 

其中, X 是外部参考值、预置参考值或这两者的和, 而 Y 是一个百分比形式的 3-14 预置相对参考值。

如果将 Y. 即 3-14 预置相对参考值 设为 0%, 则参考 值将不受标定的影响。

2.8.9 闭环 PID 控制示例

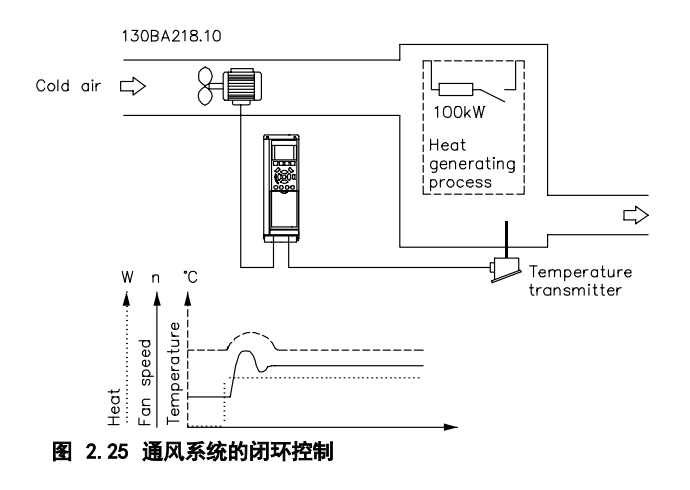

在通风系统中,将温度维持在某个恒定水平。使用一个 0-10 V 的电位计将目标温度设在 -5 到 +35 °C 之 间。因为这是一个冷却应用,因此,如果温度超过设置点 值,则增大鼓风机的速度来提供更多的冷却气流。温度传 感器的范围为 -10 到 +40 °C,它使用二线传感器来提 供 4-20 mA 信号。变频器的输出频率范围为 10 到 50 Hz。

- 1. 通过连接在端子 12 (+24 V) 和 18 之间的开 关来实现启动/停止。
- 2. 通过连接在下列端子上的电位计 (-5–+35 °C, 0–10 V) 来测量温度参考值:
	- **•** 50 (+10 V)
	- **•** 53 (输入)
	- **•** 55 (公用)
- 3. 通过与端子 54 相连的传感器 (-10-40 °C, 4–20 mA) 来获得温度反馈。LCP 后侧的开关 S202 设为"开"(电流输入)。
# 简介 VLT® HVAC Drive FC 102 设计指南

# 2.8.10 编程顺序

# 注意

# 本示例假定使用感应电动机,因此 1-10 电*动机结构* = [0] 异步。

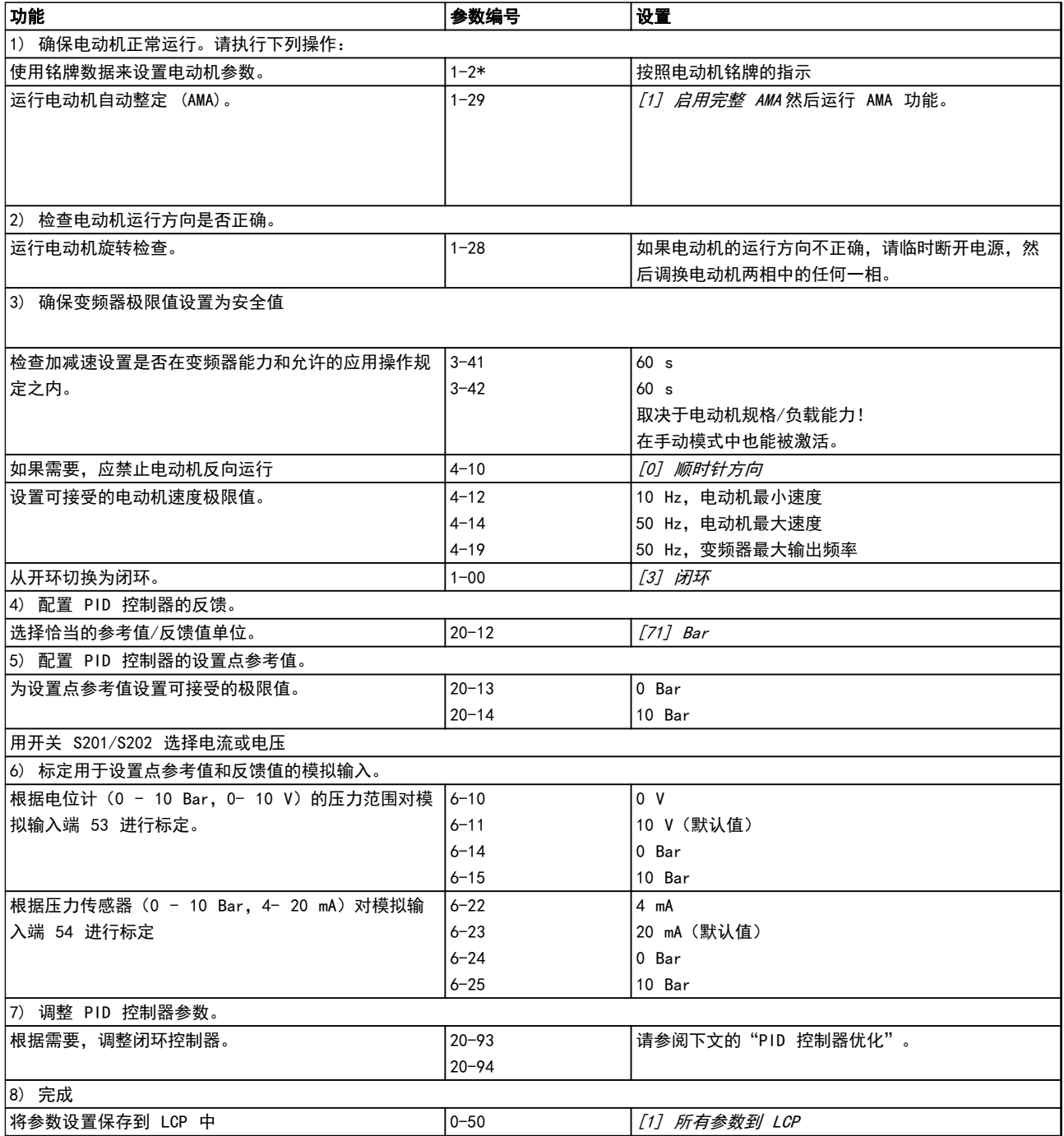

# 表 2.9 编程顺序

Danfoss

### 2.8.11 调谐闭环控制器

一旦设置了闭环控制器,便应测试该控制器的性能。在使用 20-93 PID 比例增益 和 20-94 PID 积分时间 的默认值 时,大多数情况下都能实现可接受的性能。但在某些时候可能需要对这些参数值进行优化,以实现更快的系统响应,同时 仍能控制速度过冲。

### 2.8.12 手动 PID 调整

- 1. 启动电动机。
- 2. 将 20-93 PID 比例增益 设为 0.3, 并增大该值直到反馈信号开始发生振荡时为止。如果需要, 可以启动和停 止变频器或通过逐步更改给定值参照值来尝试引起振荡。
- 3. 降低 PID 比例增益,直到反馈信号变稳定。将比例增益降低 40-60%。
- 4. 将 20-94 PID 积分时间 设为 20 秒, 然后逐渐减小该值直到反馈信号开始发生振荡时为止。如果需要, 可以 启动和停止变频器或通过逐步更改给定值参照值来尝试引起振荡。
- 5. 增大 PID 积分时间,直到反馈信号变稳定。将积分时间增加 15-50%。
- 6. 20-95 PID 微分时间 仅应用于反应速度快的系统。该值通常是 20-94 PID 积分时间 的 25%。只有对比例增益 和积分时间设置进行完全优化后才能使用微分功能。确保反馈信号低通滤波器可以充分减弱反馈信号的振荡(根 据需要来设置参数 6-16、6-26、5-54 或 5-59)。

### 2.9 关于 EMC 的一般问题

### 2.9.1 关于 EMC 辐射的一般问题

系统通常会传导 150 kHz 到 30 MHz 频率范围内的电气干扰。在变频器系统中,逆变器、电动机电缆和电动机会产生 30 MHz 到 1 GHz 范围的空中干扰。

电动机电缆中的电容性电流与电动机的高 dU/dt 特性一起产生了泄漏电流。

使用屏蔽的电动机电缆会增大泄漏电流(请参阅[图 2.26](#page-38-0)), 因为与非屏蔽电缆相比,屏蔽电缆的对地电容更高。如果不 对泄漏电流进行滤波,将在主电源上对 5 MHz 左右以下的无线电频率范围产生更大的干扰。由于泄漏电流 (I1) 会通过 屏蔽丝网电流 (I 3) 返回设备,屏蔽的电动机电缆仅产生一个微弱的电磁场 (I4)。

屏蔽丝网降低了辐射性干扰,但增强了主电源的低频干扰。电动机电缆的屏蔽丝网必须同时连接到变频器机箱和电动机的 机箱。此时最好使用整体性的屏蔽丝网夹,以避免屏蔽丝网端部纽结(辫子状)。屏蔽丝网端部纽结会增加屏蔽丝网在高 频下的阻抗,从而降低屏蔽效果并增大泄漏电流 (I4)。

如果将屏蔽电缆用于现场总线、继电器、控制电缆、信号接口和制动,则必须将屏蔽丝网同时连接到机箱的两端。但有时 为了避免电流回路,也可能需要断开屏蔽丝网。

Danfoss

<span id="page-38-0"></span>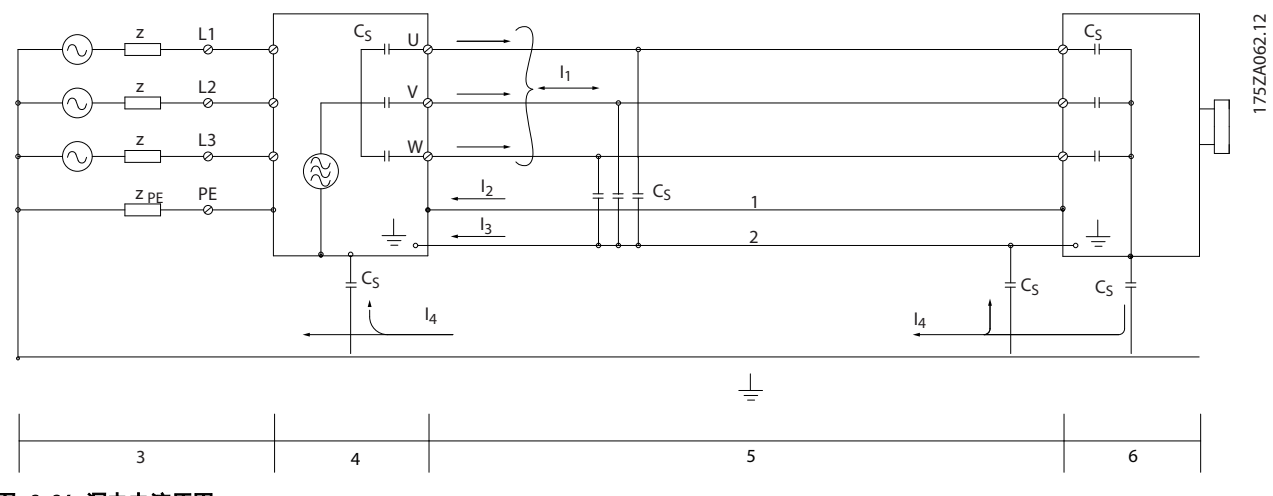

### 图 2.26 漏电电流原因

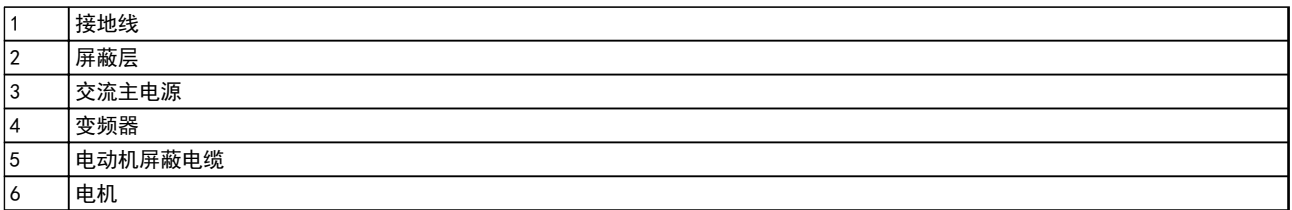

### 表 2.10 图 2.26 的图例

如果要将屏蔽丝网放在变频器的固定板上,该固定板必须由金属制成,因为屏蔽丝网电流必须被带回设备。另外,还应确 保从固定板到固定螺钉以及变频器机架都有良好的电气接触。

使用非屏蔽电缆可能符合安全性要求,但却不符合某些辐射要求。

为了尽量降低整个系统(设备 + 安装)的干扰水平,请使用尽可能短的电动机电缆和制动电缆。不要将传送敏感信号电 平的电缆与电动机电缆和制动电缆放在一起。控制性电子元件可产生 50 MHz 以上的无线电干扰(空中干扰)。有关 EMC 的详细信息,请参阅 [章 5.7 符合 EMC 规法的安装](#page-149-0) 。

### 2.9.2 辐射要求

根据可调速变频器的 EMC 产品标准 EN/IEC 61800-3:2004 的规定,EMC 要求取决于变频器的用途。EMC 产品标准中定 义了四个类别。在 表 2.11 中给出了这 4 个类别的定义以及对主电源供电电压传导辐射的要求。

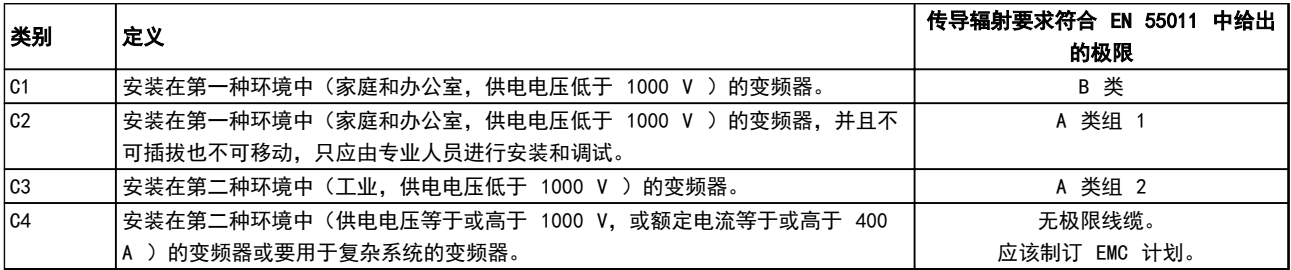

### 表 2.11 辐射要求

Danfoss

使用一般辐射标准时,变频器必须符合 表 2.12 中列出的极限。

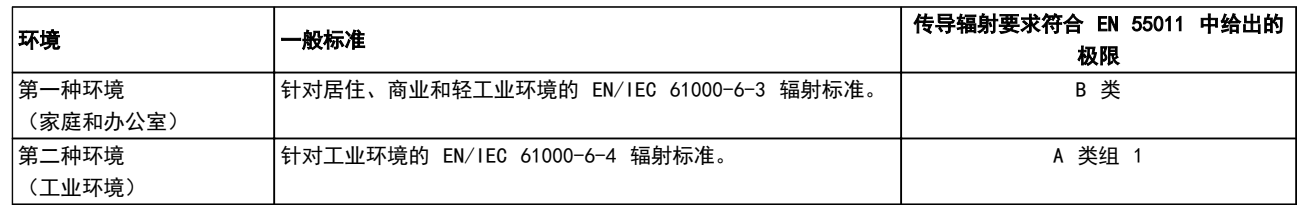

### 表 2.12 辐射要求,一般标准

2.9.3 EMC 测试结果(辐射)

表 2.13 测试结果是在包含变频器(带有相关选件)、屏蔽控制电缆、控制箱(带电位计)、电动机和电动机屏蔽电缆的 系统上获得的。

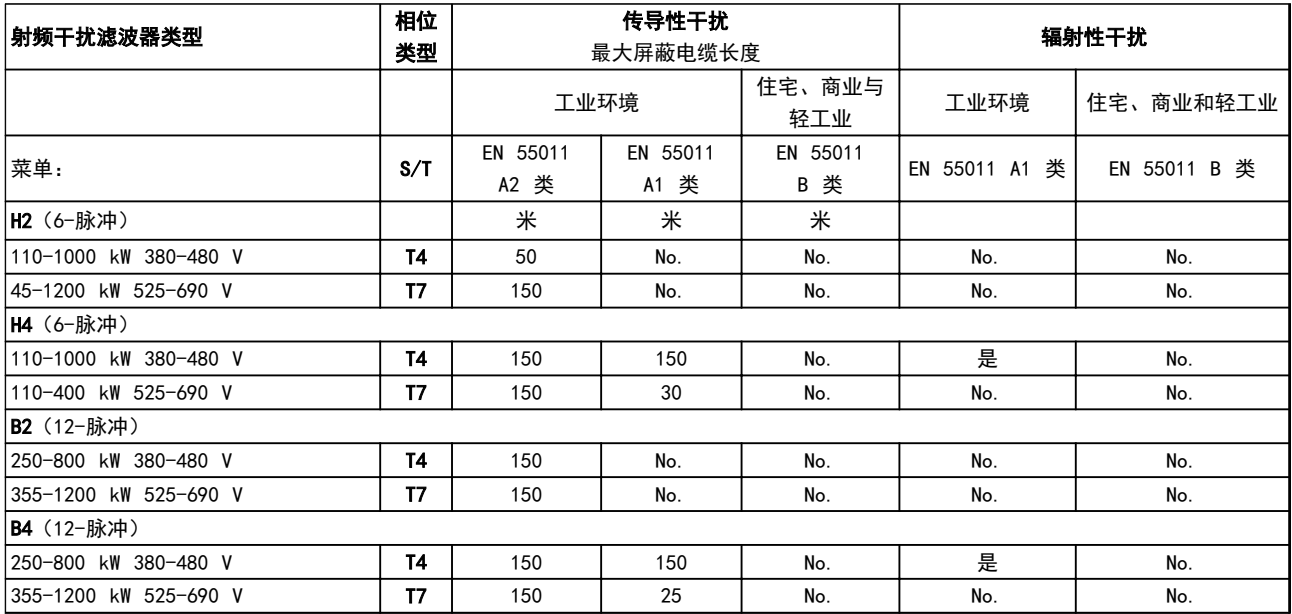

表 2.13 EMC 测试结果(辐射)

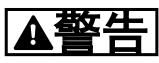

在家庭环境中,此产品可能会导致无线电干扰,此时需要采取补充抑制措施。此类动力驱动系统不适用于为住宅处所供电 的低电压公共网络。用于此列网络时,预期会存在无线电频率干扰。

# 2.9.4 关于谐波辐射的一般问题

变频器从主电源获得非正弦电流, 这使得输入电流 IRMS 增加。可利用傅里叶分析对非正弦电流进行转换,将其分 为具有不同频率(基本频率为 50 Hz)的正弦波电流:

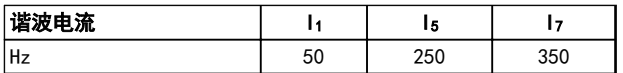

### 表 2.14 谐波电流

谐波电流不会直接影响功耗,但可增大设备(变压器、电 缆)的热损耗。因此,如果设备的整流器负载百分比较 高,则应使谐波电流尽可能低,以避免变压器过载和电缆 过热。

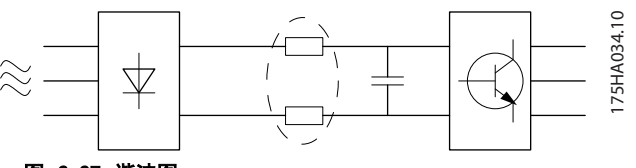

图 2.27 谐波图

# 注意

### 某些谐波电流可能会干扰与同一个变压器相连的通讯设 备,或导致与使用功率因数修正电池有关的共振。

为了保证谐波电流较低,变频器标配有中间电路线圈。这 通常可以使输入电流 IRMS 降低 40%。

主电源电压失真取决于谐波电流与所用频率下的主电源阻 抗的乘积。可借助下列公式根据各个电压谐波计算总电压 失真 THD:

 $THD\% = \sqrt{U\frac{2}{5}} + U\frac{2}{7} + ... + U\frac{2}{N}$ (U 的 UN%)

### 2.9.5 谐波辐射要求

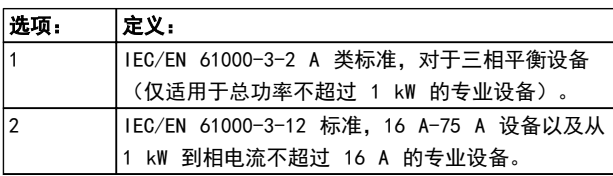

### 表 2.15 连接到公共供电网络的设备

### 2.9.6 谐波测试结果(辐射)

T2 和 T4 中小于等于 PK75 的功率规格符合 IEC/EN 61000-3-2 A 类标准。T2 中从 P1K1 到小于等于 P18K 以及 T4 中小于等于 P90K 的功率规格符合 IEC/EN 61000-3-12 标准,见表 4。T4 中 P110 - P450 功率规 格还符合 IEC/EN 61000-3-12 标准(虽然这不是强制要 求,因为电流大于 75 A)。

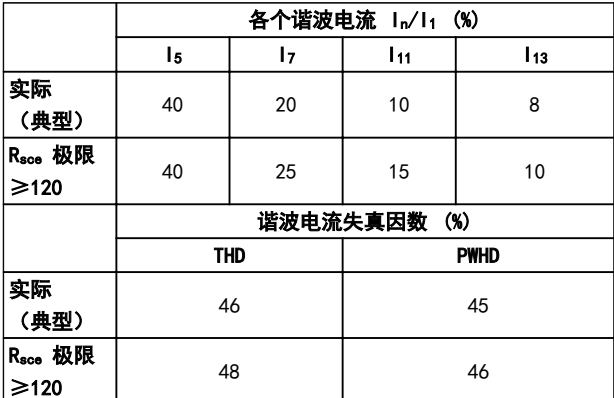

### 表 2.16 谐波测试结果(辐射)

如果电源 Ssc 的短路功率大于或等于:

 $SSC = \sqrt{3} \times RSCE \times U$ mains  $\times$  legu =  $\sqrt{3} \times 120 \times 400 \times \text{legu}$ (用户供电系统和公共供电系统之间的接口点位置  $(R<sub>see</sub>)$ )

设备的安装者或用户应负责确保设备仅与短路功率 Ssc 大 于或等于公式规定值的电源相连。为此请咨询配电网络运 营商(如果必要的话)。 在咨询了配电网络运营商后,可以将其它功率规格连接到 公共供电网络。

### 符合多种系统级别的指导标准:

表中给出的谐波电流数据符合 IEC/EN61000-3-12 中的动 力驱动系统产品标准。可以基于它们来计算谐波电流对电 源系统的影响,也可以将它们视作符合相关地区性指导标 准的证明: IEEE 519 -1992; G5/4。

### 2.9.7 安全性要求

2 2

变频器的安全性要求取决于它们的安装环境。工业环境的要求要高于家庭和办公室环境的要求。所有 Danfoss 变频器均 符合工业环境标准,因此也符合较低的、具有较大安全宽限的家庭和办公室环境要求。

为了证明对电磁干扰的防范能力,进行了以下安全性测试,使用的系统由变频器(带相关选件)、屏蔽控制电缆和带电位 计的控制箱、电动机电缆及电动机组成。 所有测试均按照以下基本标准执行:

- **•** EN 61000-4-2 (IEC 61000-4-2): 静电放电 (ESD): 模拟人体的静电放电。
- **•** EN 61000-4-3 (IEC 61000-4-3): 外来的调幅电磁场辐射模拟了雷达和无线电通讯设备以及移动通讯的影响。
- **•** EN 61000-4-4 (IEC 61000-4-4): 瞬态脉冲: 模拟接触器、继电器或类似设备在开关时的干扰效应。
	- **•** EN 61000-4-5 (IEC 61000-4-5) : 瞬态电涌: 模拟安装环境附近的闪电等现象的瞬态电涌。
- **•** EN 61000-4-6 (IEC 61000-4-6): 射频共用模式: 模拟与连接电缆相连的无线传输设备的效应。

请参阅 表 2.17。

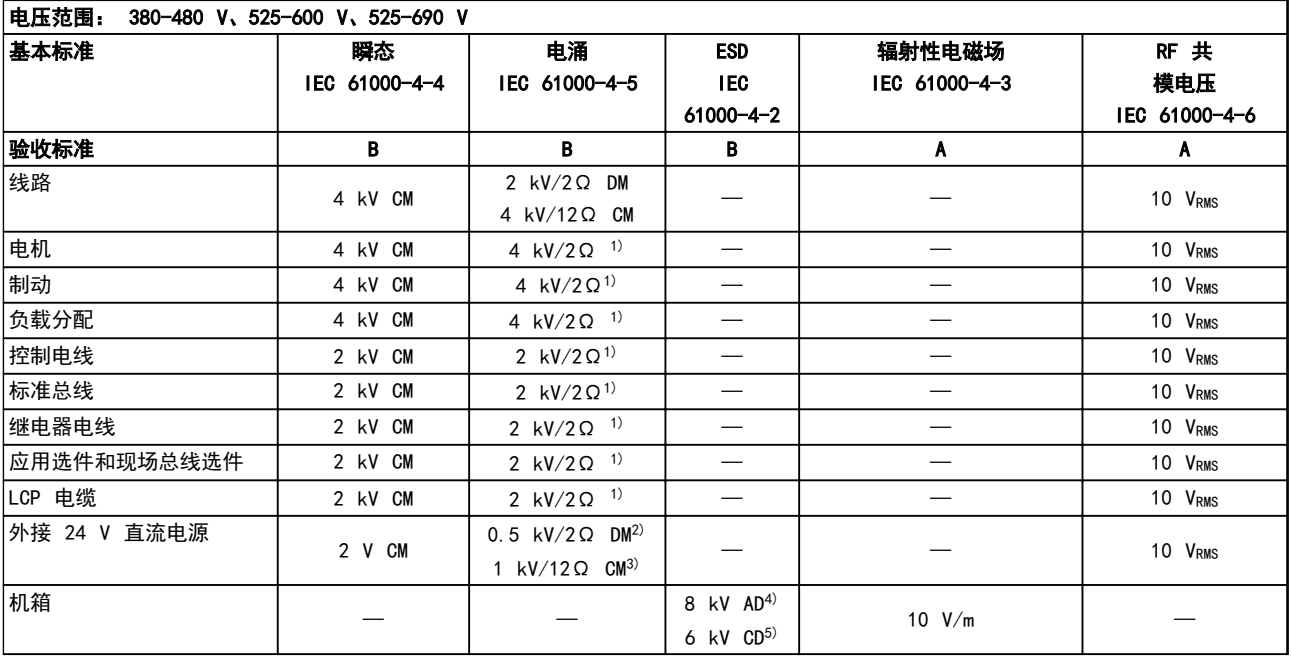

### 表 2.17 EMC 抗扰性表

1) 电缆屏蔽注射

2) AD - 空气放电

3) CD - 接触放电

4) CM - 通用模式

5) DM - 差分模式

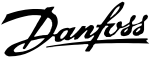

Danfoss

2.10 流电绝缘 (PELV)

2.10.1 PELV - 保护性超低压

PELV (保护性超低压)通过超低压提供保护。为确保避 免发生触电,使用 PELV 类型电源,且按照地方/国家对 PELV 电源的规定安装。

所有控制端子和继电器端子 01-03/04-06 都符合 PELV (保护性超低压)标准。(不适用于 400 V 以上的接地 三角形支路。)

如果能满足较高绝缘要求并保证相应空间间隔,则可以获 得令人满意的流电绝缘效果。EN 61800-5-1 标准对这些 要求进行了专门介绍。

提供电气绝缘的部件(如下所述)也必须满足较高的绝缘 标准并通过 EN 61800-5-1 规定的相关测试。 PELV 流电绝缘显示在六个位置。请参阅 图 2.28:

为了保持 PELV, 所有与控制端子的连接都必须是 PELV。

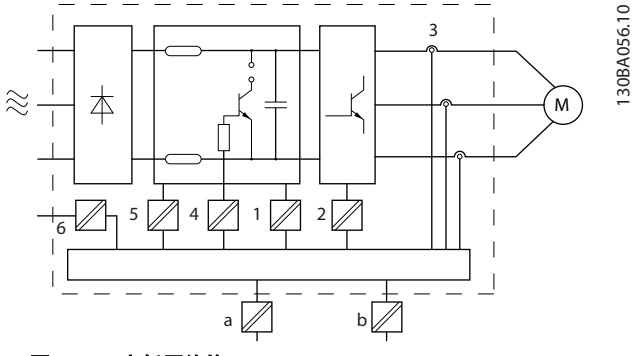

图 2.28 高低压绝缘

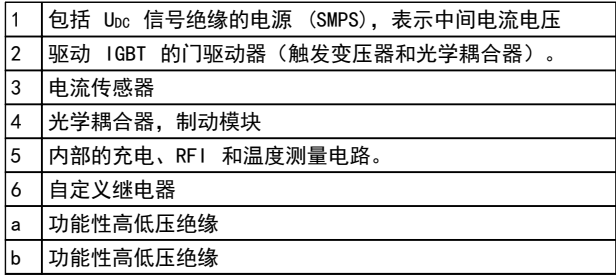

### 表 2.18 图 2.28 的图例

功能性流电绝缘适用于 24 V 备用电源选件和 标准总线 接口。

警告

380–480 V,A、B 和 C 型机箱: 当海拔超过 2 km 时,请向 Danfoss 咨询 PELV 事宜。 380–480 V,D、E 和 F 型机箱: 当海拔超过 3 km 时,请向 Danfoss 咨询 PELV 事宜。 525–690 V: 当海拔超过 2 km 时,请向 Danfoss 咨询

警告

PELV 事宜。

即使设备已断开与主电源的连接,触碰电气部件也可能会 导致生命危险。

确保其他电源输入,例如负载共享(直流中间电路的连 接),以及用于借能运行的电动机连接,都已断开。 在触摸任何电气部件之前,至少等待[表 2.1](#page-14-0) 中规定的时 间。仅当具体设备的铭牌上标明了更短的等待时间时,才 允许缩短等待时间。

### 2.11 接地漏电电流

遵守对漏电电流超过 3.5 mA 的设备进行保护性接地的国 家和地方法规。

变频器技术在高功率下利用高频切换。这会在接地线路中 产生漏电电流。变频器输出功率端子中的故障电流可能包 含直流成分,这些直流成分可能对滤波电容器充电,从而 导致瞬态地电流。

接地漏电电流由多个成分组成,这取决于不同的系统配 置,包括射频干扰滤波、屏蔽型电动机电缆和变频器功 率。

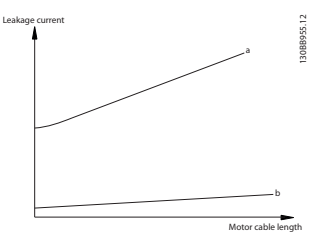

图 2.29 电缆长度和功率规格对漏电电流的影响。Pa > Pb。

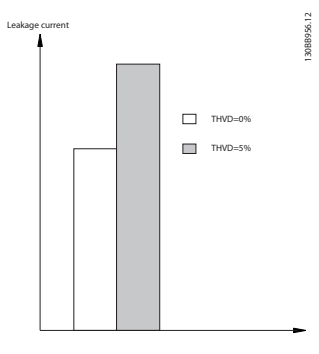

### 图 2.30 线路失真会影响漏电电流。

安装在高海拔下:

# 注意

### 如果使用了滤波器,则在滤波器充电期间请选择关 14-50 射频干扰滤波器, 以防高漏电电流接通 RCD 开 关。

EN/IEC61800-5-1(功率变频器系统产品标准)要求,如果 漏电电流超过 3.5mA, 则须给予特别注意。必须采用下述 方式之一来增强接地措施:

- **•** 采用截面积至少为 10mm2 的地线(端子 95)
- **•** 采用两条单独的并且均符合尺寸规格的接地线

有关详细信息,请参阅 EN/IEC61800-5-1 和 EN50178。

### 使用 RCD

在使用漏电断路器 (RCD)(也称为接地漏电断路器,简称 ELCB)时,应符合下述要求:

- **•** 仅使用可以检测交流和直流的 B 类 RCD
- **•** 使用带有涌入延迟功能的 RCD,以防瞬态地电流 造成故障
- **•** 根据系统配置和环境因素来选择 RCD 规格

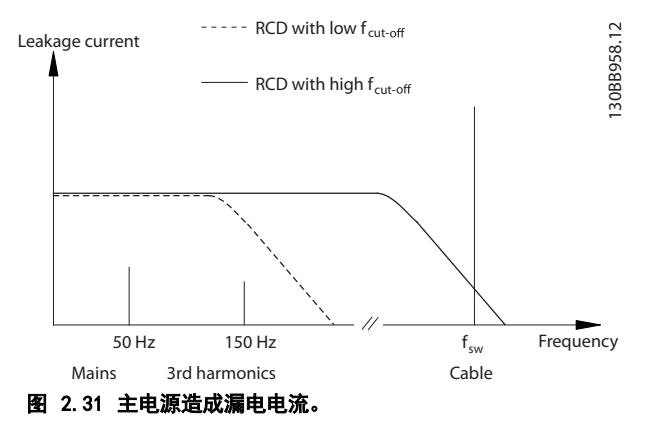

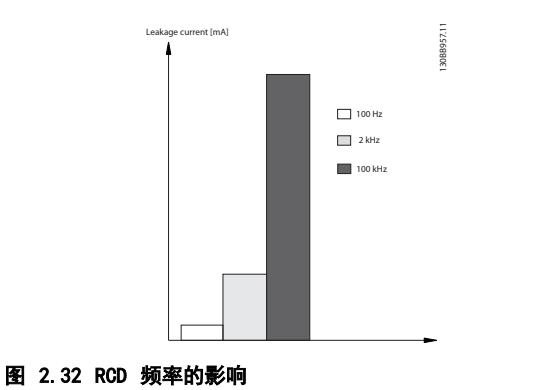

更多信息,请参阅 RCD 应用说明。

2.12 制动功能

2.12.1 制动电阻器选择

在某些应用(比如隧道通风或地铁站通风系统)中,所要 求的电动机停止速度可能无法通过减速控制或惯性停车来 获得。在这些应用中,使用具有制动电阻器的动态制动, 以确保所产生的能量将被该电阻器(而不是变频器)所吸 收。

如果在每次制动期间传输到该电阻器的动能数量是未知 的,则根据周期和制动时间(间歇工作周期)来计算平均 功率。电阻器间歇工作周期即为电阻器的工作周期。 图 2.33 下图显示了一个典型的制动周期。

该电阻的间歇工作周期按下述方式计算:

 $I$ 作周期 =  $t_b$ / $I$ 

- T = 周期(秒)
- t 为总周期时间内的制动时间(秒)

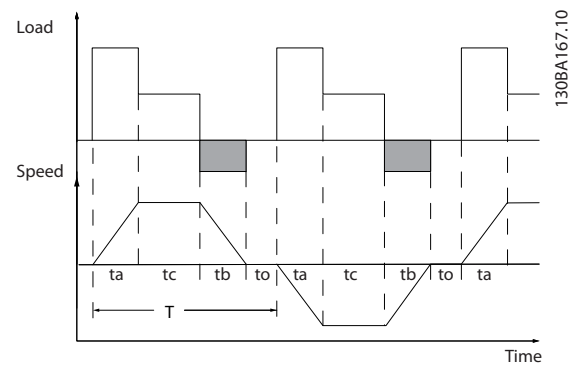

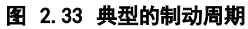

Danfoss 为 VLT® HVAC Drive 变频器系列提供了工作周 期为 10% 和 40% 的配套制动电阻器。如果使用工作周期 为 10% 的制动电阻器, 则最多可以在一个周期 10% 的时 间内吸收制动功率,而其余的 90% 的时间将用于该电阻 器的散热。

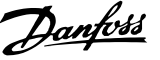

## 2.12.2 制动电阻器计算

Rbr  $[\Omega] = \frac{U_{dc}^2}{R_{\text{R}}^2}$ Ppeak  $P_{\text{peak}} = P_{\text{motor}} \times M_{\text{br}} \times \eta_{\text{motor}} \times \eta$  [W]

制动电阻取决于中间电路电压 (Upc)。 变频器的制动功能被设定在 3 个主电源电压范围内:

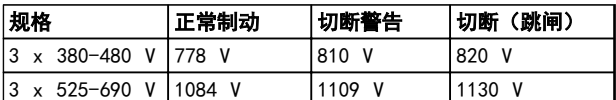

### 表 2.19 制动功能对主电源供应的影响

# 注意

### 如果没有使用 Danfoss 制动电阻器,请检查制动电阻器 是否能承受 820 V 或 1130 V 的电压。

Danfoss 推荐使用制动电阻 Rrec, 确保变频器在 110% 的 最高制动转矩 (Mbr(%)) 时实现制动。相应的公式可表示 为:

 $R_{rec}[\Omega] = \frac{U_{dc}^2 \times 100}{R_{c} + 100 \times M_{c} \approx 0.85}$ <sup>P</sup>电动机 <sup>x</sup> Mbr % <sup>x</sup> <sup>x</sup> 电动机 ηmotor 通常为 0.90 η 通常为 0.98

对于 480V 和 600V 的变频器,160% 制动转矩时的 Rrec 可以分别表示为:

### 690*V* : *Rrec* = <mark><sup>832664</sup></mark> [Ω

注意

有关电阻器选择的详细信息,请参阅制动电阻器设计指 南。

### 注意

所选的电阻器制动电路的阻值不应高于 Danfoss 的推荐 值。如果选择了具有更高阻值的制动电阻器,可能无法达 到制动转矩,因为变频器可能出于安全原因而自动关闭。

# 注意

如果制动电阻器发生短路,则必须使用电网开关或接触器 断开变频器的主电源才能避免制动电阻器上的功率消耗。 (接触器可由变频器控制)。

# 警告

制动电阻器在制动期间温度可能会变得非常高,因此请不 要触摸它。

### 2.12.3 通过制动功能进行控制

制动功能可防止制动电阻器发生短路。为此,制动晶体管 将受到监测,以确保能检测到晶体管的短路。可以使用继 电器/数字输出防止制动电阻器发生过载(这在变频器中是 一种故障状态)。

除此之外,您还可以借助制动功能获得最近 120 秒的瞬 时功率和平均功率。制动系统还可以监测功率激励,以确 保它不会超过在 2-12 制动功率极限 (kW) 中选择的极 限。在 2-13 制动功率监测 中可以选择相应的功能, 一 旦传输给制动电阻器的功率超过在 2-12 制动功率极限 (kW) 中设置的极限, 就会执行该功能。

# 注意

### 制动功率监视并不是一项安全功能。配备一个热开关。制 动电阻器电路没有接地泄漏保护。

对于无制动电阻器的装置,可以在 2-17 过压控制 中选 择过压控制 (OVC) 作为替代的制动功能。此功能对所有 设备均适用。使用此功能可确保避免直流回路电压升高时 跳闸。这是通过提高输出频率以限制直流回路电压来实现 的。

# 注意

在运行 PM 电动机时无法激活 OVC (当 1-10 电动机结 构 设为 [1] PM 非突出 SPM 时)。

2.12.4 制动电阻器连线

### EMC(绞线电缆/屏蔽)

扭曲电线,以减小制动电阻器和变频器之间的噪音。

为了获得更好的 EMC 性能,使用金属屏蔽丝网。

2.13 极端运行条件

### 短路(电动机相间短路)

通过测量三个电动机相位中每一个相位的电流或者直流回 路的电流,可以实现对变频器的短路保护。两个输出相位 之间产生短路可导致逆变器过流。当短路电流超过允许的 值后,逆变器将被单独关闭(报警 16 跳闸锁定)。 请参阅 [章 2.6.3 认证和证书](#page-17-0) 中的认证。

### 输出切换

在电动机与变频器之间进行输出切换是允许的。输出切换 不会以任何形式损害变频器,但是可能会显示故障信息。

### 电动机产生的过压

如果电动机用作发电机,中间电路的电压会升高。这包括 以下情况:

- **•** 负载(以变频器的恒定输出频率)驱动电动机, 并发电。
- **•** 在减速时,如果惯性力矩较大,则摩擦较小,减 速时间会过短,从而导致变频器、电动机和系统 无法消耗掉能量。
- **•** 如果滑移补偿设置不当,可能导致直流回路的电 压升高。
- **•** PM 电动机工作时产生的反 EMF (电动势)。如 果在高转速下惯性回车,PM 电动机的反电动势 有可能超过变频器的最大电压容限,从而造成损 害。为帮助防止此问题,系统会用 1-40 1000 RPM 时的后 EMF、1-25 电动机额定转速 和 1-39 电动机极数 的值执行内部计算, 并据此自 动限定 4-19 最大输出频率 的值。. 如果电动机可能发生过速,则建议配备制动电阻 器。

# 警告

# 变频器必须配备制动斩波器。

如果可能,控制单元会试图更正减速过程 (2-17 过压控 制)。

当达到特定的电压水平时,逆变器会关闭,以保护晶体管 和中间电路电容器。

要选择控制中间电路电压水平的方法,请参阅参数 2-10 制动功能 和 2-17 过压控制。

# 注意

在运行 PM 电动机时无法激活 OVC (当 1-10 电动机结 构 设为 [1] PM 非突出 SPM 时)。

### 主电源断电

如果发生主电源断电,变频器将继续工作,直到中间电路 电压低于最低停止水平(一般比最低额定电源电压低 15%)。断电前的主电源电压和电动机负载决定了逆变器惯 性运动的时间。

### VVCplus 模式下的静态过载

当变频器过载时(达到 4-16 电动时转矩极限/4-17 发电 *时转矩极限* 中的转矩极限), 控制系统会降低输出频 率,以降低负载。 如果过载较为严重,则会产生电流,使变频器在大约 5 到 10 秒钟后自动关闭。

在转矩极限下的运行时间可以在 14-25 转矩极限跳闸延 迟 中限定(0-60 秒)。

### 2.13.1 电动机热保护

电动机热保护功能可避免电动机过热。它是一种根据内部 测量来模拟双金属继电器的电子功能。其特性如图 2.34 所示

在图 2.34中, X 轴显示了 Imotor 和额定 Imotor 的比。Y 轴显示了 ETR 断开并使变频器跳闸之前的时间(秒)。 曲线显示了额定速度下、2 倍额定速度下以及 0.2 倍额 定速度下的特性。

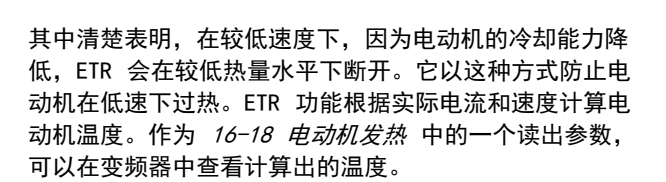

 $\overline{16}$  $\overline{18}$  $\overline{20}$ 

 $1.4$ 

热敏电阻在阻值大于 3 KΩ 时自动断开。

图 2.34 额定转速

 $1<sub>0</sub>$ 12

t [s]

2000 1000 600<br>500  $\frac{400}{300}$ 200

 $100$ 

 $\frac{60}{50}$ 

 $30$  $20$ 

 $10$ 

在电动机内部放置一个热敏电阻(PTC 传感器)可以实现 绕组保护。

电动机保护可以通过一系列的技术来实现: 电动机绕组 中的 PTC 传感器; 机械热开关(Klixon 类型); 或 电子热敏继电器 (ETR)。

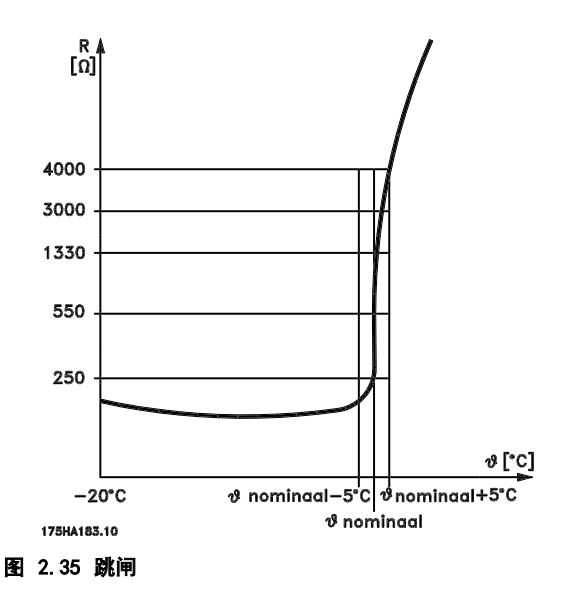

'57A05211

 $-f_{OUT}$  = 1 x f <sub>M.N</sub>

 $-f_{\text{OUT}} = 2 \times f_{\text{M.N}}$ 

 $\frac{1}{1}_{M,N}$ 

 $-f_{\text{OUT}} = 0.2 \times f_{\text{M,N}}$ 

Danfoss

### 简介 VLT® HVAC Drive FC 102 设计指南

# 示例: 将数字输入和 24 V 用作电源:

当电动机温度过高时,变频器将跳闸。

参数设置:

将 1-90 电动机热保护 设为热敏电阻跳闸 [2] 将 1-93 热敏电阻源 设为数字输入 33 [6]

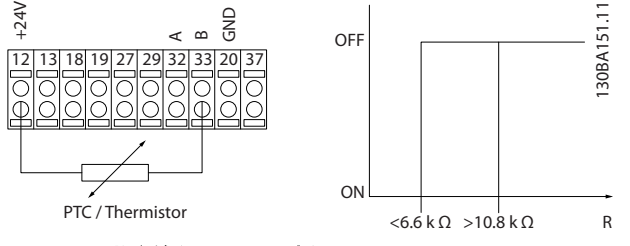

### 图 2.36 数字输入和 24 V 电源

### 示例: 将数字输入和 10 V 用作电源:

当电动机温度过高时,变频器将跳闸。 参数设置:

- 将 1-90 电动机热保护 设为热敏电阻跳闸 [2]
- 将 1-93 热敏电阻源 设为数字输入 33 [6]

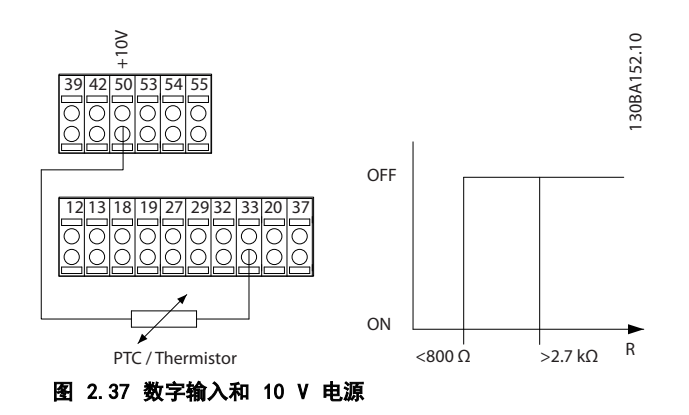

### 示例: 将模拟输入和 10 V 用作电源:

当电动机温度过高时,变频器将跳闸。 参数设置: 将 1-90 电动机热保护 设为 [2] 热敏电阻跳闸 将 1-93 热敏电阻源 设为 [2] 模拟输入 54 不要选择参考源。

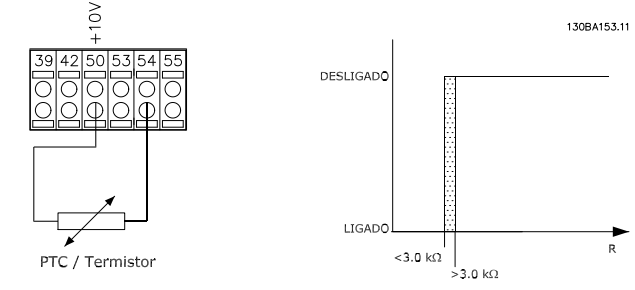

图 2.38 模拟输入和 10 V 电源

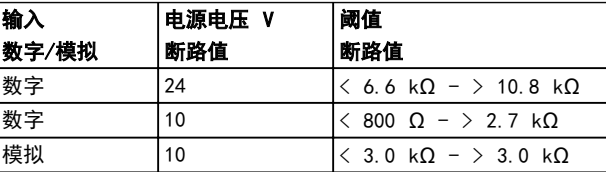

### 表 2.20 输入和电压阈值断路值

注意

检查所选的供电电压是否符合所使用的热敏电阻元件的规 格。

### 摘要

借助转矩极限功能,可以在不考虑速度的情况下防止电动 机过热。利用 ETR, 也可以防止电动机过热,并且无需 任何进一步的电动机保护。这意味着当电动机温度升高 时,将由 ETR 计时器控制电动机在停止之前可以高温运 行多长时间,以防止过热。如果电动机在没有达到 ETR 关闭电动机的温度水平时便发生过载,将通过转矩极限来 防止电动机和应用发生过载。

ETR 可以在 1-90 电动机热保护 中激活, 并且通过 4-16 电动时转矩极限 进行控制。在 14-25 转矩极限跳 闸延迟 中设置转矩极限警告将变频器跳闸之前的时间。

# 3 选择

3.1 选件和附件

Danfoss 提供了丰富的选件和附件。

### 3.1.1 通用输入输出模块 MCB 101

借助 MCB 101, 可以扩展数字/模拟输入输出的数量。

MCB 101 必须安装在变频器的插槽 B 中。

- **•** MCB 101 选件模块
- **•** 扩展 LCP 机架
- **•** 端子盖

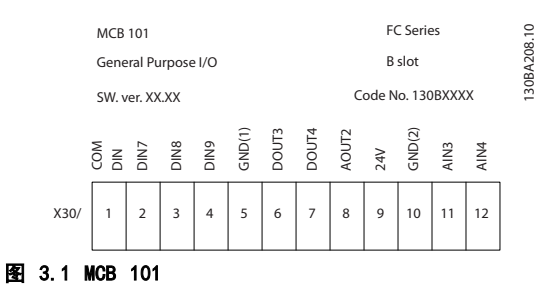

### 高低压绝缘位于 MCB 101 中

数字/模拟输入同 MCB 101 和变频器控制卡中的其它输 入/输出之间是高低压绝缘的。MCB 101 中的数字/模拟输 出同 MCB 101 的其它输入/输出之间是高低压绝缘的, 但 同控制卡的其它输入/输出之间则不是这样。

如果要借助内部 24 V 电源(端子 9)来控制数字输入 7、8 或 9 的开/关,则必须建立端子 1 和 5 之间的连 接(如 图 3.2 所示)。

Danfoss

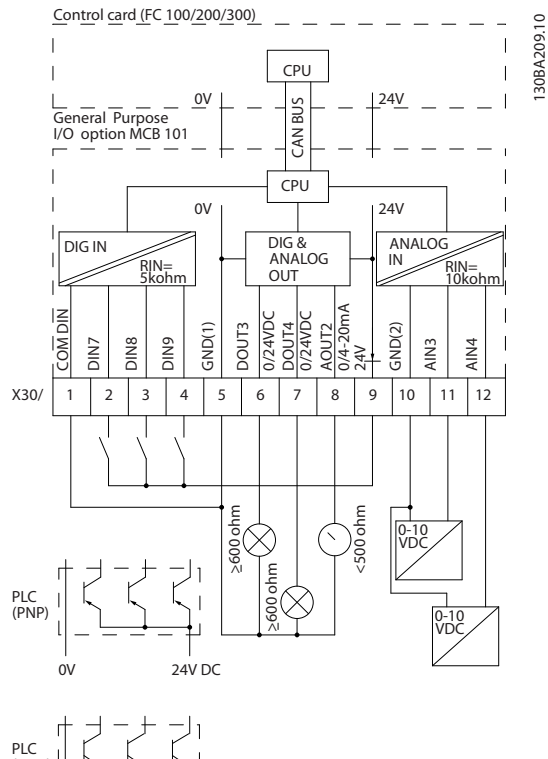

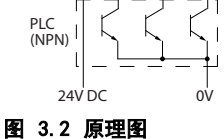

Danfoss

选择 VLT<sup>®</sup> HVAC *Drive* FC 102 设计指南

# 3.1.2 数字输入 - 端子 X30/1-4

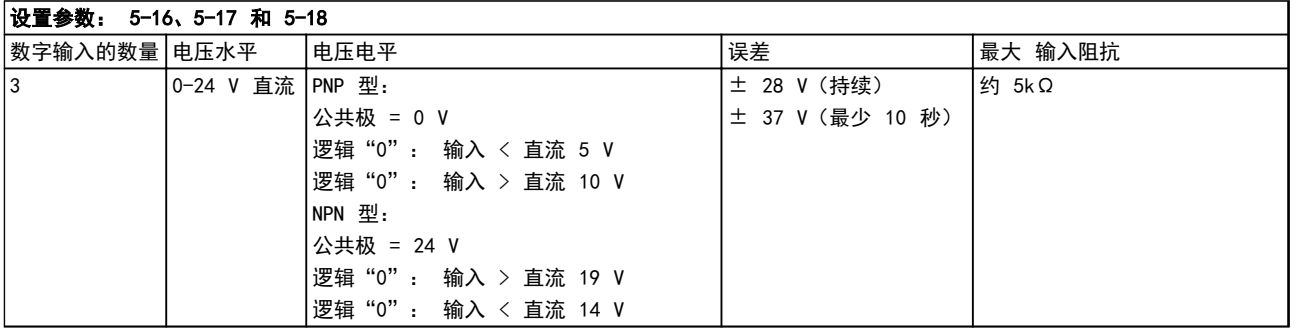

### 表 3.1 数字输入 - 端子 X30/1-4

# 3.1.3 模拟电压输入 - 端子 X30/10-12

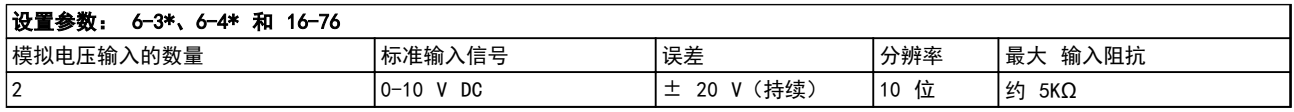

### 表 3.2 模拟电压输入 - 端子 X30/10-12

# 3.1.4 数字输出 - 端子 X30/5-7

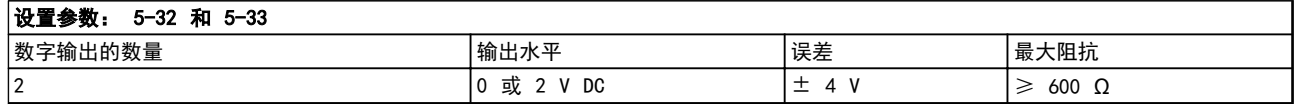

### 表 3.3 数字输出 - 端子 X30/5-7

3.1.5 模拟输出 - 端子 X30/5+8

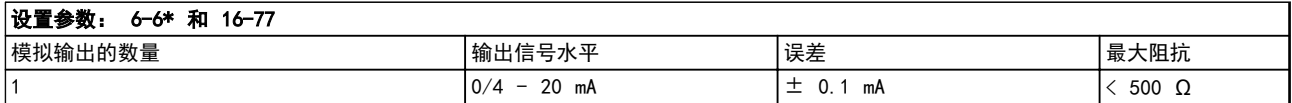

表 3.4 模拟输出 - 端子 X30/5+8

Danfoss

### 选择 The Control of the VLT® HVAC Drive FC 102 设计指南

### 3.1.6 继电器选件 MCB 105

MCB 105 选件 包括 3 个 SPDT 触点,因此必须安装在选件插槽 B 中。

电气数据:

3 3

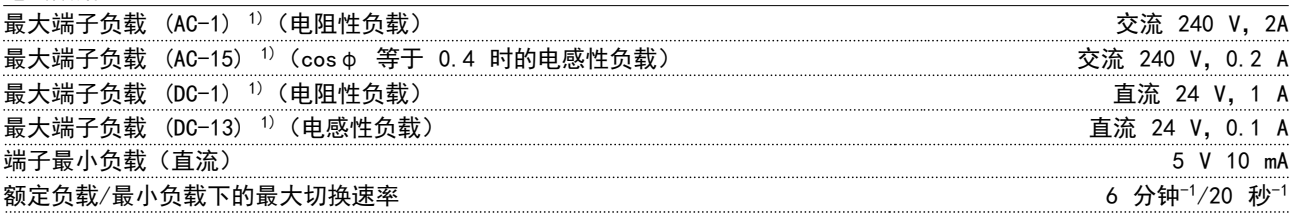

1) IEC 947 的第 4 和第 5 部分

单独订购继电器选件套件时,包括:

- **•** 继电器模块 MCB 105
- **•** 扩展的 LCP 机架和加大的端子盖
- **•** 用作 S201、S202 和 S801 开关护盖的标牌
- **•** 用于将电缆固定到继电器模块上的电缆束带

添加 MCB 105 选件:

- 1. 断开继电器端子上的带电部分的电源连接。
- 2. 切勿将带电部分同控制信号 (PELV) 混在一起。
- 3. 请在 5-40 继电器功能 [6-8]、5-41 继电器打开延时 [6-8] 和 5-42 继电器关闭延时 [6-8] 中选择继电器 功能。
- 注意

### (索引 [6] 代表继电器 7,索引 [7] 代表继电器 8,而索引 [8] 代表继电器 9)

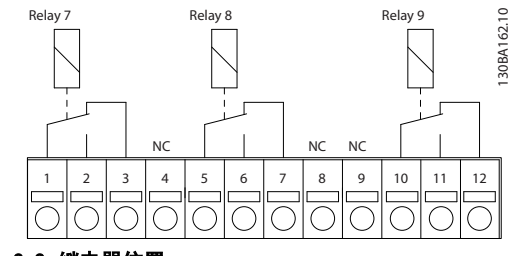

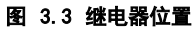

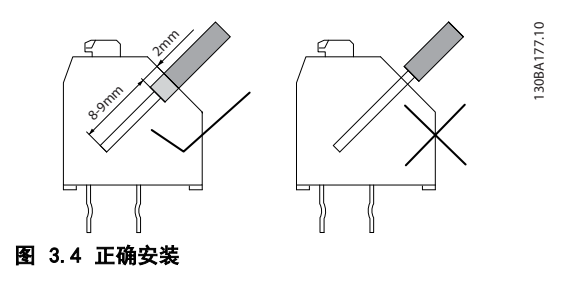

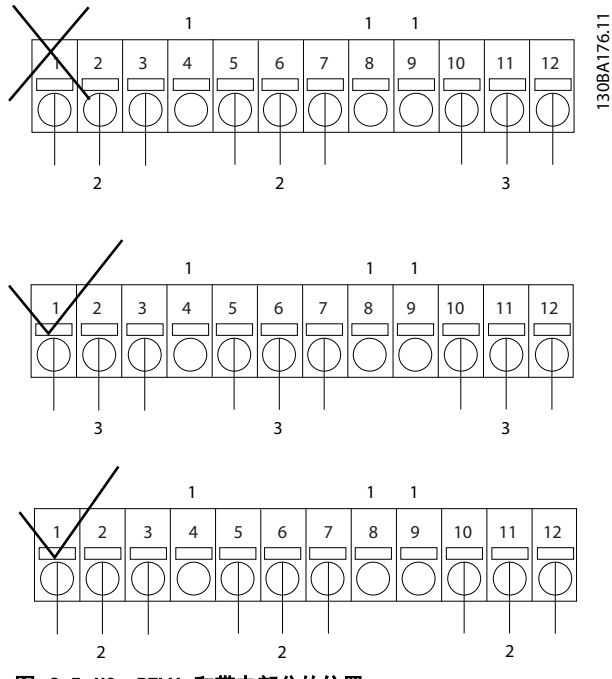

图 3.5 NC、PELV 和带电部分的位置

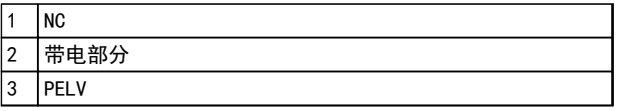

表 3.5 的图例

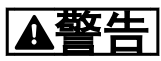

请勿将低压部分同 PELV 系统连接在一起。在发生单一故 障时,整个系统可能变得具有触摸危险,这可能导致死亡 或严重伤害。

Danfoss

Danfoss

3.1.7 24 V 备用选件 MCB 107(选件 D)

### 外接 24 V 直流电源

24 V 外接直流电源可用作控制卡及安装的任意选件卡的低压电源。这样,即使电源部件没有连接至主电源,LCP (包括 参数设置)和现场总线也能完全正常运行。

外接 24 V 直流电源的规格:

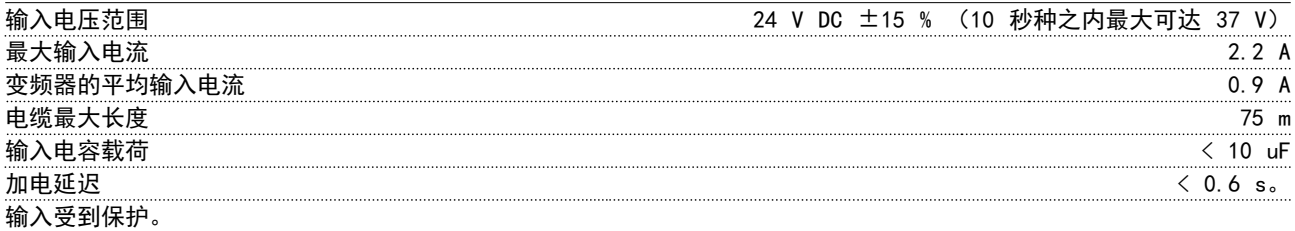

端子号:

端子 35: (-) 外接 24 V 直流电源。 端子 36: (+) 外接 24 V 直流电源。

执行这些步骤:

- 1. 拆除 LCP 或盲盖
- 2. 拆除端子盖
- 3. 拆除电缆去耦板和下面的塑料盖
- 4. 在选件插槽中插入备用的 24 V 直流备用外接电源选件
- 5. 安装电缆去耦板
- 6. 安装端子盖与 LCP 或盖板。

当 MCB 107(24 V 备用电源)选件为控制电路供电时,内部的 24 V 电源将自动断开。

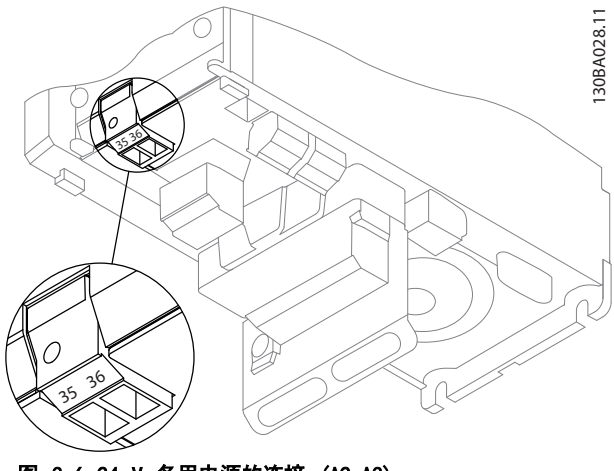

图 3.6 24 V 备用电源的连接 (A2-A3)。

Danfoss

### 选择 VLT<sup>®</sup> HVAC *Drive* FC 102 设计指南

130BA216.10

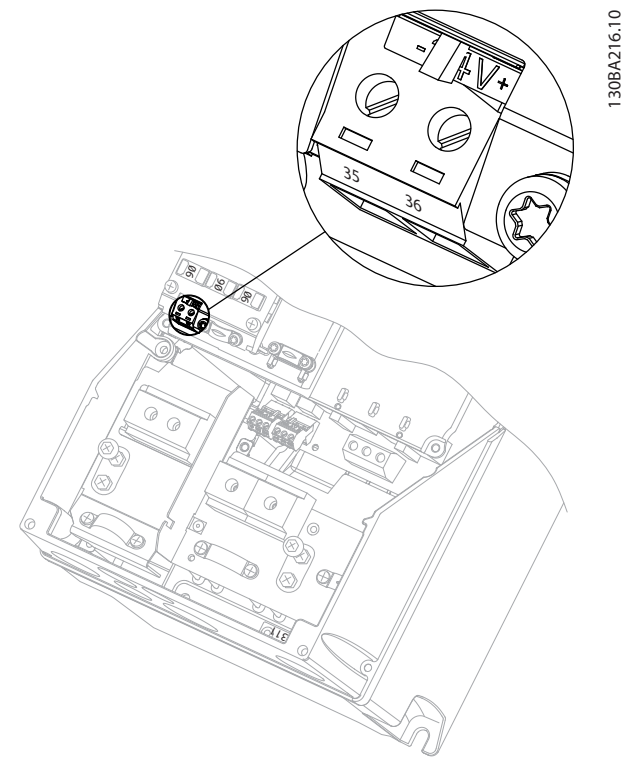

图 3.7 24 V 备用电源的连接 (A5-C2)。

# 3.1.8 模拟 I/O 选件 MCB 109

在类似下列的情况下,使用模拟 I/O 卡:

- **•** 为控制卡提供时钟功能备用电池
- **•** 作为控制卡上模拟输入输出选择的一般扩展,如 用于带有 3 个压力传感器的多区域控制
- **•** 将变频器变成分散型输入输出组,以支持建筑物 管理系统(带有传感器输入以及操作阻尼器和阀 门执行机构输出)
- **•** 支持带有 设定值输入 I/O、变送器/传感器输入 和执行机构输出的扩展 PID 控制器

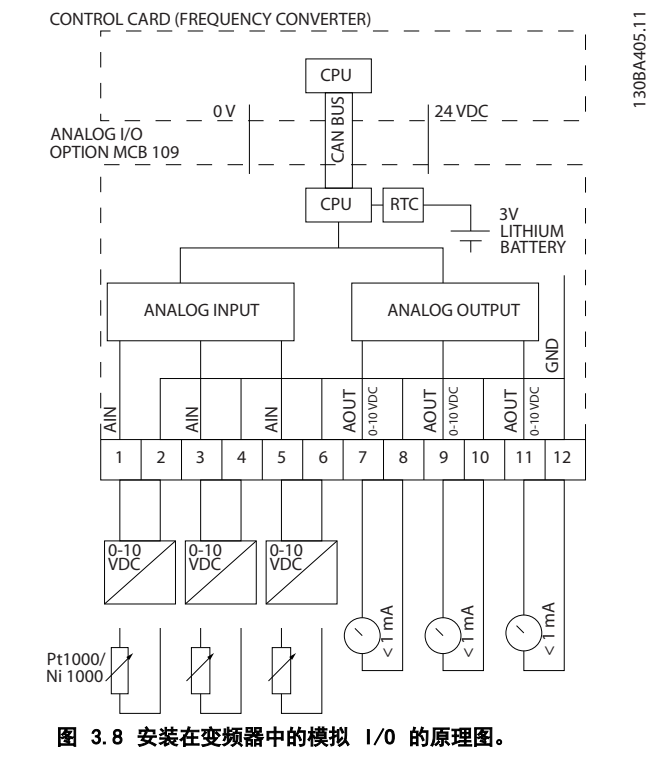

### 模拟输入输出配置

3 x 模拟输入,可处理:

**•** 0–10 V DC

或

- **•** 0–20 mA (输入电压 0–10 V),通过在端子 间跨接一个 510 Ω 的电阻器
- **•** 4–20 mA (输入电压 2–10 V),通过在端子 间跨接一个 510 Ω 的电阻器
- **•** 在 0 °C 时为 1000 Ω 的 Ni1000 温度传感 器。相应规格符合 DIN43760
- **•** 在 0 °C 时为 1000 Ω 的 Pt1000 温度传感 器。相应规格符合 IEC 60751

3 个提供 0–10 V DC 的模拟输出。

# 注意

各种不同电阻器标准组内的可用值:

E12: 最接近的标准值为 470Ω,可产生 449.9Ω 和 8.997V 的输入。 E24: 最接近的标准值为 510Ω,可产生 486.4Ω 和 9.728V 的输入。 E48: 最接近的标准值为 511Ω, 可产生 487.3Ω 和 9.746V 的输入。 E96: 最接近的标准值为 523Ω,可产生 498.2Ω 和 9.964V 的输入。

### 模拟输入 - 端子 X42/1-6

用于读取的参数组: 18−3\*. 另请参阅 *VLT<sup>®</sup> HVAC Drive FC 102* 编程指南。

用于设置的参数组: 26-0\*、26-1\*、26-2\* 和 26-3\*。另请参阅 *Ⅵ ™ HVAC Drive FC 102* 编程指南。

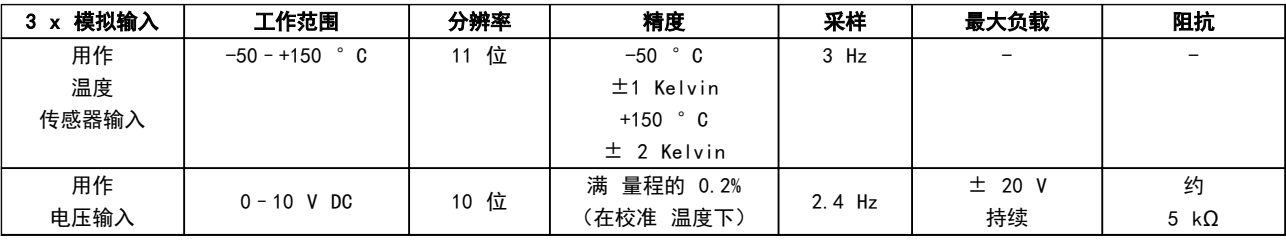

### 表 3.6 模拟输入规范

当用于电压时,模拟输入可使用每个输入的参数来标定。

当用于温度传感器时,模拟输入标定值可根据指定的温度跨度预设为所需的信号水平。

当模拟输入用于温度传感器时,可以读取 °C 和 °F 形式的反馈值。

使用温度传感器时,用于连接传感器的电缆最长不能超过 80 m(非屏蔽/非纽结电缆)。

### 模拟输出 - 端子 X42/7-12

用于读取和写入的参数组: 18-3\*. 另请参阅 *VLT® HVAC Drive FC 102* 编程指南。 用于设置的参数组: 26−4\*、26−5\* 和 26−6\*。另请参阅 *VLT<sup>®</sup> HVAC Drive FC 102* 编程指南。

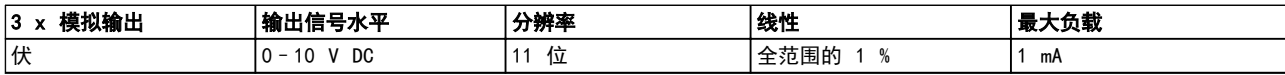

### 表 3.7 模拟输出规范

模拟输出可使用每个输出的参数来标定。

所分配的功能可通过参数来选择,此时的选项与控制卡上的模拟输出一样。

有关参数的详细说明,请参阅 *VLT® HVAC Drive FC 102 编程指南*。

### 带备用电池的实时时钟 (RTC)

RTC 数据格式包括年、月、日、小时、分钟和工作日。

当变频器在 40 °C 的环境温度下工作时,内置的锂备用电池至少可以使用 10 年。如果备用电池组失效,更换模拟 I/O 选件。

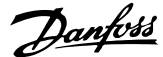

# 3.1.9 MCB 112 VLT® PTC 热敏电阻卡

借助 MCB 112 选件,可以用一个绝缘 PTC 热敏电阻输 入来监视电动机的温度。对带有安全转矩停止的变频器来 说是 B 选件。

有关安装该选件的信息,请参阅 [章 6 应用示例](#page-153-0) 了解不 同的应用可能性。

X44/1 和 X44/2 是热敏电阻输入, X44/12 根据热敏电阻 值来启用变频器的安全转矩停止功能(端子 37),而 X44/10 则负责将 MCB 112 的安全转矩停止请求通知给变 频器,以确保适当的报警处理。必须将变频器的某个数字 输入(或所装选件的某个数字输入)设为"PCT 卡 1 [80]", 才能使用来自 X44/10 的信息。配置 5-19 端子 37 安全停止 至所需的 STO 功能 (默认为安全转矩停止 报警)。

### ATEX 认证

MCB 112 已通过 ATEX 认证。这意味着,安装有 MCB 112 的变频器可以和电动机一起用于存在爆炸危险的环境 中。有关详细信息,请参阅 MCB 112 操作手册。

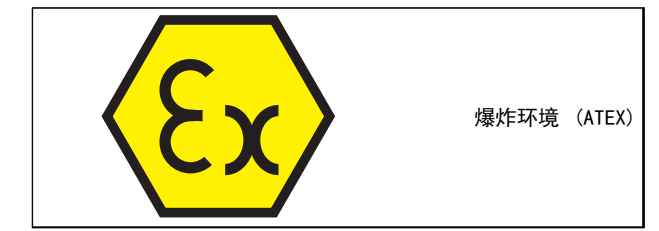

表 3.8 ATEX 标志

Danfoss

### 电气数据

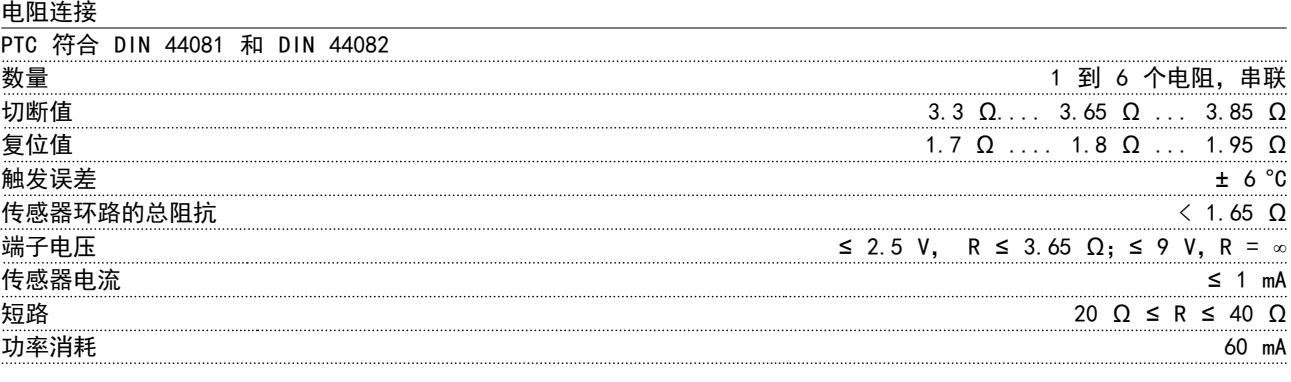

# 测试条件

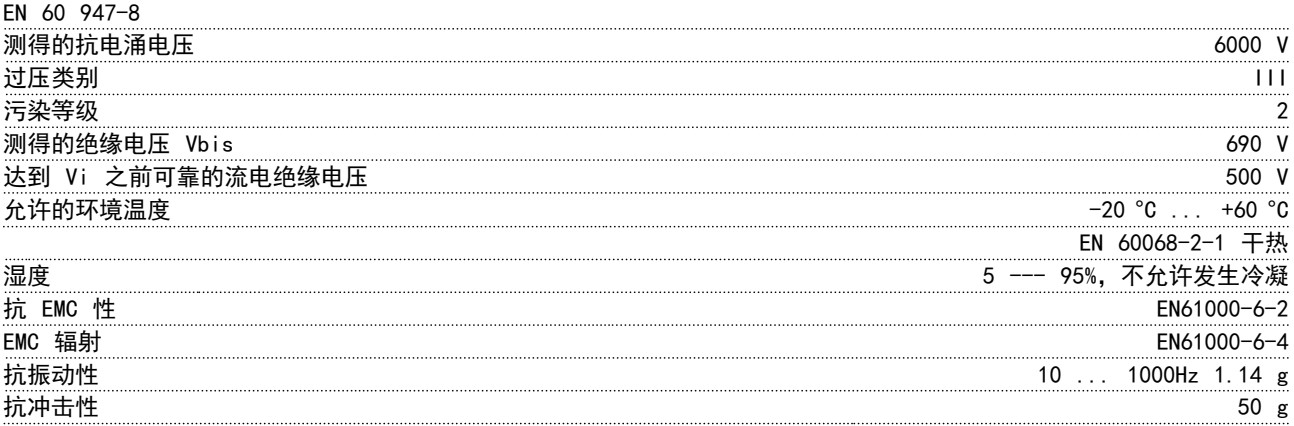

### 安全系统值

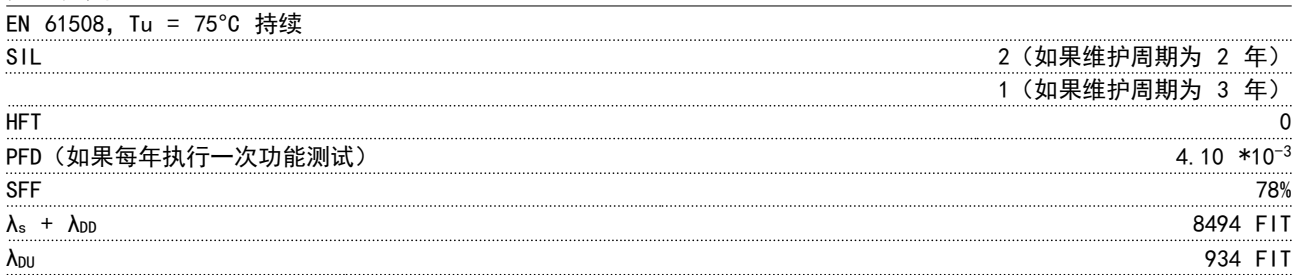

### 3.1.10 传感器输入选件 MCB 114

传感器输入选件卡 MCB 114 可用于下述情况中:

- **•** 温度变送器 PT100 和 PT1000 借助传感器输入来监视轴承温度
- **•** 作为模拟输入的一般扩展,可以利用 1 个附加输入进行多区控制或压差测量
- **•** 支持带有用于下述目的的输入输出的扩展 PID 控制器:设定值输入、变送器/传感器输入

在设计上采用温度传感器来防止轴承过载的常见电动机配备有 3 个 PT100/1000 温度传感器; 一个位于前轴承中,一 个位于后轴承中,另一个位于电动机绕组中。Danfoss 选件 MCB 114 支持具有单独温度极限 (欠温/过温) 的 2 线或 3 线传感器。系统在启动时会自动检测传感器类型(PT100 或 PT1000)。

如果测得温度低于用户指定的下限或超出上限,该选件可以发出报警。在显示屏中或通过读取参数可以读取各个传感器输 入上测得的不同温度。当发生报警时,系统可将继电器或数字输出设为高位激活,为此请在参数组 5-\*\* 中选择 [21] 热 警告。

-58–399 °F

# MG16C141 - Rev. 2014-01-13 55

### 选择 The Control of the VLT® HVAC Drive FC 102 设计指南

故障状态有一个通用的警告/报警编号,即,报警/警告 20,温度输入错误。可以设置任何当前输出,使其在发生警告或 报警时激活。

### 3.1.10.1 电气和机械规格

模拟输入

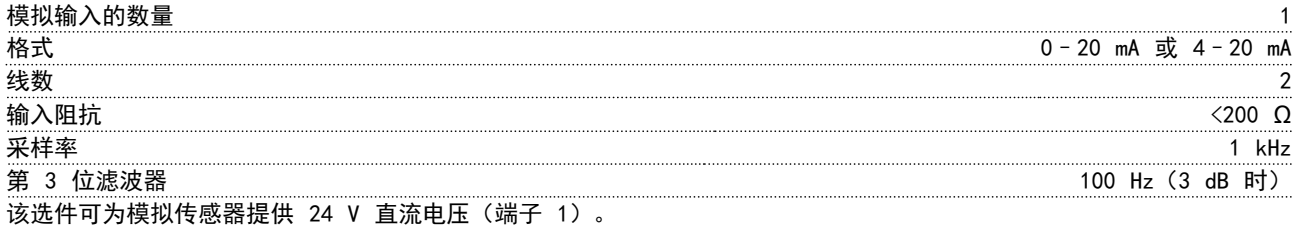

温度传感器输入

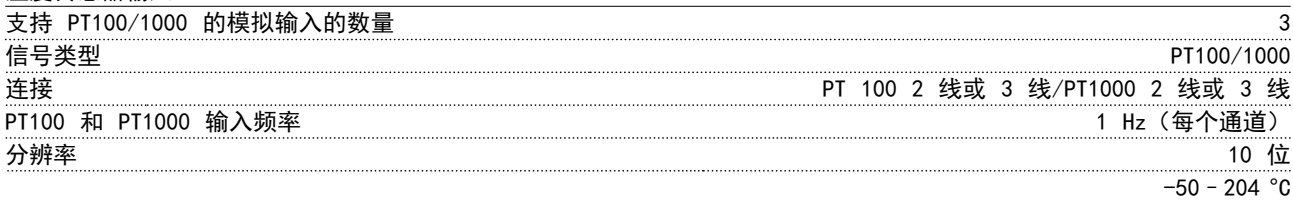

### 温度范围

高低压绝缘 所连接的传感器应与主电源电压绝缘。 IEC 61800-5-1 和 UL508C

接线

信号电缆的最大长度 500 m

### 3.1.10.2 电气连线

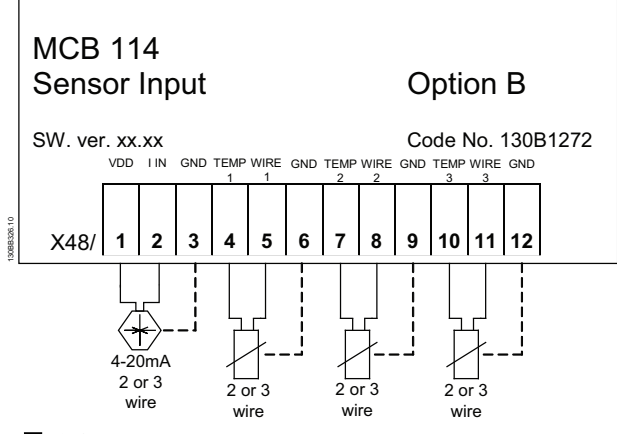

图 3.9 MCB 114

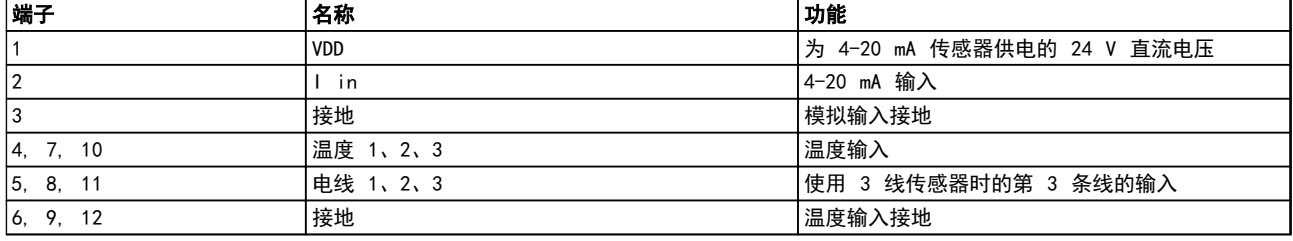

# 表 3.9 图 3.9 的图例

Danfoss

### 3.1.11 D 机架选件

### 3.1.11.1 负载共享端子

负载共享端子可启用多部变频器的直流电路连接。IP20 变频器提供了负载共享端子(它们从装置顶部露出)。为 了保持机箱的 IP20 防护等级,必须安装随变频器提供的 端子盖。图 3.10 显示了加盖和未加盖的端子。

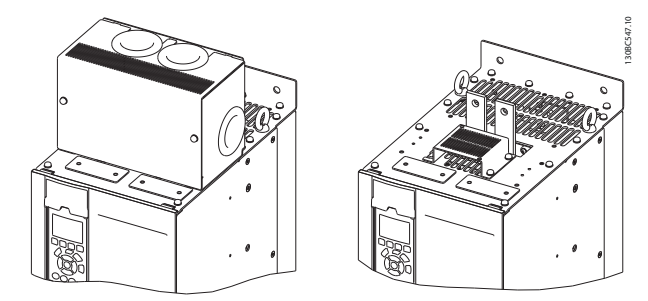

### 图 3.10 加盖 (左) 和未加盖 (右) 的负载共享或再生端子

### 3.1.11.2 再生端子

可以为存在再生负载的应用提供再生端子。通过将第三方 提供的再生装置连接到再生端子,可以将再生电力回注到 电网中,从而实现节能。IP20 变频器提供了再生端子

(它们从装置顶部露出)。为了保持机箱的 IP20 防护等 级,必须安装随变频器提供的端子盖。图 3.10 显示了加 盖和未加盖的端子。

## 3.1.11.3 防冷凝加热器

可以在变频器内安装一个防冷凝加热器,以防止设备处于 关闭状态时在机箱内形成冷凝。此加热器由客户自备的 230 V AC 电源来控制。为实现最佳效果,请仅在设备未 工作时使用加热器。

建议使用一个 2.5 安的延时熔断器 (如 Bussmann LPJ-21/2SP) 来保护加热器。

### 3.1.11.4 制动斩波器

可以为存在再生负载的应用提供制动斩波器。将制动斩波 器连接到用于消耗制动能量的制动电阻器,防止直流总线 上发生过电压故障。当直流总线电压超过规定水平(取决 于变频器的额定电压)时,制动斩波器将被自动激活。

### 3.1.11.5 主电源屏蔽

主电源屏蔽功能由安装在机箱内的 Lexan 盖板提供,借 此可实现符合 VBG-4 事故预防要求的保护。

### 3.1.11.6 耐震印刷电路板

我们为高于平均振动等级的海上应用和其他应用提供了耐 震电路板。

### 注意

### 使用耐震电路板以满足海上认可要求。

3.1.11.7 散热片气流罩板

可选的散热片罩板方便清洁散热片。环境中典型的碎屑堆 积易于形成空气污染物,如纺织业。

### 3.1.11.8 主电源切断器

在两种类型的选件机柜中都可以安装切断器选件。切断器 的位置要视选件机柜的尺寸以及是否存在其他选件而定。  $\bar{x}$  3.10 提供了有关使用何种切断器的详细信息。

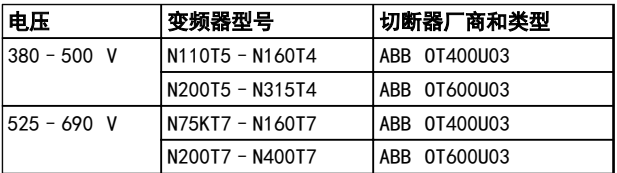

### 表 3.10 主电源断路器信息

### 3.1.11.9 接触器

A customer-supplied 230 V AC 50/60 Hz signal powers the contactor.

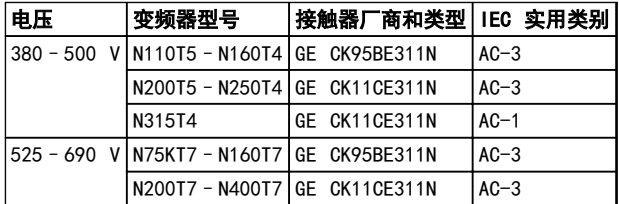

### 表 3.11 接触器信息

### 注意

在要求 UL 认证的应用中,当变频器配备接触器时,客户 必须提供外部熔断功能,以保持变频器的 UL 额定值,并 且额定短路电流为 100,000 A。有关熔断器选择建议, 请 参阅 [章 5.2.9 熔断器 章 5.2.10 熔断器规格](#page-133-0)。

Danfoss

### 3.1.11.10 断路器

表 3.12 介绍了有关断路器类型的详细信息(当作为用于 不同设备和功率范围的选件提供断路器时)。

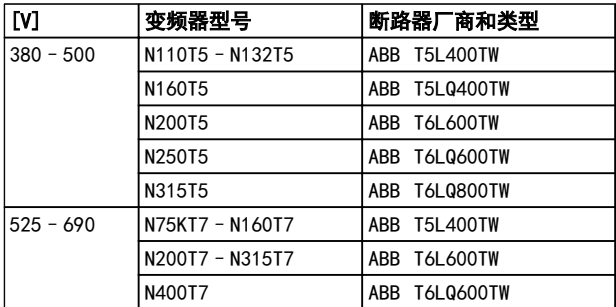

### 表 3.12 断路器信息

3.1.12 F - 机架面板选件

### 空间加热器和恒温器

F 机架变频器内部机柜中安装有空间加热器。这些加热器 由自动恒温器控制,可帮助控制机箱内的湿度。在默认设 置下,恒温器在 10 °C (50 °F) 时打开加热器,在 15.6 °C (60 °F) 时关闭它们。

### 配有电源出口的机柜灯

在检修和维护过程中,装在 F 机架变频器内部机柜中的 灯可提高能见度。灯罩包含适用于临时电源工具或其他设 备的电源出口,它有两种电压:

- **•** 230 V,50 Hz,2.5 A,CE/ENEC
- **•** 120 V,60 Hz,5 A,UL/cUL

### 变压器抽头设置

若装有机柜灯与电源插座和/或空间加热器与恒温器,则变 压器 T1 的分接头需要设置适当的输入电压。在开始阶 段,可将 380-480/500 V 变频器设在 525 V 分接头, 而将 525-690V 变频器设在 690 V 分接头,以确保通电 之前不会因为未更改分接头而使副侧设备发生过压。要为 位于整流器柜的端子 T1 设置恰当的抽头,请参阅 表 3.13。

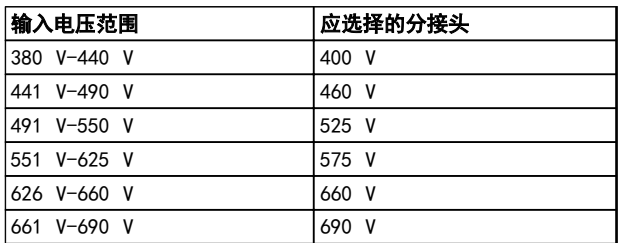

### 表 3.13 变压器分接头设置

### NAMUR 端子

NAMUR 是德国的加工工业,主要是化学和制药行业的自动 化技术用户组成的国际协会。选择该选项,将提供根据 NAMUR 变频器输入和输出端子标准组织和标记的端子。这 要求使用 MCB 112 PTC 热敏电阻卡和 MCB 113 扩展继 电器卡。

### RCD(漏电断路器)

使用铁芯平衡法监测接地和高阻抗接地系统(IEC 术语中 的 TN 和 TT 系统)中的接地故障电流。有一个预警点 (主报警给定值的 50%) 和一个主报警给定值。与每个给 定值关联的是用于外部用途的 SPDT 报警继电器。要求外 接一个"窗户式"电流转换器(由客户自己准备和安 装)。

- **•** 集成到变频器的安全转矩停止电路中。
- **•** IEC 60755 Type B 设备监测交流、脉冲直流和 纯直流接地故障电流
- **•** 10-100% 给定值下的接地故障电流水平的 LED 条形图指示器
- **•** 内存故障
- **•** TEST(测试)/ RESET(复位)按钮

### 绝缘电阻监测器 (IRM)

监视系统相导线和大地之间未接地系统(IEC 术语中的 IT 系统)中的绝缘电阻。每个绝缘级别都有一个欧姆预 警值和一个主报警给定值。外部使用的 SPDT 报警继电器 与每个设置点相连。

### 注意

### 每个未接地 (IT) 系统只能连接一个绝缘电阻监视器。

- **•** 集成到变频器的安全转矩停止电路中。
- **•** 在 LCD 上显示绝缘电阻的阻值
- **•** 内存故障
- **•** INFO(信息)、TEST(测试)和 RESET(复位) 按钮

### 配有 Pilz 安全继电器的 IEC 紧急停止

包括冗余的四线紧急停止按钮(安装在机箱的前部)和一 个 Pilz 继电器(与变频器 STO 电路配合使用,监视 IEC 紧急停止)以及位于选件机柜的主电源接触器。

### 手动电动机启动器

为电动鼓风机提供 3 相电源, 这通常是大型电动机所必 需的。随附的接触器、断路器或断路开关的负荷端均为启 动器提供了电源。在电动机起动器启动之前,给电源装上 熔断器。该电源将在变频器的输入电源关闭时关闭。最多 允许两个启动器(如果其中一个启动器为 30 A, 则应订 购受熔断器保护的电路),集成在变频器 STO 电路中。 单元的功能包括:

- **•** 操作开关(打开/关闭)
- 短路和过载保护,以及测试功能
- **•** 手动复位功能

### 带 30 A 保险丝的端子

- **•** 3 相电源,与主电源的输入电压相符,可为客户 的辅助设备供电
- **•** 若选择了两个手动电动机启动器,则不适用
- **•** 端子将在变频器的输入电源关闭时关闭
- **•** 随附的接触器、断路器或断路开关的负荷端均为 受熔断器保护的端子提供了电源。

在使用电动机进行制动的应用中,电动机中会产生能量, 并且该能量被送回变频器中。如果不能将此能量传送回电 动机,则会使变频器的直流回路电压增加。在制动频繁和/ 或具有高惯量负载的应用中,这种情况可能导致变频器发 生过压跳闸,并最终使其关闭。此时可以使用制动电阻器 来消耗再生制动所产生的过多能量。选择该电阻器时需要 基于其欧姆值、功率消耗率以及其物理尺寸。Danfoss 提 供了一系列专为 Danfoss 变频器设计的电阻器。

# 3.1.13 远程安装套件用于 LCP

当变频器位于较大的机箱内时,可以利用远程安装套件将 LCP 从变频器内移动至机柜前面。LCP 机箱为 IP66。使 用最大不超过 1Nm 的转矩拧紧固定螺钉。

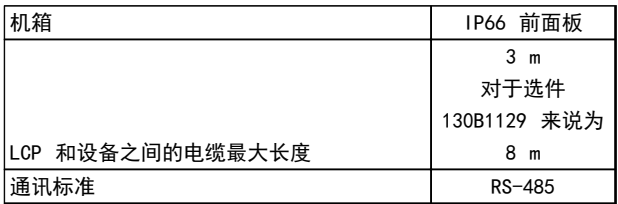

### 表 3.14 技术数据

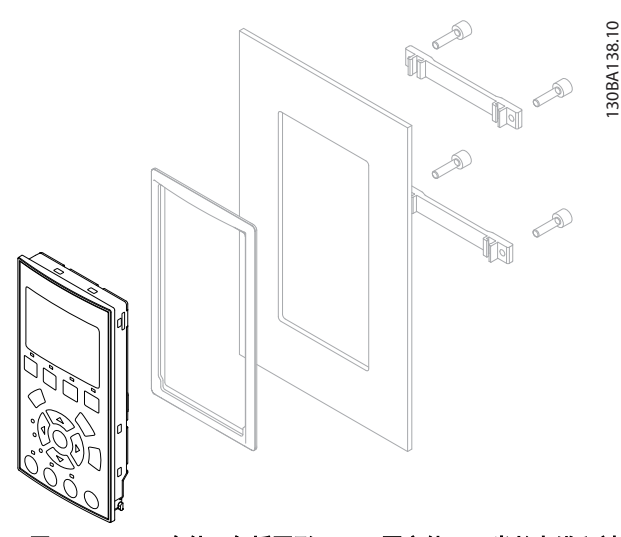

图 3.11 LCP 套件,包括图形 LCP、固定件、3 米长电缆和衬 垫。

订购号 130B1113

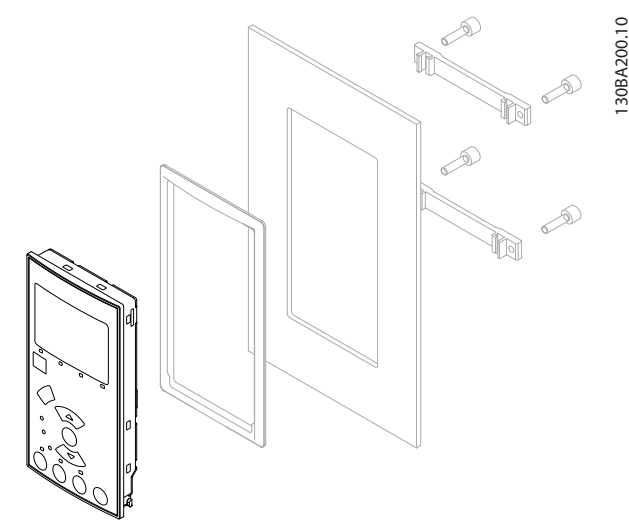

Danfoss

图 3.12 LCP 套件,包括数字式 LCP、固定件和衬垫。 订购号 130B1114

### 3.1.14 输出滤波器

变频器的高速开关会产生某些副效应,从而对电动机和封 闭环境造成影响。这些副效应可借助 2 种不同类型的滤 波器来解决:du/dt 滤波器和正弦波滤波器。

### dU/dt 滤波器

电压和电流的迅速增加通常会导致电动机的绝缘压力。这 种快速的能量变化反过来又反映到逆变器的直流回路中, 从而导致停机。du/dt 滤波器旨在减少电压上升时间和电 动机中快速的能量变化。此种减少可防止电动机绝缘系统 提前老化和发生闪络。Du/dt 滤波器能有效防止变频器和 电动机间连接电缆中的磁噪音辐射。此时的电压波形仍然 呈脉冲状,但 du/dt 比率比不带滤波器时小。

### 正弦波滤波器

正弦波滤波器旨在仅允许低频通过,这样可以得到正弦状 的相间电压波形和正弦状的电流波形。

由于正弦波,不再需要绝缘加强的特殊变频器电动机。这 种波形还可以减少电动机的声源性噪音。

正弦波滤波器除了具有 du/dt 滤波器的功能外,它还可 以减小电动机的绝缘压力和承载电流,从而延长电动机的 寿命和维修间隔时间。借助正弦波滤波器,可以在电动机 安装在远离变频器的应用中使用较长的电动机电缆。但由 于该滤波器无法减小电缆中的漏电电流,因此电缆长度仍 然会受到限制。

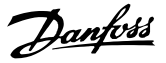

# 4 如何订购

### 4.1 订购单

4.1.1 变频器定制软件

用户可以按照自己的应用要求使用订购号系统定制变频 器。

订购标配变频器和带有集成选件的变频器,只需向当地 Danfoss 销售部门提交用来描述产品的型号代码即可。

代码字符是一串描述配置的字符,例如:

FC-102N132KT4E21H1XGCXXXSXXXXAGBKCXXXXDX

借助在线产品定制软件,用户可为给定应用配置合适的变 频器,并生成型号代码字符串。产品定制软件将自动生成 8 位数的销售号,提交给当地销售部门。 另一种选项是制订一个含有多种产品的项目清单,然后将 其提交给 Danfoss 销售代表。

要访问产品定制软件,请使用以下网址: www.danfoss.com/drives。

类型代码和配置选件表包含机架规格 A、B 和 C。有关这 些机架规格的进一步信息,请参阅相关的设计指南。

### 变频器定制软件界面设置示例:

框中显示的数字指的是类型码字符串的字母/数字位置,从 左向右读。

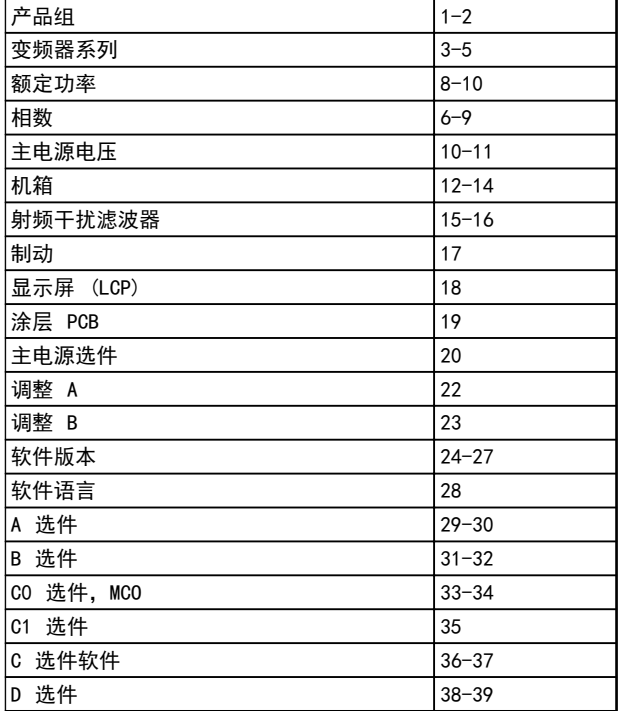

### 表 4.1 类型代码字符位置

### 4.1.2 类型代码字符串

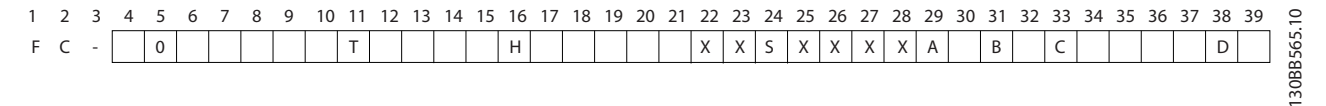

图 4.1 类型代码示例

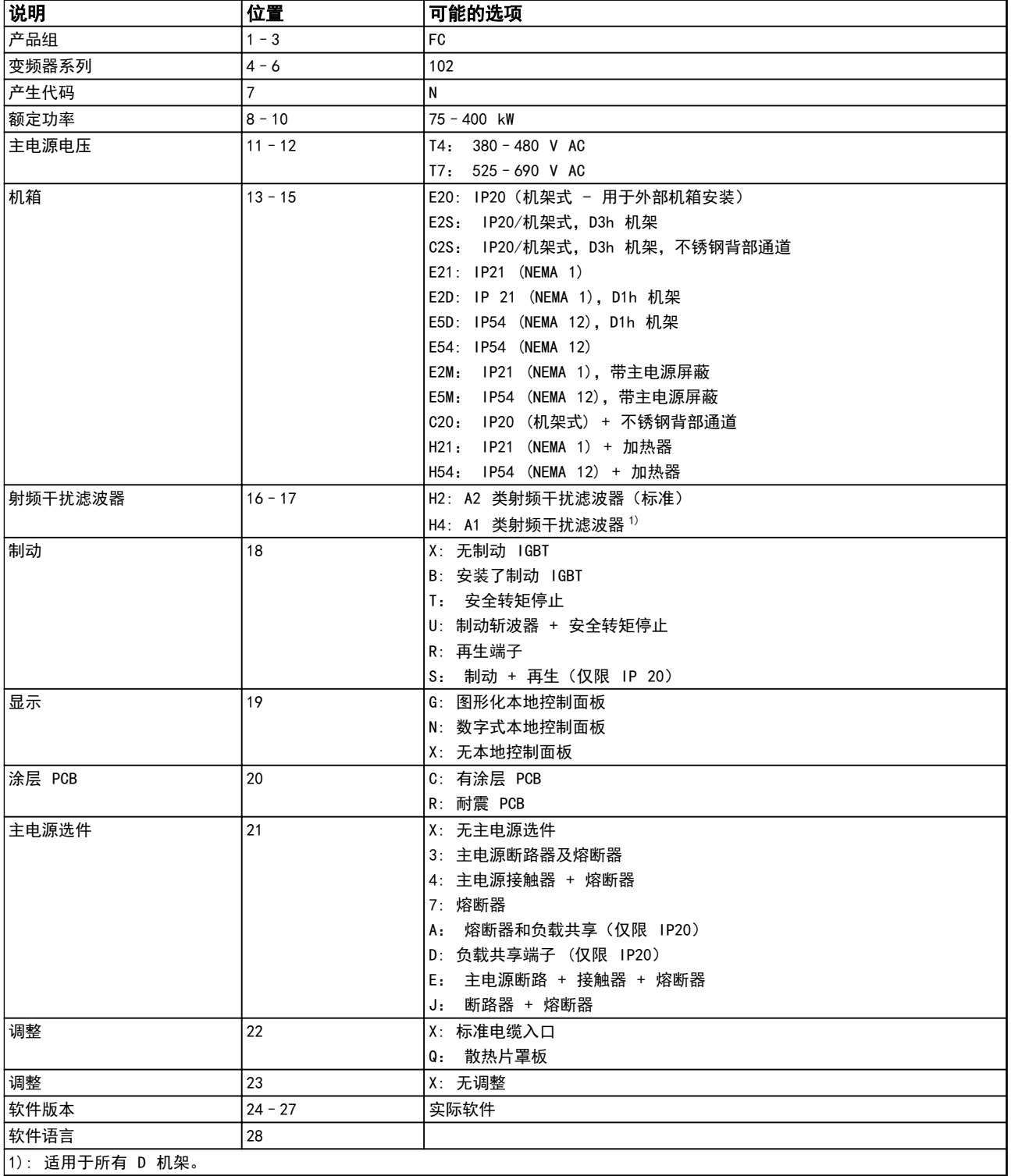

表 4.2 机架规格 D 变频器的订购类型代码

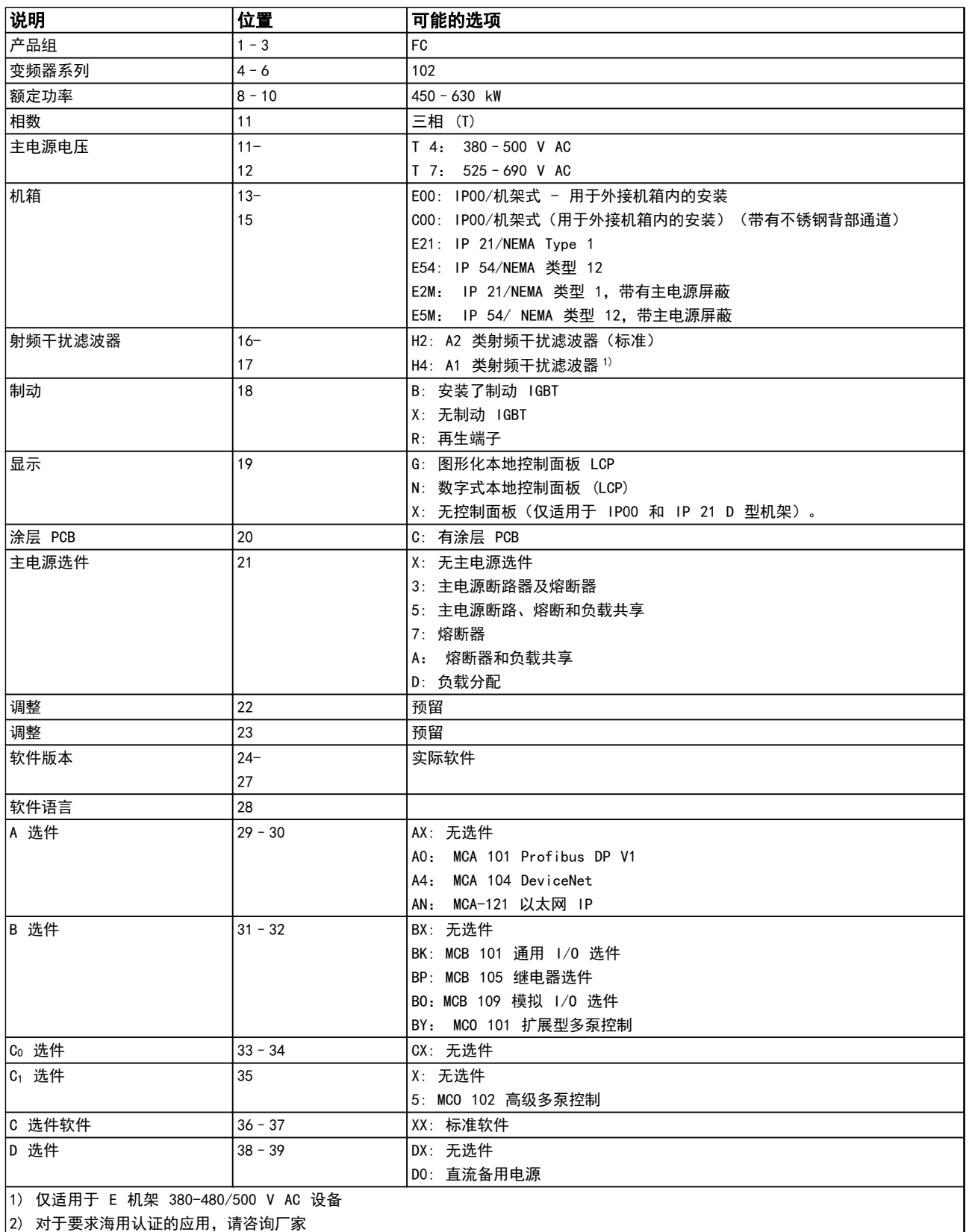

表 4.3 机架规格 E 变频器的订购类型代码

Danfoss

 $\overline{\mathbf{1}}$ 

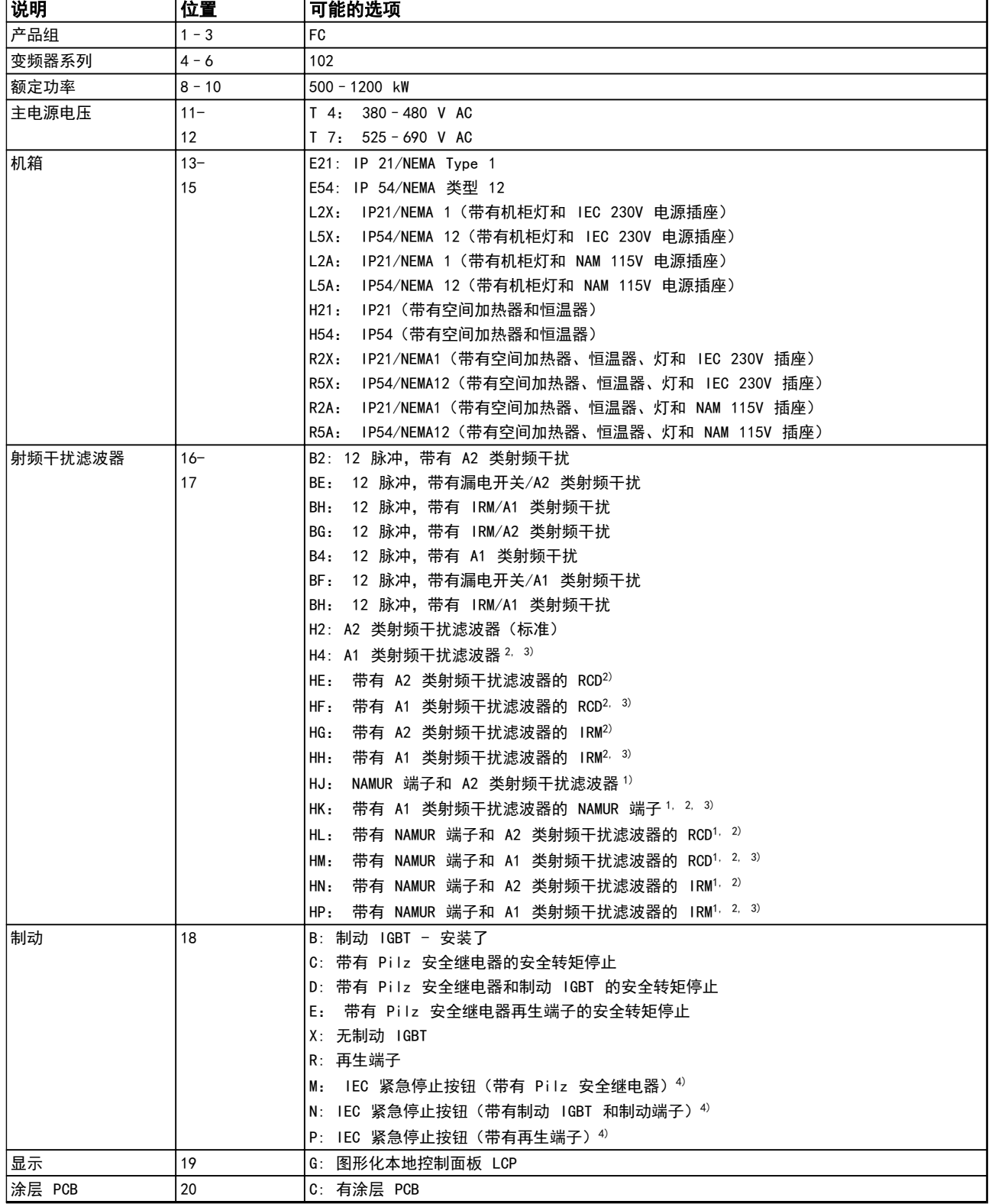

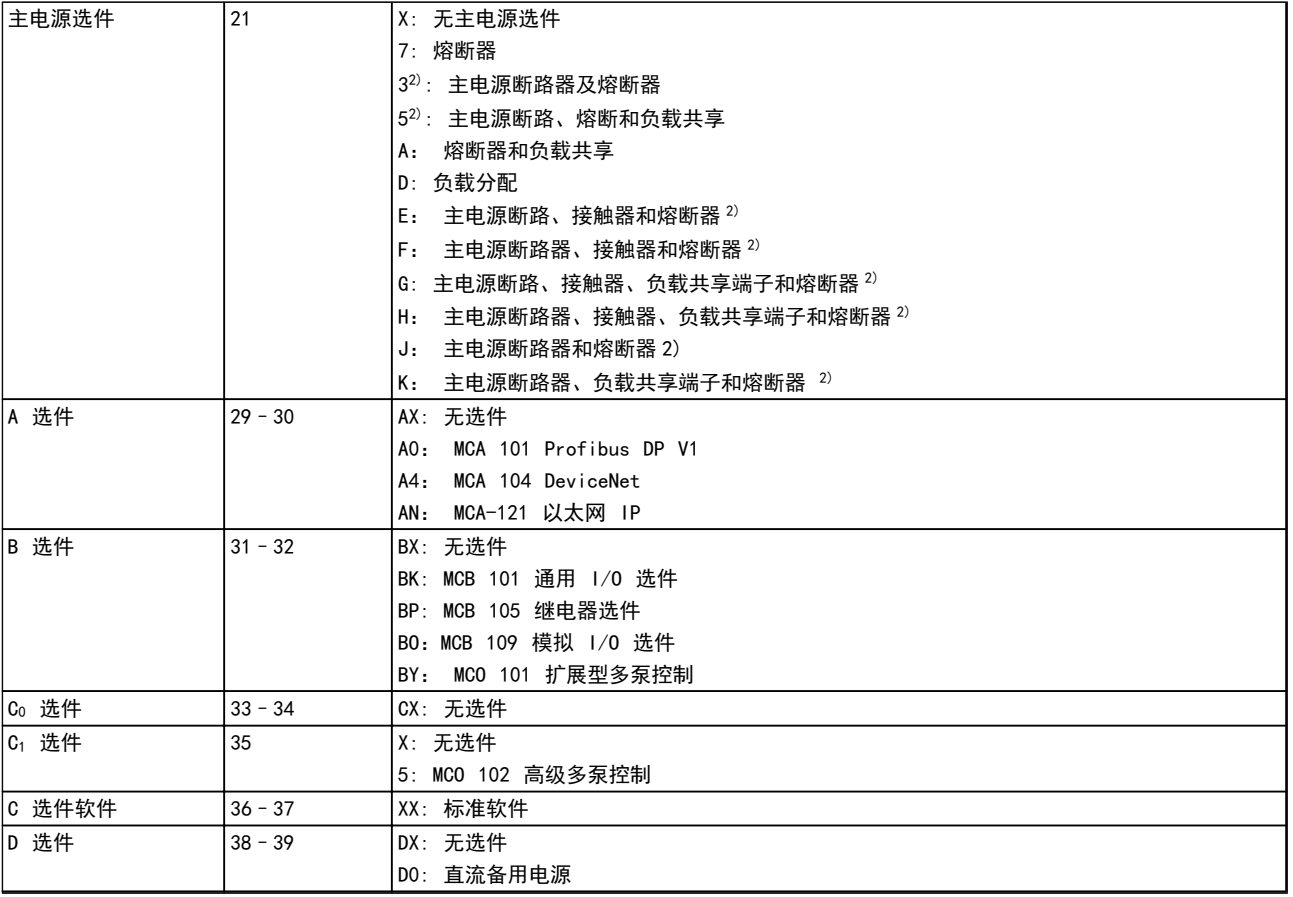

### 表 4.4 F 机架变频器订购类型代码

# 4.2 订购号

4.2.1 订购号: 选件和附件

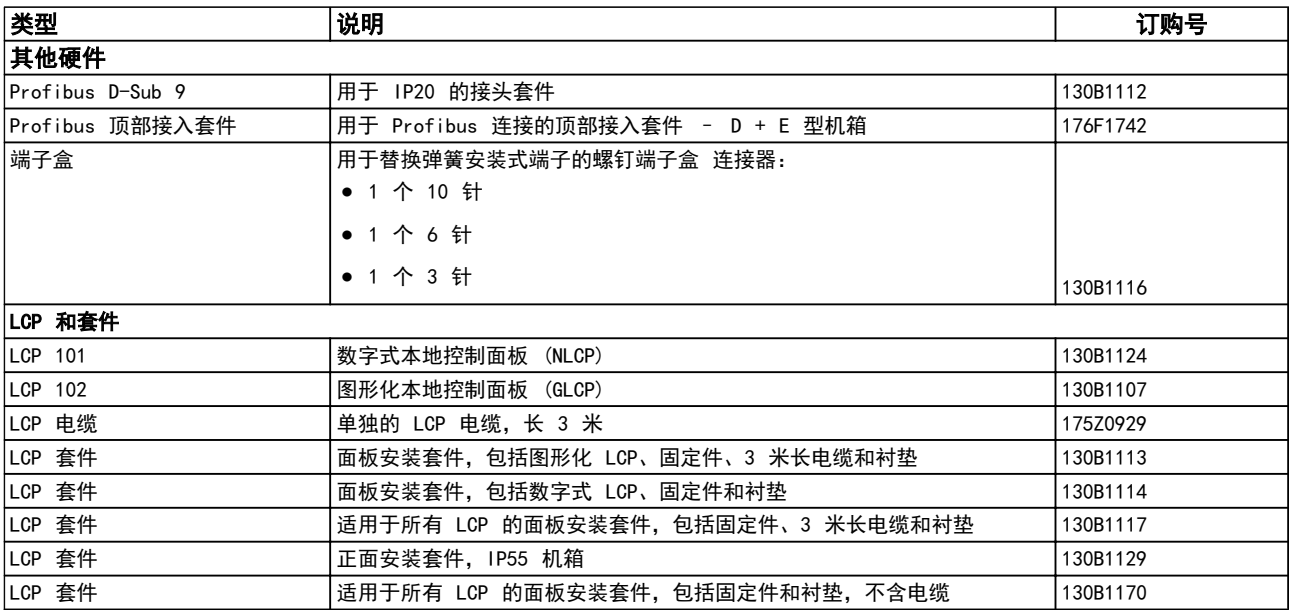

### 表 4.5 选件可以作为出厂配置订购

Danfoss

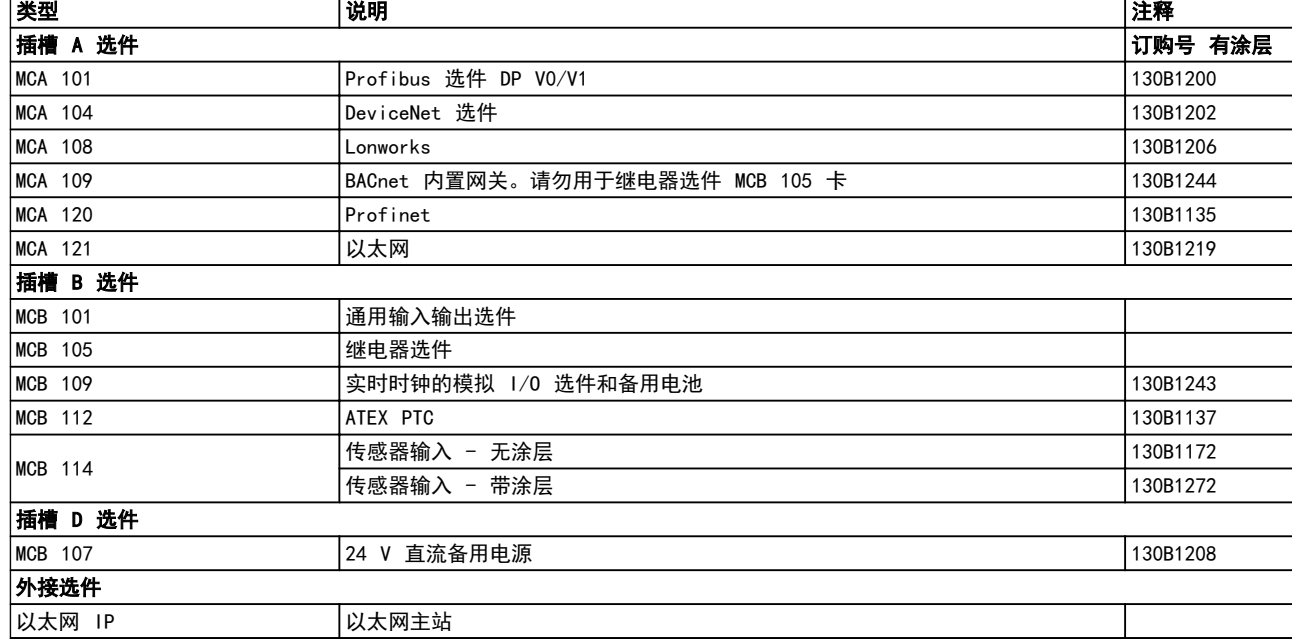

### 表 4.6 A、B、D 插槽和外接选件

有关现场总线和应用选件与较早软件版本的兼容性信息,请与 Danfoss 供应商联系。

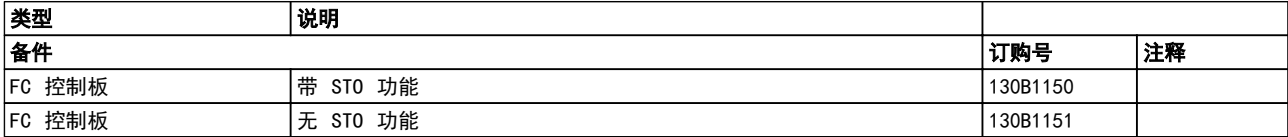

表 4.7 控制板

# 4.2.2 高级谐波滤波器

谐波滤波器用于减少主电源谐波:

- **•** AHF 010: 10% 电流失真
- **•** AHF 005: 5% 电流失真

有关谐波波滤波器的进一步信息,请参阅高级谐波滤波器设计指南。

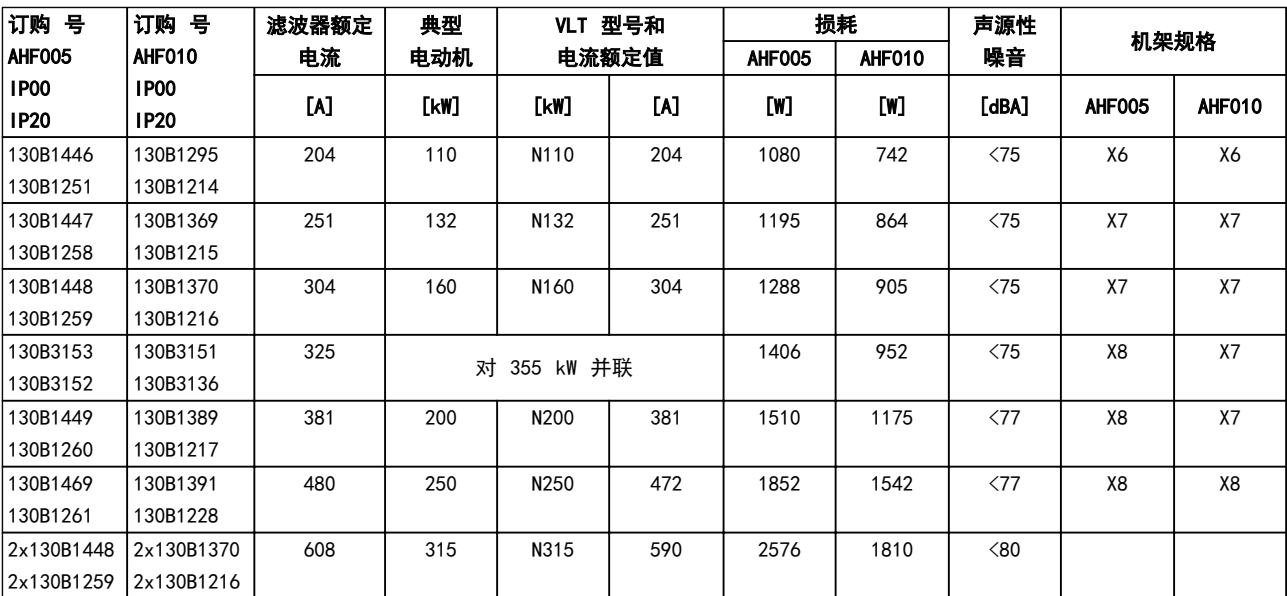

表 4.8 高级谐波滤波器 380-415 V, 50 Hz, D 型机架

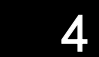

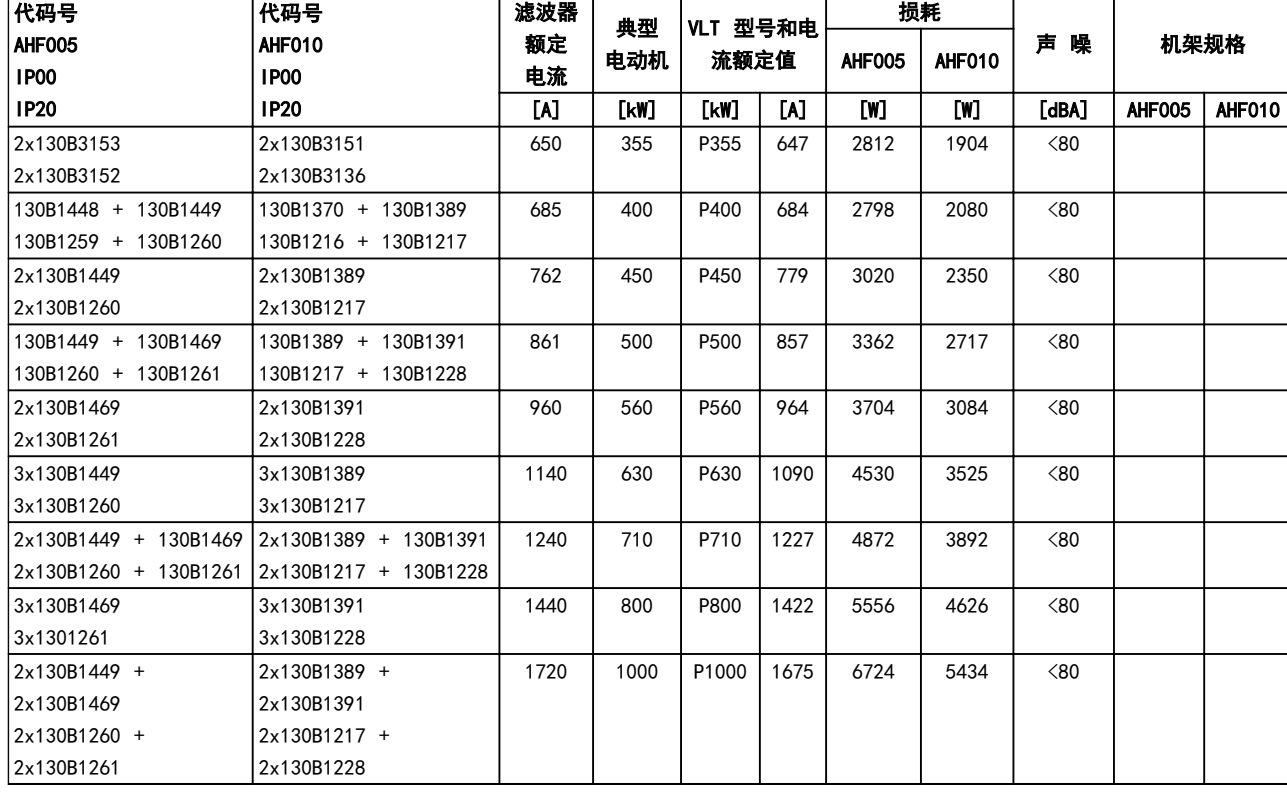

### 表 4.9 高级谐波滤波器 380-415 V, 50 Hz, E 和 F 型机架

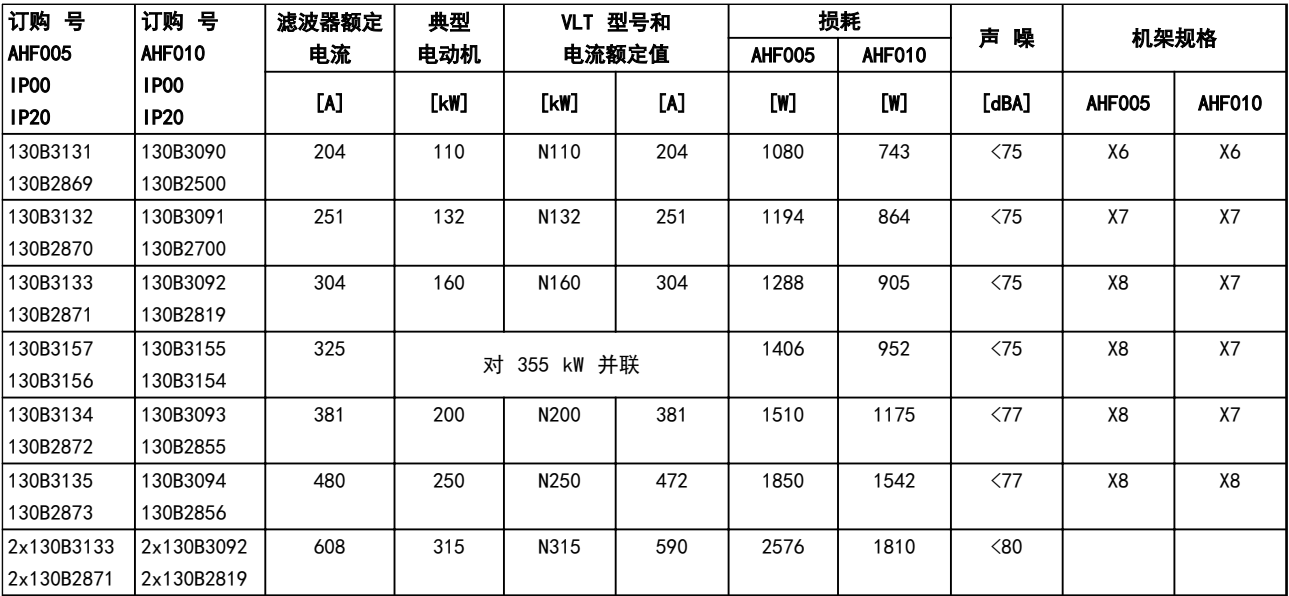

表 4.10 高级谐波滤波器, 380-415 V, 60 Hz, D 型机架

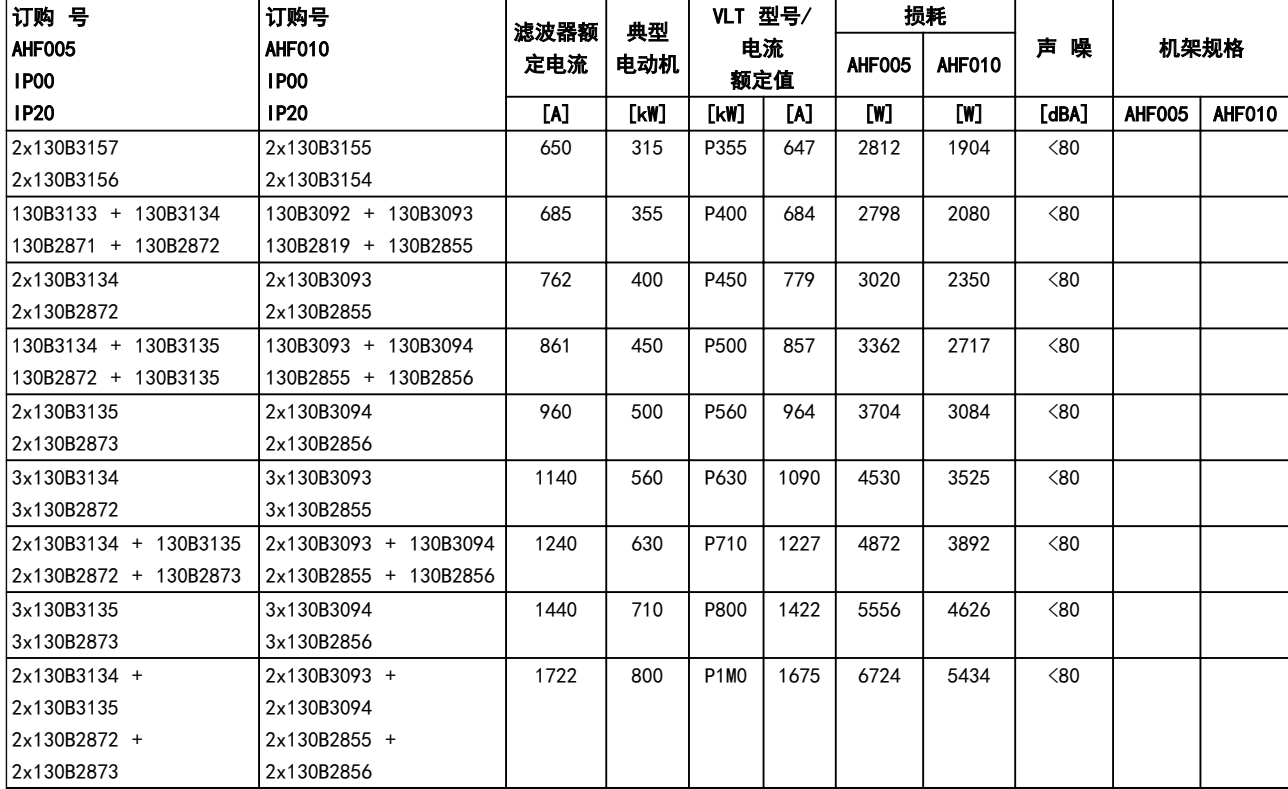

### 表 4.11 高级谐波滤波器 380-415 V, 60 Hz, E 和 F 型机架

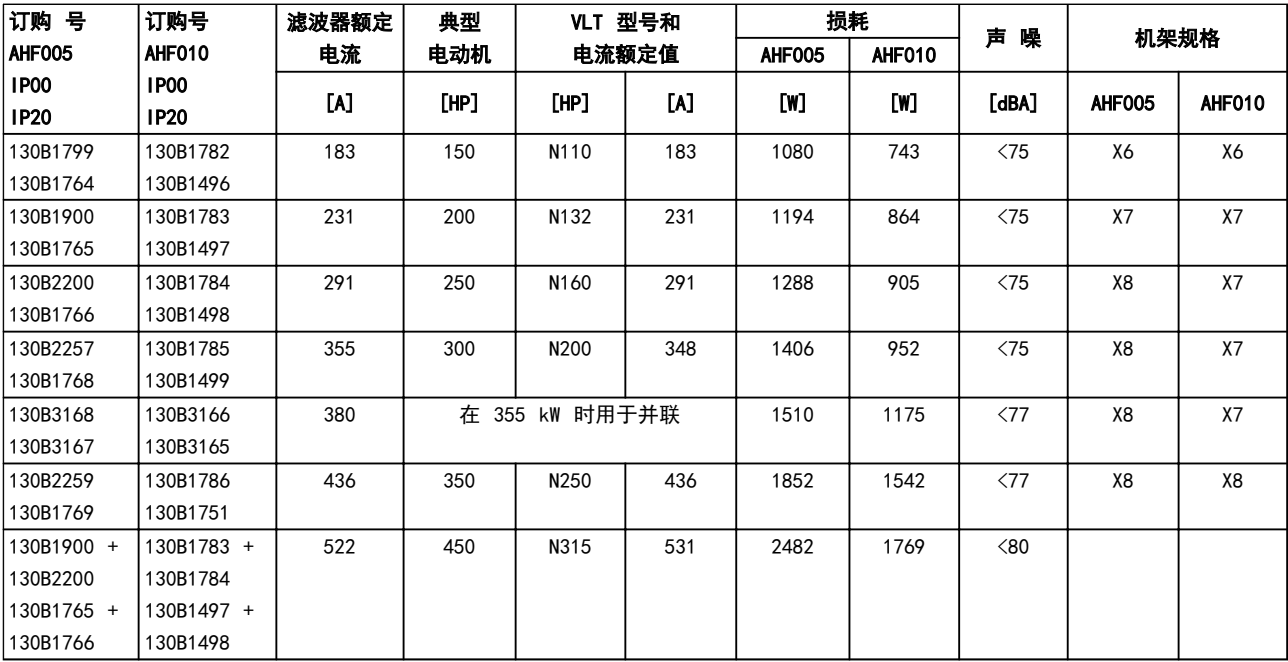

表 4.12 高级谐波滤波器 440-480 V, 60 Hz, D 型机架

Danfoss

### 如何订购 VLT® HVAC *Drive* FC 102 设计指南

Danfoss

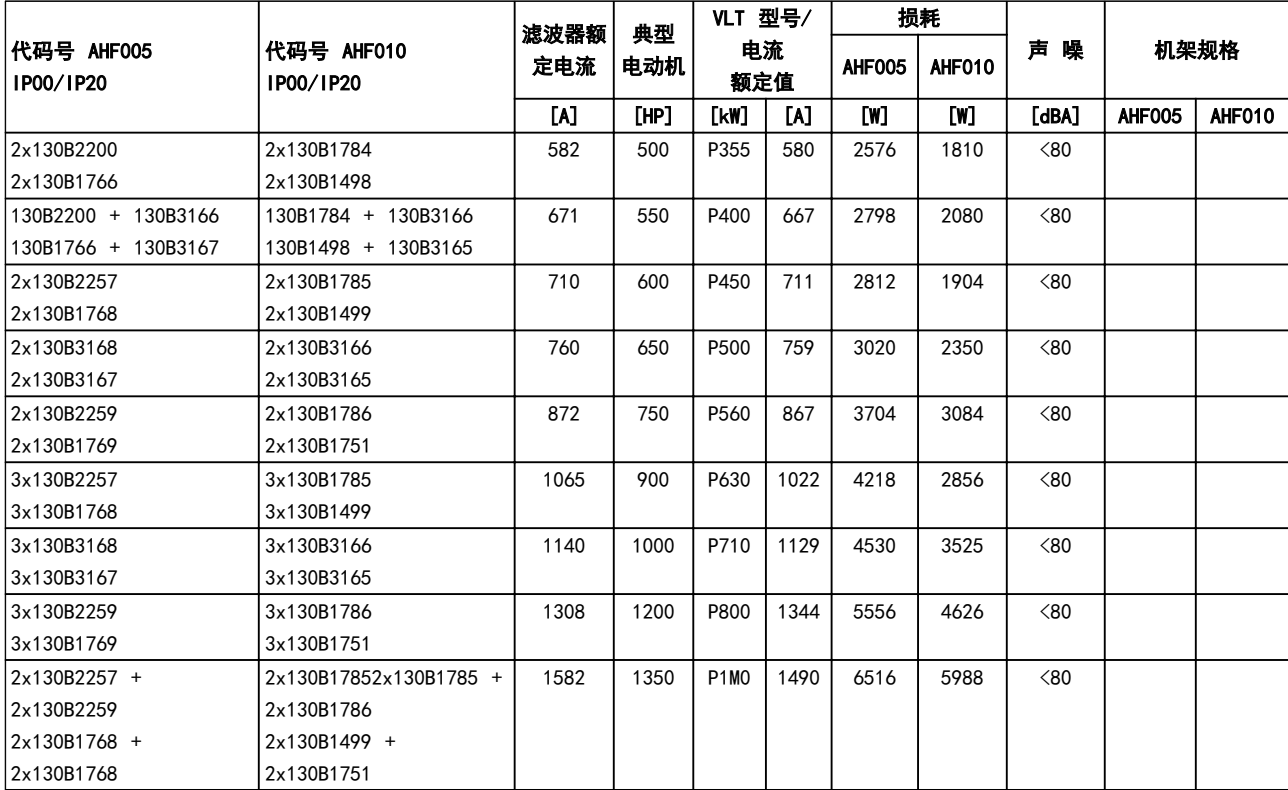

# 表 4.13 高级谐波滤波器, 440-480 V, 60 Hz, E 和 F 型机架

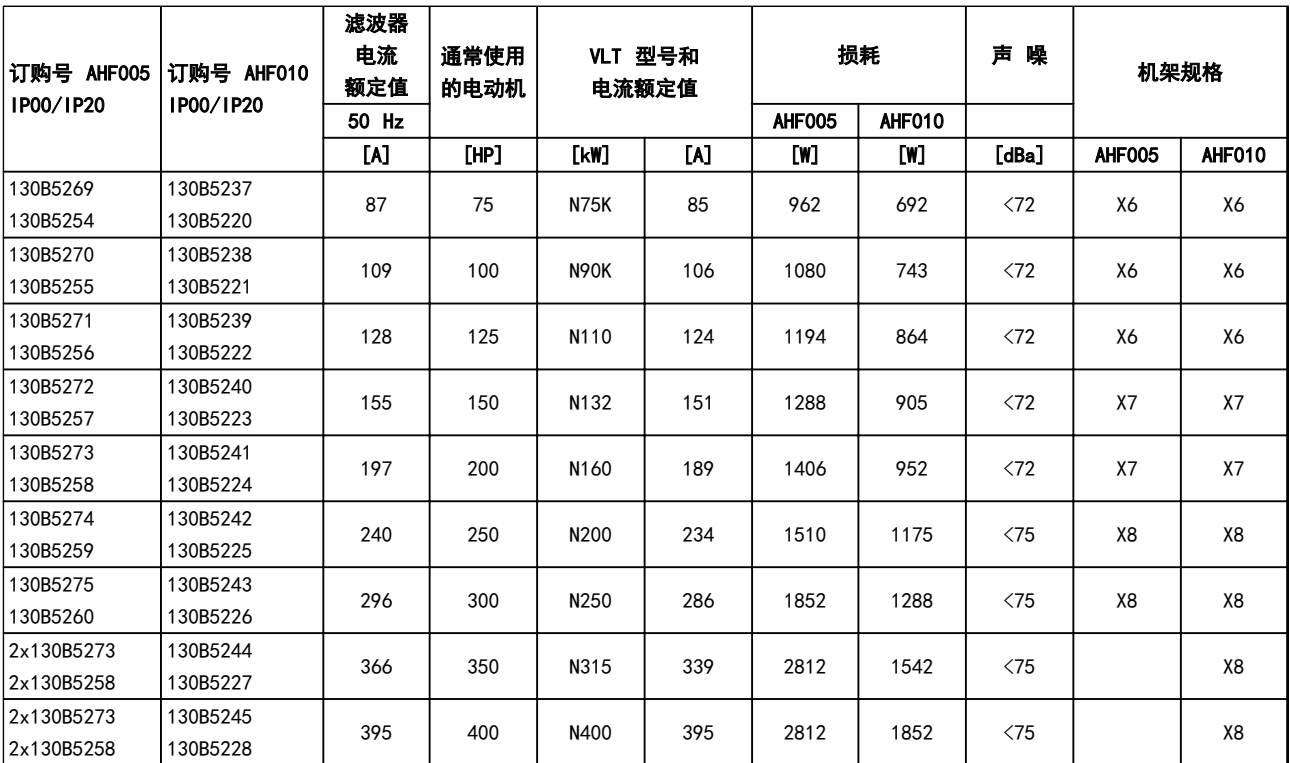

表 4.14 高级谐波滤波器, 600 V, 60 Hz

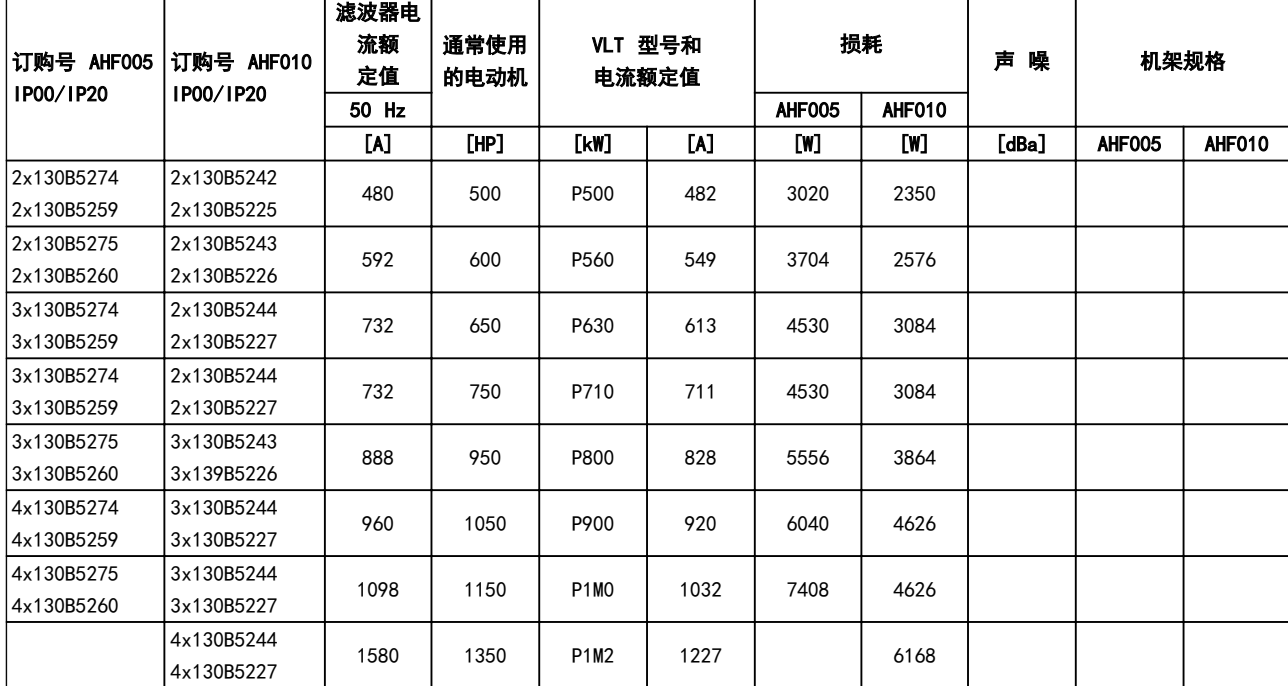

### 表 4.15 高级谐波滤波器, 600 V, 60 Hz

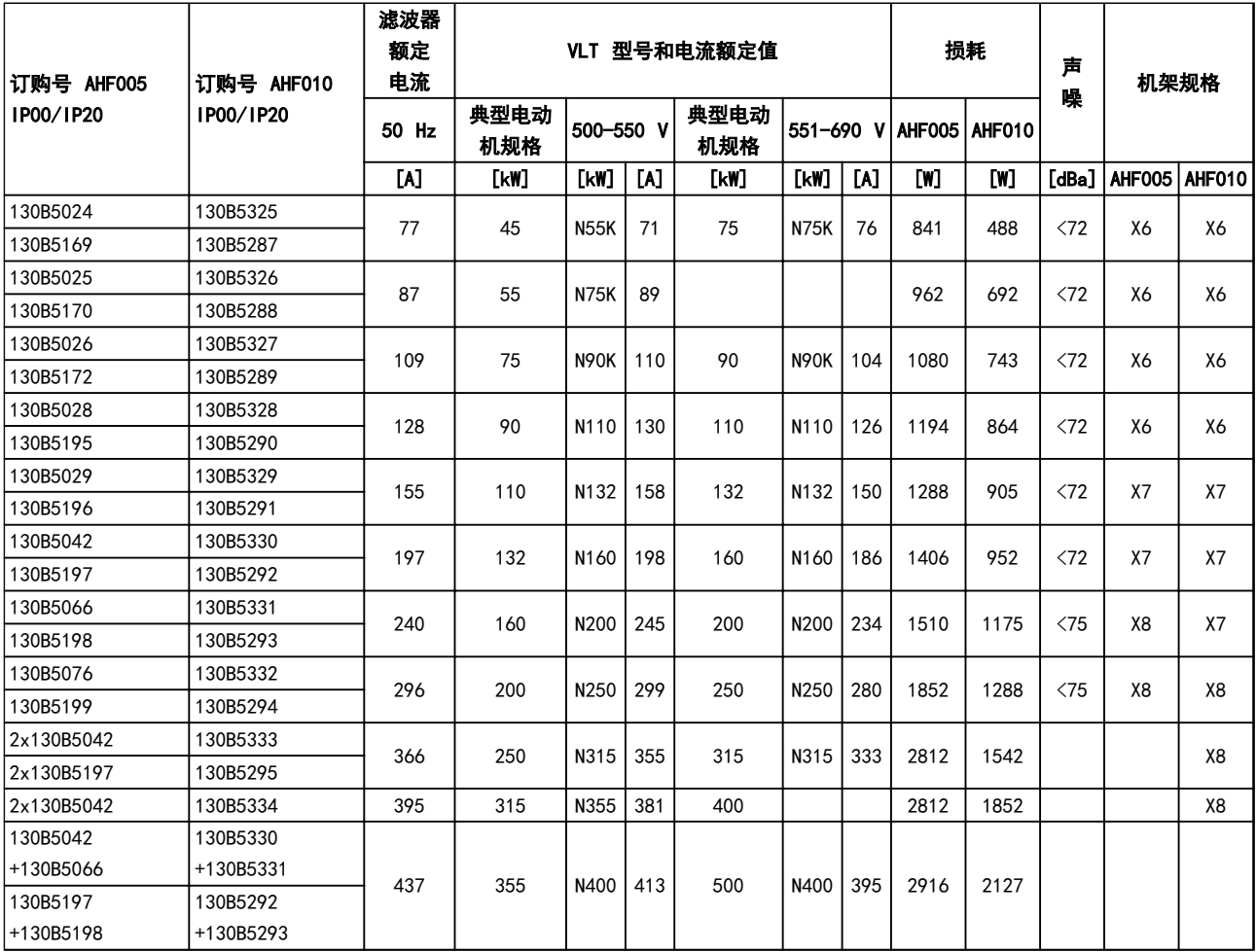

表 4.16 高级谐波滤波器, 500-690 V, 50 Hz

Danfoss

Danfoss

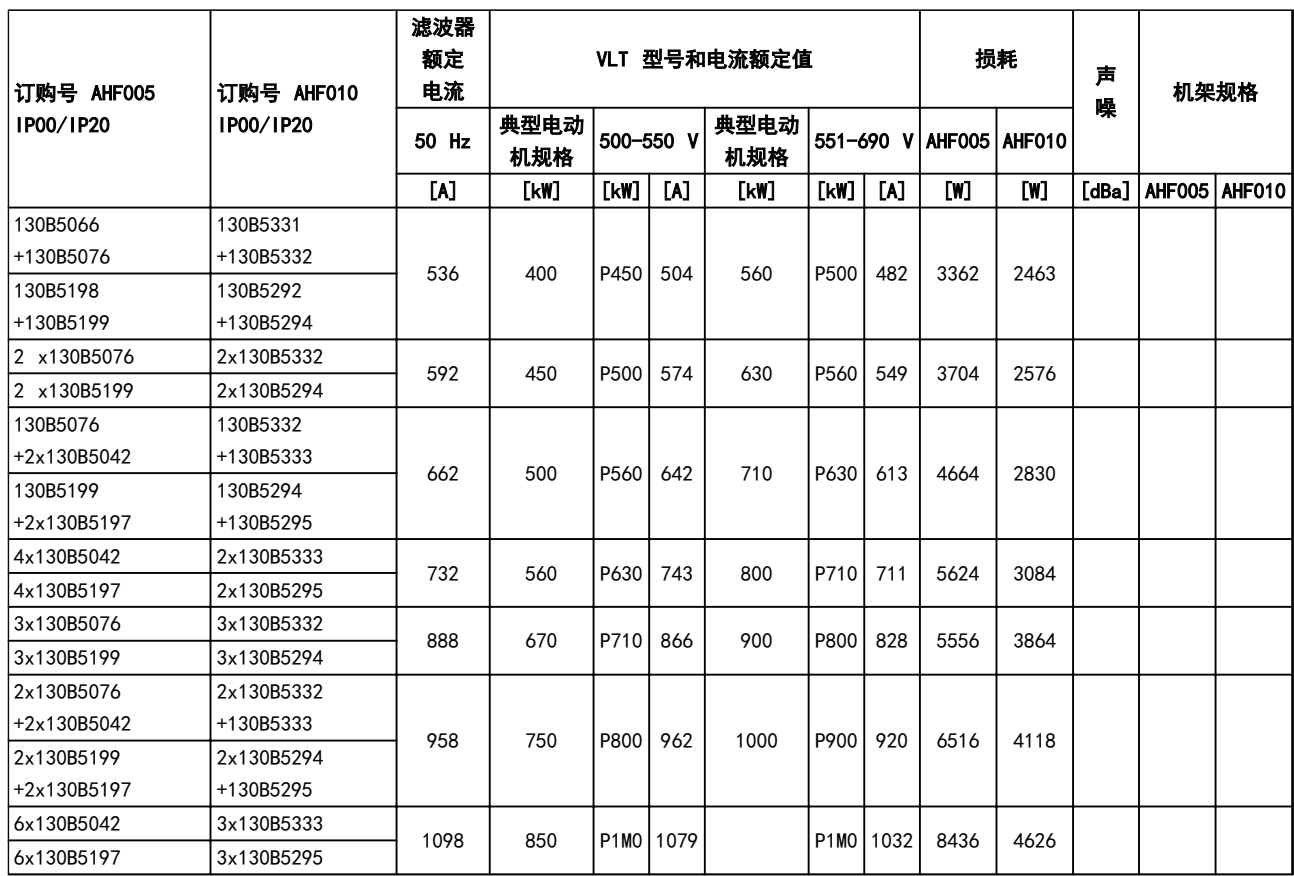

### 表 4.17 高级谐波滤波器, 500-690 V, 50 Hz

4.2.3 正弦波滤波器模块,380-690 V AC

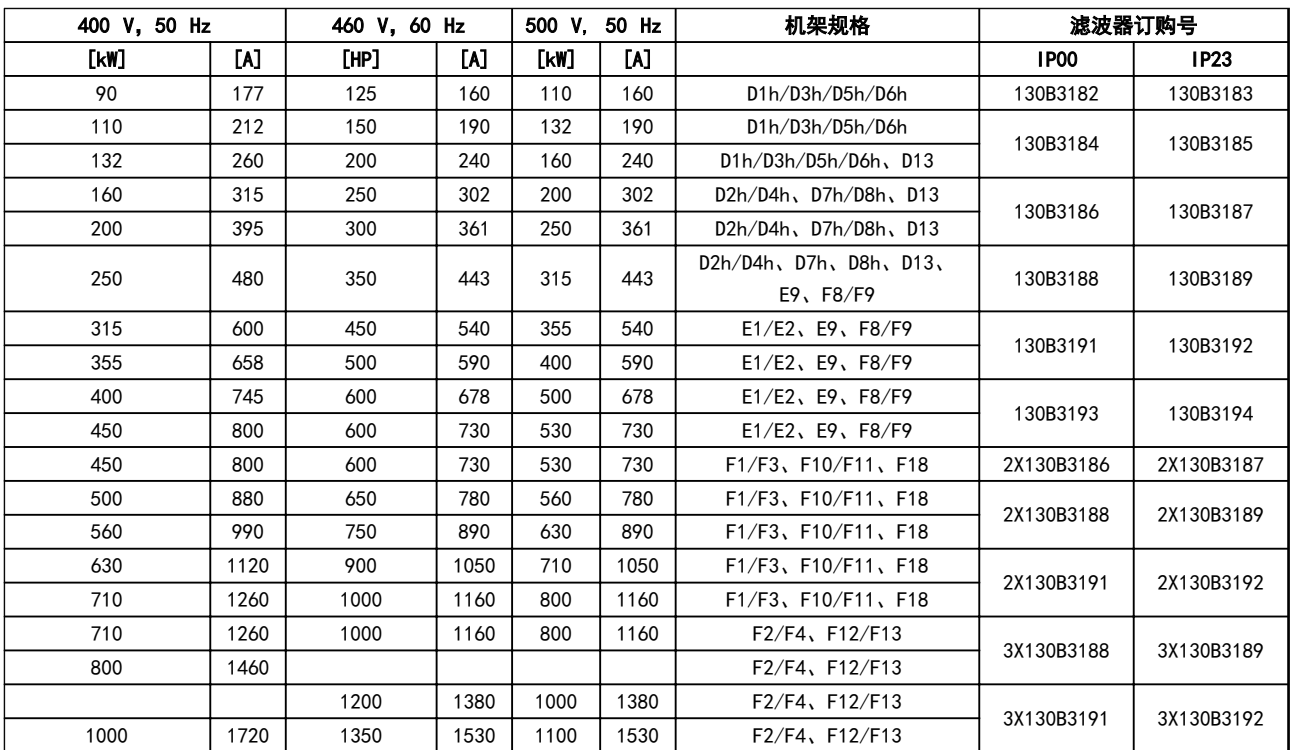

### 表 4.18 正弦波滤波器模块,380-500 V
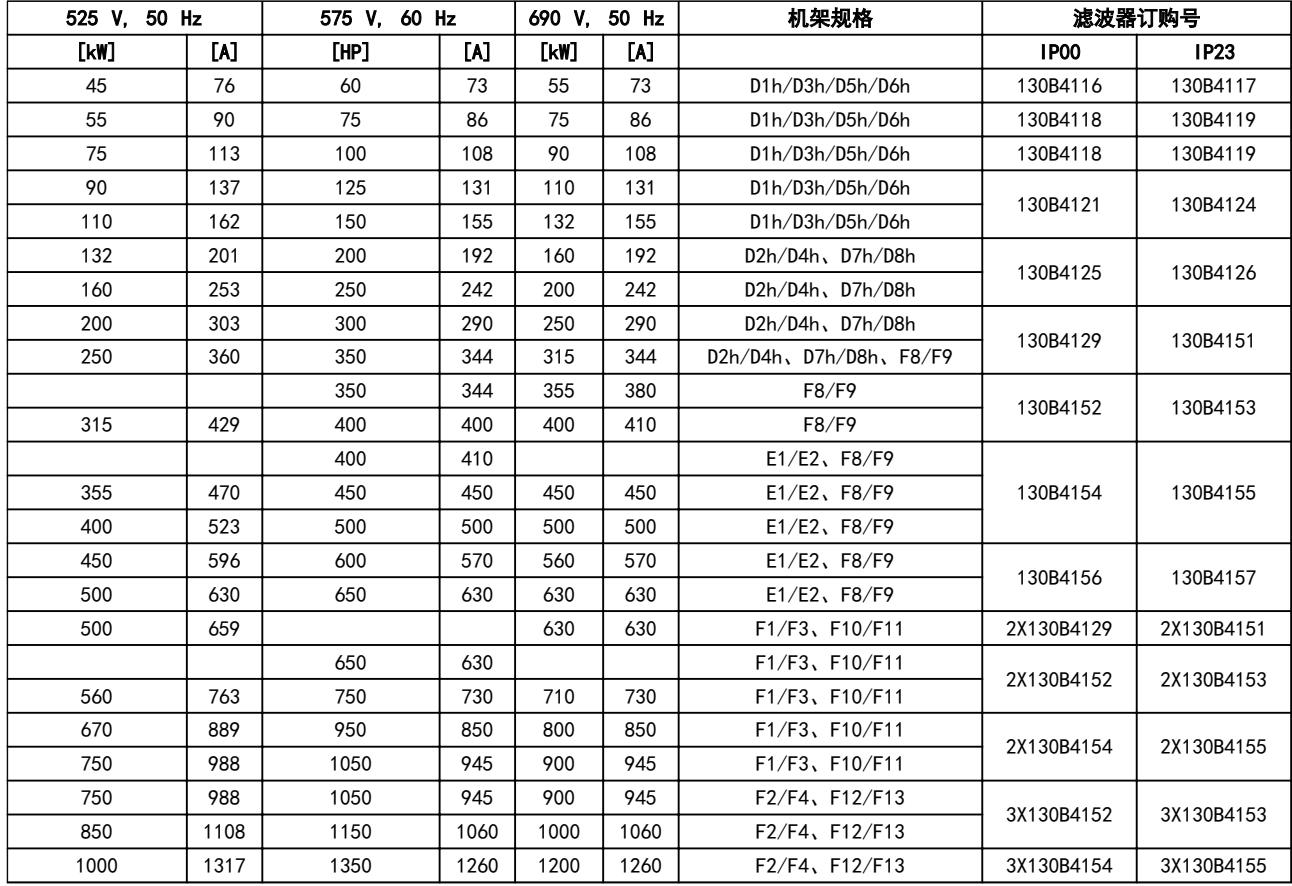

表 4.19 正弦波滤波器模块,525-690 VAC

注意

# 使用正弦波滤波器时,确保开关频率符合 14-01 开*关频率* 中的滤波器规格。

另请参阅*高级谐波滤波器设计指南*。

# 4.2.4 订购号: dU/dt 滤波器

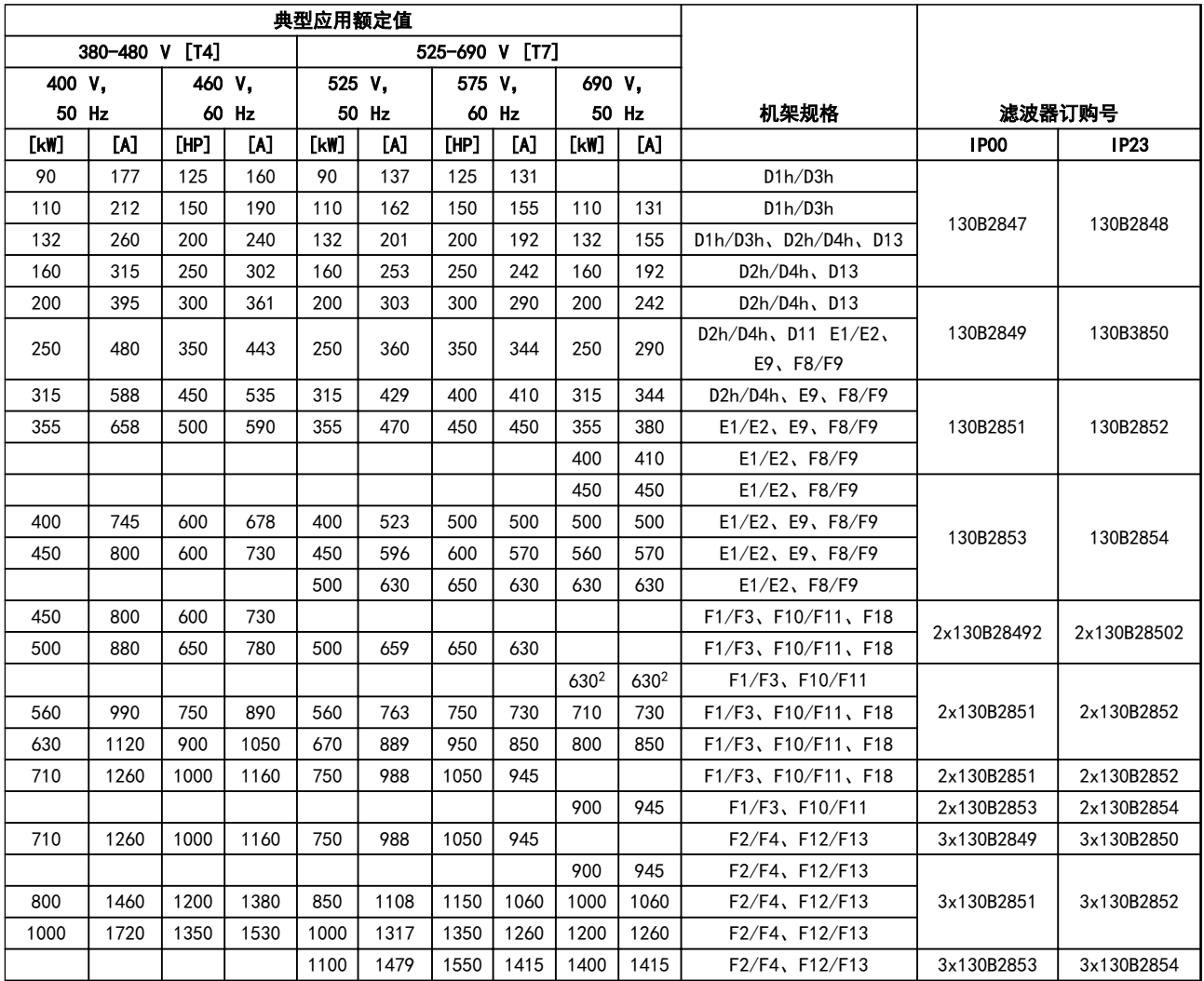

表 4.20 dU/dt 滤波器订购号

注意

另请参阅"输出滤波器设计指南"

Danfoss

#### 如何订购 VLT® HVAC *Drive* FC 102 设计指南

## 4.2.5 订购号: 制动电阻器

有关制动电阻器的详细信息,请参阅制动电阻器设计指南 使用此表可确定适用于每种变频器规格的最小电阻。

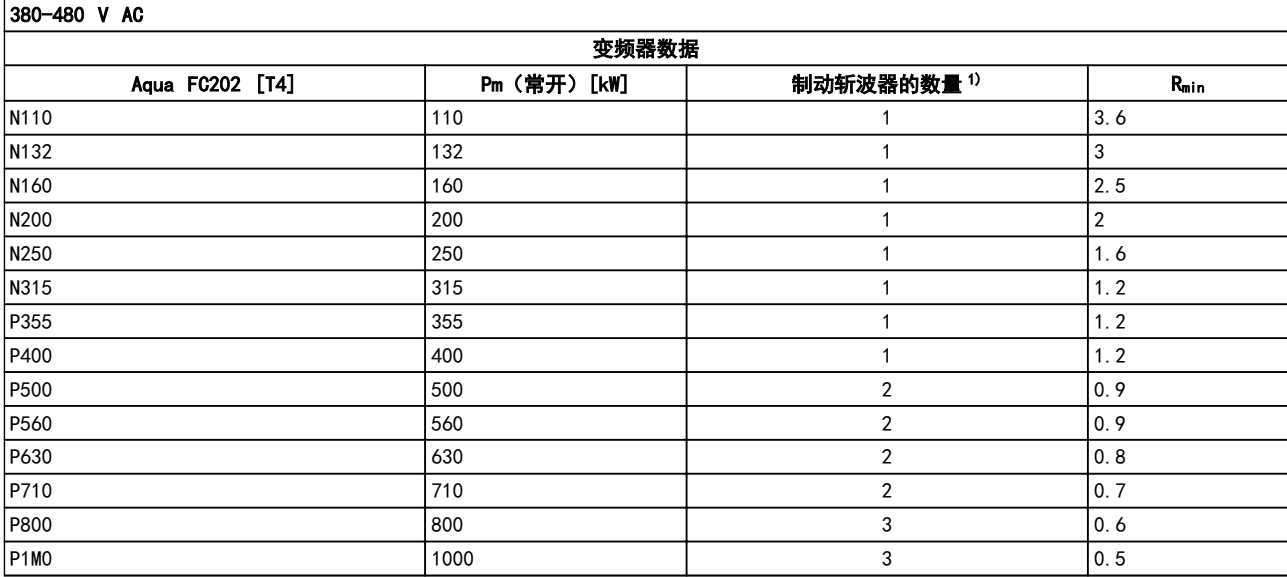

#### 表 4.21 制动斩波器数据,380-480 V

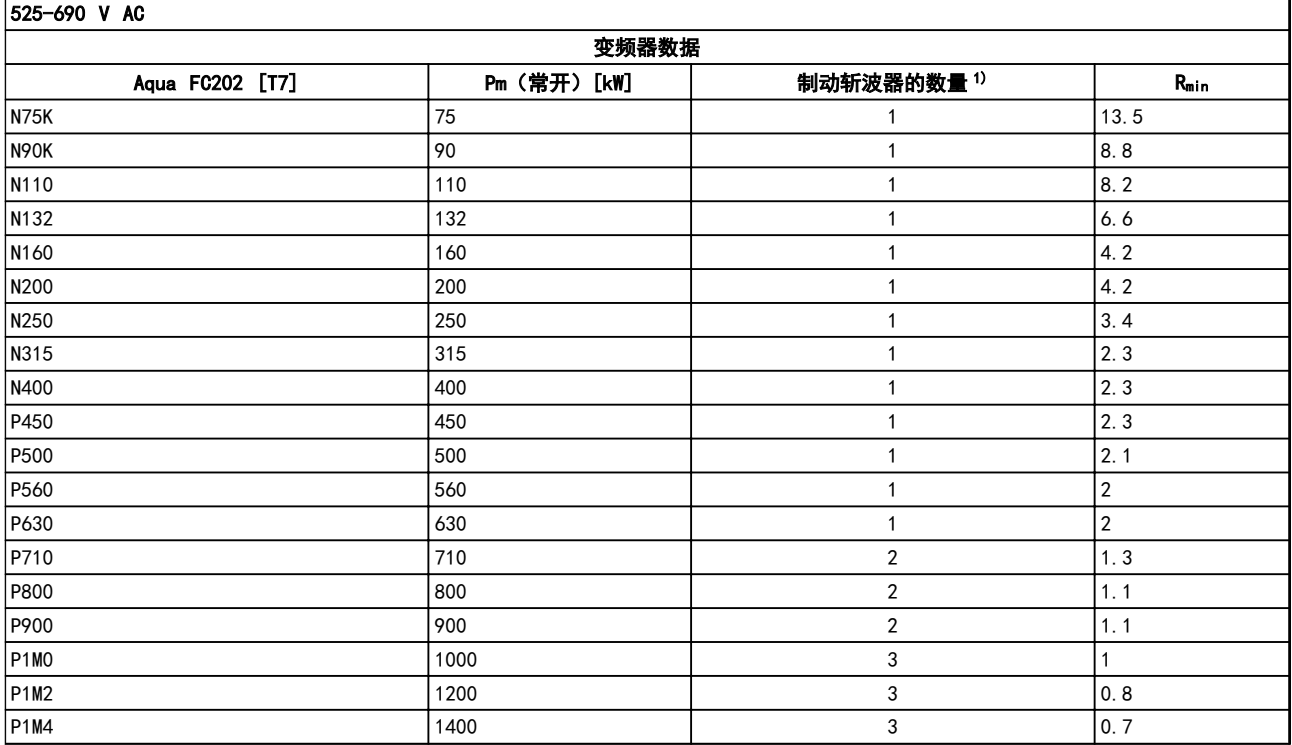

#### 表 4.22 制动斩波器数据 525-690 V

 $R_{\text{min}}$ =可与此变频器一起使用的最小制动电阻值。如果变频器包括多个制动斩波器,电阻值将为并联的所有电阻之和

<sup>R</sup>br, nom=获得 150% 制动转矩所需要的额定电阻。

 $1)$  更大的变频器包括多个逆变器模块,每个逆变器中具有一个制动斩波器。将相等的电阻连接到每个制动斩波器。

Danfoss

130BC515.11

130BC515.11

#### <span id="page-75-0"></span>如何安装 VLT® HVAC Drive FC 102 设计指南

# 5 如何安装

- 5.1 机械安装
- 5.1.1 机械尺寸

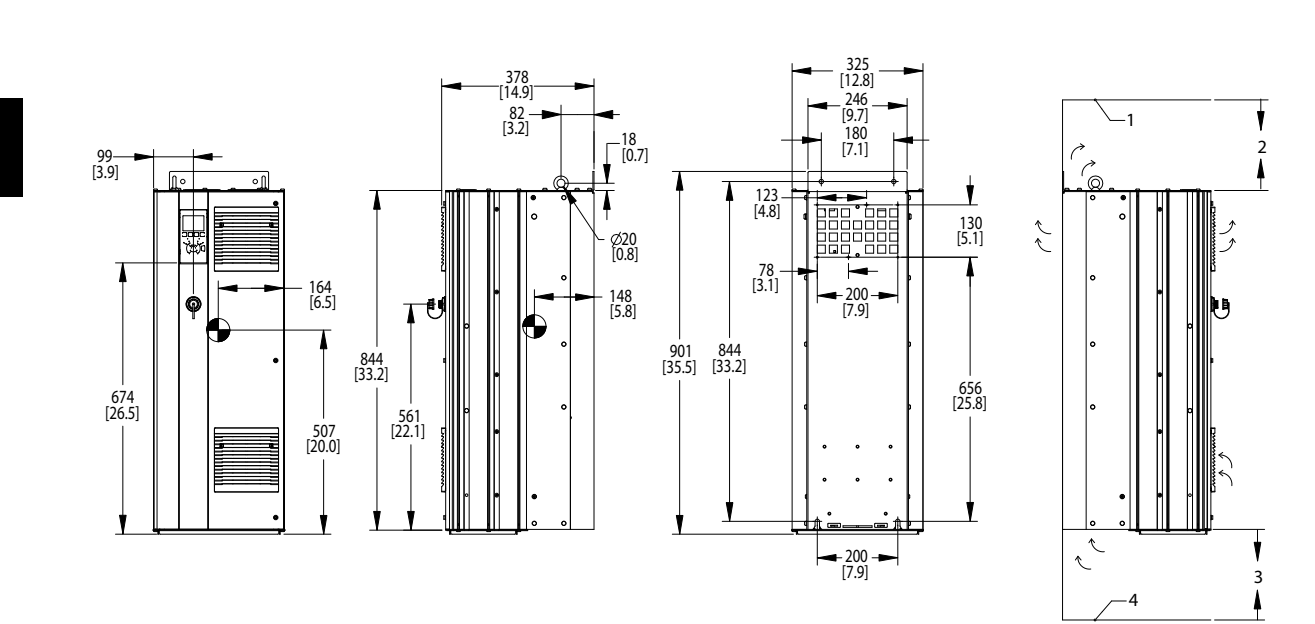

### 图 5.1 机械尺寸, D1h

| 天花板                      |
|--------------------------|
| 2 空气出口最小 225 mm [8.9 in] |
| 3 空气进口最小 225 mm [8.9 in] |
| 4   地板                   |

表 5.1 图 5.1 的图例

# 注意

如果使用套件将气流从散热片引到变频器后部的外部通风 口,需要的天花板间隙为 100 毫米。

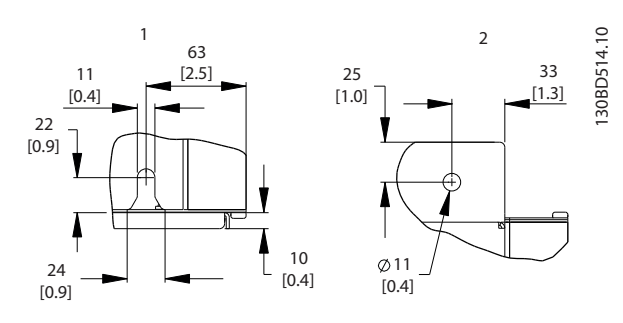

图 5.2 详细尺寸, D1h

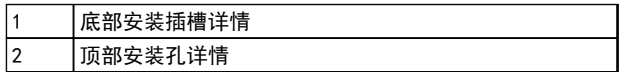

表 5.2 图 5.2 的图例

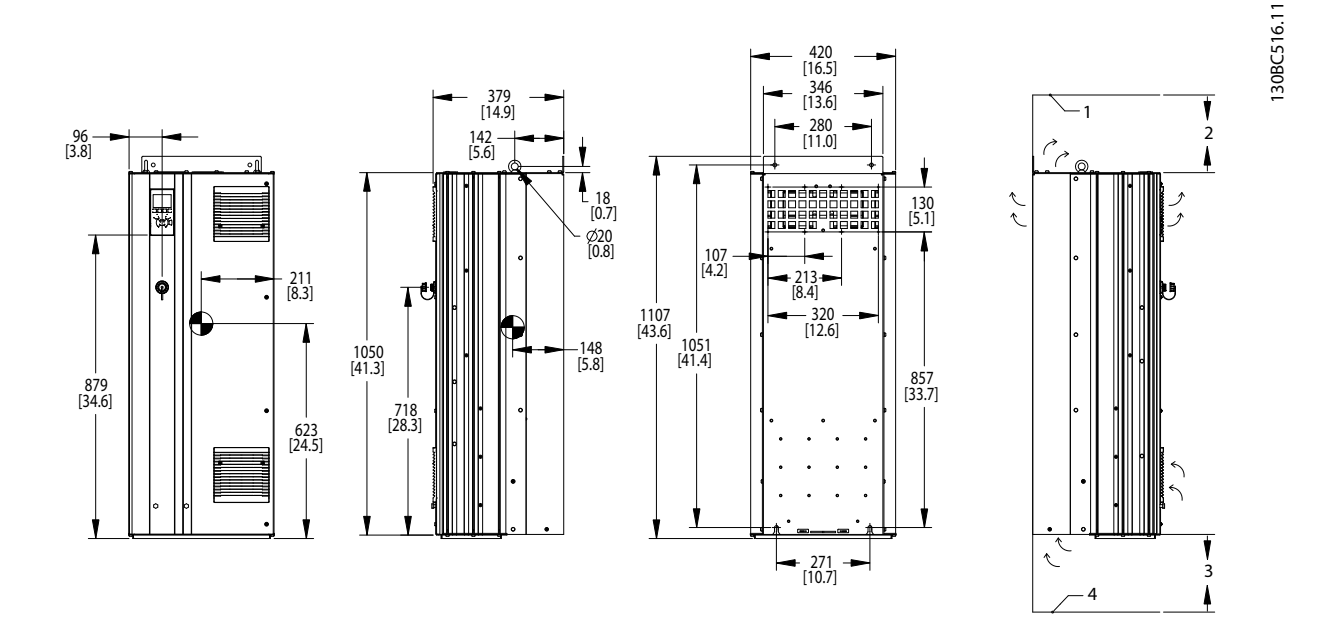

图 5.3 机械尺寸, D2h

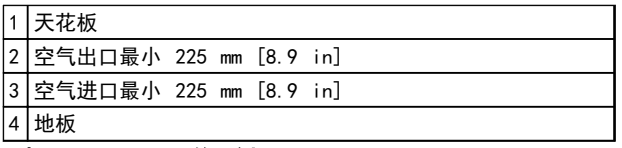

表 5.3 图 5.3 的图例

注意

如果使用套件将气流从散热片引到变频器后部的外部通风 口,需要的天花板间隙为 100 毫米。

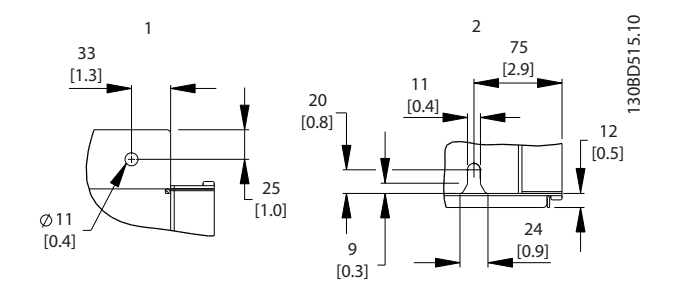

图 5.4 详细尺寸, D2h

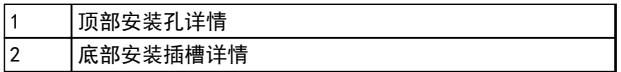

表 5.4 图 5.4 的图例

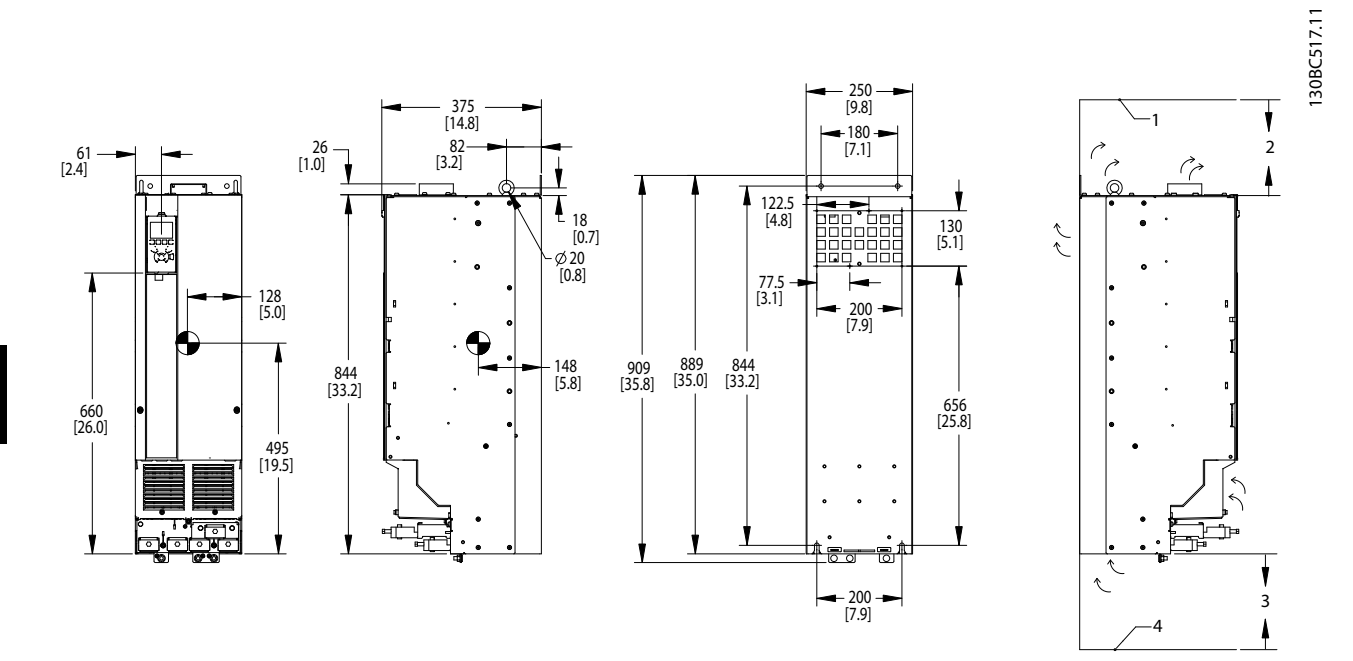

#### 图 5.5 机械尺寸, D3h

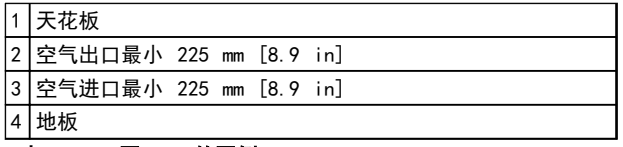

表 5.5 图 5.5 的图例

注意

如果使用套件将气流从散热片引到变频器后部的外部通风 口,需要的天花板间隙为 100 毫米。

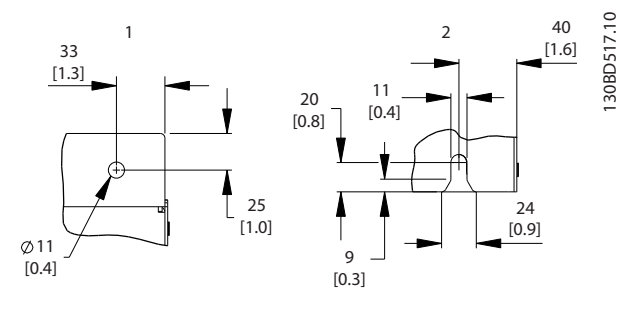

Danfoss

图 5.6 详细尺寸, D3h

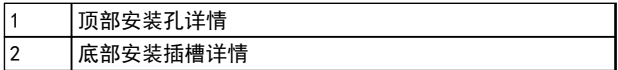

表 5.6

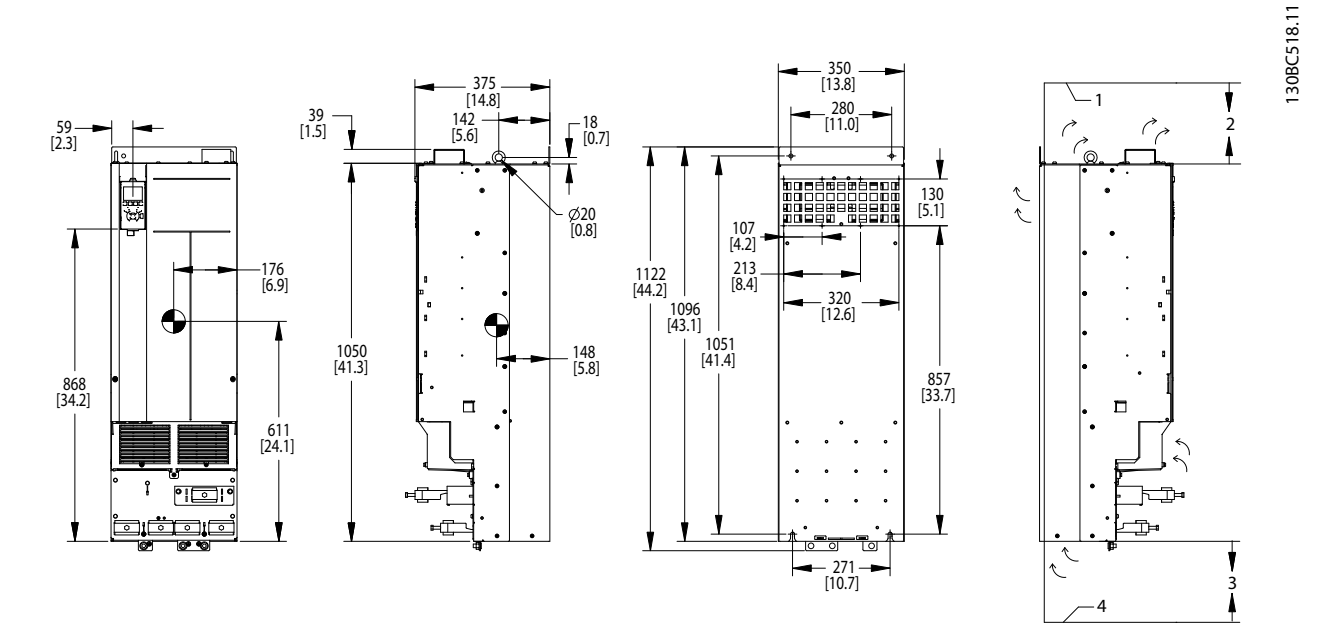

#### 图 5.7 机械尺寸, D4h

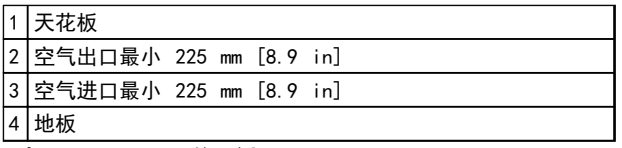

表 5.7 图 5.7 的图例

注意

如果使用套件将气流从散热片引到变频器后部的外部通风 口,需要的天花板间隙为 100 毫米。

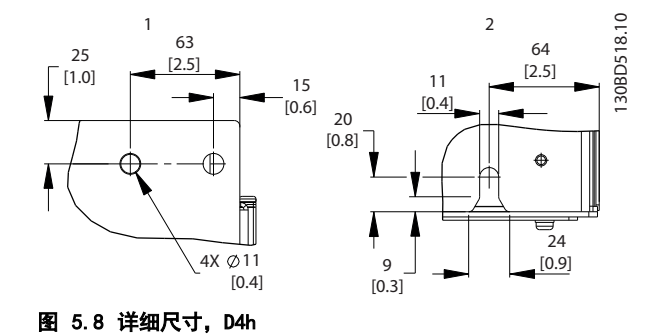

1 顶部安装孔详情 2 底部安装插槽详情

表 5.8 图 5.8 的图例

Danfoss

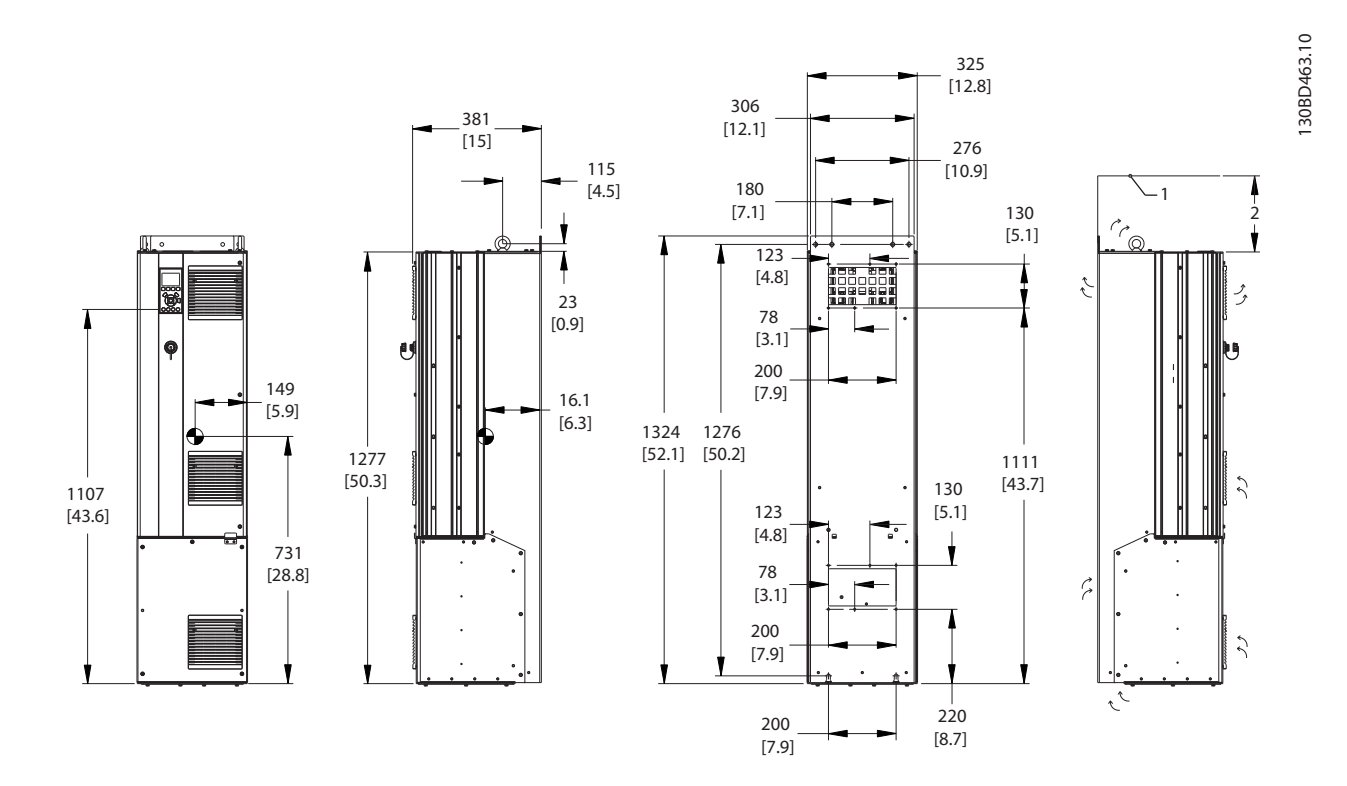

图 5.9 机械尺寸, D5h

| 1 天花板                    |  |  |
|--------------------------|--|--|
| 2 空气出口最小 225 mm [8.9 in] |  |  |
| 表 5.9 图 5.9 的图例          |  |  |

注意

如果使用套件将气流从散热片引到变频器后部的外部通风 口,需要的天花板间隙为 100 毫米。

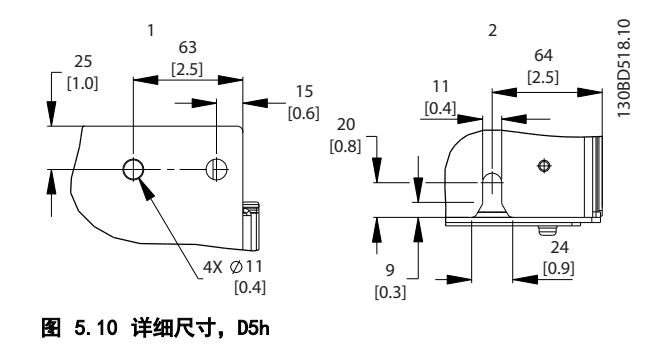

Danfoss

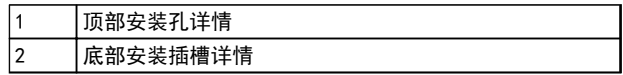

表 5.10 图 5.10 的图例

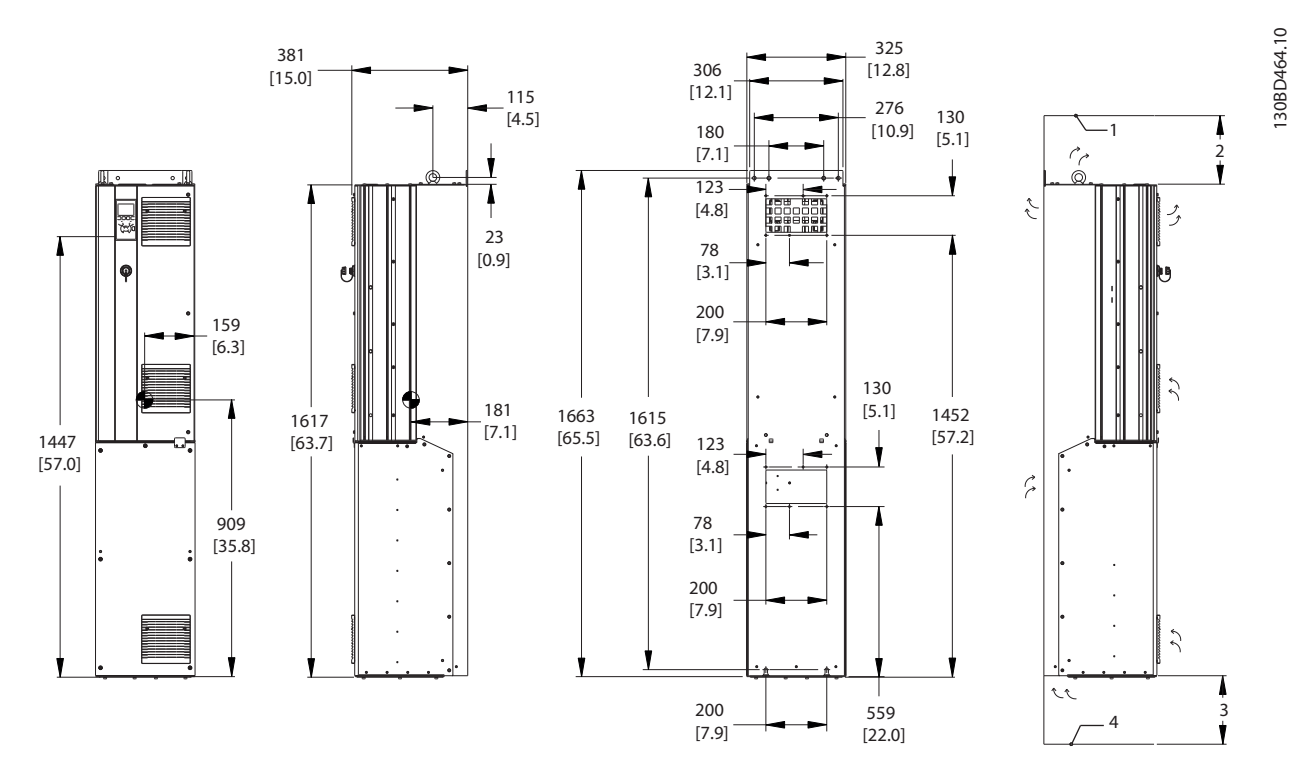

图 5.11 机械尺寸, D6h

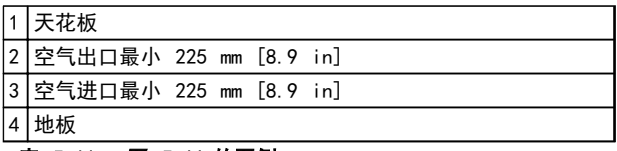

表 5.11 图 5.11 的图例

# 注意

如果使用套件将气流从散热片引到变频器后部的外部通风 口,需要的天花板间隙为 100 毫米。

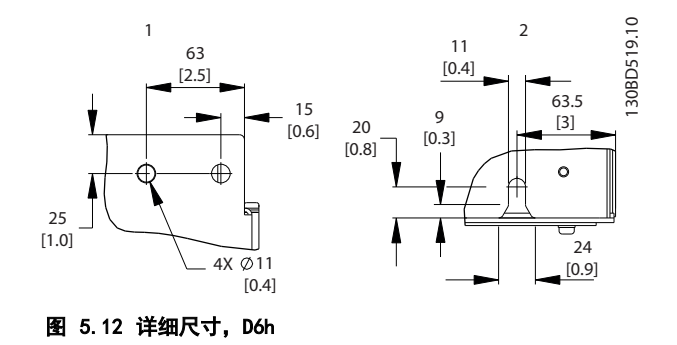

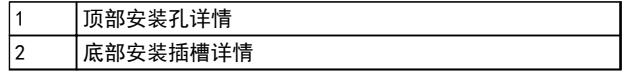

表 5.12 图 5.12 的图例

5 5

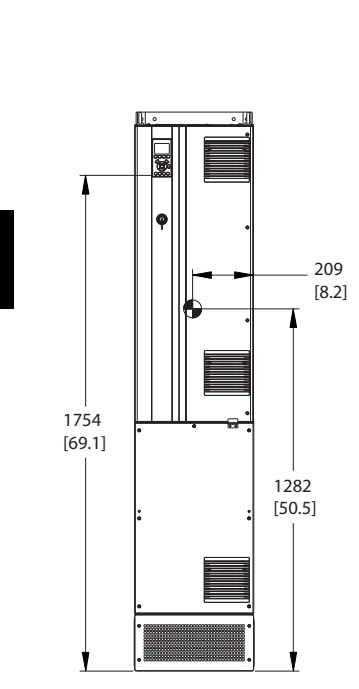

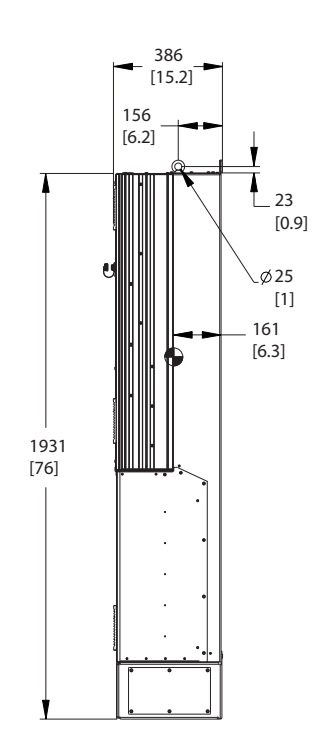

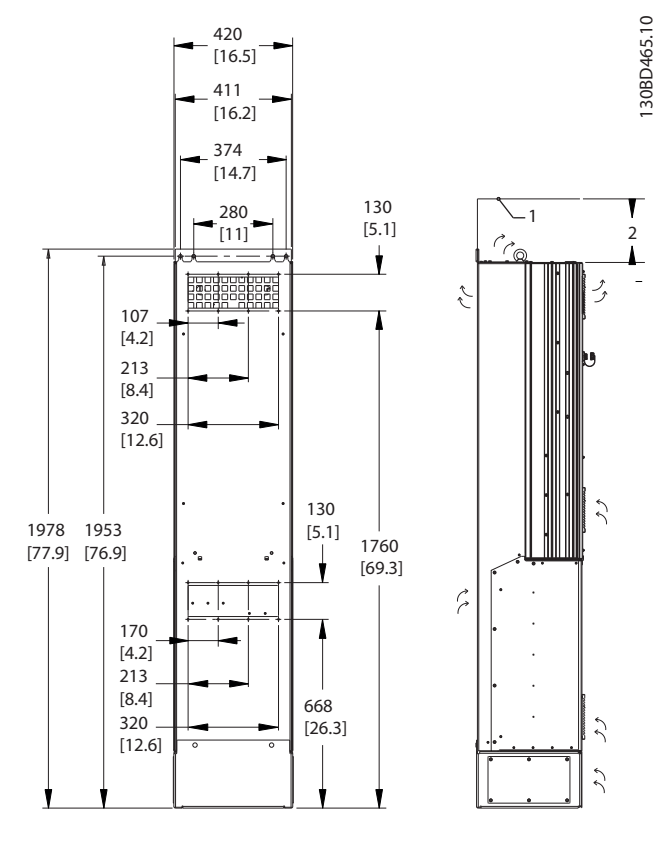

图 5.13 机械尺寸, D7h

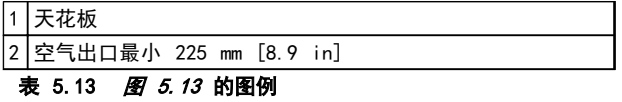

# 注意

如果使用套件将气流从散热片引到变频器后部的外部通风 口,需要的天花板间隙为 100 毫米。

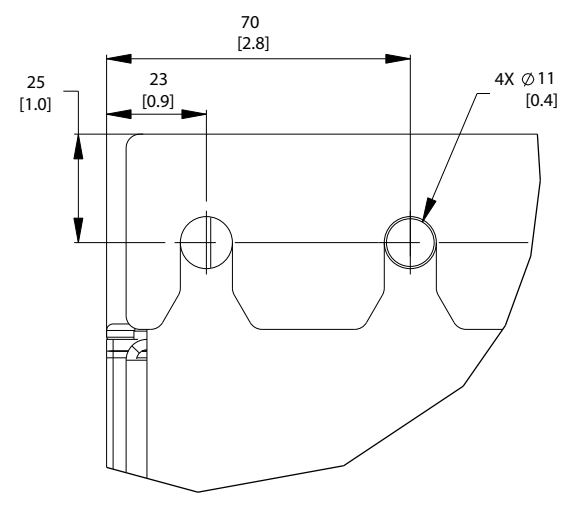

图 5.14 顶部安装孔尺寸详情, D7h

130BD520.10 130BD520.10

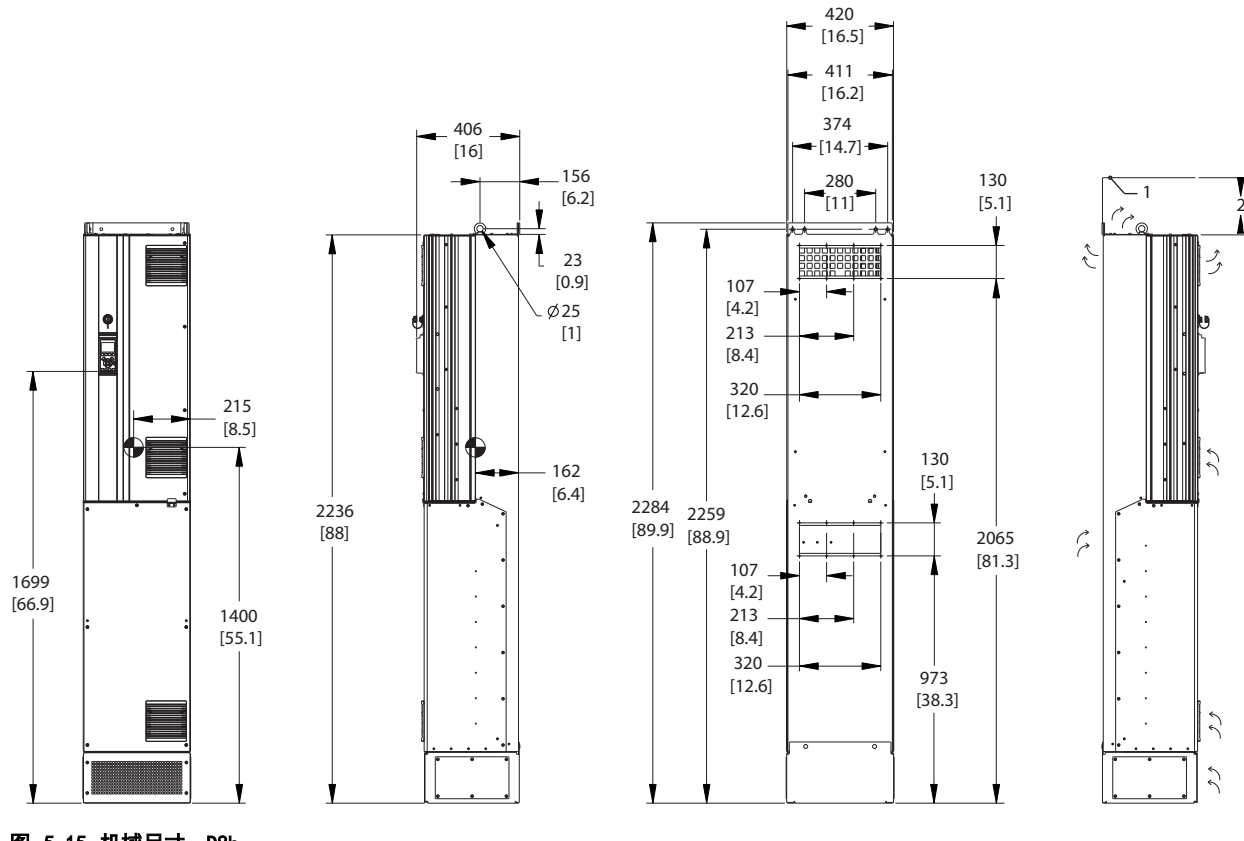

图 5.15 机械尺寸, D8h

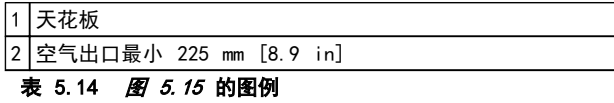

# 注意

如果使用套件将气流从散热片引到变频器后部的外部通风 口,需要的天花板间隙为 100 毫米。

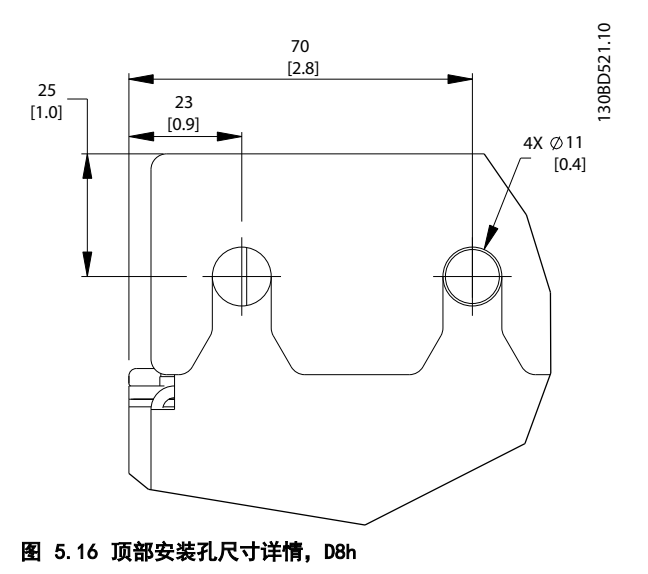

130BD466.10

30BD466.10

#### 如何安装 VLT® HVAC Drive FC 102 设计指南

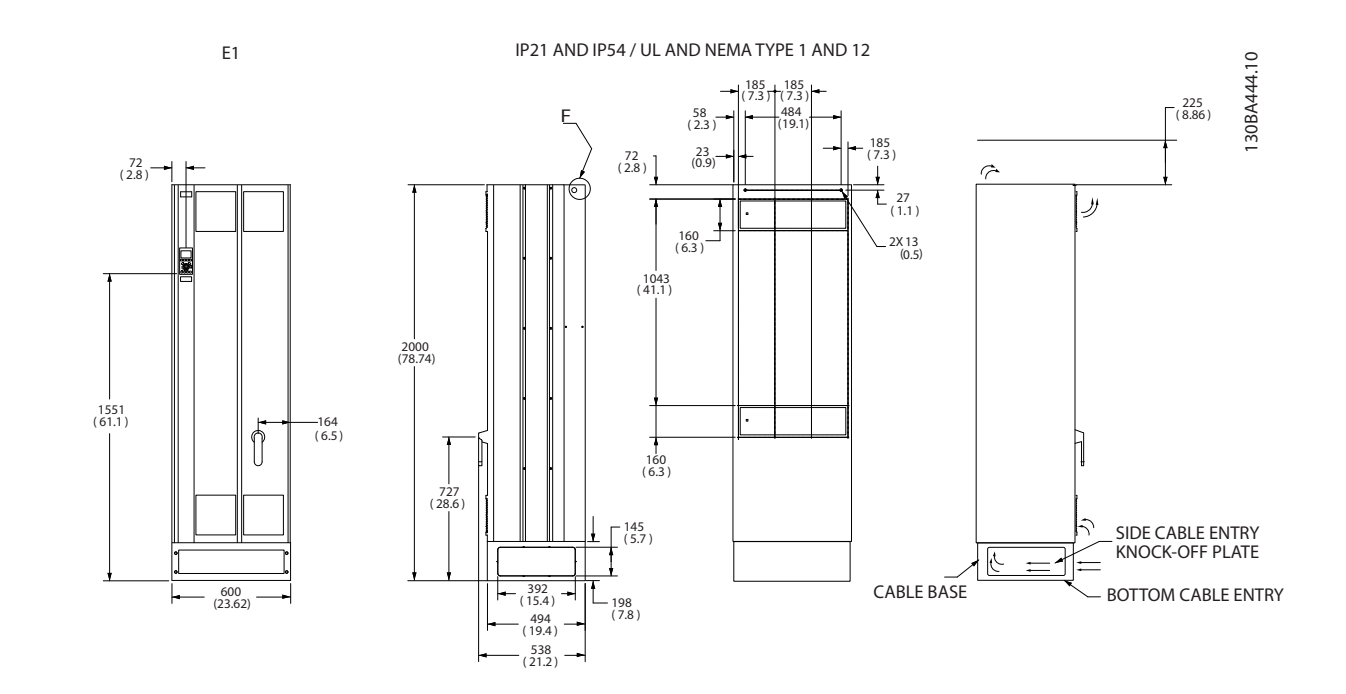

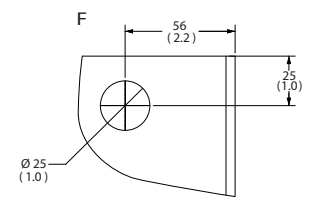

Danfoss

### 图 5.17 机械尺寸, E1

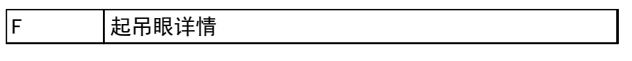

表 5.15 图 5.17 的图例

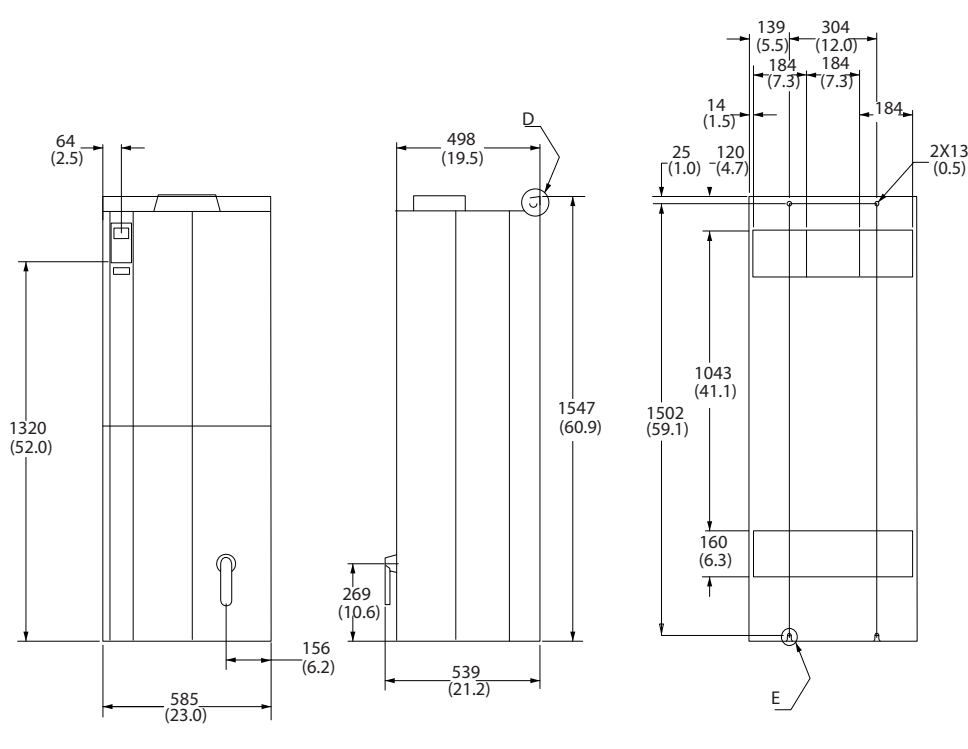

 $E<sub>2</sub>$ 

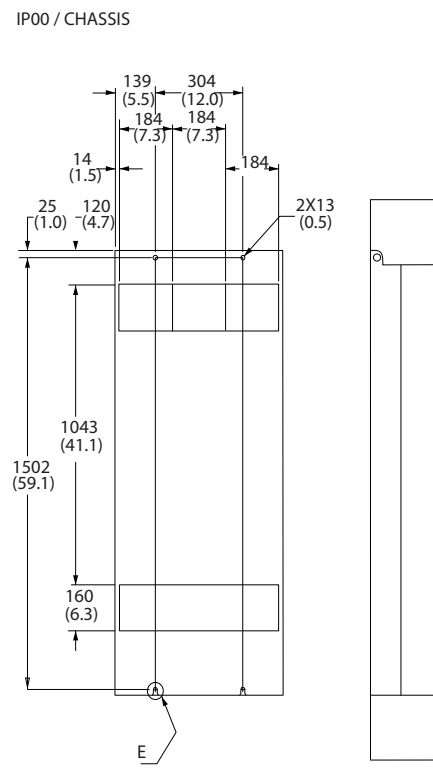

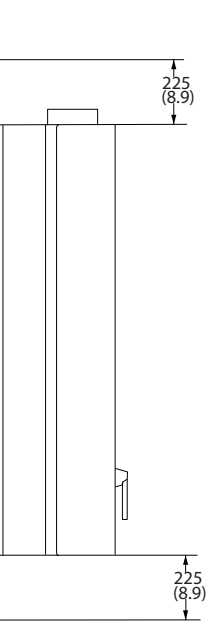

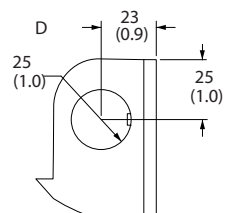

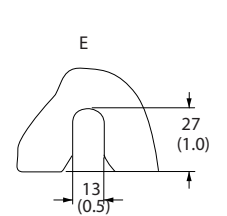

图 5.18 机械尺寸, E2

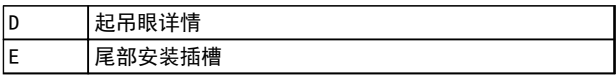

表 5.16 图 5.18 的图例

130BA445.10

130BA445.10

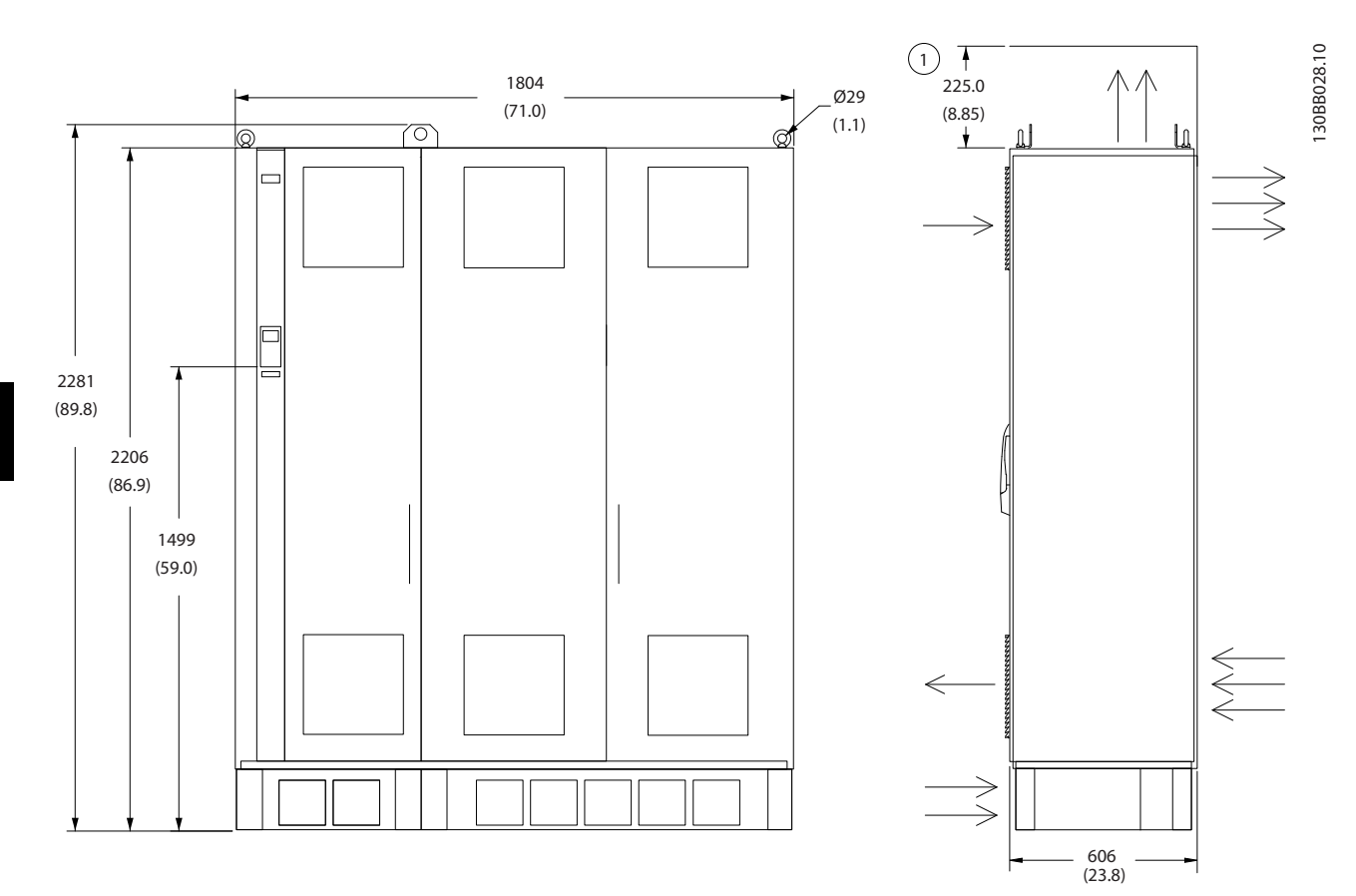

图 5.19 机械尺寸, F2

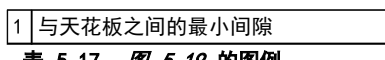

表 5.17 图 5.19 的图例

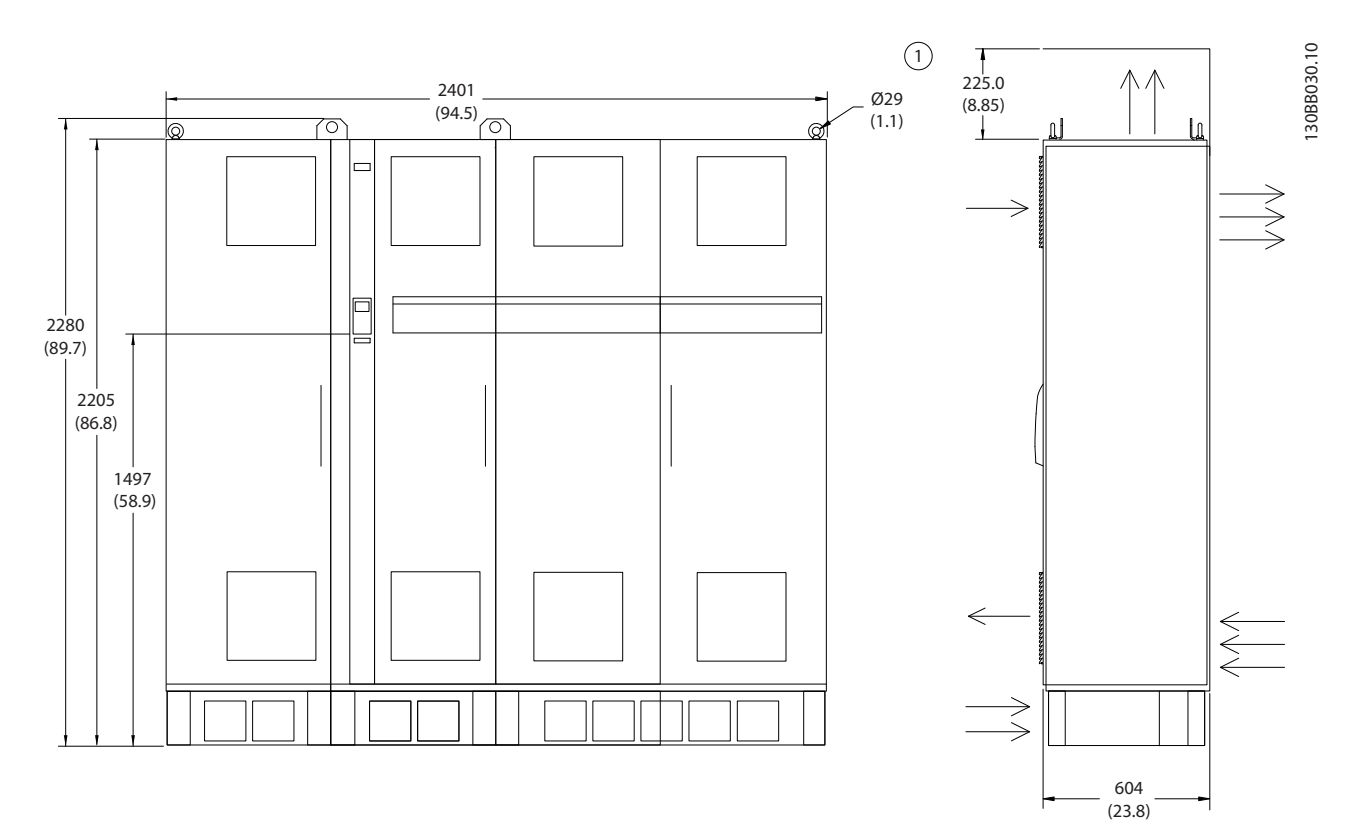

图 5.20 机械尺寸, F4

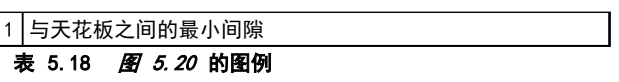

#### 如何安装 VLT® HVAC Drive FC 102 设计指南

Danfoss

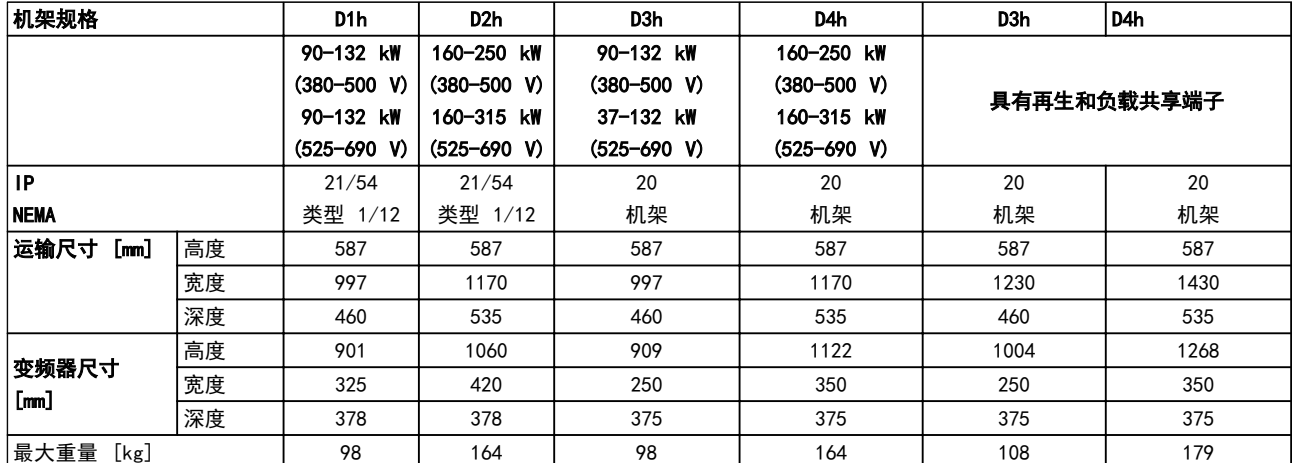

#### 表 5.19 机械尺寸, 机架规格 D1h-D4h

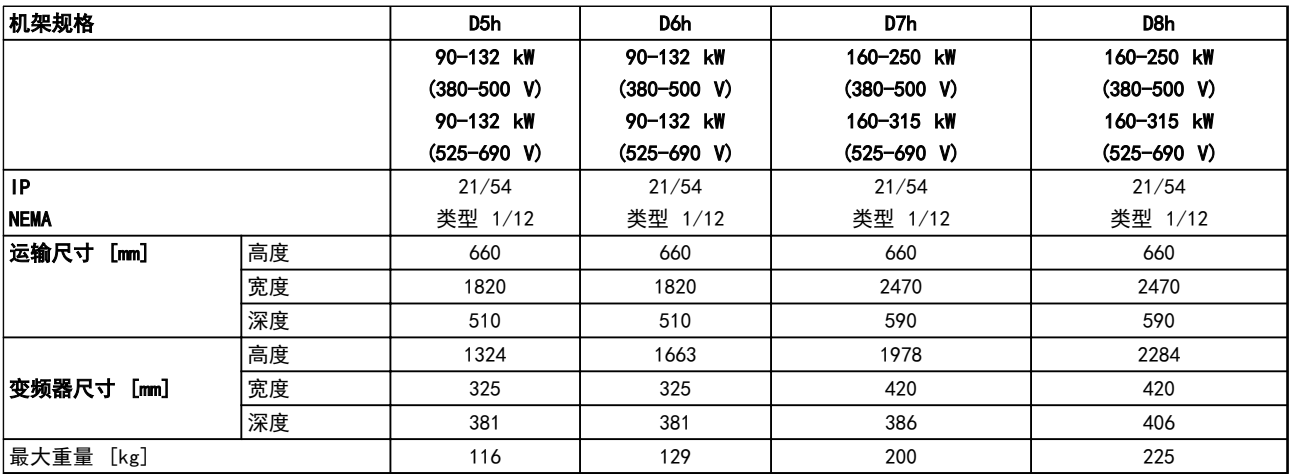

### 表 5.20 机械尺寸, 机架规格 D5h-D8h

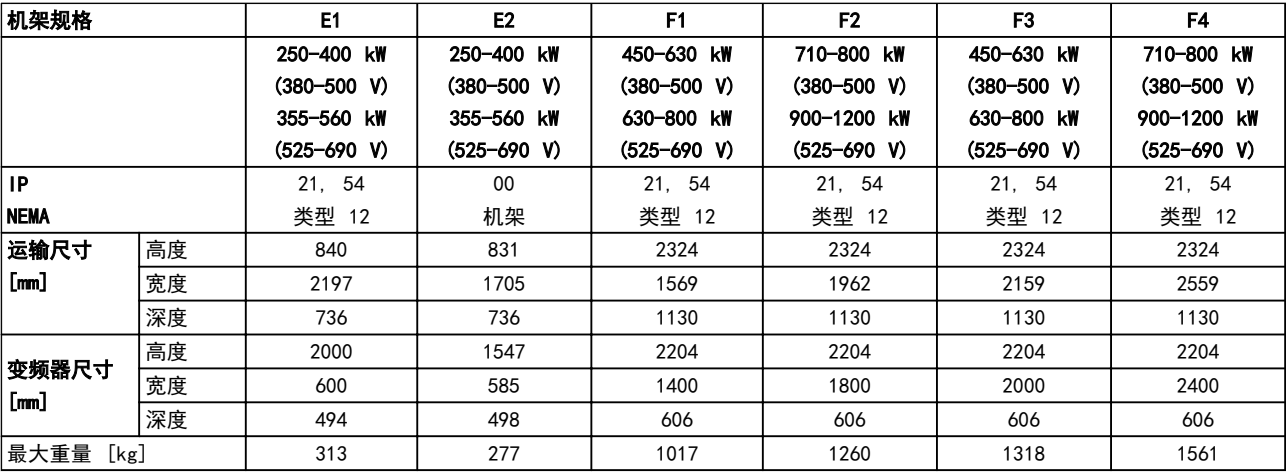

## 表 5.21 机械尺寸, 机架规格 E1-E2、F1-F4

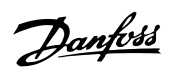

5 5

# 5.1.2 机械尺寸,12 脉冲设备

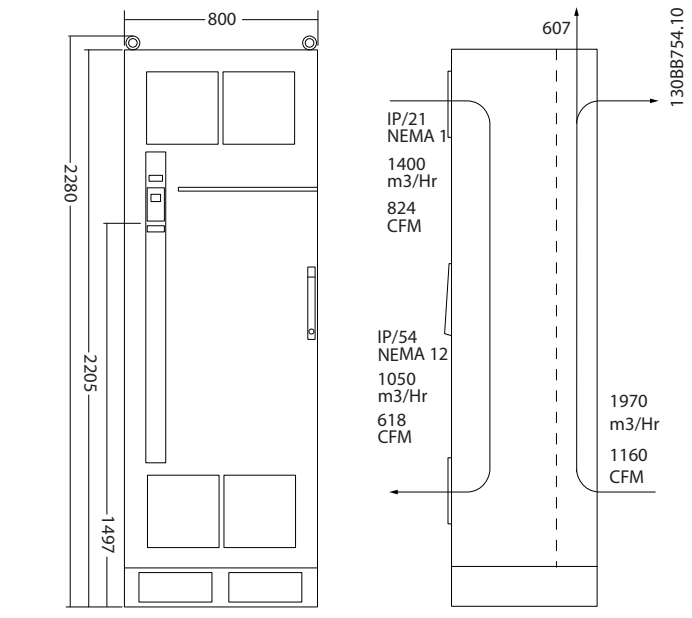

图 5.21 机械尺寸 (mm), F8

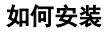

## 如何安装 VLT® HVAC Drive FC 102 设计指南

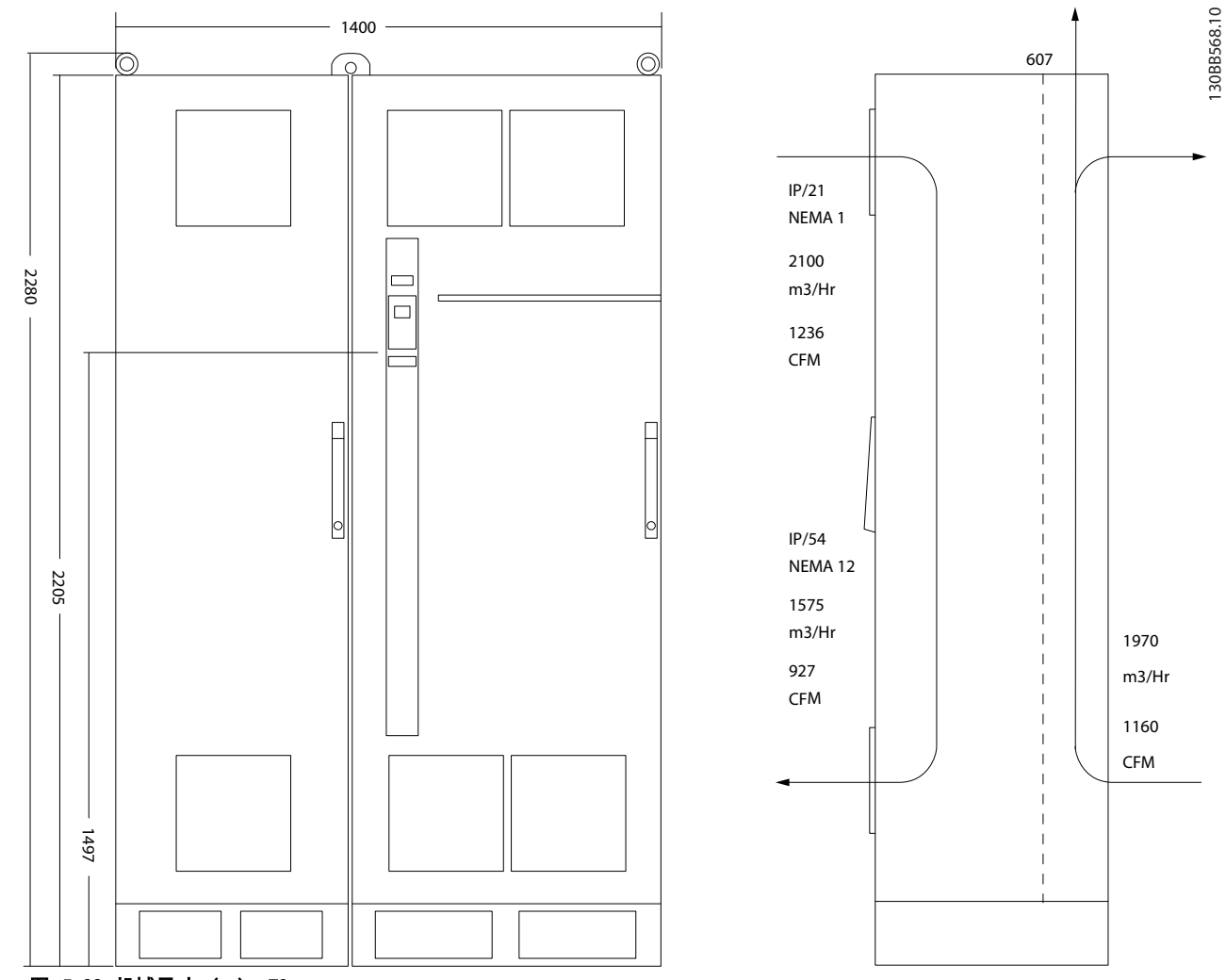

图 5.22 机械尺寸 (mm),F9

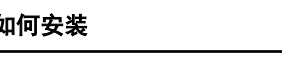

## 如何安装 VLT® HVAC Drive FC 102 设计指南

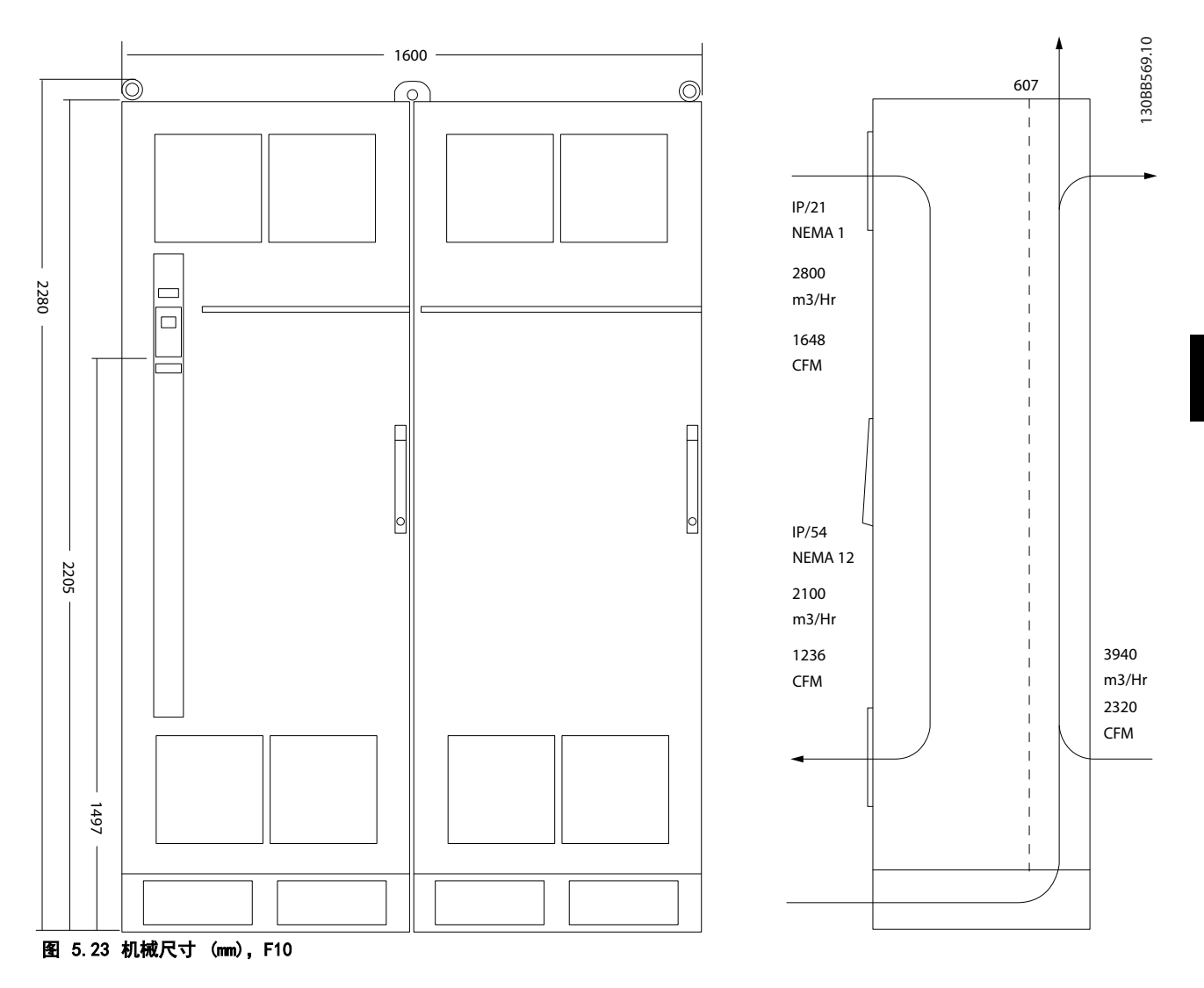

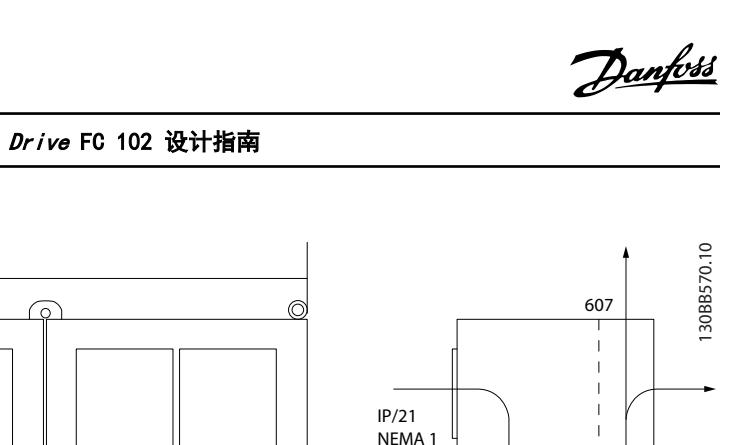

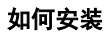

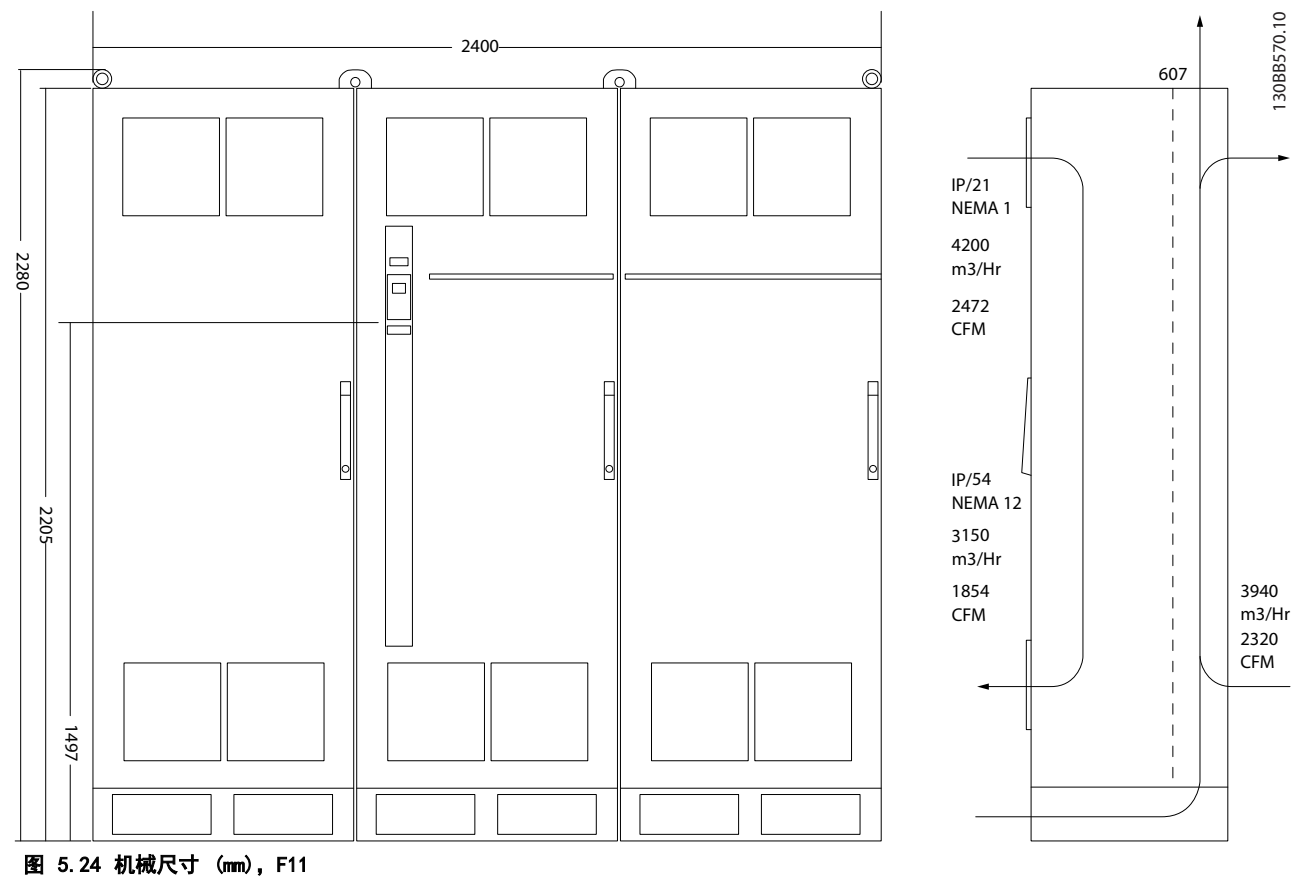

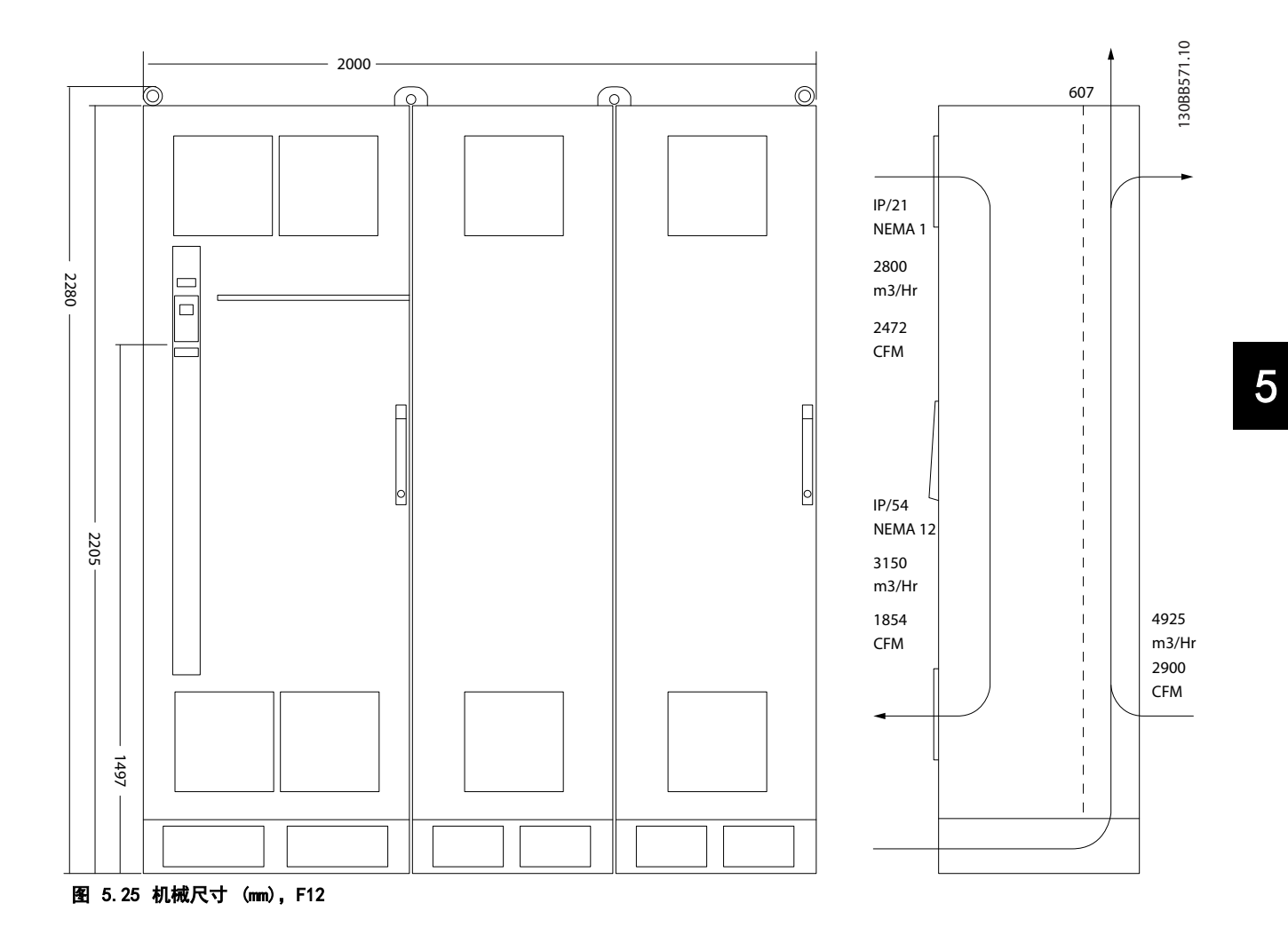

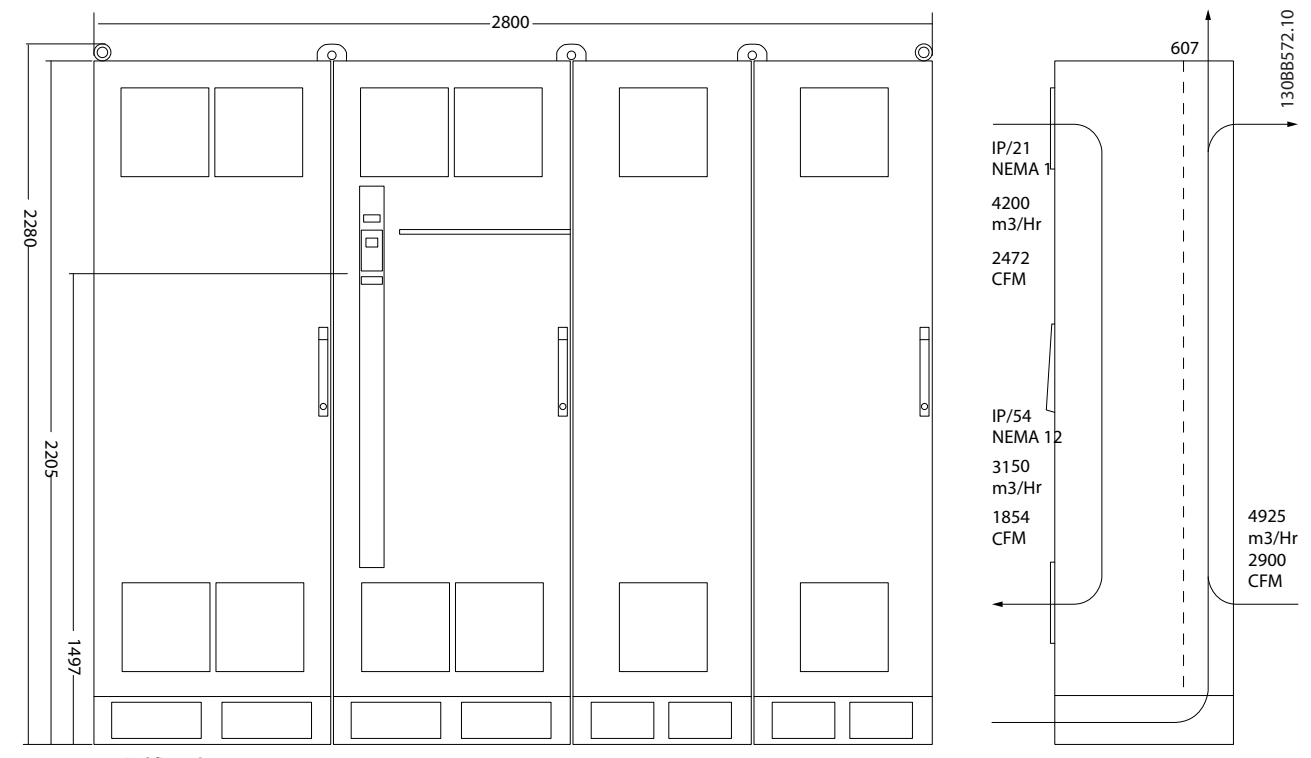

图 5.26 机械尺寸 (mm), F13

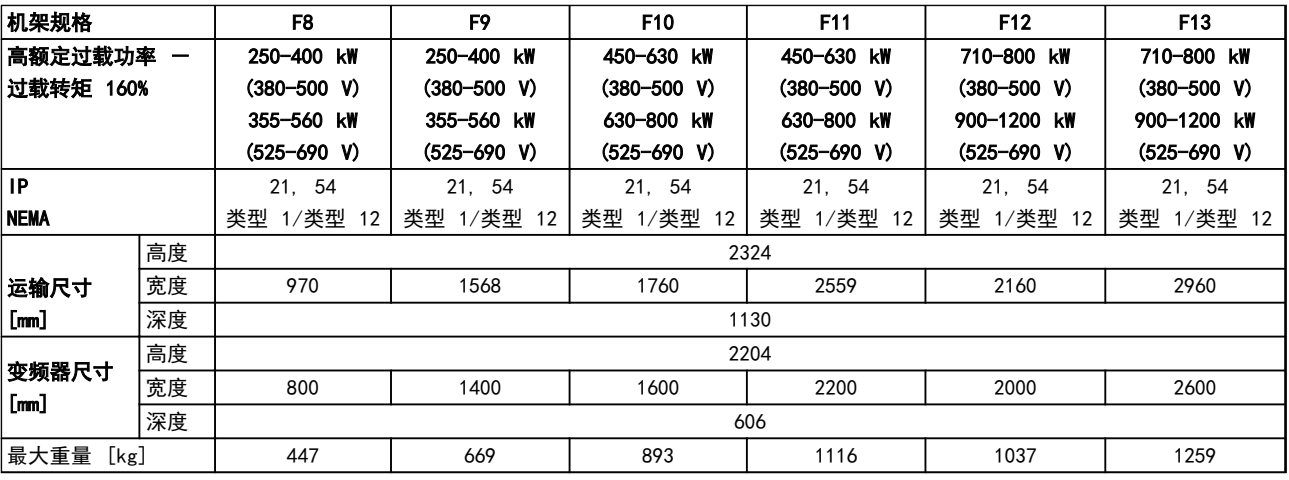

表 5.22 机械尺寸, 12 脉冲装置, 机架规格 F8-F13

5.1.3 机械安装

- 1. 钻孔尺寸应与给定尺寸一致。
- 2. 使用适合安装表面的螺钉。紧固所有 4 个螺钉。

变频器允许采用并排安装方式。支撑墙必须十分稳固。

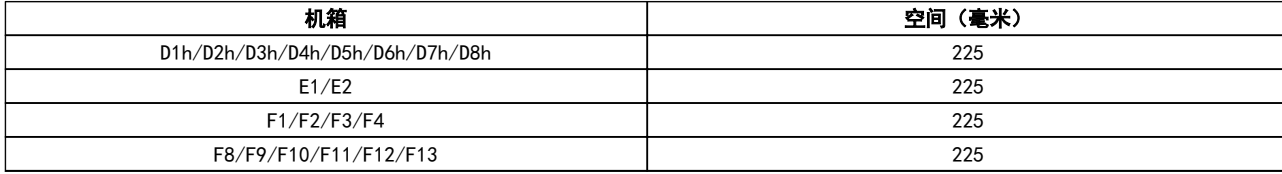

#### 表 5.23 变频器上方和下方需要的自由空间

# 注意

#### 如果使用套件来将散热片冷却空气从变频器后部引出,需要的顶部间隙为 100 毫米。

5.1.4 在底座上安装 D 型机架

D7h 和 D8h 变频器包括底座和墙面垫片。在将机箱固定到墙上前, 在固定法兰后安装底座, 如图 5.27 所示。

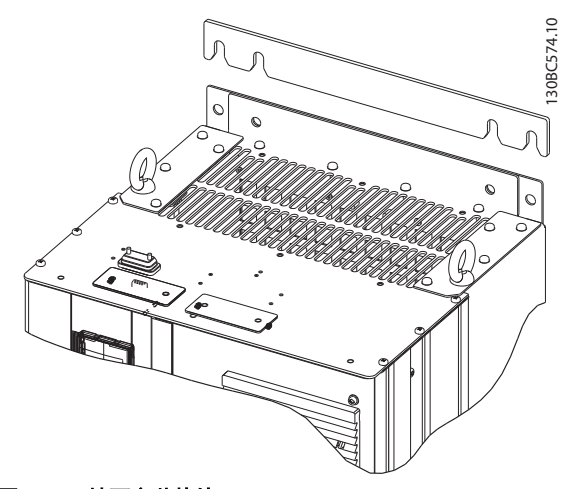

#### 图 5.27 墙面安装垫片

要安装底座安装的 D 型机架装置, 请执行下列步骤, 如 [图 5.28](#page-95-0) 中所示:

- 1. 使用 2 个 M10 螺母将底座连接到后部通道
- 2. 将 2 个 M5 螺穿过后部底座法兰拧入到底座变频器安装托架中
- 3. 将 4 个 M5 螺钉穿过前面的底座法兰拧入到前面的密封板安装孔中

Danfoss

# <span id="page-95-0"></span>30BC573.10 130BC573.10 1  $\delta$ 2 3

图 5.28 安装底座五金件

5.1.5 在底座上安装 F 型机架

F 型机架变频器附带底座。 F 型机架底座使用 8 个螺 栓而不是 4 个, 如 图 5.29 所示。

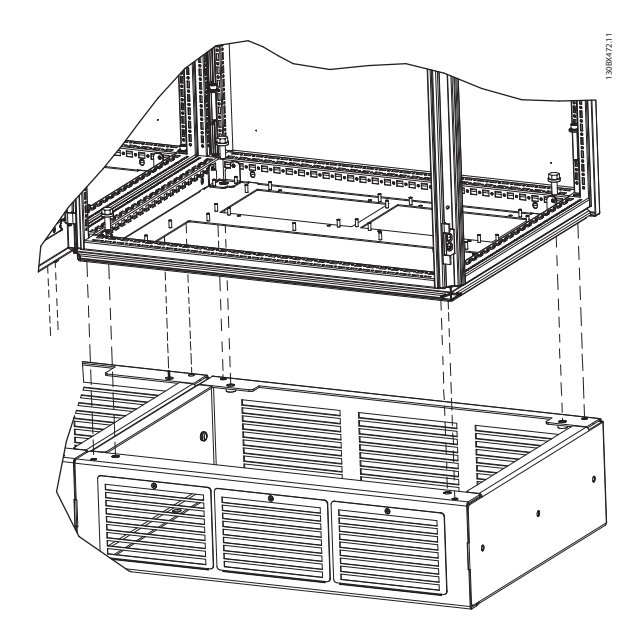

图 5.29 安装底座螺栓

欲安装具有底座的 F 机架设备,请执行下列步骤:

- 1. 如果使用套件将气流从散热片引至变频器后部的 外部通风口,请验证是否有最小 100 mm 的天花 板间隙。
- 2. 将带有防松垫圈和平垫圈的 M8x60 毫米的螺栓 穿过机架安装到底座的螺孔中。每个机柜安装四 个螺栓。请参考 图 5.30。
- 3. 将带有外加防松垫圈和平垫圈的 M10x30 毫米螺 栓穿过底板安装到底座的螺孔中。每个机柜安装 四个螺栓。请参考 图 5.30。

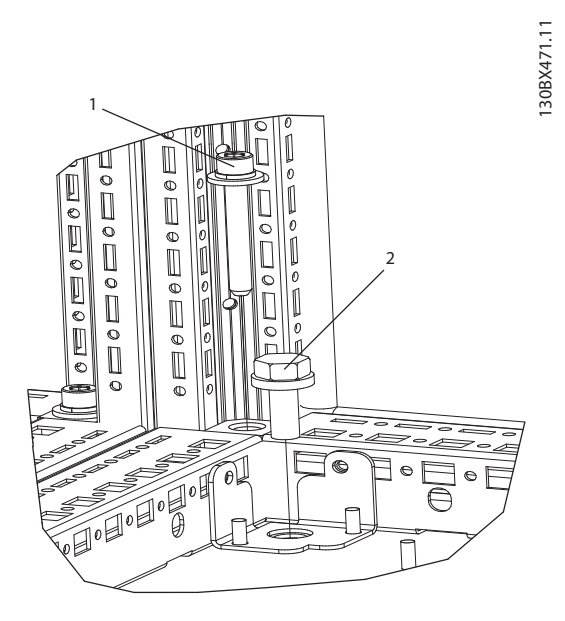

图 5.30 紧固件位置详情

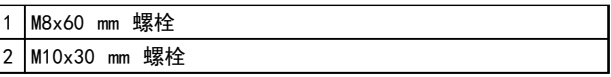

表 5.24 图 5.30 的图例

5.1.6 起吊

用专用的吊眼来起吊变频器。对于所用 D 和 E2 (IP00) 机箱,为避免变频器的吊眼发生弯曲,请使用棍棒。

下图展示了不同机架规格的建议起吊方法。除了 [图 5.33](#page-96-0)、[图 5.34](#page-96-0) 和 [图 5.35](#page-96-0), 对于 F 机架, 也可以 使用撑杆来起吊。

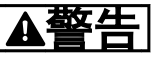

起吊棍必须能够承受变频器的重量。有关每种机架规格的 重量, 请参阅 *[章 5.1.1 机械尺寸](#page-75-0)*。起吊棍的最大尺寸 为 2.5 厘米(1 英寸)。变频器顶端与提升索之间应成 60° 角或更大角度。

Danfoss

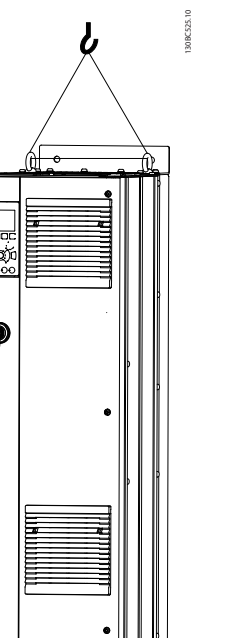

图 5.31 建议的起吊方法, D 机架规格

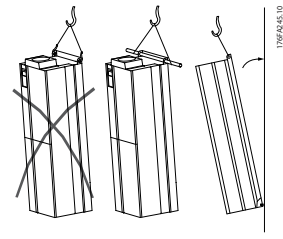

图 5.32 建议的起吊方法, E 机架规格

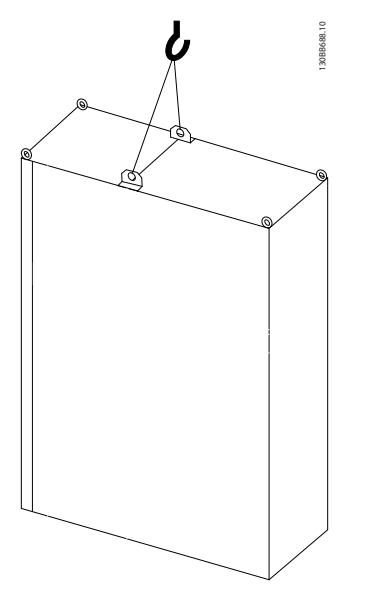

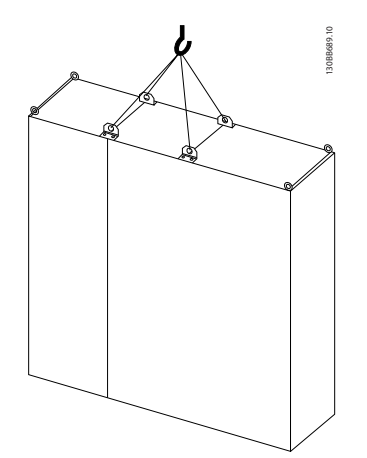

<span id="page-96-0"></span>图 5.34 机架规格 F3、F4、F11、F12 和 F13 的建议起吊方 法

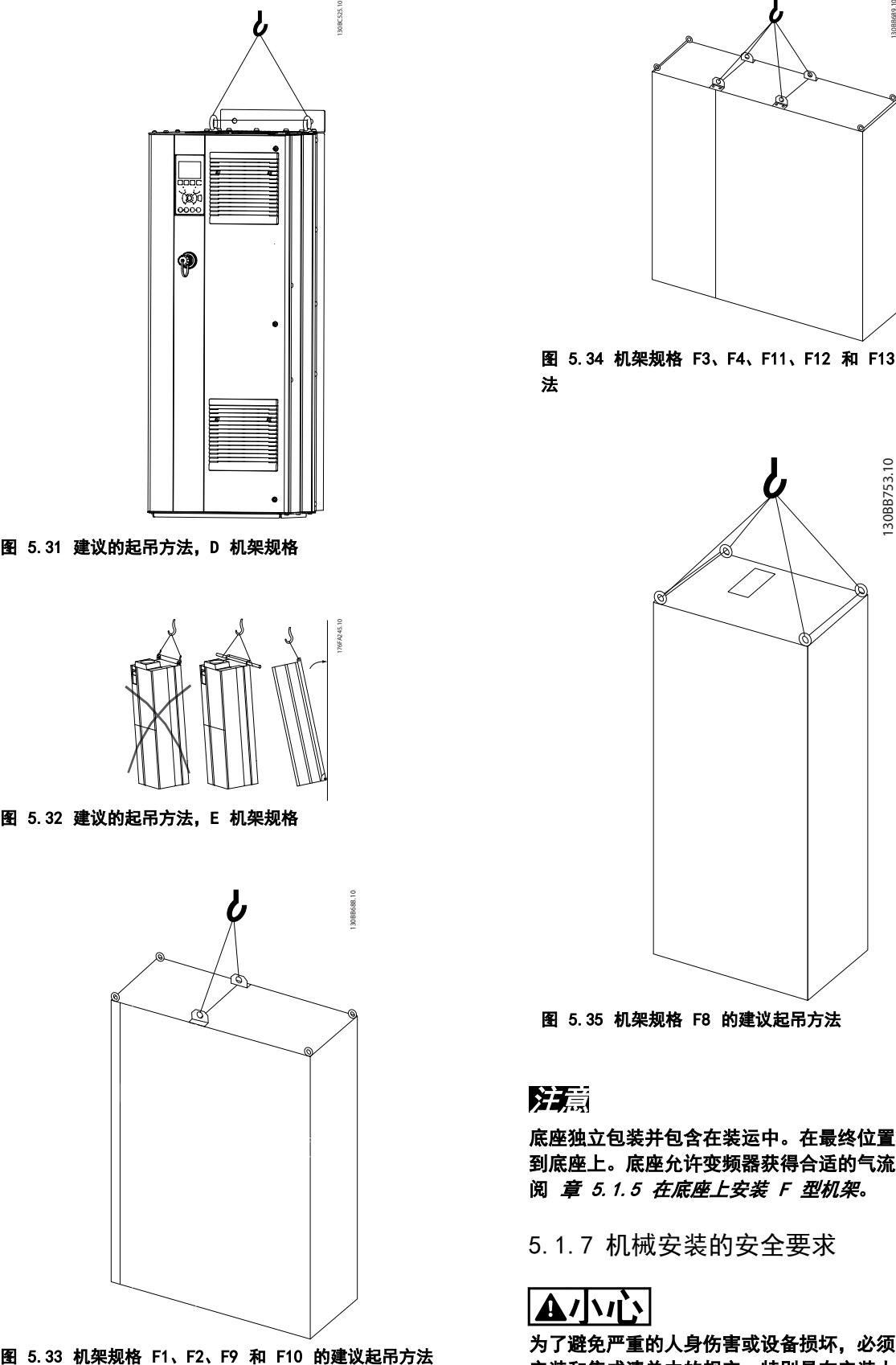

图 5.35 机架规格 F8 的建议起吊方法

# 注意

底座独立包装并包含在装运中。在最终位置将变频器安装 到底座上。底座允许变频器获得合适的气流和冷却。请参 阅 [章 5.1.5 在底座上安装 F 型机架](#page-95-0)。

5.1.7 机械安装的安全要求

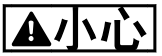

为了避免严重的人身伤害或设备损坏,必须严格遵守现场 安装和集成清单中的规定,特别是在安装大型设备时。

Danfoss

# 小心

变频器采用空气循环冷却。

为防止设备过热,必须保证环境温度不高于最大额定温度。如果环境温度在 45-55 ℃ 的范围内,则应相应降低变频器的 额定容量。请参阅 [章 8.5.2 根据环境温度降低额定值](#page-193-0)。

如果不根据环境温度相应降低变频器的额定容量,将会缩短变频器的使用寿命。

#### 5.1.8 现场安装

建议使用 IP 21/IP 4X 顶盖/类型 1 套件或 IP 54/55 型设备。

5.2 电气安装

5.2.1 电缆总体要求

# 注意

有关 VLT® HVAC Drive 主电源和电动机连接, 请参阅 VLT® HVAC Drive (大功率型) 操作说明。

# 注意

#### 电缆总体要求

所有接线都必须符合相关国家和地方关于电缆横截面积和环境温度的法规。建议使用铜 (60/75 °C) 导体。

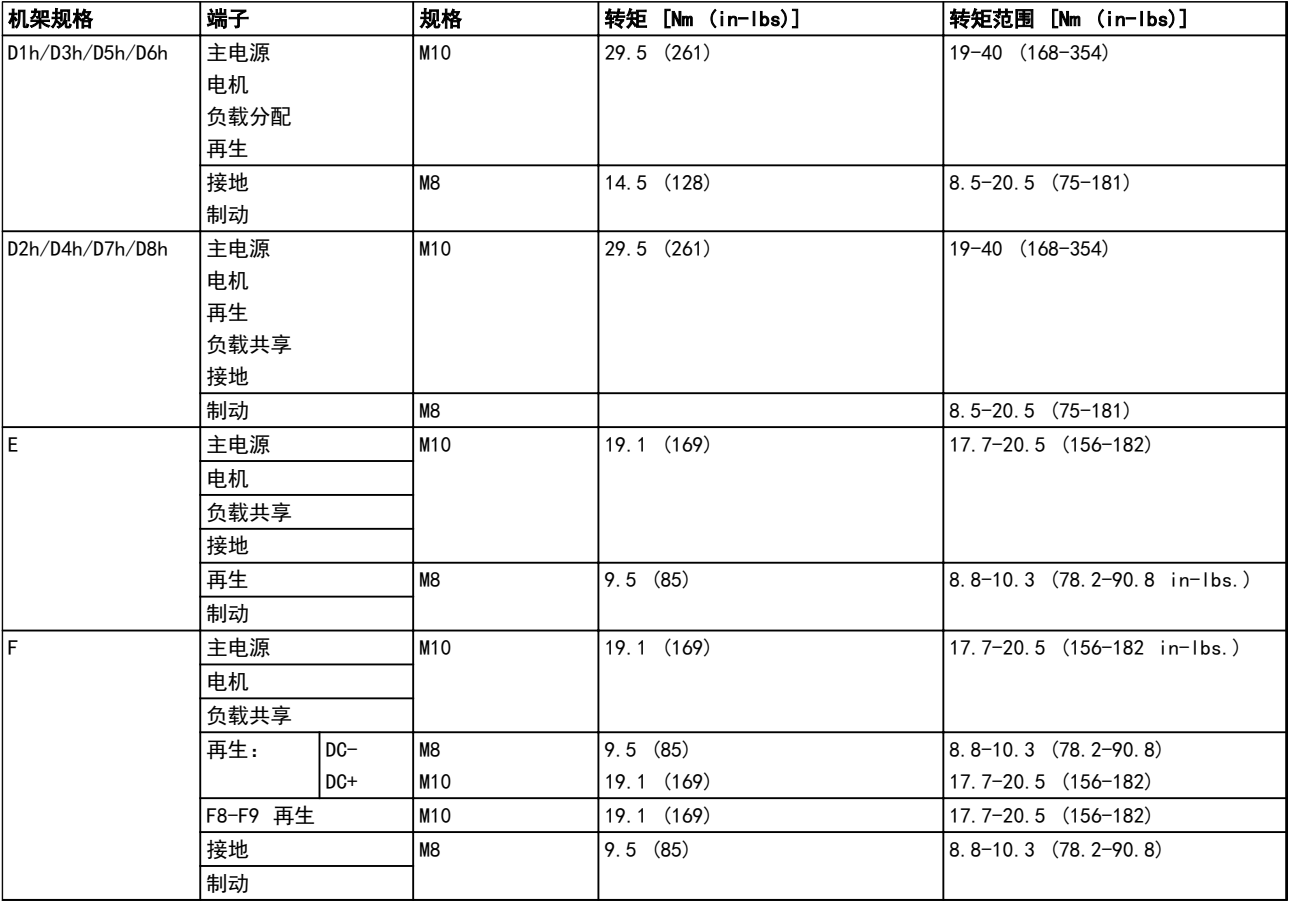

#### 表 5.25 端子紧固转矩

<u>Danfoss</u>

#### 5.2.2 电动机电缆

有关正确选择电动机电缆横截面积和长度的信息,请参阅 [章 8 一般规范和疑难解答](#page-179-0)。

- **•** 为符合 EMC 辐射规范,请使用屏蔽/铠装电动机 电缆。
- **•** 为了减小噪音水平和漏电电流,请使用尽可能短 的电动机电缆。
- **•** 请将电动机电缆的屏蔽连接到变频器的去耦板和 电动机的金属机柜上。
- 连接屏蔽丝网时, 通过在变频器中的安装设备, 使表面积达到最大。
- **•** 安装时,屏蔽的两端不要拧转(辫子状),否则 会破坏高频屏蔽效果。
- **•** 如果为了安装电动机绝缘体或电动机继电器而需 要分离屏蔽,屏蔽必须保持尽可能低的 HF 阻 抗。

#### F 机架的要求

F1/F3 要求: 电动机相位电缆的数量必须为 2 的倍数, 如 2、4、6、8. 这样可以将相同数量的线缆连接至两个 逆变器模块的端子上。对于逆变器模块端子和相位的第一 个公共点之间的电缆,彼此在长度上的相差应保持在 10% 以内。建议的公共点为电动机端子。

F2/F4 要求 电动机相位电缆的数量必须为 3 的倍数, 如 3、9、6、12,这样可以将相同数量的线缆连接至每个逆变 器模块的端子上。对于逆变器模块端子和相位的第一个公 共点之间的线缆,彼此在长度上的相差应保持在 10% 以 内。建议的公共点为电动机端子。

F8/F9 要求: 对于逆变器模块端子和相位的第一个公共 点之间的电缆,彼此在长度上的相差应保持在 10% 以 内。建议的公共点为电动机端子。

F10/F11 要求: 电动机相位电缆的数量必须为 2 的倍 数, 如 2、4、6、8, 这样可以将相同数量的线缆连接至 两个逆变器模块的端子上。对于逆变器模块端子和相位的 第一个公共点之间的电缆,彼此在长度上的相差应保持在 10% 以内。建议的公共点为电动机端子。

F12/F13 要求: 电动机相位电缆的数量必须为 3 的倍 数, 如 3、9、6、12, 这样可以将相同数量的线缆连接至 每个逆变器模块的端子上。对于逆变器模块端子和相位的 第一个公共点之间的线缆,彼此在长度上的相差应保持在 10% 以内。建议的公共点为电动机端子。

F14 要求: 电动机相位电缆的数量必须为 4 的倍数, 如 4、8、12、16,这样可以将相同数量的线缆连接至每个逆 变器模块的端子上。对于逆变器模块端子和相位的第一个 公共点之间的线缆,彼此在长度上的相差应保持在 10% 以内。建议的公共点为电动机端子。

输出接线盒要求: 电缆长度最短为 2.5 米, 而各逆变器 模块与接线盒公共端子上的电缆数量必须相等。

#### 注意

#### 如果改造应用要求各相连接数量不等的线缆,请向厂商咨 询有关要求和索取相关文档,或使用带有顶部/底部入口的 机柜母线选件。

#### 5.2.3 电动机电缆的电气安装

电缆屏蔽:请不要以纽结方式(辫子状)端接屏蔽丝网。 否则会损害在高频下的屏蔽效果。如果必须断开屏蔽丝网 以安装电动机绝缘开关或电动机接触器,屏蔽必须保持尽 可能低的 HF 阻抗。

请将电动机电缆的屏蔽连接到变频器的去耦板和电动机的 金属机壳上。

连接屏蔽丝网时,通过在变频器中的安装设备,使表面积 达到最大。

如果为了安装电动机绝缘体或电动机继电器而需要分离屏 蔽,屏蔽必须保持尽可能低的 HF 阻抗。

电缆长度和横截面积: 变频器已在指定电缆长度和电缆 横截面积的情况下进行了测试。如果增大横截面,会使电 缆的电容增大,从而导致漏电电流增加。相应减小电缆长 度。为了减小噪音水平和漏电电流,请使用尽可能短的电 动机电缆。

开关频率:如果为了降低电动机声源性噪音而为变频器配 备了正弦波滤波器,则必须根据正弦波滤波器的说明在 14-01 开关频率 中设置开关频率。

铝导体: 请勿使用铝导体,端子可以使用铝导体进行连 接,但导体表面必须清洁,在连接之前,必须除去其氧化 层,并使用中性的无酸油脂进行密封处理。 另外,由于铝导体较软,因此必须在两天之后重新紧固端 子的螺钉。维持气密性连接,以防止氧化。

#### 5.2.4 准备密封板以连接电缆

- 1. 移除变频器的密封板。
- 2. 在要钻取的孔周围支撑密封板。
- 3. 清除孔中的碎屑。
- 4. 将电缆入口点安放到变频器上。

130BC521.10

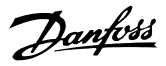

5.2.5 密封管/线管入口 - IP21(NEMA 1) 和 IP54 (NEMA12)

电缆从底部穿过密封板。请拆下该板,并确定将密封管或 线管的入口放在何处。下图显示了各种变频器底部可以看 到的入口点。

# 注意

#### 为了符合指定的防护等级,变频器必须安装密封板。

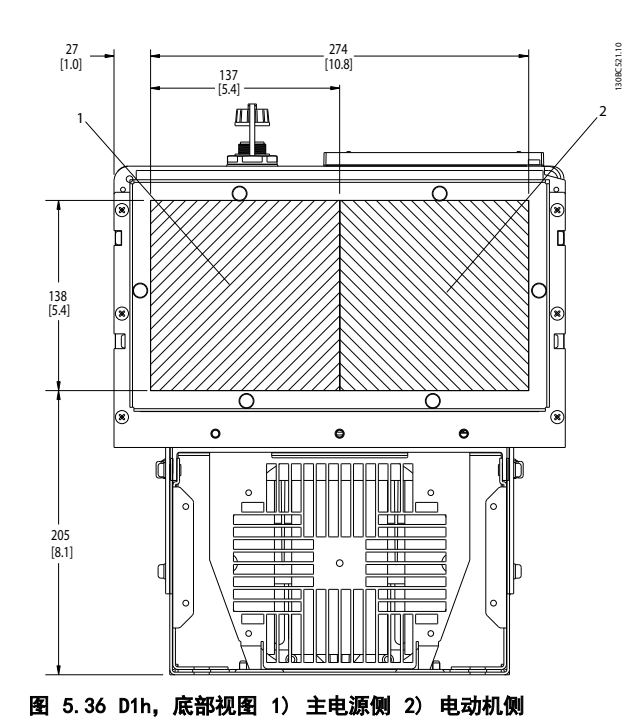

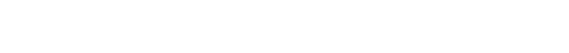

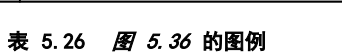

1 主电源侧 2 电动机侧

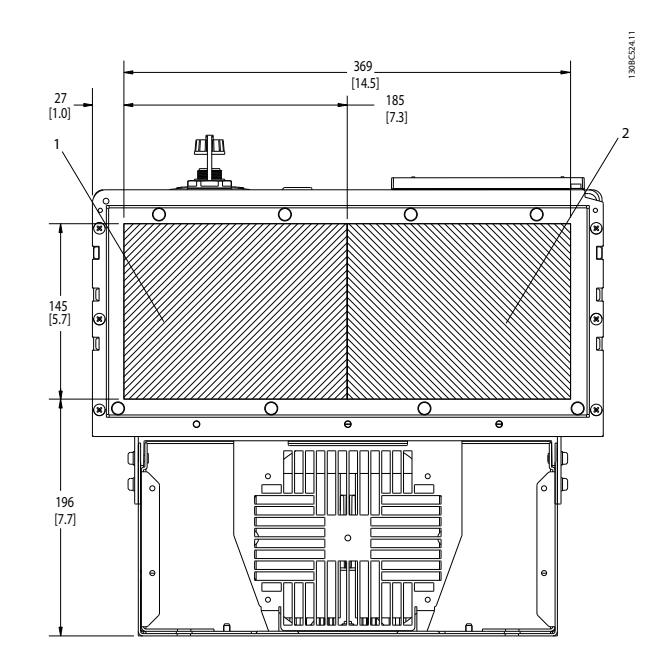

图 5.37 D2h,底视图

| ٠               | 1人!!         |
|-----------------|--------------|
| $\epsilon$<br>- | 侧<br>T)<br>▵ |

表 5.27 图 5.37 的图例

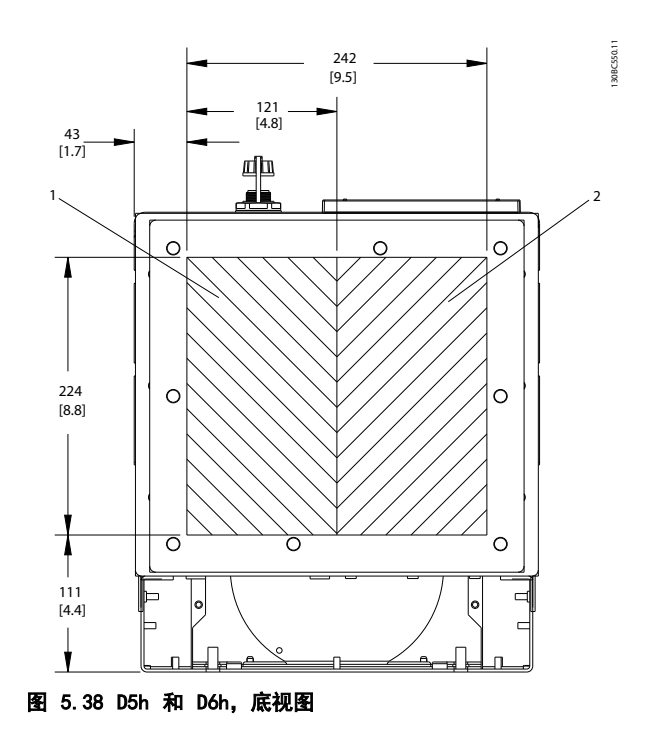

|             | 侧 |  |
|-------------|---|--|
| $\sim$<br>∠ | 侧 |  |

表 5.28 图 5.38 的图例

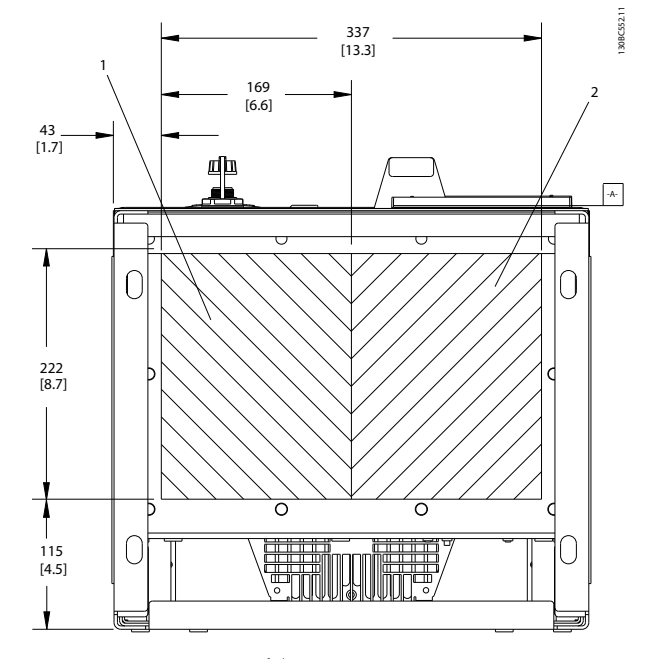

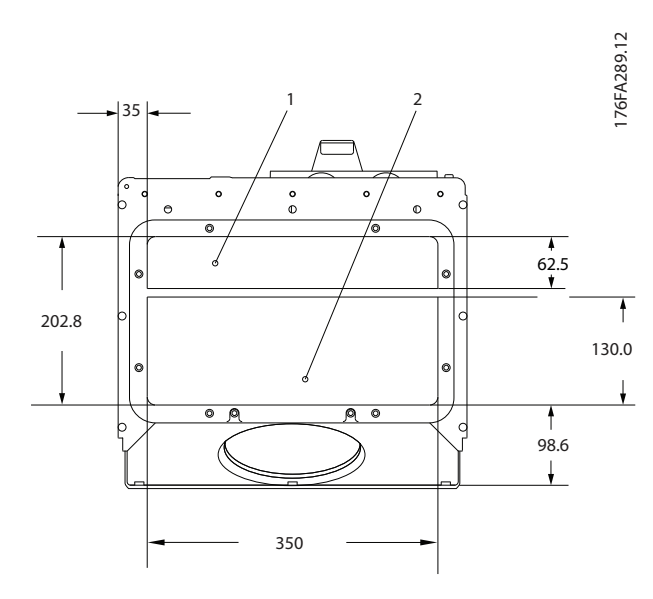

图 5.40 E1,底视图

图 5.39 D7h 和 D8h, 底视图

表 5.29 图 5.39 的图例

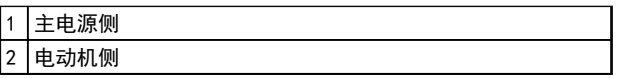

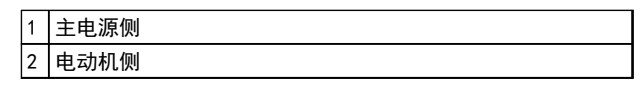

表 5.30 图 5.40 的图例

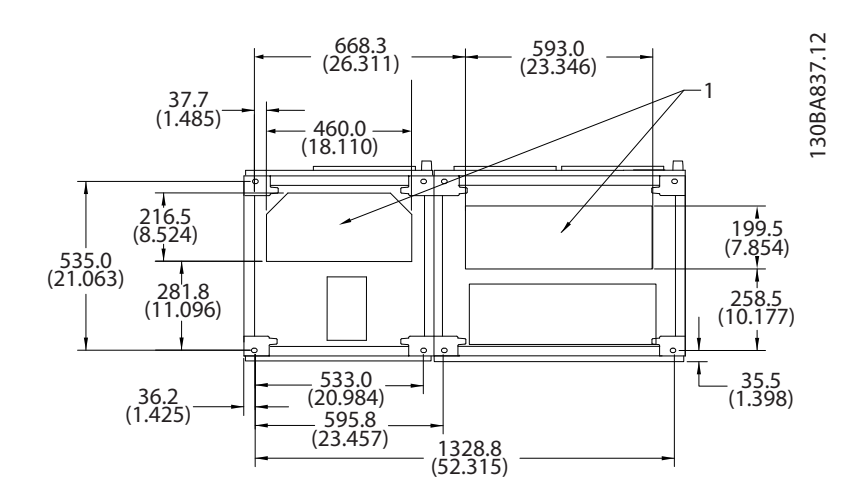

#### 图 5.41 F1,底视图

#### 1 电缆线管入口

表 5.31 图 5.41 的图例

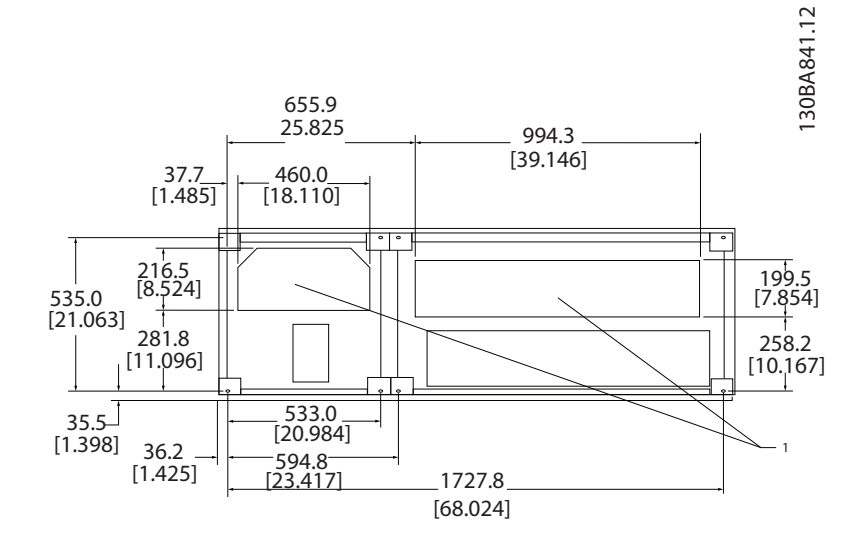

#### 图 5.42 F2, 底视图

1 电缆线管入口

#### 表 5.32 图 5.42 的图例

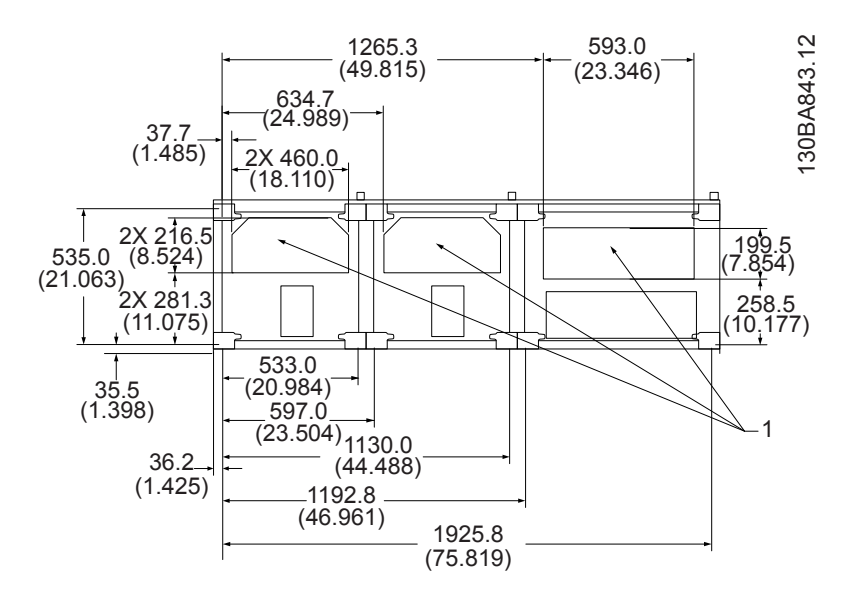

#### 图 5.43 F3,底视图

#### 1 电缆线管入口

#### 表 5.33 图 5.43 的图例

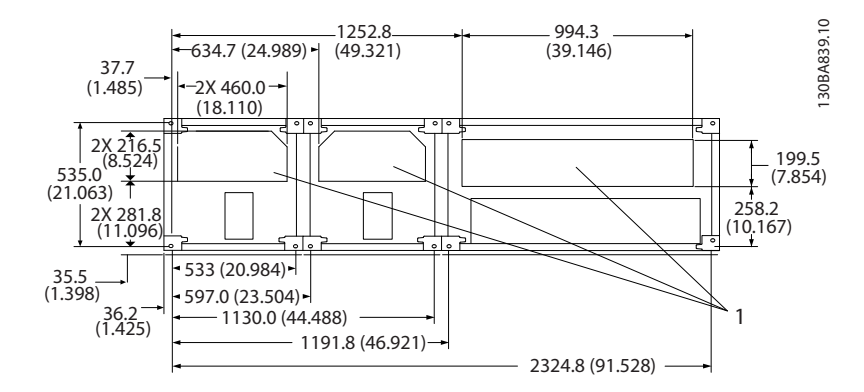

#### 图 5.44 F4,底视图

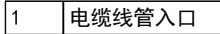

#### 表 5.34 图 5.44 的图例

5.2.6 压盖/线管入口,12 脉冲 - IP21 (NEMA 1) 和 IP54 (NEMA12)

下图显示了变频器底部可以看到的电缆入口点。

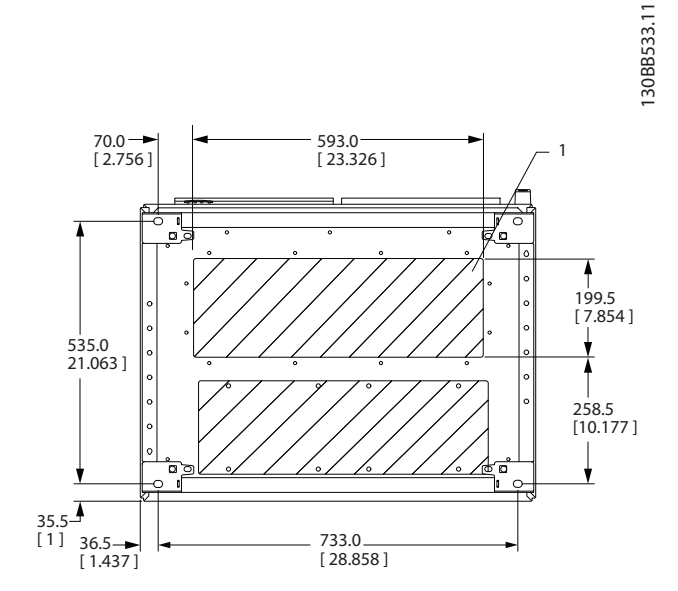

#### 图 5.45 机架规格 F8

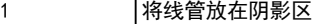

表 5.35 图 5.45 的图例

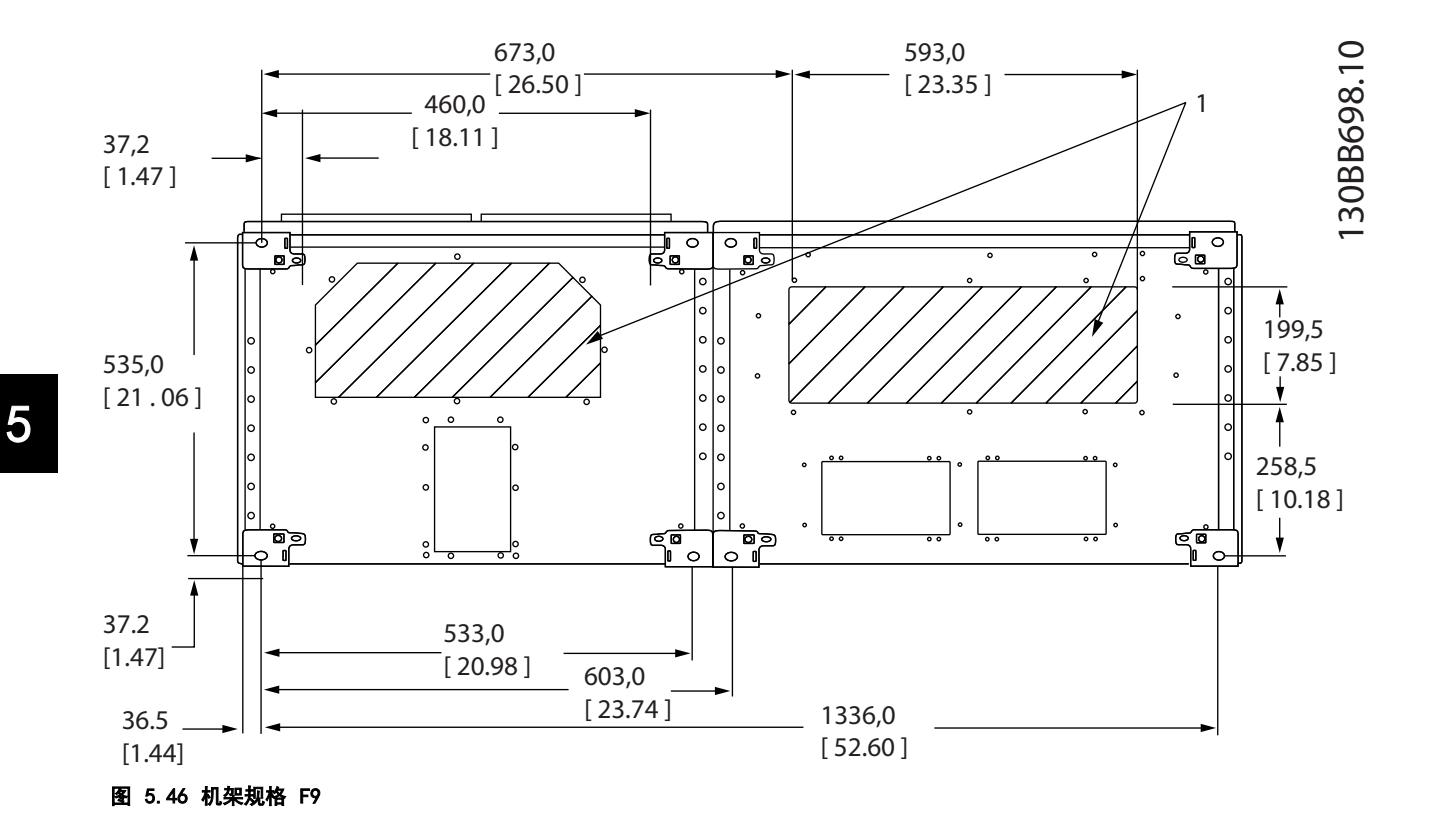

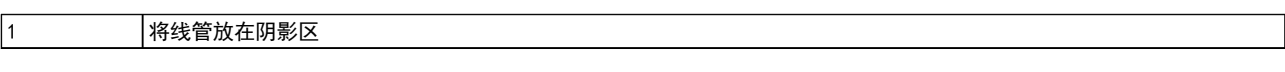

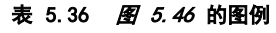

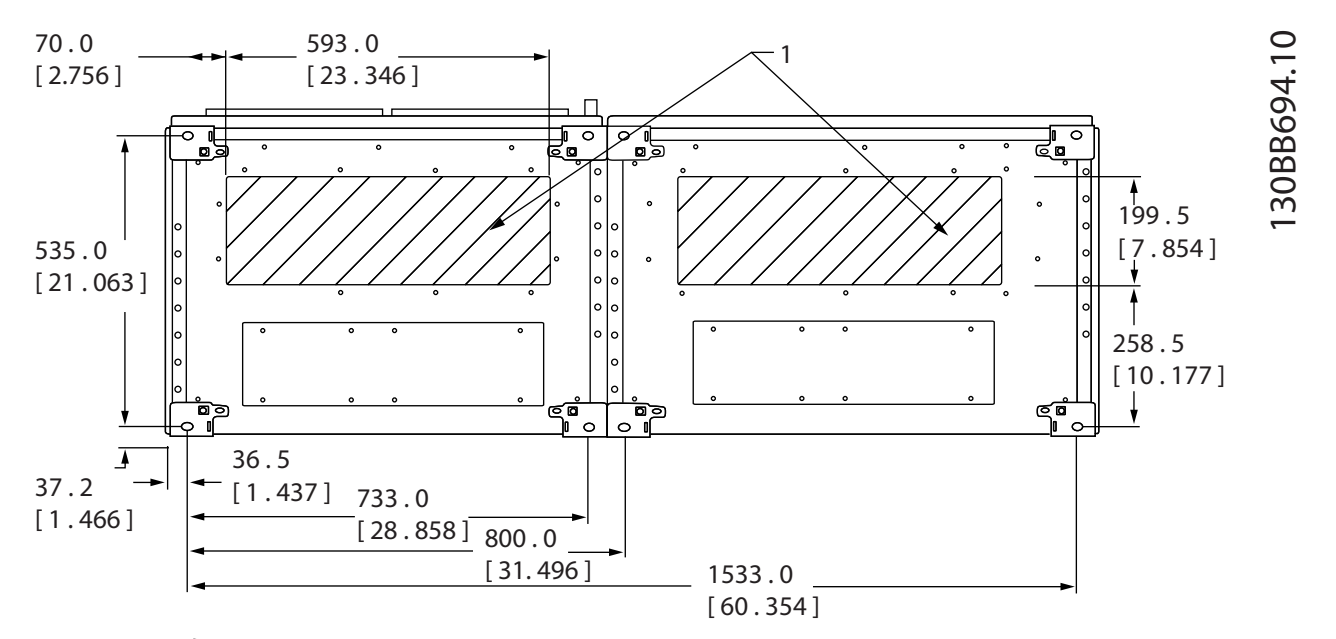

#### 图 5.47 机架规格 F10

1 将线管放在阴影区

#### 表 5.37 图 5.47 的图例

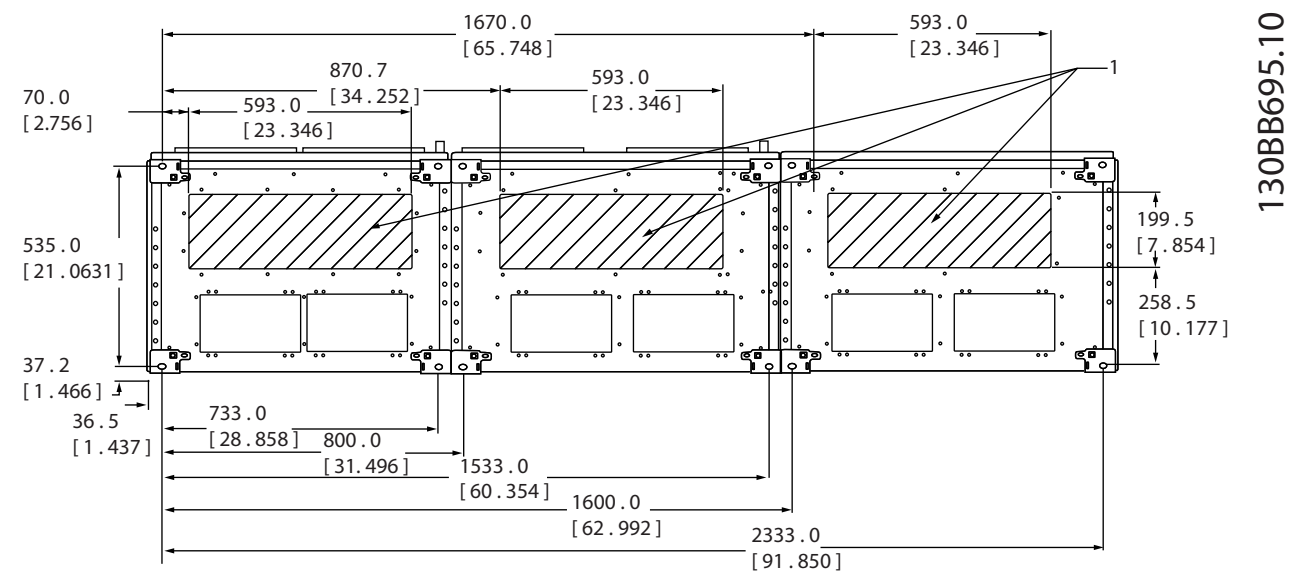

#### 图 5.48 机架规格 F11

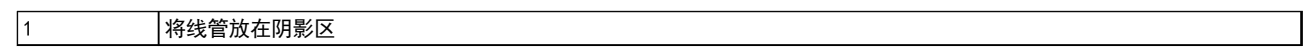

#### 表 5.38 图 5.48 的图例

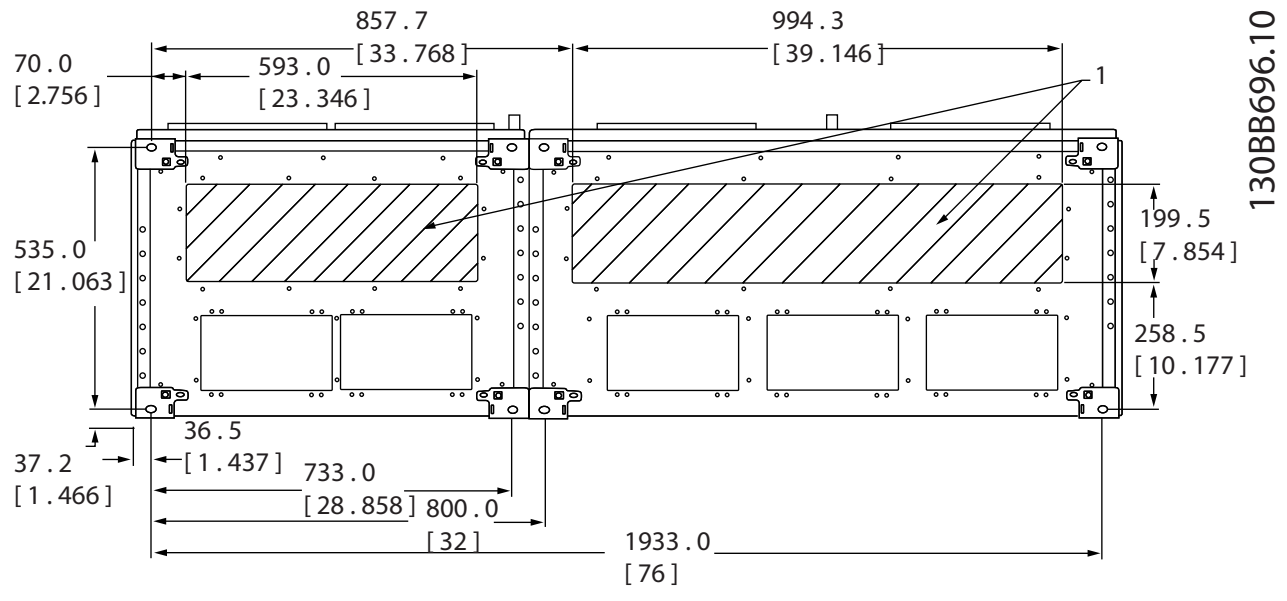

#### 图 5.49 机架规格 F12

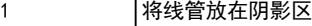

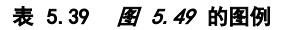

Danfoss

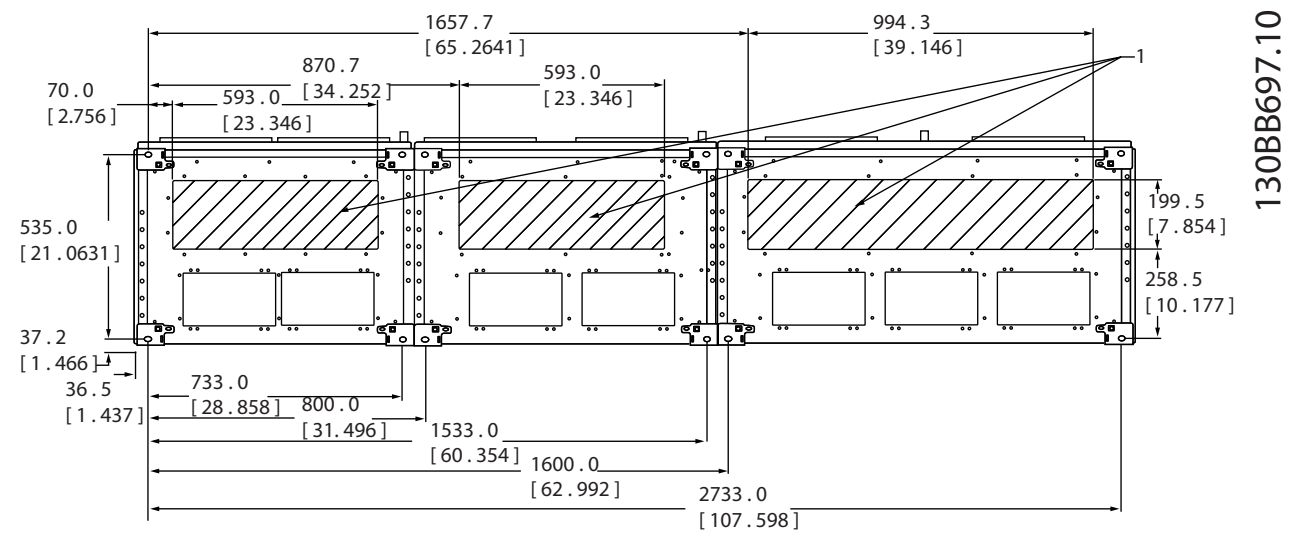

#### 图 5.50 机架规格 F13

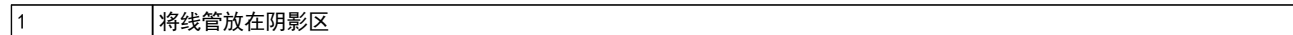

#### 表 5.40 图 5.50 的图例

#### 5.2.7 电源连接

## 注意

#### 所有接线都必须符合相关国家和地方关于电缆横截面积和环境温度的法规。符合 UL 的应用要求采用 75 °C 铜导线。不 符合 UL 的应用可以使用 75 °C 和 90 °C 铜导线。

电源电缆的连接情况如图 8.51 所示。选择电缆的横截面积必须符合电流额定值和地方法规。有关正确选择电动机电缆 横截面积和长度的信息,请参阅 [章 8.1 一般规范](#page-179-0)。

为了保护变频器,使用建议的熔断器,除非设备带有内置的熔断器。操作手册中列出了建议使用的熔断器。确保根据本地 法规来选用适当的熔断方式。

主电源接线安装在主电源开关上(如果包含该开关)。

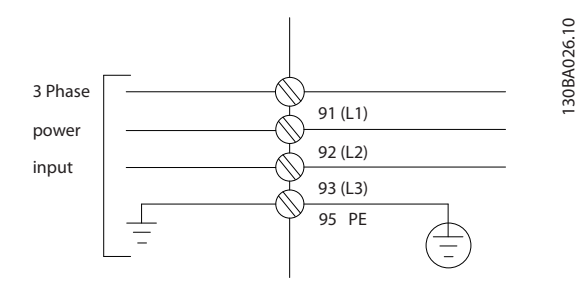

图 5.51 电源电缆连接

# 注意

#### 电动机电缆必须屏蔽/铠装。如果使用非屏蔽/非铠装的电缆,则无法满足某些 EMC 要求。为符合 EMC 辐射规范,请使用 屏蔽/铠装电动机电缆。有关详细信息,请参阅 [章 5.7 符合 EMC 规法的安装](#page-149-0)。

#### 电缆屏蔽

请不要以纽结方式(辫子状)端接屏蔽丝网。否则会损害在高频下的屏蔽效果。如果必须断开屏蔽丝网以安装电动机绝缘 开关或接触器,则必须使屏蔽丝网保持尽可能低 HF 阻抗。

请将电动机电缆的屏蔽连接到变频器的去耦板和电动机的金属机壳上。

连接屏蔽丝网时, 在变频器中使用的安装设备, 确保表面积(电缆线夹)尽可能最大。

#### 电缆长度和横截面积

变频器已在指定电缆长度的情况下进行了测试。为了减小噪音水平和漏电电流,请使用尽可能短的电动机电缆。

#### 开关频率

如果为了降低电动机声源性噪音而为变频器配备了正弦波滤波器,则必须根据正弦波滤波器的说明 14-01 开*关频率*设置开 关频率。

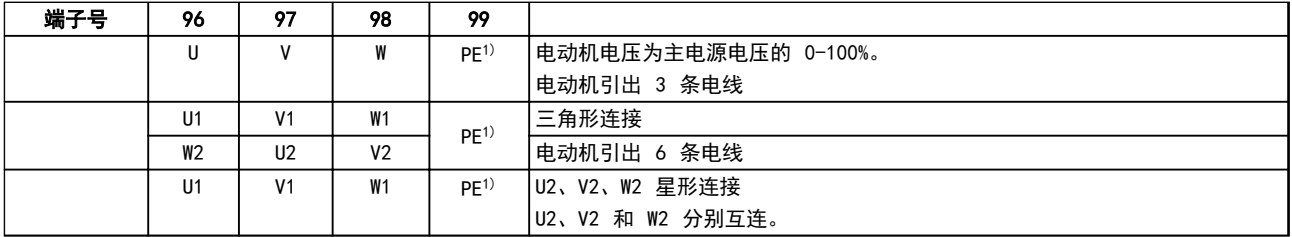

#### 表 5.41 电动机电缆连接

1)保护性接地线

# 注意

如果电动机没有相绝缘、纸或其它适合使用供电器的绝缘措施,可在变频器的输出端安装一个正弦波滤波器。

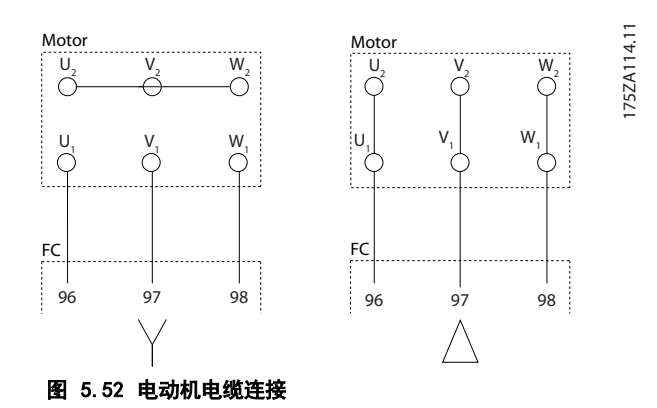

5 5

130BC252.11

 $rac{1}{2}$ 

#### D 机架内部组件

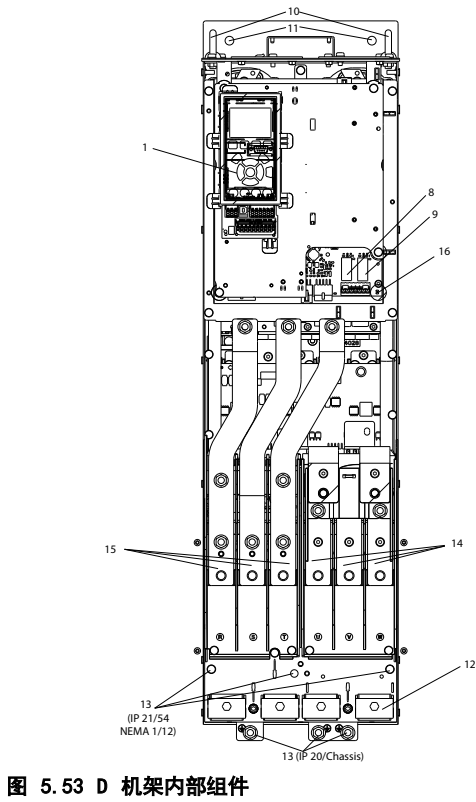

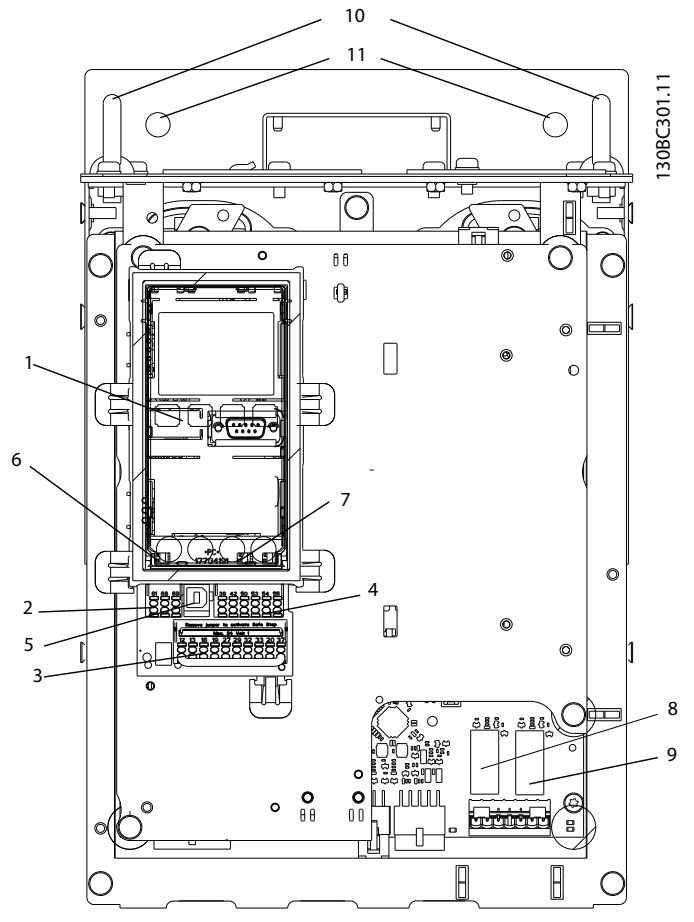

Danfoss

图 5.54 特写图: LCP 和控制功能

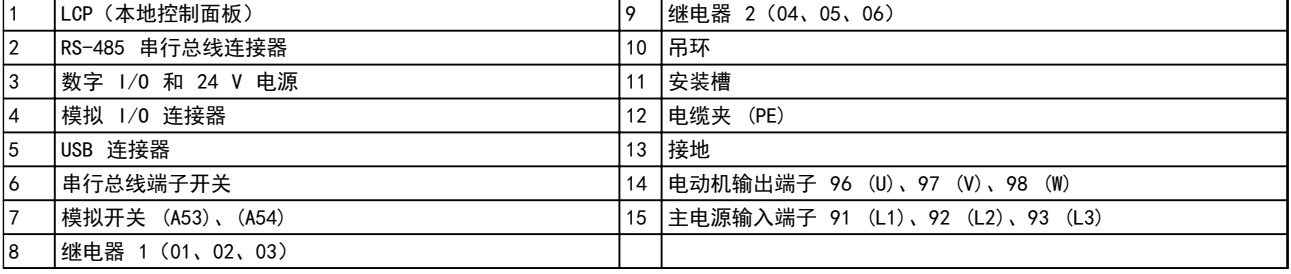

表 5.42 图 5.53 和 图 5.54 的图例
### <span id="page-108-0"></span>端子位置 - D1h/D2h

在设计电缆通道时请考虑下述端子位置。

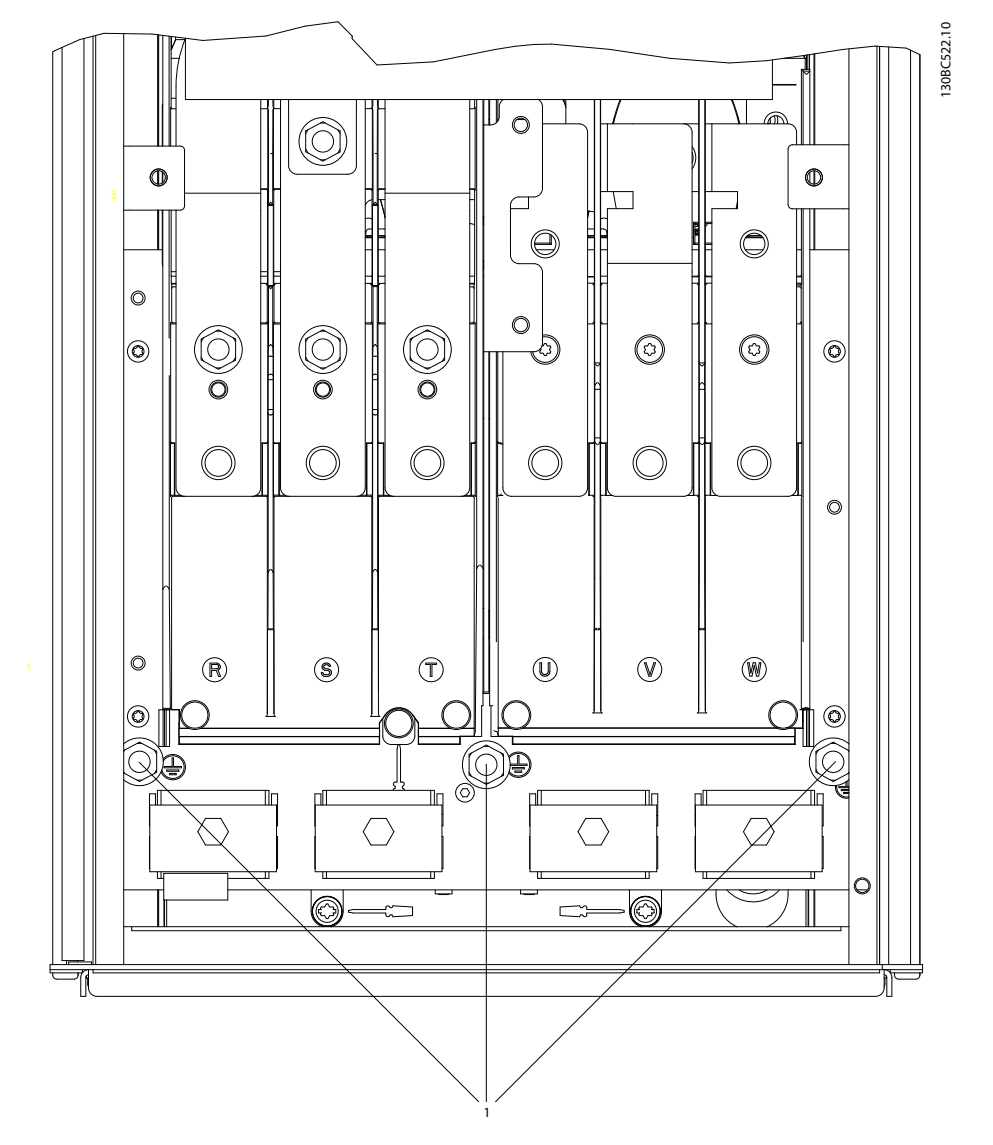

图 5.55 IP21 (NEMA 类型 1) 和 IP54 (NEMA 类型 12) 的接地端子位置, D1h/D2h

5 5

130BC523.10

130BC523.10

Danfoss

# 端子位置 - D3h/D4h

在设计电缆通道时请考虑下述端子位置。

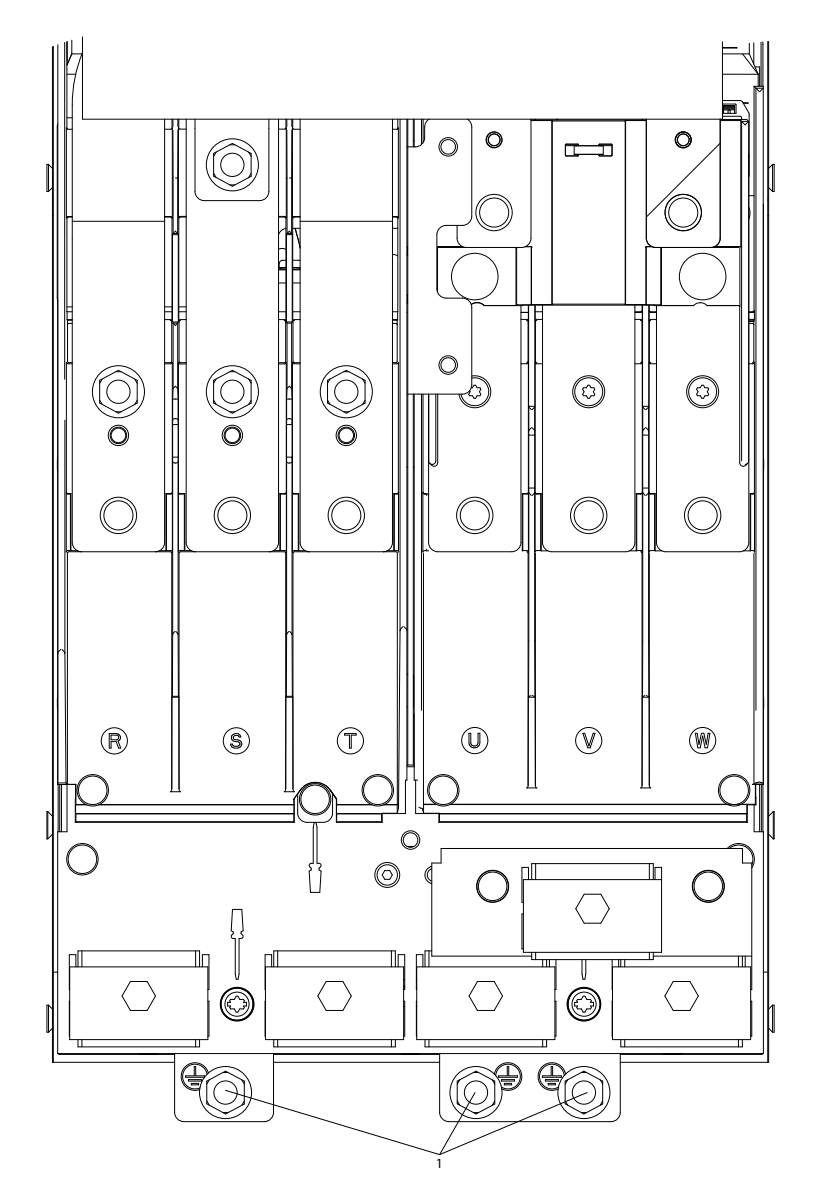

图 5.56 IP 20(机架式)接地端子的位置,D3h/D4h

1 接地端子

表 5.43 [图 5.55](#page-108-0) 和 图 5.56 的图例

# 端子位置 - D5h

在设计电缆通道时请考虑下述端子位置。

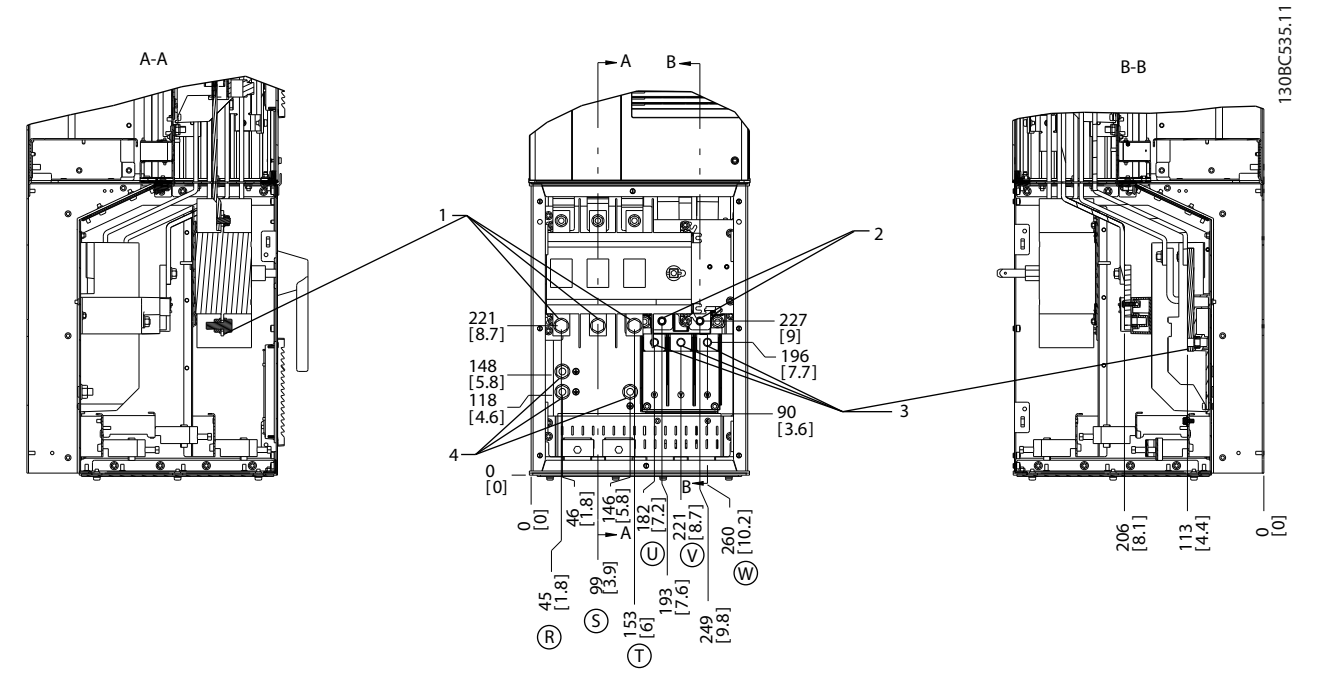

#### 图 5.57 端子位置,D5h(配备切断器选件)

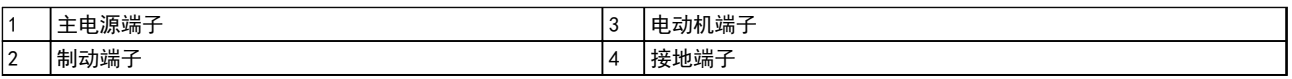

#### 表 5.44 图 5.57 的图例

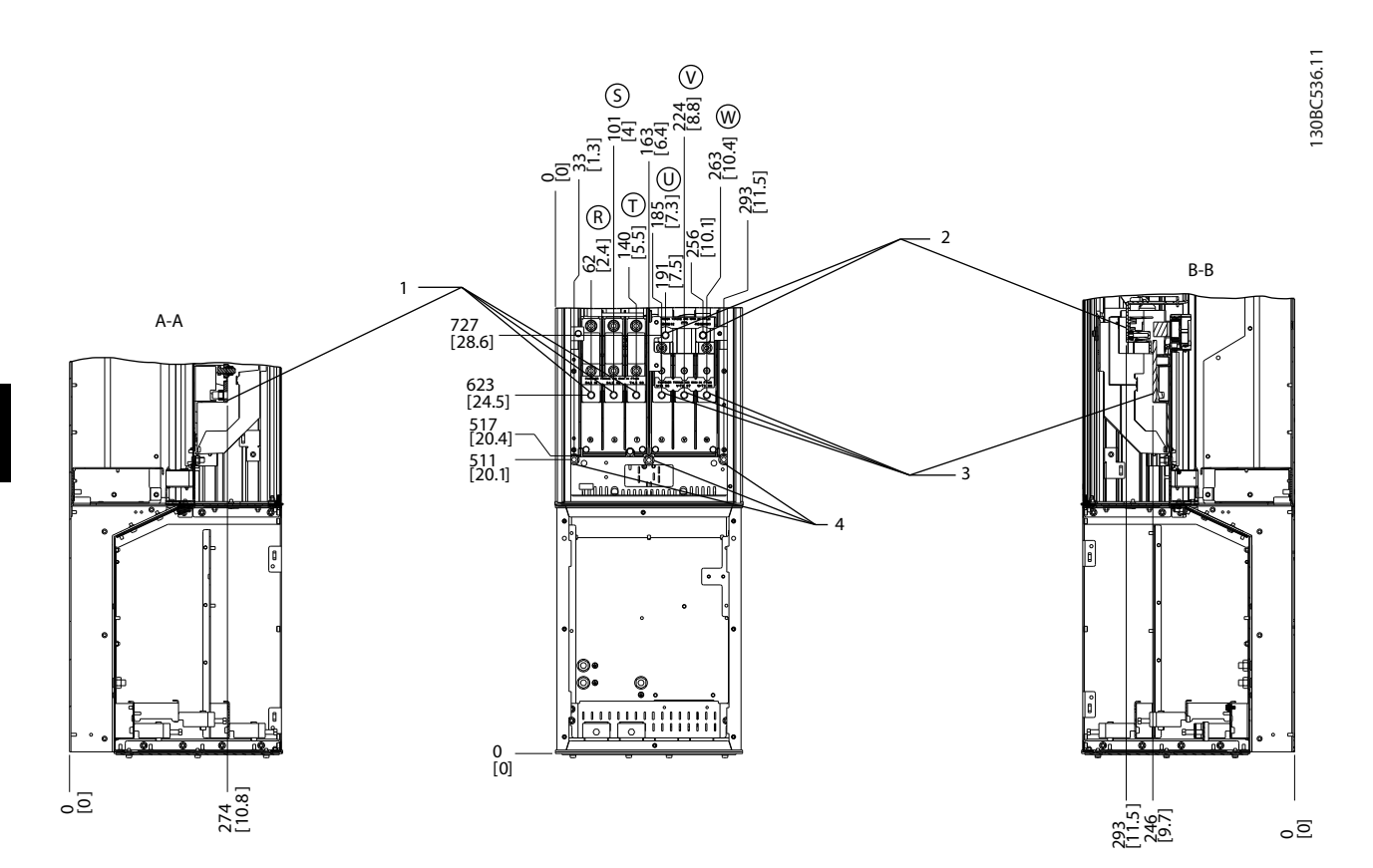

#### 图 5.58 端子位置,D5h(配备制动选件)

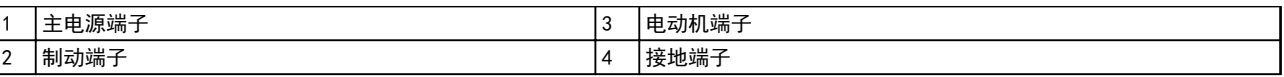

#### 表 5.45 图 5.58 的图例

### 端子位置 - D6h

在设计电缆通道时请考虑下述端子位置。

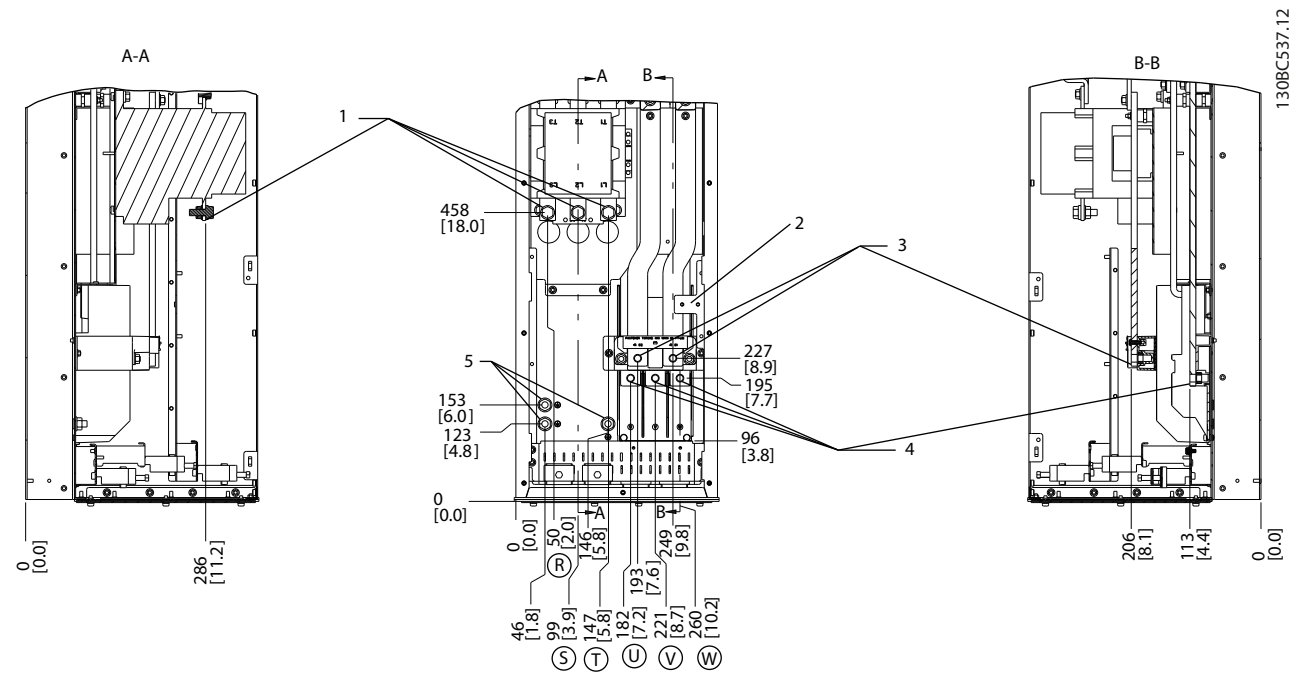

### 图 5.59 端子位置,D6h(配备接触器选件)

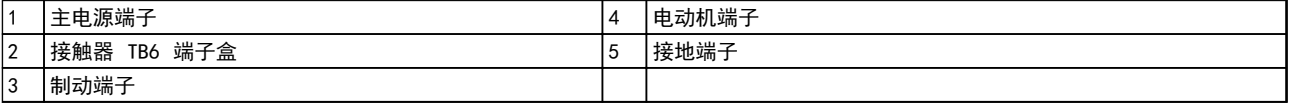

# 表 5.46 图 5.59 的图例

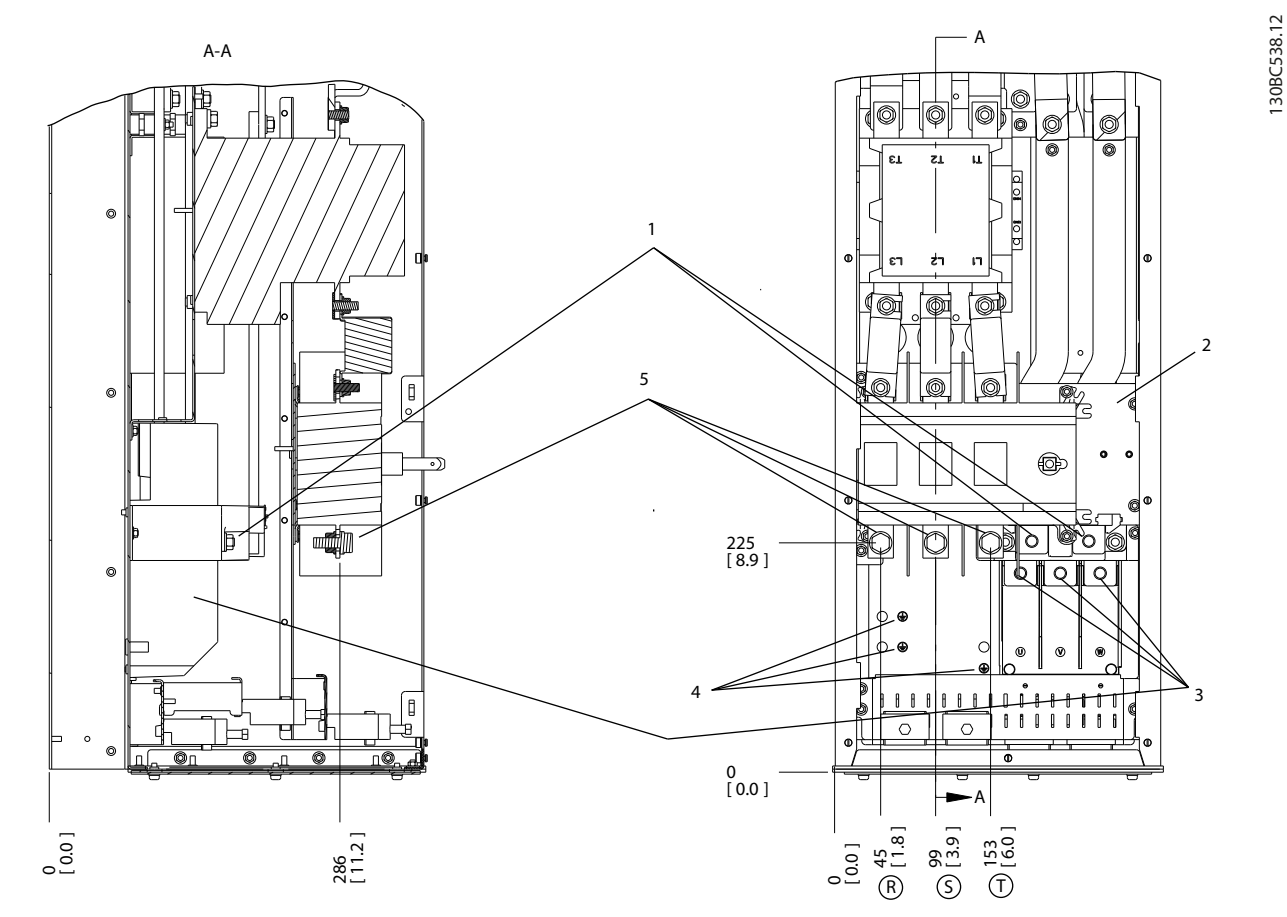

### 图 5.60 端子位置,D6h(配备接触器和切断器选件)

|                          | 制动端子              | 接地端子  |
|--------------------------|-------------------|-------|
| $\sim$<br>$\overline{L}$ | 接触器<br>端子盒<br>TB6 | 主电源端子 |
| $\sim$                   | 电动机端子             |       |

表 5.47 图 5.60 的图例

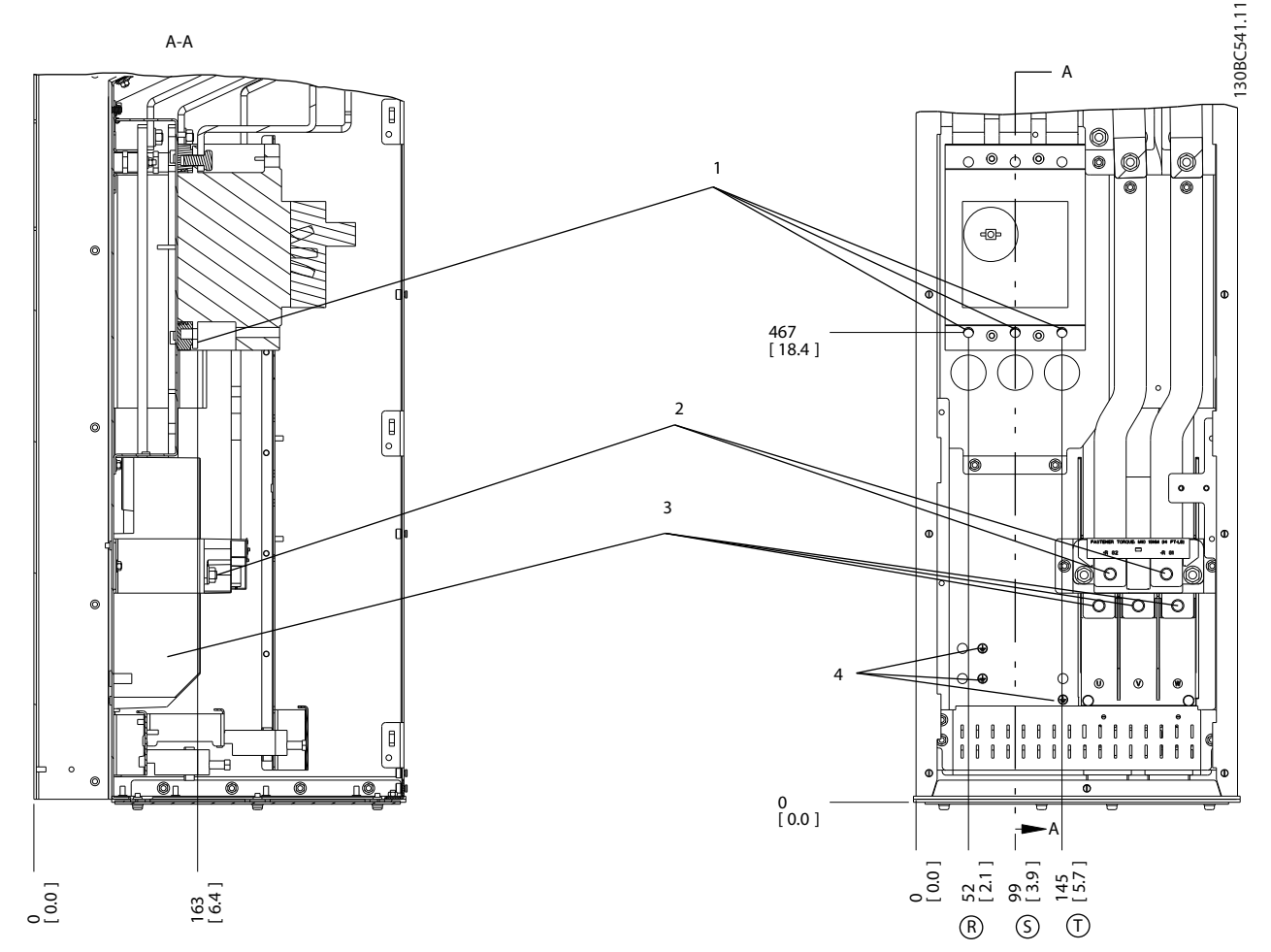

#### 图 5.61 端子位置,D6h(配备断路器选件)

|          | 七瓜水师        | $\cdots$<br>$\cdots$        |
|----------|-------------|-----------------------------|
| - י<br>▵ | -4<br>リムリンホ | . । 10 ग्रह<br>ا اا≁ت<br>-- |

表 5.48 图 5.61 的图例

# 端子位置 - D7h

在设计电缆通道时请考虑下述端子位置。

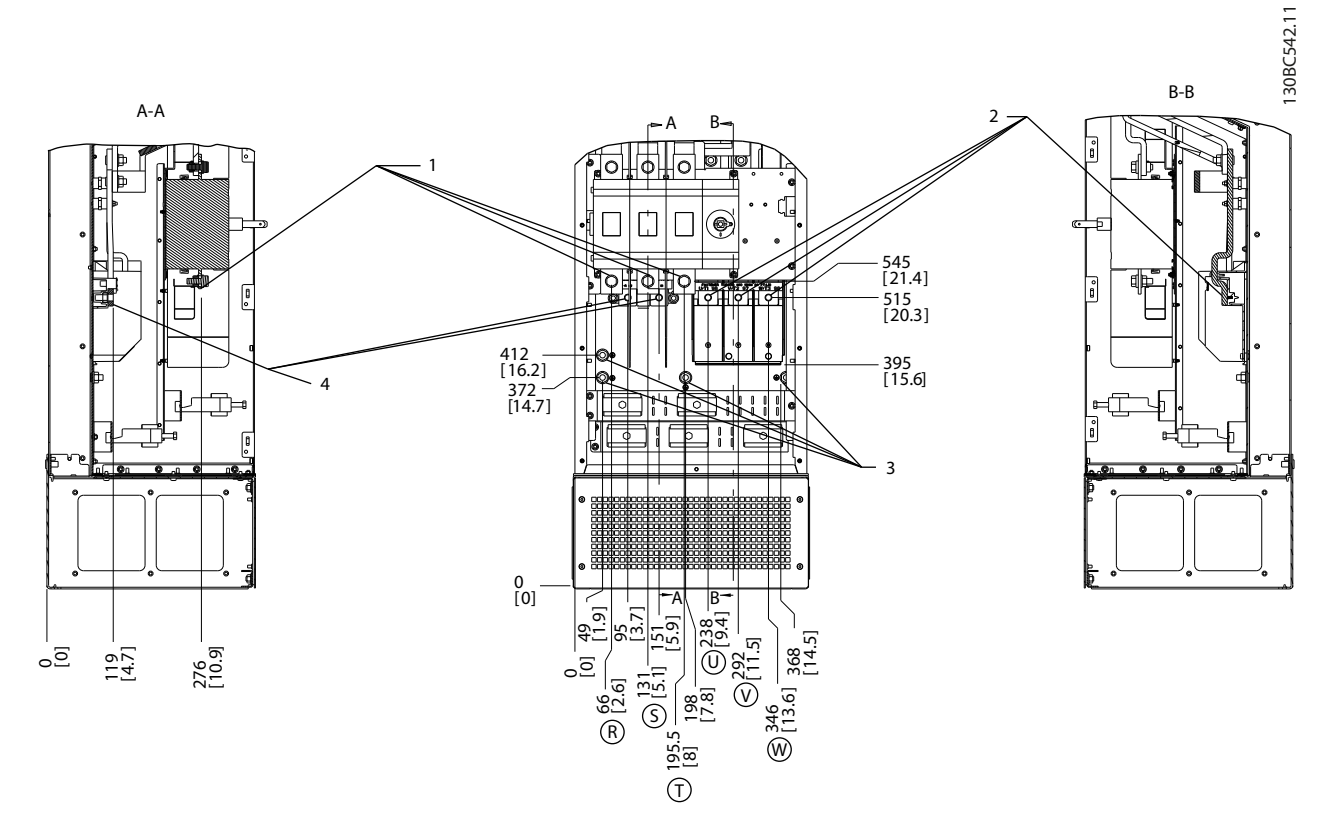

#### 图 5.62 端子位置,D7h(配备切断器选件)

|                    | 七次下列 | . .     | 1.111<br>-<br>∼<br> |
|--------------------|------|---------|---------------------|
| $\sim$<br><u>_</u> |      | $\cdot$ | <br>11 v<br>        |

表 5.49 图 5.62 的图例

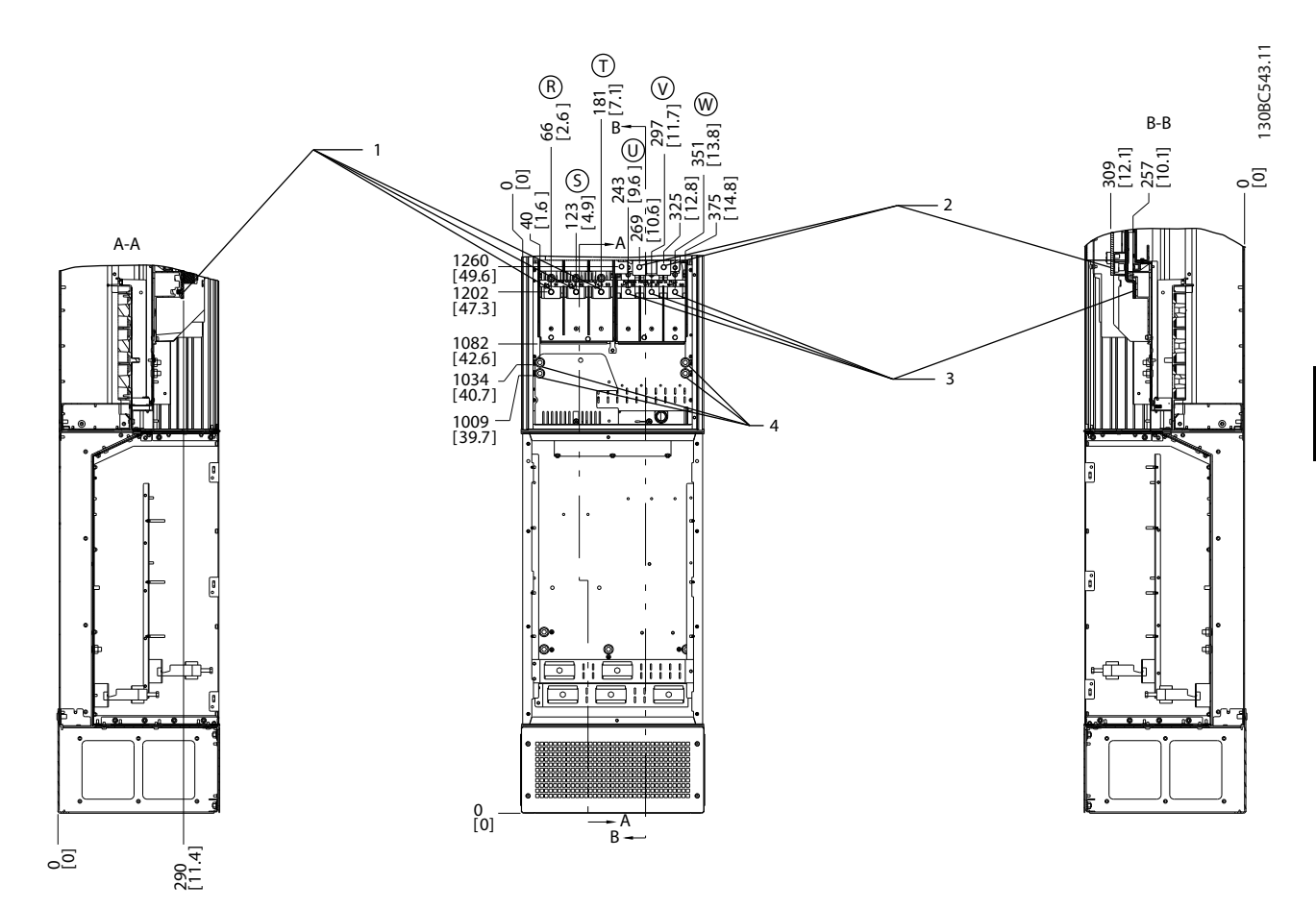

#### 图 5.63 端子位置,D7h(配备制动选件)

|               | 七龙式物<br>ᅩ    | $\cdots$<br>ホルト                         |
|---------------|--------------|-----------------------------------------|
| $\sim$<br>ے ا | 스타<br> 制动  端 | <br>- 110 17<br><b>내</b> 왜 기<br>- حجر ا |

表 5.50 图 5.63 的图例

### 端子位置 - D8h

在设计电缆通道时请考虑下述端子位置。

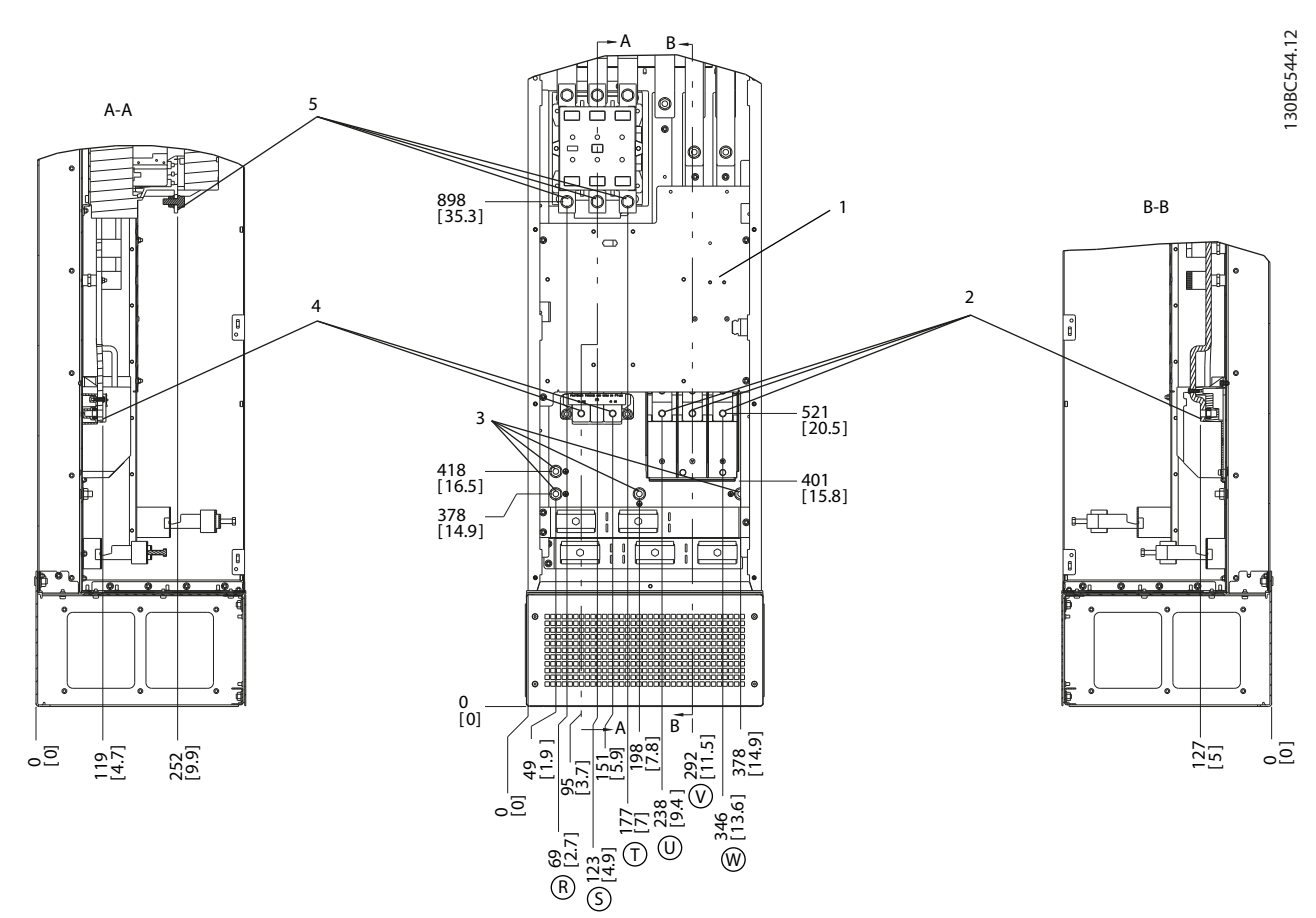

# 图 5.64 端子位置,D8h(配备接触器选件)

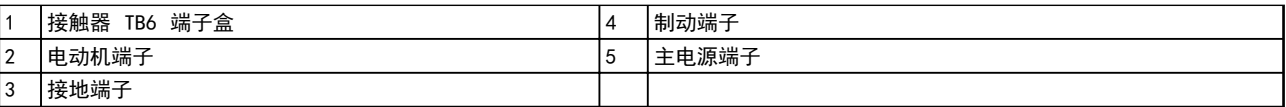

# 表 5.51 图 5.64 的图例

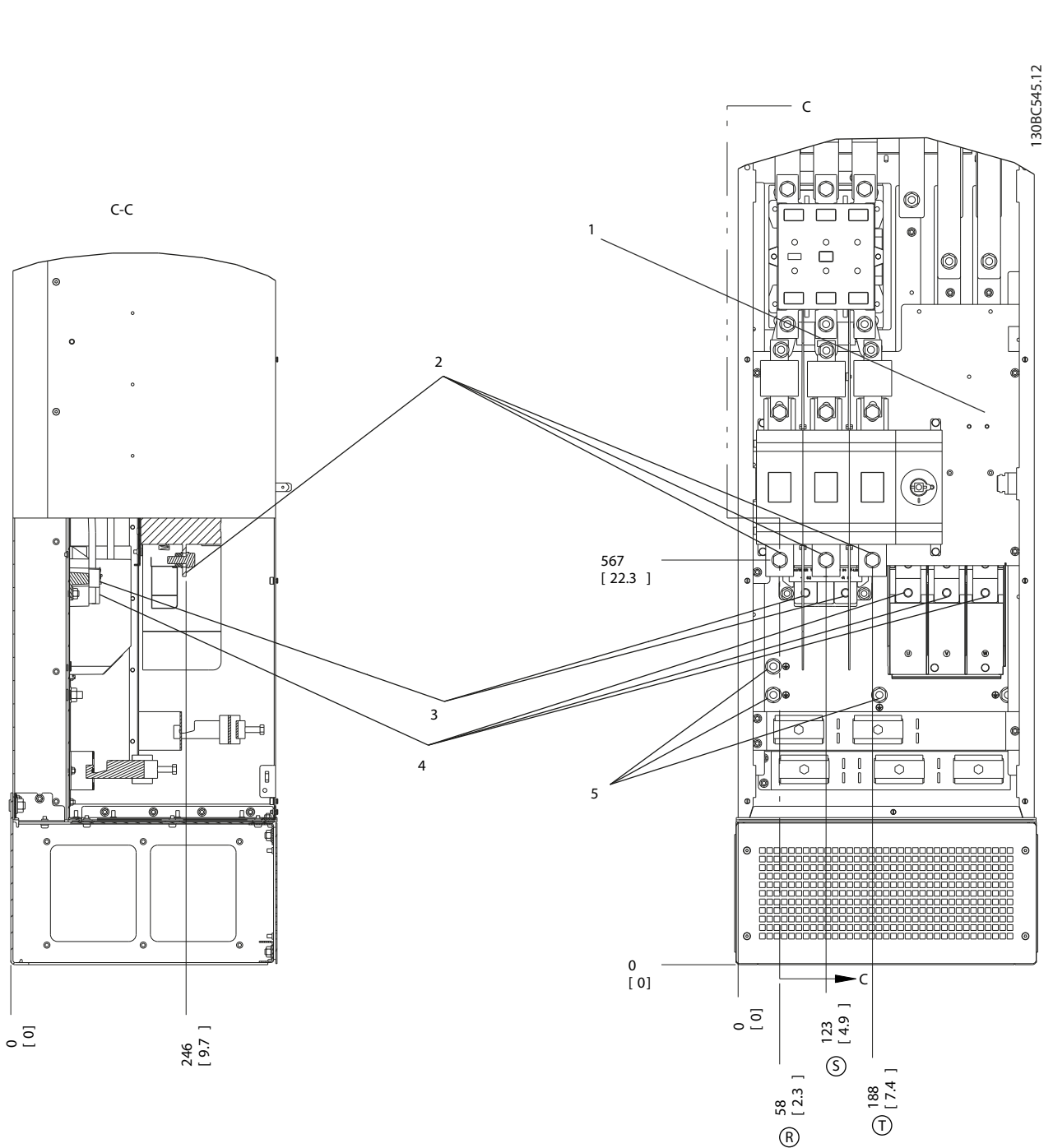

# 图 5.65 端子位置,D8h(配备接触器和切断器选件)

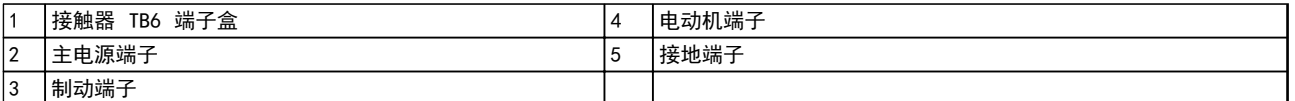

# 表 5.52 图 5.65 的图例

5 5

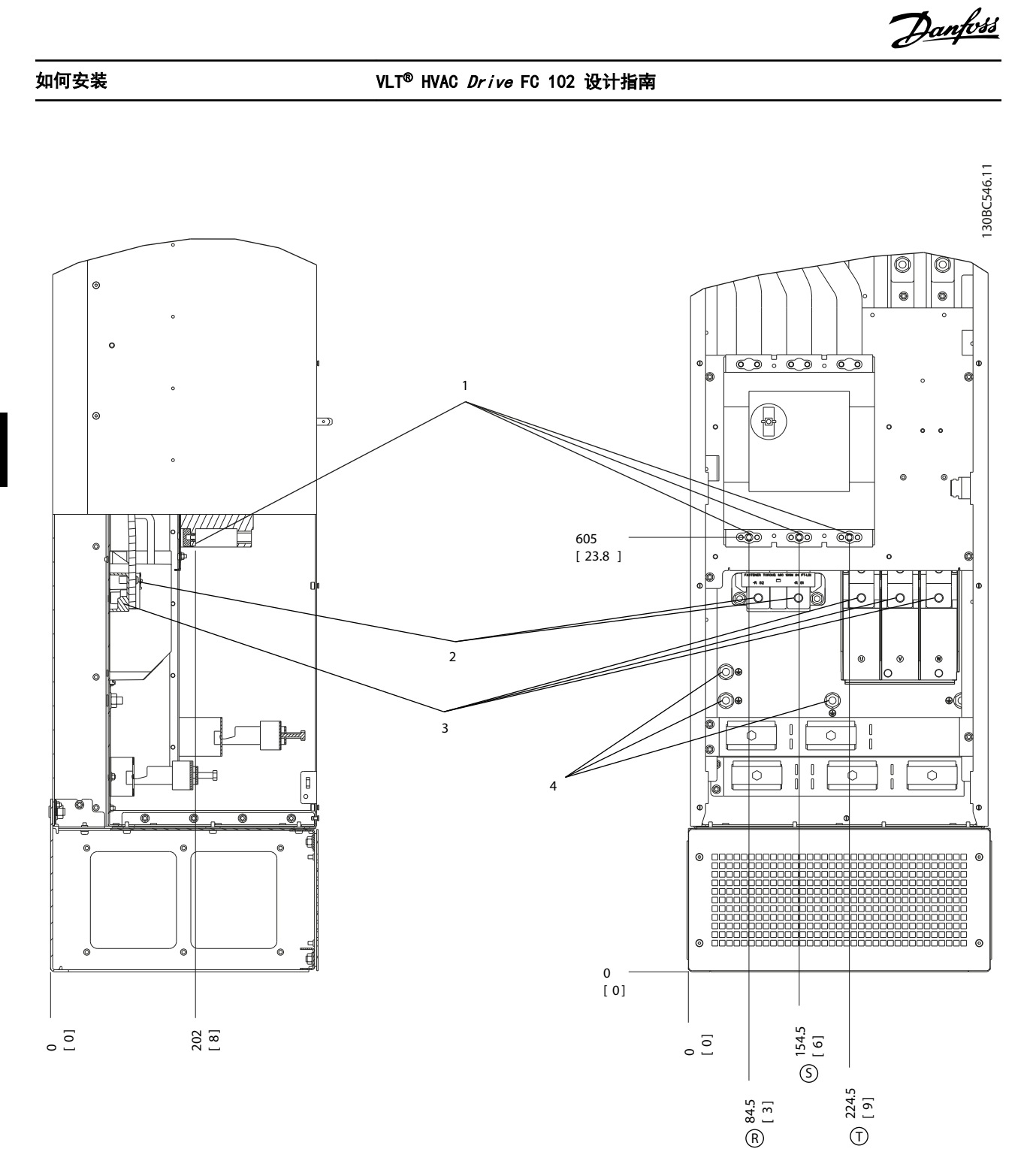

# 图 5.66 端子位置,D8h(配备断路器选件)

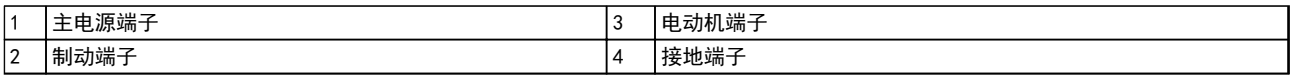

# 表 5.53 图 5.66 的图例

5 5

# 端子位置 - E1

在设计电缆通道时请考虑下述端子位置。

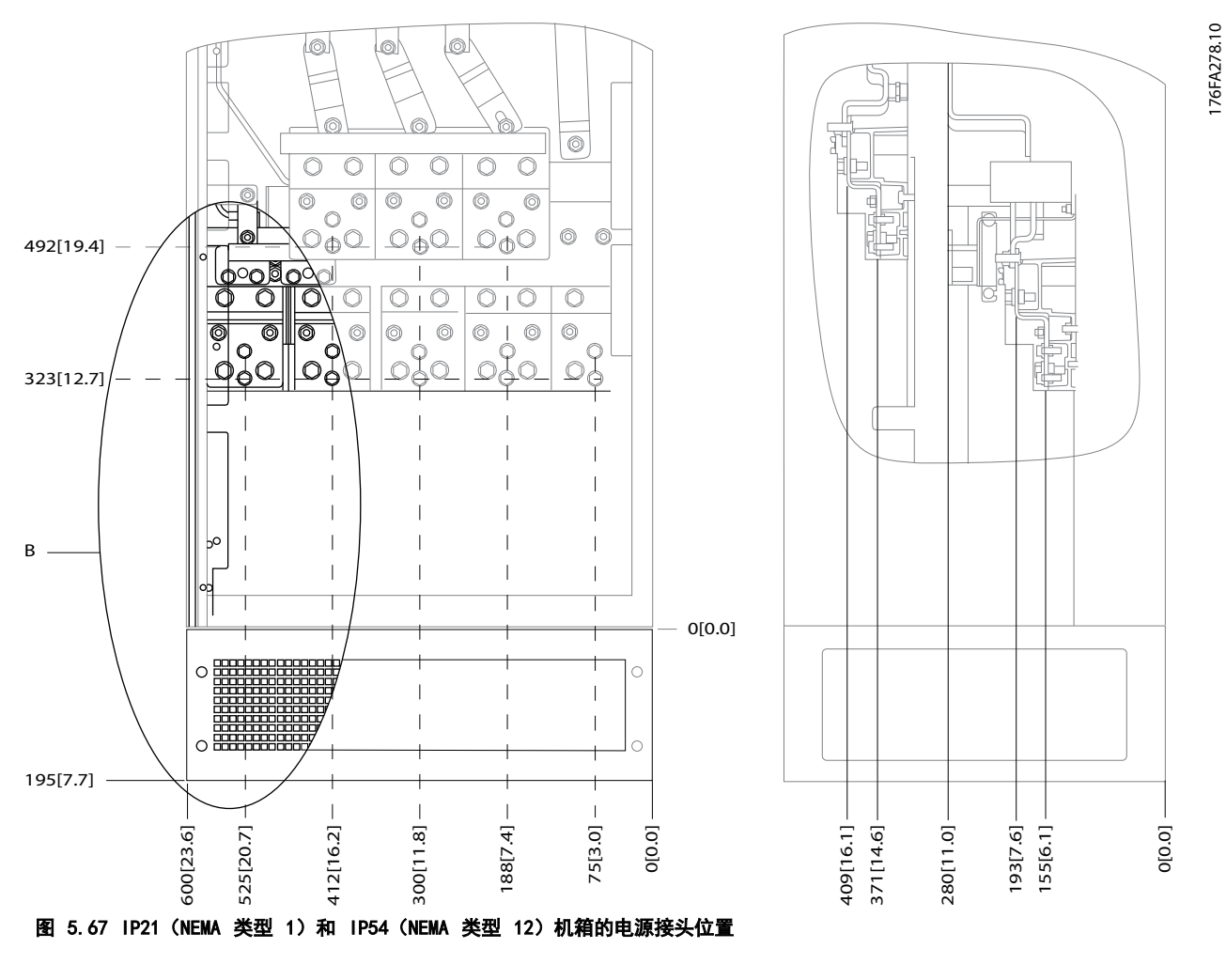

B 设备正视图

表 5.54 图 5.67 的图例

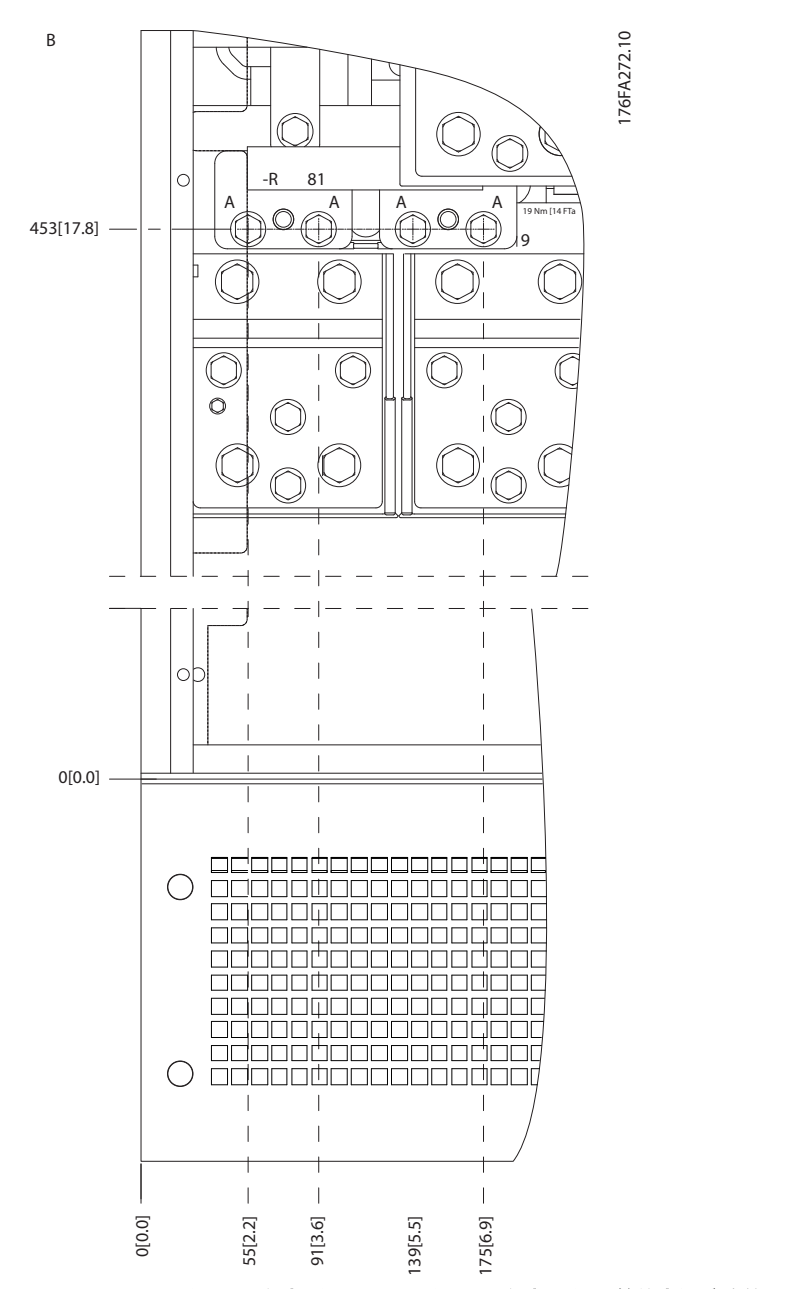

#### 图 5.68 IP21 (NEMA 类型 1) 和 IP54 (NEMA 类型 12) 机箱的电源接头位置 (B 处的局部视图)

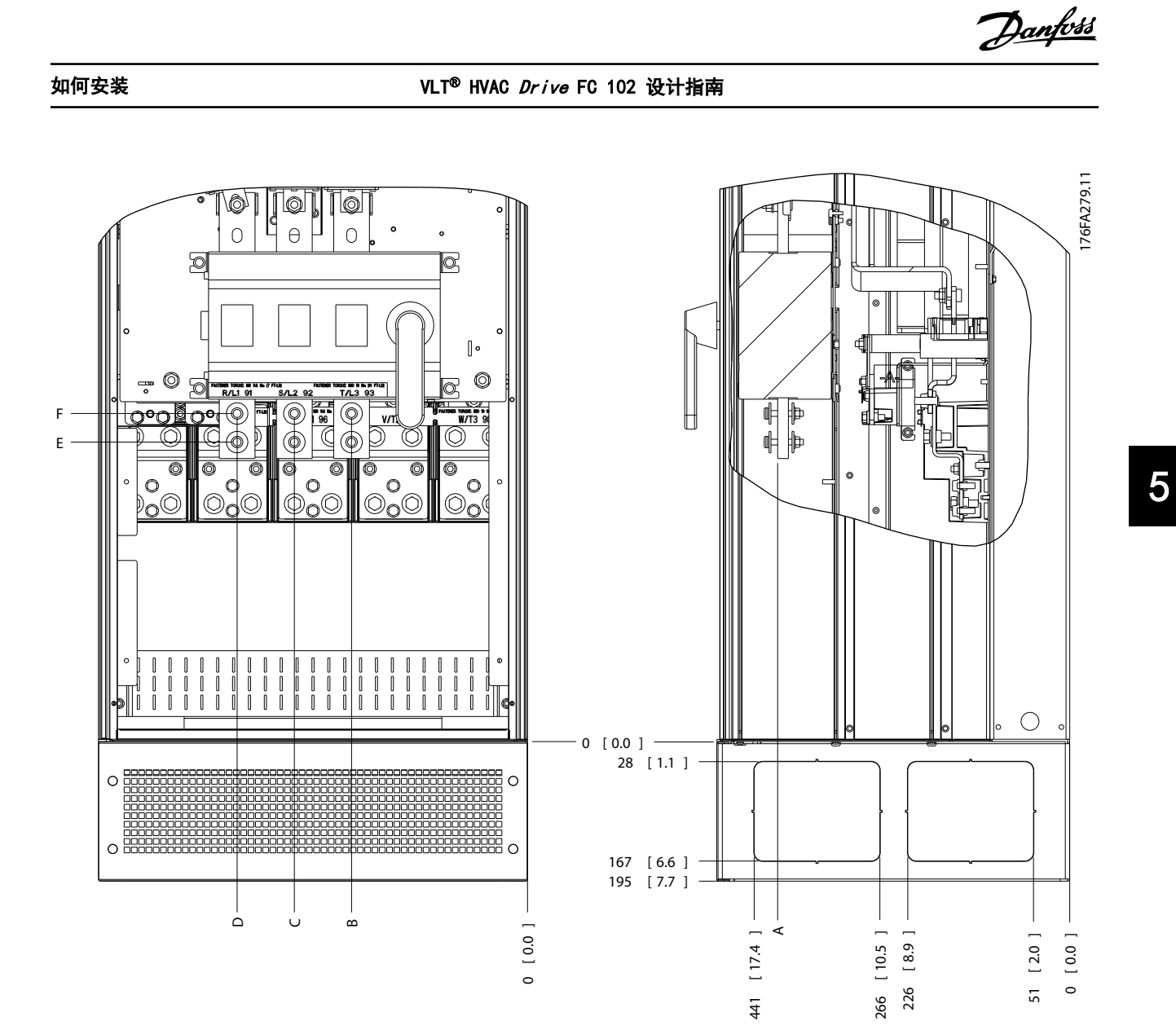

图 5.69 IP21 (NEMA 类型 1) 和 IP54 (NEMA 类型 12) 机箱断路开关的电源接头位置

| 机架规格           | 设备类型                                               | 断路器端子的尺寸       |                 |                       |            |                |               |
|----------------|----------------------------------------------------|----------------|-----------------|-----------------------|------------|----------------|---------------|
|                | IP54/IP21 UL 和 NEMA1/NEMA12                        |                |                 |                       |            |                |               |
| E <sub>1</sub> | 250/315 kW (400 V) 和<br>355/450-500/630 KW (690 V) | 381<br>(15.0)  | (9, 9)<br>$253$ | 253(9.9)              | 431 (17.0) | 562(22.1)      | N/A           |
|                | 315/355-400/450 kW (400 V)                         | 371<br>(14, 6) | 371             | $(14.6)$ 341 $(13.4)$ | 431(17.0)  | (17, 0)<br>431 | 455<br>(17.9) |

表 5.55 图 5.69 的图例

5 5

Danfoss

# 端子位置 - 机架规格 E2

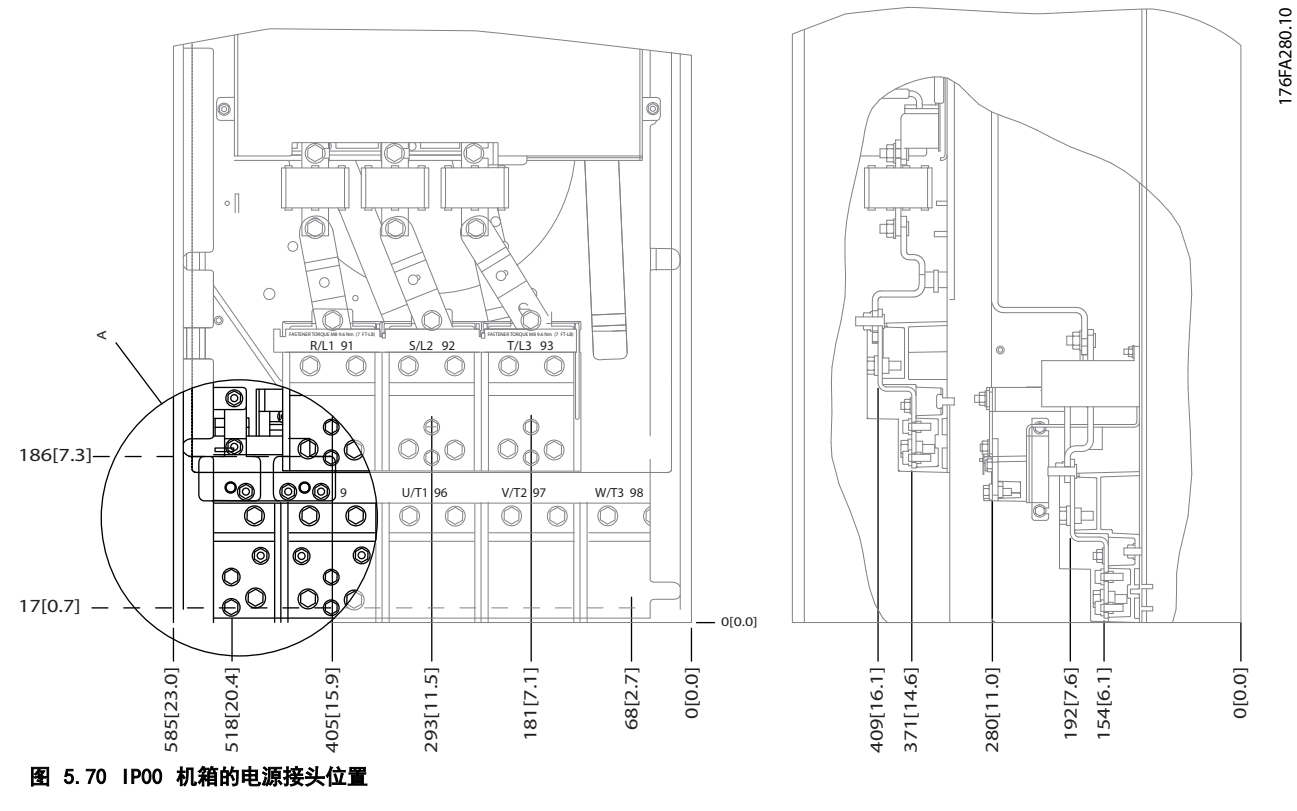

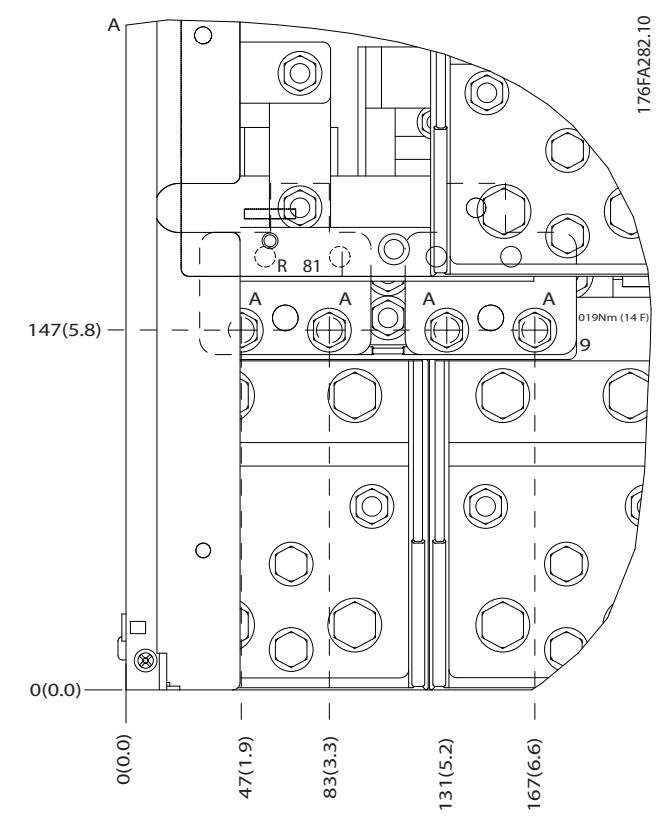

图 5.71 IP00 机箱的电源接头位置

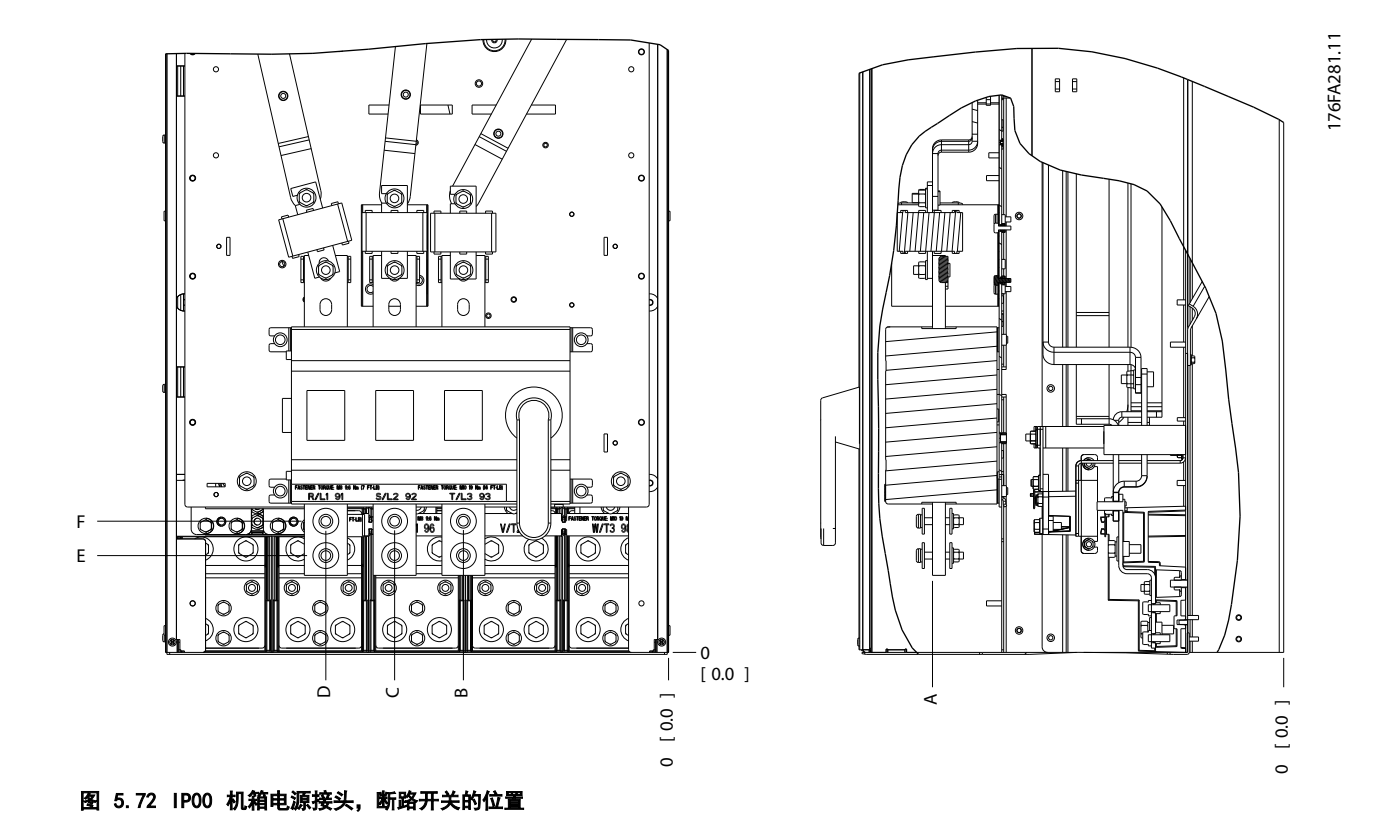

# 注意

电源电缆较重并且难以弯曲。为此,应选择最佳的变频器位置,以方便电缆安装。每个端子最多可以用接线头或标准接线 盒连接 4 条电缆。地线连接到变频器的相关端接点上。

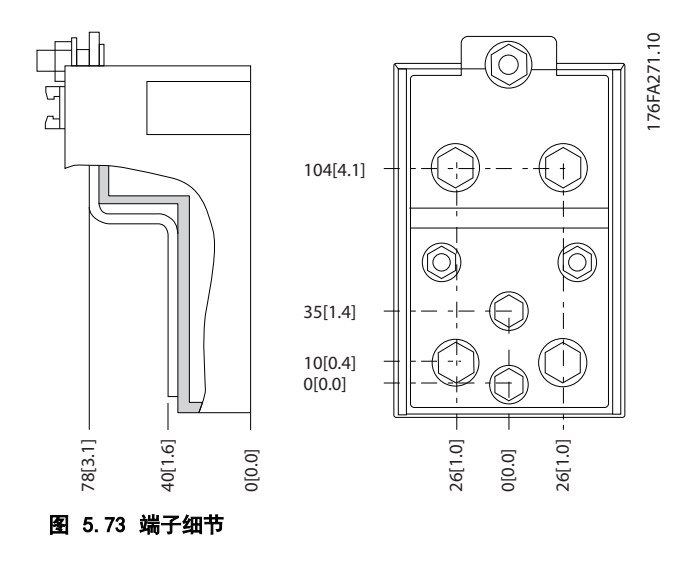

# 注意

# 电源连接可连接到位置 A 或 B。

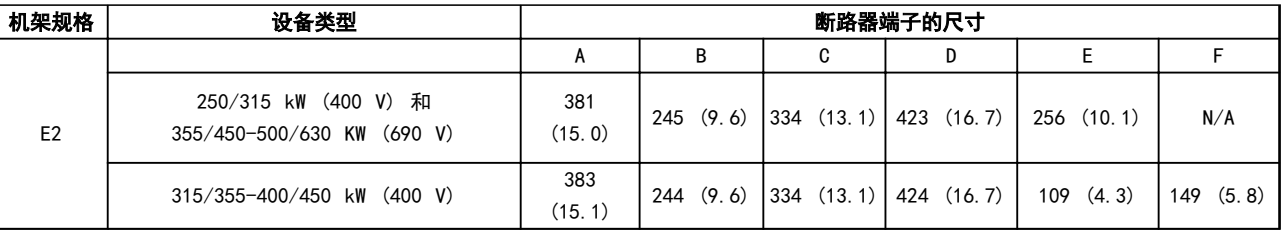

#### 表 5.56 电源连接, E2

# 注意

5 5

F 机架有 4 种规格 - F1、F2、F3 和 F4。F1 和 F2 包括一个整流器室和一个逆变器室,分别在左右两侧。F3 和 F4 是 F1 和 F2 设备的整流室左侧加上额外的选件机柜。

### 端子位置 - 机架规格 F1 和 F3

在设计电缆通道时请考虑下述端子位置。

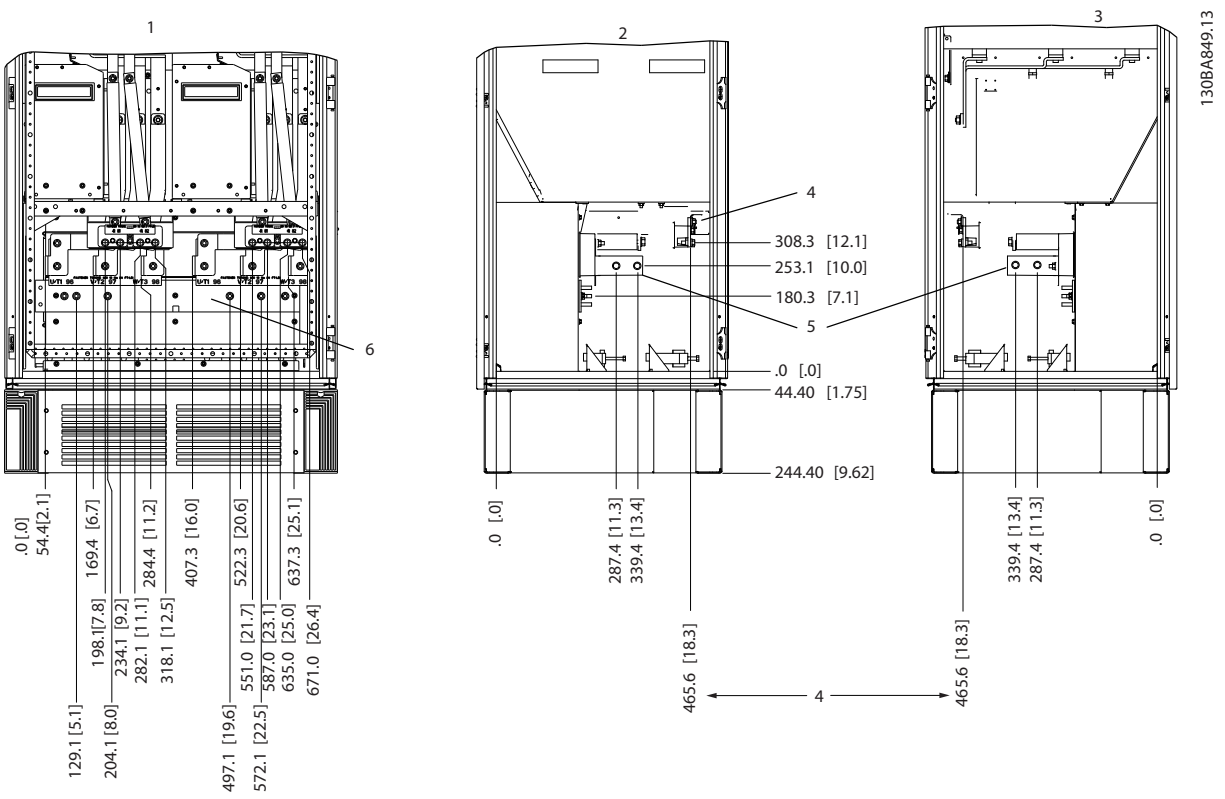

图 5.74 端子位置 - 逆变器机柜 - F1 和 F3。密封板比 0 平面低 42 mm。

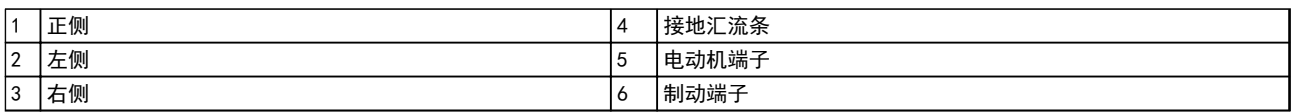

### 表 5.57 图 5.74 的图例

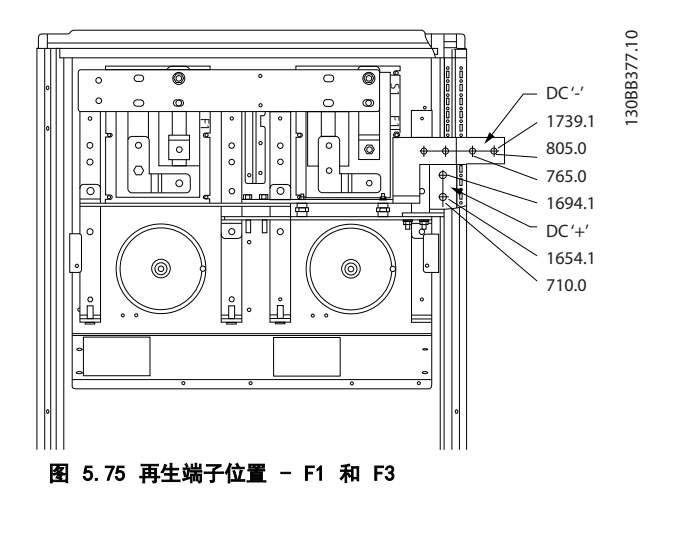

# 端子位置 - 机架规格 F2 和 F4

在设计电缆通道时请考虑下述端子位置。

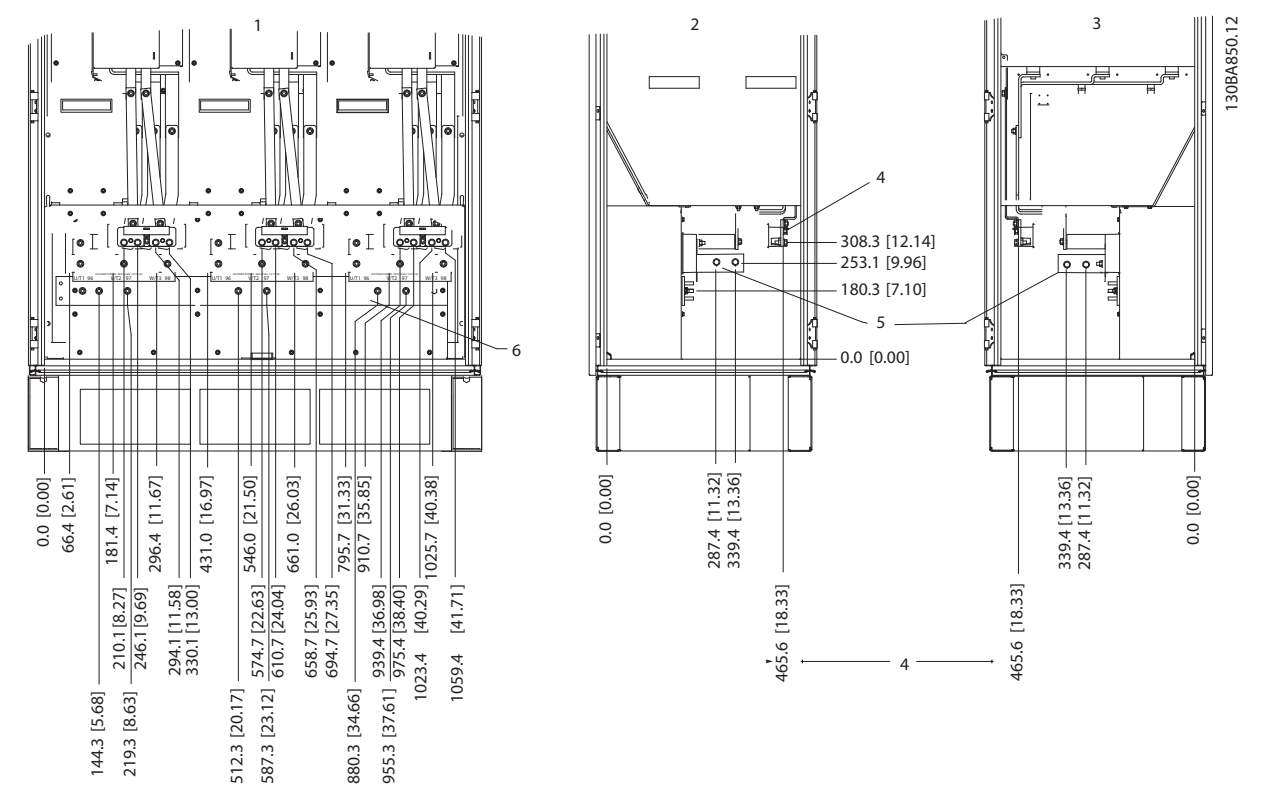

# 图 5.76 端子位置 - 逆变器机柜 - F2 和 F4。密封板比 0 平面低 42 mm。

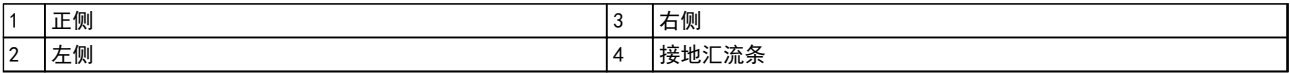

表 5.58 图 5.76 的图例

Danfoss

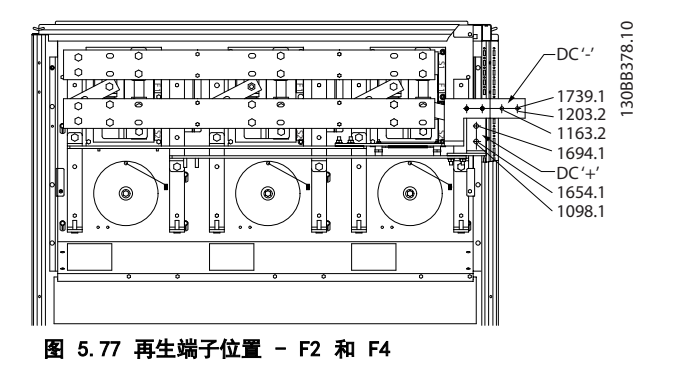

5 5

#### 端子位置 - 整流器(F1、F2、F3 和 F4) 在设计电缆通道时请考虑下述端子位置。

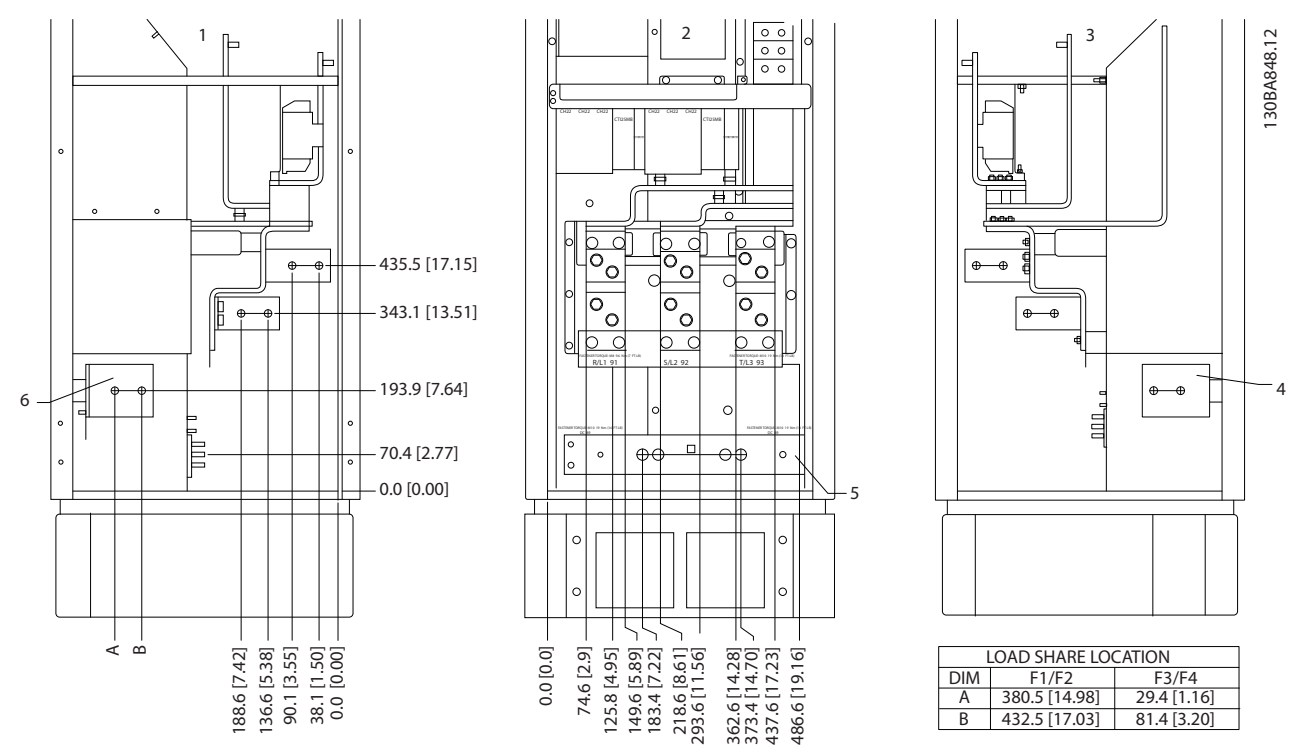

## 图 5.78 端子位置 - 整流器。密封板比 0 平面低 42 mm。

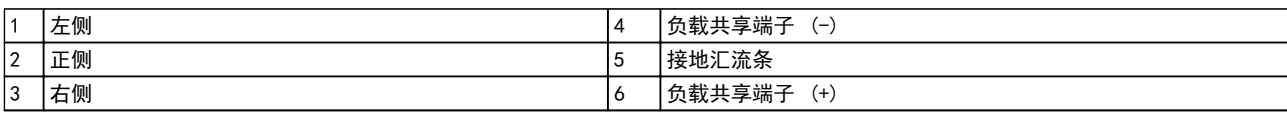

表 5.59 图 5.78 的图例

# 端子位置 - 选件机柜 (F3 和 F4)

在设计电缆通道时请考虑下述端子位置。

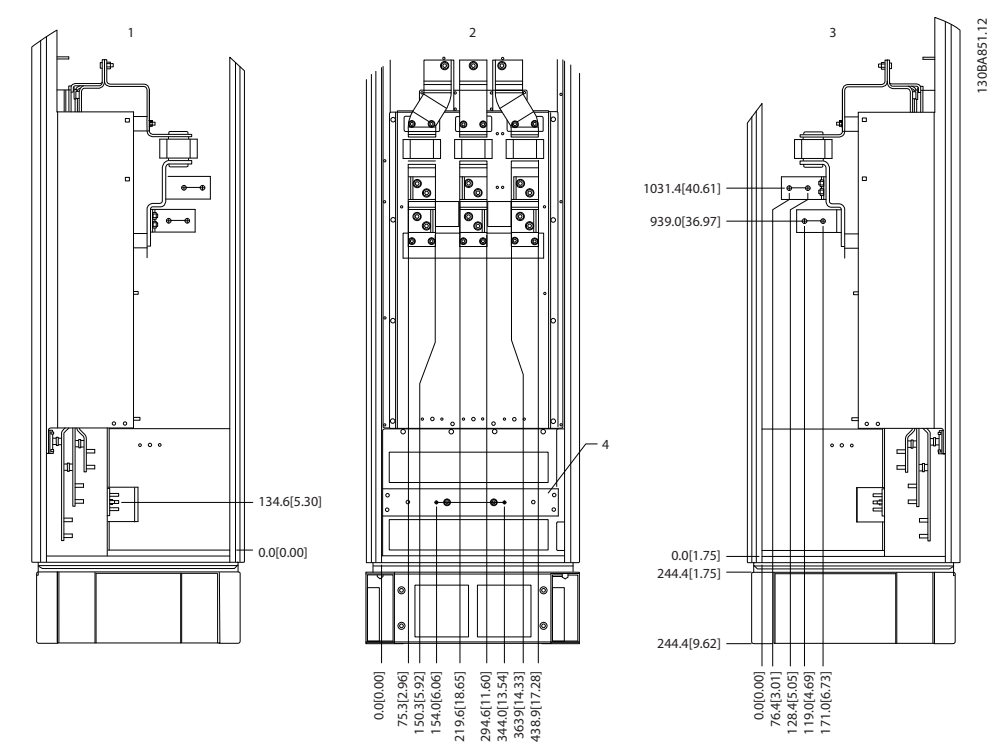

图 5.79 端子位置 - 选件机柜。密封板比 0 平面低 42 mm。

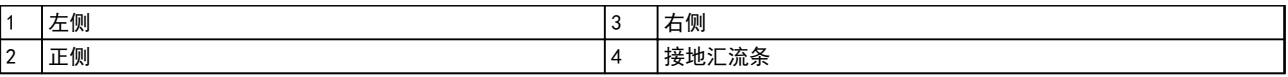

表 5.60 图 5.79 的图例

### 端子位置 - 带有断路器/模壳开关的选件机柜 (F3 和 F4)

在设计电缆通道时请考虑下述端子位置。

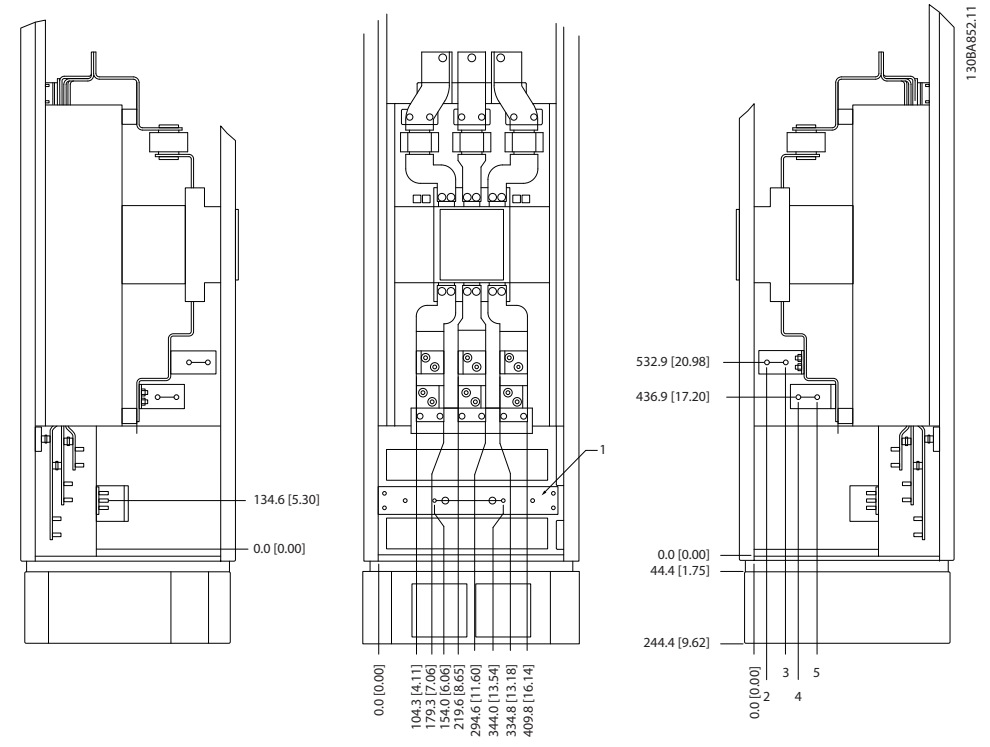

#### 图 5.80 端子位置 一带有断路器/模壳开关的选件机柜。密封板比 0 平面低 42 mm。

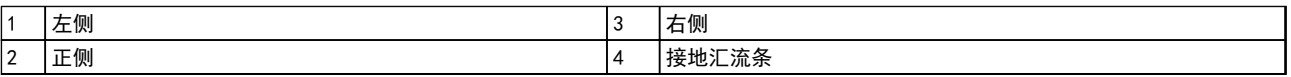

#### 表 5.61 图 5.80 的图例

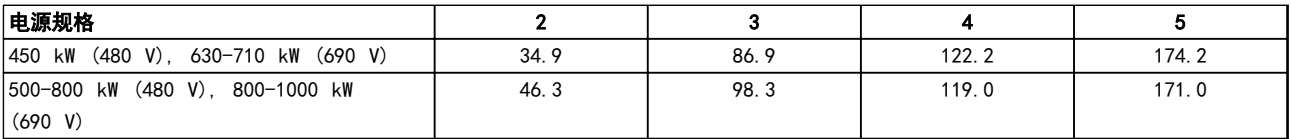

#### 表 5.62 端子的尺寸

# 5.2.8 电源连接件 12 脉冲变频器

# 注意

## 所有接线都必须符合相关国家和地方关于电缆横截面积和 环境温度的法规。符合 UL 的应用要求采用 75 °C 铜导 线。不符合 UL 的应用可以使用 75 和 90 °C 铜导线。

电源电缆的连接情况如 图 5.81 所示。必须根据电流额 定值和地方法规来选择电缆的横截面积。有关正确选择电 动机电缆横截面积和长度的信息,请参阅 [章 8.1 一般规](#page-179-0) [范](#page-179-0)。

为了保护变频器,请使用建议的熔断器,除非设备带有内 置的熔断器。有关建议使用的熔断器,请参阅*章 5.2.9* [熔断器](#page-133-0) 。始终确保熔断方式符合本地法规。

主电源接线安装在主电源开关上(如果包含该开关)。

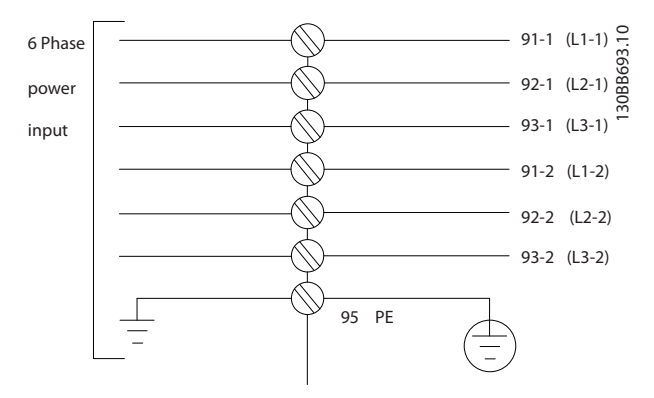

#### 图 5.81 主电源接线

注意

有关详细信息, 请参阅 [章 5.7 符合 EMC 规法的安装](#page-149-0)。

Danfoss

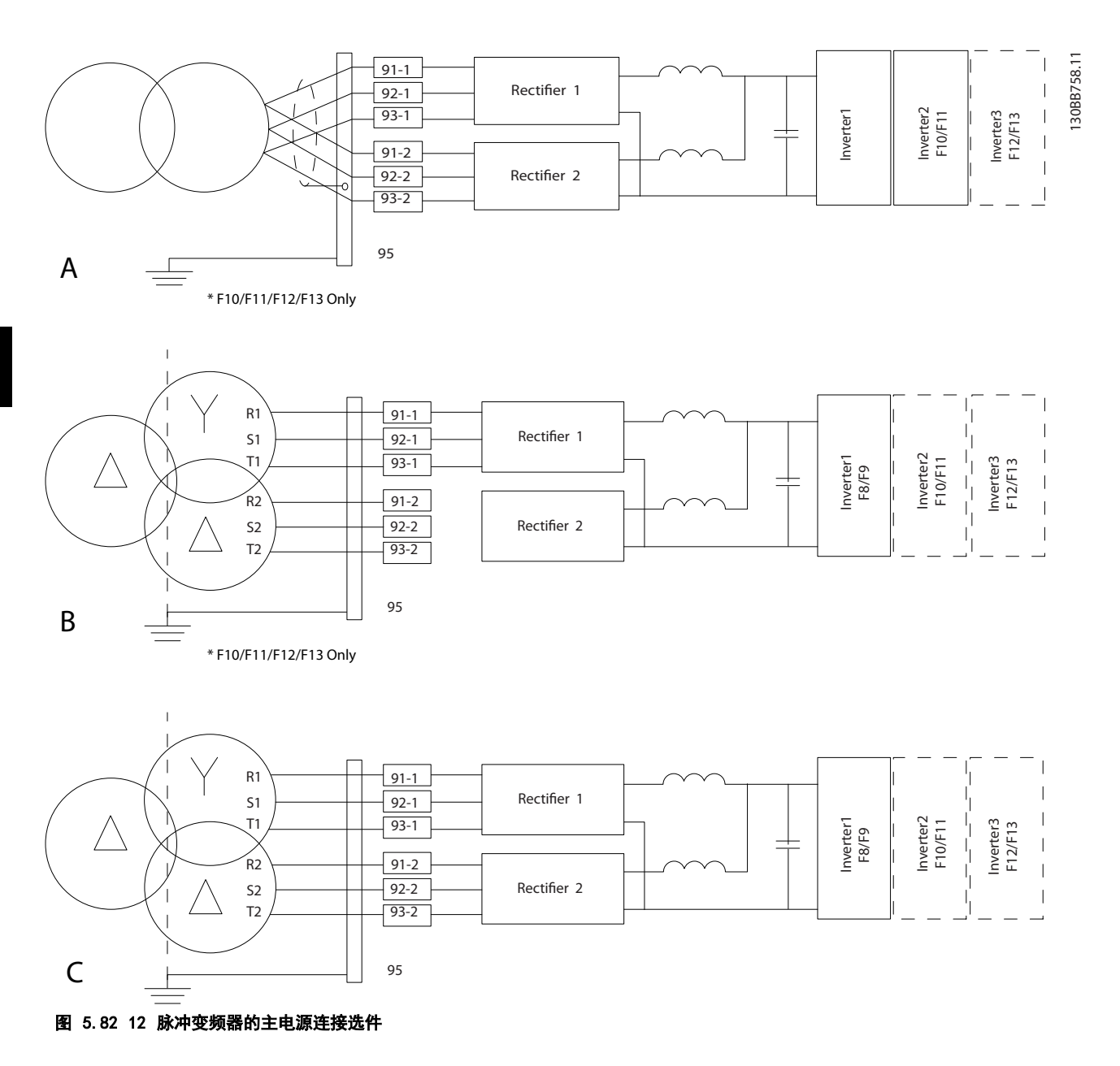

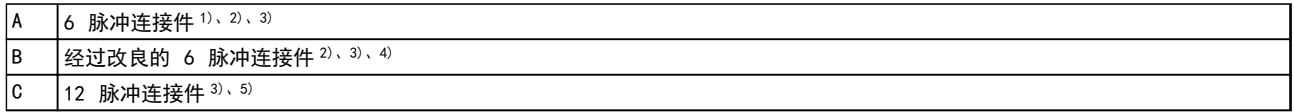

#### 表 5.63 图 5.82 的图例

注意:

1) 所示为并联方式。可以使用具有足够承载能力的单根三相电缆。安装短接母线排。

2) 6 脉冲连接方式抹杀了 12 脉冲整流器抑降谐波的优点。

 $3)$  适用于 IT 和 TN 主电源接线方式。

4) 如果其中一个 6 脉冲整流器模块无法正常工作,仅用一个 6 脉冲整流器模块也可降低负载运行变频器。有关重新连 接的信息,请联系 Danfoss。

5) 图中未显示并联的主电源线路。将 12 脉冲变频器用作 6 脉冲时应确保使用相同数量和长度的主电源电缆。

# 注意

#### 两个整流器部分的所有三相均使用长度 ( ±10%) 和线缆 规格相同的主电源电缆。

#### 电缆屏蔽

请不要以纽结方式(辫子状)端接屏蔽丝网。否则会损害 在高频下的屏蔽效果。如果必须断开屏蔽丝网以安装电动 机绝缘开关 或电动机 接触器, 则 必须使屏蔽丝网 保持 连续并使其高频阻抗尽可能低。.

请将电动机电缆的屏蔽连接到变频器的去耦板和电动机的 金属机壳上。

连接屏蔽丝网时, 在变频器中使用所提供的安装设备, 确 保表面积(电缆线夹)尽可能最大。

#### 电缆长度和横截面积

为了减小噪音水平和漏电电流,请使用尽可能短的电动机 电缆。

#### 开关频率

如果为了降低电动机声源性噪音而为变频器配备了正弦波 滤波器,则必须根据 14-01 开关频率 中的说明设置开关 频率。

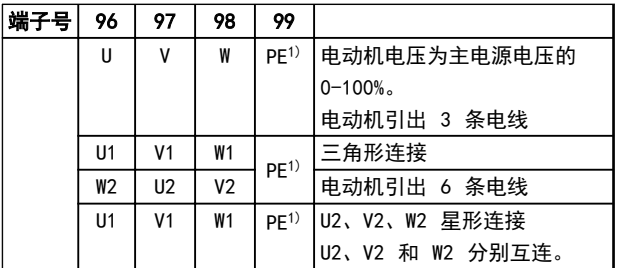

#### 表 5.64 端子

1) 保护性接地线

# 注意

如果电动机没有相绝缘纸或其它适合使用供电器的绝缘措 施,可在变频器的输出端安装一个正弦波滤波器。

Danfoss

# <span id="page-133-0"></span>5.2.9 熔断器

# 注意

#### 所提到的保险丝均为最大保险丝规格。

#### 支路保护:

为了防止整个系统发生电气和火灾危险,设备、开关装置和机器中的所有分支电路都必须根据国家/国际法规带有短路保护 和过电流保护。

#### 短路保护:

为避免电气或火灾危险,变频器必须带有短路保护。Danfoss 建议使用 表 5.65 和 表 5.66 中提到的保险丝, 以便在 内部故障时为维修人员或其它设备提供保护。变频器针对电动机输出端的短路现象提供了全面的短路保护。

#### 过电流保护:

5 5

避免因电缆过热而导致的火灾危险,根据国家规定提供过流保护。变频器提供了内部过电流保护,该功能可用于上游的过 载保护(不适用于 UL 应用)。请参阅 *4-18 电流极限*。保险丝必须能够对最大可提供 100,000 Arms(对称)、500 V/600 V 的电路起到保护作用。

# 5.2.10 熔断器规格

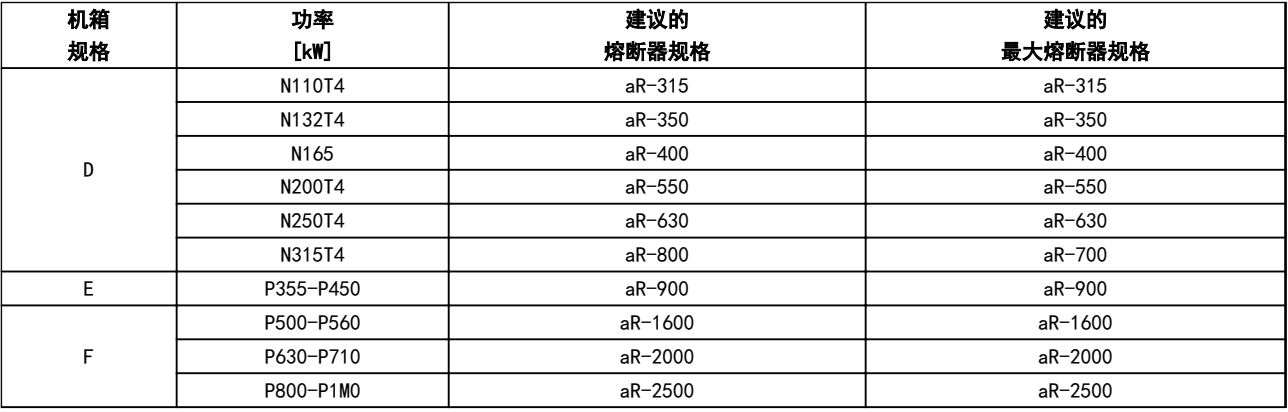

#### 表 5.65 380-480 V,熔断器建议, 机架规格 D、E 和 F

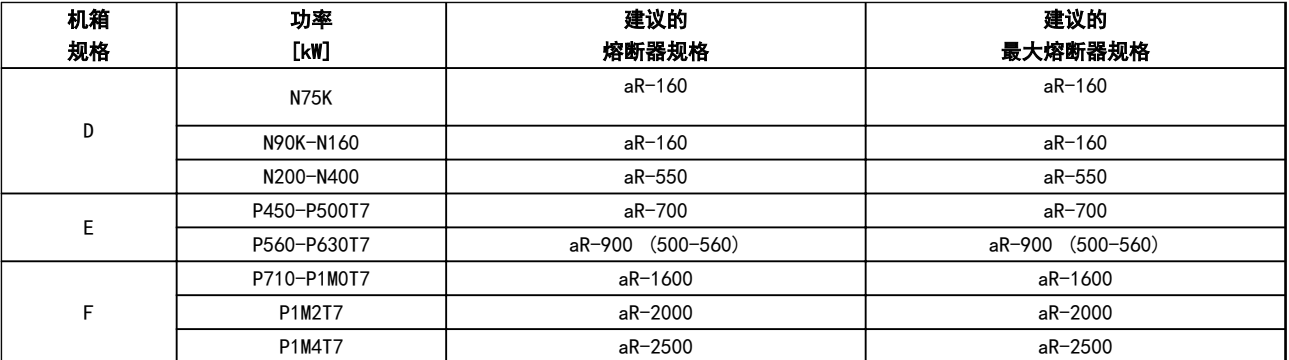

表 5.66 525-690 V,熔断器建议, 机架规格 D、E 和 F

Danfoss

# 5.2.11 控制端子

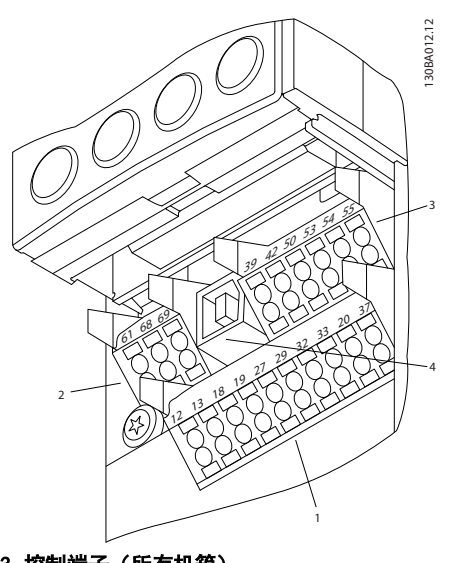

图 5.83 控制端子(所有机箱)

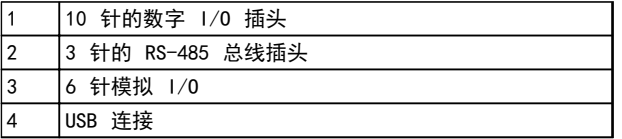

# 表 5.67 图 5.83 的图例

# 5.2.12 控制电缆端子

#### 将电缆安装到端子上:

- 1. 剥去 9-10 mm 的绝缘层。
- 2. 将螺丝刀(最大 0.4 x 2.5 mm)插入方孔中。
- 3. 将电缆插入相邻的圆孔中。
- 4. 抽出螺丝刀。此时,电缆已安装到端子上。

控制电缆转矩值为 0.5-0.6 Nm (5 in-lbs.)

#### 从端子上拆下电缆:

- 1. 将螺丝刀1) 插入方孔中。
- 2. 拔出电缆。

#### 控制端子的接线

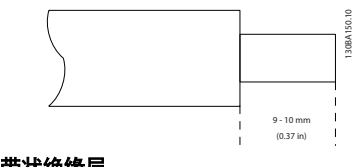

图 5.84 带状绝缘层

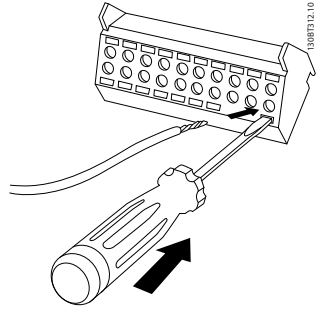

图 5.85 插入螺丝刀和电缆

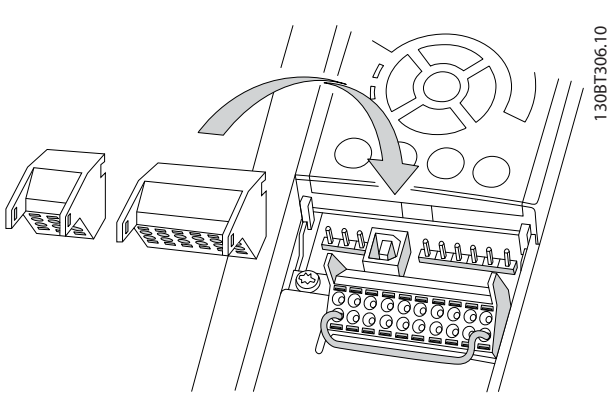

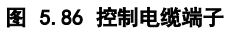

# 5.2.13 基本接线示例

- 1. 将附件包中的端子安装到变频器的正面。
- 2. 将端子 18 和 27 连接到 +24 V ( 端 子 12/13)

#### 默认设置:

18 = 自锁启动

27 = 停止反逻辑

130BA156.12

130BA156.12

<span id="page-135-0"></span>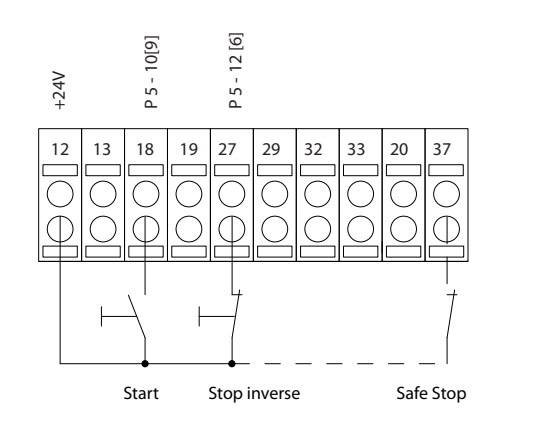

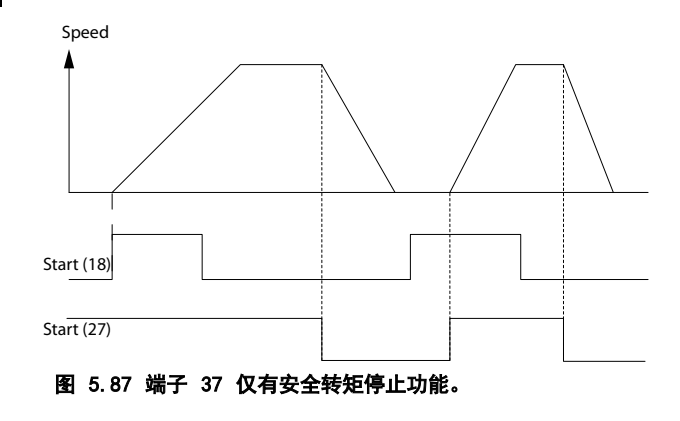

# 5.2.14 电气安装,控制电缆

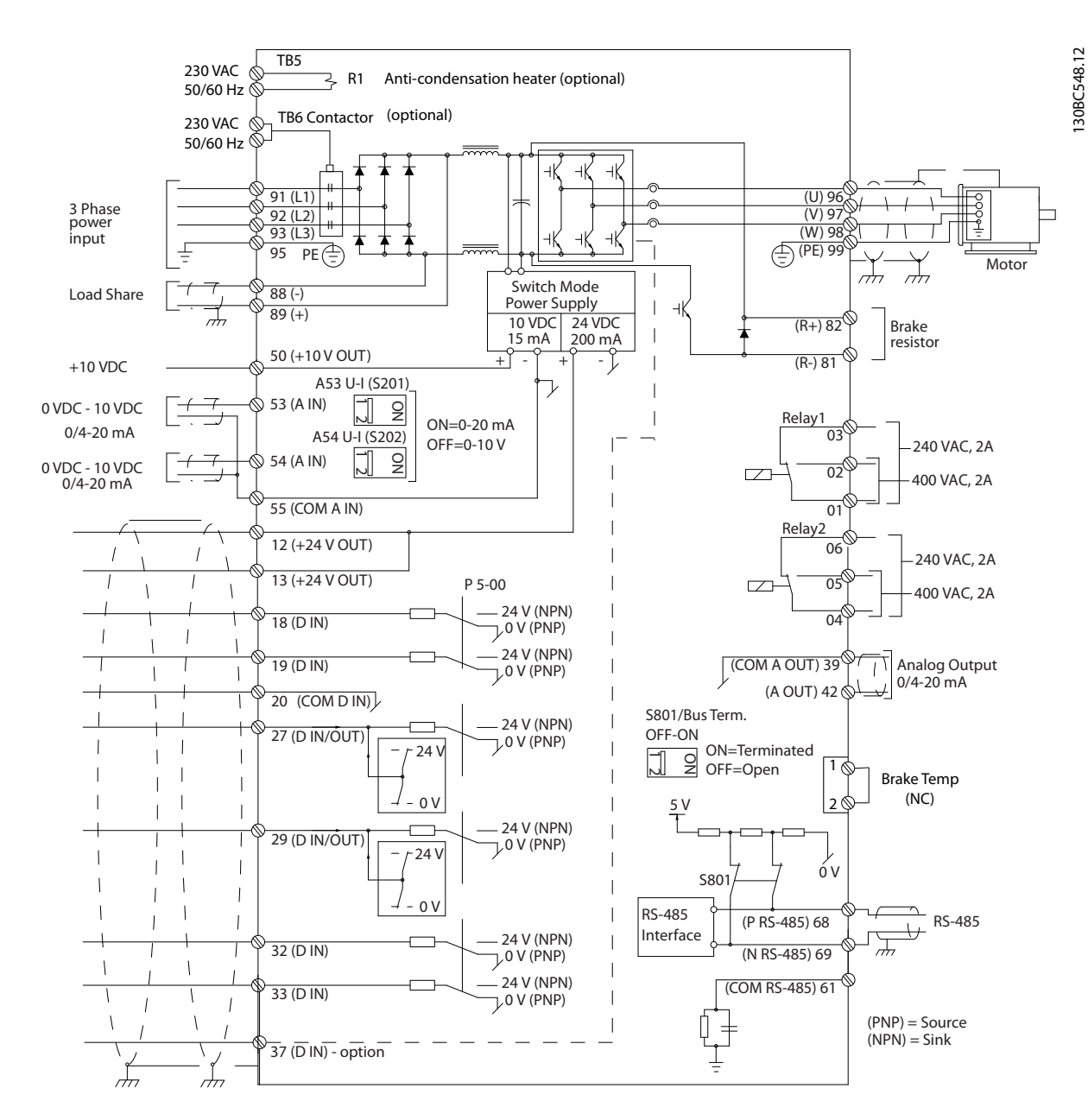

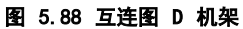

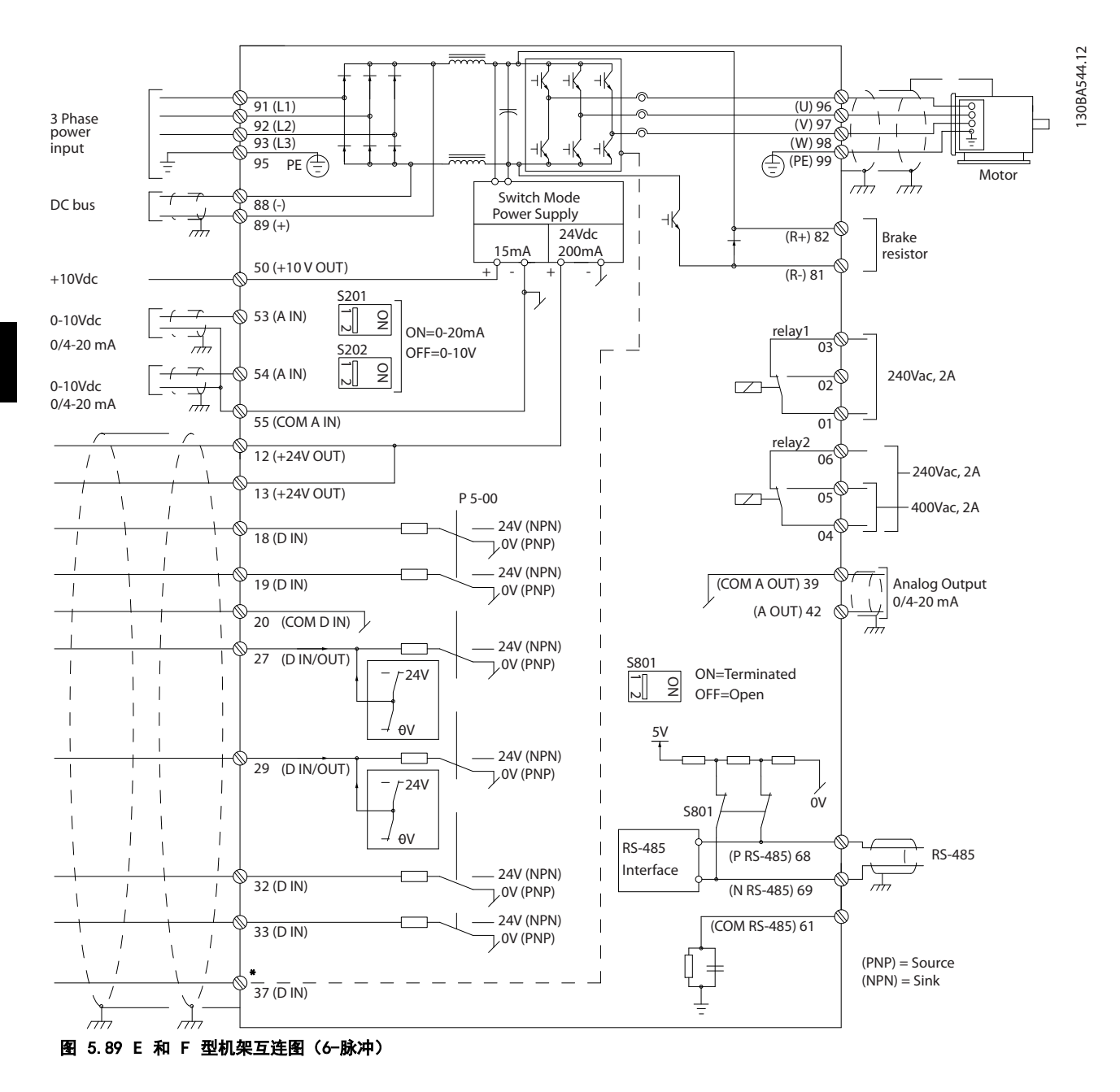

\*安全转矩停止 (STO) 输入仅有 STO 功能

由于主电源线的噪声,过长的控制电缆和模拟信号有时会 形成 50/60 Hz 的接地环路。

如果发生这种情况,请撕开屏蔽丝网或在屏蔽丝网与机架 之间插入一个 100 nF 的电容。

数字和模拟的输入输出必须分别连接到公共输入端(端子 20、55、39),以避免来自这两个组的接地电流影响其他 组。例如,打开数字输入会干扰模拟输入信号。

# 注意

# 控制电缆必须带有屏蔽。

使用附件包中的线夹将屏蔽丝网连接到控制电缆的变频器 去耦板上。

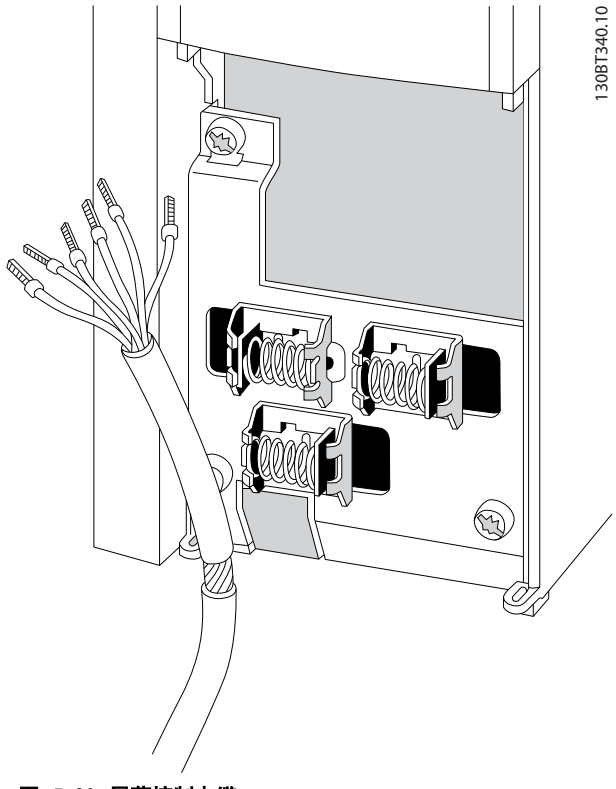

图 5.90 屏蔽控制电缆

5 5

Danfoss

# 5.2.15 12 脉冲控制电缆

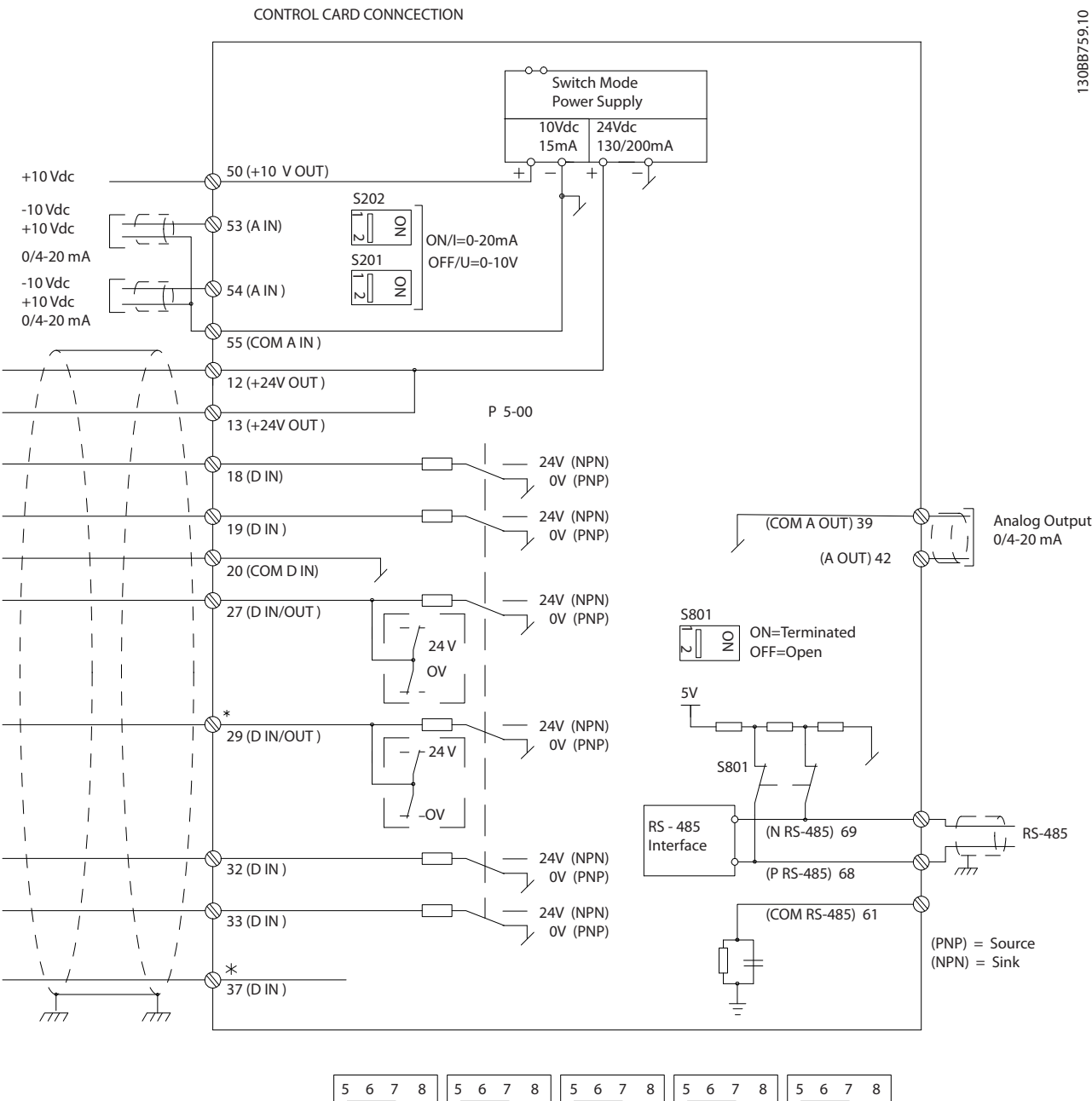

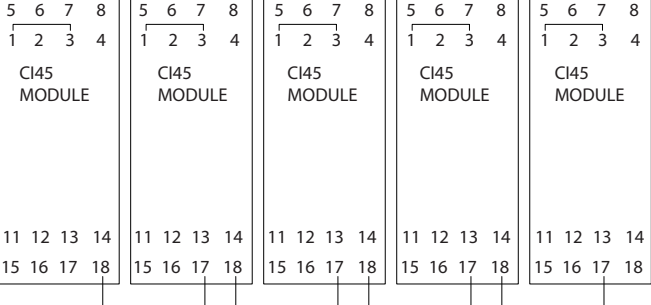

#### 图 5.91 控制电缆原理图

#### MG16C141 - Rev. 2014-01-13 139

L1 L2  $\vert$  L1 L2

 $(102)$   $(103)$ 

 $\boxed{100}$   $\boxed{101}$ 

#### 表 5.68 端子的 F 机架数量

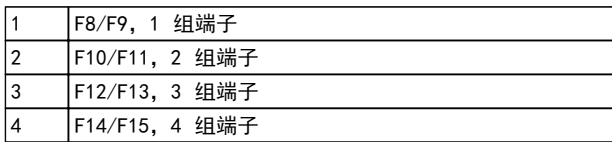

MCB 113 PIN X45/2 MCB 113 PIN X45/3

MCB 112 PIN 1 MCB 112 PIN 2

MCB 113 PIN X45/4 **AUX FAN** AUX FAN

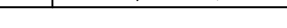

图 5.92 不带选件的电气端子

 $\begin{pmatrix} 61 \end{pmatrix}$  $\binom{6}{2}$  $\widehat{63}$  $\sim$  $\sqrt{91}$ 

TB7

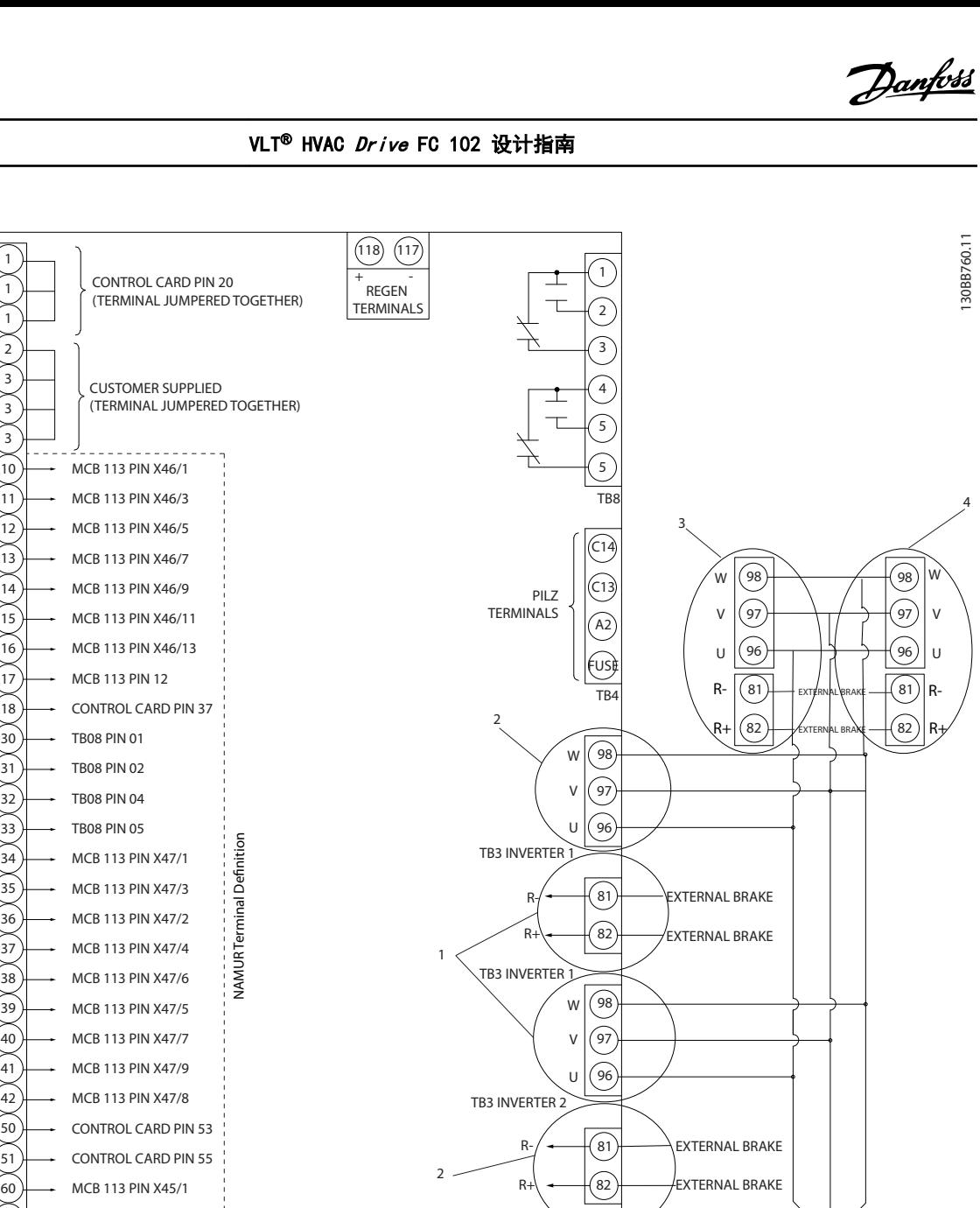

TB3 INVERTER 2

CUSTOMER SUPPLIED 24V RET.

CUSTOMER SUPPLIED 24V

5 5

130BB760.11

130BT106.10

端子 37 是用于安全转矩停止的输入端子。有关安全转矩 停止的安装说明,请参考 [章 2.6 安全关闭转矩](#page-16-0)。

#### 控制端子的输入极性

PNP (Source)

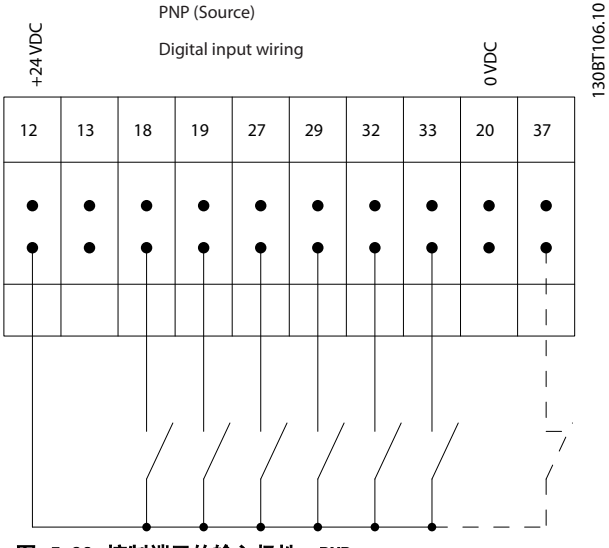

图 5.93 控制端子的输入极性,PNP

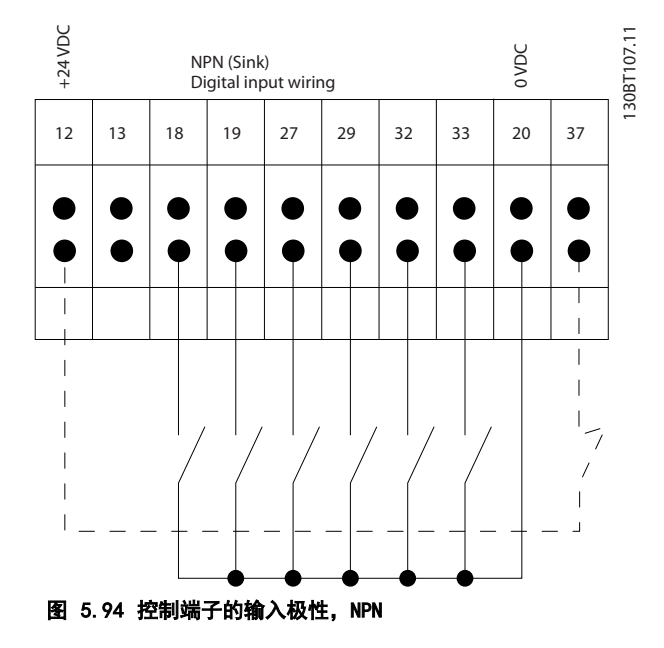

## 5.2.16 开关 S201、S202 和 S801

开关 S201 (A53) 和 S202 (A54) 分别用于选择模拟输 入端子 53 和 54 的电流配置 (0 到 20 mA) 或电压配 置(-10 到 10 V)。

开关 S801 (BUS TER.) 可用于端接 RS-485 端口(端子 68 和 69)。 请参阅 [图 5.87](#page-135-0) 默认设置:

S201 (A53) = OFF(电压输入)

S202 (A54) = OFF(电压输入)

S801(总线端接) = 关

# 注意

#### 仅在断电时更改开关位置。

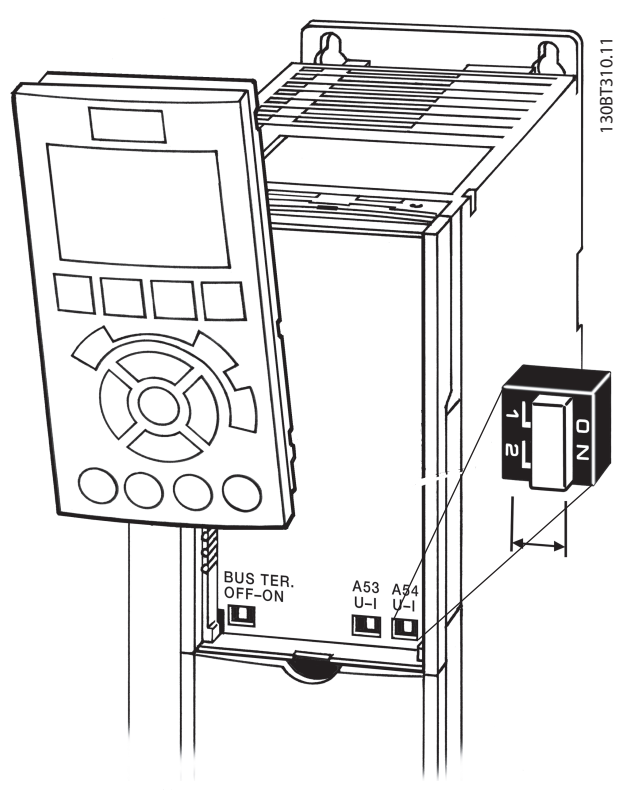

图 5.95 开关位置

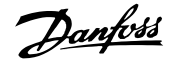

# 5.3 最终设置和测试

操作变频器之前,对系统进行最终测试:

- 1. 定位 电动机铭牌,以确定电动机是星形 (Y) 还 是三角形 (Δ) 连接。
- 2. 在参数列表中输入电动机铭牌数据。按 [QUICK MENU](快捷菜单)键,并选择"Q2 快捷设 置",访问此列表。请参阅 表 5.69。

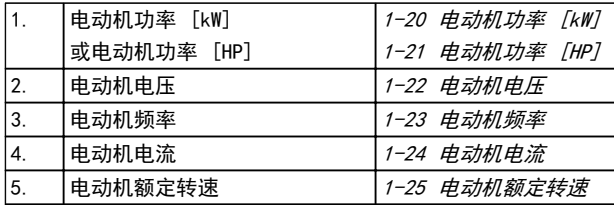

#### 表 5.69 快捷设置参数

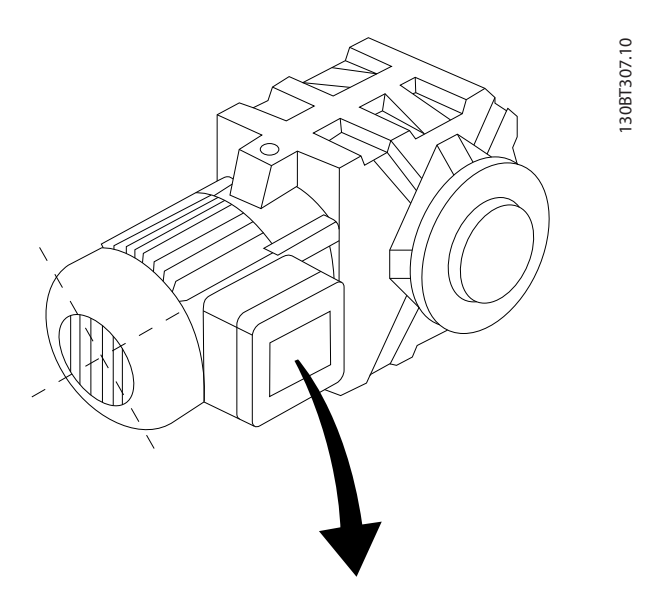

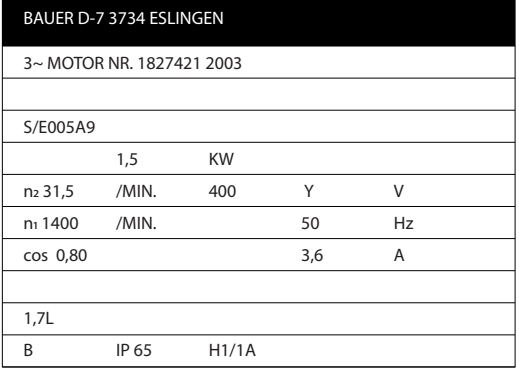

#### 图 5.96 电动机铭牌

- 3. 电动机自适应 (AMA) 功能可确保最佳性能。
- a. 将端子 27 连接到端子 12, 或将 5-12 *端子* 27 数字输入 设为"无功能" (5-12 端子 27 数字输入 [0])。
- b. 激活 AMA 1-29 自动电动机调整 (AMA)。
- c. 选择运行完整或精简的 AMA。如果安装了 LC 滤 波器,则只能运行简化 AMA,否则请在 AMA 过 程中移除 LC 滤波器。
- d. 按 [OK](确定)。显示屏显示"点按 [Hand on](手动启动)开始"。
- e. 按 [Hand On](手动启动)。一个进度条表明了 是否正在运行 AMA。
- f. 按 [Off](停止)– 变频器将进入报警模式, 显示器显示 AMA 已被用户终止。

#### 停止正在运行的 AMA

#### AMA 成功执行

- **•** 显示屏显示"按 [确定] 完成 AMA"。
- **•** 按 [OK](确定)退出 AMA 状态。

#### AMA 执行不成功

- **•** 变频器进入报警模式。关于报警的说明,请参阅 [章 8.6 故障诊断](#page-196-0)。
- **•** 报警记录中的"报告值"显示了 AMA 过程在变 频器进入报警模式之前最后执行的测量操作。这 些报警的编号以及有关说明有助于进行疑难解 答。与 Danfoss 服务人员联系时,请务必提供 编号和报警说明。

AMA 执行不成功,通常是因为电动机铭牌数据登记有误, 或者是电动机与变频器之间的功率规格相差过大造成的。

#### 设置需要的速度极限和加减速时间。

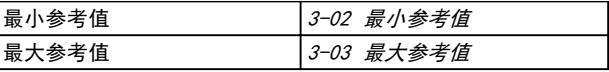

#### 表 5.70 参考值参数

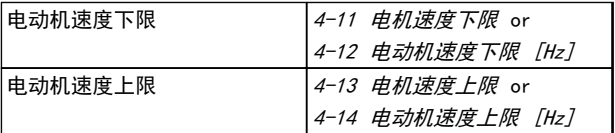

#### 表 5.71 速度极限

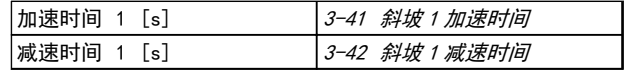

#### 表 5.72 加减速时间

# 5.4 附加连接

# 5.4.1 主电源断路器

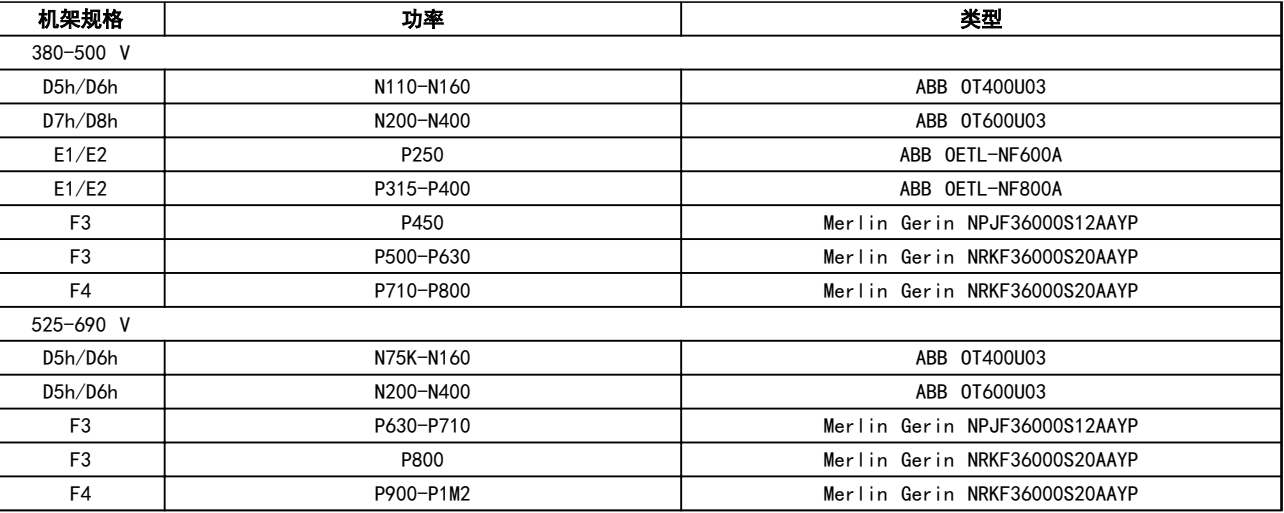

# 表 5.73 主电源断路器,D、E 和 F 机架变频器

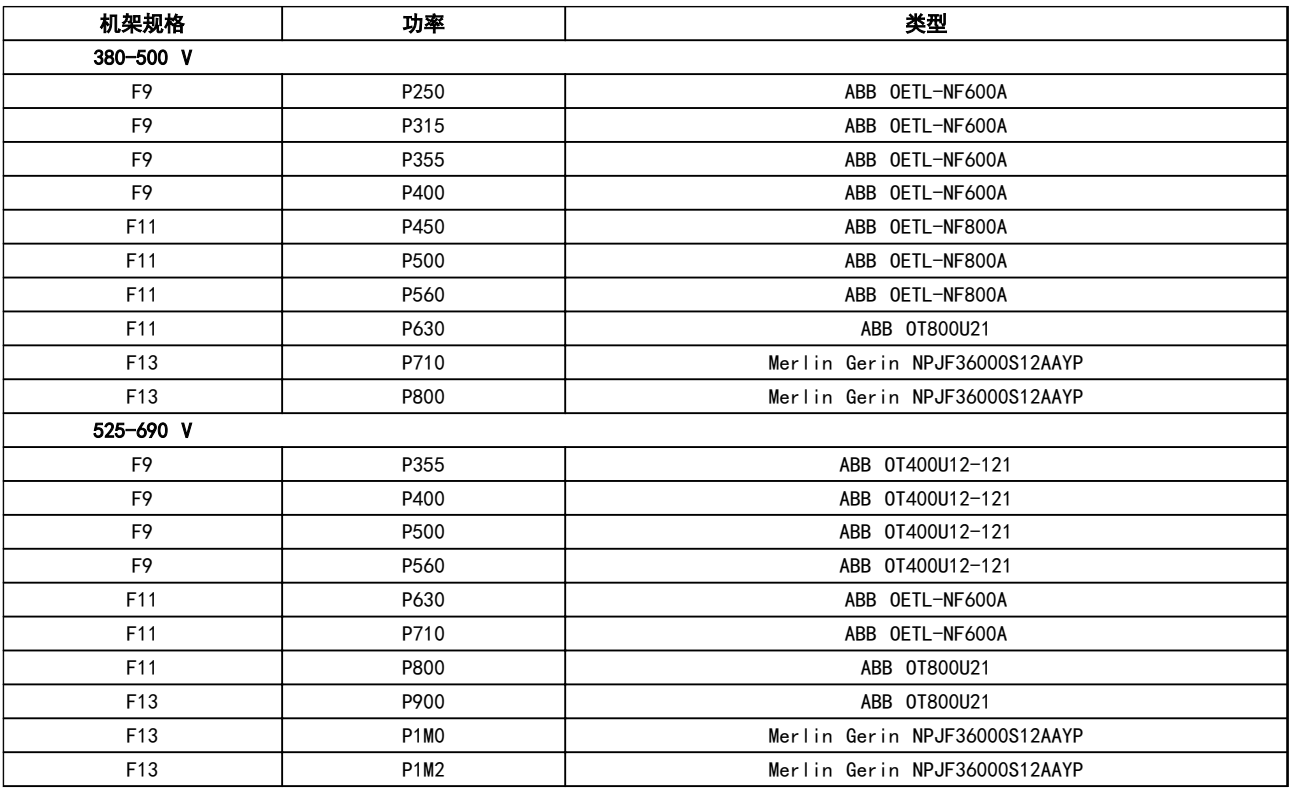

表 5.74 主电源断路器 — 12 脉冲变频器
# 5.4.2 断路器

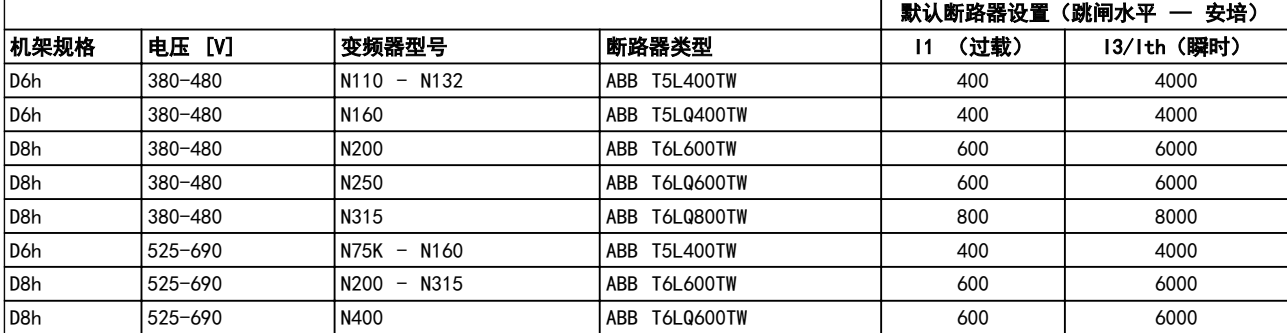

#### 表 5.75 D 机架断路器

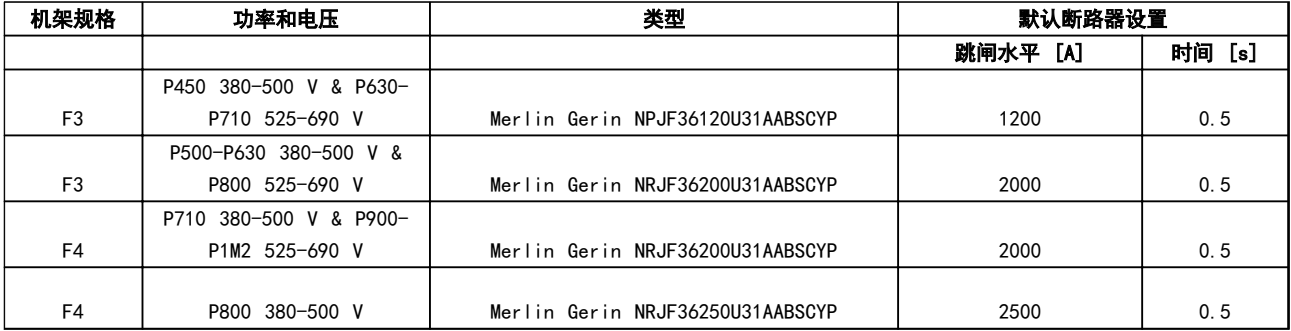

#### 表 5.76 F 机架断路器

# 5.4.3 主电源接触器

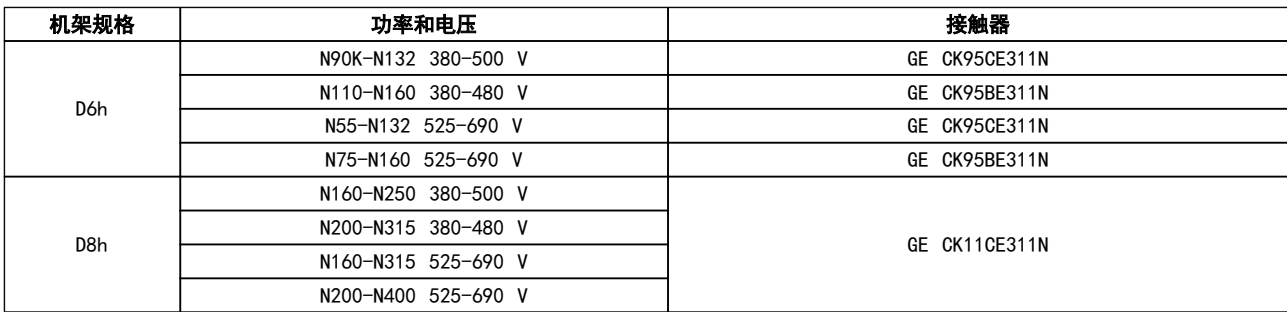

### 表 5.77 D 机架接触器

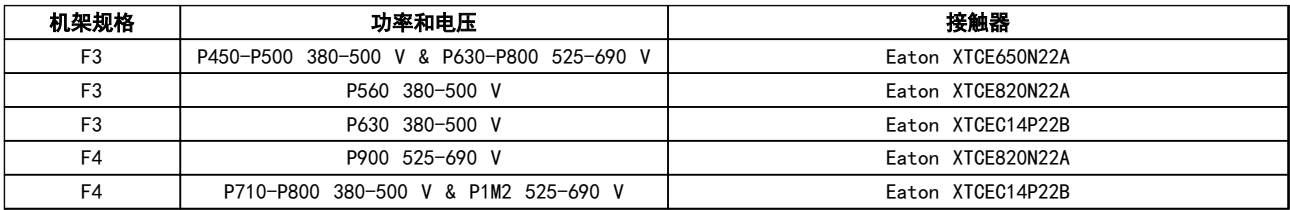

# 表 5.78 F 机架接触器

注意

客户需要为主电源接触器提供 230V 电源。

5 5

Danfoss

# 5.4.4 制动电阻器温度开关

转矩: 0.5-0.6 Nm (5 in-lbs) 螺钉尺寸: M3

该输入可用于监测外接制动电阻器的温度。如果 104 和 106 之间的输入确立,变频器在发出警告/报警 27 "制动 IGBT"后跳闸。如果 104 和 105 之间的连接闭合,变频 器在发出警告/报警 27 "制动 IGBT"后跳闸。 安装 KLIXON 开关, 它处于"常闭"位置。如果未使用此 功能,将 106 和 104 同时短路。 常闭: 104-106(出厂时安装有跳线) 常开: 104-105

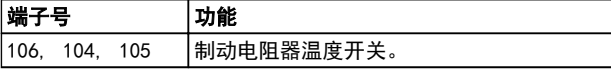

表 5.79 制动电阻器温度开关的端子

# 注意

#### 如果制动电阻器的温度过高并且热控开关断开了,则变频 器停止制动。电动机开始惯性运动。

### 5.4.5 外部风扇电源

当用直流电源为变频器供电,或者风扇必须使用独立电源 来工作时,可以采用外接电源。外部电源将被连接到功率 卡。

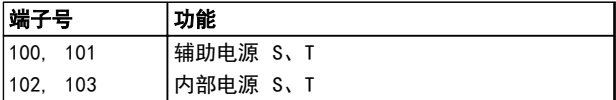

#### 表 5.80 外部风扇电源端子

功率卡上的连接器为冷却风扇提供了线电压连接。出厂时 安装的风扇由一条公共的交流线路供电(100 和 102 以 及 101 和 103 之间的跳线)。如果需要外部电源,则应 取下跳线,并将电源连接到端子 100 和 101。使用 5 安熔断器提供保护。在 UL 应用中,使用 LittelFuse KLK-5 或与此等价的保险。

## 5.4.6 继电器输出 D 机架

#### 继电器 1

- **•** 端子 01: 通用
- **•** 端子 02: 常开 400 V AC
- **•** 端子 03: 常闭 240 V AC

#### 继电器 2

- **•** 端子 04: 通用
- **•** 端子 05: 常开 400 V AC
- **•** 端子 06: 常闭 240 V AC

继电器 1 和继电器 2 在 5-40 继电器功能、5-41 继电 器打开延时 和 5-42 继电器关闭延时 中设置。

其他继电器输出使用选件模块 MCB 105。

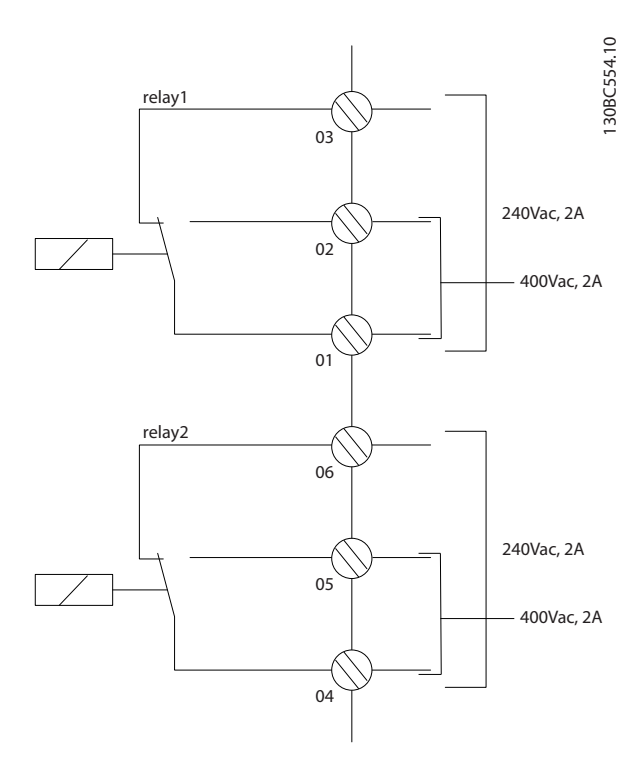

#### 图 5.97 D 型机架附加继电器输出

# 5.4.7 E & F 型机架继电器输出

# 继电器 1

- **•** 端子 01: 通用
- **•** 端子 02: 常开 240 V AC
- **•** 端子 03: 常闭 240 V AC

#### 继电器 2

- **•** 端子 04: 通用
- **•** 端子 05: 常开 400 V AC
- **•** 端子 06: 常闭 240 V AC

继电器 1 和继电器 2 在 5-40 继电器功能、5-41 继电 器打开延时 和 5-42 继电器关闭延时 中设置。

其他继电器输出使用选件模块 MCB 105。

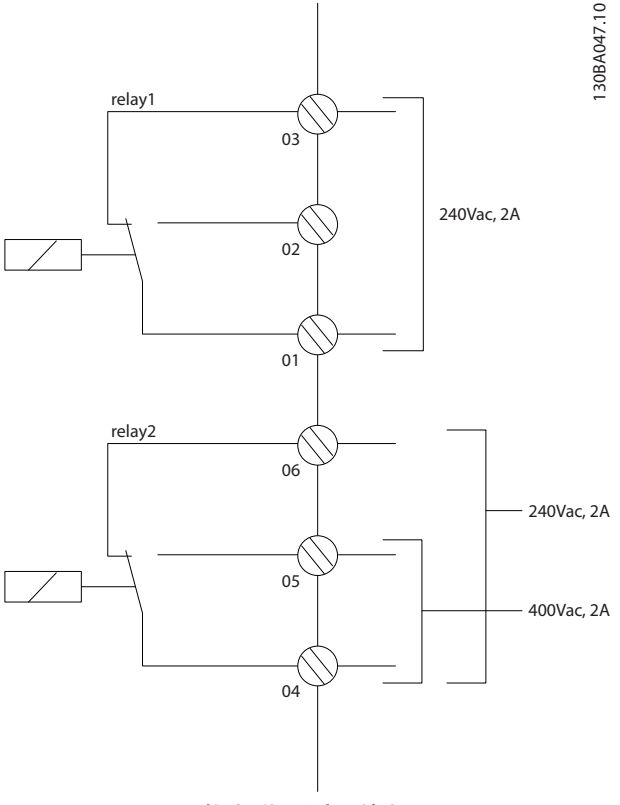

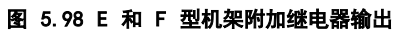

# 5.4.8 电动机并联

变频器可控制多台并联的电动机。电动机的总电流消耗不 得超过变频器的额定输出电流 IINV。

当电动机并联时,不能使用 1-29 自动电动机调整 (AMA)。

小功率电动机的定子电阻相对较高,这可能导致启动时出 现问题以及低 RPM 值。

在具有并联电动机的系统中,不能将变频器的电子热敏 ETR 用作单个电动机的电动机保护。请为电动机提供进一 步的保护,例如,在每个电动机或单个热敏继电器中使用 热敏电阻。(不宜使用电流断路器作为保护装置)。

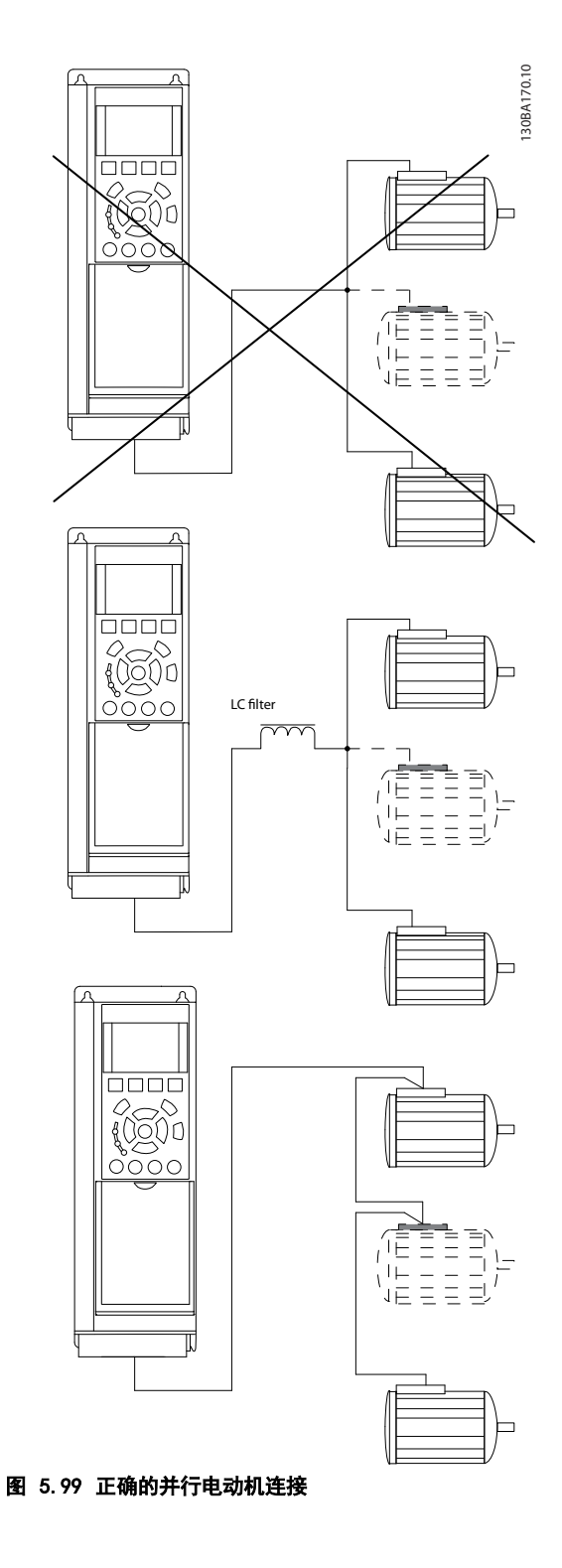

175HA036.11

75HA036.11

## 5.4.9 电动机旋转方向

默认设置下的旋转方向为顺时针方向旋转,此时的变频器 输出端按照下述方式连接。

端子 96 连接到 U 相 端子 97 连接到 V 相 端子 98 连接到 W 相

通过调换电动机的两个相位,可以改变电动机旋转方向。

电动机旋转检查可使用 1-28 电动机旋转检查, 按照该屏 幕中显示的步骤执行。

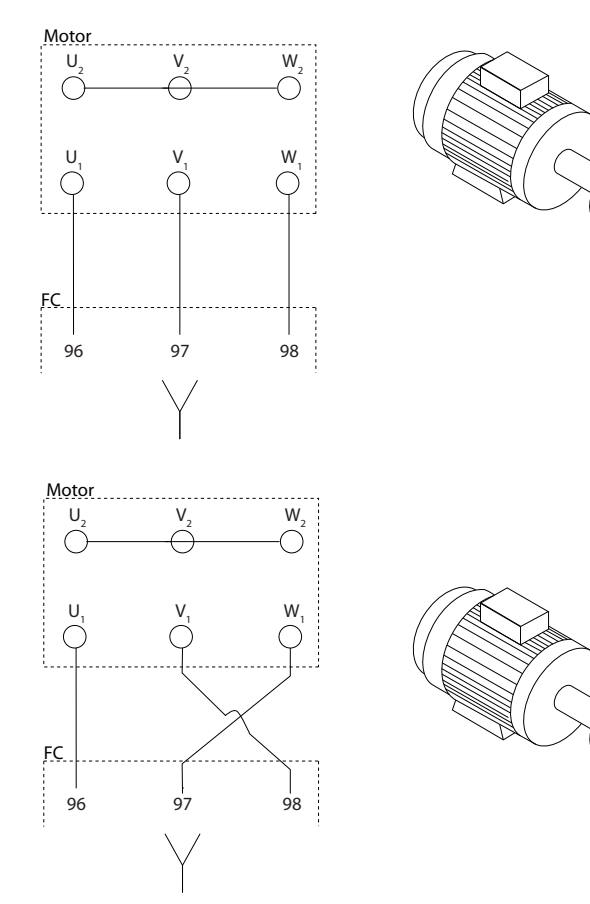

图 5.100 更改电动机旋转情况

变频器中的电子热敏继电器已通过 UL 认证,可用于保护 单台电动机。为此, 需将 1-90 电动机热保护 设为 ETR 跳闸,并且将 1-24 电动机电流 设为电动机的额定电流 (参阅电动机铭牌)。

对于电动机热保护,还可以使用 MCB 112 PTC 热敏电阻 卡选件。该卡通过 ATEX 认证,可以保护那些位于存在爆 炸危险的区域(区域 1/21 和区域 2/22)中的电动机。 当 1-90 电动机热保护 被设为 [20] ATEX ETR, 并且采 用 MCB 112 时, 可以控制位于存在爆炸危险的区域中的 Ex-e 电动机。有关如何设置变频器以实现 Ex-e 电动机 的安全工作的详细信息,请查阅编程指南。

# 5.4.10 电动机绝缘

如果电动机电缆长度 ≤ 在 [章 8 一般规范和疑难解答](#page-179-0) 中列出的最大电缆长度,建议的电动机绝缘额定值在  $\bar{x}$  5.81 中。因为电动机电缆中的输电线路效应, 峰值电 压可达到直流回路电压的两倍,主电源电压的 2.8 倍。 如果电动机的额定绝缘等级较低,则使用 du/dt 或正弦 波滤波器。

Danfoss

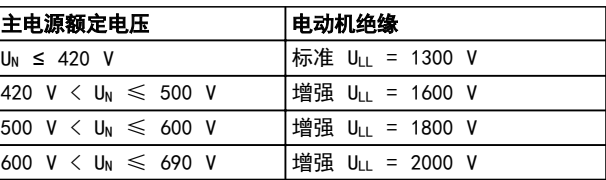

#### 表 5.81 各种额定主电源电压时的电动机绝缘

# 5.4.11 电动机轴承电流

对于额定功率为 110 kW 或更高功率的电动机, 如果要用 变频器来控制它们的话,请使用 NDE(非驱动端)绝缘轴 承,以排除由于电动机的物理规格所导致的轴承电流循 环。为了尽量减小 DE(驱动端)轴承和轴的电流,需要 将变频器、电动机、从动机适当接地,并且将电动机与从 动机之间的连接也接地。尽管轴承电流导致故障的可能性 很低,如果发生,请使用下列补救措施。

#### 标准的抑制策略

- **•** 使用绝缘型轴承
- **•** 执行严格的安装规程

确保电动机和负载电动机已校准

严格遵循 EMC 安装准则

增强 PE,从而使 PE 的高频阻抗低于输入功率 导线

用屏蔽电缆在电动机和变频器之间建立良好的高 频连接,它在电动机和变频器之间具有 360° 连 接

确保变频器与建筑之间的接地阻抗低于机器的接 地阻抗。在电动机与负载电动机之间直接接地

- **•** 涂抹导电的润滑脂
- **•** 尽量确保线路电压与接地平衡。这对于 IT、 TT、TN-CS 或接地脚系统来说可能有些困难。
- **•** 使用电动机厂商建议的绝缘型轴承

# 注意

#### 优秀电动机厂商在提供这个规格的电动机时通常会标配这 些措施。

如果这些措施都不奏效,请咨询厂家。 如果需要,在咨询 Danfoss 之后:

- **•** 降低 IGBT 开关频率
- **•** 调节逆变器波形,60° 和 SFAVM

- **•** 安装轴接地系统或在电动机和负载之间采用绝缘 的接头
- 如有可能,请使用最小速度设置
- **•** 使用 dU/dt 滤波器或正弦滤波器
- 5.5 其他连接 安装
- 5.5.1 RS-485 总线连接

借助 RS-485 标准接口可将一个或多个变频器连接到控制 器(或主站)。端子 68 与 P 信号端子 (TX+, RX+) 相 连,端子 69 与 N 信号端子 (TX-,RX-) 相连。

如果要将多个变频器连接到某个主站,请使用并联连接。

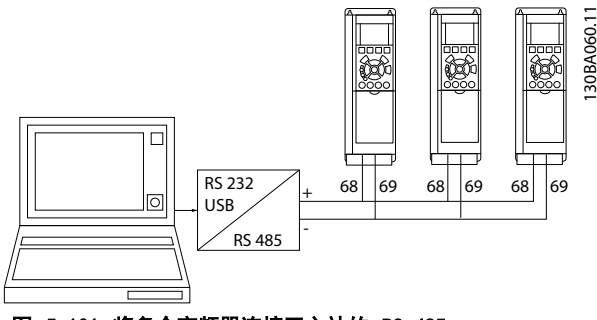

图 5.101 将多个变频器连接至主站的 RS-485

为了避免屏蔽丝网中出现电势均衡电流,请通过端子 61 (该端子经过 RC 回路与机架连接)将电缆屏蔽丝网接 地。

有关符合 EMC 要求的安装, 请参考*[章 5.7 符合 EMC 规](#page-149-0)* [法的安装](#page-149-0)。

#### 总线端接

必须通过电阻器网络在 RS-485 总线两端端接。请将控制 卡上的开关 S801 设为"开"。 有关详细信息,请参阅 [章 5.2.16 开关 S201、S202 和](#page-141-0) [S801](#page-141-0)。

通讯协议必须设为 8-30 协议。

5.5.2 如何将 PC 连接到变频器

若要从 PC 控制或设置变频器,请安装基于 PC 的配置工 具 MCT 10 设置软件。 可通过标准的(主机/设备)USB 电缆或 RS-485 接口来 连接 PC, 请参阅 章 5.5.1 RS-485 总线连接。

# 注意

USB 连接与供电电压 (PELV) 以及其它高电压端子之间都 是电绝缘的。USB 连接与保护接地相连。请仅使用绝缘的

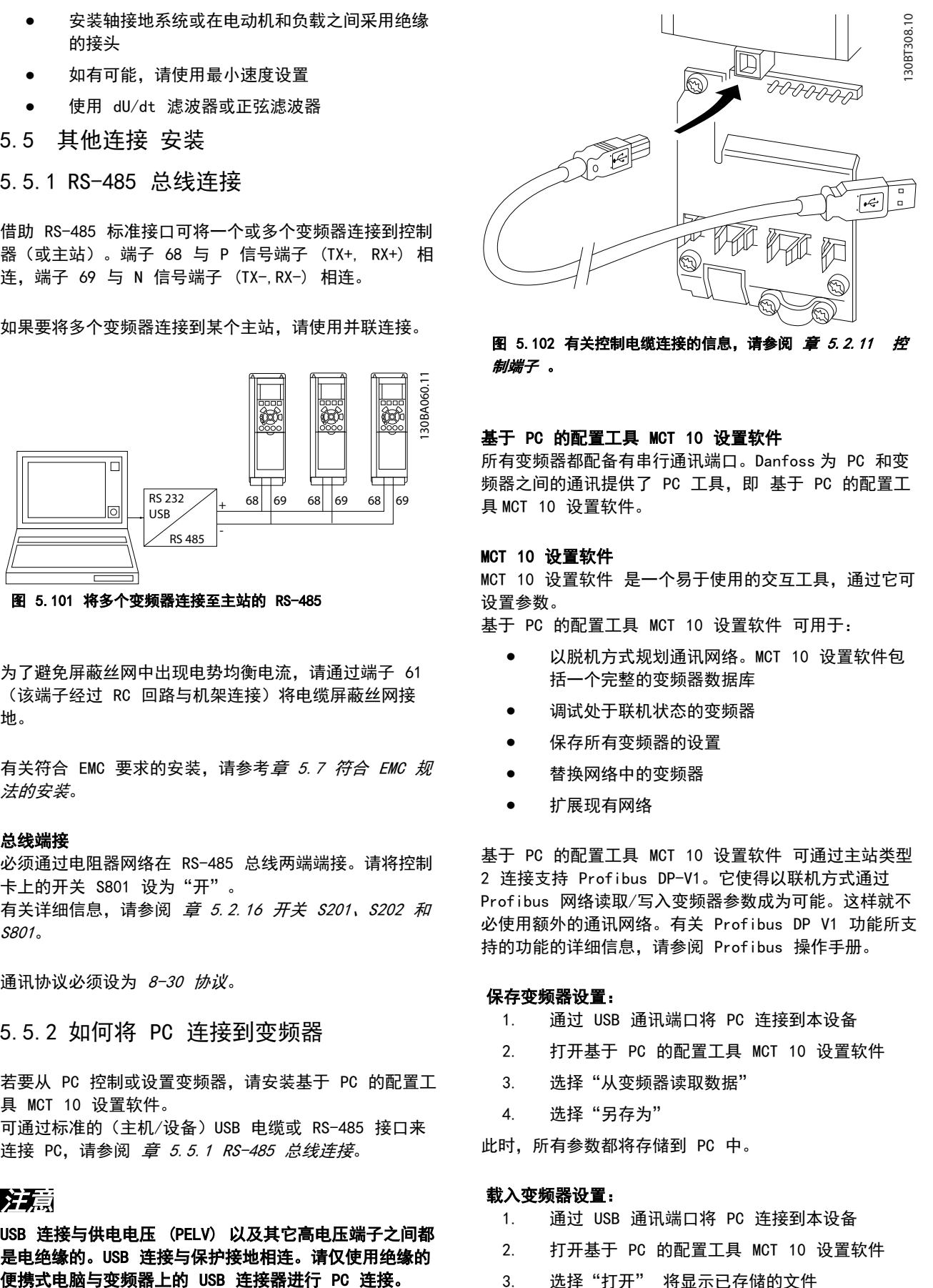

Danfoss

图 5.102 有关控制电缆连接的信息, 请参阅 [章 5.2.11 控](#page-134-0) [制端子](#page-134-0) 。

#### 基于 PC 的配置工具 MCT 10 设置软件

所有变频器都配备有串行通讯端口。Danfoss 为 PC 和变 频器之间的通讯提供了 PC 工具,即 基于 PC 的配置工 具 MCT 10 设置软件。

#### MCT 10 设置软件

MCT 10 设置软件 是一个易于使用的交互工具,通过它可 设置参数。

基于 PC 的配置工具 MCT 10 设置软件 可用于:

- **•** 以脱机方式规划通讯网络。MCT 10 设置软件包 括一个完整的变频器数据库
- **•** 调试处于联机状态的变频器
- **•** 保存所有变频器的设置
- **•** 替换网络中的变频器
- **•** 扩展现有网络

基于 PC 的配置工具 MCT 10 设置软件 可通过主站类型 2 连接支持 Profibus DP-V1。它使得以联机方式通过 Profibus 网络读取/写入变频器参数成为可能。这样就不 必使用额外的通讯网络。有关 Profibus DP V1 功能所支 持的功能的详细信息,请参阅 Profibus 操作手册。

#### 保存变频器设置:

- 1. 通过 USB 通讯端口将 PC 连接到本设备
- 2. 打开基于 PC 的配置工具 MCT 10 设置软件
- 3. 选择"从变频器读取数据"
- 4. 选择"另存为"

此时,所有参数都将存储到 PC 中。

#### 载入变频器设置:

- 1. 通过 USB 通讯端口将 PC 连接到本设备
- 2. 打开基于 PC 的配置工具 MCT 10 设置软件
- 3. 选择"打开" 将显示已存储的文件

5 5

## <span id="page-149-0"></span>4. 打开相应的文件

5. 选择"写入变频器"

这样就将所有参数设置传输到变频器中。

基于 PC 的配置工具 MCT 10 设置软件 备有单独手册。

#### 基于 PC 的配置工具 MCT 10 设置软件 的模块

软件包中含有下列模块:

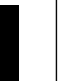

MCT 10 设置软件 设置参数 与变频器之间进行双向复制

记录和输出参数设置(包括图表)

#### 扩展 用户界面

预防性维护计划 时钟设置 定时操作编程 智能逻辑控制器设置

#### 表 5.82 MCT 10 模块

#### 订购号:

请使用订购号 130B1000,订购包括基于 PC 的配置工具 MCT 10 设置软件 的光盘。

5.5.3 MCT 31

用 MCT 31 谐波计算 PC 工具可以方便地估算具体应用 中的谐波失真。

#### 订购号:

请使用订购号 130B1031,订购包括 MCT 31 PC 工具的 光盘。

也可以从以下 Danfoss 网址下载 MCT 31: [www.danfoss.com/BusinessAreas/DrivesSolutions/](http://www.danfoss.com/BusinessAreas/DrivesSolutions/softwaredownload) [softwaredownload.](http://www.danfoss.com/BusinessAreas/DrivesSolutions/softwaredownload)

### 5.6 安全性

### 5.6.1 高压测试

通过将端子 U、V、W、L1、L2 和 L3 短路, 可执行高压测 试。在这个短接电路和机架之间施加直流电压(对于 380-500 V 变频器最高可达 2.15 kV,而对于 525-690 V 变频器最高可达 2.525 kV), 并且持续 1 秒钟。

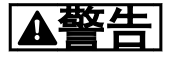

#### 如果泄漏电流过高,在对全套系统进行高压测试时应暂时 断开主电源与电动机的连接。

#### 5.6.2 安全接地

变频器泄漏电流较大,为符合 EN 50178 安全标准,必须 采取良好的接地措施。

Danfoss

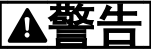

变频器的接地漏电流大于 3.5 mA。要确保接地电缆与地 线接头(端子 95)有良好的机械连接,电缆的横截面积 必须不小于 10 mm2, 或者包含 2 根单独终接的额定接地 线。

- 5.7 符合 EMC 规法的安装
- 5.7.1 电气安装 EMC 预防措施

要符合 EN 61800-3 主要环境,请遵守符合 EMC 的指导 原则。如果在 EN 61800-3 次要环境中安装,您可以不遵 守这些指导规则(但不建议这样做)。另请参阅以下段 落: [章 2.2 CE 标志](#page-15-0), [章 2.9 关于 EMC 的一般问题](#page-37-0) 和 [章 2.9.3 EMC 测试结果\(辐射\)](#page-39-0)

#### 可以确保电气安装符合 EMC 规范的优良工程实践:

- **•** 仅使用屏蔽/铠装电动机电缆和屏蔽/铠装控制电 缆。屏蔽丝网的最小覆盖面积应为 80%。采用金 属屏蔽丝网材料,通常为铜、铝、钢或铅。对主 电源电缆没有特殊要求。
- **•** 使用刚性金属线管进行安装时,不必使用带屏蔽 的电缆,但电动机电缆必须安装在与控制电缆和 主电源电缆不同的线管中。从变频器到电动机, 必须全程使用线管。柔性管道的 EMC 性能各不 相同。请与制造商联系以了解更多信息。
- **•** 将电动机电缆和控制电缆两端的屏蔽丝网/铠装 层/线管接地。在某些情况下,无法将屏蔽丝网两 端接地。在这些情况下,请在变频器上连接屏蔽 丝网。另请参阅 章 5.7.1 电气安装 - EMC 预防措施
- **•** 请不要以纽结方式(辫子状)终接屏蔽丝网/铠装 层。否则会增加屏蔽丝网的高频阻抗,从而降低 屏蔽丝网在高频下的有效性。使用低阻抗的电缆 夹或 EMC 电缆衬垫取而代之。
- **•** 尽可能避免在安装有变频器的机柜中使用非屏蔽/ 非铠装的电动机电缆或控制电缆。

让屏蔽丝网尽量靠近接头。

[图 5.103](#page-150-0) 显示了如何对 IP 20 变频器执行符合 EMC 规 范的电气安装。变频器安装在带有输出接触器的安装机柜 中,并与 PLC 相连(后者安装在单独的机柜中)。

如果不按照指导原则进行安装并且使用了非屏蔽的电缆和 控制线路,尽管可能符合安全性要求,但却不符合某些辐 射要求。

<span id="page-150-0"></span>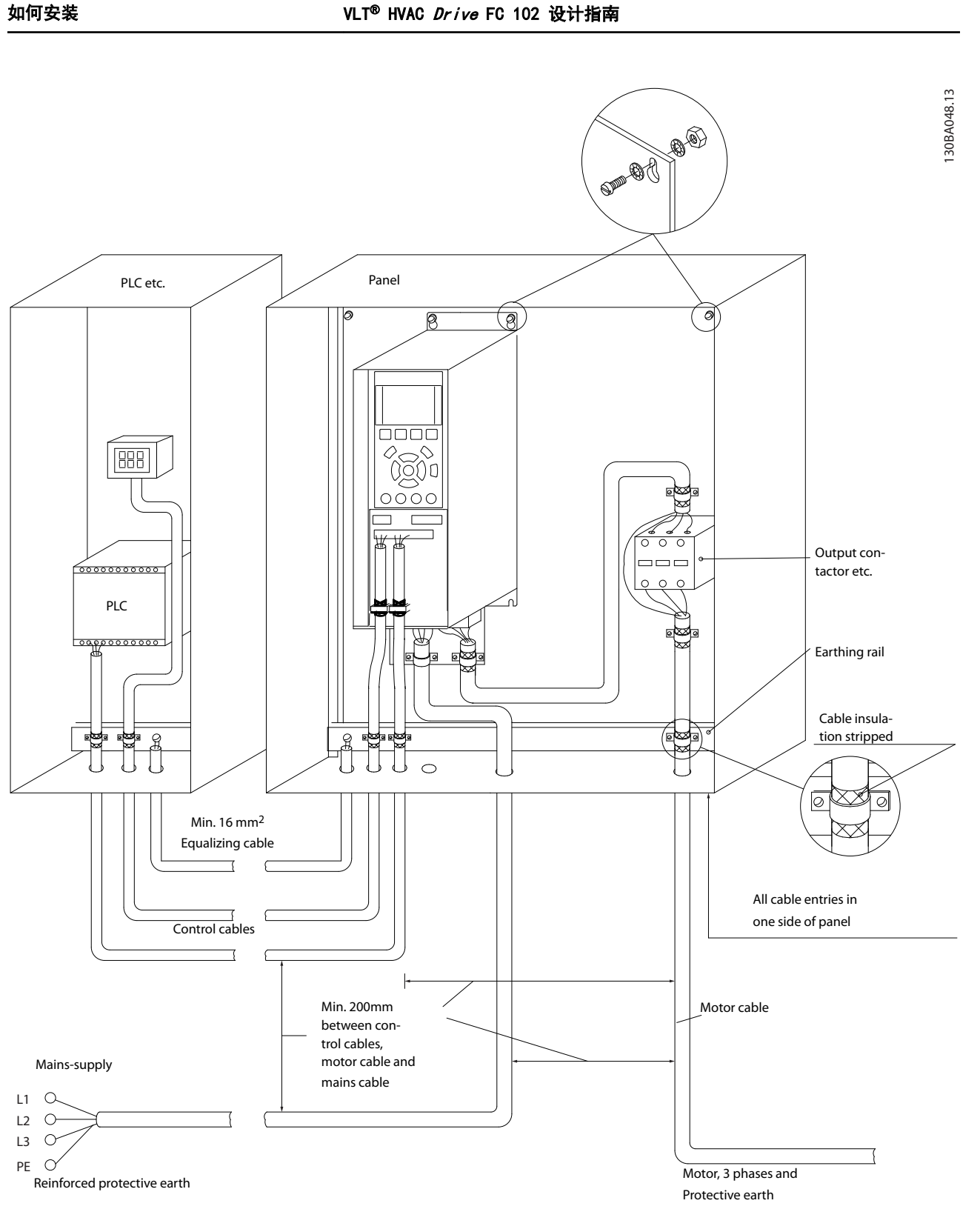

#### 图 5.103 在机柜中对变频器执行符合 EMC 规范的电气安装

5 5

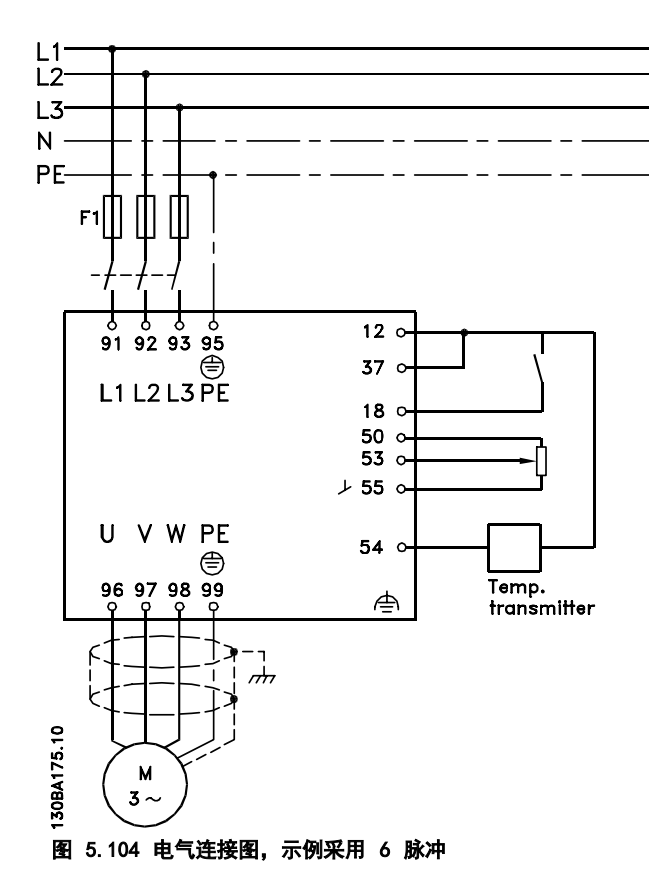

# 5.7.2 使用符合 EMC 规范的电缆

Danfoss 建议使用屏蔽/铠装电缆, 以优化控制电缆的 EMC 安全性并减少电动机电缆的 EMC 辐射。

电缆减少输入和输出的电噪声辐射的能力取决于传输阻抗 (ZT)。通常情况下,电缆的屏蔽丝网设计用于减少电噪声 的传输; 但传输阻抗 (ZT) 值较低的屏蔽丝网比传输阻 抗 (ZT) 较高的屏蔽丝网效果更好。

电缆制造商很少提供传输电阻 (ZT) 的详细说明, 但可以 通过评估电缆的物理设计对其传输阻抗 (ZT) 进行估算。

### 可通过以下方式评估传输阻抗 (ZT):

- **•** 屏蔽丝网材料的传导能力。
- **•** 屏蔽丝网导体之间的接触电阻。
- **•** 屏蔽丝网覆盖面积,即屏蔽丝网覆盖电缆的物理 面积(通常以百分比值表示)。
- **•** 交织型或纽结型屏蔽丝网类型。

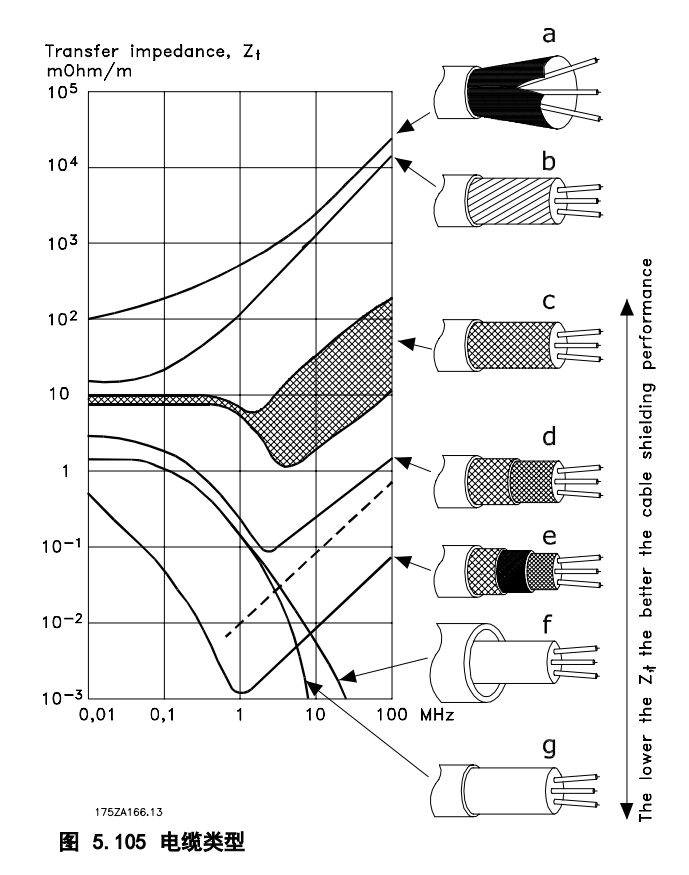

| a | 铝铠装铜线。                |
|---|-----------------------|
| b | 纽结铜线电缆或铠装钢丝电缆。        |
| c | 屏蔽丝网覆盖百分比不等的单层交织铜线。   |
|   | 这是 Danfoss 提供的标准参考电缆。 |
|   | 双层交织铜线。               |
| e | 带有磁性屏蔽/铠装中间层的双层交织铜线。  |
|   | 外罩铜管或钢管的电缆。           |
| g | 壁厚 1.1 mm 的铅电缆。       |

表 5.83 图 5.105 的图例

130BA051.11

c

e

# <span id="page-152-0"></span>5.7.3 屏蔽/铠装控制电缆接地

控制电缆必须为交织、屏蔽/铠装电缆,且屏蔽丝网的两端 必须通过电缆夹与变频器的金属机柜相连。图 5.106 显示 了正确的接地示例。

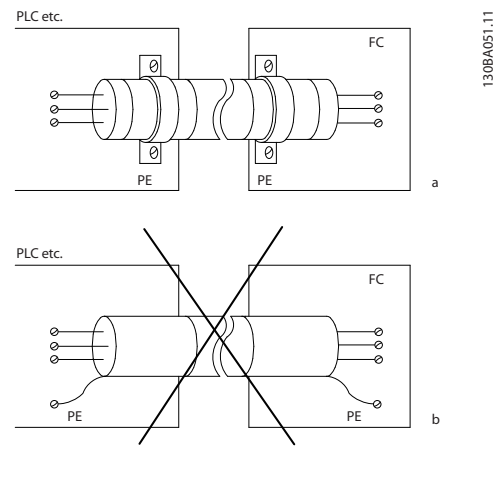

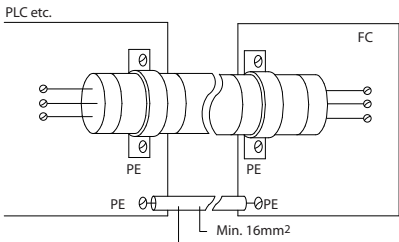

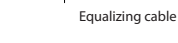

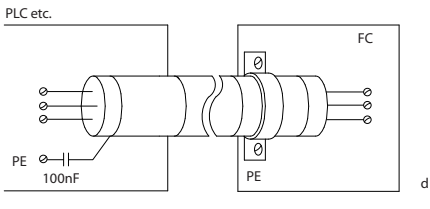

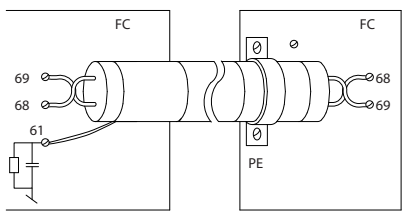

图 5.106 接地示例

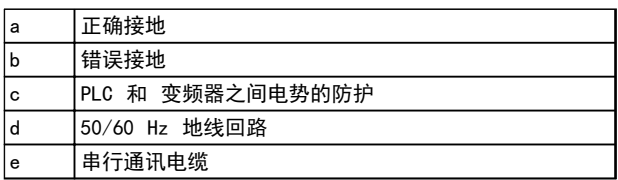

#### 表 5.84 图 5.106 的图例

# a. 正确接地

控制电缆和串行通讯电缆两端安装电缆夹,以保 证尽可能好的电气接触。

#### b. 错误接地 不要在电缆端部使用纽结(辫状)。否则会增加 屏蔽丝网在高频下的阻抗。

#### c. PLC 和 变频器之间电势的防护

如果变频器和 PLC (等) 之间的大地电势不 同,可能产生干扰整个系统的电噪声。在控制电 缆旁边安装一条等势电缆。该电缆最小横截面 积: 16 mm <sup>2</sup>.

## d. 50/60 Hz 地线回路

使用很长的控制电缆有时可形成 50/60 Hz 的地 线回路。在屏蔽丝网的一端和地线之间连接一个 100nF 的电容器(接头应尽可能短)。

#### e. 串行通讯电缆

两台变频器之间产生的低频噪音电流可通过将屏 蔽丝网的一端与端子 61 相连加以消除。该端子 通过一个内部 RC 回路与地线相连。使用双绞电 缆可降低导体之间的差模干扰。

## 5.8 漏电断路器

根据地方安全法规,请使用 RCD 继电器、多重保护接地 或接地作为附加保护。

如果发生接地故障,在故障电流中可能产生直流成分。 如果使用 RCD 继电器,请遵守地方法规的要求。继电器 必须适于保护具有桥式整流电路的 3 相设备,并在上电 瞬间对地泄漏电流。\*有关详细信息, 请参阅*[章 2.11 接](#page-42-0)* [地漏电电流](#page-42-0)

5 5

# 6 应用示例

6.1.1 启动/停止

端子 18 = 启动/停止,5-10 端子 18 数字输入 [8] 启 动 端子 27 = 无运行, 5-12 端子 27 数字输入 [0] 无运 行(默认值为反向惯性)

> 5-10 端子 18 数字输入 = 启动 (默认设置) 5-12 端子 27 数字输入 = 惯性停止反逻辑 (默认设置)

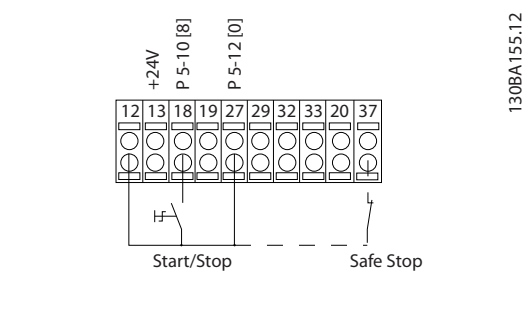

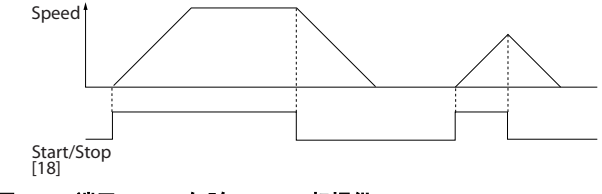

- 图 6.1 端子 37: 仅随 STO 一起提供
- 6.1.2 脉冲启动/停止

端子 18 = 启动/停止, 5-10 端子 18 数字输入 [9] 自 锁启动 端子 27= 停止 5-12 端子 27 数字输入 [6] 停止反逻 辑

> 5-10 端子 18 数字输入 = 自锁启动 5-12 端子 27 数字输入 = 停止反逻辑

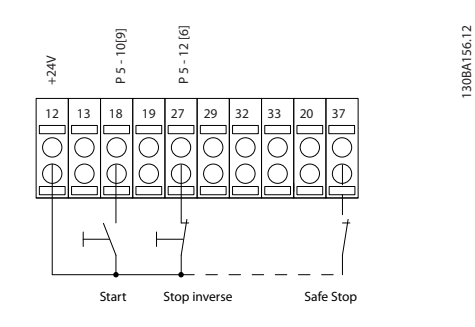

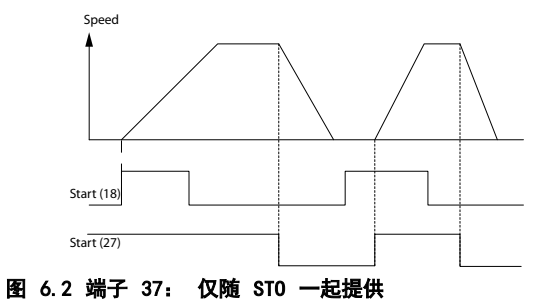

6.1.3 电位计参考值

电位计的电压参考值。

3-15 参照值 1 来源 [1] = 模拟输入 53 6-10 端子 53 低电压 = 0 V  $6-11$  端子 53 高电压 = 10 V  $6-14$  53 端参考/反馈低 = 0 RPM 6-15 53 端参考/反馈高 = 1.500 RPM 开关 S201 = 关 (U)

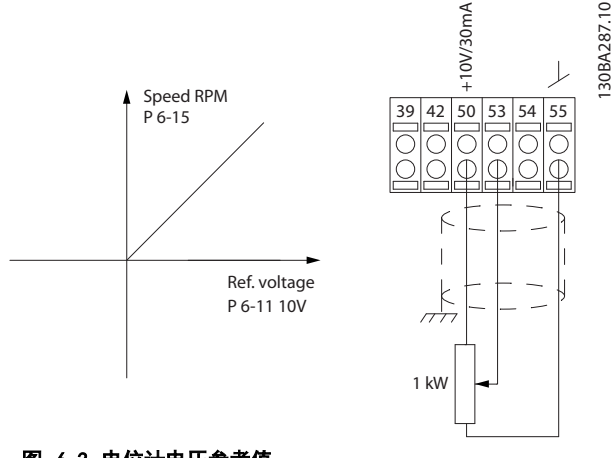

图 6.3 电位计电压参考值

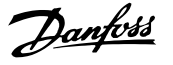

## 6.1.4 自动电动机调整 (AMA)

AMA 是测量停止状态下电动机上的电气电动机参数的算 法。这意味着 AMA 本身并不提供任何转矩。

AMA 在试运行系统以及优化所应用电动机的调整时非常有 用。当默认设置不适用于所连接的电动机时,该功能尤其 有用。

1-29 自动电动机调整 (AMA)允许选择"完整 AMA"(确 定电动机的所有电气参数)或"精简 AMA(仅确定定子阻 抗 Rs)。

AMA 的整个持续时间从几分钟(针对小电动机)到 15 分 钟以上(针对大电动机)不等。

#### 限制和前提:

- **•** 要让 AMA 以最佳方式确定电动机参数,请在 1-20 电动机功率 [kW] 到 1-28 电动机旋转检 查 中输入正确的电动机铭牌数据。
- **•** 为实现变频器的最佳调整,请对静止电动机执行 AMA。反复进行 AMA 可能使电动机发热,从而使 定子电阻 Rs 增大。正常而言,这并不重要。
- **•** 只有当电动机额定电流下降至变频器额定输出电 流的 35% 时, 才会进行 AMA 自动调谐。最多只 能对一台特大型电动机执行 AMA 自动调谐。
- **•** 在安装了正弦波滤波器时,可以执行精简 AMA 测试。在使用正弦波滤波器时,请不要执行完整 AMA。如果需要全面设置,请在执行完整 AMA 时 拆下正弦波滤波器。完成 AMA 后,再重新插入 正弦波滤波器。
- **•** 如果电动机以并联方式耦合在一起,请仅使用精 简 AMA(如果需要)。
- **•** 使用同步电动机时,请不要运行全面 AMA。如果 使用同步电动机,请运行精简 AMA 并手动设置 扩展的电动机数据。AMA 功能不适用于永久磁性 (PM) 电动机。
- **•** 变频器在 AMA 过程中不产生电动机转矩。在 AMA 期间,请确保应用不会强制电动机主轴运动 (比如在通风系统中,由于风力作用,可能发生 该现象)。否则会干扰 AMA 功能。
- **•** 在运行 PM 电动机时无法激活 AMA(当 1-10 电动机结构 设为 [1] PM 隐极 SPM 时)。

# 6.1.5 智能逻辑控制

在 SLC 逻辑控制器生成简单序列的应用中,智能逻辑控 制器 (SLC) 可能会接管主控制的基本任务。 SLC 的作用是对发送至变频器或在变频器中生成的事件作 出反应。变频器随后执行预先设置的操作。

# 6.1.6 智能逻辑控制编程

智能逻辑控制 (SLC) 本质上是一个用户定义的操作序列 (请参阅 13-52 条件控制器动作), 当关联的用户定义 事件(请参阅 13-51 条件控制器事件)被 SLC 判断为 "真"时, SLC 将执行这些操作。 事件和操作都有自己的编号,两者成对地连接在一起形成

状态。这意味着, 当*事件 [1]* 符合条件 (值为 TRUE) 时,将执行操作 [1]。此后会对事件 [2] 进行条件判 断,如果值为 TRUE,则执行操作 [2],依此类推。事件 和操作被置于数组参数中。

无论何时,只能对一个事件进行判断。如果某个事件的条 件判断为"假",在相关的扫描间隔中将不执行任何操作 (在 SLC 中),并且不再对其他事件进行条件判断。当 SLC 在每个扫描间隔中启动后,它将首先判断事件 [1] (并且仅判断事件 [1])的真假。仅当对*事件 [1]* 的条 件判断为 TRUE 时, SLC 才会执行*操作 [1]*, 并且开始判 断事件 [2] 的真假。

可以设置 0 到 20 个事件和操作。当执行了最后一个事 件/操作后,又会从事件 [1]/操作 [1] 开始执行该序 列。图 6.4 显示的示例带有三个事件/操作:

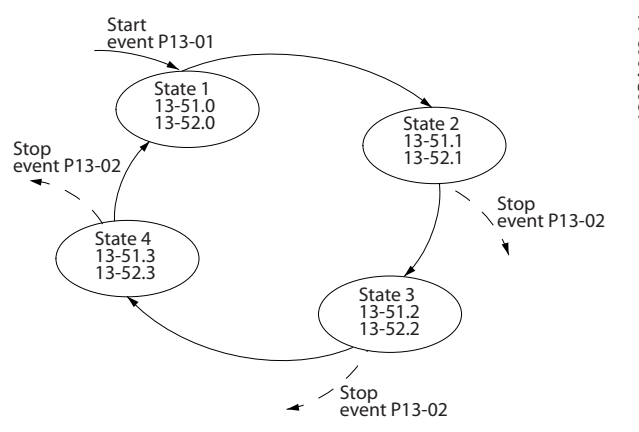

图 6.4 事件和操作示例

6 6

# 6.1.7 SLC 应用范例

#### 一个序列 1

启动 – 加速 – 以参考值速度运行 2 秒 – 减速并保持主轴直至停止。

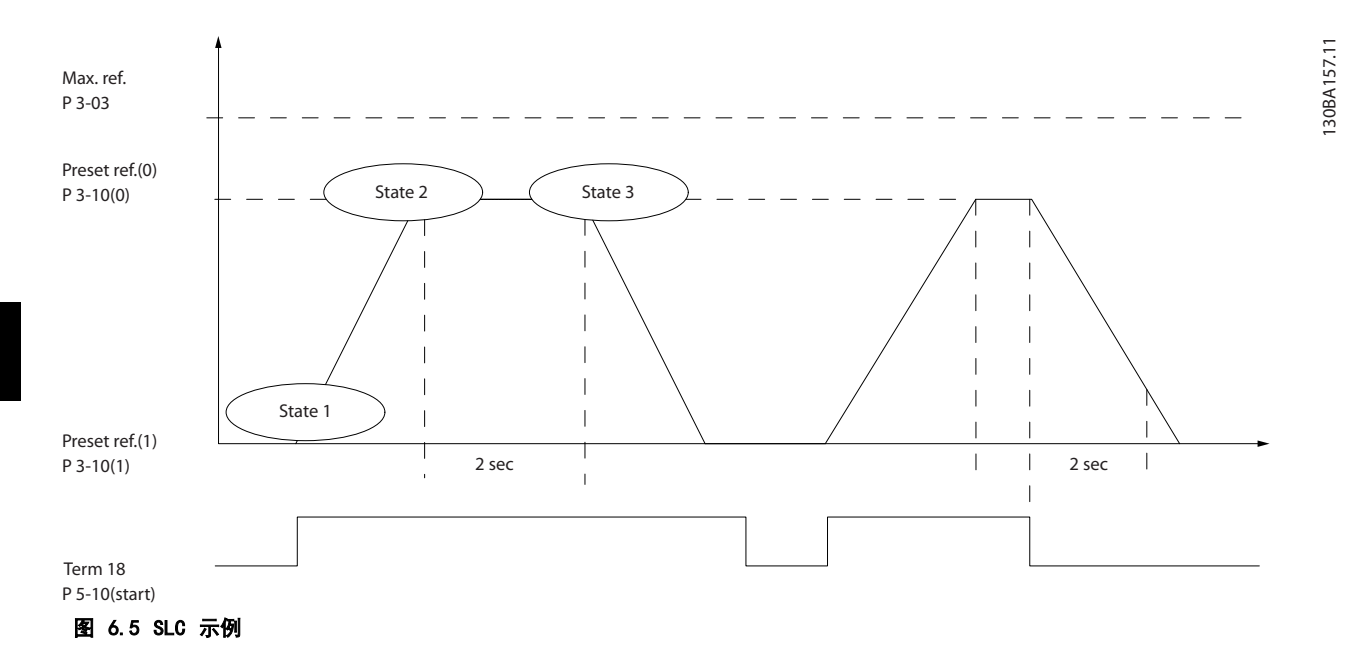

在 3-41 斜坡 1 加速时间 和 3-42 斜坡 1 减速时间 中将加减速时间设置为所需时间 t加减速 =  $\frac{\textit{tacc} \times \textit{nnorm} \left( \frac{\textit{28}}{\textit{28}} \frac{\textit{28}}{\textit{28}} \right)}{\textit{ref1-25}}$ ref RPM

将端子 27 设置为无功能 (5-12 端子 27 数字输入)

- 1. 将预置参考值 0 设置为第一个预置速度 (3-10 预置参考值 [0]) (最大参考值速度 (3-03 最大参考值) 的百 分比)。例如: 60%
- 2. 将预置参考值 1 设置为第二个预置速度 (3-10 *预置参考值* [1]) 。例如: 0 % (零) 。
- 3. 在 13-20 SL 控制器定时器 [0] 中设置恒定运行速度的计时器 0。例如: 2 秒
- 4. 在 13-51 条件控制器事件 [1] 中将"事件 1"设为真 [1]
- 5. 在 13-51 条件控制器事件 [2] 中将"事件 2"设为使用参考值 [4]
- 6. 在 13-51 条件控制器事件 [3] 中将"事件 3"设为超时 0 [30]
- 7. 在 13-51 条件控制器事件 [4] 中将"事件 4"设为假 [0
- 8. 在 13-52 条件控制器动作 [1] 中将"操作 1"设为选择预置参考值 0 [10]
- 9. 在 13-52 条件控制器动作 [2] 中将"操作 2"设为启动计时器 0 [29]
- 10. 在 13-52 条件控制器动作 [3] 中将"操作 3"设为选择预置参考值 1 [11]
- 11. 在 13-52 条件控制器动作 [4] 中将"操作 4"设为无操作 [1]

#### 应用示例 VLT<sup>®</sup> HVAC *Drive* FC 102 设计指南

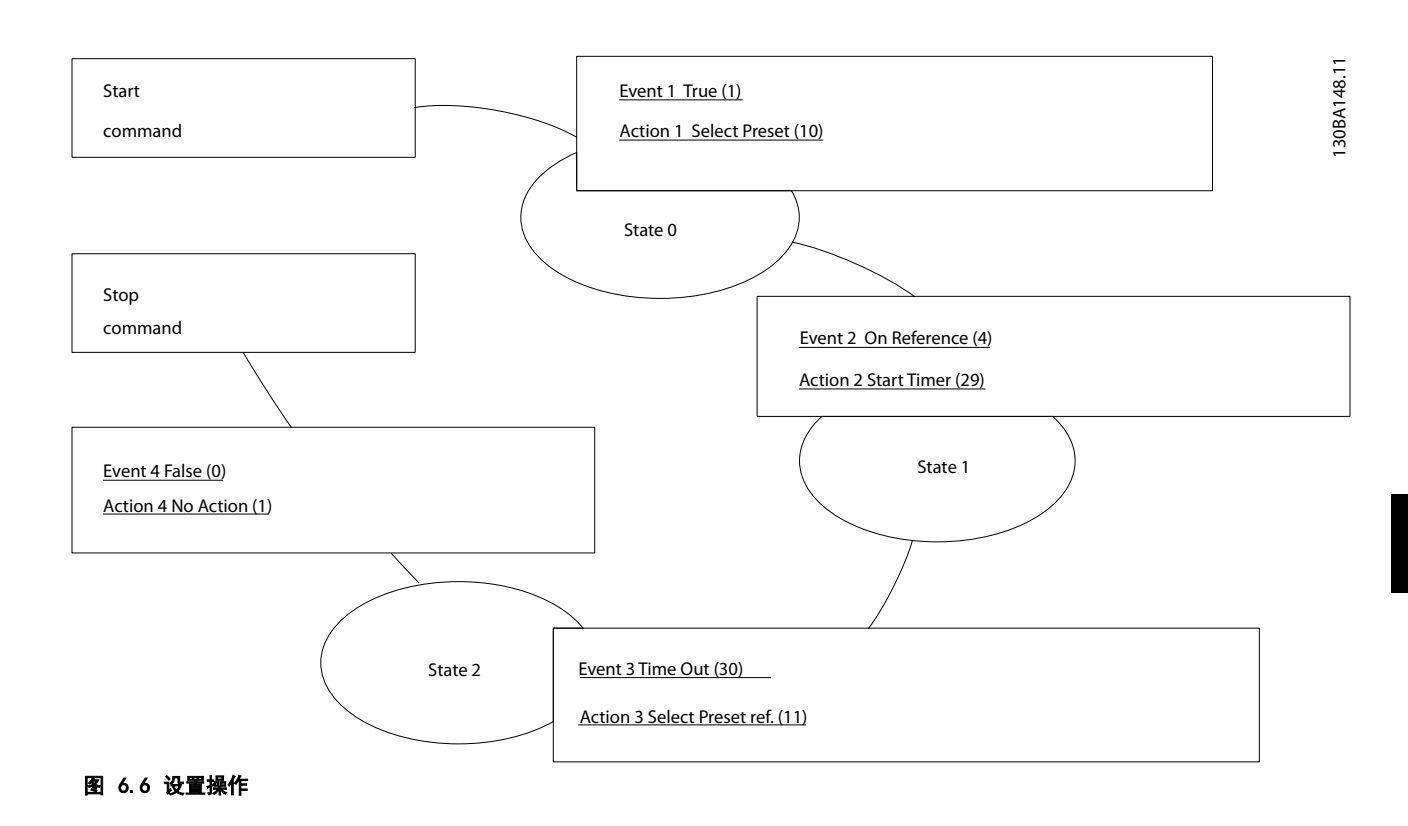

在 13-00 条件控制器模式 中将智能逻辑控制设置为"开"。

向端子 18 发出启动/停止命令。收到停止信号后,变频器将减速并进入自由模式。

#### 6.1.8 BASIC 多泵控制器

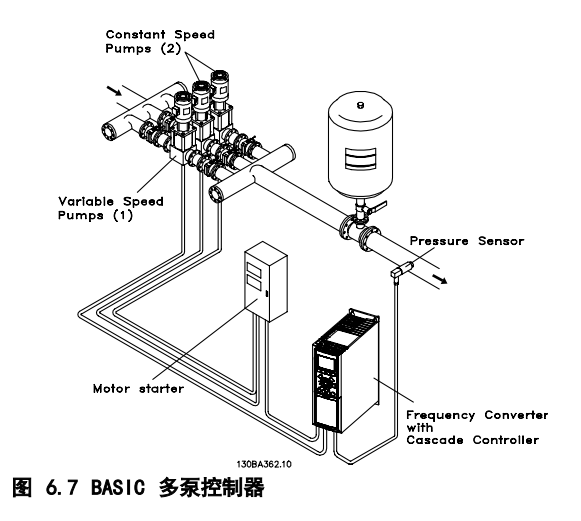

BASIC 多泵控制器用于需要在广泛的动态范围内保持某个 压力("压力差")或水平的泵应用。在较大的速度变化 范围内使用大型泵并不是一种理想的解决方案,因为泵的 效率低,并且泵的实际运行速度只能达到其额定满载速度 的 25%。

在 BASIC 多泵控制器中,变频器通过控制变速电动机来 实现对变速泵(变频)的控制,它最多可以切入 2 台另 外的恒速泵并控制其开/关。它通过改变初始泵的速度来实 现对整个系统的可变速度控制。借此不仅能保持恒定压 力,而且还可以避免压力冲击,从而降低系统应力和运行 噪音。

#### 固定变频泵

电动机必须具有相同的规格。BASIC 多泵控制器允许变频 器借助 2 个内置的继电器来控制多台具有相同规格的泵 (最多 3 台)。当变频泵直接与变频器相连时,另外 2 台泵将由内置的 2 个继电器来控制。当启用变频泵轮换 时,各台泵将同内置继电器相连,变频器此时可以控制 2 台泵。

#### 变频泵轮换

当电动机具有相同规格时,变频泵轮换可使变频器交替控 制系统中的泵(最多 2 台)。这种工作模式可以使各台 泵的运行时间基本相等,因此有助于降低泵的维护要求、 提高可靠性以及延长系统的使用寿命。变频泵的轮换可以 根据命令信号或在切入(添加另外的泵)时发生。

这种命令可以是手动轮换或轮换事件信号。如果选择了轮 换事件,则每当该事件发生时都会发生变频泵轮换。选项 包括:每当某个轮换计时器期满时;在一天之内某个事先 定义的时间;或者当变频泵进入睡眠模式时。切入是根据 系统的实际负载来确定的。

通过一个独立参数限制轮换,仅在所需总容量超过 50% 时才发生。总的泵容量是变频泵与恒速泵的容量和。

#### 带宽管理

在多泵控制系统中,所要求的系统压力保持在一个带宽 内,而不是维持在某个恒定水平,以避免恒速泵频繁开 关。切入带宽提供了所要求的运行带宽。一旦系统压力发 生较大并且较快的变化,立即切泵带宽便会取代切入带 宽,以防止系统立即对瞬时的压力变化作出响应。通过设 置一个立即切泵带宽计时器,可以防止在系统压力尚未稳 定并且尚未建立正常控制之前发生切入。

如果变频器在多泵控制器被启用并在正常运行时发出了一 个跳闸报警,则会通过切入和停止恒速泵来保持系统的压 力差。为避免频繁的切入和停止并且尽量减小压力波动, 系统将使用一个更宽的恒速带宽,而不是切入带宽。

# 6.1.9 泵切入和变频泵轮换

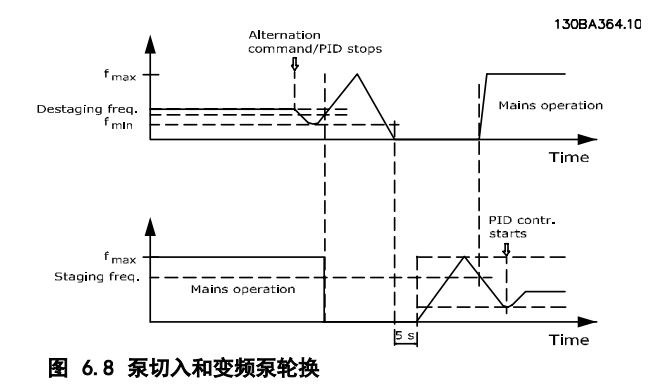

在启用变频泵轮换时,最多可以对两台泵进行控制。在收 到轮换命令后,变频泵会减速到最小频率 (f<sub>min</sub>),并在经 过一个延迟后加速到最大频率 (fmax)。当变频泵的速度达 到停止频率时,恒速泵被切断(停止)。变频泵继续加 速,接着减速至停止,而两个继电器也将断开。

恒速泵的继电器在经过一个延迟后切入,此泵随即成为新 的变频泵。新变频泵加速到最大速度,接着减速到最小速 度。当减速至切入频率时,旧变频泵便会作为新的恒速泵 切入到电网中。

当恒速泵在运行时,如果变频泵在最小频率 (fmin) 运行 的时间为事先设定的时间,则变频泵基本不会对系统造成 影响。但在计时器达到事先设置的值后,变频泵将被移 除,以避免热水循环问题。

6 6

# 6.1.10 系统状态和运行

如果变频泵进入"睡眠模式",在 LCP 中会显示这一功 能。在"睡眠模式"状态下可以实现变频泵的轮换。

启用多泵控制器后,通过 LCP 可查看每台泵和多泵控制 器的运行状态。所显示的信息包括:

- **•** 泵的状态。这是分配给每台泵的继电器的状态读 数。该信息显示泵的下述状态:
	- 禁用
	- 关闭
	- 依靠电网/电动机启动器运行
- **•** 多泵状态是多泵控制器的状态读数。显示屏显示 以下条件:
	- 多泵控制器被禁用
	- 所有泵处于关闭状态
	- 紧急情况导致所有泵被停止
	- 所有泵正在运行
	- 恒速泵切入/电动机的停止速度
	- 变频泵轮换正在进行。
- **•** "无流量时停止"功能可逐一停止恒速泵,直到 无流量状态消失为止。

# 6.1.11 恒速泵/变速泵接线 图

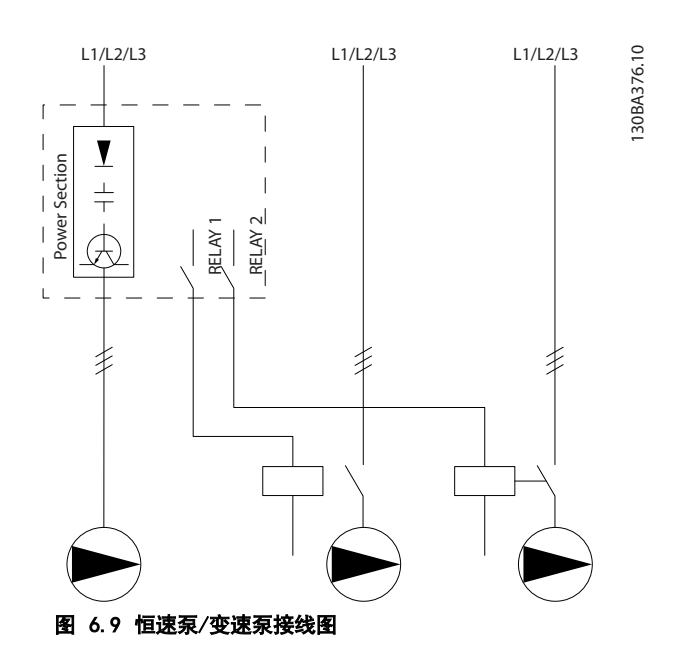

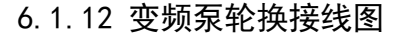

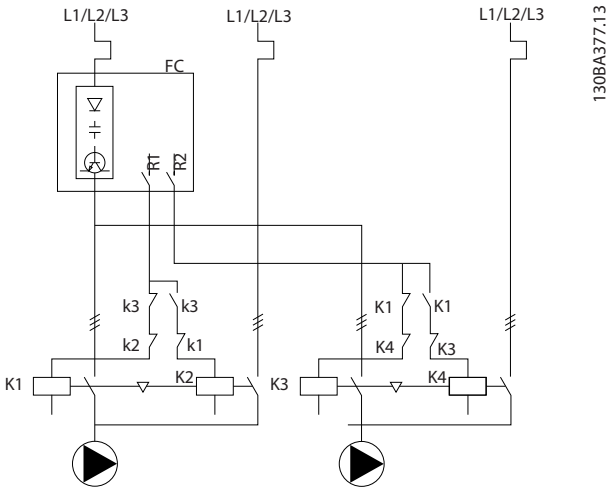

图 6.10 变频泵轮换接线图

每台泵必须与两个带有机械互锁的接触器(K1/K2 和 K3/K4)相连。根据当地法规和/或单独要求采用热敏继电 器或其他电动机保护装置。

- **•** 继电器 1 (R1) 和继电器 2 (R2) 是变频器的 内置继电器。
- **•** 当所有继电器被去能后,第一个要被赋能的内置 继电器将接入到与其控制的泵相对应的接触器 中。
- **•** K1 通过机械互锁装置实现同 K2 的互锁,借此 可防止通过 K1 将电网连接至变频器的输出端。
- **•** K1 上的辅助常闭触点可防止 K3 接入。
- **•** 继电器 2 负责控制接触器 K4,进而实现对恒速 泵的开/关控制。
- **•** 在轮换时,两个继电器都被去能,而继电器 2 成为首先被赋能的继电器。

Danfoss

#### 应用示例 VLT<sup>®</sup> HVAC *Drive* FC 102 设计指南

# 6.1.13 多泵控制器接线图

该接线图显示了内置的 BASIC 多泵控制器同一台变速泵(变频)、两台恒速泵、一个 4-20 mA 传感器以及系统安全互 锁的接线示例。

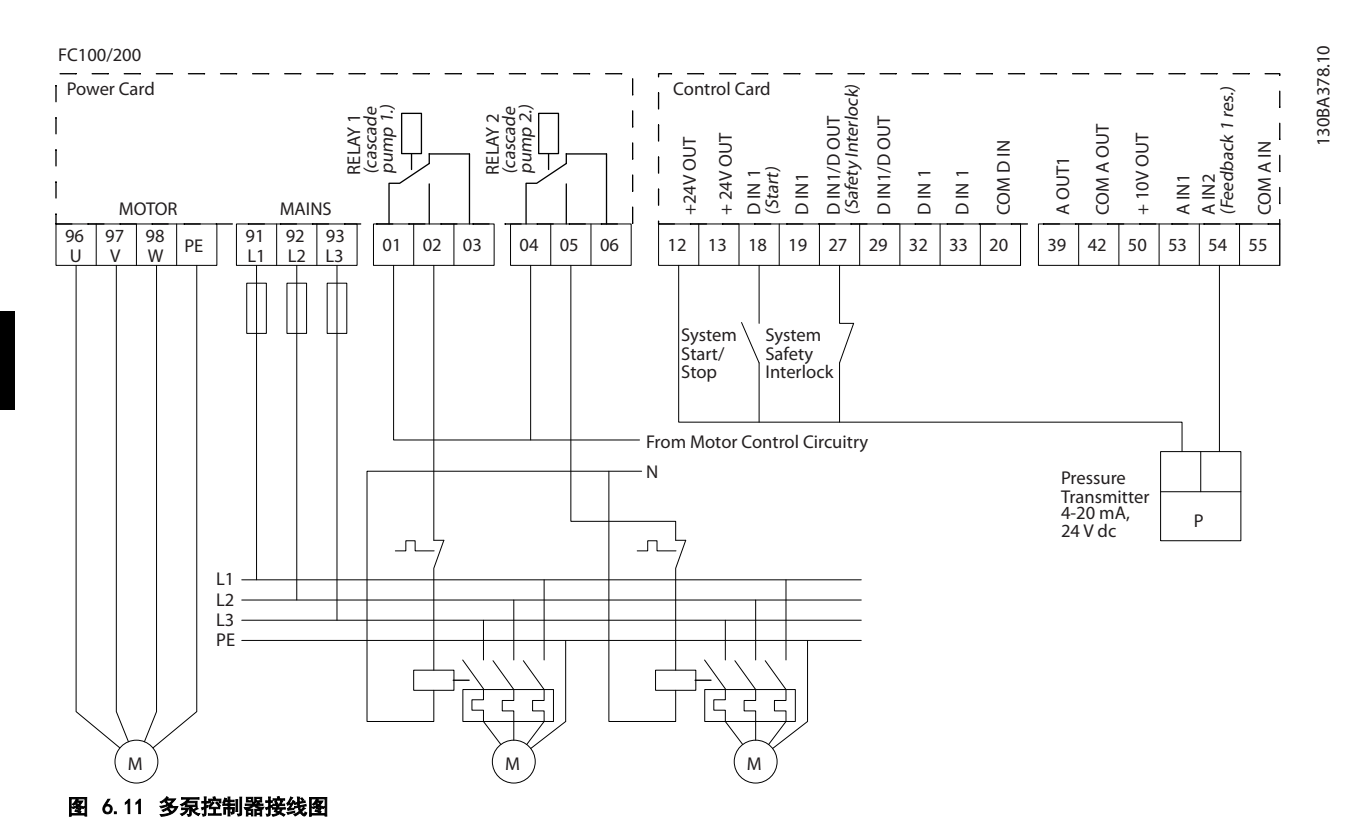

# 6.1.14 启动/停止条件

有关详细信息,请参阅参数组 5-1\* 数字输入 5-1\*。

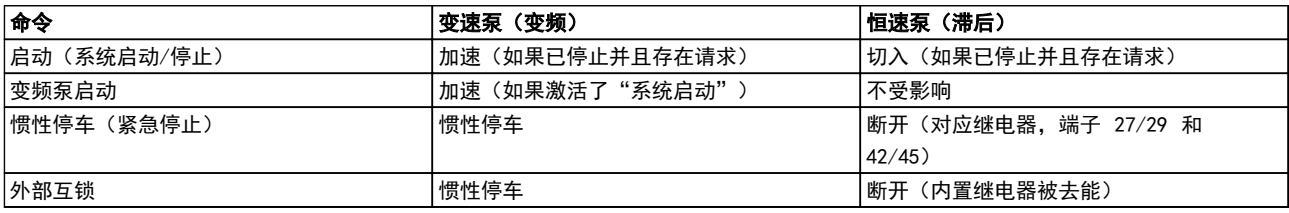

#### 表 6.1 分配给数字输入的命令

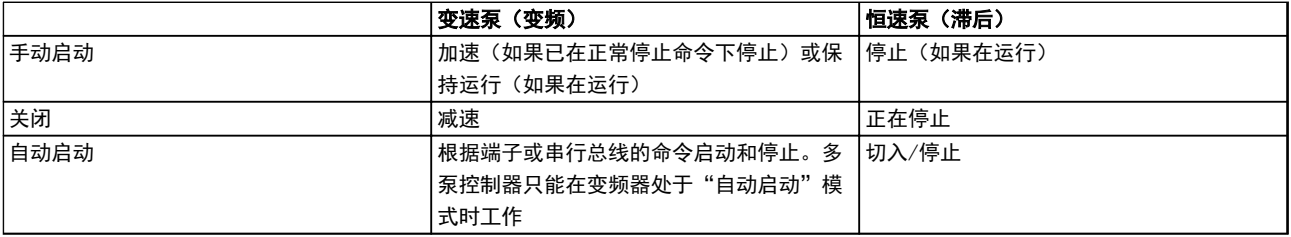

#### 表 6.2 LCP 键的功能

# 7 安装和设置

# 7.1 安装和设置

RS-485 是一种兼容多分支网络拓扑的二线总线接口, 也 就是说,节点可以用总线方式连接,也可以借助公共干线 的下垂电缆来连接。一个网络段总共可以连接 32 个节 点。

网络段由中继器来划分。注意,安装在网络段中的中继器 将充当相关网络段中的一个节点。连接在给定网络中的每 个节点必须拥有在所有网络段中都具有唯一性的节点地 址。

可以使用变频器的端接开关 (S801) 或偏置端接电阻网络 实现每个网络段两端的端接。总线接线必须始终采用屏蔽 的双绞线 (STP),并且遵守通用的最佳安装实践。

非常重要的一点是,在每个节点处都要保持屏蔽接地的低 阻抗性。借助电缆夹或导电的电缆固定装置,增大屏蔽层 的接地面积。如果需要,采用电势均衡电缆,以使整个网 络保持相同的地电位,在使用了长电缆的系统中尤其如 此。

为避免阻抗不匹配,请始终在整个网络中使用同一类型的 电缆。将电动机连接至变频器时,务必要使用屏蔽的电动 机电缆。

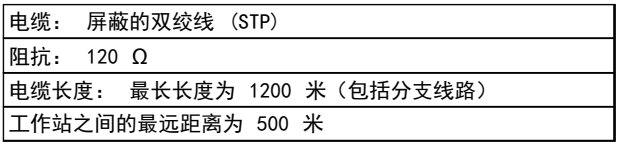

#### 表 7.1 电动机电缆规格

#### 7.1.1 网络连接

借助 RS-485 标准接口可将一个或多个变频器连接到控制 器(或主站)。端子 68 与 P 信号端子 (TX+, RX+) 相 连, 端子 69 与 N 信号端子 (TX-, RX-) 相连。请参阅 [章 5.6.2 安全接地](#page-149-0) [章 5.7.3 屏蔽/铠装控制电缆接](#page-152-0) [地](#page-152-0) 

如果要将多个变频器连接到某个主站,请使用并联连接。

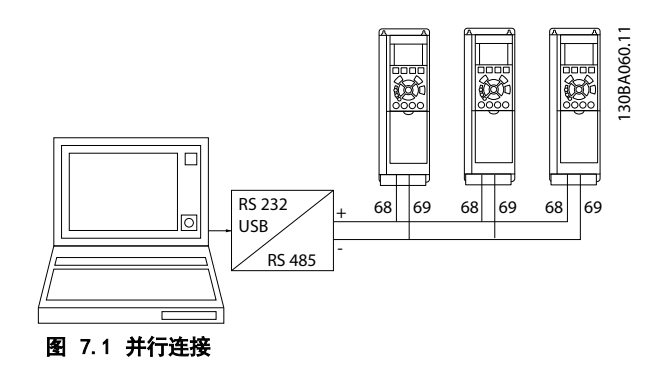

为了避免屏蔽丝网中出现电势均衡电流,请通过端子 61 (该端子经过 RC 回路与机架连接)将电缆屏蔽丝网接 地。

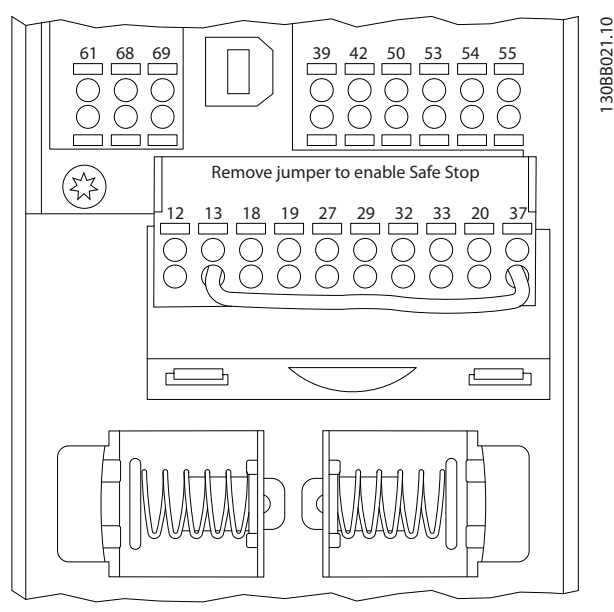

图 7.2 控制卡端子

# 7.1.2 硬件设置

使用变频器主控制板上的端接器 DIP 开关来端接 RS-485 总线。

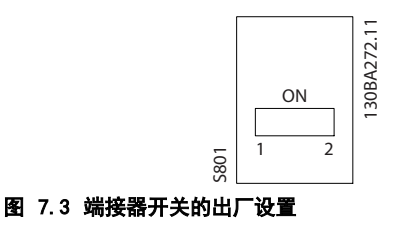

DIP 开关的出厂设置为 OFF(关闭)。

# 7.1.3 Modbus 通讯 的 参数设置

下述参数适用于 RS-485 接口(FC 端口):

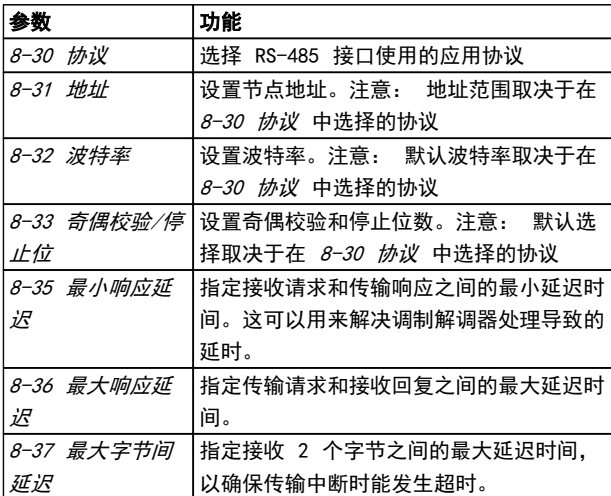

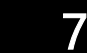

#### 表 7.2 RS-485 参数

#### 7.1.4 EMC 防范措施

为了让 RS-485 网络的运行不受干扰,建议采取以下 EMC 防范措施。

请遵守有关保护性接地的相关国家和地方法规。RS-485 通讯电缆与电动机电缆和制动电阻器电缆保持一定距离, 以避免电缆之间的高频噪声发生耦合。一般地,它们之间 的距离应保持在 200 毫米(8 英寸)以上,但最好使电 缆间距尽可能大,特别是当电缆平行安装且距离较长时。 如果 RS-485 电缆必须跨越电动机电缆和制动电阻器电 缆,则它与后二者的角度应保持 90°。

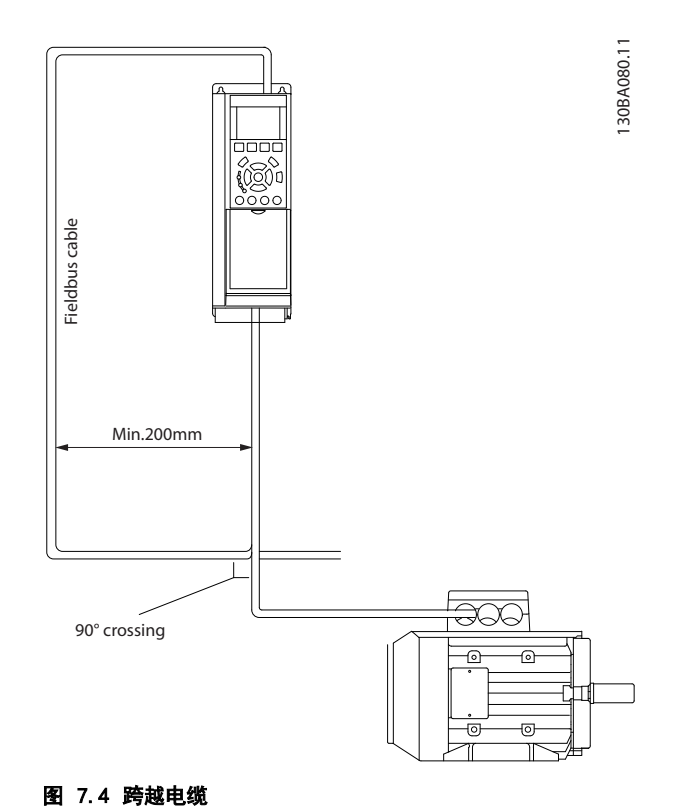

Danfoss

#### 7.2 FC 协议概述

FC 协议(也称为 FC 总线或标准总线)是 Danfoss 标 准现场总线。它定义了一种符合主-从原理的访问技术来实 现串行总线通讯。

最多可以将一个主站和 126 个从站连接至总线。主站通 过报文中的地址字符来选择各个从站。如果没有事先请 求,从站自身不会传输任何消息。此外,各个从站之间无 法直接传送消息。通讯以半双工模式进行。 不能将主站的功能转移到另一节点上(单主站系统)。

物理层是 RS-485,因此需要利用变频器内置的 RS-485 端口。FC 协议支持不同的报文格式:

- **•** 用于过程数据的 8 字节短格式。
- **•** 16 字节长格式,其中还包含参数通道。
- **•** 用于文本的格式。

7.2.1 带 Modbus RTU 的 FC

FC 协议提供了访问变频器的控制字和总线参考值的能 力。

Modbus 主站可以借助控制字来控制若干重要的变频器功 能:

- **•** 启动时)
- **•** 以多种方式停止变频器:
	- 惯性停止
	- 快速停止
	- 直流制动停止
	- 正常(变速)停止
- **•** 故障跳闸后复位
- **•** 以各种预置速度运转
- **•** 反向运转
- **•** 有效菜单的更改
- **•** 控制变频器内置的 2 个继电器

总线参考值通常用于速度控制。此外还可以访问参数,读 取其值,如果可能还可以将值写入其中。借此可以使用一 系列的控制选项,包括在使用变频器内部 PID 控制器时 控制变频器的给定值。

7.3 网络配置

7.3.1 变频器设置

要为变频器启用 FC 协议,请设置下述参数。

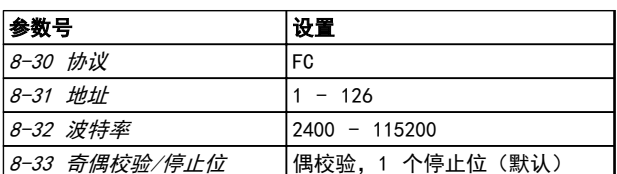

表 7.3 FC 协议参数

7.4 FC 协议消息帧结构

7.4.1 字符(字节)的内容

每个字符的传输都是从该字符的起始位开始。传输 8 个 数据位,对应一个字节。每个字符都通过奇偶校验位得到 保护。当该位符合奇偶校验时,它被设为"1"。奇偶校验 是指 8 个数据位和该奇偶校验位中的 1 的个数在总体上 相等。字符以停止位作为结束,因此,一个字符共包括 11 位。

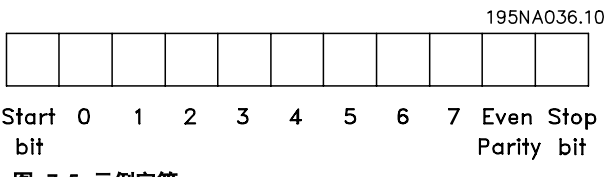

图 7.5 示例字符

7.4.2 报文结构

每个报文都具有下列结构:

- 1. 起始字符 (STX)=02 Hex
- 2. 一个字节表示报文长度 (LGE)
- 3. 一个字节指明变频器地址 (ADR)

再以后是若干数据字节(数量不定,具体取决于电报的类 型)。

报文以一个数据控制字节 (BCC) 作为结束。

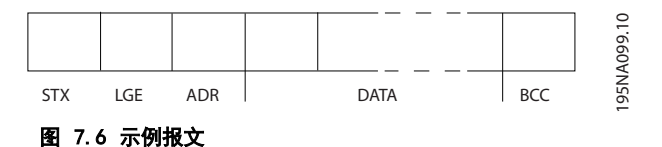

Danfoss

# 7.4.3 长度 (LGE)

电报长度是数据字节、地址字节 ADR 以及数据控制字节 BCC 三者的字节数之和。

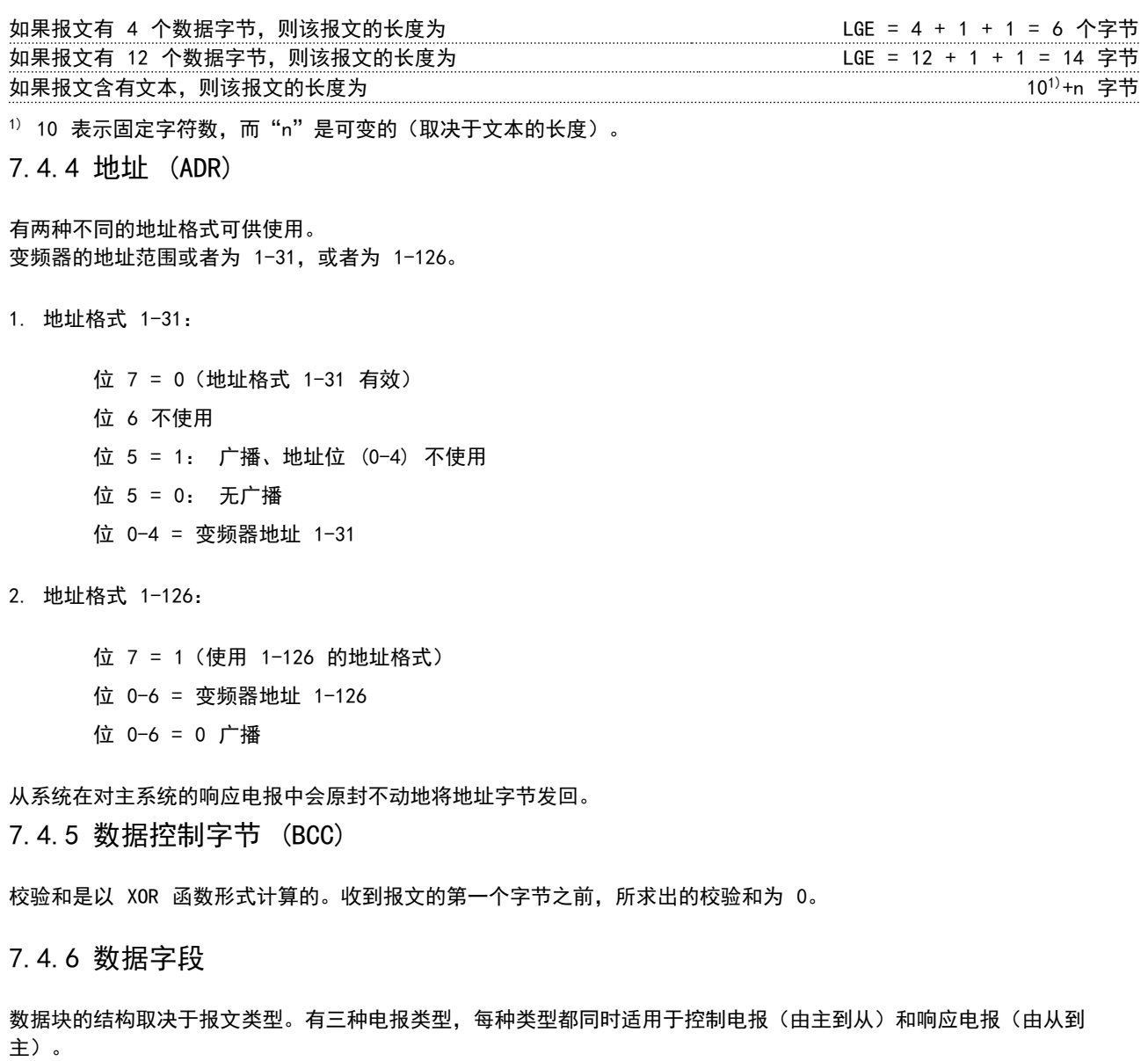

这 3 种报文类型是:

#### 过程块 (PCD)

PCD 由 4 个字节 (2 个字) 的数据块组成, 其中包括:

- **•** 控制字和参考值(由主到从)
- **•** 状态字和当前输出频率(由从到主)

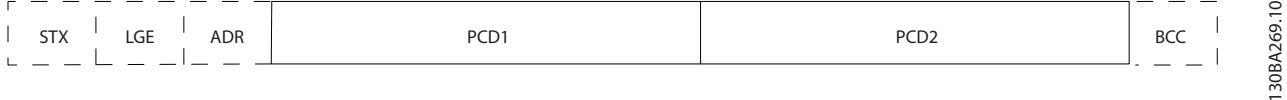

#### 图 7.7 示例过程块

Danfoss

#### 安装和设置 VLT® HVAC Drive FC 102 设计指南

#### 参数块

参数块用于在主站和从站之间传输参数。数据块由 12 个字节(6 个字)组成,并且还包含过程块。

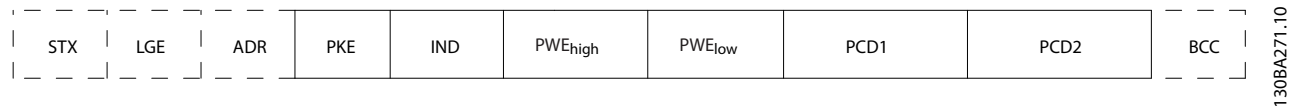

#### 图 7.8 示例参数块

#### 文本块

文本块用于通过数据块读取或写入文本。

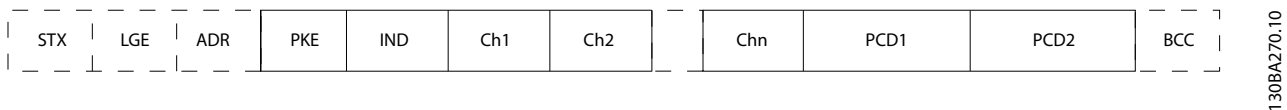

#### 图 7.9 示例文本块

# 7.4.7 PKE 字段

PKE 字段包含 2 个子字段: 参数命令和响应 AK,以及参数号 PNU。

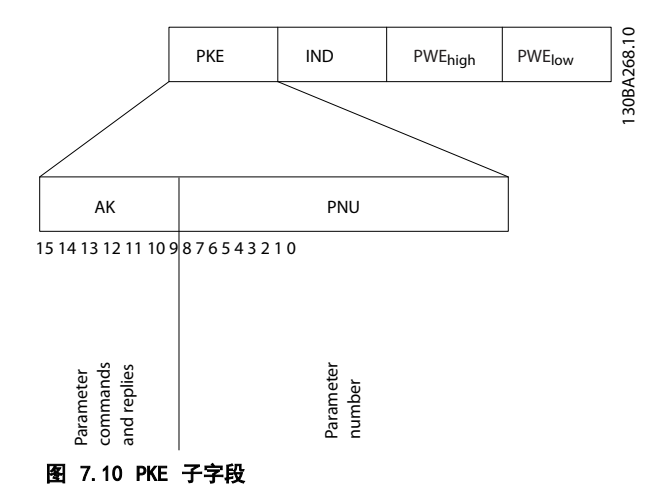

第 12-15 位用于传输参数命令(由主到从)和将从站处理过的响应传回主站。

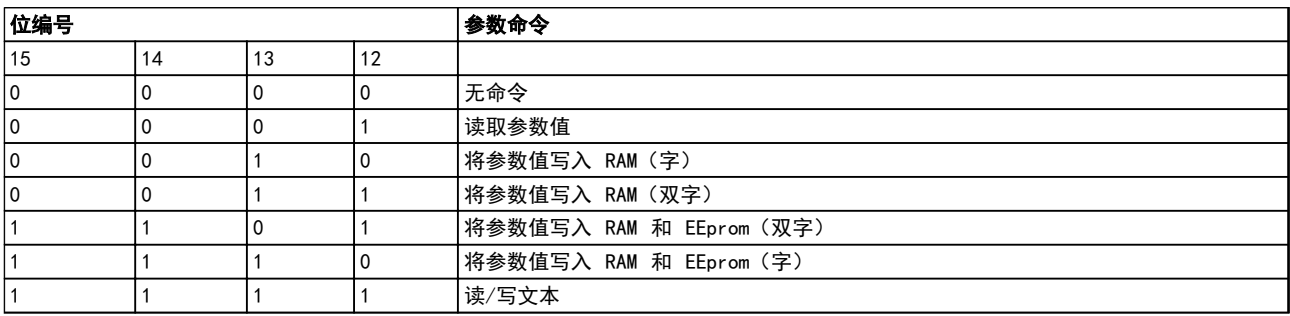

### 表 7.4 参数命令(由主到从)

Danfoss

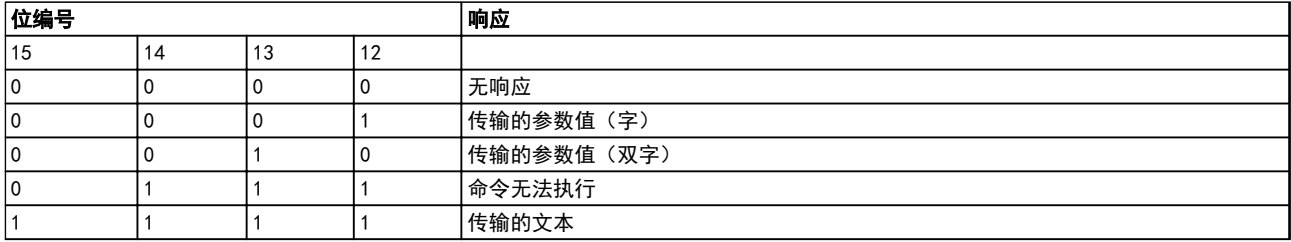

#### 表 7.5 响应消息(由从到主)

如果命令无法执行,从站发出响应消息"0111 命令无法执行",并在参数值 (PWE) 中给出下述故障报告:

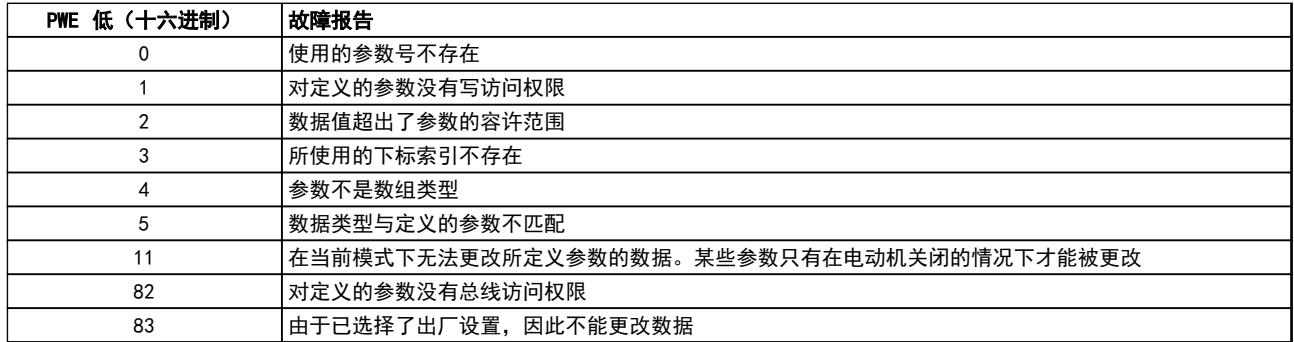

#### 表 7.6 故障

7.4.8 参数号 (PNU)

第 0-11 位用于传输参数号。在编程指南的参数说明中定义了有关参数的功能。

#### 7.4.9 索引 (IND)

同时使用索引和参数号,可以对具有索引的参数进行读/写访问。索引包含 2 个字节,1 个低位字节和 1 个高位字节。

只有低位字节可作为索引使用。

#### 7.4.10 参数值 (PWE)

参数值块由 2 个字(4 个字节)组成,其值取决于定义的命令 (AK)。当 PWE 块不包含任何值时,主站会提示您输入参 数值。要更改某个参数值(写操作),请将新值写入 PWE 块中,然后从主站将相关消息发送到从站。

如果从站对参数请求(读命令)作出了响应,PWE 块中的当前参数值将被传回给主站。如果参数包含的是几个数据选项而 不是数字值,则可以通过在 PWE 块中输入这些数据值来选择相应的值。串行通讯只能读取包含数据类型 9(文本字符 串)的参数。

15-40 FC 类型 到 15-53 功率卡序列号 包含数据类型 9。 例如,可以读取 15-40 FC 类型 中的设备规格和主电源电压范围。在传输(读)文本字符串时,报文的长度是可变的, 因为文本具有不同的长度。长度在报文的第二个字节 LGE 中定义。使用文本传输时,可以用索引字符表明这是一个读命 令还是一个写命令。

要通过 PWE 块读取文本,请将参数命令 (AK) 设为"F" (十六进制) 。索引字符的高位字节必须为"4"。

7 7

某些参数含有可通过串行总线写入的文本。要通过 PWE 块写入文本, 请将参数命令 (AK) 设为"F" (十六进 制)。索引字符的高位字节必须为"5"。

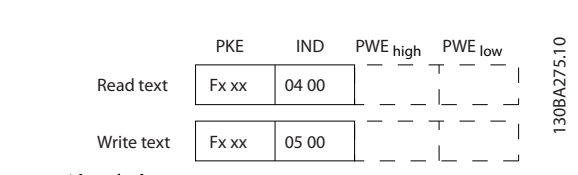

图 7.11 读写文本

# 7.4.11 变频器支持的数据类型

"无符号"数据类型,即在电报中没有运算符。

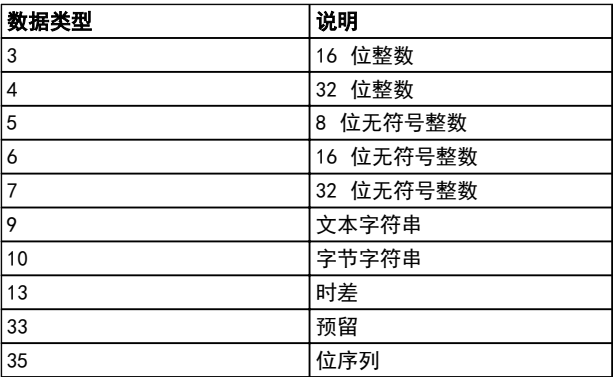

#### 表 7.7 支持的数据类型

#### 7.4.12 转换

参数值只能以整数形式传输。在传输小数时需要使用转换 因数。

4-12 电动机速度下限 [Hz] 的转换因数为 0.1。 要将最小频率预设为 10 Hz,则传输的值应是 100。如果 转换因数为 0.1,则表示被传输的值将被乘以 0.1。因 此,如果传输的值为 100,将被认为是 10.0。

示例:

0 s --> 转换索引 0 0.00 s --> 转换索引 -2 0 ms --> 转换索引 -3 0.00 ms --> 转换索引 -5

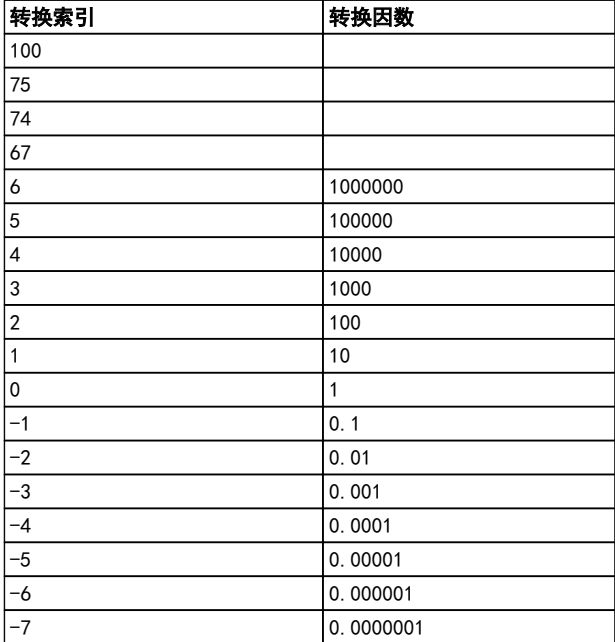

### 表 7.8 转换表

7.4.13 过程字 (PCD)

过程字的数据块分为两个部分,各有 16 位,它们总是按 照所定义的顺序出现。

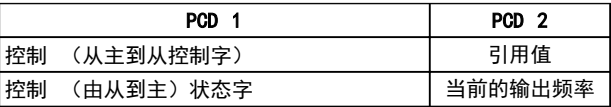

#### 表 7.9 过程字

7.5 示例

7.5.1 写入参数值

将 4-14 电动机速度上限 [Hz] 更改为 100 Hz。 将数据写入 EEPROM。

PKE = E19E (十六进制) - 写入单字到 4-14 电动机 速度上限 [Hz] IND = 0000(十六进制) PWEHIGH = 0000(十六进制) PWELOW = 03E8(十六进制)– 数据值 1000,对应于 100 Hz, 请参阅 *章 7.4.12 转换*。

相应的报文如下:

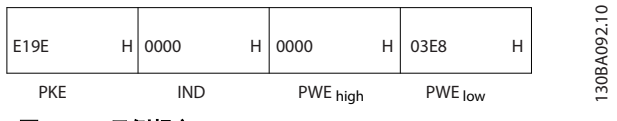

图 7.12 示例报文

注意

4-14 电动机速度上限 [Hz] 是一个单字, 用于在 EEPROM 中写入的参数命令为"E"。参数号 4-14 用十六进制表 示为 19E。

从站对主站的响应为:

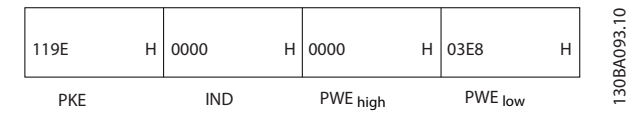

图 7.13 由从到主响应

# 7.5.2 读取参数值

在 3-41 斜坡 <sup>1</sup> 加速时间 中读取参数值

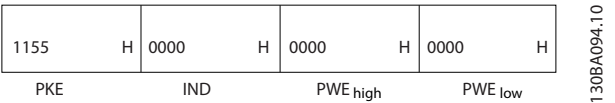

图 7.14 读取参数值

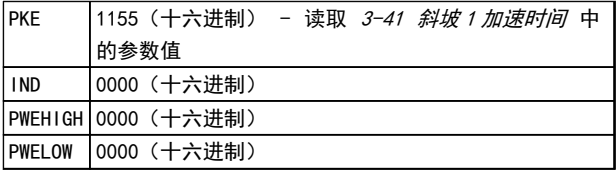

#### 表 7.10 图 7.14 的图例

如果 3-41 斜坡 1 加速时间 的值为 10 秒, 从站对主站 的响应为:

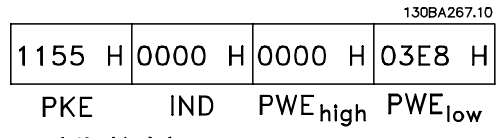

图 7.15 由从到主响应

3E8 (十六进制) 对应于 1000 (十进制) 。 3-41 斜坡 1 加速时间的转换索引为 -2, 或 0.01。 3-41 斜坡 1 加速时间的类型是无符号 32 位整数。

7.6 Modbus RTU 概述

7.6.1 前提条件

Danfoss 假设所安装的控制器支持本文介绍的接口,并严 格遵守在控制器和变频器中规定的所有要求和限制。

## 7.6.2 预备知识

Modbus RTU (远程终端设备) 可以与任何支持本文定义的 接口的控制器进行通讯。本说明假设用户完全了解控制器 的功能和限制。

#### 7.6.3 Modbus RTU 概述

《Modbus RTU 概述》描述了控制器请求访问另一台设备 时使用的过程,而没有考虑物理通讯网络的类型。这如何 响应来自另一台设备的请求,以及如何检测和报告错误。 此外还建立了消息字段布局和内容的公用格式。 在通过 ModBus RTU 网络进行通讯期间,协议将确定每个 控制器如何:

- **•** 了解其设备地址
- **•** 如何识别发送给它的消息
- **•** 如何确定要采取的操作
- **•** 如何提取消息中所含的任何数据或其他信息

如果要求回复,控制器将创建并发送回复消息。 控制器利用主从技术进行通讯,该技术仅允许一台设备 (主设备)启动事务(称为查询)。其他设备(从设备) 可通过向主设备提供所请求的数据,或采用查询中请求的 操作进行响应。

主站可以对单个从站进行寻址,或向所有从站发送广播消 息。从站会向对它们单独寻址的查询返回一条消息(称为 响应)。但对来自主站的广播查询则不予响应。Modbus RTU 协议通过将设备(或广播)地址、定义请求操作的功 能代码、待发送的所有数据以及错误检查字段放入查询 中,来建立主站的查询格式。也可使用 Modbus 协议创建 从站的响应消息。其中包含确认所采取操作的字段、要返 回的所有数据及错误检查字段。如果从站在接收消息时发 生错误,或者它无法执行所请求的操作,那么从站将构建 一个错误消息并通过响应消息发回,或者此时会发生超 时。

# 7.6.4 带有 Modbus RTU 的变频器

该变频器通过内置的 RS-485 接口以 Modbus RTU 格式 进行通讯。Modbus RTU 提供了访问变频器的控制字和总 线参考值的能力。

Modbus 主站可以借助控制字来控制若干重要的变频器功 能:

- **•** 启动时)
- **•** 以多种方式停止变频器:
	- 惯性停止
	- 快速停止
	- 直流制动停止
	- 正常(变速)停止
- **•** 故障跳闸后复位
- **•** 以各种预置速度运转
- **•** 反向运转
- **•** 更改有效菜单
- **•** 控制内置继电器

总线参考值通常用于速度控制。此外还可以访问参数,读 取其值,如果可能还可以将值写入其中。借此可以使用一 系列的控制选项,包括在使用变频器内部 PI 控制器时控 制变频器的给定值。

#### 7.7 网络配置

#### 7.7.1 带有 Modbus RTU 的变频器

要在该变频器上启用 Modbus RTU,请设置下述参数

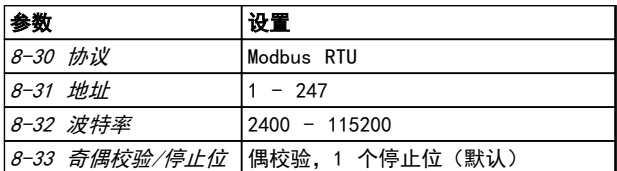

#### 表 7.11 Modbus RTU 参数

- 7.8 Modbus RTU 消息帧结构
- 7.8.1 带有 Modbus RTU 的变频器

控制器被设置为在 Modbus 网络上使用 RTU(远程终端设 备)模式进行通讯,消息中的每个字节中都包含两个 4 位十六进制字符。各个字节的格式如 表 7.12 所示。

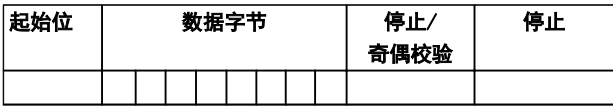

表 7.12 各个字节的格式

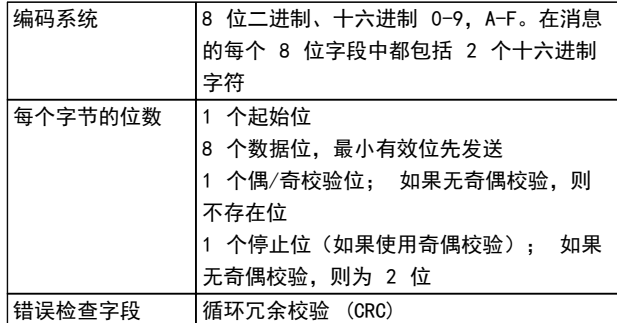

Danfoss

#### 表 7.13 字节信息

### 7.8.2 Modbus RTU 消息结构

传输设备将 Modbus RTU 消息放入一个开始和结束位置已 知的帧中。这样,接收设备即可在消息开始处开始读取地 址部分,确定该消息对哪台设备进行寻址(或所有设备, 如果消息为广播的话),并了解消息的结束时间。检测到 部分消息,因而产生错误。在每个字段中传输的字符必须 使用从 00 到 FF 的十六进制格式。变频器会持续监视网 络总线,即便在"静止"期间也是如此。接收到第一个字 段(地址字段)后,每个变频器或设备都会将其解码,以 确定被寻址的设备。编址为零的 Modbus RTU 消息是广播 消息。不允许响应广播消息。典型的消息帧如*表 7.14* 所 示。

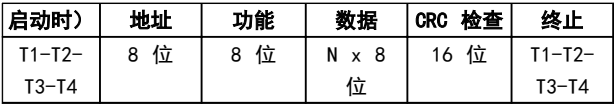

#### 表 7.14 典型的 Modbus RTU 消息结构

# 7.8.3 启动/停止字段

消息以一个静止段开始。此段至少为 3.5 个字符间隔。 这可用所选网络波特率下的字符间隔的倍数来实现(显示 为"启动"T1-T2-T3-T4)。所传输的第一个字段为设备地 址。在传输完最后一个字符后,紧接着是一个类似的至少 为 3.5 个字符间隔的段,它标志着消息的结束。在此段 之后可以开始新的消息。

必须将整个消息帧作为连续的数据流传输。如果在帧结束 之前出现了超过 1.5 个字符间隔的静止段,则接收设备 会丢弃不完整的消息,并假设下一字节为新消息的地址字 段。类似地,如果新消息在上一条消息完成之后的 3.5 个字符间隔内便开始,则接收设备会将其视为上一条消息 的延续。这会导致超时(从站无响应),因为对于该组合 消息而言,最后的 CRC 字段中的值将无效。

#### <span id="page-169-0"></span>7.8.4 地址字段

消息帧的地址字段包含 8 位。有效的从设备地址应介于 0–247(十进制) 范围内。为单台从设备分配的地址应介于 1–247 的范围(0 预留给广播模式,这是所有从站都认可的)。主站通过将从站地址放入消息的地址字段,对从站进行 寻址。从站发送其响应时,会将自己的地址放在此地址字段中,以使主站了解哪个从站在进行响应。

#### 7.8.5 功能字段

消息帧的功能字段包含 8 位。有效代码的范围为 1 - FF。功能字段用于在主站和从站之间发送消息。从主设备向从属 设备发送消息时,功能代码字段将通知从属设备要执行的操作类型。从属设备对主设备进行响应时,会使用功能代码字段 指示正常(无错)响应或发生了某种错误(称为异常响应)。对于正常响应,从属设备只重复原先的功能代码。对于异常 响应,从站会返回一个代码。该代码相当于原始的功能代码,只不过其最大有效位被设为逻辑 1。从属设备还将一个唯一 的代码放入响应消息的数据字段中,告知主站发生了什么样的错误或者其原因。有关更多信息,请参考 [章 7.8.11 Modbus 异常代码](#page-171-0) 。

#### 7.8.6 数据字段

数据字段是使用几组两个十六进制数字(范围在 00 至 FF 之间)构建的。这些都由一个 RTU 字符构成。从主设备发送 到从属设备的消息的数据字段包含其他信息,从属设备必须使用这些信息执行功能代码定义的操作。这可能包括一些项 目,比如:

- **•** 线圈或寄存器地址
- **•** 要处理的项目数量
- **•** 字段内实际的数据字节数

### 7.8.7 CRC 检查字段

在消息中包括一个错误检查字段,此字段的工作机制基于循环冗余校验 (CRC) 方法。CRC 字段可检查整条消息的内容。 它的应用与用于消息的单个字符的任何奇偶校验方法均无关。CRC 值是通过传输设备计算的,后者将 CRC 作为最后一个 字段附加在消息中。接收设备会在接收消息过程中重新计算 CRC,并将计算值与 CRC 字段中接收到的实际值相比较。如 果两个值不相等,则会导致总线超时。错误检查字段包含一个 16 位二进制值,该值由两个 8 位字节组成。此步完成 后,首先附加字段的低位字节,然后是高位字节。CRC 高位字节为消息中发送的最后一个字节。

### 7.8.8 线圈寄存器编址

在 Modbus 中,所有数据都是用线圈和保持寄存器来组织的。线圈保持单个位,而保持寄存器则保持 2 字节字(即 16 位)。Modbus 消息中的所有数据地址均以零为参考。数据项的第一个项目编号被编址为零。例如: 可编程控制器中的 "线圈 1"在 Modbus 消息的数据地址字段中被编址为线圈 0000。线圈 127(十进制)被编址为线圈 007EHEX(十进制 的 126)。

保持寄存器 40001 在消息数据地址字段中被编址为寄存器 0000。功能代码字段已指定某个"保持寄存器"操作。因此, "4XXXX"引用值是固有的。保持寄存器 40108 被编址为寄存器 006BHEX(十进制的 107)。

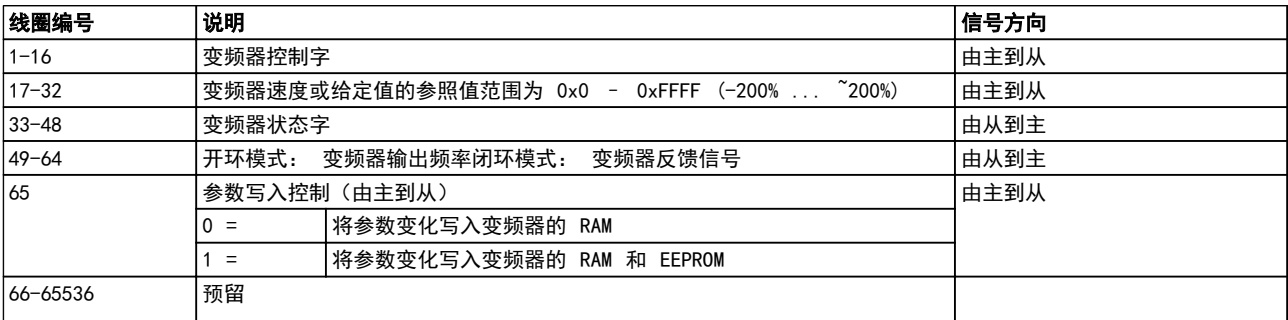

#### 表 7.15 线圈说明

### 安装和设置 VLT® HVAC Drive FC 102 设计指南

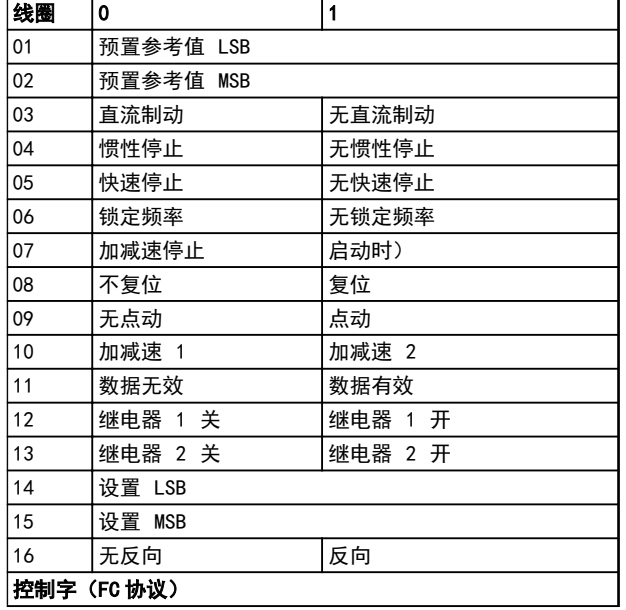

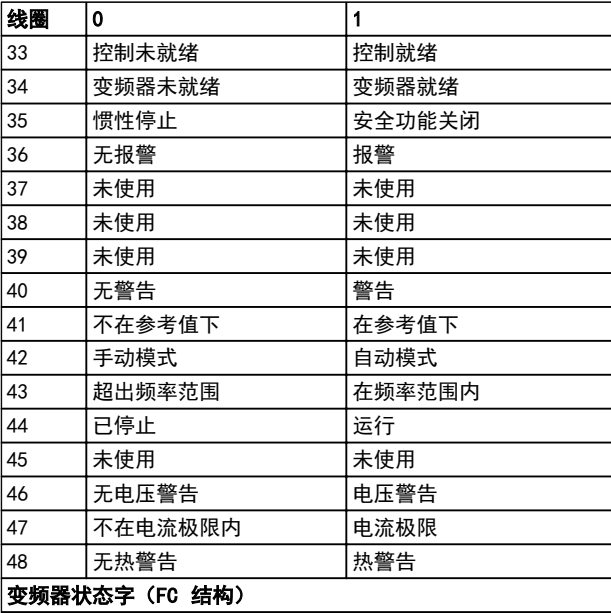

#### 表 7.16 线圈说明

# ■ 高存器编号 オンコントン 初明 00001-00006 预留 |00007 | |最近来自 FC 数据对象接口的错误代码 00008 预留 **00009 Bander Strategies and Strategies and Strategies and Strategies and Strategies and Strategies and Strategi** 00010-00990 000 参数组(参数 001 到 099) |01000-01990 | 100 参数组(参数 100 到 199) 02000-02990 200 200 参数组(参数 200 到 299) 03000-03990 300 300 参数组 (参数 300 到 399) 04000-04990 400 参数组(参数 400 到 499) ... ... 49000-49990 4900 参数组 (参数 4900 到 4999) | **输入数据: 变频器控制字寄存器 (CTW)。** | 50010 **Manual Manual Advisor | 输入数据: 总线参考值寄存器 (REF)**。 ... ... 50200 输出数据: 变频器状态字寄存器 (STW)。 50210 输出数据: 变频器主电路实际值寄存器 (MAV)。

表 7.17 线圈说明

## 表 7.18 保持寄存器

\* 用于指定在访问带索引的参数时使用的索引号。

# <span id="page-171-0"></span>7.8.9 如何控制变频器

本节介绍了可以在 Modbus RTU 消息的功能字段和数据字 段中使用的代码。

# 7.8.10 Modbus RTU 支持的功能代码

Modbus RTU 支持在消息的功能字段中使用下述功能代 码。

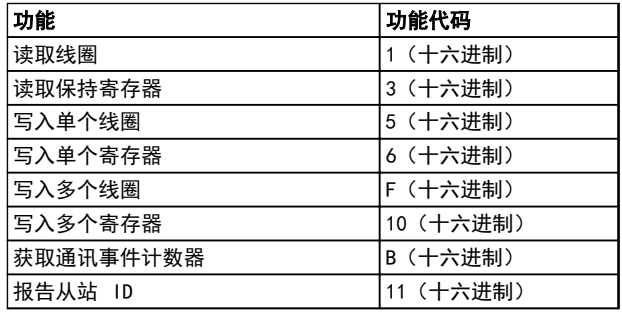

#### 表 7.19 功能代码

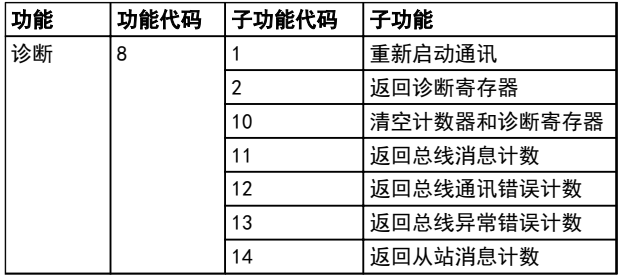

#### 表 7.20 子功能代码

### 7.8.11 Modbus 异常代码

有关异常代码响应消息的结构的完整说明,请参考 [章 7.8.5 功能字段](#page-169-0)。

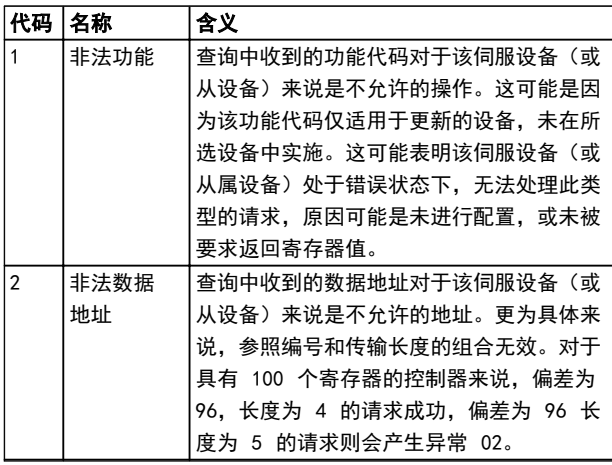

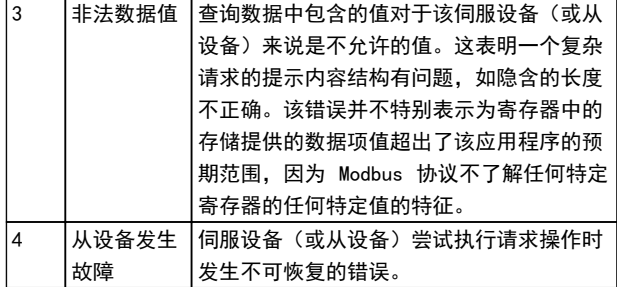

Danfoss

#### 表 7.21 Modbus 异常代码

- 7.9 参数访问
- 7.9.1 参数处理

PNU(参数号)是从 Modbus 读/写消息中包含的寄存器地 址转换而来的。参数号以十进制形式转换为 Modbus 格式 (10 x 参数号)。

### 7.9.2 数据存储

线圈 65(十进制)可决定是将写入变频器的数据存储到 EEPROM 和 RAM (线圈 65 = 1), 还是仅存储到 RAM 中 (线圈 65 = 0)。

### 7.9.3 IND

数组索引在保持寄存器 9 中设置,使用它可以访问数组 参数。

#### 7.9.4 文本块

可以像访问其他参数那样访问以文本字符串形式存储的参 数。文本块的最大长度为 20 个字符。在对某个参数的读 请求中,如果请求的字符数超过该参数存储的字符数,则 响应消息会被截断。在对某个参数的读请求中,如果请求 的字符数少于该参数存储的字符数,则会用空格填充响应 消息。

# 7.9.5 转换因数

由于参数值只能以整数形式传输,请使用转换因数来传输 小数。

#### 7.9.6 参数值

#### 标准数据类型

标准数据类型有 int16、int32、uint8、uint16 和 uint32。它们以 4x 寄存器 (40001 - 4FFFF) 的形式存 储。使用功能 03HEX "读取保持寄存器"可读取这些参 数。使用以下功能可写入参数:对于 1 个寄存器(16 位), 使用功能 6HEX "预置单个寄存器"; 对于 2 个寄 存器(32 位), 使用功能 10HEX "预置多个寄存器"。 可读取的长度范围为 1 个寄存器 (16 位) 到 10 个寄 存器(20 个字符)。

#### 非标准数据类型

非标准数据类型为文本字符串,以 4x 寄存器 (40001 – 4FFFF) 的形式存储。使用功能 03HEX "读取保持寄存 器"可读取这些参数, 使用功能 10HEX "预置多个寄存 器"可写入这些参数。可读取的长度范围为 1 个寄存器 (2 个字符)到 10 个寄存器(20 个字符)。

#### 7.10 示例

下述示例显示了各种 Modbus RTU 命令。如果发生错误, 请参考 [章 8 一般规范和疑难解答](#page-179-0)。

7.10.1 读取线圈状态(01 [十六进制])

#### 说明

该功能读取变频器中离散输出(线圈)的开/关状态。读取 操作从不支持广播。

#### 查询

查询消息指定起始线圈和要读取的线圈数。线圈地址从 0 开始, 如线圈 33 的地址应为 32。

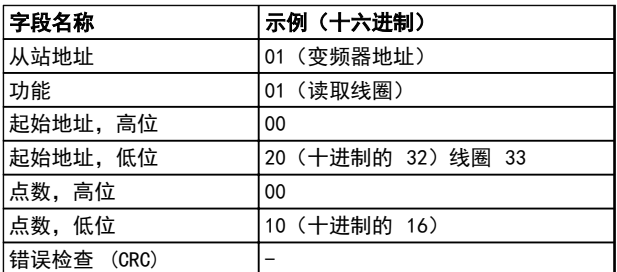

#### 表 7.22 从"从站设备 01"读取线圈 33-48 (状态字)的请求示例

#### 响应

按照数据字段中每位一个线圈的形式,对响应消息中的线 圈状态进行打包。状态指示如下: 1=ON; 0=OFF。第一 个数据字节的 LSB 包含在查询中寻址的线圈。其他线圈 跟在该字节的高位端之后,并按从"低位到高位"的顺序 出现在后续字节中。

如果返回的线圈数量不是 8 的倍数,则将用零填充最后 的数据字节中的其余位(向该字节的高位端填充)。"字 节数"字段指定数据的完整字节数。

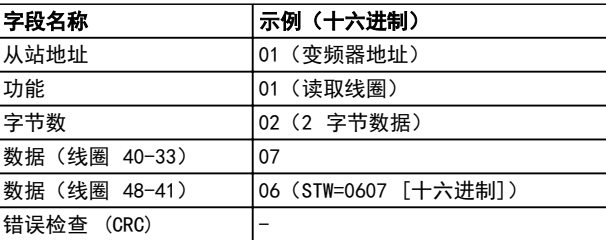

#### 表 7.23 主站响应

#### 注意

在 Modbus 中用显性偏移 -1 来访问线圈和寄存器。 比如用"线圈 32"来访问线圈 33。

#### 说明

该功能强制将线圈设为开或关。广播时,此功能强制所有 连接的从属设备均具有相同的线圈参考值。

#### 查询

该查询消息指定将强制线圈 65(参数写入控制)。从零 开始的线圈地址。强制数据 = 00 00HEX (OFF [关])或 FF 00HEX (ON [开])。

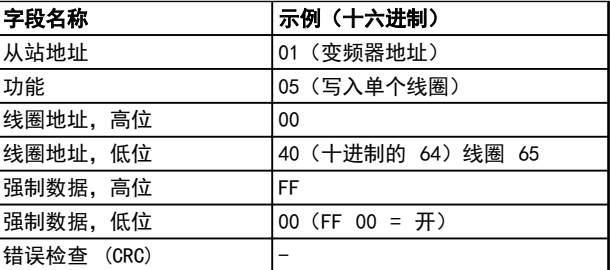

#### 表 7.24 查询

#### 响应

正常响应是在强制线圈状态之后返回对查询的回复。

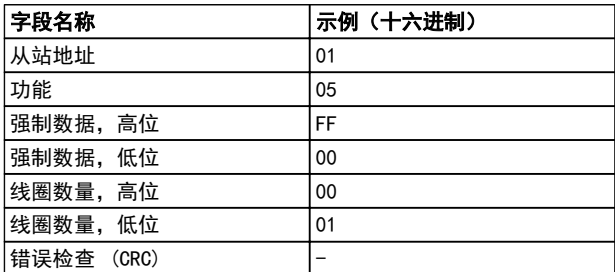

表 7.25 响应

<sup>7.10.2</sup> 强制/写入单个线圈(05 [十六进 制1)

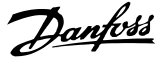

7.10.3 强制/写入多个线圈(0F [十六进 制])

该功能强制一系列线圈中的每个线圈均为 ON (开) 或 OFF (关)。广播时, 此功能强制所有连接的从站均具有相 同的线圈参考值。

该查询消息指定对线圈 17 到 32 (速度给定值) 执行强 制。

# 注意

#### 线圈地址从 0 开始, 如线圈 17 的地址应为 16。

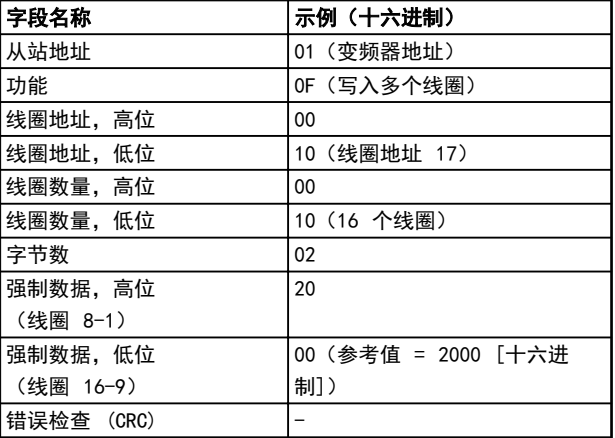

#### 表 7.26 查询

#### 响应

正常响应返回从属设备地址、功能代码、起始地址和强制 线圈的数量。

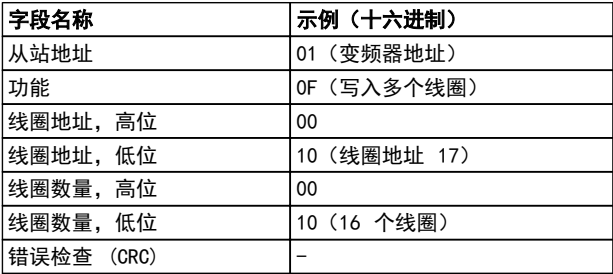

#### 表 7.27 响应

7.10.4 读取保持寄存器 ( 03 [ 十六进 制])

#### 说明

该功能读取从站中保持寄存器的内容。

#### 查询

查询消息指定起始寄存器和要读取的寄存器数。寄存器地 址从 0 开始,因此寄存器 1-4 的地址应为 0-3。

示例: 读取 3-03 最大参考值, 寄存器 03030。

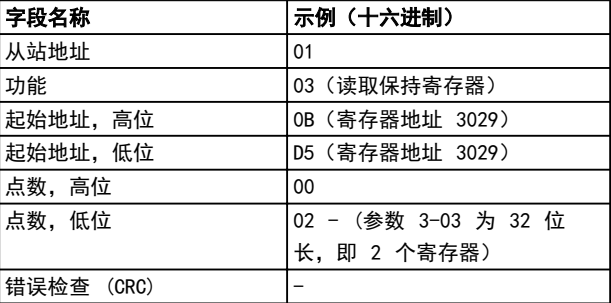

#### 表 7.28 查询

#### 响应

以每个寄存器两个字节的方式将响应消息中的寄存器数据 打包,每个字节内的二进制内容均右对齐。对于每个寄存 器,第一个字节都包含高位的位,第二个字节都包含低位 的位。

示例: Hex 0016E360 = 1.500.000 = 1500 RPM。

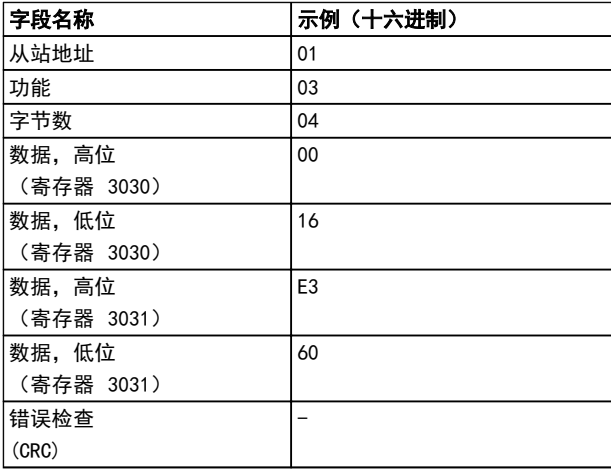

表 7.29 响应

7.10.5 预置单个线圈(06 [十六进制])

#### 说明

该功能将一个值预置到单个保持寄存器中。

#### 查询

查询消息指定要强制的寄存器参考值。寄存器地址从 0 开始, 如寄存器 1 的地址应为 0。

示例: 写入, 1-00 Configuration Mode 寄存器 1000。

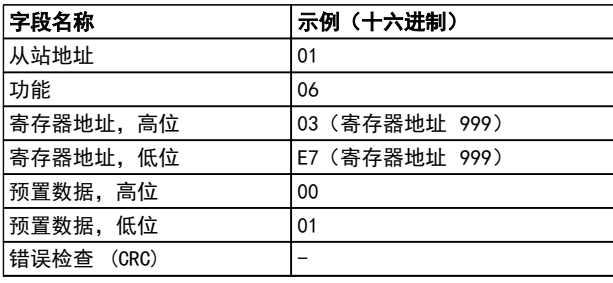

#### 表 7.30 查询

#### 响应

正常响应是对查询的重复,在传递寄存器内容之后会被返 回。

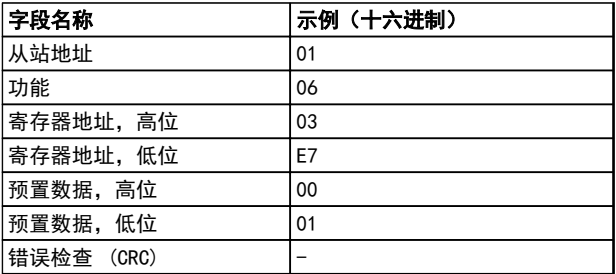

表 7.31 响应

7.10.6 预置多个寄存器 ( 10 [ 十六进 制])

## 说明

该功能将值预置到一系列的保持寄存器中。

#### 查询

查询消息指定要预置的寄存器参考值。寄存器地址从 0 开始, 如寄存器 1 的地址应为 0。下述请求示例对 2 个寄存器进行预置(设置参数 1-24 = 738 [7.38 A]):

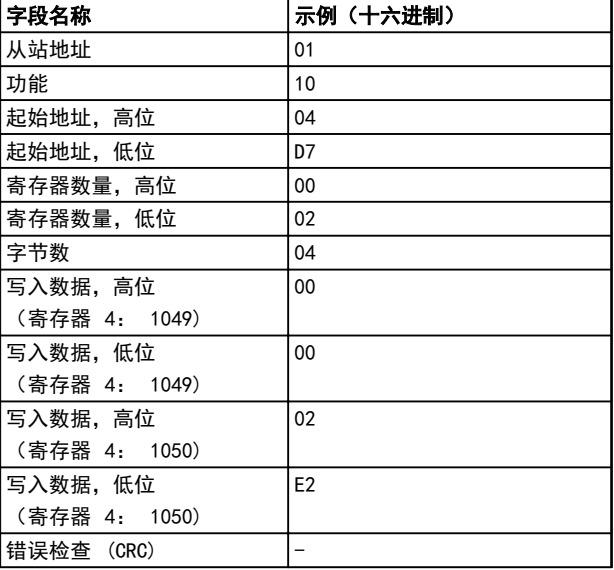

#### 表 7.32 查询

#### 响应

正常响应返回从属设备地址、功能代码、起始地址和预置 的线圈数量。

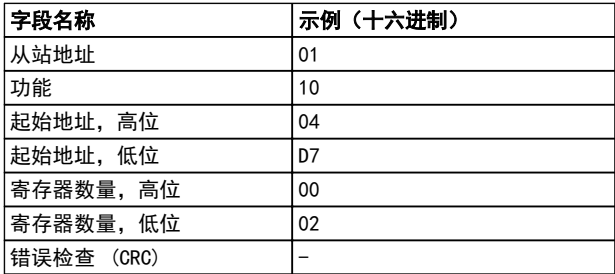

表 7.33 响应

# 7.11 Danfoss FC 控制协议

7.11.1 符 合 FC 协 议 的 控制字 (*8-10 控制行规* = FC 协议)

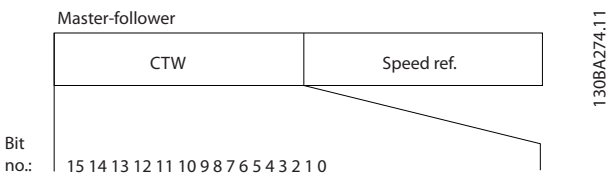

图 7.16 控制字

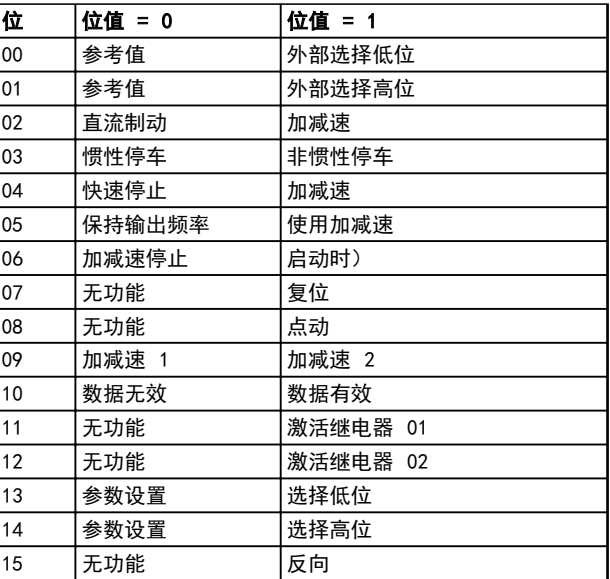

#### 表 7.34 位定义

#### 位 00/01:

位 00 和 01 用于根据 表 7.35 在 3-10 预置参考值 中预设的四个参考值之间选择:

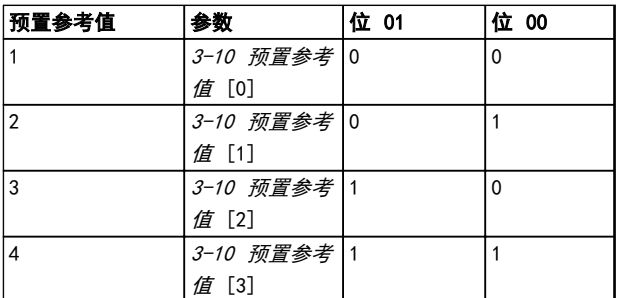

#### 表 7.35 关于控制位的说明

# 注意

通过在 8-56 预置参考值选择 中进行选择,可以定义位 00/01 如何与数字输入的对应功能进行门运算。

#### 位 02,直流制动:

————————————————————<br>如果位 02 ="0",则将导致直流制动和停止。制动电流 和制动时间分别在 2-01 直流制动电流 和 2-02 直流制 *动时间* 中设置。如果位 02 = "1", 则导致加减速。

#### 位 03,惯性停车:

位 03 ="0": 变频器会立即"释放"电动机(关闭输 出晶体管),从而使电动机惯性运转直至停止。位 03 ="1": 如果满足其他启动条件,变频器将启动电动 机。

通过在 8-50 选择惯性停车 中进行选择, 可以定义位 03 如何与数字输入的对应功能进行门运算。

#### 位 04,快速停止:

位 04 = "0": 使电动机减速至停止 (在 3-81 快停减 *速时间* 中设置)。

#### 位 05,保持输出频率:

位 05 ="0": 锁定当前的输出频率(单位为 Hz)。只 能通过将数字输入(5-10 端子 18 数字输入 到 5-15 端子 33 数字输入)设置为加速和减速来更改锁定 的输出频率。

# 注意

如果激活锁定输出功能,则只有用下述方式才能使变频器 停止运转:

- **•** 位 03 惯性停止
- **•** 位 02 直流制动
- **•** 被编程为直流制动、惯性停止或复位和惯性停止 的数字输入端(5-10 端子 18 数字输入至 5-15 端子 33 数字输入)。

#### 位 06,加减速停止/启动:

位 06 = "0": 将导致停止。在此期间, 电动机会根据 所选择的减速参数减速至停止。位 06 = "1": 如果满 足其他启动条件,将允许变频器启动电动机。

通过在 8-53 启动选择 中进行选择, 可以定义位 06 (加 减速停止/启动)如何与数字输入的对应功能进行门运算。

#### 位 07,复位:

位 07 ="0": 不复位。位 07 ="1": 将跳闸复 位。复位是在信号的前端被激活的,例如,从逻辑"0"变 为逻辑"1"时。

#### 位 08,点动:

位 08 = "1": 输出频率由 3-19 点动速度 [RPM] 决 定。

#### 位 09,选择加减速 1/2:

位 09 = "0": 启用加减速 1 (3-41 斜坡 1 加速时间 到 3-42 斜坡 1 减速时间) 。位 09 = "1": 启用加减 速 2 (3-51 斜坡 2 加速时间 到 3-52 斜坡 2 减速时 间)。

#### 位 10,数据无效/数据有效:

通知变频器使用或忽略控制字。位 10 = "0": 忽略控 制字。位 10 = "1": 使用控制字。由于不论电报类型 为何,电报始终都包含控制字,因此该功能具有普遍意 义。如果在更新或读取参数时不想使用控制字,可将控制 字关闭。

#### 位 11,继电器 01:

位 11 = "0": 不激活继电器。位 11 = "1": 如果 在 5-40 继电器功能 中选择了控制字位 11,则激活继电 器 01。

#### 位 12,继电器 04:

位 12 = "0": 不激活继电器 04。位 12 = "1": 如 果在 5-40 继电器功能 中选择了控制字位 12, 则激活继 电器 04。

#### 位 13/14,设置选择:

使用位 13 和 14, 可根据 表 7.36 在四种菜单设置之 间进行选择。

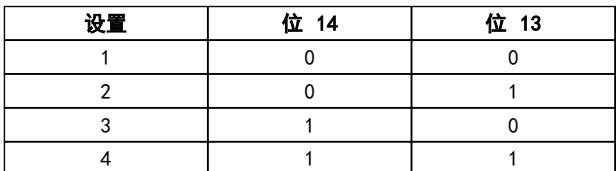

#### 表 7.36 位 13 和 14 选择

只有在 0-10 有效设置 中选择了多重菜单, 才能使用该 功能。

通过在 8-55 菜单选择 中进行选择,可以定义位 13/14 如何与数字输入的对应功能进行门运算。

#### 位 15,反转:

位 15 ="0": 不反转。位 15 ="1": 反向 默认设 置下,反转功能在 8-54 反向选择 中被设为数字方式。 只有在选择了串行通讯、逻辑与或逻辑或时, 位 15 才能 导致反向。

### 7.11.2 与 FC 协议对应的状态字 (STW) (*8-10 控制行规* = FC 协议)

Danfoss

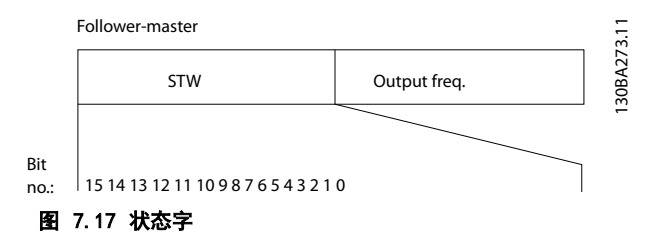

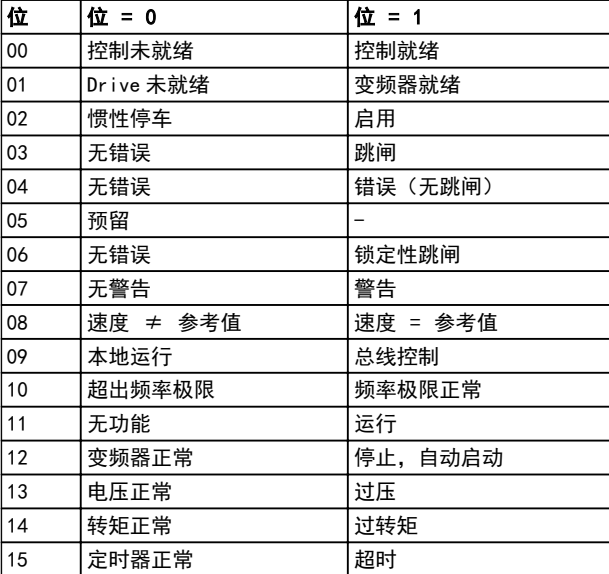

#### 表 7.37 状态位

#### 关于状态位的说明

#### 位 00,控制未就绪/就绪:

位 00 = "0": 此后变频器将跳闸。位 00 = "1": 变频器控制系统已就绪,但不一定已为电源单元供电(针 对控制系统外接 24 V 电源的情形)。

#### 位 01,变频器就绪:

位 01 = "1": 变频器已作好运行准备, 但通过数字输 入或串行通讯激活了惯性停车命令。

#### 02 位,惯性停车:

位 02 = "0": 变频器释放电动机。位 02 = "1": 变频器通过启动命令启动电动机。

#### 位 03,无错误/跳闸:

位 03 ="0": 变频器不在故障模式下。位 03 ="1": 此后变频器将跳闸。要恢复运行,请按 [Reset](复位)。

### 位 04, 无错误/错误(无跳闸):

位 04 = "0": 变频器不在故障模式下。位 04 ="1": 变频器显示了一个错误,但没有跳闸。

### 位 05,未使用:

在状态字中不使用位 05。

## 位 06,无错误/锁定性跳闸:

位 06 ="0": 变频器不在故障模式下。位 06 ="1": 变频器跳闸,并且被锁定。

#### 位 07,无警告/警告:

位 07 = "0": 没有警告。位 07 = "1": 发生一个 警告。

#### 位 08,速度 ≠ 参考值/速度 = 参考值:

位 08 = "0": 电动机正在运行, 但其当前速度与预置 的速度参考值不同。在启动/停止期间加减速时,可能出现 这种情形。位 08 = "1": 电动机速度符合预置的速度 参考值。

#### 位 09,本地运行/总线控制:

位 09 ="0": 在控制单元上激活了 [STOP/RESET](停 止/复位),或者在 3-13 参考值位置 中选择了本地控 制。不能通过串行通讯控制变频器。位 09 = "1": 可以 通过现场总线/串行通讯来控制变频器。

#### 位 10,超出频率极限:

7 7

位 10 ="0": 输出频率达到在 4-11 电机速度下限 或 4-13 电机速度上限 中设置的值。位 10 = "1": 输出频率在定义的极限范围内。

#### 位 11,无功能/运行:

位 11 = "0": 电动机未运行。位 11 = "1": 变频 器有启动信号,或者输出频率大于 0 Hz。

#### 位 12,变频器正常/已停止,将自动启动:

位 12 ="0": 逆变器不存在短时过热现象。位 12 ="1": 逆变器因为过热而停止,但设备并未跳闸,因 此一旦温度恢复正常,仍可继续工作。

#### 位 13,电压正常/超过极限:

位 13 = "0": 没有电压警告。位 13 = "1": 中间 电路的直流电压过低或者过高。

#### 位 14,转矩正常/超过极限:

位 14 = "0": 电动机电流低于在 4-18 电流极限 选 择的转矩极限。位 14 = "1": 超过了 4-18 电流极限 中的转矩极限。

#### 位 15,定时器正常/超过限制:

位 15 = "0": 电动机热保护和热保护的计时器不超过 100%。位 15 ="1": 其中的一个定时器超过了 100%。

如果 Interbus 选件和变频器之间的连接丢失,或者发生 内部通讯问题,则 STW 中的所有位都将被设为"0"。

# 7.11.3 总线速度参考值

以一个相对百分比值的形式将速度参考值传输给变频器。以一个 16 位字的形式传输该值; 作为整数时 (0-32767), 如 果值为 16384(4000 [十六进制]),则表示 100%。负数借助 2 的补码表示。实际输出频率 (MAV) 与总线参考值的标 定方式相同。

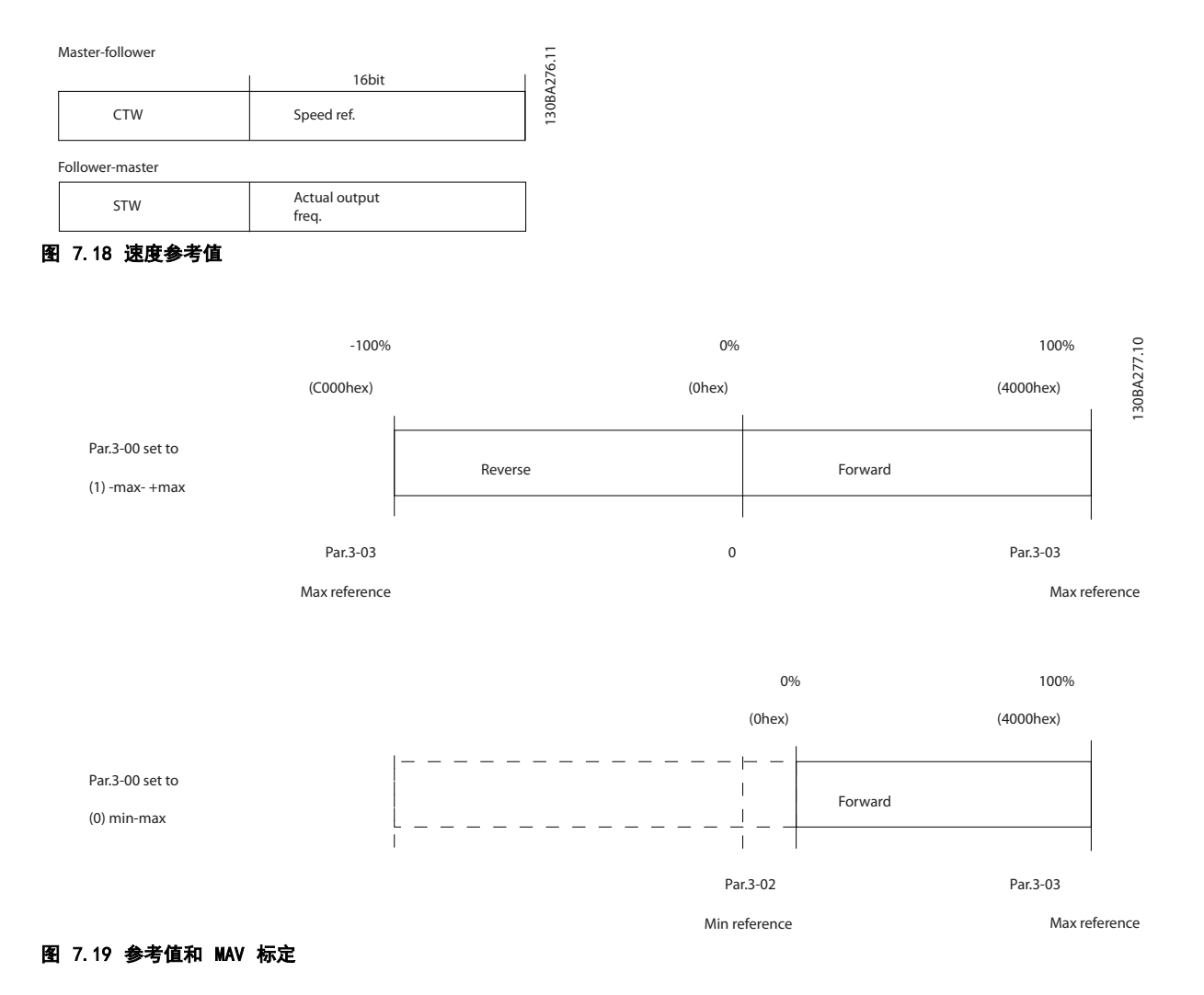

<span id="page-179-0"></span>

# 8 一般规范和疑难解答

8.1 一般规范

8.1.1 主电源 3x380-480 V AC

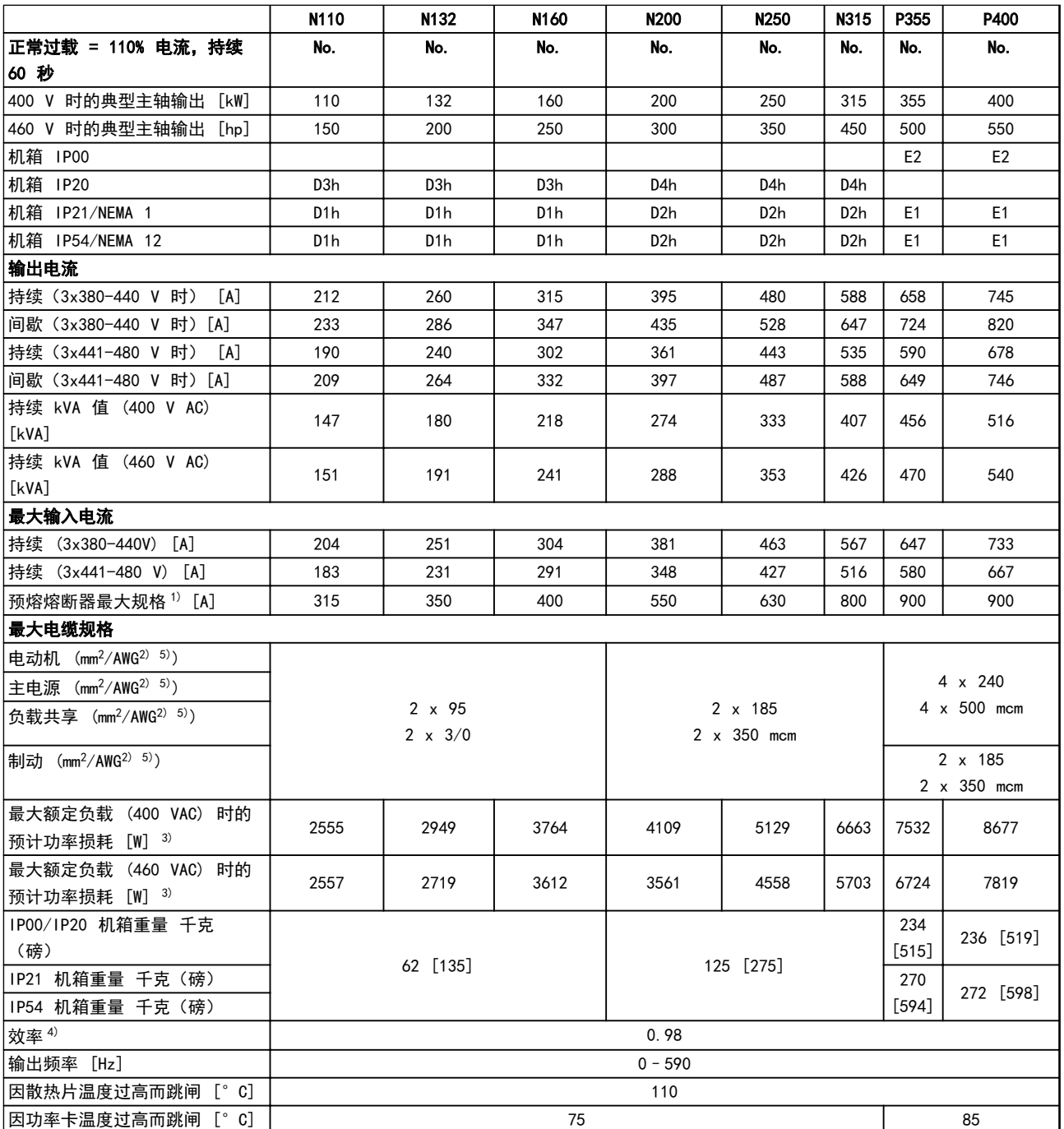

表 8.1 主电源 3x380-480 V AC
### <span id="page-180-0"></span>- 般规范和疑难解答 インコンコンドン VLT® HVAC *Drive* FC 102 设计指南

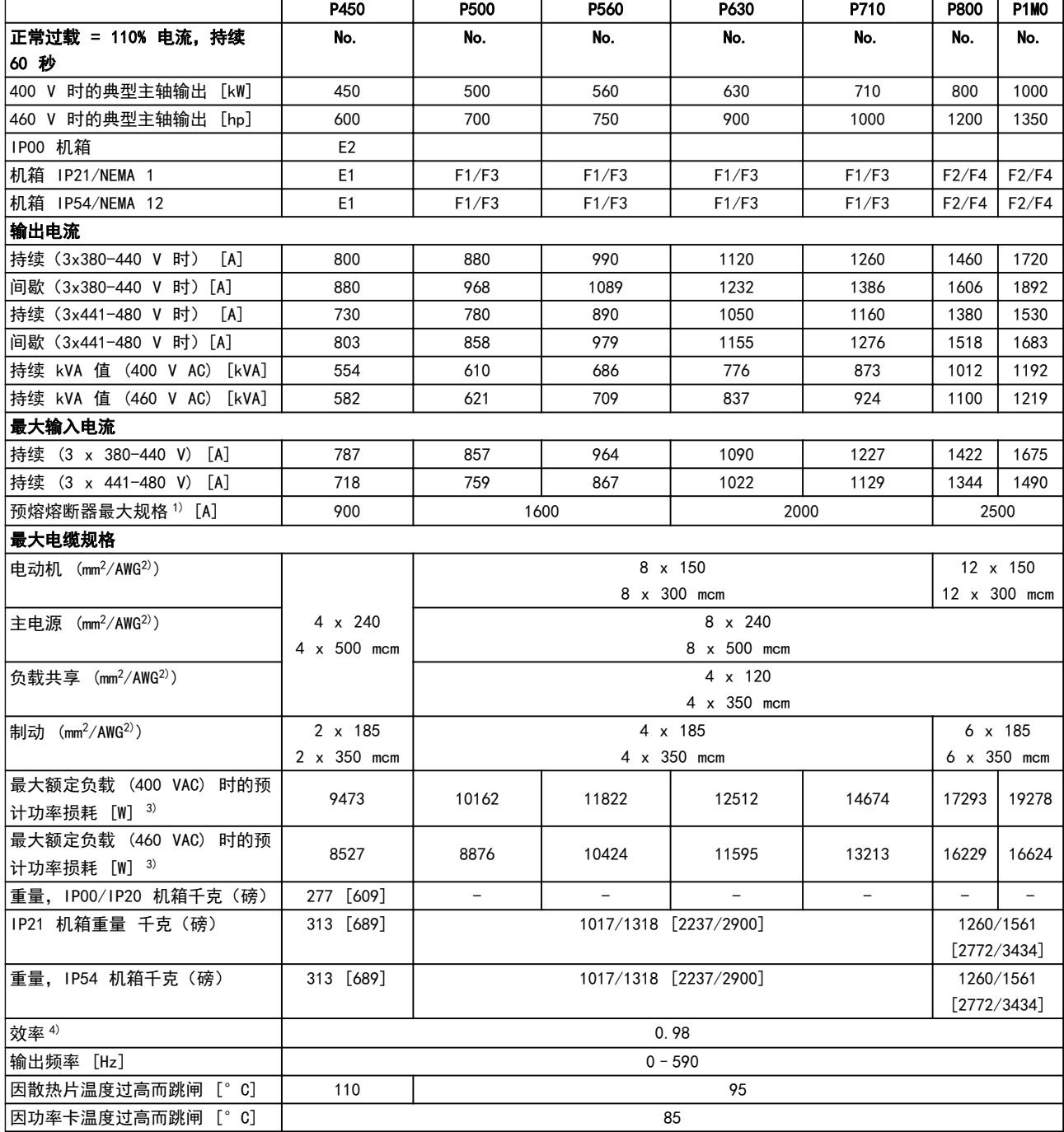

#### 表 8.2 主电源 3x380-480 V AC

1) 有关熔断器类型,请参阅操作手册。

2) 美国线规。

3) 额定负载条件下的典型功率损耗,可能有 ± 15% 的偏差(同电压和电缆情况的变化相关的容许范围)。这些值基于典型的电动机效 率(IE2/IE3 的分界线)。效率较低的电动机还会增加变频器及相关设备中的功率损耗。如果开关频率超过标称值,对率损耗将显著上 升。其中包括 LCP 和典型控制卡功率消耗。其它选件和客户负载可能使损耗增加 30 W(尽管满载的控制卡或插槽 A 或插槽 B 选件一 般只会分别带来 4 W 的额外损耗)。

4) 用 5 米屏蔽的电动机电缆在额定负载和额定频率下测量。

5) N132、N160 和 N315 变频器上的接线端子不宜连接大一号的导线。

Danfoss

## <span id="page-181-0"></span>8.1.2 主电源电压 3x525-690 V AC

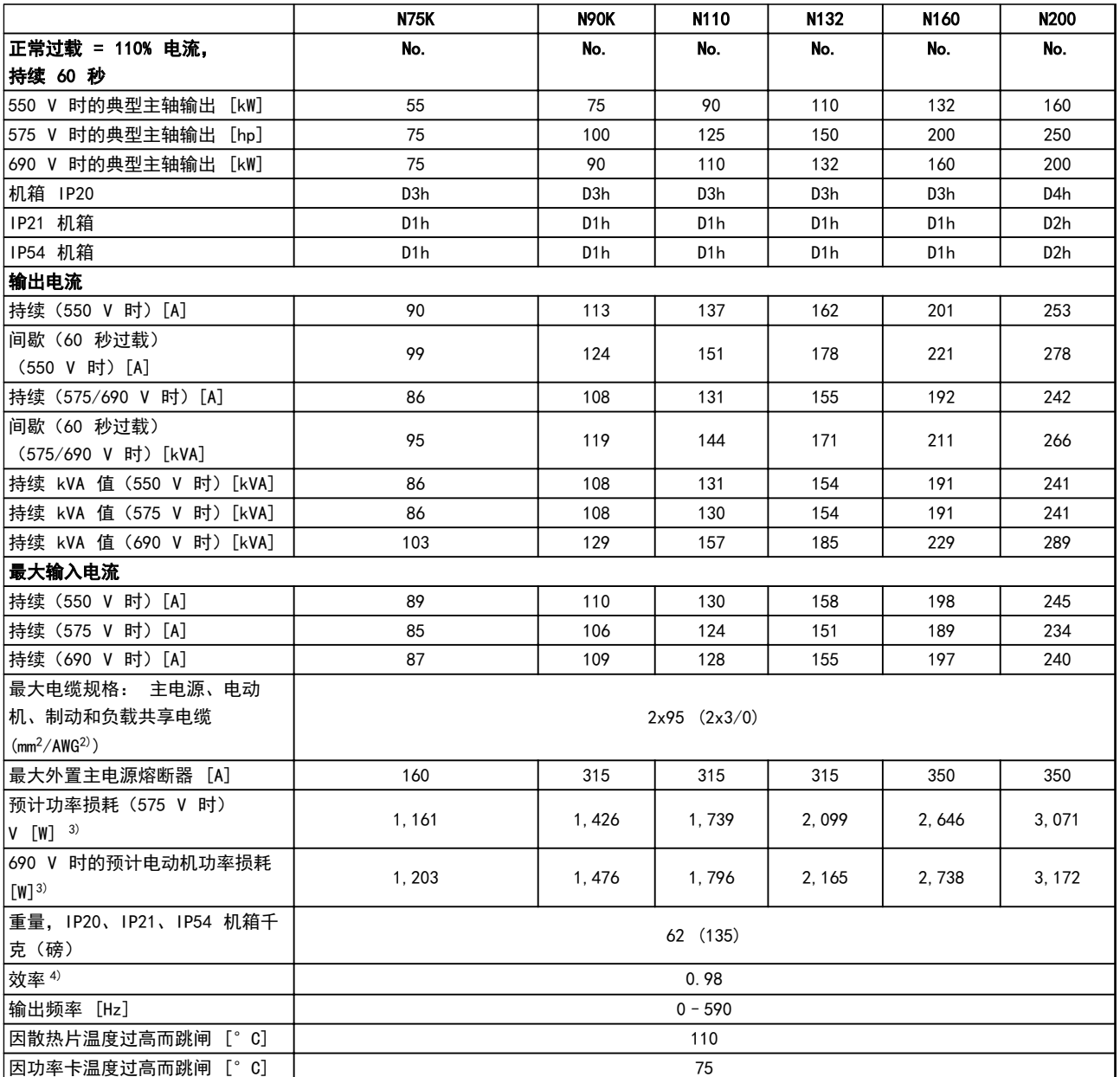

表 8.3 主电源电压 3x525-690 V AC

### <span id="page-182-0"></span>一般规范和疑难解答 YLT® HVAC Drive FC 102 设计指南

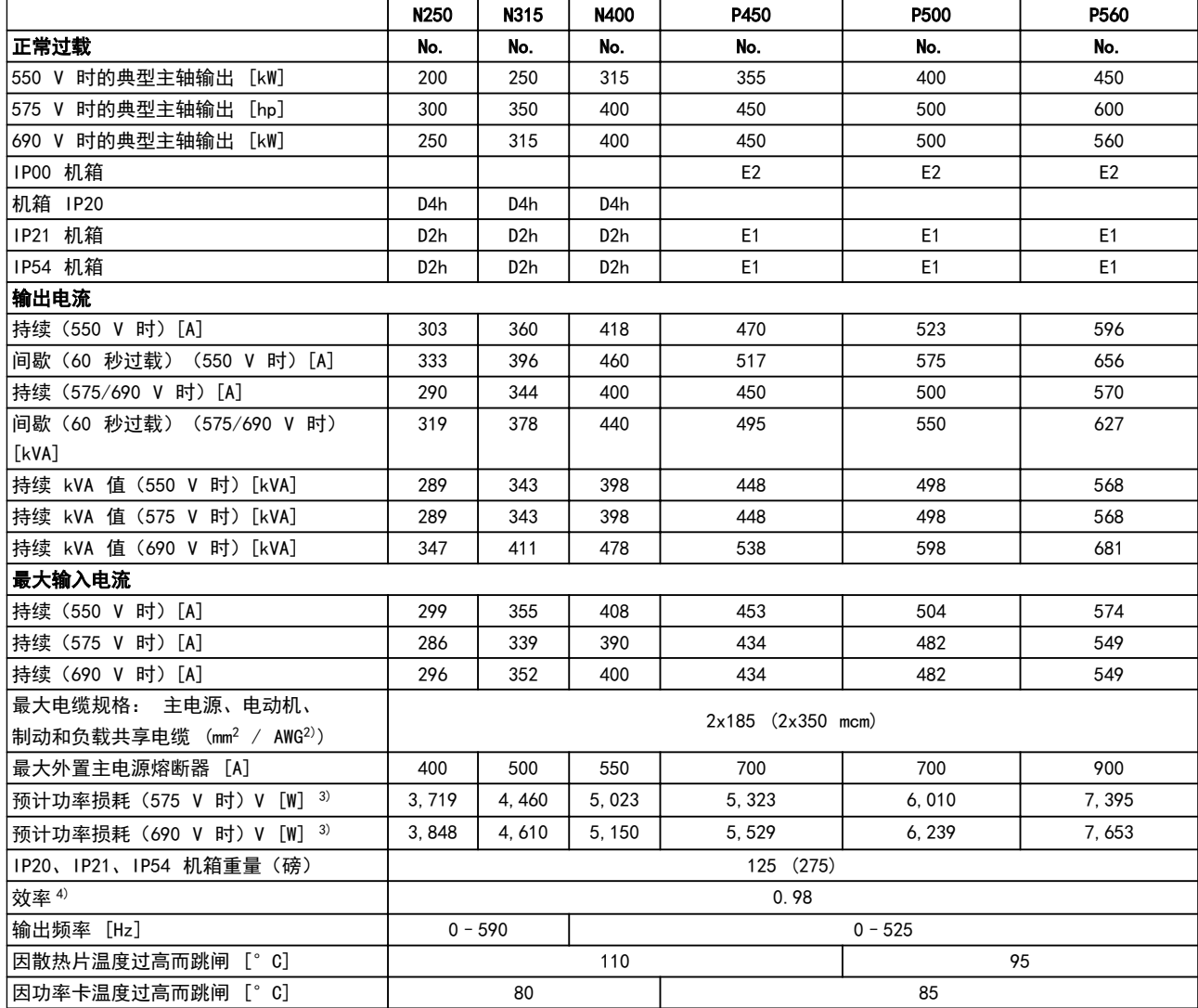

表 8.4 主电源电压 3x525-690 V AC

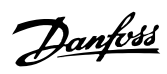

Danfoss

<span id="page-183-0"></span>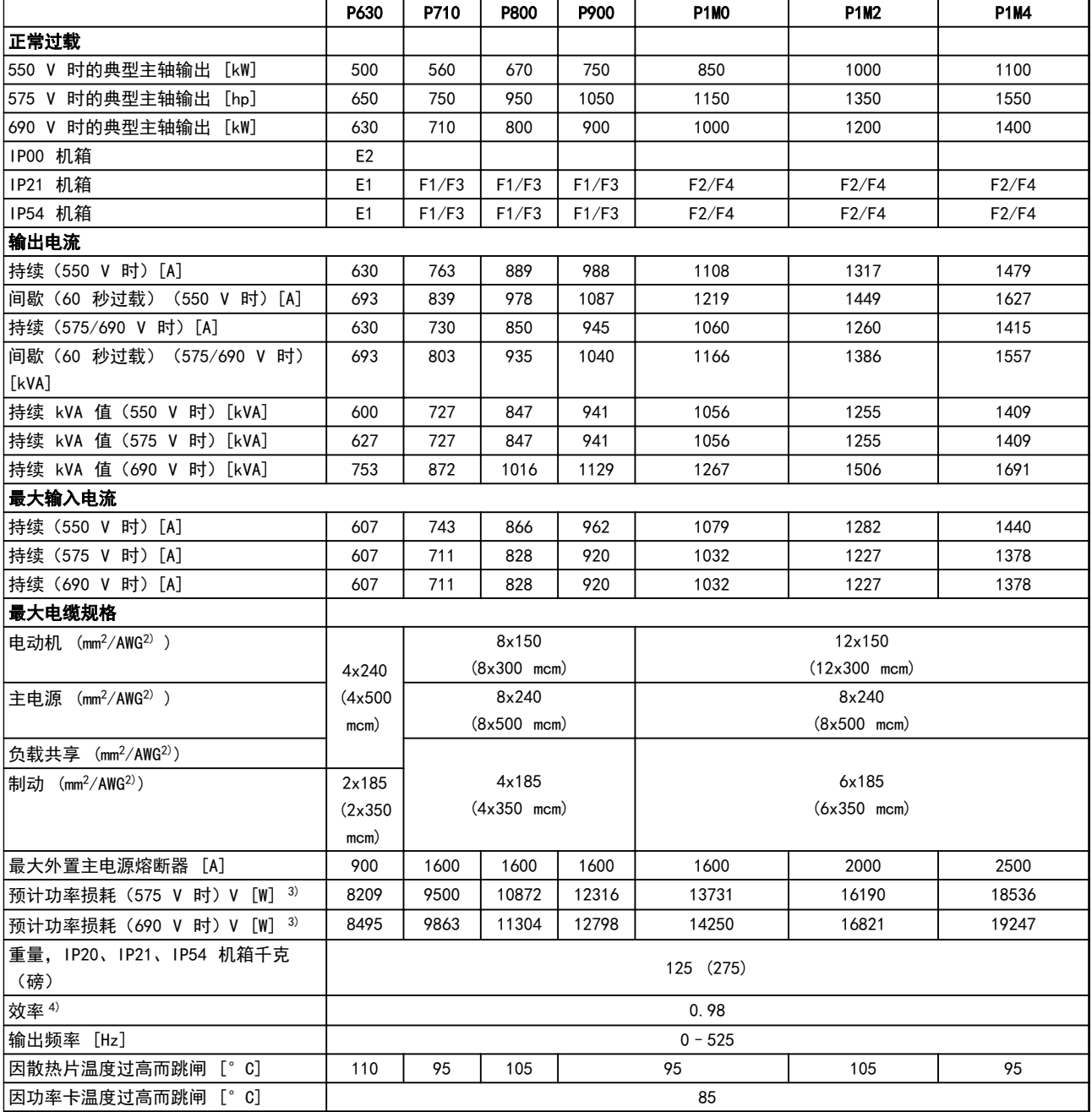

### 表 8.5 主电源电压 3x525-690 V AC

1) 有关熔断器类型,请参阅操作手册。

2) 美国线规。

3) 额定负载条件下的典型功率损耗,可能有 ± 15% 的偏差(同电压和电缆情况的变化相关的容许范围)。这些值基于典型的电动机效 率(IE2/IE3 的分界线)。效率较低的电动机还会增加变频器及相关设备中的功率损耗。如果开关频率超过标称值, 功率损耗将显著上 升。其中包括 LCP 和典型控制卡功率消耗。其它选件和客户负载可能使损耗增加 30 W(尽管满载的控制卡或插槽 A 或插槽 B 选件一 般只会分别带来 4 W 的额外损耗)。

4) 用 5 米屏蔽的电动机电缆在额定负载和额定频率下测量。

Danfoss

### <span id="page-184-0"></span>一般规范和疑难解答 VLT® HVAC *Drive* FC 102 设计指南

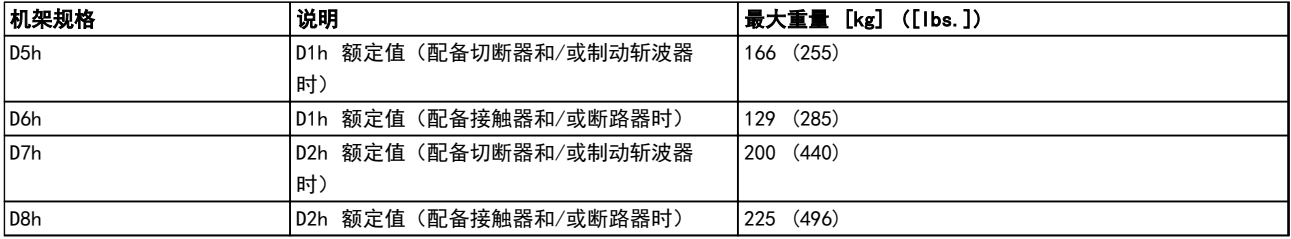

### 表 8.6 D5h–D8h 重量

## 8.1.3 12-脉冲规范

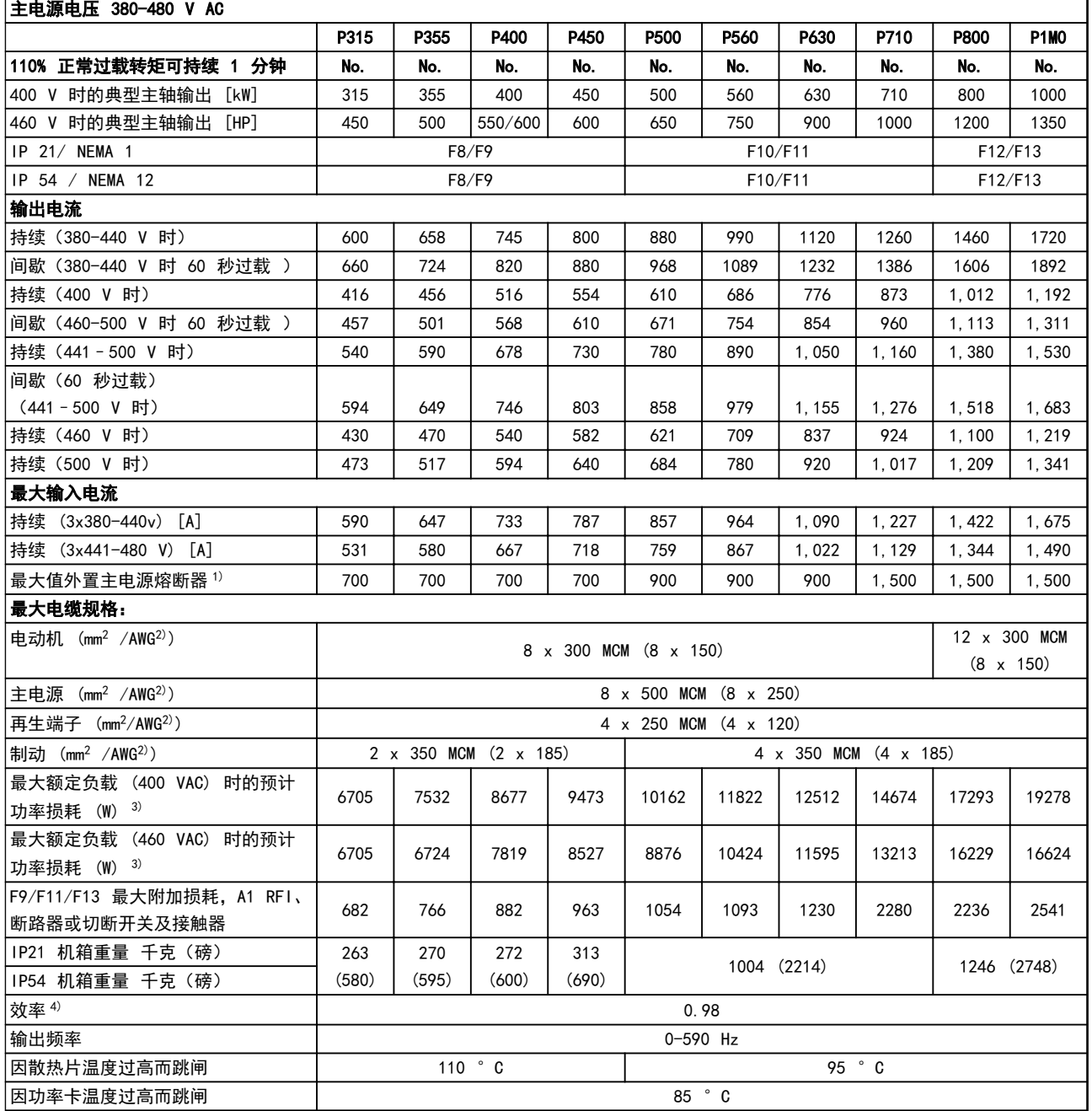

表 8.7 主电源电压 380-480 V AC

### <span id="page-185-0"></span>主电源电压 525-690 V AC

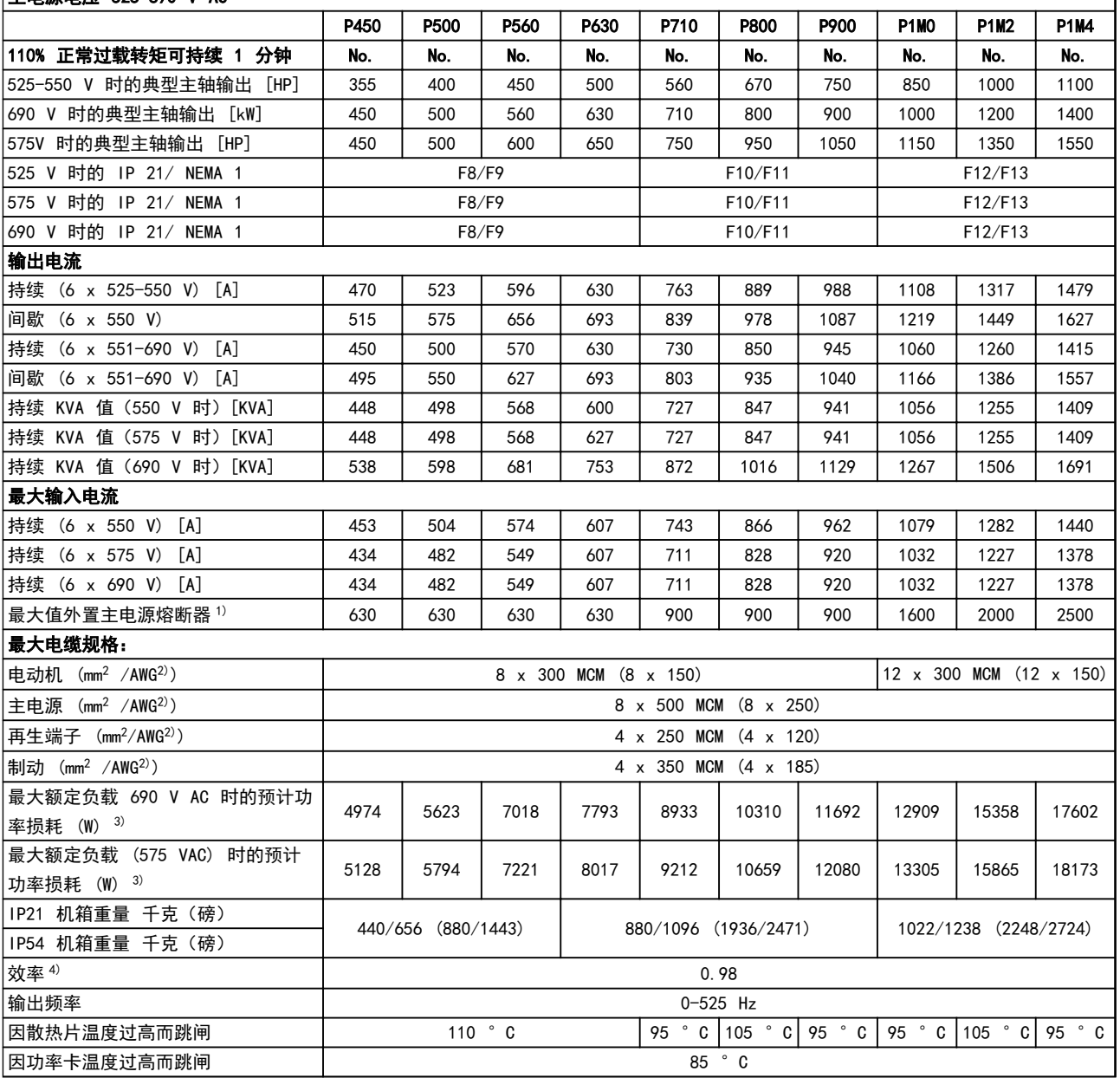

### 表 8.8 主电源电压 525-690 V AC

1) 有关熔断器类型,请参阅操作手册

2) 美国线规

3) 额定负载条件下的典型功率损耗,可能有 ± 15% 的偏差(同电压和电缆情况的变化相关的容许范围)。这些值基于典型的电动机效 率(eff2/eff3 的分界线)。效率较低的电动机还会增加变频器及相关设备中的功率损耗。如果开关频率超过标称值,功率损耗将显著上 升。其中包括 LCP 和典型控制卡功率消耗。其它选件和客户负载可能使损耗增加 30 W(尽管满载的控制卡或插槽 A 或插槽 B 选件一 般只会分别带来 4 W 的额外损耗)。

4) 用 5 米屏蔽的电动机电缆在额定负载和额定频率下测量

Danfoss

┑

#### <span id="page-186-0"></span>-般规范和疑难解答 VLT® HVAC *Drive* FC 102 设计指南

保护与功能

- **•** 电子热敏式电动机过载保护。
- **•** 通过监测散热片的温度,可以确保变频器在温度达到 95°C ± 5°C 时跳闸。除非散热片的温度降到 70 °C ±<sup>5</sup> °C 以下,否则过载温度无法复位(说明 - 这些温度随功率大小和机箱不同而存在差异)。为避免散热片温度达 到 95 °C, 该变频器具有自动降容功能。
- **•** 变频器具有电动机端子 U、V 和 W 发生短路时的保护功能。
- **•** 如果主电源发生缺相,变频器将跳闸或发出警告(取决于负载)。
- **•** 对中间电路电压的监测确保变频器在中间电路电压过低或过高时会跳闸。
- **•** 变频器具有电动机端子 U、V 和 W 产生接地故障时的保护功能。

主电源电压

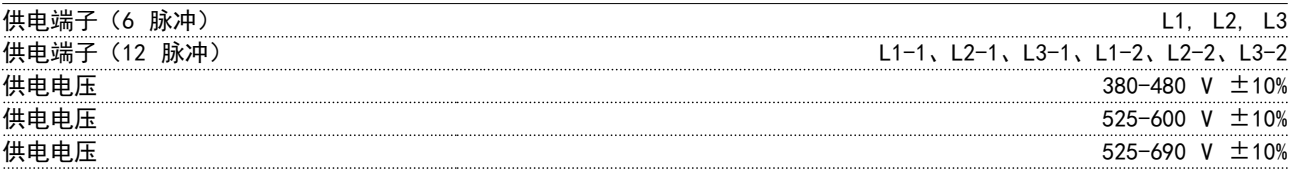

主电源电压低/主电源断电:

如果主电源电压低或主电源断电,变频器会继续工作,直到中间电路电压低于最低停止水平(一般比最低额定电源电压 低 15%)为止。当主电源电压比最低额定电源电压低 10% 时, 将无法实现启动和满转矩。

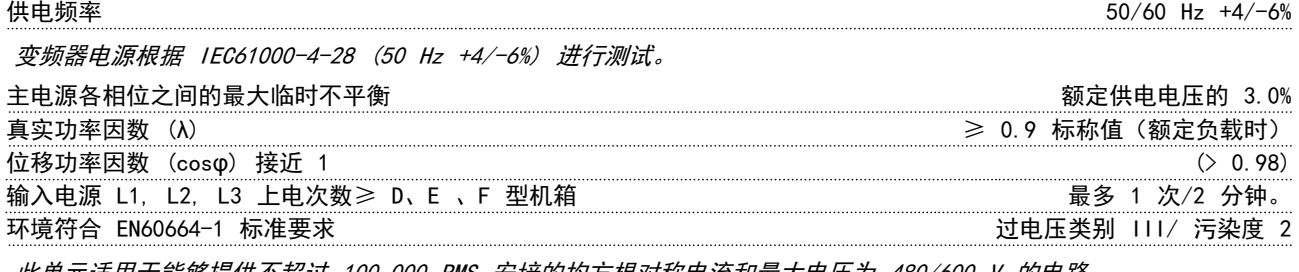

此单元适用于能够提供不超过 100.000 RMS 安培的均方根对称电流和最大电压为 480/600 V 的电路。

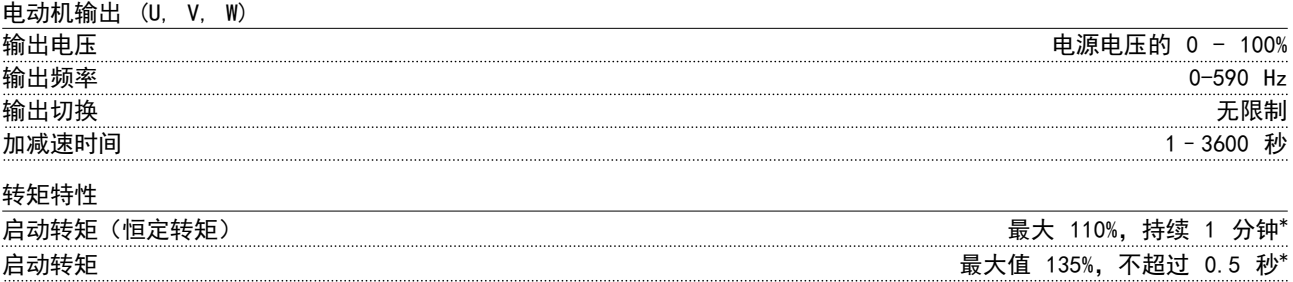

过载转矩(恒定转矩) 最大 110%,持续 1 分钟\*

\*相对于额定转矩的百分比。

Danfoss

<span id="page-187-0"></span>电缆的长度和横截面积

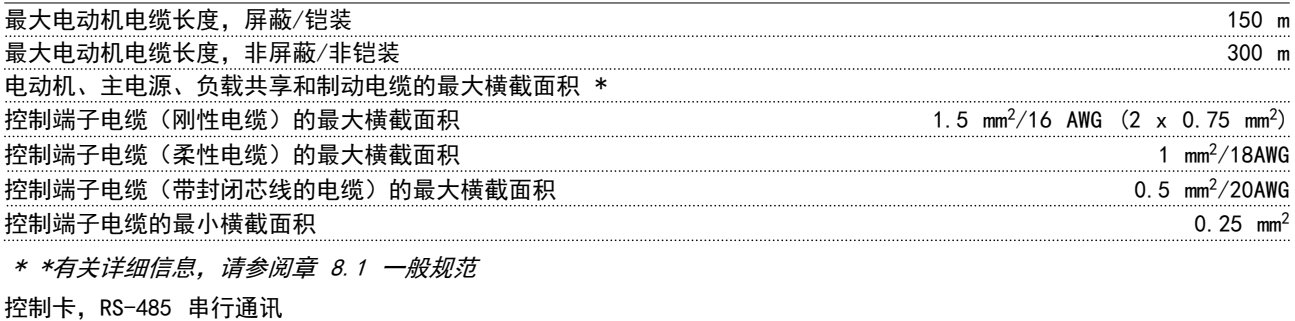

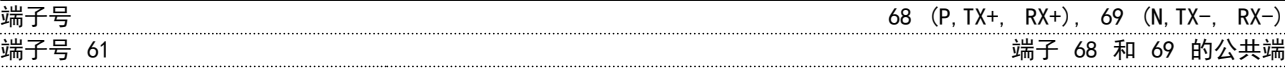

RS-485 串行通讯电路在功能上独立于其他中央电路,并且与供电电压 (PELV) 是电绝缘的。

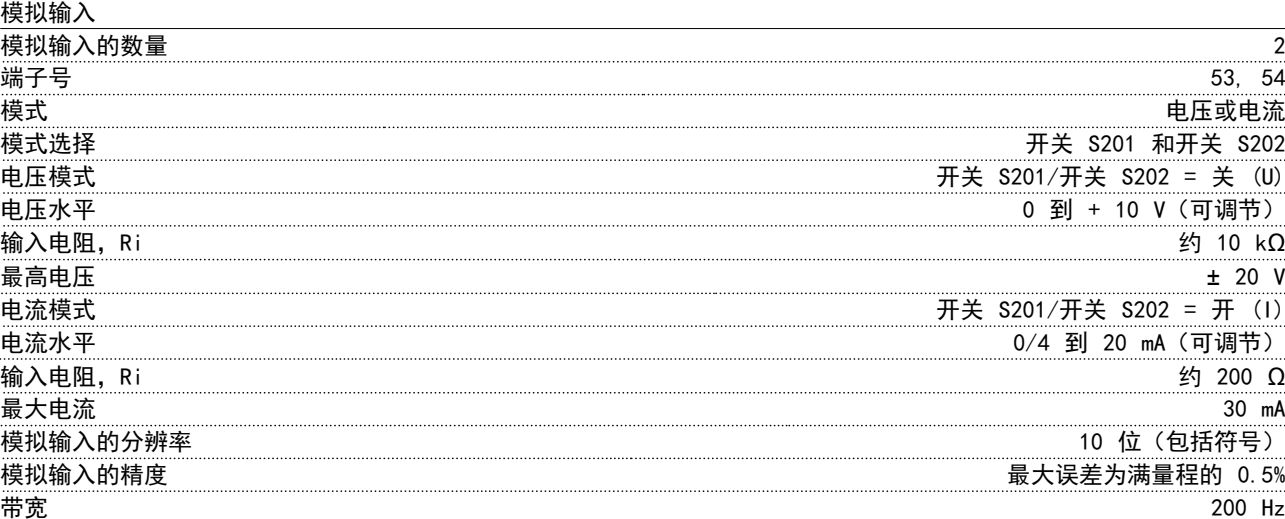

模拟输入与电源电压 (PELV) 以及其它高电压端子都是电绝缘的。

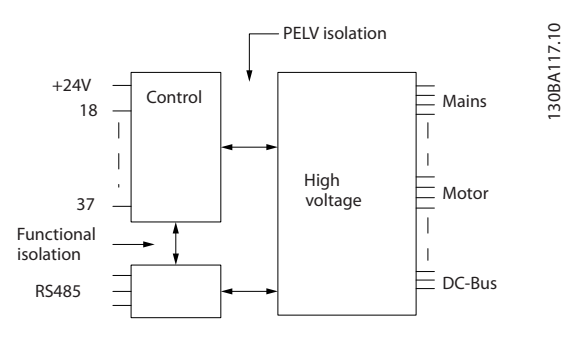

### 图 8.1 模拟输入的 PELV 绝缘

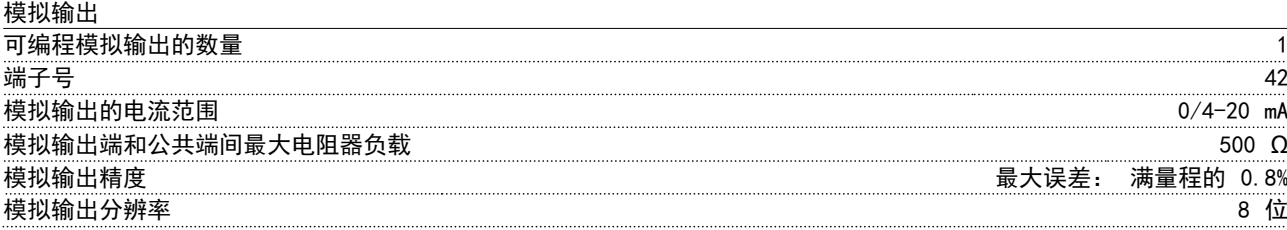

模拟输出与电源电压 (PELV) 以及其它高电压端子都是电绝缘的。

Danfoss

### <span id="page-188-0"></span>一般规范和疑难解答 VLT® HVAC Drive FC 102 设计指南

数字输入

 $k = \frac{1}{2}$ 

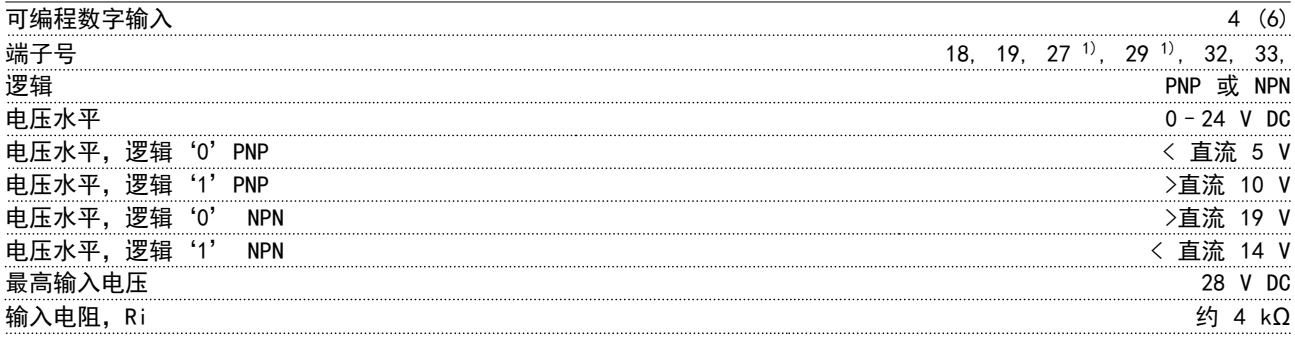

所有数字输入与供电电压 (PELV) 及其它高电压端子之间均电气绝缘。 1) 也可以将端子 27 和 29 设为输出。

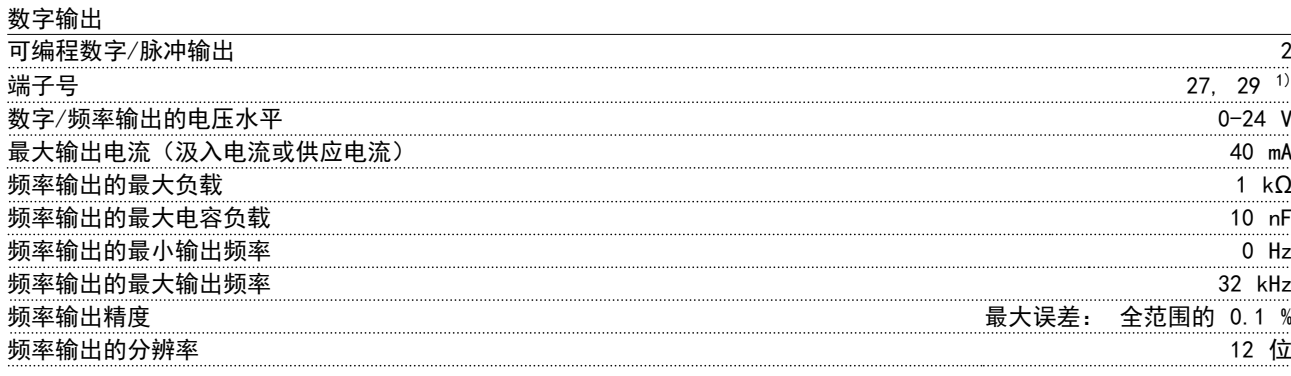

1) 端子 27 和 29 也可以被设置为输入端子。

数字输出与供电电压 (PELV) 以及其他高电压端子之间都是电绝缘的。

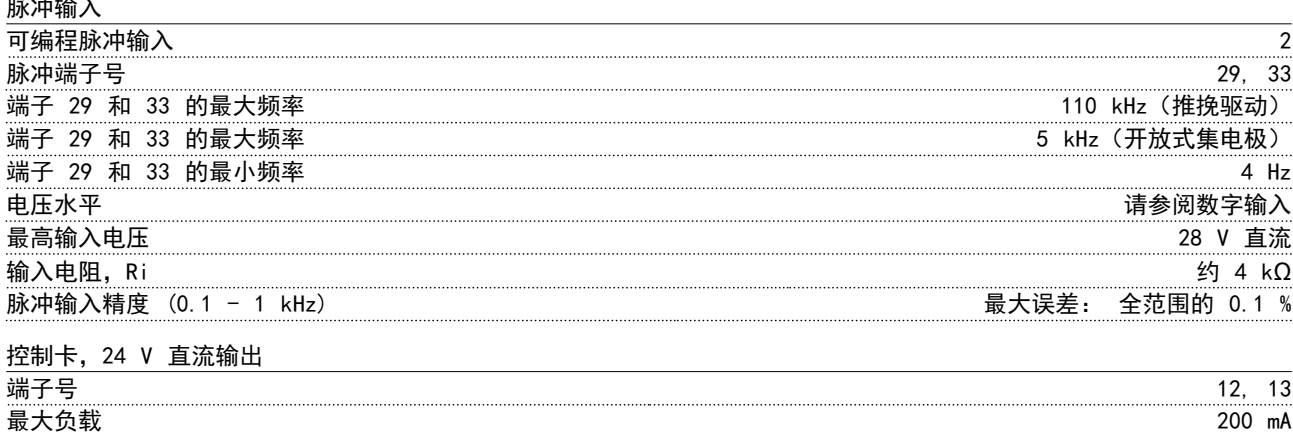

24 V 直流电源与电源电压 (PELV) 是电绝缘的,但与模拟和数字的输入和输出有相同的电势。

Danfoss

<span id="page-189-0"></span>继电器输出

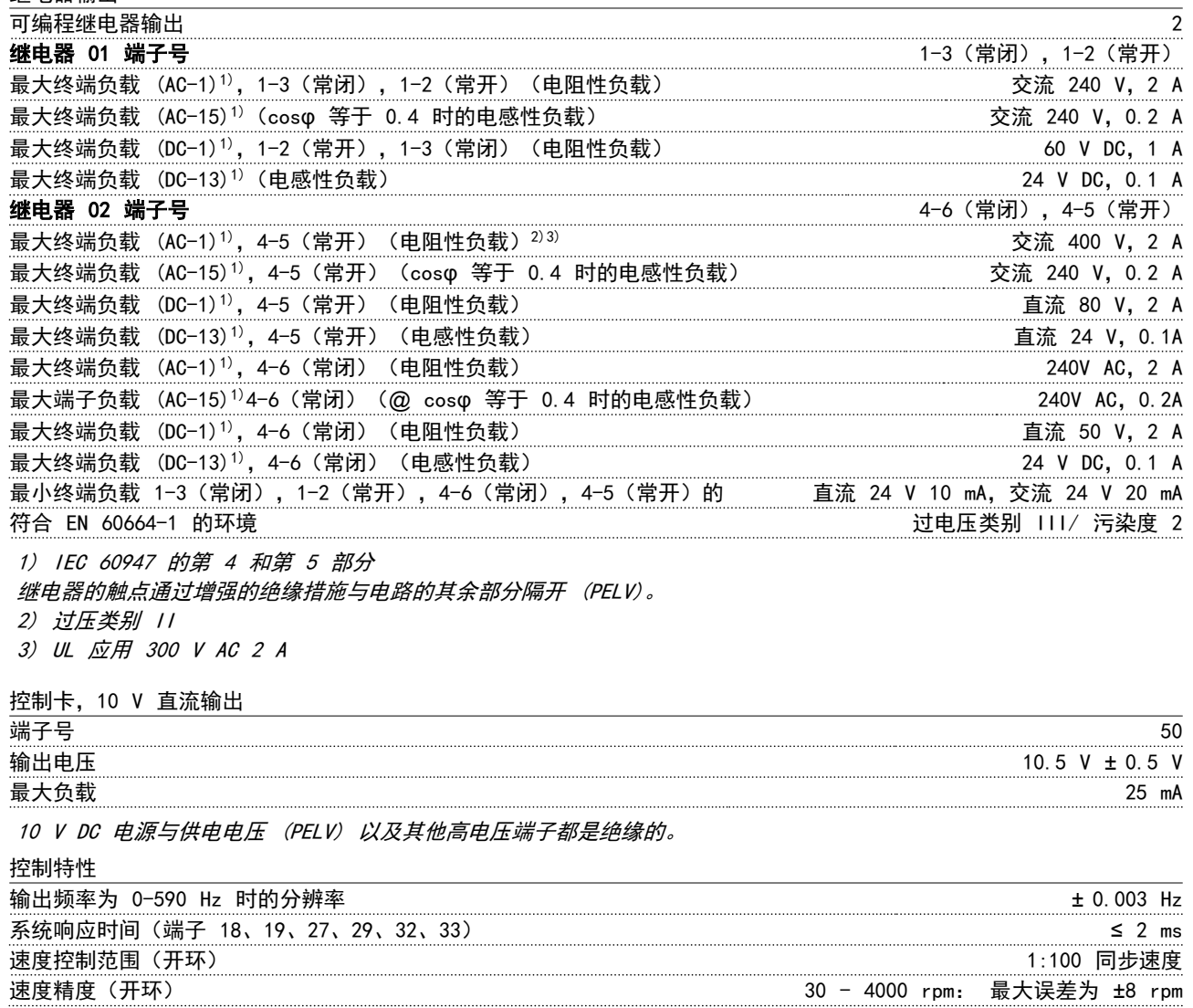

所有控制特性都基于 4 极异步电动机

Danfoss

### <span id="page-190-0"></span>一般规范和疑难解答 VLT® HVAC *Drive* FC 102 设计指南

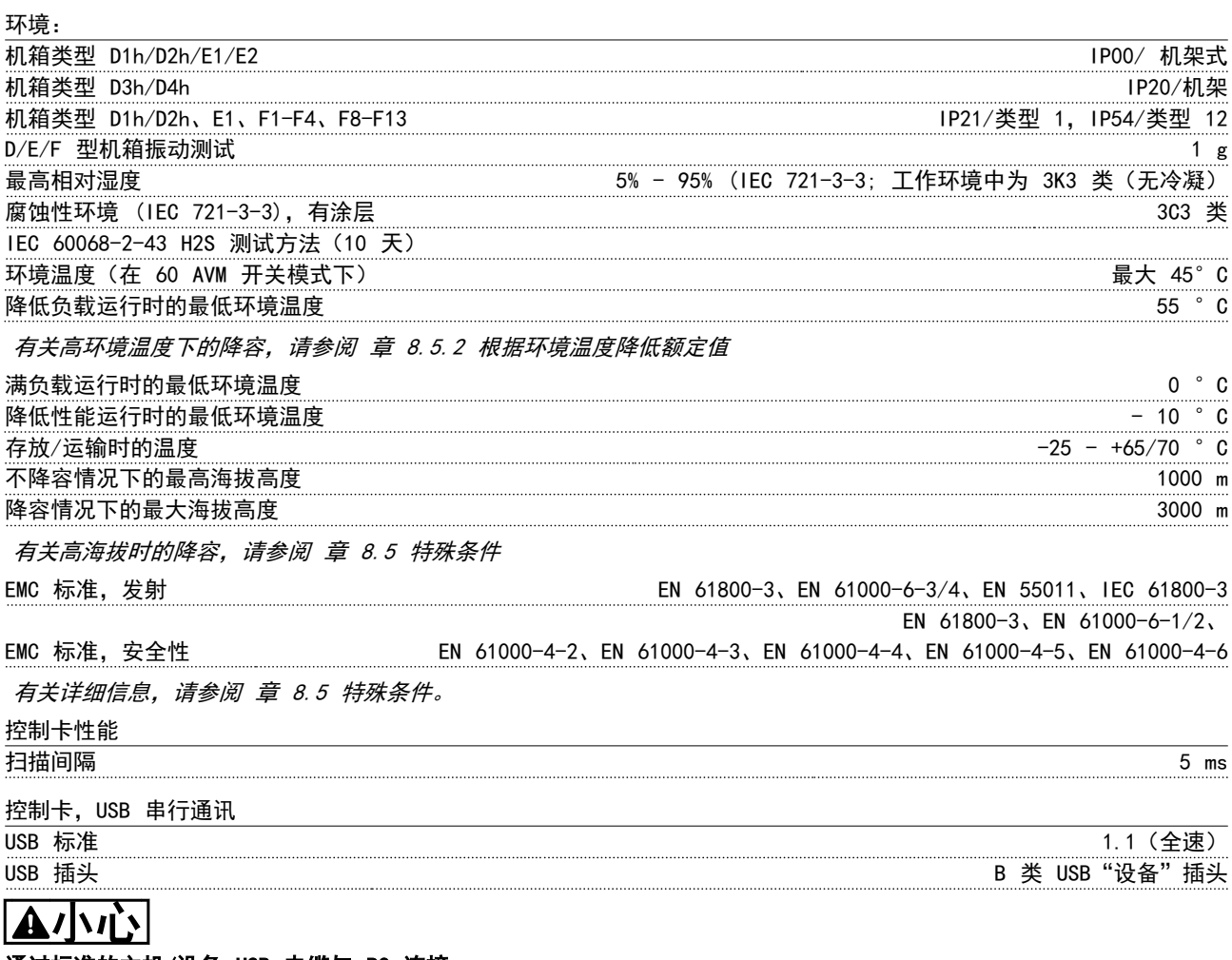

通过标准的主机/设备 USB 电缆与 PC 连接。

USB 连接与供电电压 (PELV) 以及其它高电压端子之间都是电绝缘的。

USB 连接没有与保护接地隔离。请仅使用绝缘的便携式电脑/PC 与变频器上的 USB 连接器或绝缘的 USB 电缆/转接器进 行连接。

### <span id="page-191-0"></span>8.2 效率

#### $\mathbf{\Phi}$ 频器效率 (  $n_{\texttt{VLT}}$  )

变频器的负载对其效率基本没有影响。一般来说,无论电 动机提供的是额定主轴转矩还是该值的 75%,在额定电动 机频率 fM,N 下的效率都是相同的。

即使选择了其它的 U/f 特性,变频器的效率也不会更 改。 但 U/f 特性会影响电动机的效率。

如果设置的开关频率值高于 5 kHz,效率会稍微降低。如 果主电源电压为 480 V, 或电动机电缆超过 30 米长, 效 率也会稍微降低。

#### 变频器效率计算

8 8

根据图 8.2 可以计算变频器在不同负载下的效率。本图中 的因数必须与规格表中所列的特定效率因数相乘:

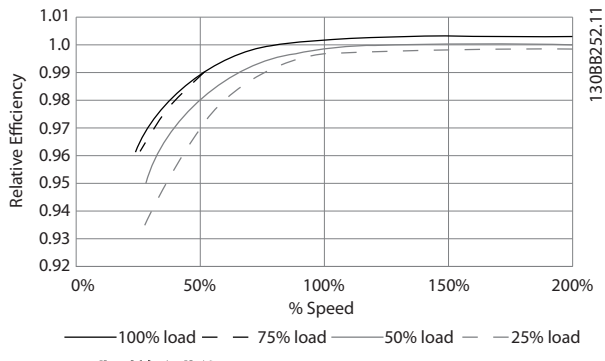

#### 图 8.2 典型效率曲线

示例: 假定一台 55 kW/380-480 VAC 变频器在 25% 负 载及 50 Hz 下的效率。图中显示为 0.97。55 kW FC 的 额定效率是 0.98。因此,其实际效率是: 0.97x0.98=0.95.

#### 电动机效率 ( η MOTOR )

连接到变频器的电动机的效率取决于磁化级别。一般来 说,效率的高低与电网的运行状况直接相关。电动机的效 率由电动机的类型决定。

在额定转矩的 75-100% 的范围内,无论是由变频器控制 还是直接由主电源供电,电动机的效率一般都会保持不 变。

在较小的电动机中,U/f 特性对效率的影响可以忽略。但 如果电动机功率大于 11 kW,作用将比较明显。

一般地说,开关频率并不影响小型电动机的效率。功率大 于 11 kW 的电动机可以改进其效率(提高 1-2%),原因 是,在高开关频率时,电动机电流的正弦波形更为完美。

#### 系统效率 (ηSYSTEM)

用变频器的效率 (η VLT) 乘以电动机的效率 (η MoTOR) 就 能计算出系统的效率:  $\eta$ SYSTEM =  $\eta$ VLT  $\times$   $\eta$ MOTOR

8.3 声源性噪音

#### 变频器的声源性噪音有三个来源:

- 1. 直流中间电路线圈。
- 2. 内置风扇。
- 3. 射频干扰滤波器的扼流装置。

在距离设备 1 m 远的地方测得的典型值:

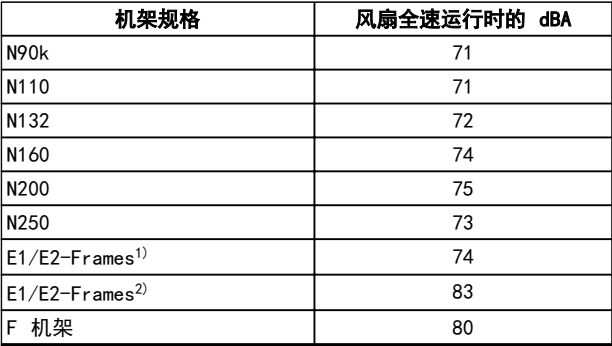

Danfoss

#### 表 8.9 声源性噪音

<sup>1)</sup>仅限 315kW 380-480V AC 和 450-500kW 525-690V AC 规格。 2)所有其它 E 机架设备

### 8.4 电动机峰值电压

当逆变器桥中的晶体管开/关时,电动机电压会以 du/dt 的比率升高,du/dt 取决于:

- **•** 电动机电缆
	- 类型
	- 横截面积
	- 长度
	- 屏蔽/未屏蔽
- **•** 电感

固有电感稳定在由中间电路电压决定的水平之前,它首先 在电动机电压中产生过冲 UPEAK。升高时间和峰值电压 UPEAK 可影响电动机的使用寿命。如果峰值电压过高,没有 相位线圈绝缘措施的电动机更容易受到影响。电动机电缆 越短(比如几米长),升高时间就越短,而峰值电压就越 低。

电动机电缆越长(100 米),升高时间就越长,峰值电压 就越高。

如果电动机没有相绝缘纸或其它适合使用供电器(比如变 频器)的绝缘措施,可在变频器的输出端安装一个正弦波 滤波器。

<span id="page-192-0"></span>

对于未提及电缆长度和电压的情况,可以使用下面的指南来获得近似值:

- 1. 升高时间与电缆长度成正比。
- 2. UPEAK = 直流回路电压 x 1.9 (直流回路电压 = 主电源电压 x 1.35)。
- 3.  $dU/dt = \frac{0.8 \times UPEAK}{\text{\#E} D}$

数据按 IEC 60034-17 标准进行测量。 电缆长度用米表示。

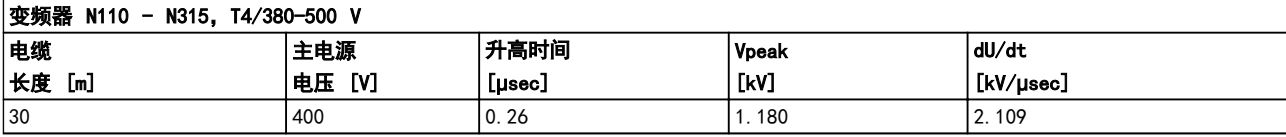

表 8.10 N110-N315、T4/380-480 V

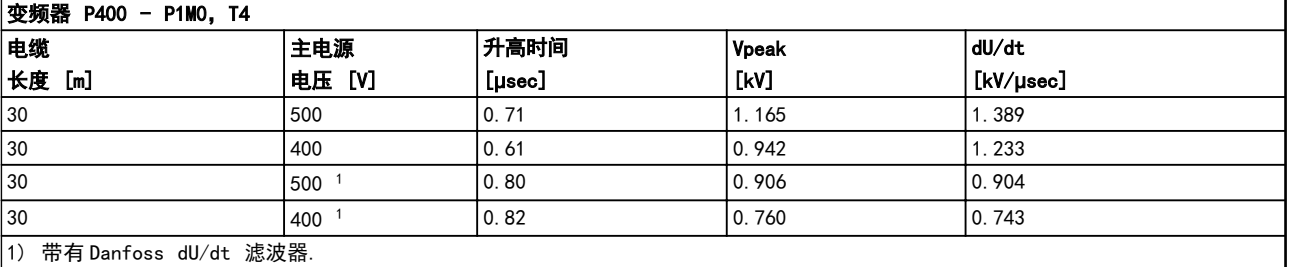

1) 带有 Danfoss dU/dt 滤波器.

### 表 8.11 P400-P1M0, T4/380-480 V

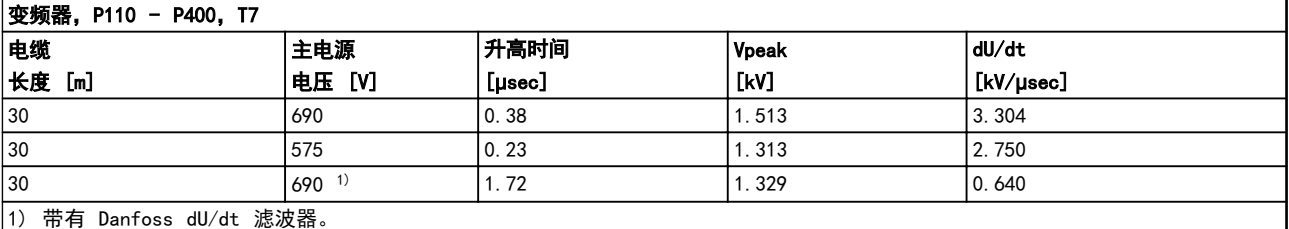

表 8.12 P110-P400, T7/525-690 V

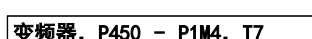

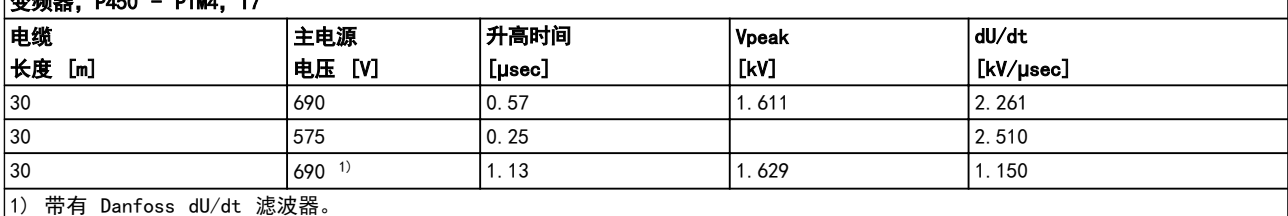

表 8.13 P450-P1M4, T7/525-690 V

Danfoss

- <span id="page-193-0"></span>8.5 特殊条件
- 8.5.1 降容的目的

在下述情况中使用变频器时应考虑降容:

- **•** 低气压(高海拔)
- **•** 低速
- **•** 具有很长的电动机电缆
- **•** 具有较大面积的电缆
- **•** 高环境温度

本节介绍了所要求的操作。

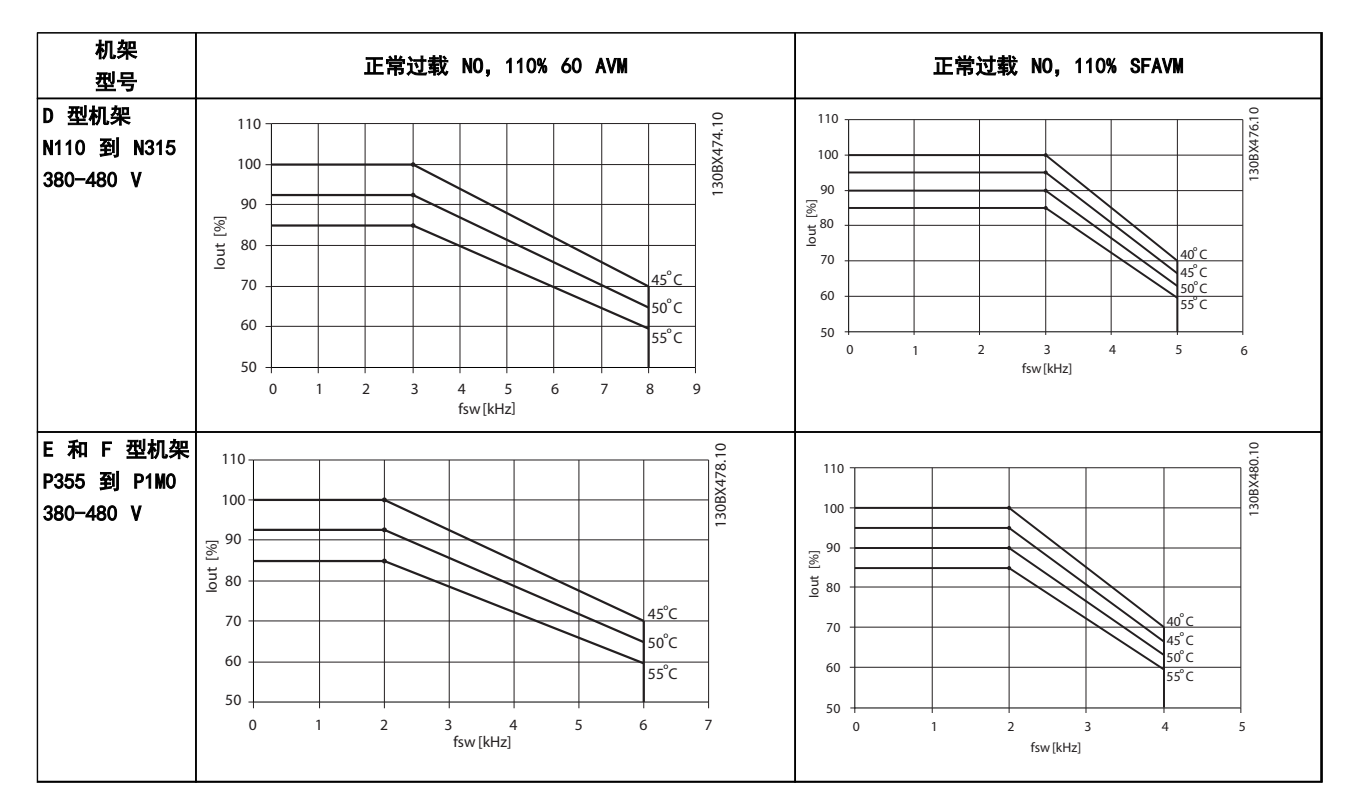

8.5.2 根据环境温度降低额定值

表 8.14 额定值为 380–480 V (T4) 的变频器的降容表

<span id="page-194-0"></span>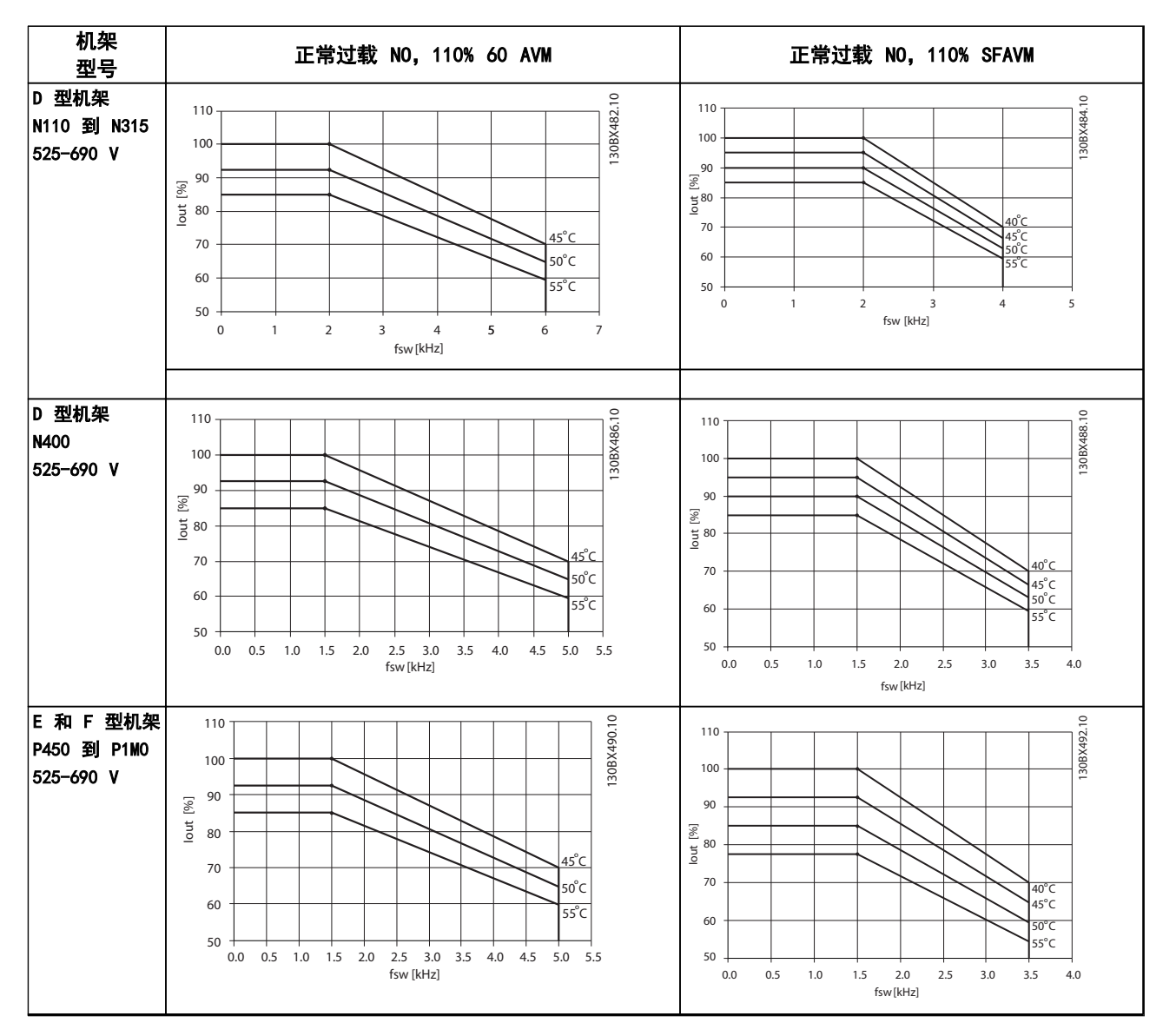

#### 表 8.15 额定值为 525–690 V (T7) 的变频器的降容表

### 8.5.3 通过自动调整确保性能

变频器会不断检查内部温度、负载电流、中间电路上的高电压是否到达临界水平以及电动机速度是否达到下限。作为对这 些临界状态的响应,变频器可以调整开关频率和/或更改开关模式来确保变频器的性能。这种自动降低输出电流的能力使得 变频器可以在更为广泛的工作条件下正常运行。

### <span id="page-195-0"></span>8.5.4 在低气压时降容

空气的冷却能力在低气压下会降低。

低于 1000 m 海拔时无需降容,但当超过 1000 m 海拔 时,必须按照 图 8.3 降低环境温度 (TAMB) 或最大输 出电流 (Iout) 的额定值。

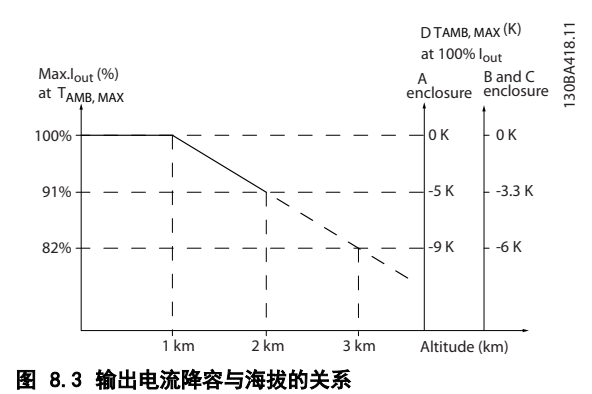

另一种办法是降低高海拔下的环境温度,从而确保在高海 拔下获得 100% 的输出电流。此处以 2 km 海拔时的情

况为例介绍了如何查看上述图表。当温度为 45°C (TAMB, MAX - 3.3 K) 时,可以获得 91% 的额定输出电流。当温 度为 41.7℃ 时, 则可以获得 100% 的额定输出电流。

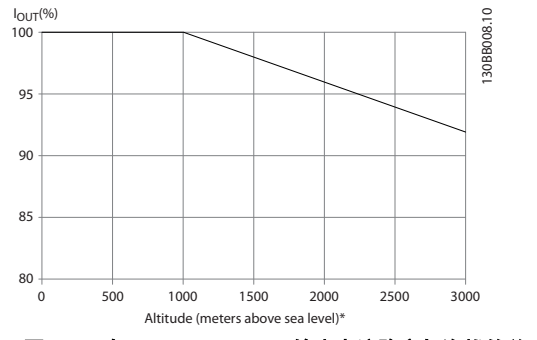

图 8.4 在 TAMB, MAX 下, 输出电流降容与海拔的关系

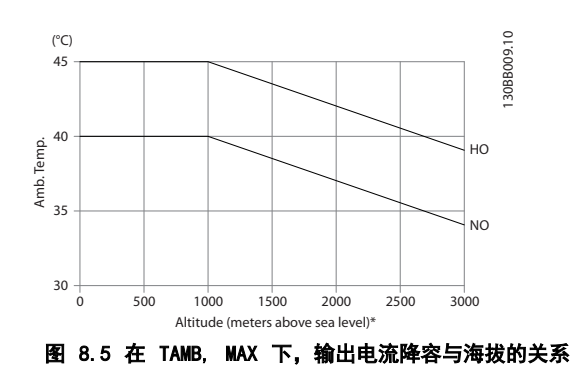

### 8.5.5 低速运行时降容

将电动机连接到变频器时,需要检查电动机是否有足够的 冷却能力。

发热水平取决于电动机上的负载以及运行速度和时间。

#### 恒转矩应用(CT 模式)

在恒定转矩应用中,如果转速较低,则可能发生问题。电 动机在低速时可能因为来自电动机集成风扇的冷却空气减 少而发生过热。

如果电动机在 RPM 值不及额定值一半的速度下连续运 行,需要提供额外的冷却气流。还可能使用专为此类型操 作设计的电动机。

此外也可以选用更大规格的电动机来降低电动机的负载水 平。但是,变频器的设计限制了电动机的选择余地。

#### 可变(平方)转矩应用 (VT)

在离心泵和风扇等转矩与速度的平方成正比以及功率与速 度的立方成正比的 VT 应用中, 电动机无需额外冷却或降 容。

在 图  $8.6$  中, 典型的 VT 曲线在所有速度下都低于降 容时的最大转矩和带强制冷却时的最大转矩。

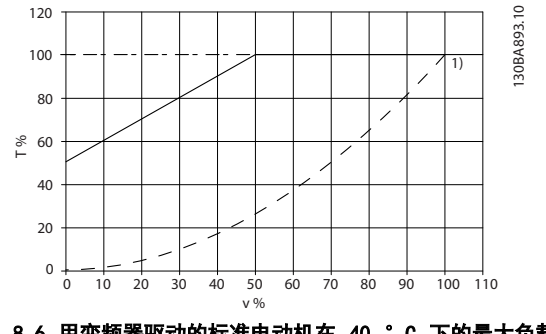

图 8.6 用变频器驱动的标准电动机在 40 °C 下的最大负载

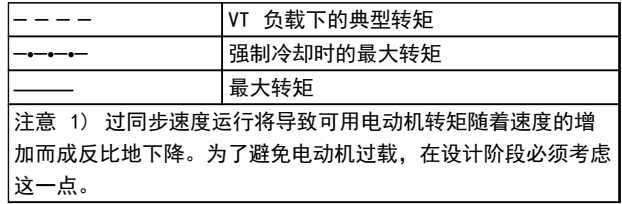

#### 表 8.16 图 8.6 的图例

8 8

### <span id="page-196-0"></span>8.6 故障诊断

报警或警告是通过变频器前方的相关 LED 发出信号,并 在显示器上以代码的形式进行指示。

警告保持活动状态,直至其产生原因终止。在某些情况 下, 电动机可能仍会继续运行。 警告消息可能很重要, 但 也可能并不一直重要。

发生报警事件时,变频器将跳闸。修正报警产生的原因 后,复位以重新运行。

### 一次事件之后,共有四种重新启动的方法:

- 1. 点按 LCP 上的 [Reset](复位)。
- 2. 通过具有"复位"功能的数字输入。
- 3. 通过串行通讯/选配的现场总线。
- 4. 通过使用自动复位功能(VLT® HVAC Drive 的默 认设置)自动复位。请参阅 *VLT<sup>®</sup> HVAC 编程指* 南中的 14-20 复位模式

## 注意

按压 [Reset] (复位) 后, 按压 [Auto On] (自动启动) 或 [Hand On](手动启动)以重新启动电动机。

如果无法将报警复位,可能是由于导致相关报警的问题尚 未得到修正,或者是由于此报警被跳闸锁定(另请参阅 [表 8.17](#page-197-0))。

## 人小心

跳闸锁定型报警具有附加保护,这表示在复位该报警前必 须关闭主电源。重新开启主电源后,变频器不再受到阻 塞,可以在消除故障产生原因后按上述方法复位。 跳闸锁定型报警也可以使用 14-20 复位模式 中的自动复 位功能来复位(警告:此时可能自动唤醒) 如果警告和报警使用 [表 8.17](#page-197-0) 的代码进行了标记, 则表 明在报警之前将显示一个警告,或者您可以指定对给定的 故障是显示警告还是显示报警。 例如, 在 1-90 电动机热保护 中就可以进行这种设定。 在报警或跳闸后,电动机进行惯性运动,而变频器上的报

警和警告指示灯将闪烁。故障修正后,只有报警灯继续闪 烁。

## 注意

当 1-10 电动机结构 被设为 [1] PM, 非突出 SPM 时, 不会激活电动机缺相检测(编号 30-32)和失速检测。

<span id="page-197-0"></span>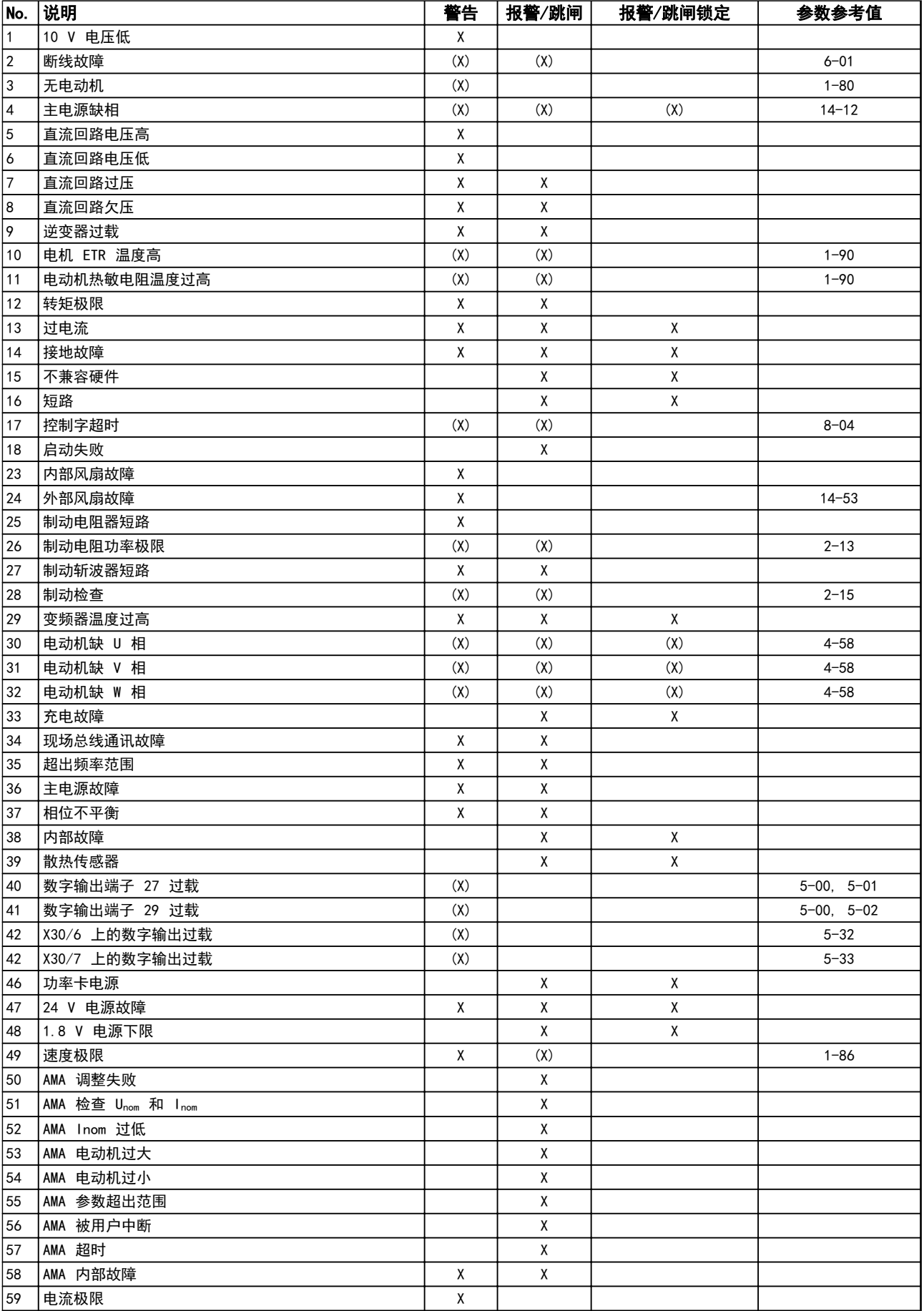

<span id="page-198-0"></span>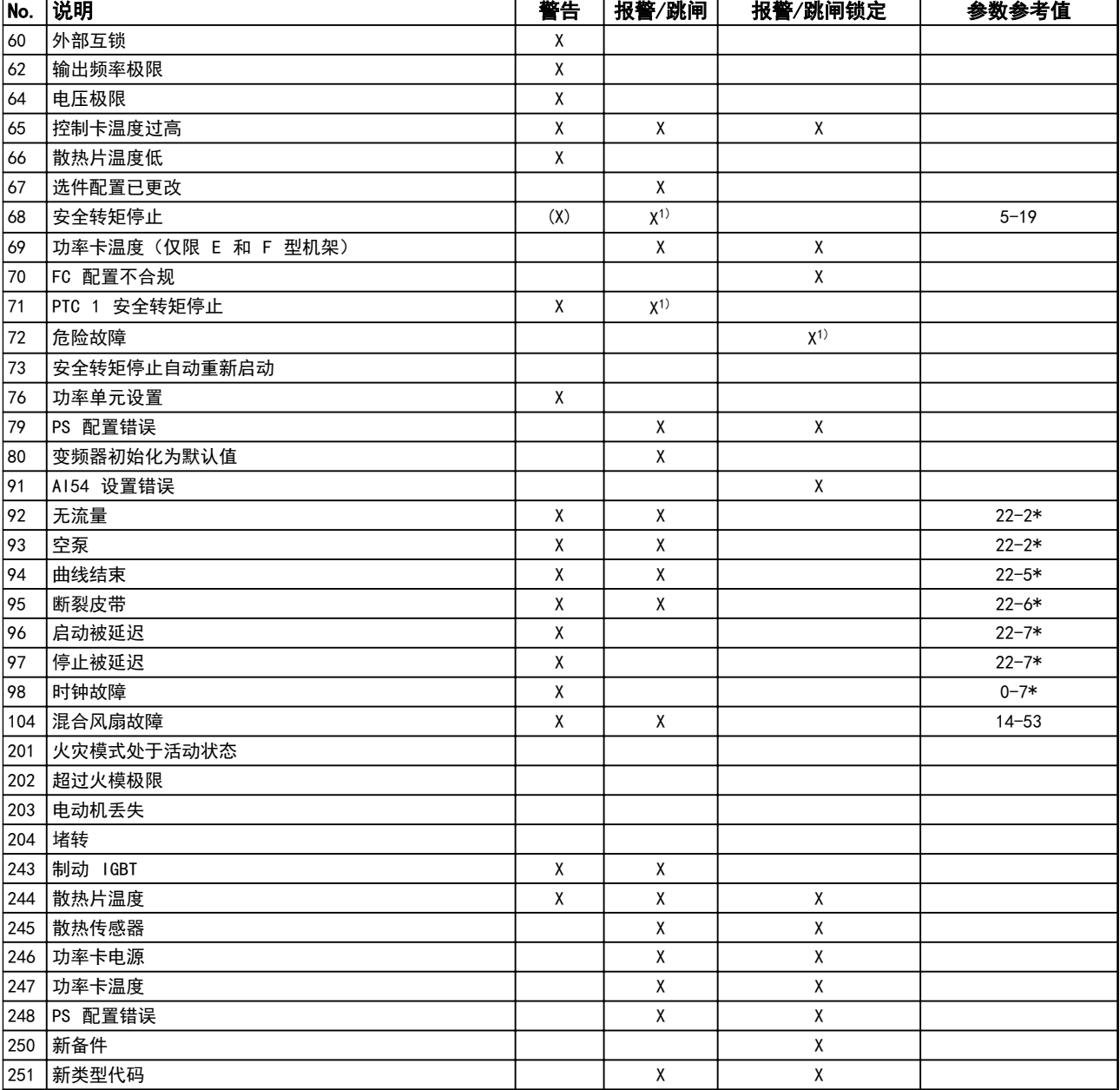

#### 表 8.17 报警/警告代码表

(X) 取决于参数

1) 不能通过 14-20 复位模式 自动复位

出现报警时将跳闸。跳闸会使电动机惯性停止。通过按复位按钮或借助数字输入(参数组 5-1\* [1]), 可以将跳闸复 位。导致报警的起源事件不会损害变频器或造成危险情况。当出现可能损害变频器或相连部件的报警时,系统将执行跳闸 锁定操作。跳闸锁定情况只能通过电源循环来复位。

### <span id="page-199-0"></span>一般规范和疑难解答 VLT® HVAC *Drive* FC 102 设计指南

Danfoss

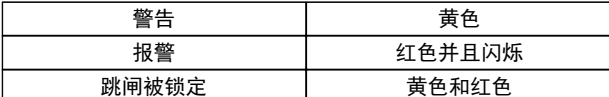

### 表 8.18 LED 指示灯

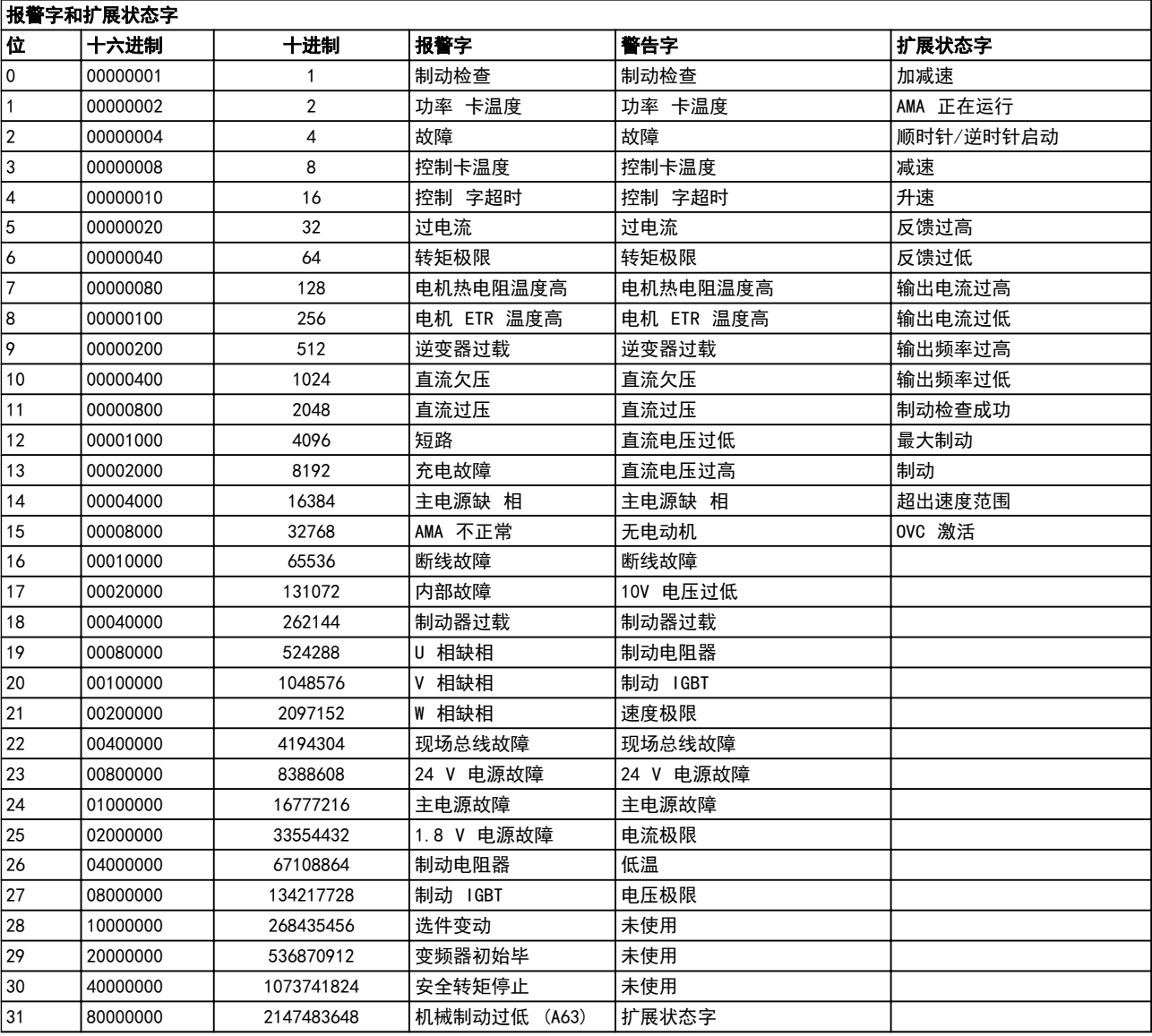

### 表 8.19 报警字、警告字和扩展状态字的说明

借助串行总线或选配的现场总线可以读取报警字、警告字和扩展状态字来进行诊断。另请参阅 16-90 *报警字、16-92 警* 告字 和 16-94 扩展状态字。

## <span id="page-200-0"></span>8.6.1 报警字

### 16-90 报警字

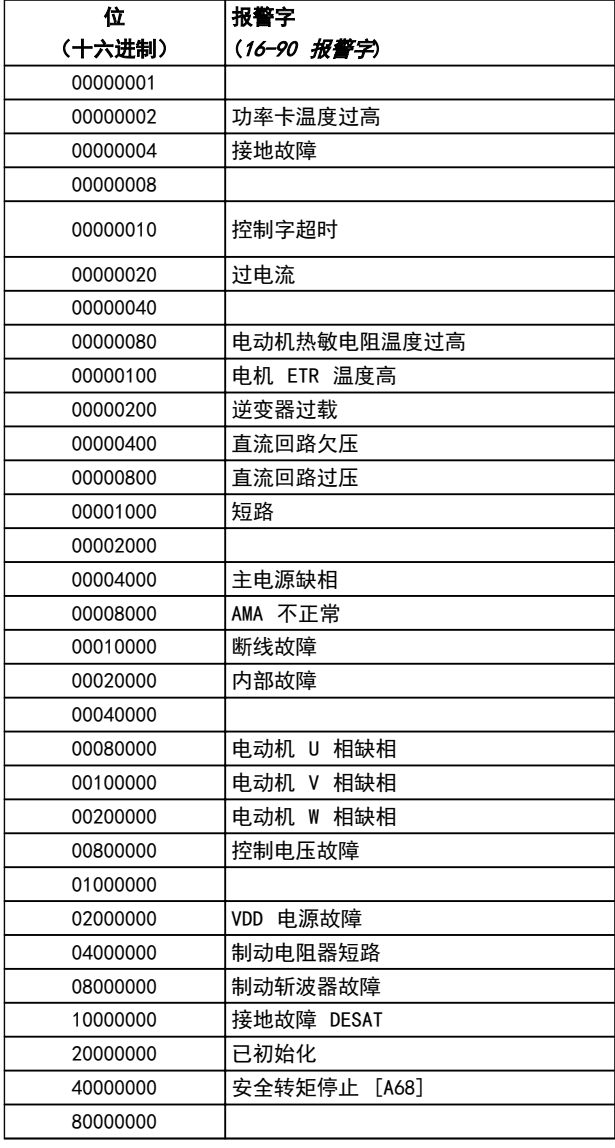

## 16-91 报警字 2

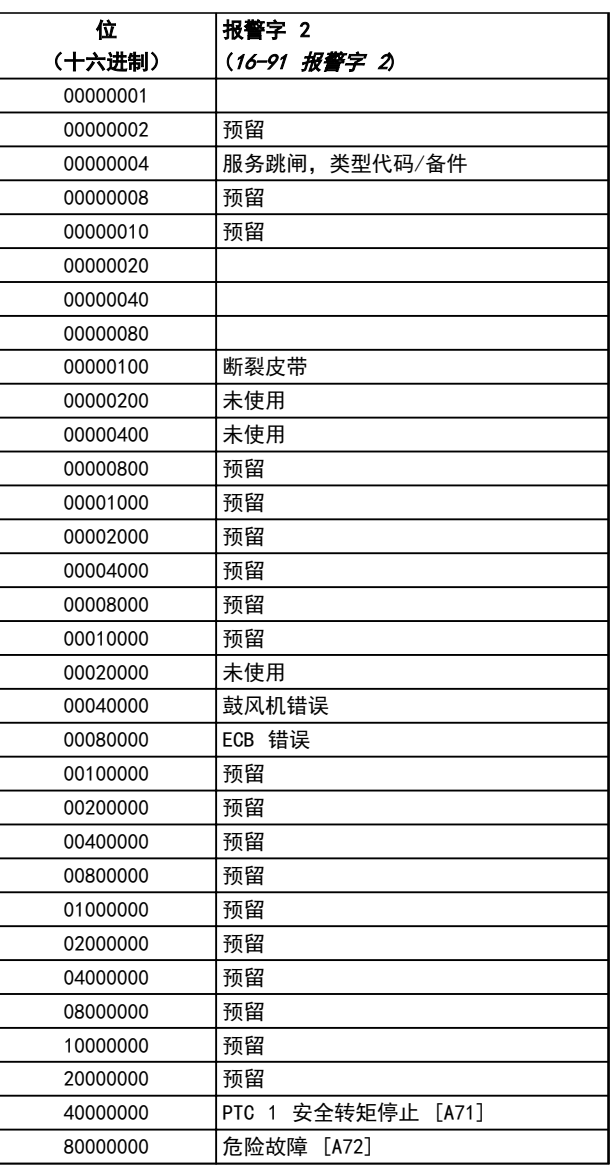

表 8.20 报警字

表 8.21 报警字 2

# Danfoss

## <span id="page-201-0"></span>8.6.2 警告字

## 16-92 警告字

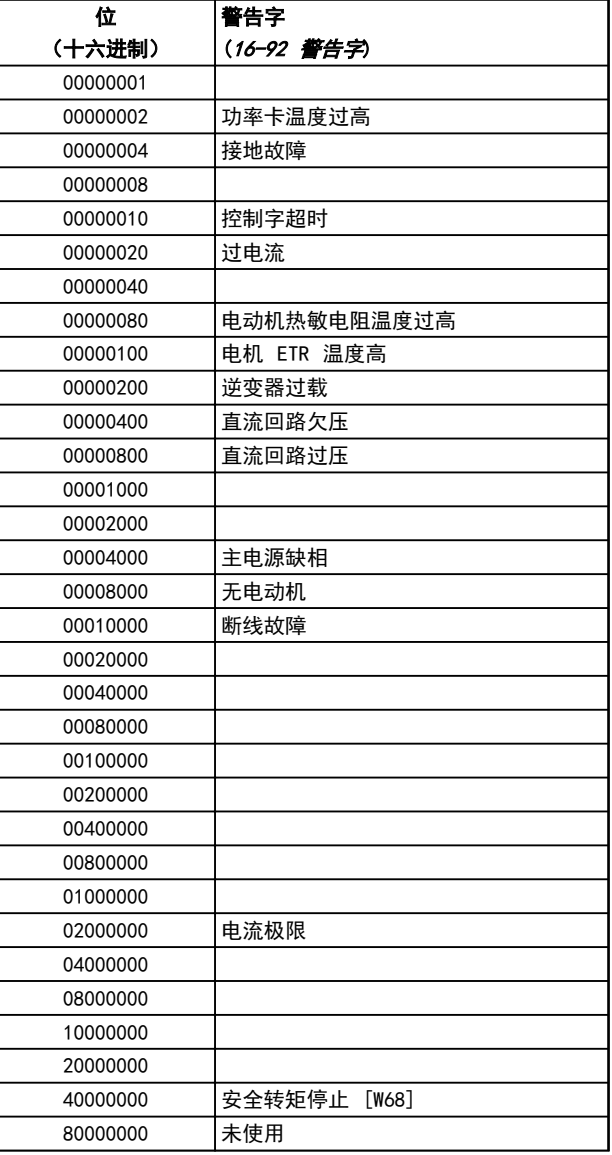

## 16-93 警告字 2

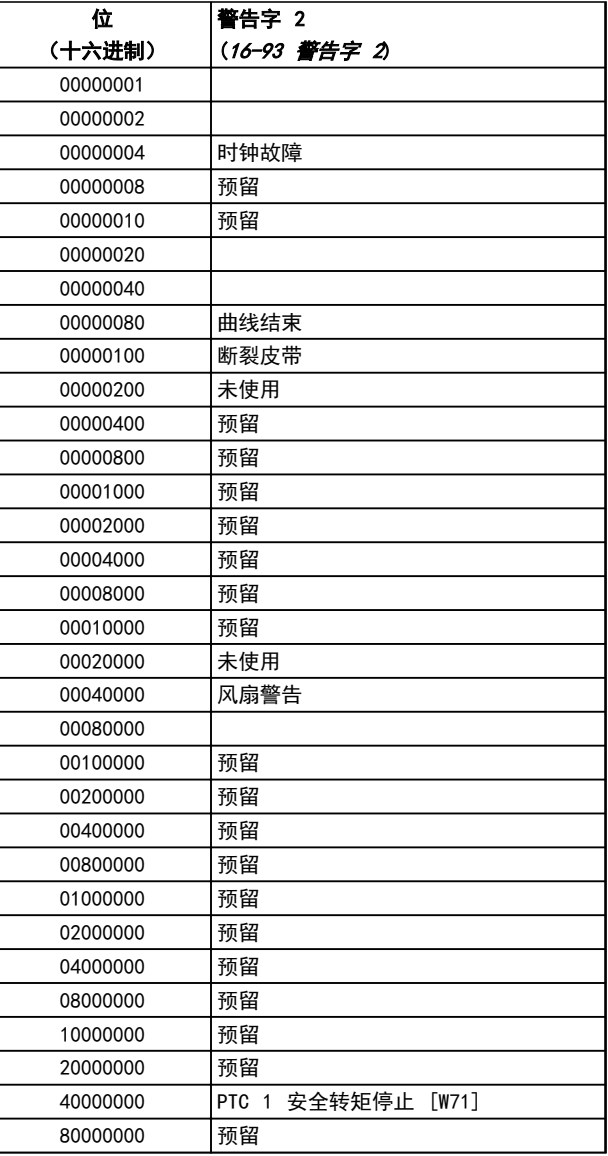

表 8.22 警告字

表 8.23 警告字 2

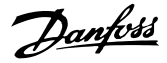

## <span id="page-202-0"></span>8.6.3 扩展状态字

### 扩展状态字, 16-94 扩展状态字

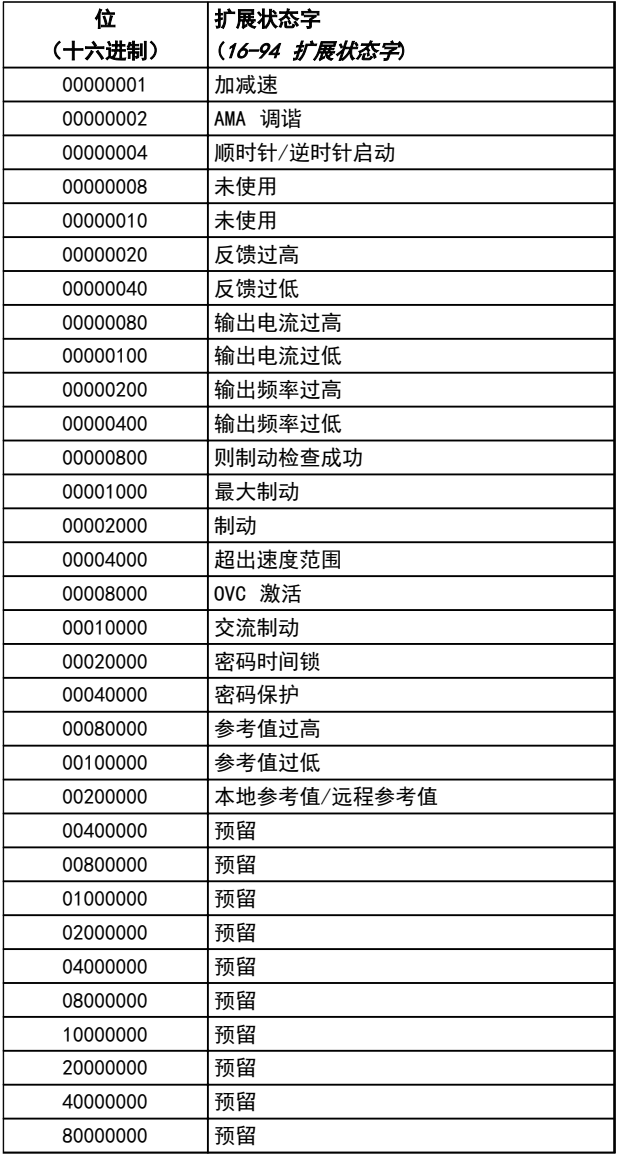

### 位 (十六进制) 扩展状态字 2 (16-95 扩展状态字 2) 00000001 |关闭 00000002 手动/自动 00000004 未使用 00000008 未使用 00000010 未使用 00000020 已启用继电器 123 00000040 启动被制止 00000080 控制就绪 00000100 变频器就绪 00000200 快速停止 00000400 直流制动 00000800 停止 00001000 待机 00002000 | 锁定输出请求 00004000 锁定输出 00008000 点动请求 00010000 点动 00020000 启动请求 00040000 启动时) 00080000 已启动 00100000 启动延迟 00200000 睡眠 00400000 睡眠放大 00800000 运行 01000000 | 旁路 02000000 火灾模式 04000000 预留 08000000 预留 10000000 预留 20000000 预留 40000000 预留 80000000 预留

表 8.24 扩展状态字

表 8.25 扩展状态字 2

### 扩展状态字 2, 16-95 扩展状态字 2

Danfoss

### <span id="page-203-0"></span>8.6.4 警告和报警说明

下述警告/报警信息定义了每个警告/报警情况, 提供了导 致相关情况的可能原因,并详细介绍了解决程序或故障排 查程序。

测试步骤在维护手册中有说明,仅可由具备相应资质的人 员执行。

#### 警告 1, 10 V 电压低

控制卡端子 50 的电压低于 10 V。 请移除端子 50 的部分负载,因为 10 V 电源已经过 载。最大电流为 15 mA,或者最小阻值为 590 Ω。

相连电位计的短路或电位计的接线不当可能造成这种情 况。

#### 故障诊断

拆除端子 50 的接线。如果警告消失,则说明是客户接线 问题。如果警告未消失,请更换控制卡。

### 警告/报警 2, 断线故障

仅当用户在 6-01 断线超时功能 中进行了相关设置时, 这个警告或报警才会出现。某个模拟输入上的信号低于为 该输入设置的最小值的 50%。当线路断裂或发送该信号的 设备发生故障时可能造成这种情况。

#### 故障诊断

检查所有模拟输入端子上的连接。

- **•** 控制卡端子 53 和 54 传送信号,端子 55 是公共端子。
- **•** MCB 101 端子 11 和 12 传送信号, 端子 10 是公共端子。
- **•** MCB 109 端子 1、3 和 5 传送信号, 端子 2、4 和 6 是公共端子。

检查变频器的编程和编程和开关设置是否与模拟 信号类型匹配。

执行输入端子信号测试。

### 警告/报警 4, 主电源缺相

电源的相位缺失,或者主电源电压太不稳定。变频器的输 入整流器发生故障时,也会出现此信息。选项在 14-12 输入缺相功能 中设置。

#### 故障诊断

检查变频器的供电电压和供电电流。

#### 警告 5, 直流回路电压高

中间电路电压(直流)超过高电压警告极限。该极限取决 于变频器的额定电压。设备仍处于活动状态。

### 警告 6, 直流回路电压低

中间电路电压(直流)低于低电压警告极限。该极限取决 于变频器的额定电压。设备仍处于活动状态。

### 警告/报警 7, 直流回路过压

如果中间电路电压超过极限,变频器稍后便会跳闸。

#### 故障诊断

连接制动电阻器

延长加减速时间

更改加减速类型

激活 2-10 制动功能 中的功能

增加 14-26 逆变器故障时的跳闸延迟

#### 警告/报警 8, 直流回路欠压

如果中间电路电压(直流回路)下降到电压下限之下,变 频器将检查是否连接了 24 V 直流备用电源。如果未连接 24 V 直流备用电源,变频器将在一个固定的延时后跳 闸。这个延时随设备规格而异。

#### 故障诊断

检查供电电压是否与变频器电压匹配。

执行输入电压测试。

执行软充电电路测试。

### 警告/报警 9, 逆变器过载

变频器将因过载(电流过高,持续时间过长)而切断电 源。逆变器电子热保护装置的计数器在达到 98% 时给出 警告,并在 100% 时跳闸,同时给出报警。只有在当计数 器低于上限的 90% 后,变频器才能复位。 故障原因是,变频器在过载超过 100% 的情况下运行时间 过长。

#### 故障诊断

将 LCP 上的输出电流与变频器的额定电流进行 对比。

将 LCP 上的输出电流与测得的电动机电流进行 对比。

在 LCP 上显示变频器热负载并监视该值。当变 频器持续在额定电流之上运行时,计数器将增 加。如果变频器持续在额定电流之下运行时,计 数器减小。

如果要求高开关频率, 请参阅 [章 8.5 特殊条件](#page-193-0) 以了解 详细信息。

#### 警告/报警 10, 电动机因温度过高而过载

电子热敏保护 (ETR) 显示电动机过热。在 1-90 电动机 热保护 中可以选择当计数器达到 100% 时, 变频器是给 出警告还是报警。当电动机过载超过 100% 的持续时间过 长时,会发生该故障。

#### 故障诊断

检查电动机是否过热。

检查电动机是否发生机械过载。

检查 1-24 电动机电流 中的电动机电流设置是 否正确。

确保参数 1-20 到 1-25 中的电动机数据正确设 置。

<span id="page-204-0"></span>如果使用了外部风扇,请检查是否在 1-91 电动 *机外部风扇* 中选择了它。

在 1-29 自动电动机调整 (AMA) 中运行 AMA 可根据电动机更准确地调整变频器,并且降低热 负载。

#### 警告/报警 11, 电动机热敏电阻温度过高

热敏电阻可能断开。在 1-90 电动机热保护 中可以选择 变频器是给出警告还是报警。

### 故障诊断

检查电动机是否过热。

检查电动机是否发生机械过载。

使用端子 53 或 54 时,检查是否已在端子 53 或 54(模拟电压输入)和端子 50 (+10 伏电 压)之间正确连接了热敏电阻,并且 53 或 54 的端子开关是否设为电压。检查 1-93 热敏电阻 源 是否选择了端子 53 或 54。

使用端子 18 或 19 时,请检查是否已在端子 18 或 19(仅数字输入 PNP)和端子 50 之间 正确连接了热敏电阻。检查 1-93 热敏电阻源 是否选择了端子 18 或 19。

#### 警告/报警 12, 转矩极限

转矩超过 4-16 电动时转矩极限 中的值或 4-17 发电时 转矩极限 中的值。借助 14-25 转矩极限跳闸延迟,可将 这个仅发出警告的情况更改为先发出警告然后再给出报 警。

#### 故障诊断

如果在加速期间超过电动机转矩极限,则加速时 间将被延长。

如果在减速期间超过发电机转矩极限,则减速时 间将被延长。

如果在运行期间达到转矩极限,转矩极限可能会 被提高。确保系统可以在更高的转矩下安全工 作。

检查应用中的电动机电流是否过大。

### 警告/报警 13, 过电流

超过了逆变器峰值电流极限(约为额定电流的 200%)。 该警告将持续 1.5 秒左右, 随后变频器将跳闸, 并且报 警。冲击负载或高惯量负载的快速加速可能造成该故障。 如果选择了扩展机械制动控制,则可在外部将跳闸复位。

#### 故障诊断

切断电源,然后检查电动机轴能否转动。

请检查电动机的型号是否与变频器匹配。

检查参数 1-20 到 1-25 中的电动机数据是否正 确。

#### 报警 14, 接地故障

输出相通过电动机与变频器之间的电缆或电动机本身向大 地放电。

#### 故障排查

请切断变频器电源,然后排除接地故障。

检查接地故障。方法是,用兆欧表测量电动机引 线和电动机的对地电阻。

#### 报警 15, 不兼容硬件

已安装选件无法与当前的控制板硬件或软件一起工作。

记录下述参数的值,然后与 Danfoss 联系。

- 15-40 FC 类型 15-41 功率范围 15-42 电压 15-43 SWversion 15-45 类型代码字符串 15-49 控制卡软件标志 15-50 功率卡软件标志
- 15-60 安装的选件
- 15-61 洗件软件版本(对于每个选件插槽)

#### 报警 16, 短路

切断变频器电源,然后排除短路故障。

电动机或电动机线路中发生短路。

### 警告/报警 17, 控制字超时

变频器没有通讯。

只有当 8-04 控制字超时功能 未被设为"关"时, 此警 告才有效。

如果 8-04 控制字超时功能 设为停止并*跳闸*, 变频器将 先给出一个警告,然后减速至停止,随后给出报警。

### 故障排查

检查串行通讯电缆上的连接。

增加 8-03 控制字超时时间

检查通讯设备的工作是否正常。

验证是否根据 EMC 要求执行了正确的安装。

#### 报警 18, 启动失败

启动期间的速度在所允许的时间内未超过 1-77 压缩机最 大启动速度 [RPM]。(在 1-79 压缩机启动到跳闸的最长 时间 中设置)。这可能是因为电动机被阻塞造成的。

#### 警告 23, 内部风扇故障

风扇警告功能是一个附加的保护功能,它检查风扇是否在 运行或是否安装了风扇。在 14-53 风扇监测 中可以禁用 此风扇警告(将其设为"[0] 禁用")。

对于 D、E 和 F 机架设备, 风扇的控制电压受到监视。

#### 故障诊断

检查风扇是否正常工作。

对风扇电源执行电源循环,并检查风扇在启动时 是否会转动片刻。

检查散热片和控制卡上的传感器。

### <span id="page-205-0"></span>警告 24, 外部风扇故障

风扇警告功能是一个附加的保护功能,它检查风扇是否在 运行或是否安装了风扇。在 14-53 风扇监测 中可以禁用 此风扇警告(将其设为"[0] 禁用")。

#### 故障诊断

检查风扇是否正常工作。

对风扇电源执行电源循环,并检查风扇在启动时 是否会转动片刻。

检查散热片和控制卡上的传感器。

#### 警告 25, 制动电阻器短路

在运行过程中会对制动电阻器进行监测。如果发生短路, 制动功能将被禁用,并显示此警告。变频器仍可工作,但 将丧失制动功能。请切断变频器的电源,然后更换制动电 阻器(请参阅 2-15 制动检查)。

#### 警告/报警 26, 制动电阻功率极限

传输给制动电阻器的功率的是按最近 120 秒钟运行时间 内的平均值来计算的。该计算基于中间电路电压以及在 2-16 交流制动最大电流 中设置的制动电阻值。此警告仅 在驱散制动功率高于制动电阻功率的 90% 时才有效。如 果在 2-13 制动功率监测 中选择了 [2] 跳闸, 则当驱 散制动功率达到 100% 时,变频器将跳闸。

#### 警告/报警 27, 制动斩波器故障

在运行过程中会对制动晶体管进行监测,如果发生短路, 则会禁用制动功能,并发出警告。变频器仍可运行,但由 于制动晶体管已短路,因此即使制动电阻器已无效,也将 有大量功率传输给它。

请切断变频器电源,然后拆除制动电阻器。

#### 警告/报警 28, 制动检查失败

没有连接制动电阻器,或者它无法正常工作。 检查 2-15 制动检查。

### 报警 29, 散热片温度

超过了散热片的最高温度。在温度未降到指定的散热片温 度之前,温度故障不会复位。跳闸和复位点因变频器的规 律规格而异。

#### 故障诊断

检查是否存在下述情况。 环境温度过高。

电动机电缆太长。

变频器上方和下方的气流间隙不正确。

变频器周围的气流受阻。

散热片风扇损坏。

散热片变脏。

#### 报警 30, 电动机缺 U 相

变频器与电动机之间的电动机 U 相缺失。

请切断变频器电源,然后检查电动机的 U 相。

### 报警 31, 电动机缺 V 相

变频器与电动机之间的电动机 V 相缺失。

切断变频器的电源,然后检查电动机 V 相。

### 报警 32, 电动机缺 W 相

变频器与电动机之间的电动机 W 相缺失。 切断变频器电源,然后检查电动机的 W 相。

#### 报警 33, 充电故障

短时间内上电次数过多。让设备冷却到工作温度。

#### 警告/报警 34, 现场总线通讯故障

通讯选件卡上的现场总线不能正常工作。

#### 警告/报警 36, 主电源故障

只有当变频器的供电电压缺失并且 14-10 主电源故障 未 设成 [0] 无功能 时,此警告/报警才有效。检查变频器 的熔断器及设备的主电源。

Danfoss

#### 报警 38, 内部故障

发生内部故障时, 会显示*表 8.26* 定义的代号。

#### 故障诊断

执行供电循环

检查选件是否正确安装

检查线路是否松脱

如果需要,与 Danfoss 供应商或服务部门联系。记下代 号,以备进一步的故障排查之用。

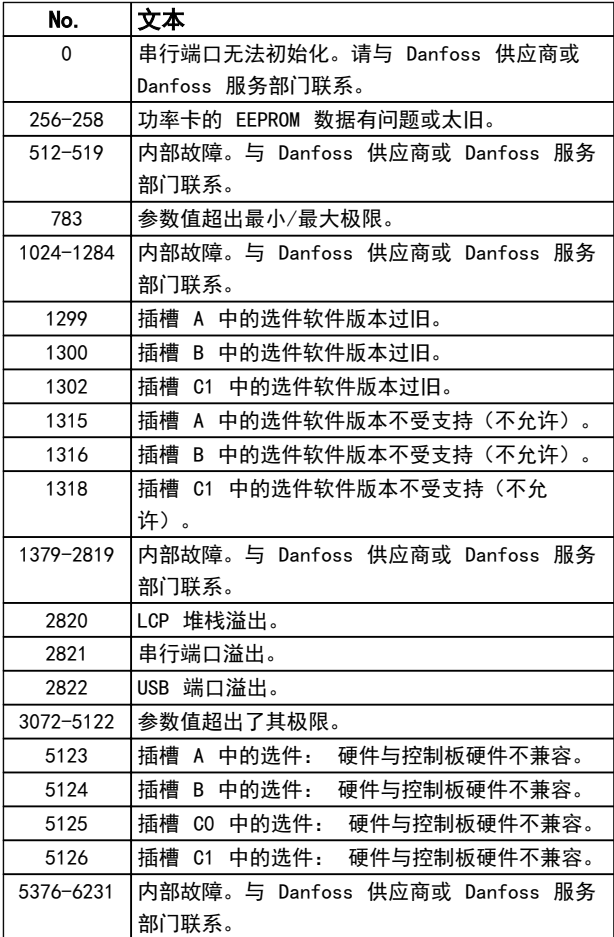

#### 表 8.26 内部故障代号

Danfoss

#### <span id="page-206-0"></span>报警 39, 散热传感器

散热片温度传感器无反馈。

功率卡无法获得来自 IGBT 热传感器的信号。问题可能出 在功率卡、门驱动器卡或功率卡和门驱动器卡之间的带状 电缆上。

#### 警告 40, 数字输出端子 27 过载

检查与端子 27 相连的负载, 或拆除短路连接。检查 5-00 数字 I/O 模式 和 5-01 端子 27 的模式。

警告 41, 数字输出端子 29 过载 检查与端子 29 相连的负载,或拆除短路连接。检查 5-00 数字 I/O 模式 和 5-02 端子 29 的模式。

警告 42, X30/6 或 X30/7 上的数字输出过载 对于 X30/6, 请检查与 X30/6 相连的负载, 或拆除短路 连接。检查 5-32 端子 X30/6 数字输出 (MCB 101)。

对于 X30/7, 请检查与 X30/7 相连的负载, 或拆除短路 连接。检查 5-33 端子 X30/7 数字输出 (MCB 101)。

#### 报警 45, 接地故障 2

启动时发生接地故障。

#### 故障诊断

检查是否正确接地并且接地线路是否松脱。

检查线缆规格是否正确。

检查电动机电缆是否发生短路或存在泄漏电流。

#### 报警 46, 功率卡电源

功率卡的电源超出范围。

功率卡上的开关模式电源 (SMPS) 产生 3 个电源: 24 V、5 V、+/- 18 V。当随 MCB 107 选件一起使用 24 V DC 供电时,只会监视 24 V 和 5 V 电源。当使用三相 主电源电压供电时,所有 3 个供电电压都会被监视。

#### 故障诊断

检查功率卡是否有问题。

检查控制卡是否有问题。

检查选件卡是否有问题。

如果使用了 24 V 直流电源,请检查其供电是否 正常。

### 警告 47, 24 V 电源故障

24 V DC 在功率卡上测量。外接 24 V 直流备用电源可 能过载。否则请与 Danfoss 联系。

#### 警告 48, 1.8 V 电源下限

控制卡上使用的 1.8 V 直流电源超出了所允许的限制。 该电源在控制卡上测量。检查控制卡是否有问题。如果存 在选件卡,请检查是否发生过压情况。

### 警告 49, 速度极限

当速度不在 4-11 电机速度下限 和 4-13 电机速度上限 所指定的范围内时,变频器将显示警告。当速度低于在 1-86 跳闸速度下限 [RPM] 中指定的极限时 (启动或停止 时除外),变频器会跳闸。

#### 报警 50,AMA 调整失败

请与 Danfoss 供应商或服务部门联系。

### 报警 51, AMA 检查 Unom 和 Inom

电动机电压、电动机电流和电动机功率的设置有误。检查 参数 1-20 到 1-25 中的设置。

报警 52,AMA Inom 过低 电动机电流过低。请检查这些设置。

报警 53, AMA 电动机过大 电动机太大,无法执行 AMA。

报警 54, AMA 电动机过小 电动机太小,无法执行 AMA。

报警 55,AMA 参数超出范围 电动机的参数值超出可接受的范围。AMA 无法运行。

报警 56, AMA 被用户中断 用户中断了 AMA。

报警 57, AMA 内部故障 尝试重新启动 AMA。重复重启可能会使电动机过热。

### 报警 58,AMA 内部故障

请与 Danfoss 供应商联系。

#### 警告 59, 电流极限

电流高于 4-18 电流极限 所指定的值。确保参数 1-20 到 1-25 中的电动机数据正确设置。如果需要,增大电流 极限。确保系统可以在更高极限下安全工作。

### 警告 60, 外部互锁

一个数字输入信号表明在变频器外部存在故障状态。已向 频率控制器发出外部互锁命令,从而使其跳闸。清除外部 故障状态。要继续正常运行,请对设置为外部互锁的端子 施加 24 V 直流电。将变频器复位。

#### 警告 62, 输出频率极限

输出频率达到在 4-19 最大输出频率 中设置的值。检查 相关应用,以确定原因。输出频率极限可能被提高。确保 系统可以在更高输出频率下安全工作。当输出低于最大极 限时,警告便会消除。

#### 警告/报警 65, 控制卡温度过高

控制卡的断开温度为 80 °C。

#### 故障诊断

- **•** 检查环境工作温度是否在极限范围内
- **•** 检查过滤器是否堵塞
- **•** 检查风扇工作情况
- **•** 检查控制卡

#### 警告 66, 散热片温度低

变频器温度过低,无法工作。该警告基于 IGBT 模块中的 温度传感器。

提升设备的环境温度。也可以一旦在电动机停止时便为变 频器提供少许电流,为此请设置 2-00 直流夹持/预热电 流(设为 5%)和 1-80 停止功能。

#### 报警 67, 选件模块配置已更改

自上次关机以来添加或移除了一个或多个选件。检查配置 变化是否符合预期,然后将设备复位。

#### <span id="page-207-0"></span>报警 68, 安全停止已激活

端子 37 上的 24 V 直流信号丢失,这导致装置跳闸。 要恢复正常工作,请在端子 37 上施加 24 V 直流电 压,然后将装置复位。

#### 报警 69,功率卡温度

功率卡上的温度传感器温度过高或过低。

#### 故障诊断

检查环境工作温度是否在极限范围内。

检查过滤器是否堵塞。

检查风扇工作情况。

检查功率卡。

#### 报警 70,变频器配置不合规

控制卡和功率卡不兼容。请与供应商联系,并提供设备铭 牌上的类型代码和卡的部件号,以便检查兼容性。

#### 报警 71,PTC 1 安全转矩停止

已从 MCB 112 PTC 热敏电阻卡激活安全转矩停止(电动 机过热)。如果 MCB 112 再次在端子 37 上施加 24 V 直流电源(当电动机温度达到可接受的水平并且来自 MCB 112 的数字输入未被激活时),则可以恢复正常运行。为 此,会发送一个复位信号(通过总线、数字 I/O 或通过 按 [RESET](复位))。

### 报警 72,危险故障

安全转矩停止并跳闸锁定。对于意外的安全转矩停止命令 组合,将会发出危险故障报警。如果 MCB 112 VLT PTC 热敏电阻卡启用了 X44/10, 但没有以其它方式启用安全 转矩停止,则会发生这种情况。此外,如果 MCB 112 是 唯一使用安全转矩停止的设备(通过在 5-19 端子 37 安 全停止 中选择 [4] 或 [5] 来指定),则会发生在 X44/10 未被激活的情况下激活安全转矩停止的意外组合 情况。[表 8.26](#page-205-0) 总结了一下那些会导致报警 72 的意外组 合。注意, 如果在选项 2 或 3 中激活了 X44/10, 该信 号将被忽略。但 MCB 112 仍将能激活安全转矩停止。

#### 报警 80, 变频器被初始化为默认值

手动复位后,参数设置被初始化为默认设置。将设备复位 可清除报警。

#### 报警 92, 无流量

"无流量"状态已发生*。22-23 无流量功能*设为发出报 警。排查系统故障,在消除故障后,将变频器复位。

#### 报警 93, 空泵

当变频器以高速工作时,系统中的无流量情况可能表明空 泵状态。22-26 空泵功能被设为发出报警。排查系统故 障,在消除故障后,将变频器复位。

#### 报警 94, 曲线结束

反馈低于给定值。这可能说明存在系统泄漏。22-50 曲线 *结束功能*被设为发出报警。排查系统故障,在消除故障 后,将变频器复位。

#### 报警 95, 断裂皮带

转矩低于为无负载设置的转矩水平,表明存在断裂的皮 带。22-60 断裂皮带功能被设为发出警报。排查系统故 障, 在消除故障后, 将 复位。

#### 报警 96, 启动被延迟

由于短周期保护处于活动状态,电动机启动被延迟。 22-76 启动间隔被启用。排查系统故障, 在消除故障后, 将变频器复位。

Danfoss

#### 警告 97, 停止被延迟

由于激活了短周期保护,电动机的停止被延迟。22-76 启 动间隔被启用。排查系统故障,在消除故障后,将变频器 复位。

#### 警告 98, 时钟故障

时间未设置或 RTC 时钟发生故障。在 0-70 日期和时间 中重设时钟。

#### 警告/报警 104,混合风扇故障

在变频器加电时,风扇监测器发现风扇在空转,或者在任 何时候发现混合风扇被开启。如果风扇不工作,则会给出 此故障。通过参数 14-53(风扇监测),可将混合风扇故 障配置为警告或报警。

**故障排查** 对变频器执行电力循环, 以确定是否返回相关 警告/报警。

#### 警告 200, 火灾模式

这表明变频器正在火灾模式下工作。一旦转出火灾模式, 该警告便会清除。请参阅报警记录中的火灾模式数据。

#### 警告 201. 火灾模式处于活动状态

这表明频率控制器已转入火灾模式。对设备执行电源循环 可消除警告。请参阅报警记录中的火灾模式数据。

#### 警告 202, 超过了火灾模式极限

在火灾模式下工作时,忽略了一个或多个在正常情况下本 会导致设备跳闸的报警情况。在这种情况下工作时,设备 将无法享受质保服务。对设备执行电源循环可消除警告。 请参阅报警记录中的火灾模式数据。

#### 警告 203,电动机丢失

当变频器控制多台电动机时,检测到欠载情况。这可能说 明电动机丢失。检查系统的工作是否正常。

#### 警告 204,转子被锁定

当变频器控制多台电动机时,检测到过载情况。这可能说 明转子被锁定。检查电动机的工作是否正常。

#### 警告 250, 新备件

变频器中的组件被更换。要以正常模式运行,请将变频器 复位。

#### 警告 251, 新类型代码

更换了功率卡或其他组件,并且类型代码发生变化。通过 复位可消除警告和恢复正常工作。

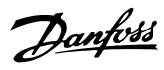

## 索引

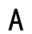

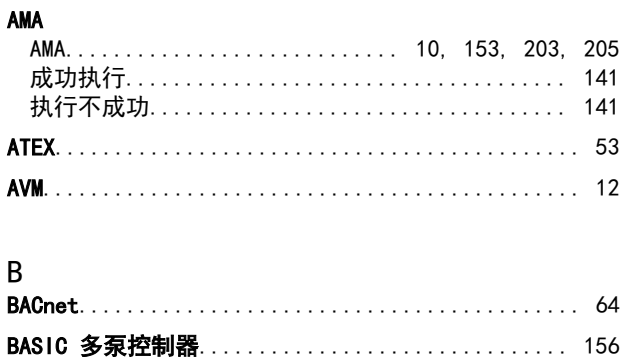

### $\mathbf{C}$

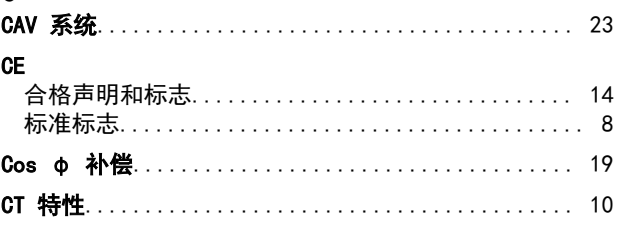

## $\mathsf{D}$

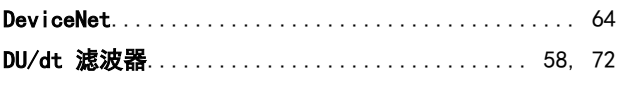

# $E$ <sub>FM $\circ$ </sub>

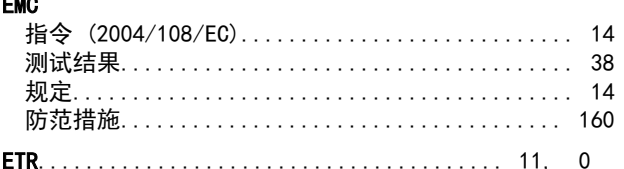

### $\mathsf F$

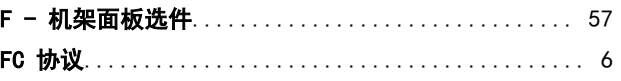

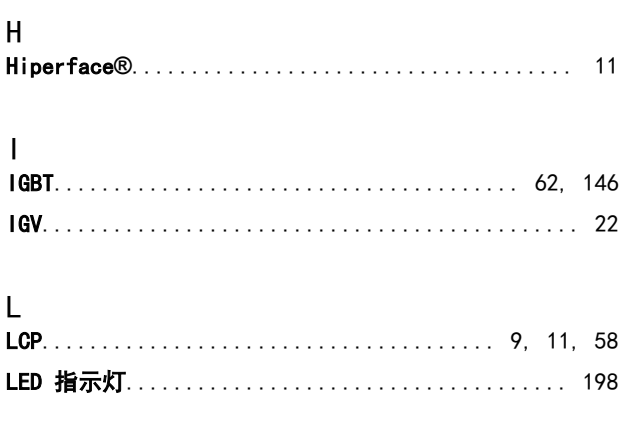

## M

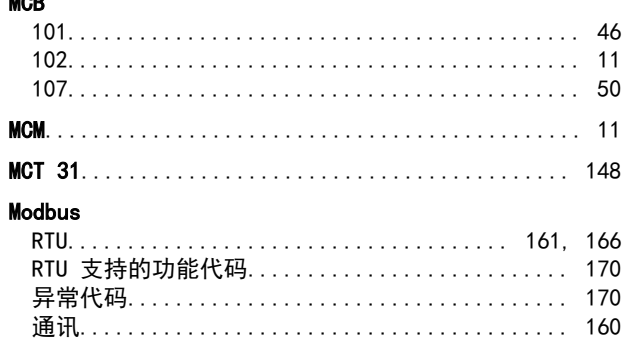

## $\mathsf{N}$

P

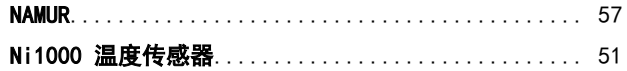

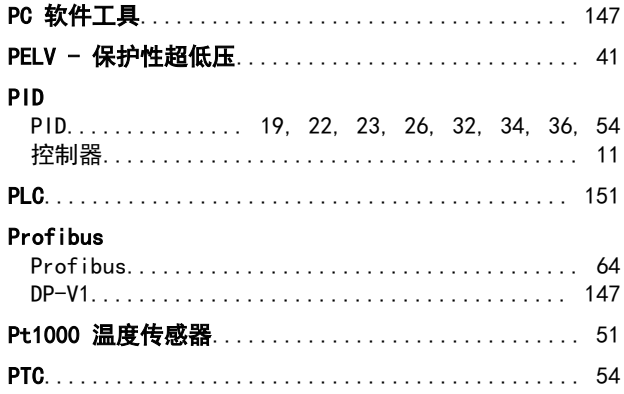

## ${\sf R}$

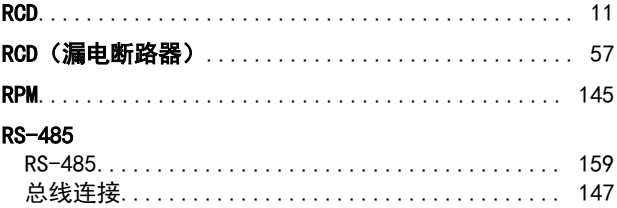

## $\mathsf S$  $\mathsf{T}$

- $\mathsf{U}$
- $\mathsf{V}$

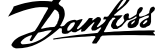

 $\overline{a}$ 

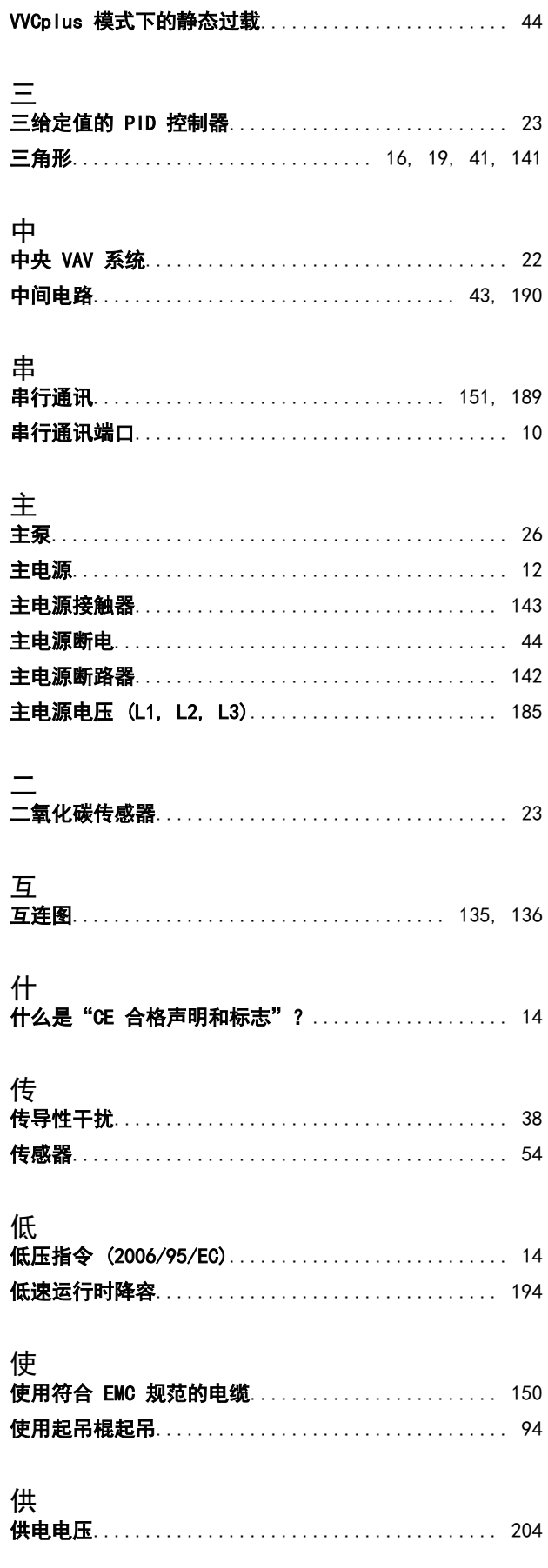

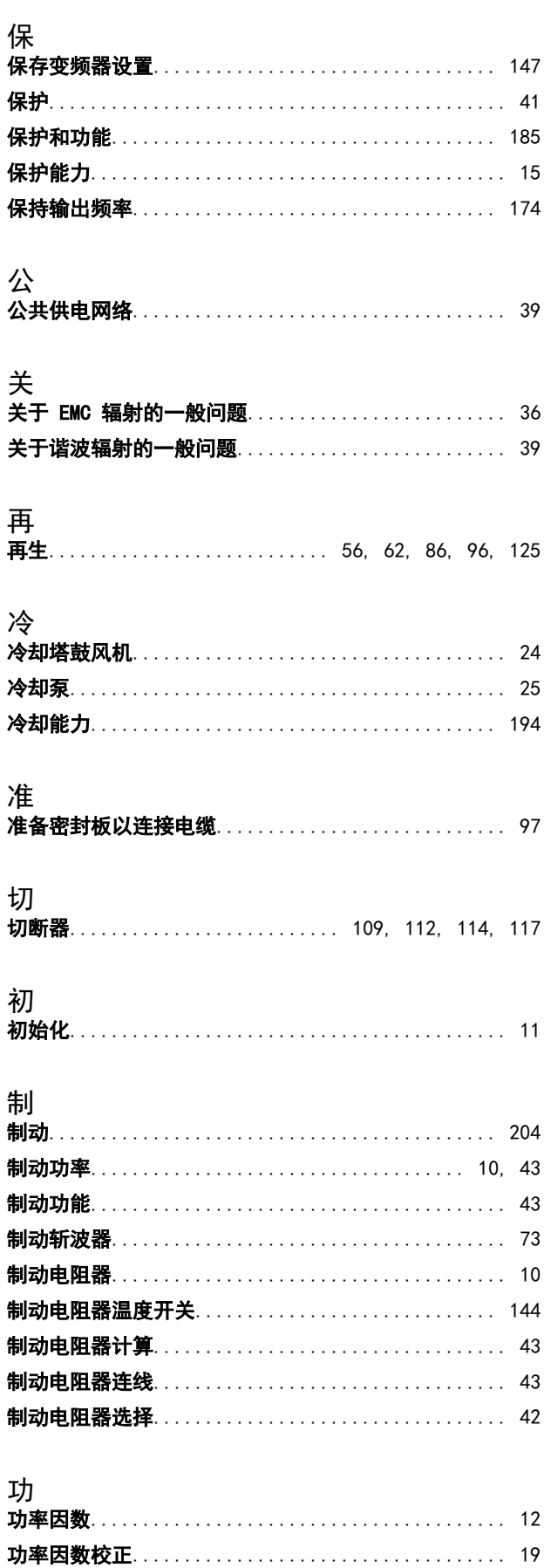

ä

Ħ

Danfoss

### VLT<sup>®</sup> HVAC Drive FC 102 设计指南

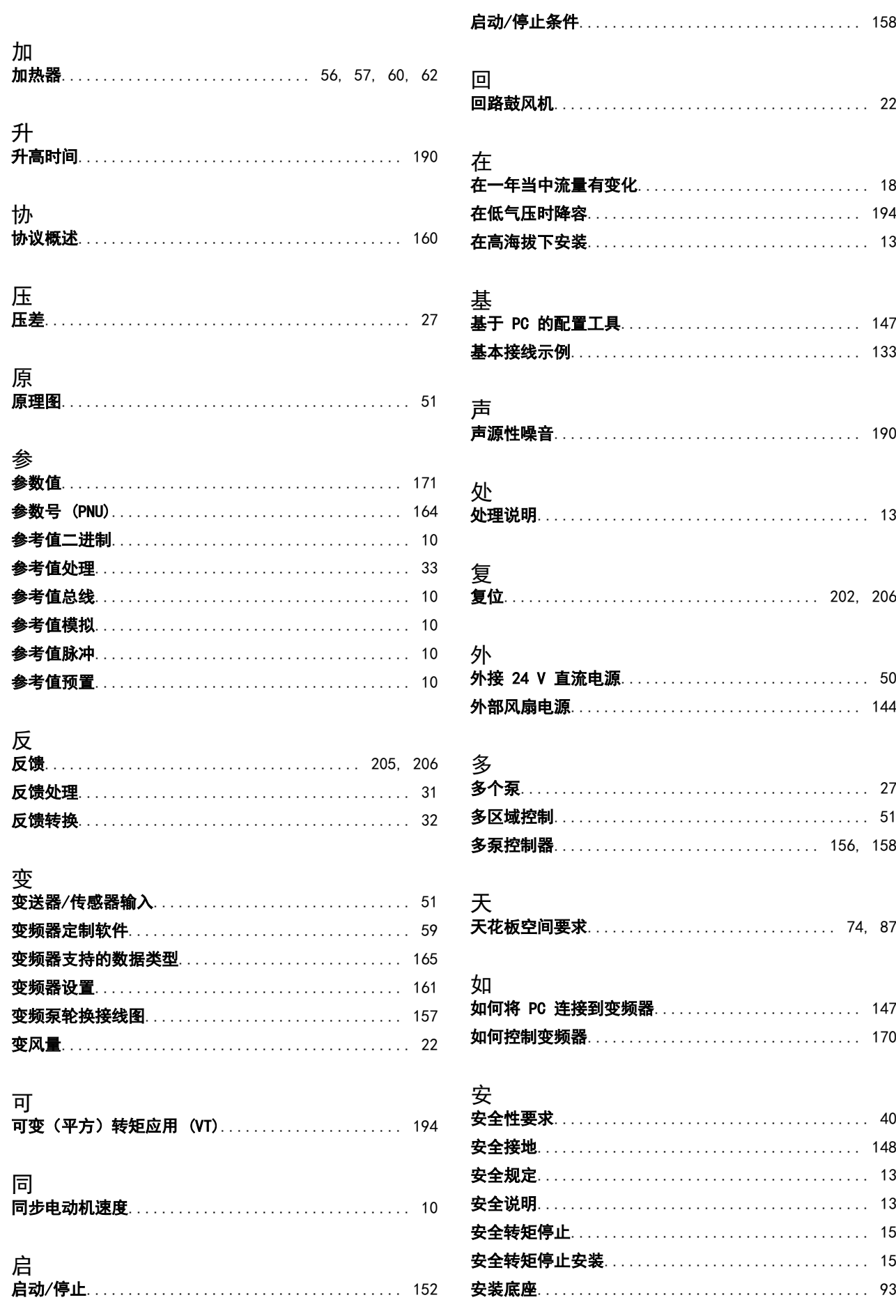

Danfoss

VLT<sup>®</sup> HVAC Drive FC 102 设计指南

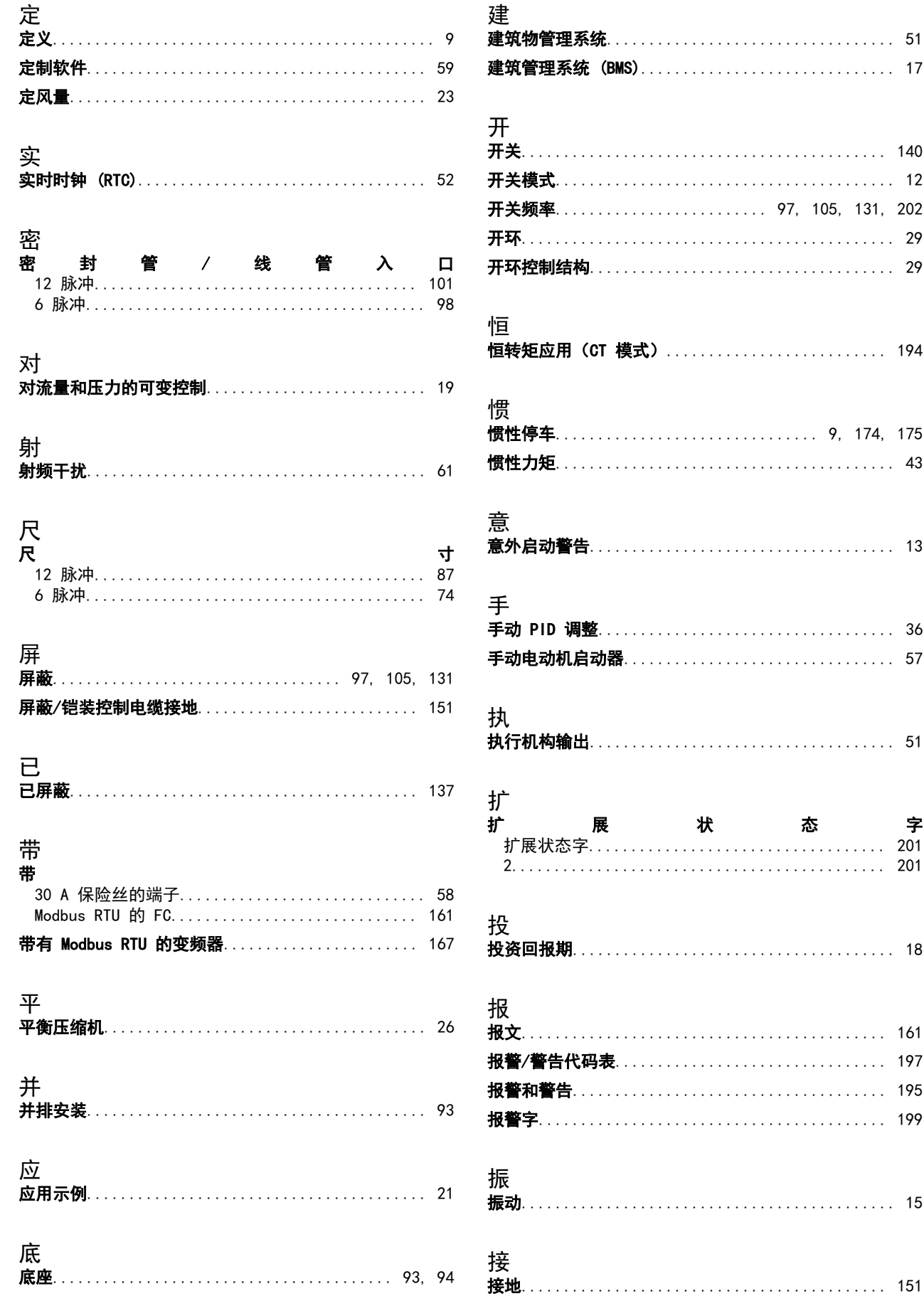

状

展

态

字

 $\ldots \ldots 201$ 

 $\lambda$ 

47

出

 $\overline{1}$ 

 $\overline{\phantom{a}}$ 

VLT<sup>®</sup> HVAC Drive FC 102 设计指南

 $\overline{1}$ 

ł

 $\overline{\phantom{a}}$ 

ċ Ĵ.

### 索引

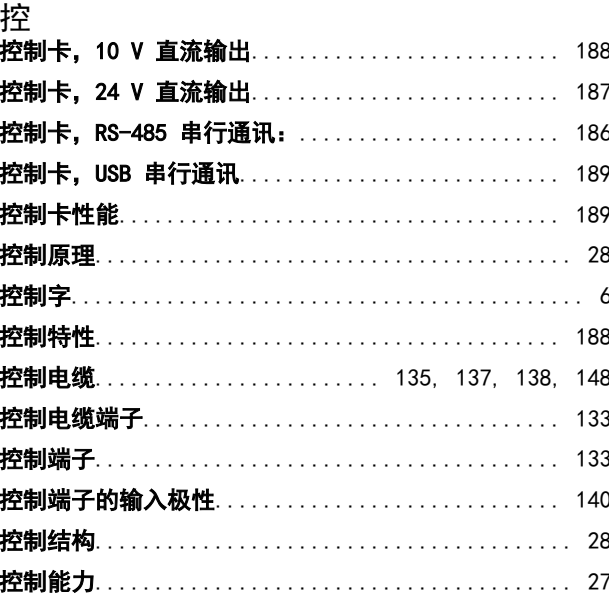

接地漏电流…………………………………………… 148 

### 支

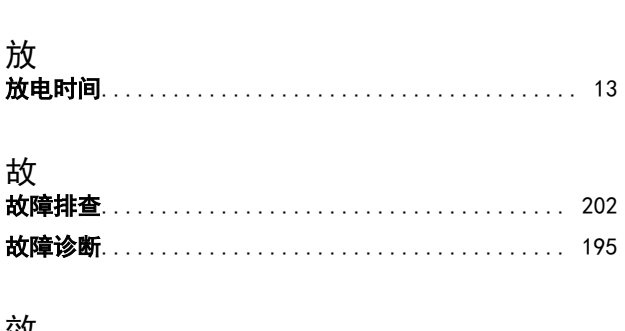

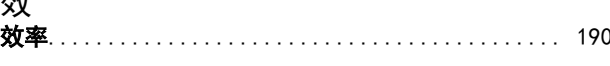

#### 数 数 字 输 数字输入................................ 10, 187, 203 字 输 数

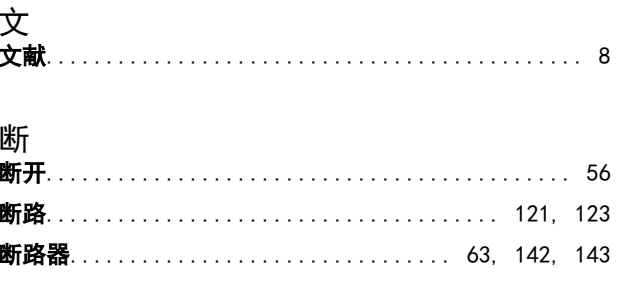

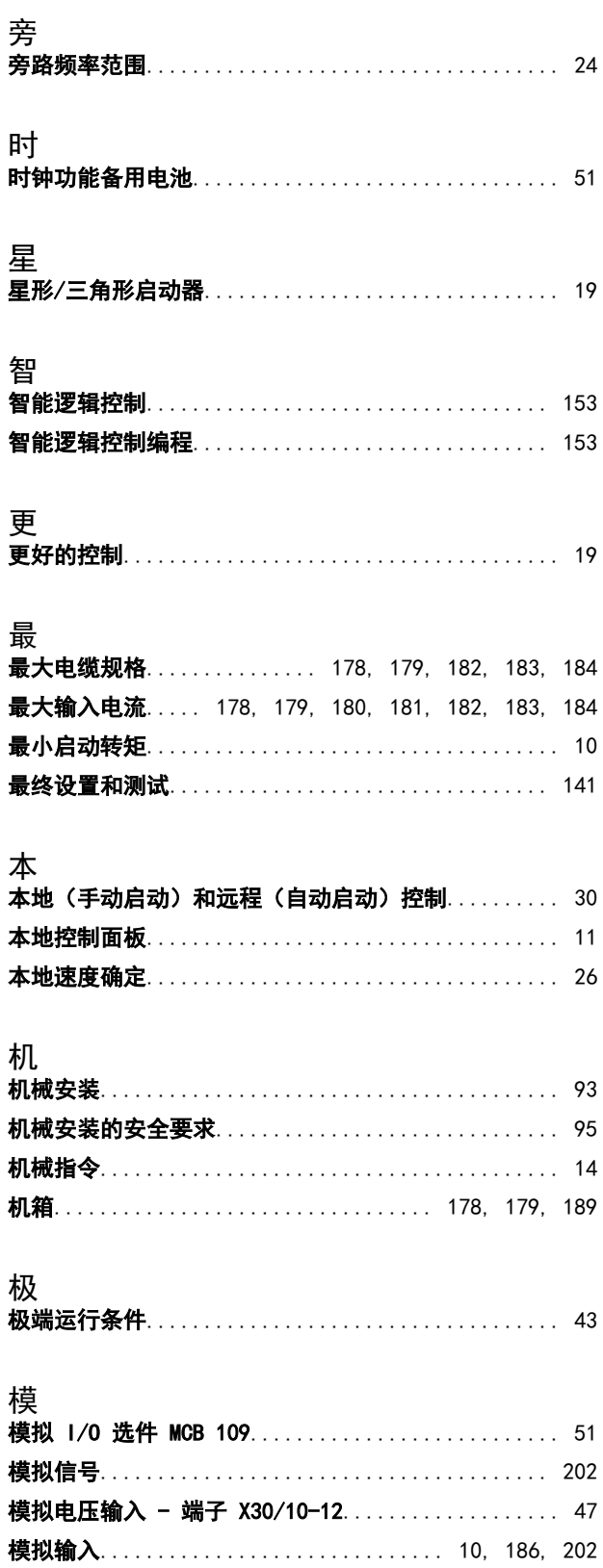

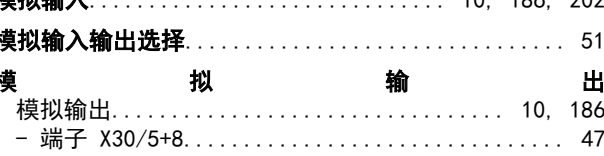

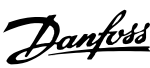

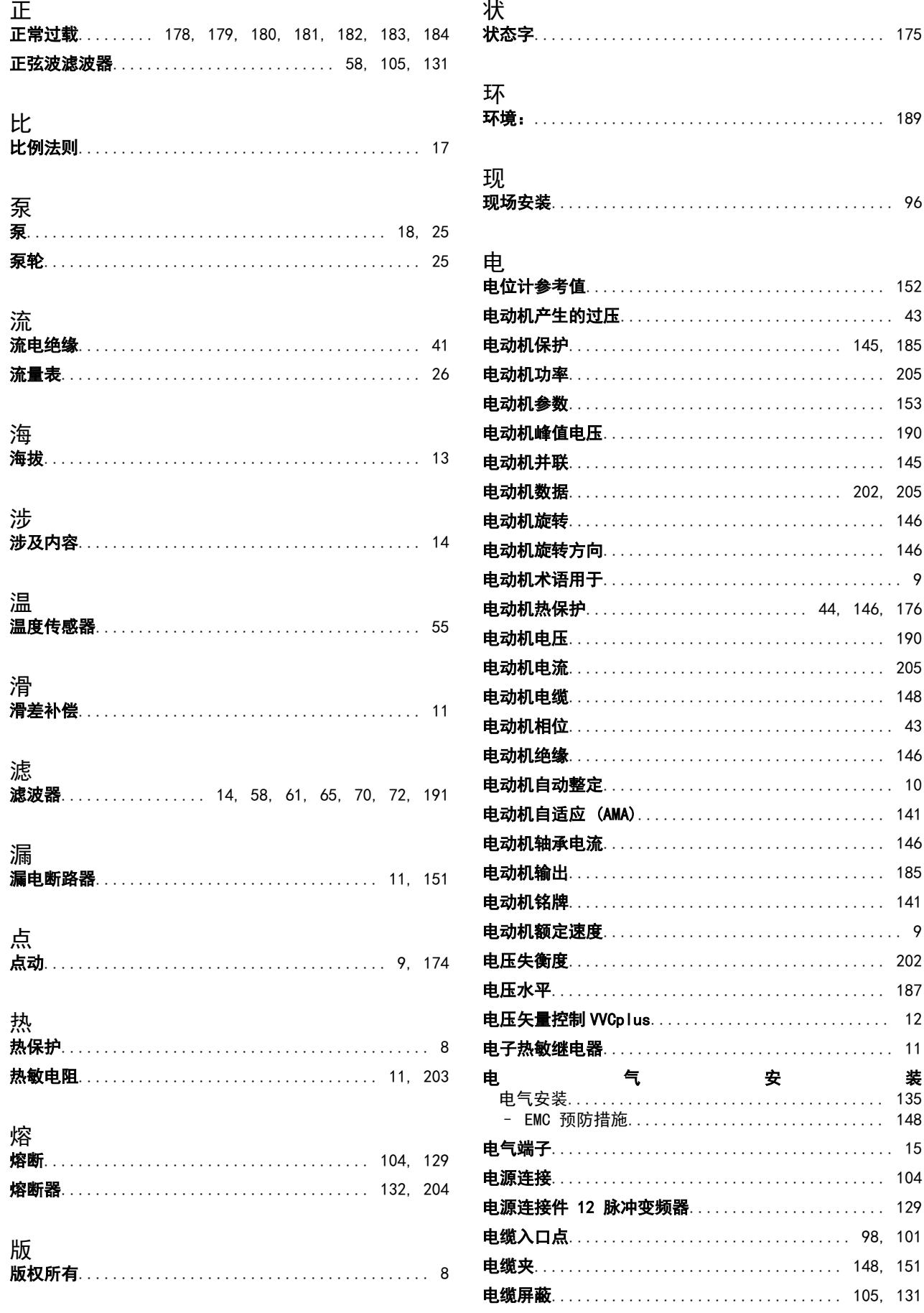

### VLT<sup>®</sup> HVAC Drive FC 102 设计指南

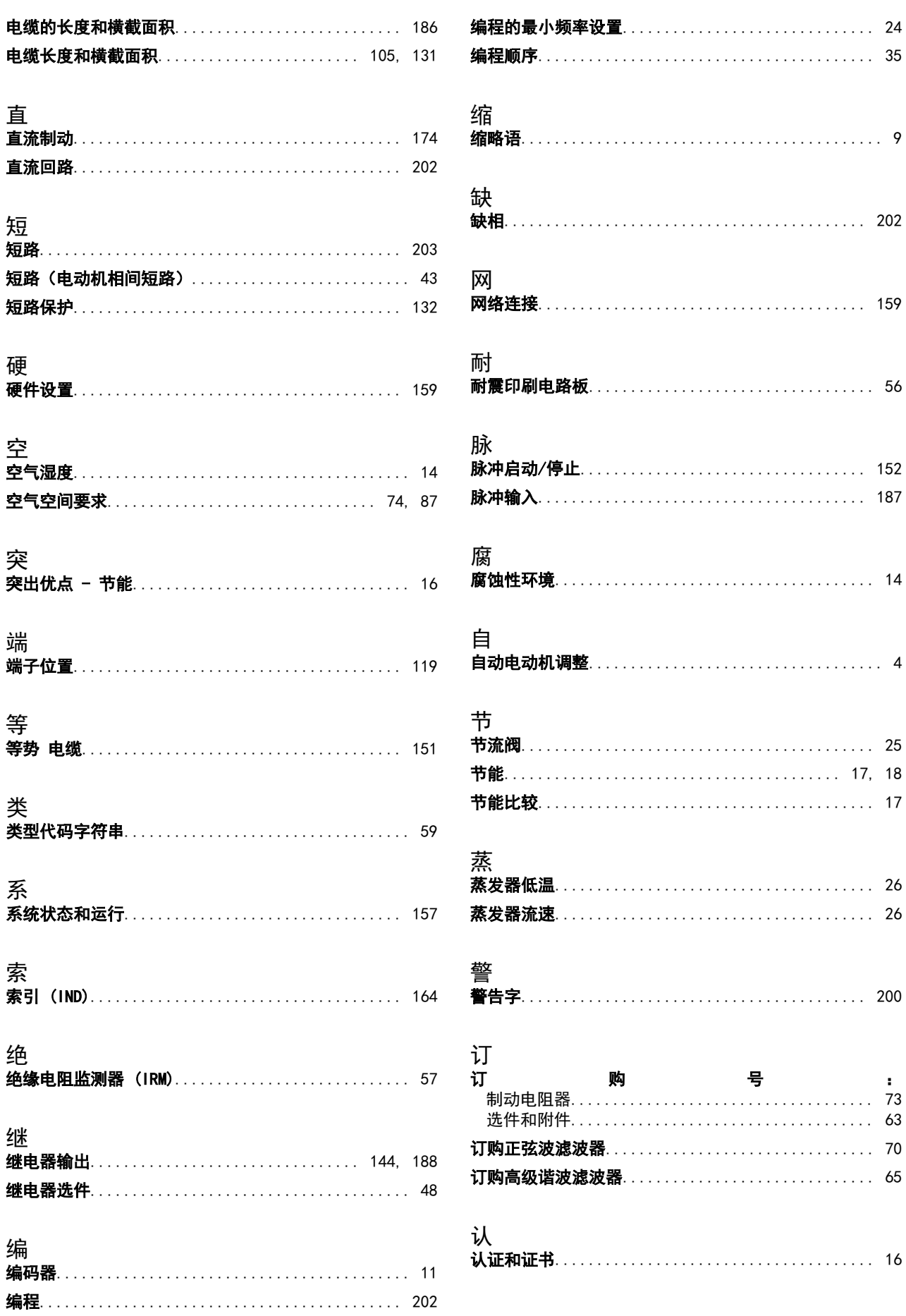

Danfoss

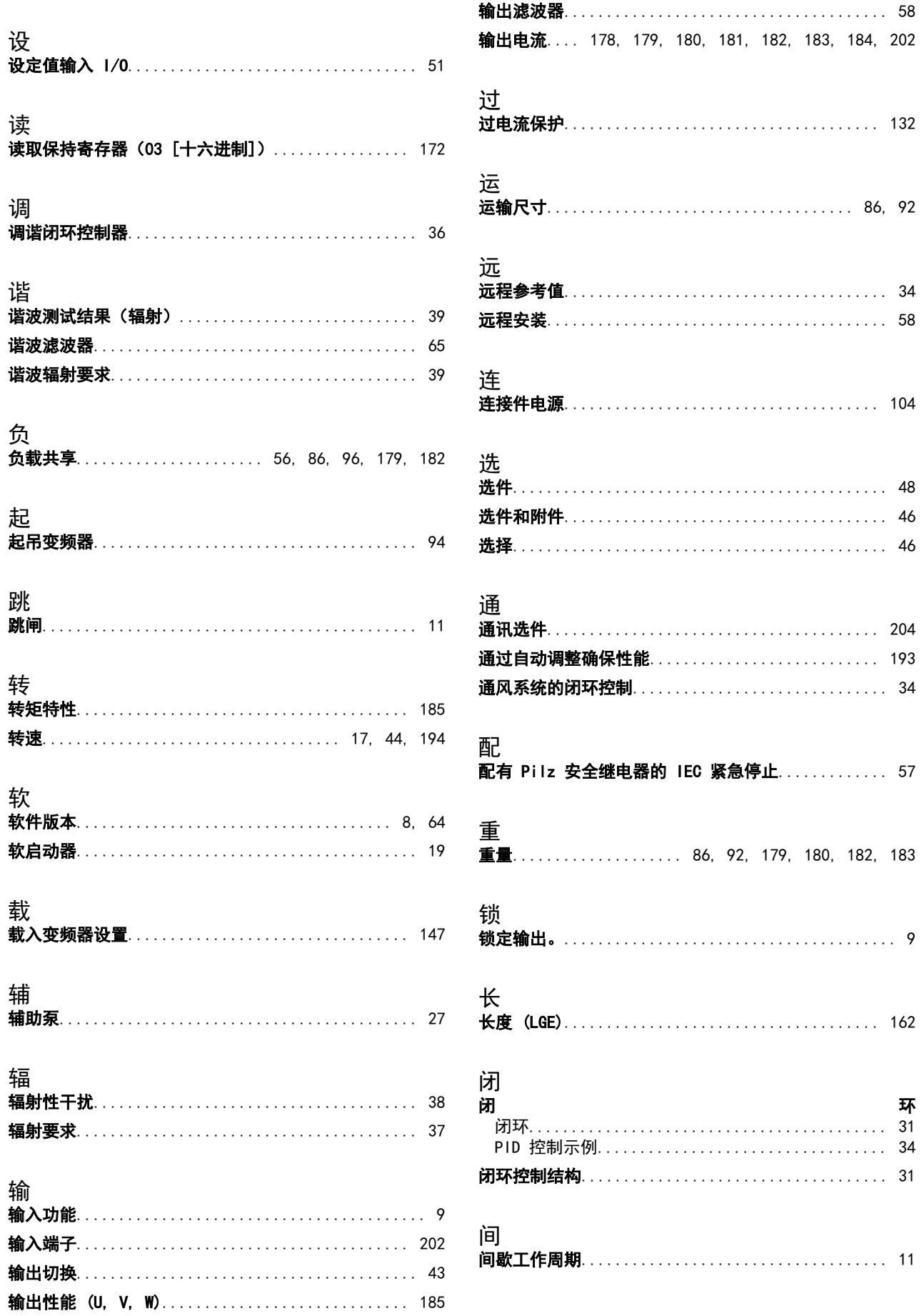
索引

阀 震 ……<br>**震动**…………………………………………………… 24 顺 ……<br>顺时针方向旋转…………………………………… 146 额 。。。<br>**额定电流**…………………………………………… 202 高 .。<br>·**高低压绝缘**……………………………………… 46, 55 

Danfoss

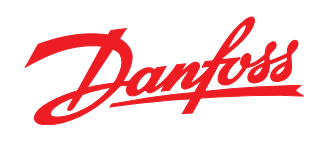

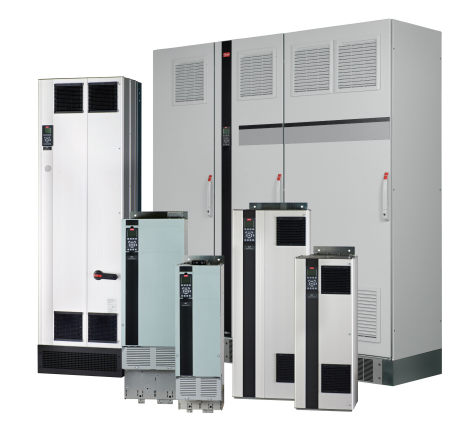

www.danfoss.com/drives

Danfoss 对其目录、手册以及其它印刷资料可能出现的错误不负任何责任。Danfoss 保留未预先通知而更改产品的权利。该限制并适用于已订购但更改并不会过多改变已同意规格的货物。 本材料所引用的商标均为相应公司之财产。Danfoss 及 Danfoss 的标记均为 Danfoss A/S 之注册商标。全权所有。

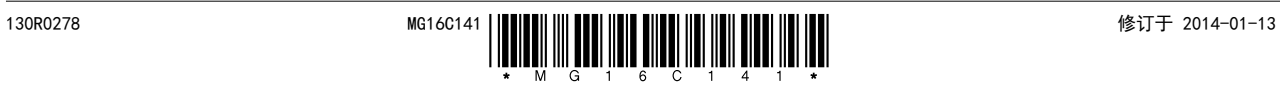